## 目录

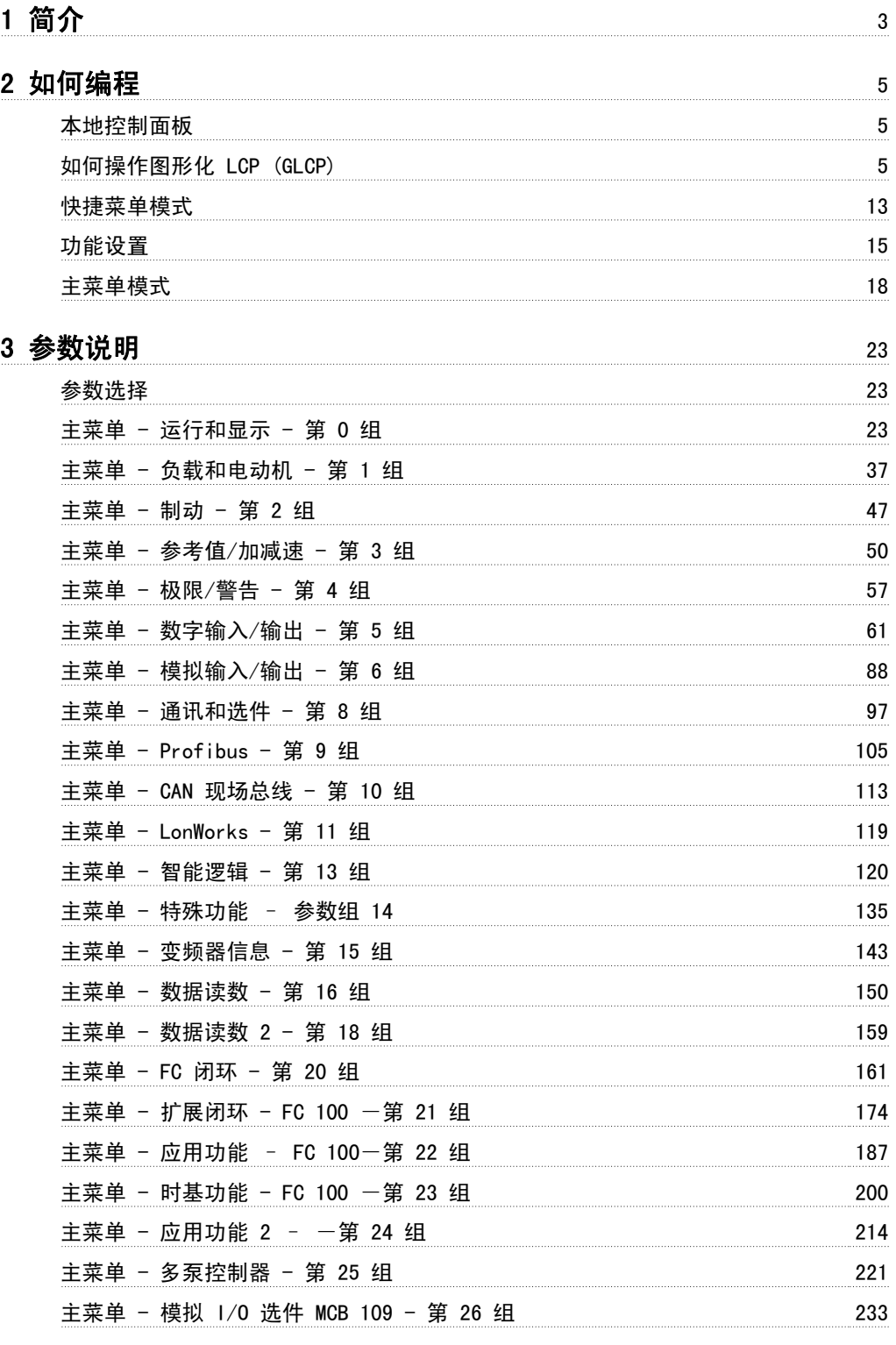

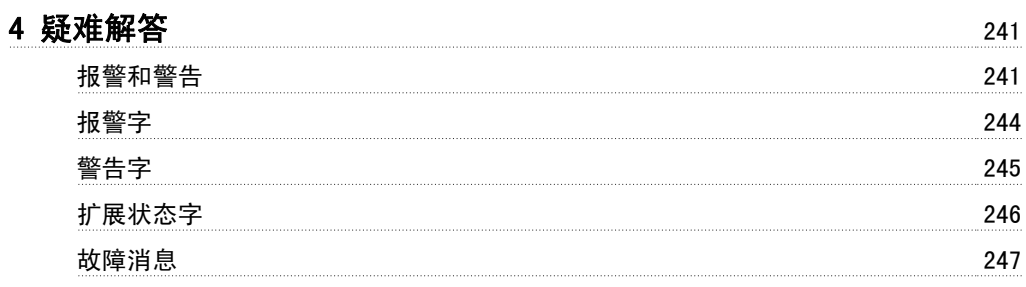

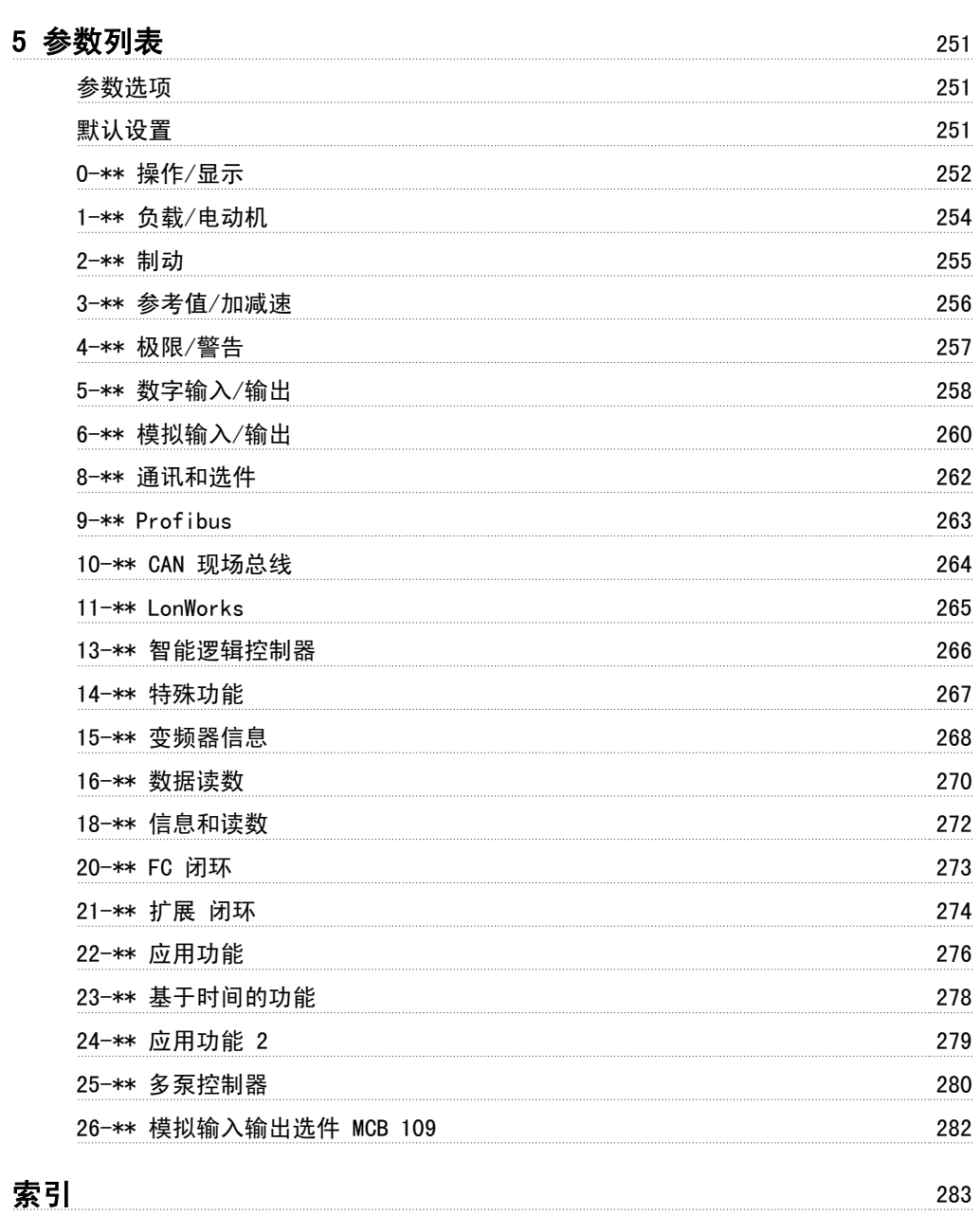

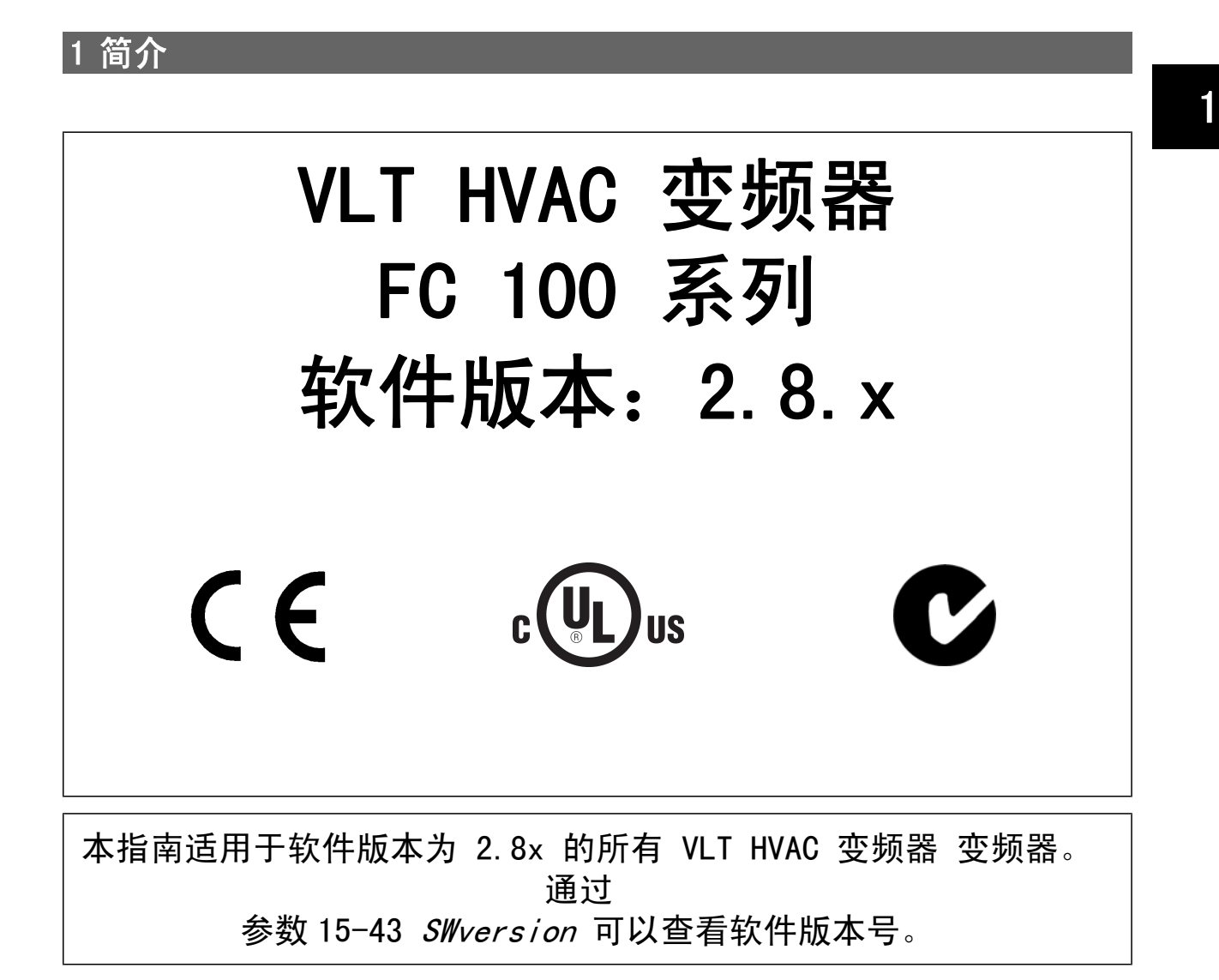

## 2 如何编程

### 2.1 本地控制面板

#### 2.1.1 如何操作图形化 LCP (GLCP)

以下说明适用于 GLCP (LCP 102)。

GLCP 分为四个功能组:

- 1. 带有状态行的图形显示器。
- 2. 菜单键和指示灯 (LED) 用于选择模式、更改参数和切换显示功能。
- 3. 导航键和指示灯 (LEDs)。
- 4. 操作键和指示灯 (LED)。

#### 图形显示器:

LCD 显示器带有背光, 它总共可以显示 6 行字母数字信息。 所有数据都显示在 LCP 中, 在 [状态] 模式下它最多可以显示 5 个运行变量。

#### 显示行:

- a. 我态行:显示图标和图形的状态信息 。
- b. 第 1-2 行: 显示用户定义或选择的数据和变量的操作员数据 行。 通过按 [Status](状态)键, 最多可以再增加一行。
- c. 状态行:显示文本的状态信息。

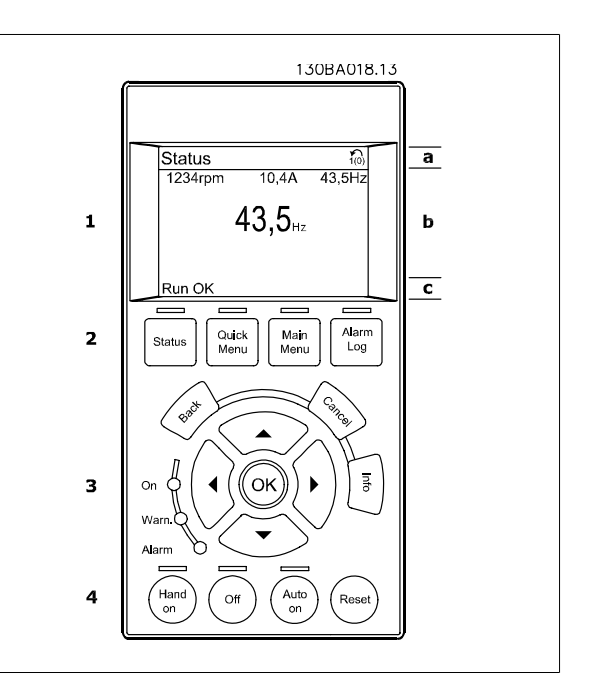

显示器分为 3 个区域:

2

上部区域 (a) 在状态模式下显示状态, 在非状态模式下以及发生报警/警告时最多可以显示 2 个变量。

此外还将显示在 [参数 0-10](#page-24-0) *有效设置*"有效菜单"中选择的有效菜单的编号。 如果正在对有效菜单之外的其他菜单进行设置,所设置菜单的编号将显示 在右侧的括号中。

中部区域 (b) 最多显示 5 个变量并带有相关单位,无论状态如何。 发生报警/警告时,将显示警告(而不是变量)。

通过按 [Status](状态)键, 可以在 3 个状态读数显示器之间切换。 每个状态屏幕显示了具有不同格式的运行变量 – 请参阅下文。

所显示的每一个运行变量可以与多个值或测量值关联。 借助 参数 0-20 *[显示行 1.1\(小\)](#page-26-0)*、参数 0-21 *显示行 1.2(小)、*参数 0-22 *显示行 1.3(小)*、参 数 0-23 *显示行 2(大)* 和 参数 0-24 *显示行 3(大)* 可以定义要显示的值/测量值。通过 [QUICK MENU](快捷菜单)、"Q3 功能设置"、"Q3-1 一般 设置"、"Q3-13 显示设置"可以访问这些参数。

在 参数 0-20 [显示行 1.1\(小\)](#page-26-0) 到 参数 0-24 显示行 3(大) 中选择的每个值/测量值读数参数都有自己的标定及可能的小数位数。 在显示较大的数值 时,小数点后面的数字位数会较少。 示例:电流读数 5.25 A;15.2 A 105 A。

#### 状态显示 I:

这是启动或初始化之后的标准显示状态。 对于所显示的运行变量(1.1、1.2、1.3、2 和 3),要获得同其关联的 值/测量值的信息,请使用 [INFO](信息)键。 要了解在该显示器中显示的运行变量,请参阅图解。图 1.1、1.2 和 1.3 是以较小尺寸显示的。图 2 和 3 是以中等尺寸显示的。

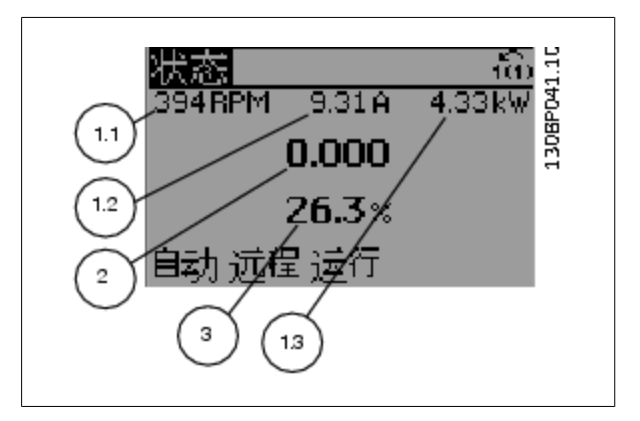

#### 状态显示 II:

要了解在该显示器中显示的运行变量(1.1、1.2、1.3 和 2), 请参阅图 解。

本示例分别选择了速度、电动机电流、电动机功率以及频率作为在第 1 行和第 2 行显示的变量。

图 1.1、1.2 和 1.3 是以较小尺寸显示的。图 2 是以较大尺寸显示的。

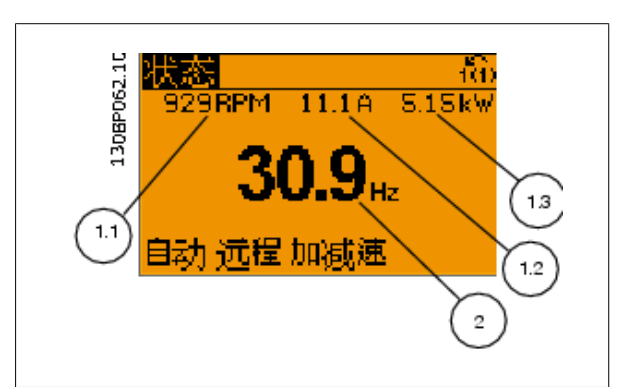

VLT<sup>®</sup> HVAC 变频器编程指南 2 如何编程

#### 状态显示 III:

该状态屏幕显示了有关 智能逻辑控制的事件和操作。 有关详细信息,请 参阅 *智能逻辑控制*节。

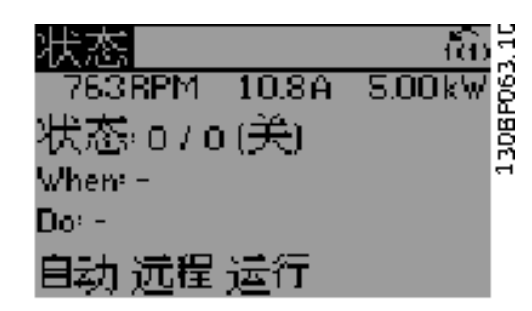

底部区域始终用于在状态模式下显示变频器的状态。

#### 调整显示器对比度

按 [状态] 和 [▲] 可使得显示变暗

按 [状态] 和 [▼] 可使得显示变亮

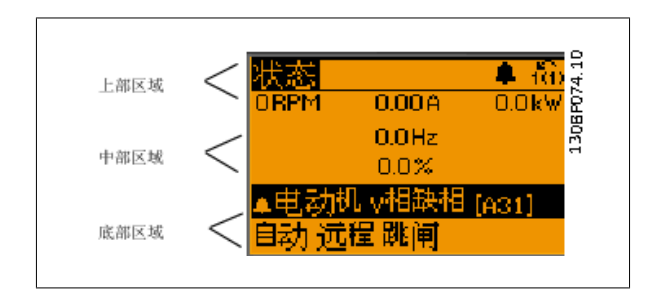

指示灯 (LED):

如果超过了特定的阈值,报警和/或警告 LED 将亮起。 同时会在控制面板上显示状态和报警文字。 当变频器获得主电源电压、直流总线端子或 24 V 外接电源的供电后, "On"(开) LED 会亮起。 同时, 背光也将打开。

- 绿色 LED/启动:控制部分正在工作。
- 黄色 LED/警告:指示警告。
- 闪烁的红色 LED/报警:指示报警。

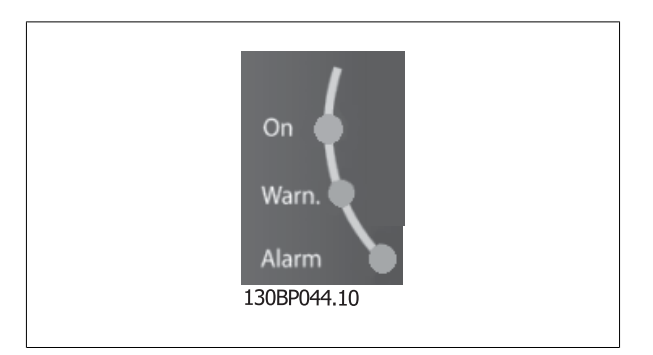

GLCP 键

#### 菜单键

菜单键按功能分为几类。 显示器和指示灯下方的键用于参数设置, 包括 选择正常运行期间的显示内容。

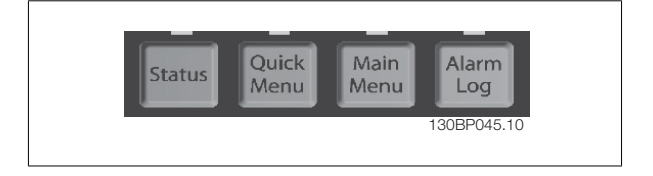

#### [状态]

2

表明变频器和/或电动机的频率状态。按 [状态] 键可以选择 3 个不同的读数: 5 行读数,4 行读数或智能逻辑控制. [Status](状态)用于选择显示模式,或用于从快捷菜单模式、主菜单模式或报警模式返回显示模式。 [Status](状态)键还用于切换单读数或双读数 横式。

#### [Quick Menu (快捷菜单)]

可以快速设置变频器。 最常用的 HVAC 功能可在此设置。

[Quick Menu](快捷菜单)包括以下内容:

- 个人菜单
- 快捷设置
- 功能设置
- 已完成的更改
- 日志

"功能设置"提供了一种快速方便地访问大多数 HVAC 应用所要求的各个参数的方法。这些应用包括大多数的 VAV 和 CAV 送风和回风设备、冷却塔风 扇、主泵/辅助泵和冷却器水泵以及其他泵、风扇和压缩机应用。 它还包括用来选择下述内容的参数: 在 LCP 上显示的变量、数字预置速度、模拟参考 值的标定、闭环单区域和多区域应用以及与风扇、泵和压缩机有关的特定功能。

除非通过 参数 0-60 *[扩展菜单密码](#page-34-0)*、参数 0-61 *[扩展菜单无密码](#page-34-0)*、参数 0-65 *[个人菜单密码](#page-34-0)* 或 参数 0-66 *[个人菜单无密码](#page-34-0)* 创建了密码,否列可以直接访 问这些快捷菜单参数。

您可以直接在快捷菜单模式和主菜单模式之间进行切换。

#### [Main Menu](主菜单)

用于设置所有参数。除非通过 参数 0-60 *[扩展菜单密码](#page-34-0)、*参数 0-61 *[扩展菜单无密码](#page-34-0)、*参数 0-65 *[个人菜单密码](#page-34-0)* 或 参数 0-66 *[个人菜单无密码](#page-34-0)* 创建了密 码,否则可以立即访问这些 Main Menu (主菜单)参数。 对大多数 HVAC 应用而言,您不必访问主菜单参数,因为 Quick Menu (快捷菜单) 、Quick Setup(快捷设置)和 Function Set-up(功能设置)提供了最简单、最快速的方式来访问所要求的典型参数。 您可以直接在主菜单模式和快捷菜单模式之间进行切换。 按住 [Main Menu] (主菜单) 键 3 秒钟, 可以设置参数快捷键。 参数快捷键允许直接访问任何参数。

#### [Alarm Log] (报警记录)

显示了包含五个最新报警的列表(编号为 A1-A5)。 要获得报警的其他信息,请使用箭头键指向报警编号,然后按 [OK](确定)。 将显示有关变频器 状态的信息,然后进入报警模式。

通过 LCP 上的 Alarm log (报警记录) 按钮可以访问报警记录和维护记录。

#### [Back] (后退)

可返回导航结构的上一步或上一层。

#### [Cancel](取消)

取消最后的更改或命令(只要显示内容尚未发生变化)。

#### [Info](信息)

显示任何显示窗口中的命令、参数或功能的相关信息。 [Info] (信息) 键可以在需要时为您提供详细的信息。 按 [Info](信息)、[Back](返回)或 [Cancel](取消)中的任何一个键,都可以退出信息模式。

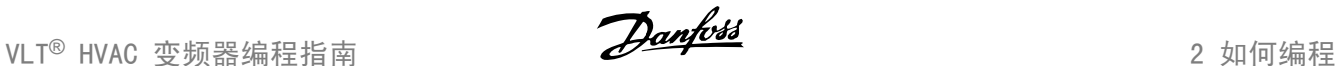

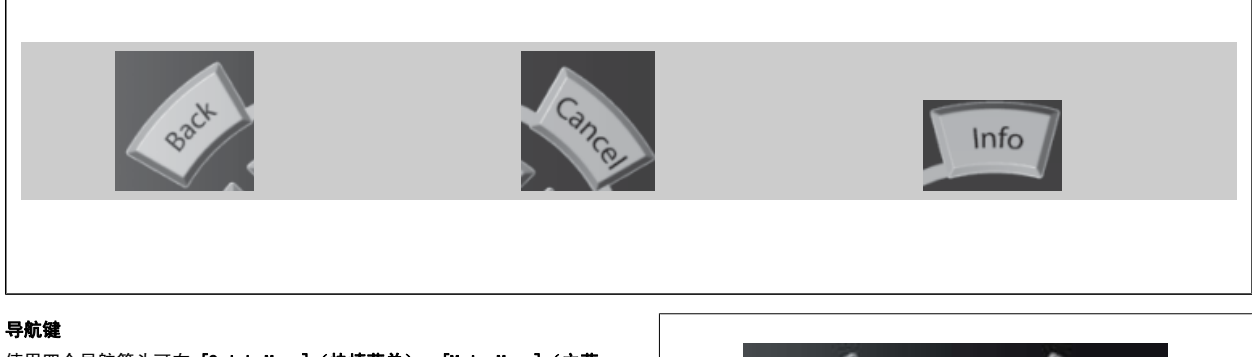

使用四个导航箭头可在 [Quick Menu](快捷菜单)、[Main Menu](主菜 单) 和 [Alarm Log] (报警记录) 中的不同选项之间进行导航。 这些键 用于移动光标。

[OK](确定)用于选取光标指示的参数以及确认参数更改。

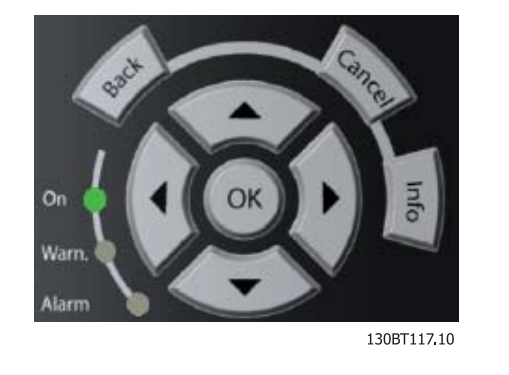

用于本地控制的操作键位于控制面板的底部。

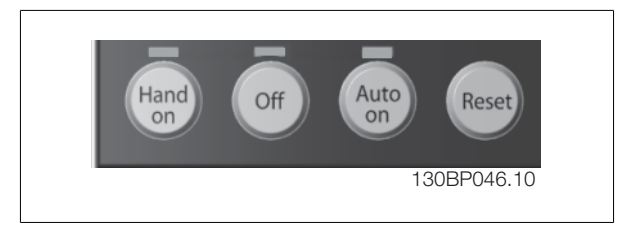

#### [Hand On](手动启动)

允许您通过 GLCP 控制变频器。 [Hand on](手动启动)键还可以启动电动机。现在您可以通过箭头键来输入电动机速度数据。 通过 [参数 0-40](#page-33-0) LCP 的 [手动启动键](#page-33-0) 可以选择启用 [1] 还是禁用 [0] 该键。

启用 [Hand on](手动启动)后,下列控制信号仍将有效:

- [Hand On](手动启动) [Off](停止) [Auto On](自动启动)
- 复位
- 惯性运动停止反逻辑
- 反向
- 菜单选择低位 (lsb) 菜单选择高位 (msb)
- 来自串行通讯的停止命令
- 快速停止
- 直流制动

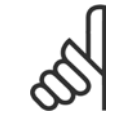

#### 注意

通过控制信号或串行总线激活的外部停止信号要优先于通过 LCP 给出的"启动"命令。

#### [Off](停止)

用于停止连接的电动机。 通过 参数 0-41 LCP 的停止鍵 可以选择启用 [1] 还是禁用 [0] 该键。 如果没有选择外部停止功能, 并且禁用了 [0ff](停 止)键,则只能通过断开主电源来停止电动机。

#### [Auto On] (自动启动)

注意

键允许通过控制端子和/或串行通讯来控制变频器。 在控制端子和/或总线上给出启动信号后,变频器将启动。 通过 参数 0-42 *[LCP 的自动启动键](#page-33-0)* 可以 启用 [1] 或禁用 [0] 该键。

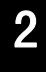

通过数字输入激活的 HAND-OFF-AUTO (手动-关闭-自动)信号比控制键 [Hand on] (手动启动) - [Auto on](自动启动)的优先级 高。

#### [Reset] (复位)

键用于在报警(跳闸)后使变频器复位。 可通过 参数 0-43 [LCP 的复位键](#page-33-0) 来选择*启用* [1] 或*禁用* [0] 该键。

按住 [Main Menu](主菜单)键 3 秒钟,可以设置参数快捷键。 参数快捷键允许直接访问任何参数。

#### 2.1.2 如何操作数字式 LCP (NLCP)

以下说明适用于 NLCP (LCP 101)。 该控制面板分为四个功能组:

- 1. 数字式显示器。
- 2. 菜单键和指示灯 (LED) 用于更改参数和切换显示功能。
- 3. 导航键和指示灯 (LED)。
- 4. 操作键和指示灯 (LED)。

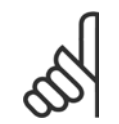

注意 使用数字式本地控制面板 (LCP101) 无法进行参数复 制。

#### 选择下述某种模式:

状态模式:显示变频器或电动机的状态。 一旦发生报警,NLCP 将自动切换到状态模式。 在该模式下可以显示多个报警。

快捷设置或主菜单模式:显示参数和参数设置。

#### 指示灯 (LED):

- 指示控制部分是否已打开。
- 黄色指示灯:指示警告。
- 红色指示灯闪烁:指示报警。

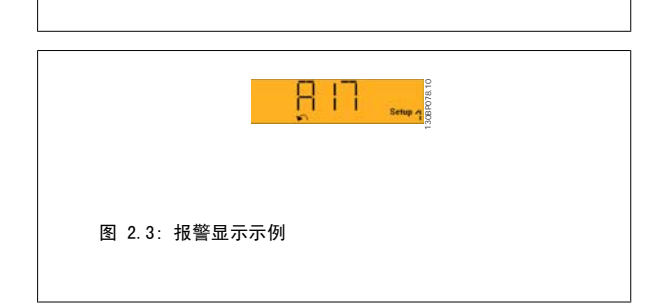

130BP077.10

228

130BA191.10

775

Status Quick Main<br>Status Quick Main<br>Setup Menu

图 2.1: 数字式 LCP (NLCP)

 $\mathbf{1}$ 

 $\overline{\mathbf{r}}$ 

 $\overline{\mathbf{3}}$ 

图 2.2: 状态显示示例

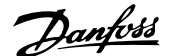

#### 菜单键

[Menu] (菜单)用于选择下述某种模式:

- 状态
- 快捷设置
- 主菜单

主菜单用于对所有参数进行设置。

除非通过参数 参数 0-60 *[扩展菜单密码](#page-34-0)*、参数 0-61 *[扩展菜单无密码](#page-34-0)*、参数 0-65 *[个人菜单密码](#page-34-0)* 或 参数 0-66 *[个人菜单无密码](#page-34-0)* 创建了密码,否列可以立 即访问这些参数。

快捷设置用于仅使用最基本的参数设置变频器。 当参数值闪烁时,可使用上/下箭头更改参数值。 通过多次按 [Menu](菜单)键, 直到主菜单 LED 亮起, 可以选择主菜单。 选择参数组 $[xx-$ ], 然后按 $[0K]$ (确定) 选择参数 [\_\_-xx], 然后按 [OK] (确定) 如果参数为数组参数,请选择数组编号,然后按 [OK](确定) 选择所需的数据值,然后按 [OK](确定)

导航键 [Back] (后退) 用于向后退 箭头 [▼] [▲] 键用于在参数组间、参数间和参数内进行选择。 [OK](确定)用于借助光标选择来选择参数或启用参数更改。

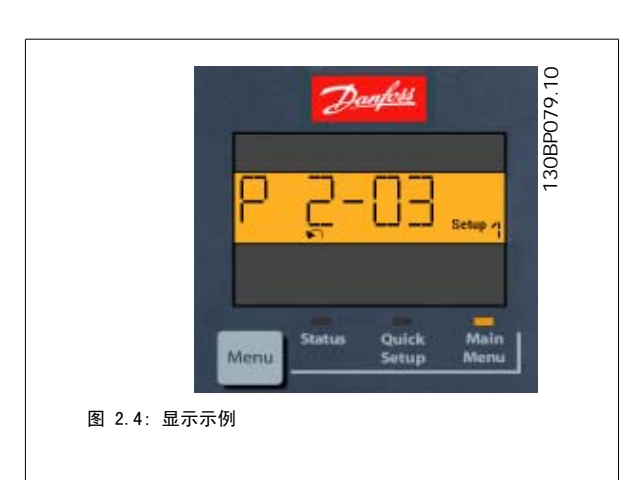

操作键

用于本地控制的键位于控制面板的底部。

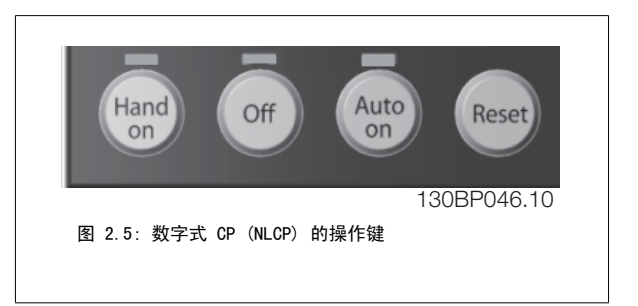

[Hand on](手动启动)允许您通过 LCP 控制变频器。 [Hand on](手动启动)还可以启动电动机。现在您可以通过箭头键来输入电动机速度数据。 通 过 参数 0-40 [LCP 的手动启动键](#page-33-0), 您可以选择启用 [1] 还是禁用 [0] 该键。

通过控制信号或串行总线激活的外部停止信号要优先于通过 LCP 给出的"启动"命令。 启用 [Hand on](手动启动)后,下列控制信号仍将有效:

- [Hand on] (手动启动) [Off] (停止) [Auto on] (自动启动)
- 复位
- 惯性停止反逻辑
- 反向
- 菜单选择低位 (lsb) 菜单选择高位 (msb)
- 来自串行通讯的停止命令

注意

- 快速停止
- 直流制动

[0ff](停止)用于停止连接的电动机。 通过 参数 0-41 [LCP 的停止键](#page-33-0), 您可以选择启用 [1]还是*禁用* [0] 该键。 如果没有选择外部停止功能,并且禁用了 [Off](停止)键,则可以通过断开主电源来停止电动机。

[Auto on] (自动启动) 键允许通过控制端子和/或串行通讯来控制变频器。 在控制端子和/或总线上给出启动信号后, 变频器将启动。 通过 [参数 0-42](#page-33-0) LCP [的自动启动键](#page-33-0),您可以选择启用 [1] 还是禁用 [0] 该键。

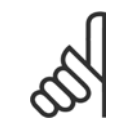

通过数字输入的有效"手动 - 关闭 - 自动"信号比通过控制键执行的 [Hand on](手动启动)和 [Auto on](自动启动)具有更高的 优先级。

[Reset](复位)键用于在报警(跳闸)后使变频器复位。 可通过 参数 0-43 LCP 的复位鍵 来选择*启用* [1] 或*禁用* [0] 该键。

### 2.1.3 快速在多个变频器之间传输参数设置

一旦完成变频器的设置,我们建议您将数据存储在 LCP 中,或通过 MCT-10 设置软件工具 中。

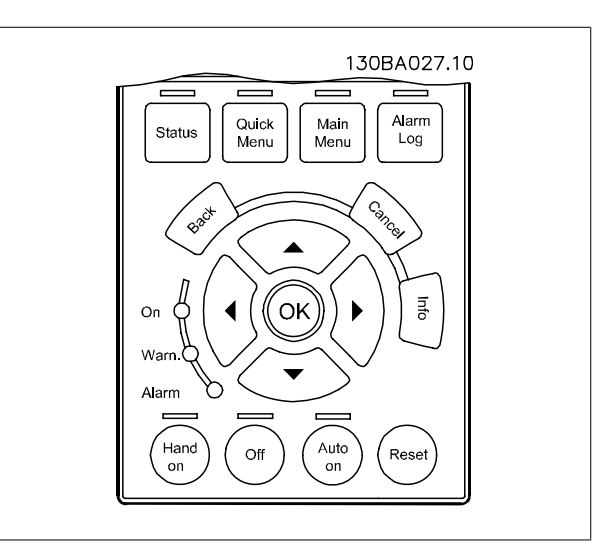

#### 在 LCP 中存储数据:

- 1. 转至 [参数 0-50](#page-33-0) LCP 复制
- 2. 按 [OK](确定)键
- 3. 选择"所有参数到 LCP"
- 4. 按 [OK](确定)键

注意

2

进度条表明所有参数设置现在都会存储到 LCP。 到达 100% 时, 按 [OK] (确定)键。

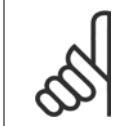

执行此操作之前,请停止电动机。

此时可将 LCP 连接到其他变频器,并将上述参数设置复制到该变频器。

#### 将数据从 LCP 传输到变频器:

- 1. 转至 [参数 0-50](#page-33-0) LCP 复制
- 2. 按 [OK](确定)键
- 3. 选择"从 LCP 传所有参数"
- 4. 按 [OK](确定)键

存储在 LCP 中的参数设置现在已传输到变频器中, 如进度条所示。 到达 100% 时, 按 [OK] (确定)键。

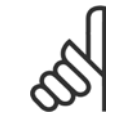

注意 执行此操作之前,请停止电动机。

#### 2.1.4 参数设置

变频器实际上可用于所有赋值,这使得它可以提供大量参数。 该系列变频器提供了两种编程模式 - 快捷菜单模式和主菜单模式。 使用后者可以访问所有参数。 前者允许用户只需访问少量参数即可完成针对大多数 VLT HVAC 变频器 应用的设置。 不论采取何种编程模式(快捷菜单模式和主菜单模式),您都可以对参数进行更改。

#### 2.1.5 快捷菜单模式

#### 参数数据

借助 图形显示器 (GLCP) 可以访问在"快捷菜单"下列出的所有参数。 而通过数字显示器 (NLCP) 则只能访问快速设置参数。 要使用 [Quick Menu] (快捷菜单)按钮设置参数 - 请按照下述步骤输入或更改参数数据或设置:

- 1. 按"快捷菜单"按钮
- 2. 使用 [▲] 和 [▼] 按钮找到要更改的参数
- 3. 按 [OK](确定)
- 4. 使用 [▲] 和 [▼] 按钮选择正确的参数设置
- 5. 按 [OK](确定)
- $6.$  要移动到参数设置中的不同数字,请使用 [◀] 和 [▶] 按钮。
- 7. 突出显示的区域表示选择的要进行更改的数字
- 8. 按 [Cancel] (取消)按钮放弃更改, 或按 [OK] (确定)接受更改, 然后输入新设置

#### 更改参数数据示例

假设参数 22-60 设置为 [Off](关)。 不过,您可以按照下述步骤监测风扇皮带的情况(未断裂或断裂):

- 1. 按 Quick Menu(快捷菜单)键
- 2. 使用 [▼] 按钮选择功能设置
- 3. 按 [OK](确定)
- 4. 使用 [▼] 按钮选择应用设置

- 5. 按 [OK](确定)
- 6. 再次按 [OK](确定),选择风扇功能
- 7. 按 [OK](确定)选择断裂皮带功能
- 8. 使用 [▼] 按钮, 选择 [2] 跳闸

如果检测到断裂风扇皮带,则变频器此时将跳闸。

#### 选择 [My Personal Menu] (我的个人菜单)以显示个人参数:

选择 [My Personal Menu] (我的个人菜单) 将仅显示那些事先作为个人参数选择并设置的参数。 例如,为了方便现场的调试/细调工作, AHU 或泵 OEM 可能会在出厂调试期间便预先设置个人参数。 可在 [参数 0-25](#page-30-0) *个人菜单* 中选择这些参数。 在该菜单中最多可设置 20 个不同参数。

#### 如果选择 [ [Changes Made](已完成的更改),则可以得到有关下述内容的信息:

- 最近 10 次更改。 使用上/下导航键可以浏览最近 10 个更改过的参数。
- 在默认设置基础上进行的更改。

#### 选择 [日志]:

可以获得有关显示行读数的信息。 该信息以图表形式显示。 只能查看在 参数 0-20 [显示行 1.1\(小\)](#page-26-0) 和 参数 0-24 显示行 3(大) 中选择的显示参数。 寄存器中最多可存储 120 个示例, 供日后参考。

#### 针对 VLT HVAC 变频器 应用的效率参数设置:

只需使用 [Quick Setup] (快捷设置)选项, 就可以轻松地为大多数 VLT HVAC 变频器 应用设置这些参数。 按 [Quick Menu](快捷菜单) 后,将会列出快捷菜单中的不同区域。 另请参阅下面功能设置部分中的图 6.1 和表 Q3-1 到 Q3-4。

#### 使用快捷设置选项的示例:

假设您要将减速时间设置为 100 秒!

- 1. 选择 [Quick Setup](快捷设置)。 此时在快捷设置中出现第一个 [参数 0-01](#page-22-0) *语言*
- 2. 重复按 [▼], 直到 [参数 3-42](#page-53-0) *斜坡 1 减速时间* 显示为默认设置 20 秒
- 3. 按 [OK](确定)
- 4. 使用 [◀] 按钮突出显示逗号之前的第三个数字
- 5. 使用 [▲] 按钮将"0"改为"1"
- 6. 使用 [▶] 按钮突出显示数字 "2"
- 7. 使用 [▼] 按钮将"2"改为"0"
- 8. 按 [OK](确定)

新的减速时间现在设置为 100 秒。 建议按所列出的顺序进行设置。

注意

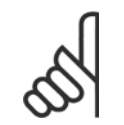

此功能的完整说明在本手册的参数部分中介绍。

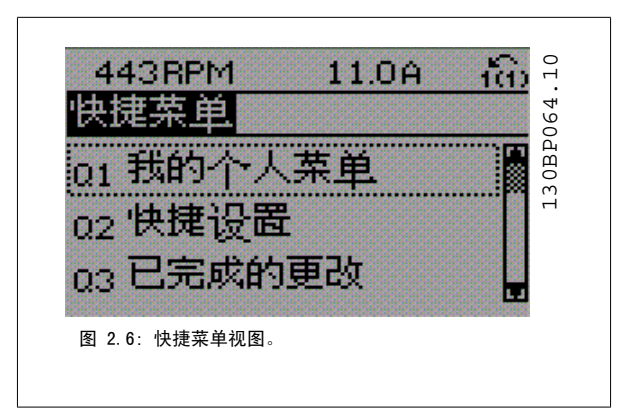

VLT<sup>®</sup> HVAC 变频器编程指南 2 如何编程

通过快捷设置菜单可访问变频器的 13 个 最重要的设置参数。 设置完成后,在多数情况下变频器就可以使用了。 下表中显示的是 13 个(请参阅脚 注)快捷菜单参数。 此功能的完整说明在本手册的参数部分中介绍。

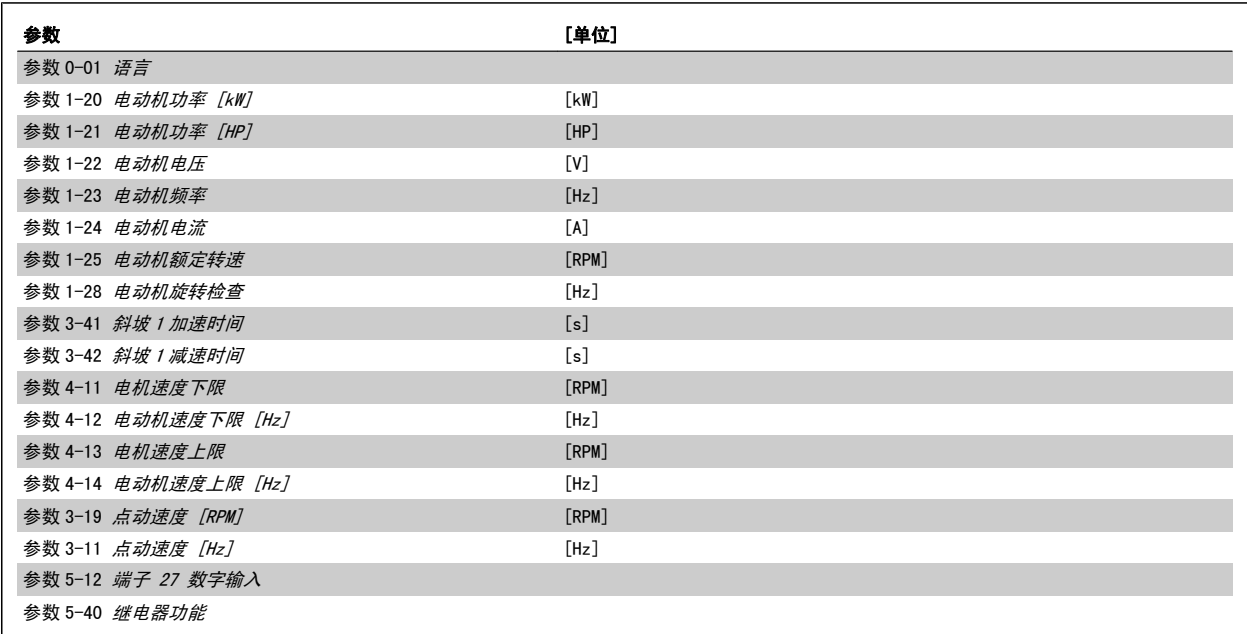

表 2.1: 快捷设置参数

\*显示内容取决于在 参数 0-02 电*动机速度单位* 和 [参数 0-03](#page-23-0) *区域性设置* 中所作的选择。 参数 0-02 电*动机速度单位* [和参数 0-03](#page-23-0) *区域性设置* 的默认 设置取决于变频器所销往的地区,但也可以根据需要进行重新设置

。\*\*[参数 5-40](#page-79-0) *继电器功能*, 这是一个数组,可在继电器 1[0]或继电器 2[1]之间进行选择 标准设置为继电器 1[0],并带有默认选项报警[9]。 请参阅本章后面功能设置参数下面的参数说明。

有关设置和编程的详细信息,请参阅 VLT HVAC 变频器 编程指南 MG. 11. CX. YY

x= 版本号 y= 语言

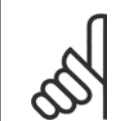

注意

如果在 参数 5-12 *[端子 27 数字输入](#page-66-0)* 中选择了 [No Operation](无功能), 则启动时不需要为端子 27 连接 +24 V 电源。 如果在 参数 5-12 *[端子 27 数字输入](#page-66-0)* 中选择了 [Coast Inverse](惯性停车) (出厂默认值), 则启动时必须连接 +24 V 电源。

#### 2.1.6 功能设置

功能设置提供了 一种快速方便地访问大多数 VLT HVAC 变频器 应用所要求的各个参数的方法。这些应用包括大多数的 VAV 和 CAV 送风和回风设备、冷 却塔风扇、主泵/辅助泵和冷却器水泵以及其他泵、风扇和压缩机应用。

#### 如何访问功能设置 - 示例

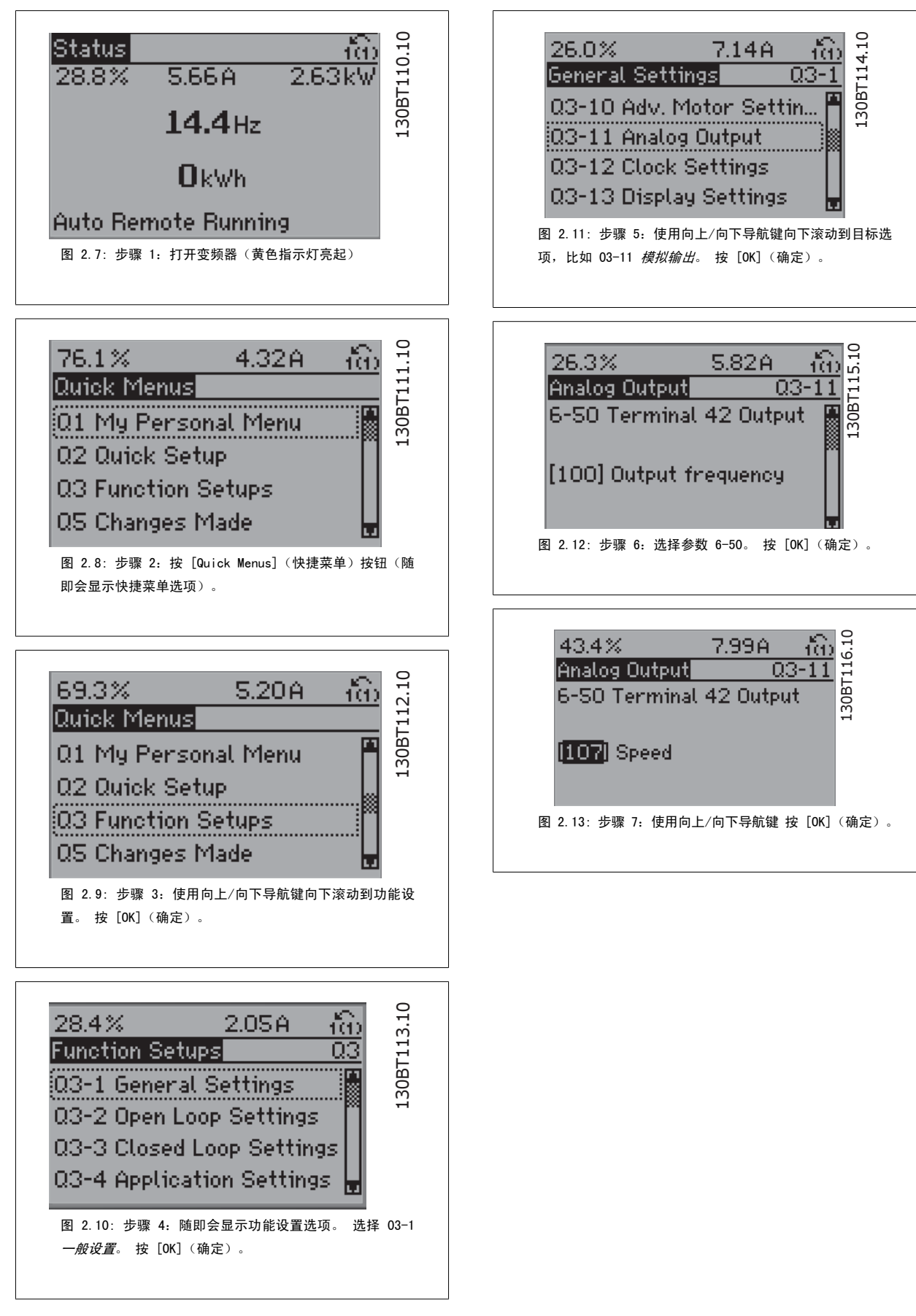

#### 功能设置参数

功能设置参数的分组方式如下:

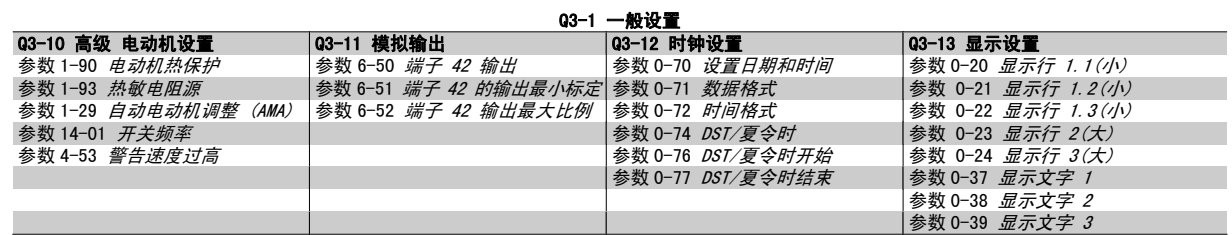

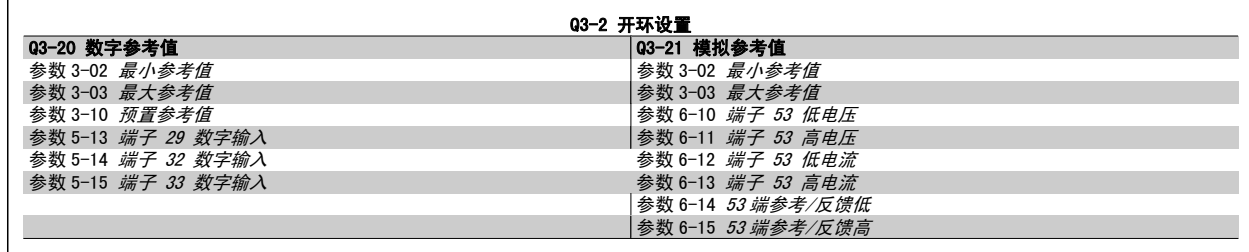

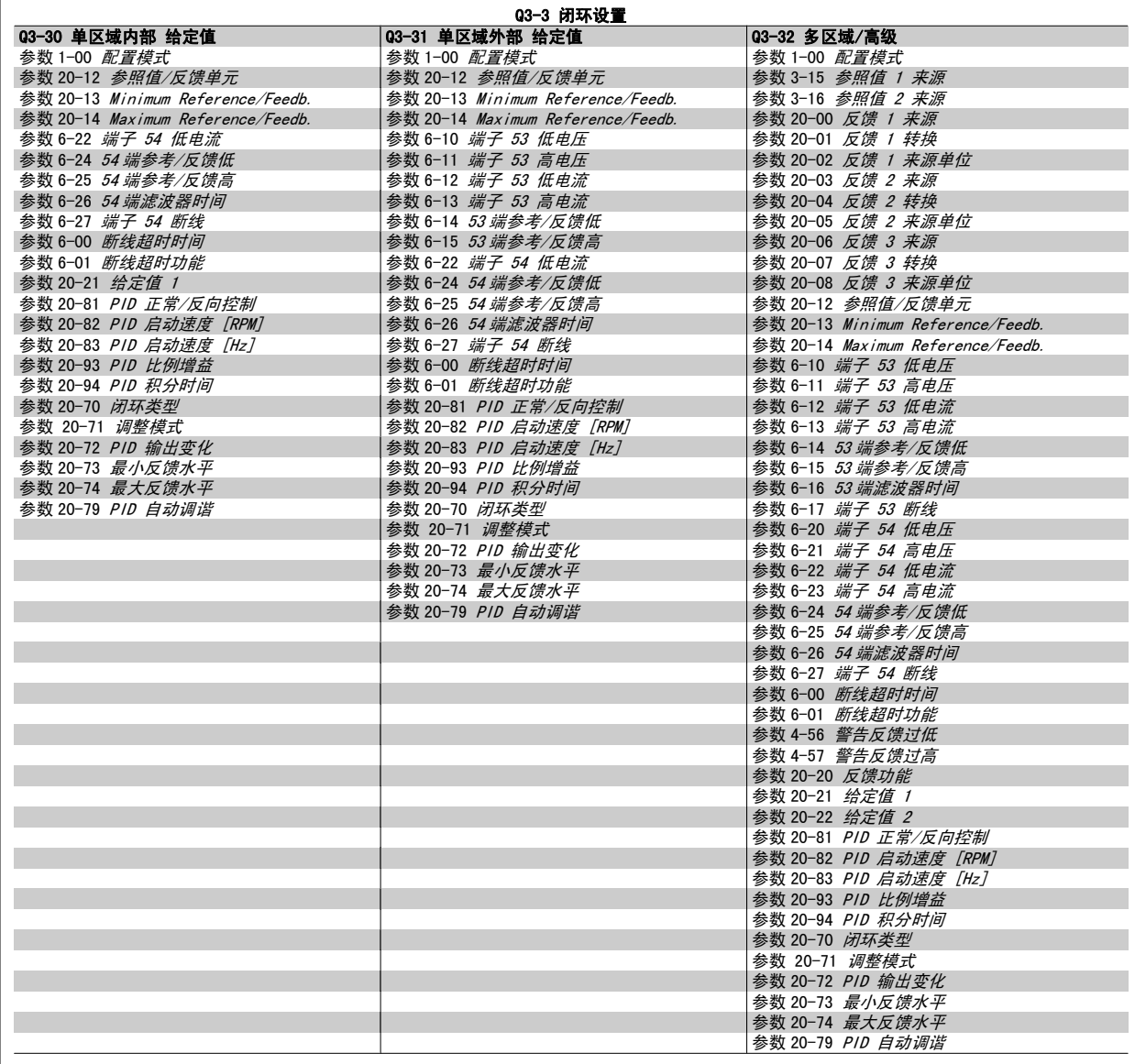

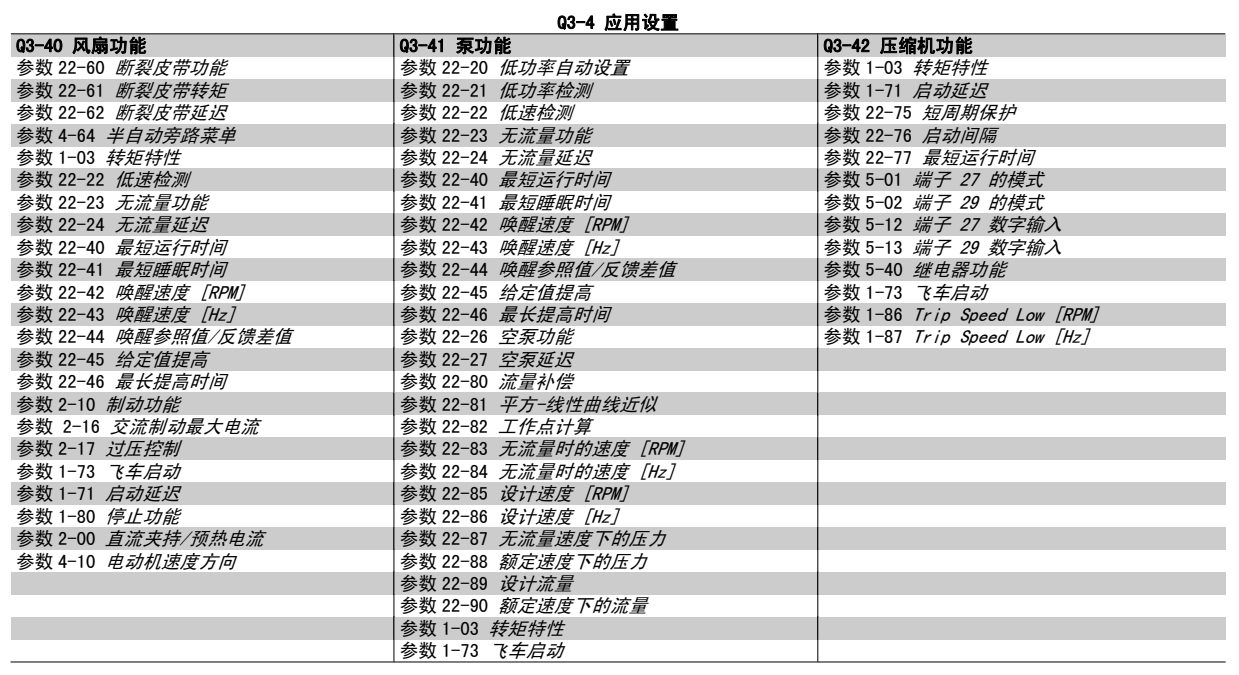

有关功能设置参数组的详细说明,另请参阅 VLT HVAC 变频器 编程指南。

### 2.1.7 主菜单模式

通过按 [Main Menu](主菜单)键, 可以选择主菜单模式。 显示器上将 显示下述内容。

显示屏的中部和底部显示一个参数组列表,可以使用向上和向下按钮进行 选择。

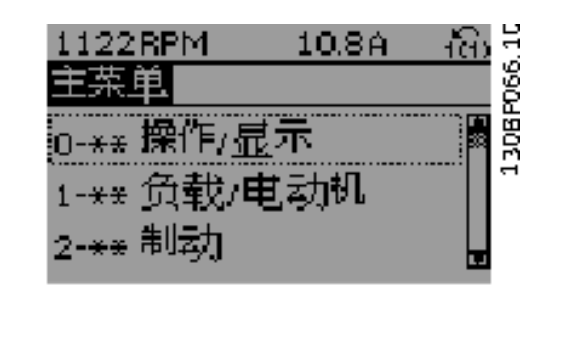

无论编程模式为何,每个参数都带有不变的名称和编号。 在主菜单模式中,参数分为若干组。 参数编号左起第一位数字表示参数组的编号。

在主菜单中可以更改所有参数。 但是,根据所选的配置不同[\(参数 1-00](#page-36-0) 配置模式),某些参数可能会被隐藏起来。

#### 2.1.8 参数选择

在主菜单模式中,参数分为若干组。 您可以借助导航键来选择参数组。 可访问以下参数组:

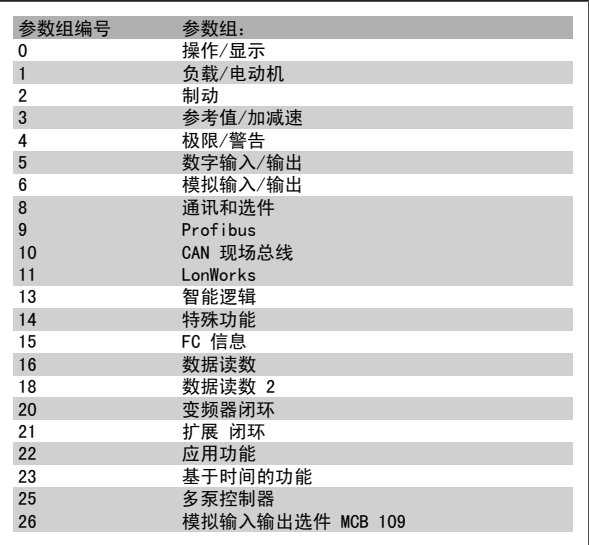

选择了参数组后,可借助导航键来选择参数。 显示屏中部将显示参数的编号、名称和所选参数的值。

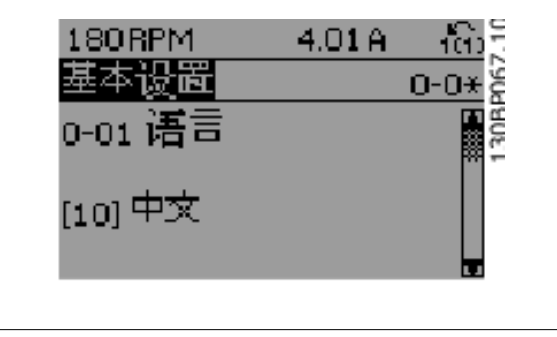

### 2.1.9 更改数据

不论参数是在快捷菜单模式下还是在主菜单模式下选择的,更改数据的程序均相同。 按 [OK](确定)键可更改选定的参数。 更改数据的程序取决于所选参数代表的是数字型数据还是文本值。

### 2.1.10 更改文本值

如果所选参数是文本值,可使用 [▲] [▼] 导航键更改文本值。 向上键将增大参数值,而向下键将减小参数值。 将光标放到要保存的值 上, 然后按 [OK] (确定)。

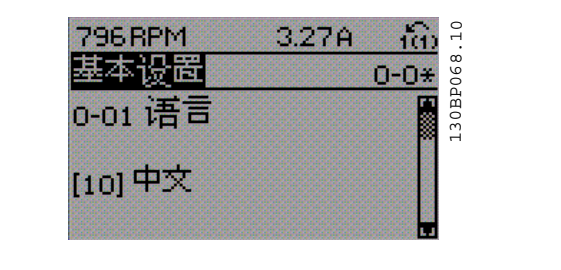

#### 2.1.11 更改一组数字型数据值

如果所选参数代表数字型数据值,可以使用 [◀] [▶] 导航键和 [▲] [▼] 导航键更改所选的数据值。 使用 [◀] [▶] 导航键可在水平方向移 动光标。

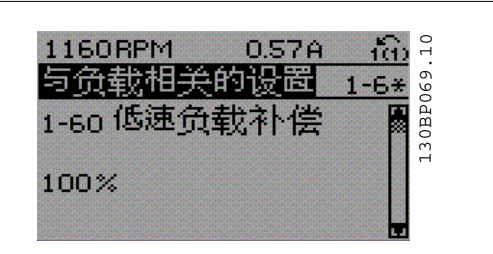

使用 [▲] [▼] 导航键可更改数据值。 向上键增大数据值,而向下键减 小数据值。 将光标放到要保存的值上, 然后按 [OK](确定)。

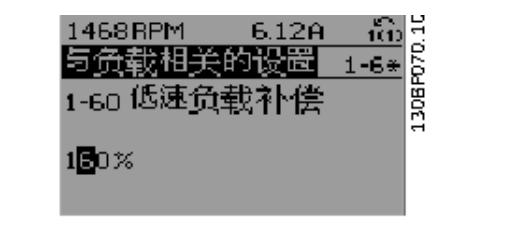

#### 2.1.12 逐级更改数据值

某些参数既可以逐级更改,也可以无级更改。 这适用于 参数 1-20 电*动机功率 [kW]*, [参数 1-22](#page-38-0) 电*动机电压* 和 [参数 1-23](#page-38-0) 电*动机频率*。 这些参数既可以按一组数字型数据值进行更改,也可以进行无级更改。

#### 2.1.13 读取和设置索引参数

将参数放置在滚动堆栈中后会对其建立索引。参数 参数 15-30 *[报警记录:错误代码](#page-146-0)* 到 参数 15-33 *[报警记录:日期和时间](#page-147-0)* 中包括可读取的故障日志。 选择一个参数, 然后按 [OK](确定), 并使用向上/ 向下导航键在日志值中滚动。

再以 参数 3-10 [预置参考值](#page-49-0) 为例: 选择该参数,然后按 [OK](确定),并使用向上/向下导航键在索引值中滚动。 要更改参数值,请选择索引值,然后按 [OK](确定)键。 使用向上和 向下键更改该值。 按 [OK] (确定)键接受新设置。 要放弃,请按 [CANCEL] (取消)键。 要退出该参数,请按 [Back] (后退)。

#### 2.1.14 初始化为默认设置

有两种方式可将变频器初始化为默认设置:

#### 建议的初始化恢复 (通过 [参数 14-22](#page-138-0) *工作模式*)

1. 选择 [参数 14-22](#page-138-0) 工作模式

注意

- 2. 按 [OK](确定)
- 3. 选择"初始化"
- 4. 按 [OK](确定)
- 5. 切断主电源,等待显示屏关闭。
- 6. 重新连接主电源 此时变频器已复位。
- 7. 将 [参数 14-22](#page-138-0) *工作模式* 恢复为*正常运行*。

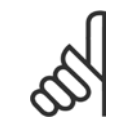

使用默认出厂设置复位在个人菜单中选择的参数。

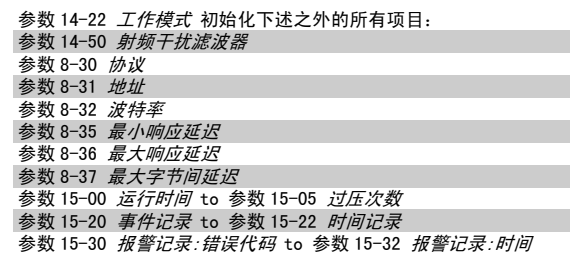

#### 手动初始化

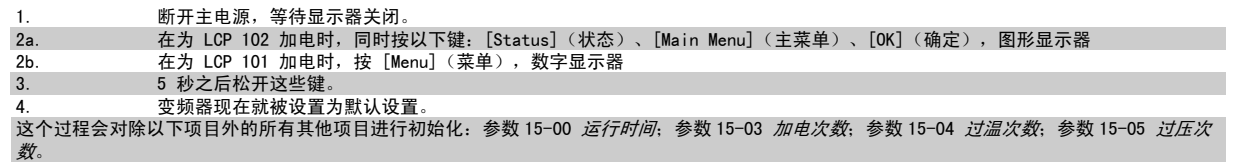

注意

注意

执行人工初始化时,同时还将串行通讯、参数 14-50 *[射频干扰滤波器](#page-140-0)* 和故障日志的设置复位。 删除在 [参数 25-00](#page-221-0) 多泵控制器 中选择的参数。

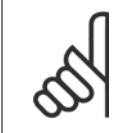

在完成初始化和电源循环后,要等几分钟才会在显示器上显示信息。

<span id="page-22-0"></span>VLT<sup>®</sup> HVAC 变频器编程指南 3 参数说明

## 3 参数说明

### 3.1 参数选择

该变频器的参数被分成不同的参数组,这为用户选择适当的参数来实现变频器的最佳运行状态提供了方便。 通过使用 Quick Menu (快捷菜单)按钮并选择快捷设置和功能设置下的参数,可以对绝大多数 VLT HVAC 变频器 应用进行设置。 在本手册后面的"参数列表"部分中可以找到各个参数的说明和默认设置。

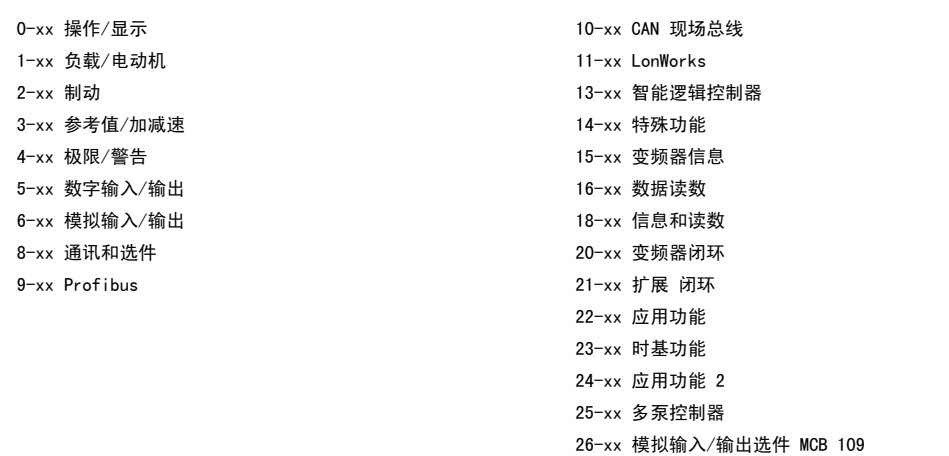

## 3.2 主菜单 - 运行和显示 - 第 0 组

#### 3.2.1 0-\*\* 操作/显示

这些参数同变频器的基本功能、LCP 按钮功能以及 LCP 显示配置有关。

#### 3.2.2 0-0\* 基本设置

变频器的基本设置参数组。

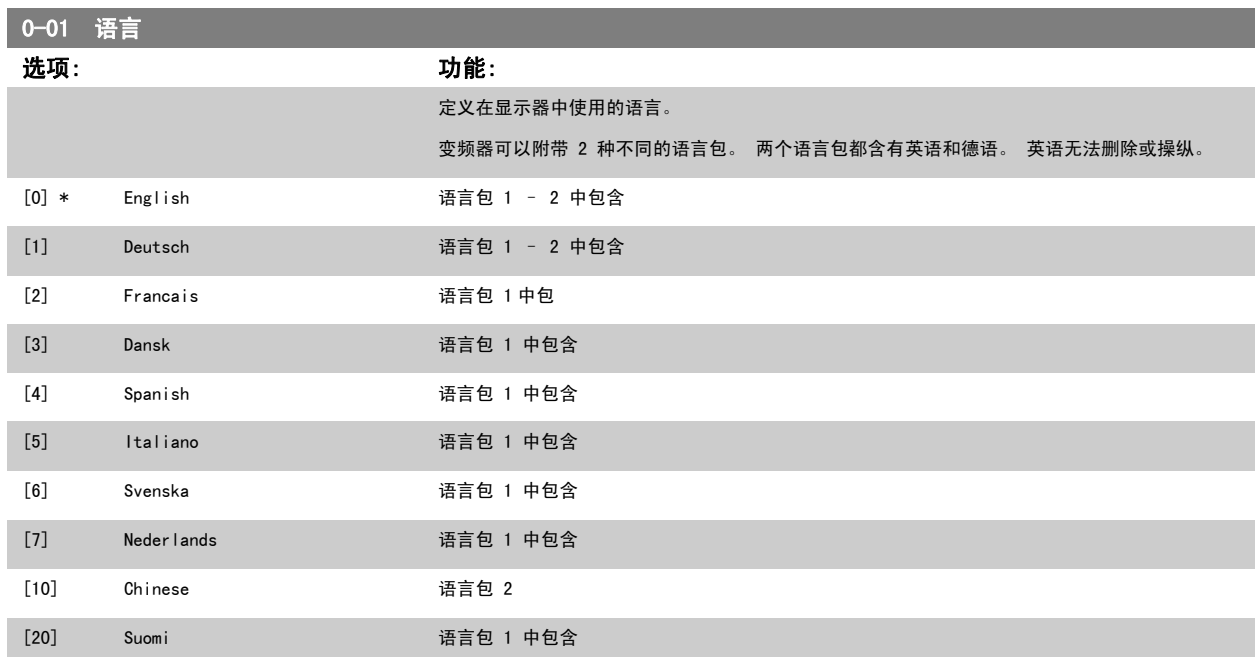

<span id="page-23-0"></span>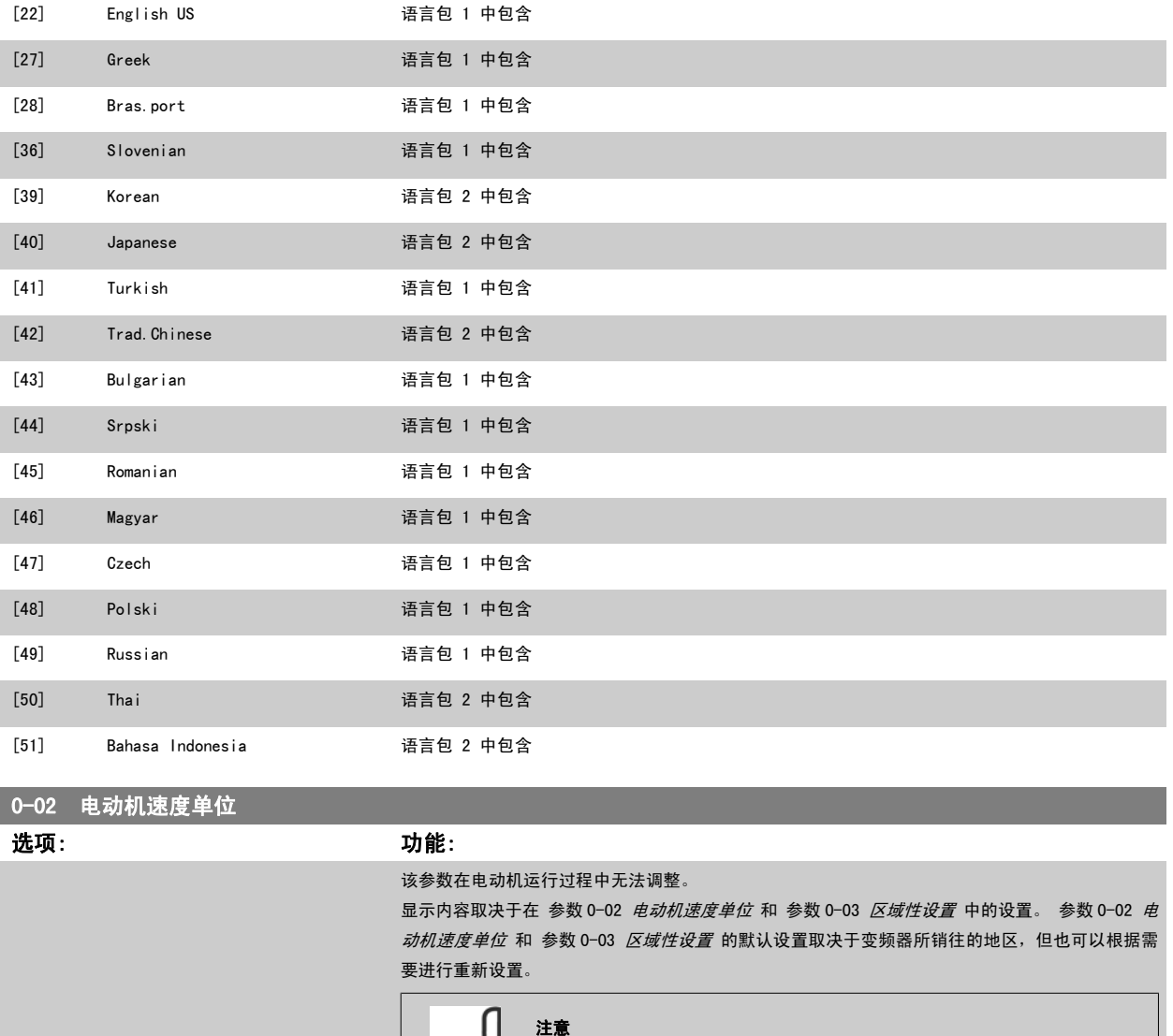

更改 电动机速度单位会将某些参数复位为其初始值。 建议先选择电动机速度单 位,然后再修改其他参数。

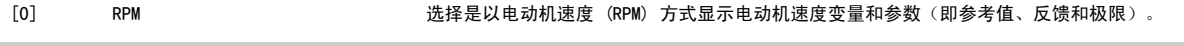

[1] \* Hz 选择以电动机输出频率 (Hz) 方式显示电动机速度变量和参数(即参考值、反馈和极限)。

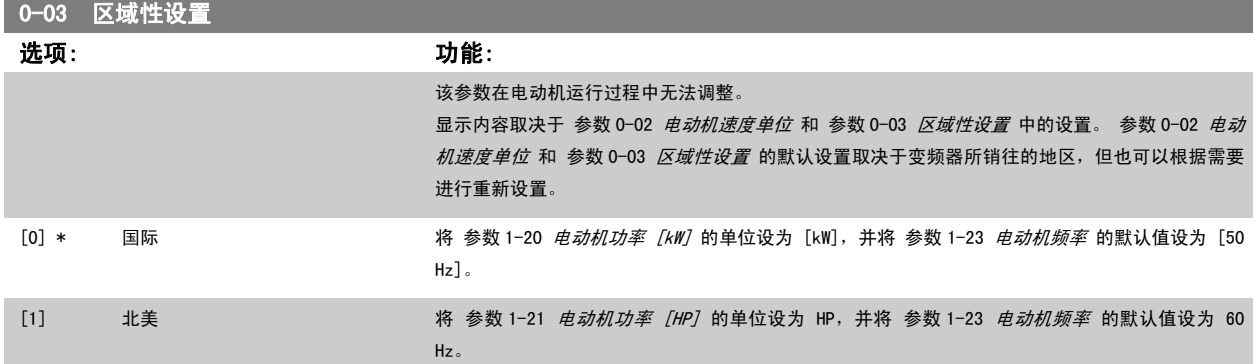

不使用的设置将不可见。

<span id="page-24-0"></span>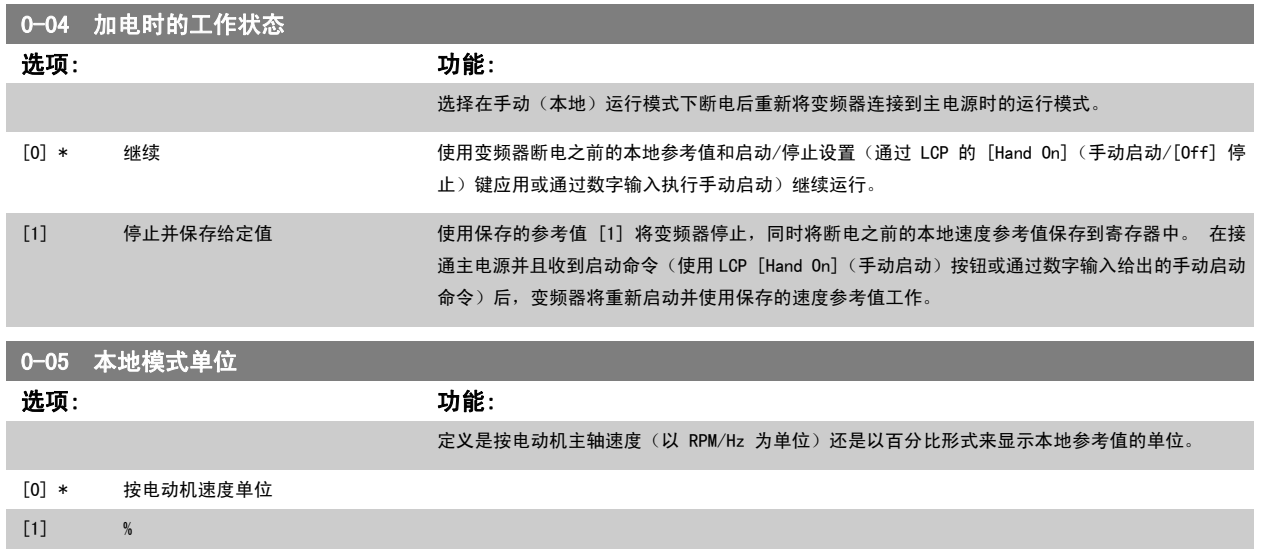

#### 3.2.3 0-1\* 菜单操作

定义和控制各个参数菜单。

0-10 有效设置

变频器有 4 个参数菜单,可单独对它们进行设置。 这不仅使变频器拥有非常大的灵活性,而且还可以满足多种不同 VLT HVAC 变频器 系统控制方案的 要求,因此往往能省下购买外部控制设备的成本。 例如,可以用这些参数来设置变频器,使其按照两个菜单中的控制方案来工作。菜单 1 包括一个控制 方案(如日间运行),菜单 2 包括另一个控制方案(如晚间节能运行)。 再比如,AHU 或组装设备 OEM 厂商可以用这些参数对其装配的并且用于某一 范围内不同型号设备的所有变频器进行相同设置,让它们拥有相同参数。这样一来,在生产/调试期间就可以根据变频器安装在该范围内的哪种机型上而 选择特定的菜单。

有效菜单(即变频器当前使用的菜单)可以在 参数 0-10 *有效设置* 中选择,并且可显示在 LCP 中。 通过使用"多重菜单",可以在变频器运行或停止 时通过数字输入或串行通讯命令实现菜单之间的切换(例如为了在晚间实现节能运行)。 如果需要在运行期间更换菜单,请确保已根据需要对 [参数](#page-25-0) 0-12 *[此菜单连接到](#page-25-0)* 进行设置。 对大多数 VLT HVAC 变频器 应用而言,即使需要在运行期间执行菜单切换,您也不必设置 参数 0-12 *此菜单连接到*。但 对那些充分利用了多重菜单的灵活性的极其复杂应用来说,则可能需要这样做。 当变频器使用有效菜单工作时,可以使用 [参数 0-11](#page-25-0) *菜单设置* 编辑任何 菜单中的参数。有效菜单可以与要编辑的菜单不同。 使用 [参数 0-51](#page-34-0) *菜单复制* 可以在菜单之间复制参数设置,这有助于加快调试过程,比如当不同菜单 要求使用类似的参数设置时。

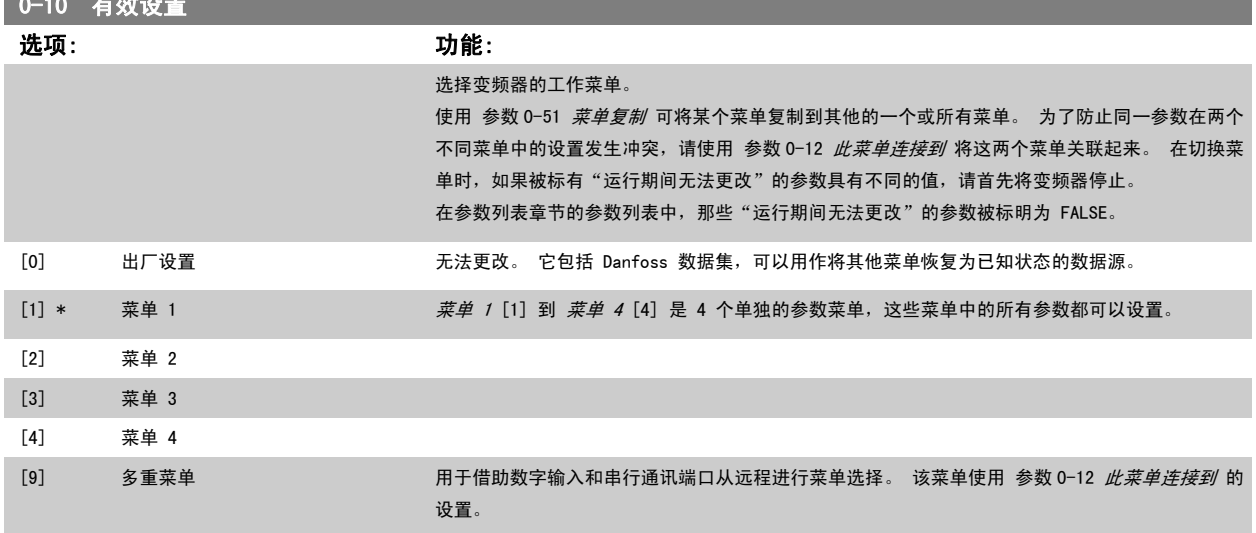

<span id="page-25-0"></span>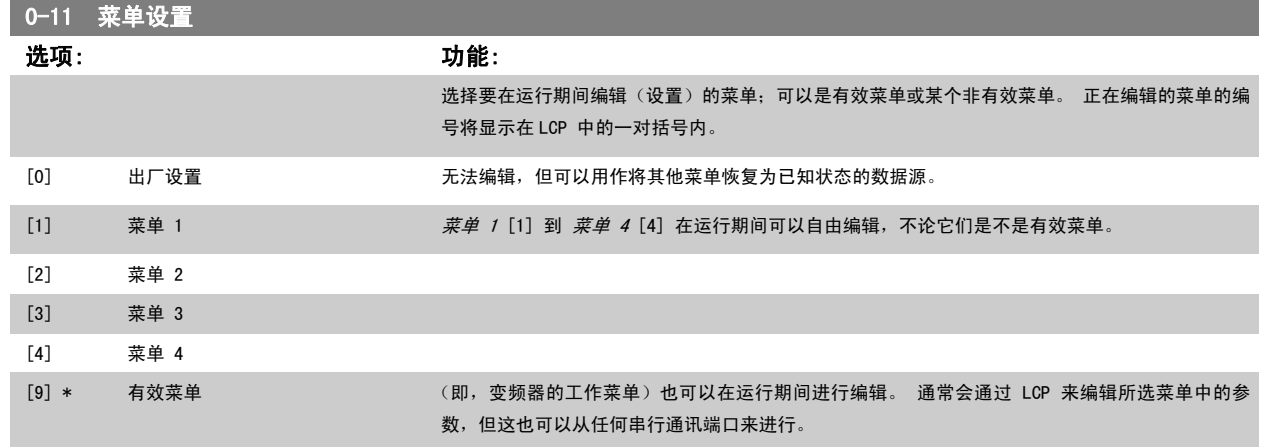

### 0-12 此菜单连接到

#### 选项: カンコン アンチャン のうちょう カルミング カルミング カルミング しゅうしゃ かんこうしゃ かんこうしゃ かんこうしゃ かんこうしゃ こうしゃ こうしゃ かんこうしゃ かんこうしゃ

仅当需要在电动机运行期间切换菜单时,才有必要设置此参数。 借此可确保那些在"运行期间无法 更改"的参数在所有关联菜单中都具有相同的设置。

在变频器运行期间切换菜单时,为避免菜单之间发生冲突,请将含有在运行期间无法更改的参数的 菜单关联起来。 这种关联可以确保: 在运行期间从一个菜单切换到另一个菜单时, 那些"在运行期 间无法更改"的参数可以保持其参数值的同步。 在*参数列表*章节的参数列表中, 那些在运行期间无 法更改的参数被标明为"FALSE"。

如果在 [参数 0-10](#page-24-0) *有效设置* 中选择了"多重菜单", 则需要使用 参数 0-12 *此菜单连接到* 的功 能。 使用多重菜单,可以在运行期间(当电动机正在运行时)从一个菜单切换到另一个菜单。 范例:

当电动机正在运行时,使用多重菜单可以从菜单 1 切换到菜单 2。 首先对菜单 1 中的参数进行设 置,然后确保菜单 1 和菜单 2 的同步性(或者说"关联性")。 可以用两种方式来执行同步: 1. 在 参数 0-11 *菜单设置* 中将"编辑设置"设为*菜单 2* [2], 然后将 参数 0-12 *此菜单连接到* 设为*菜单 1* [1]。 这将启动关联(同步)过程。

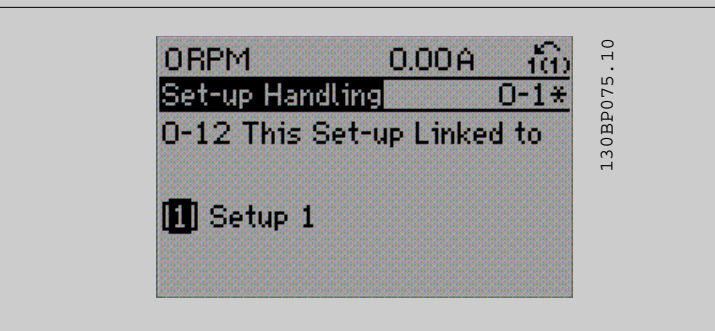

#### OR

2. 当仍位于菜单 1 中时, 使用 参数 0-50 [LCP 复制](#page-33-0) 将菜单 1 复制到菜单 2。 然后将 参数 0-12 此菜单连接到 设为菜单 2 [2]。 这将启动关联过程。

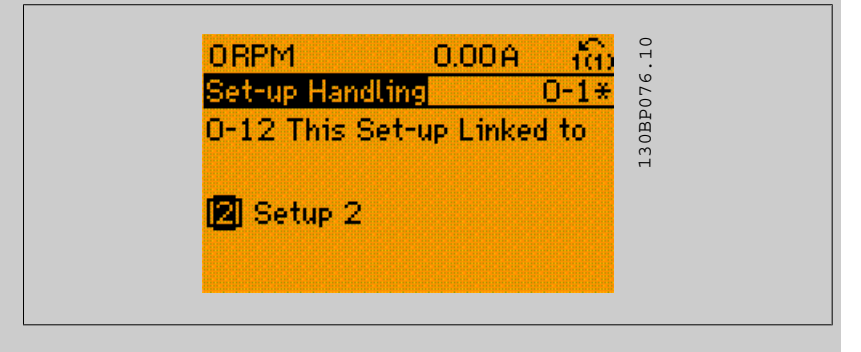

<span id="page-26-0"></span>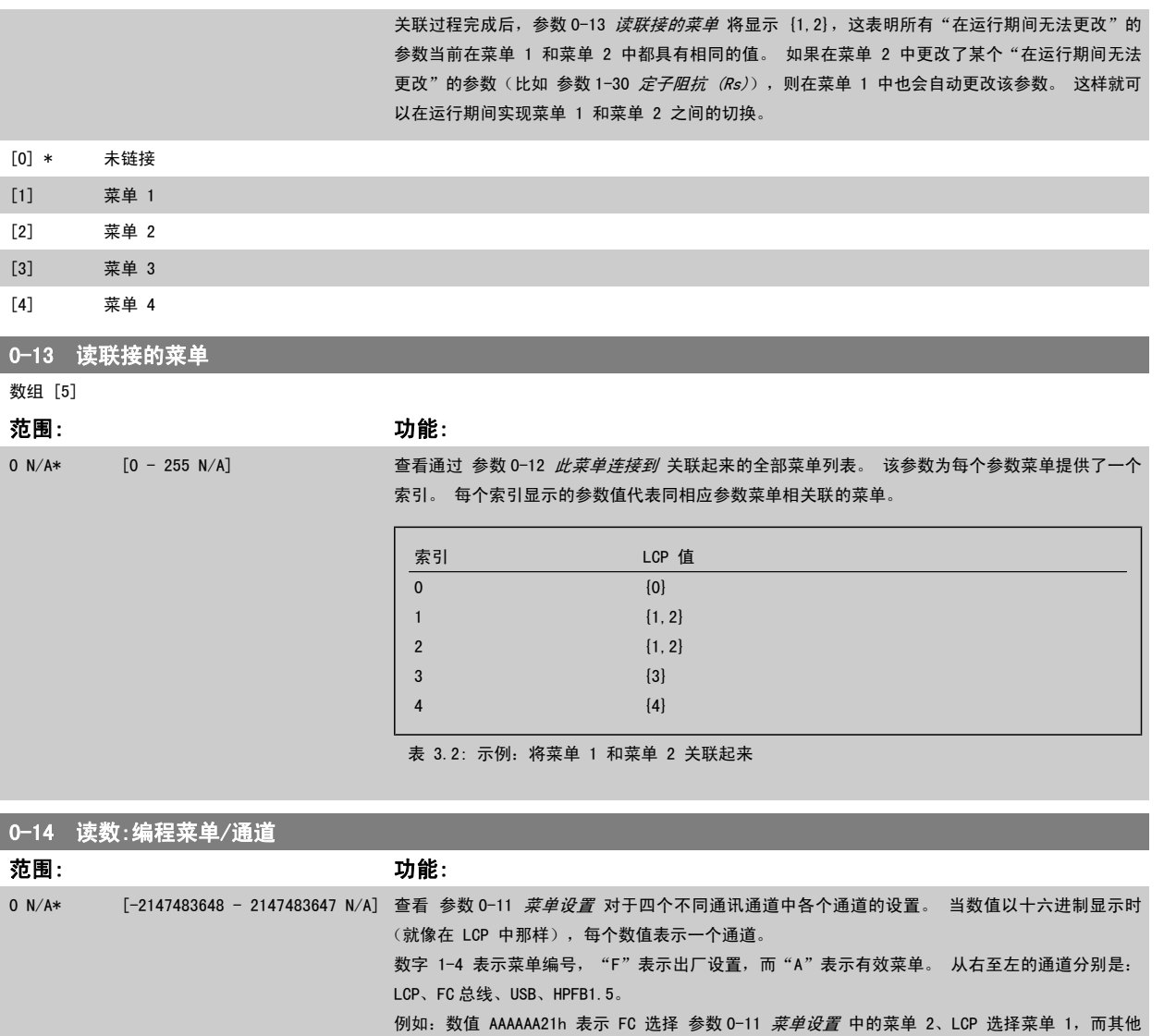

#### 3.2.4 0-2\* LCP 显示器

定义在 图形化本地控制面板中显示的变量。

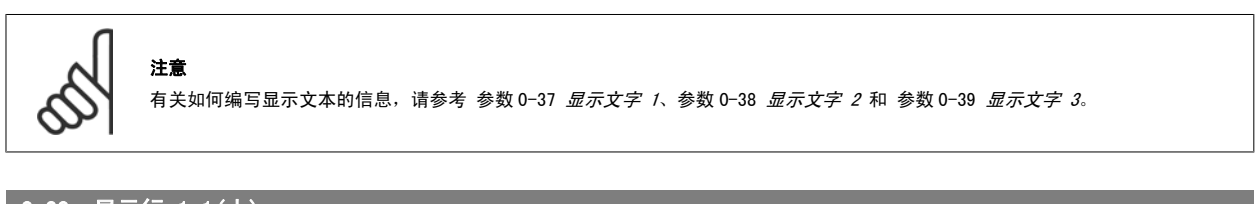

所有通道都使用有效菜单。

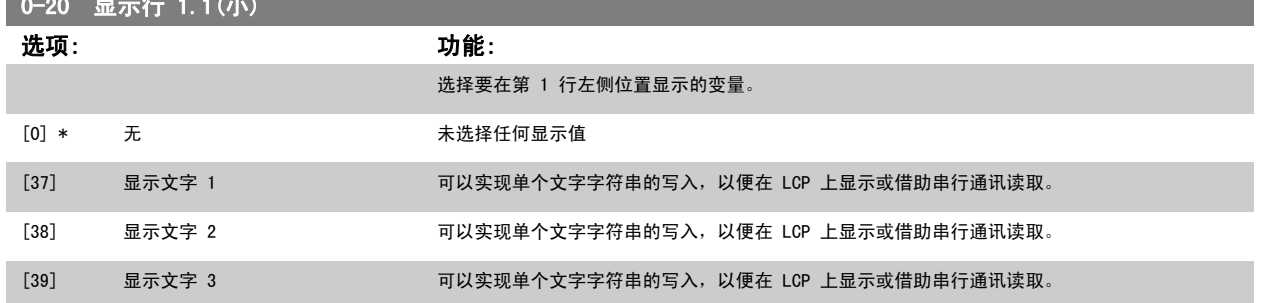

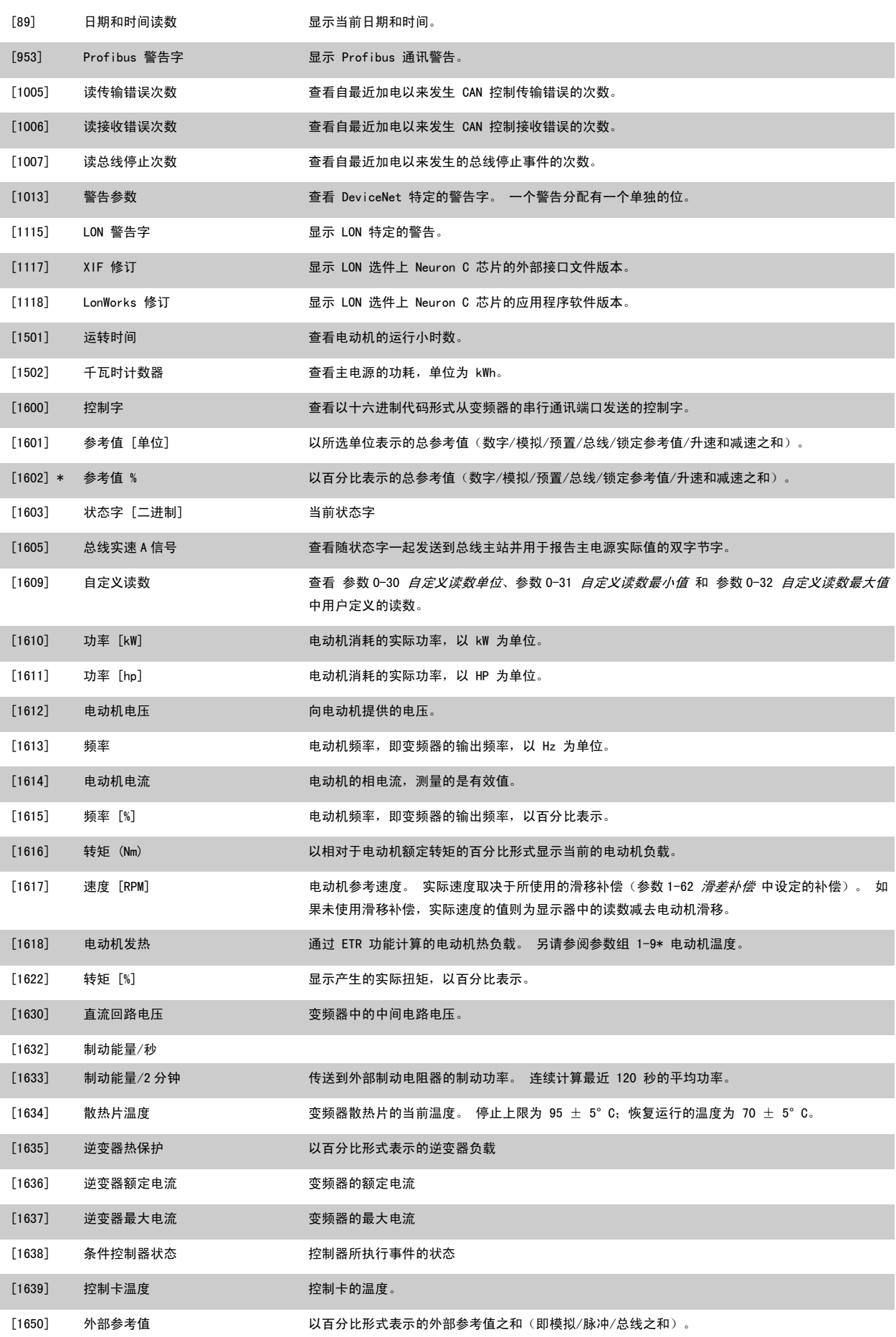

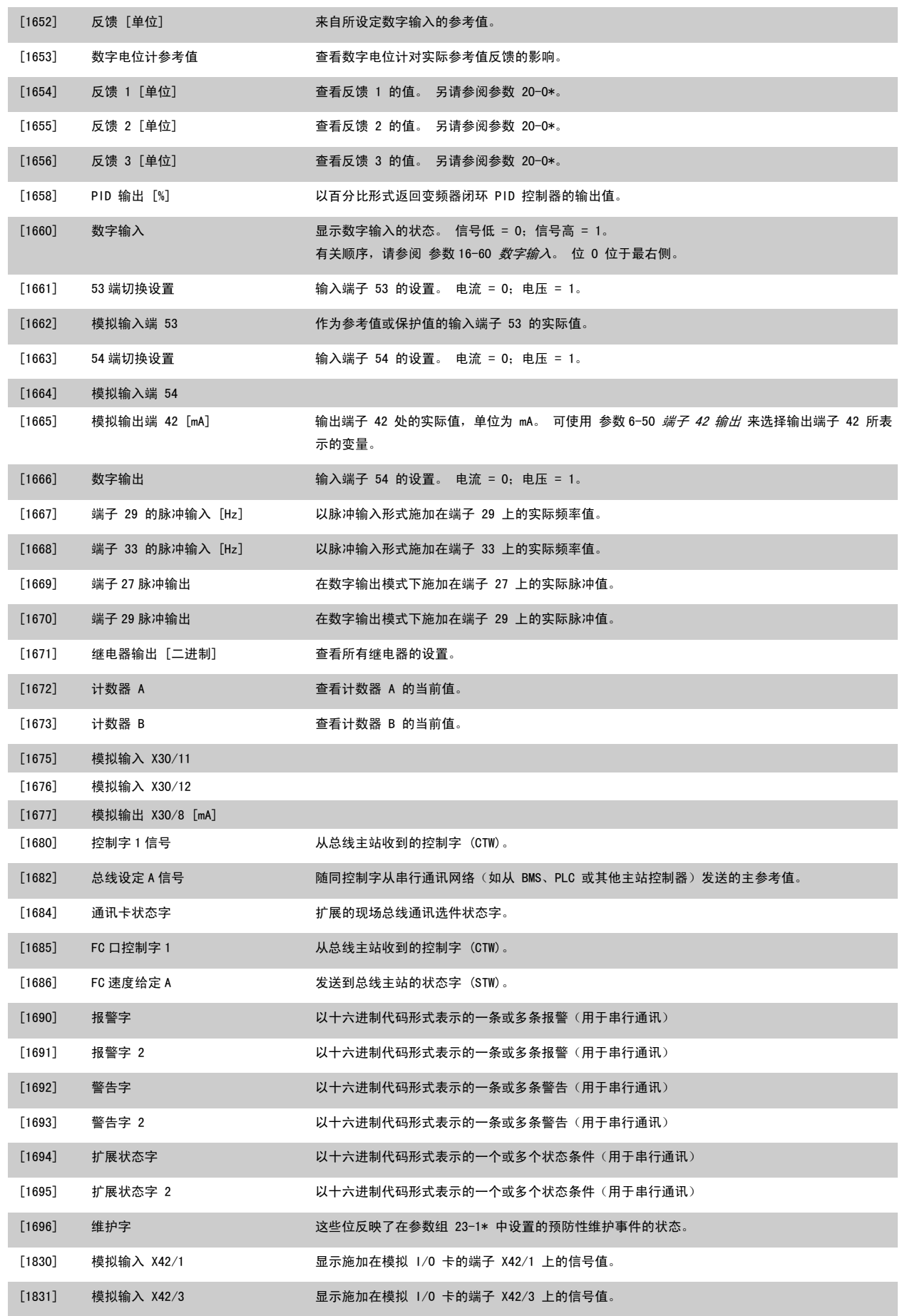

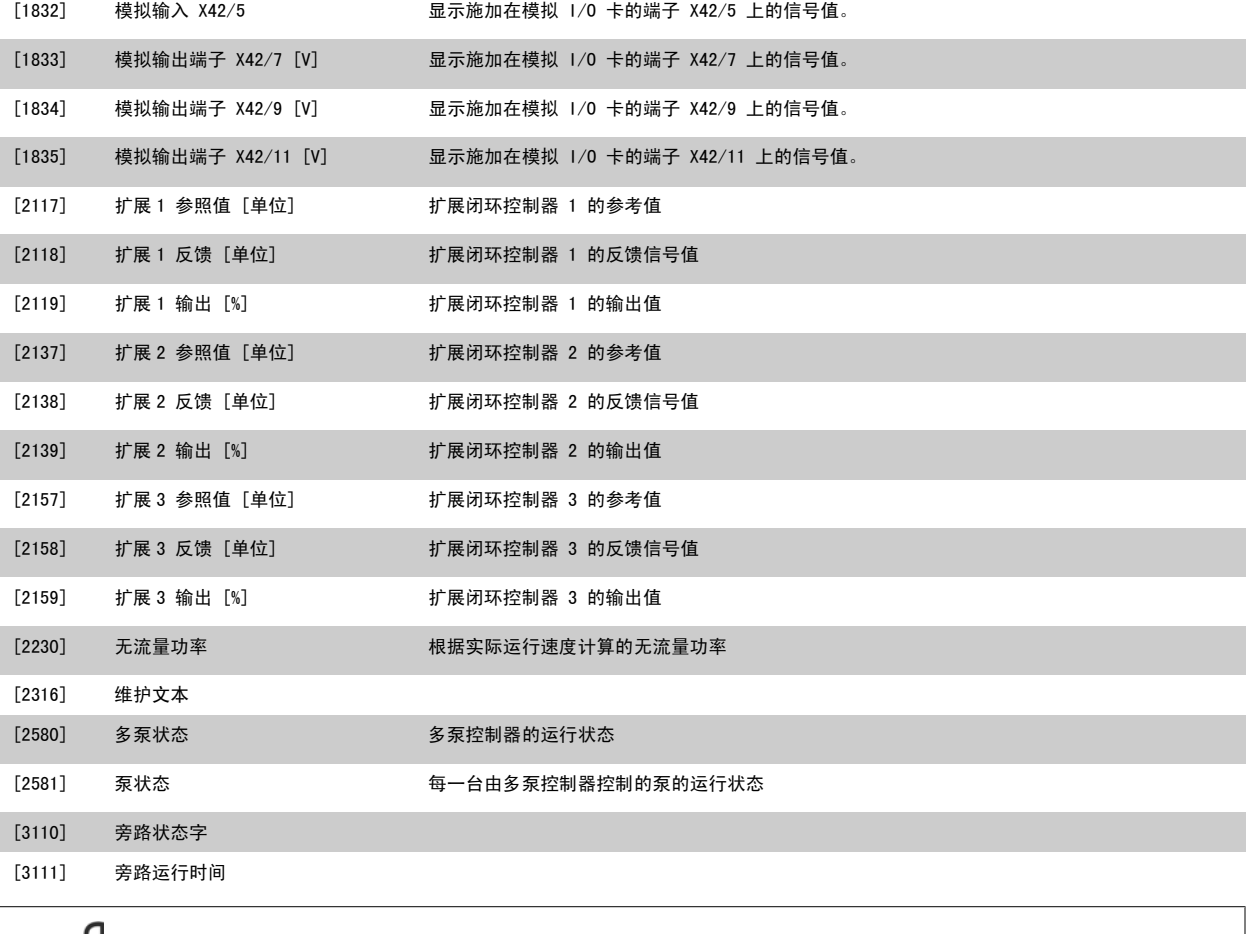

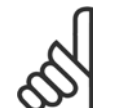

注意 有关详细信息, 请参阅 VLT HVAC *变频器编程指南 MG. 11. CX. YY*。

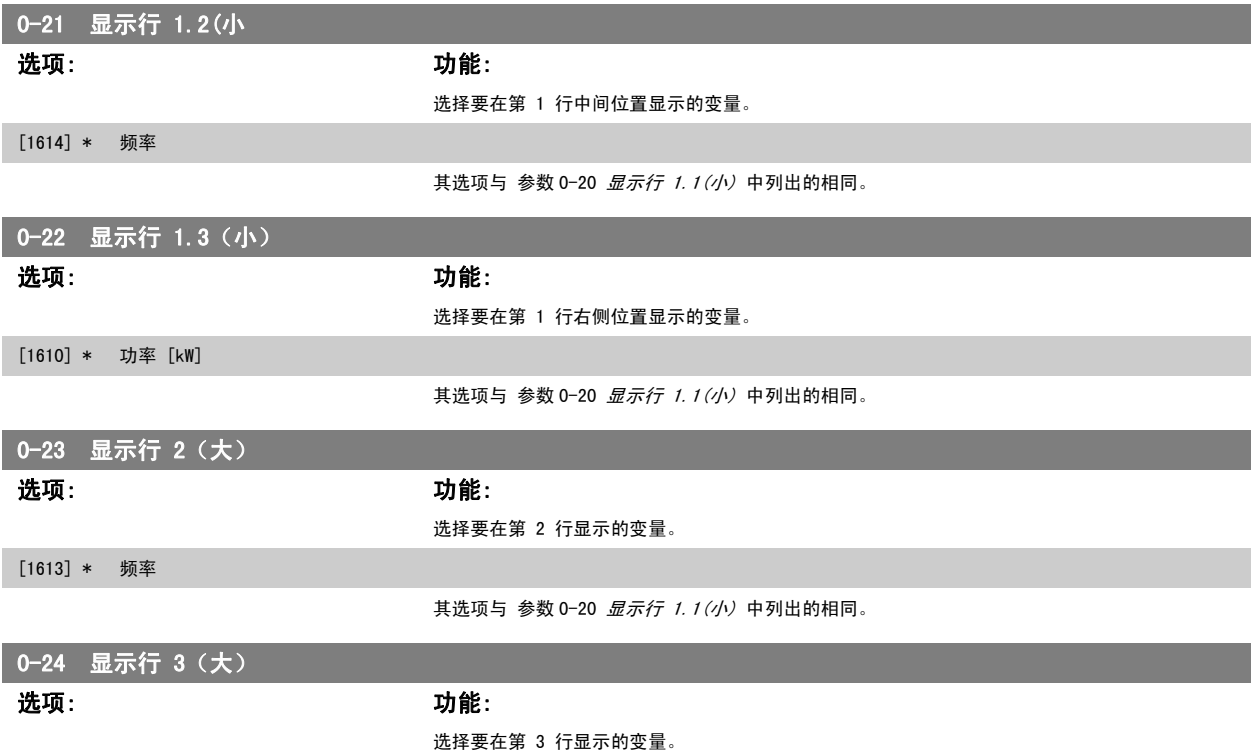

<span id="page-30-0"></span>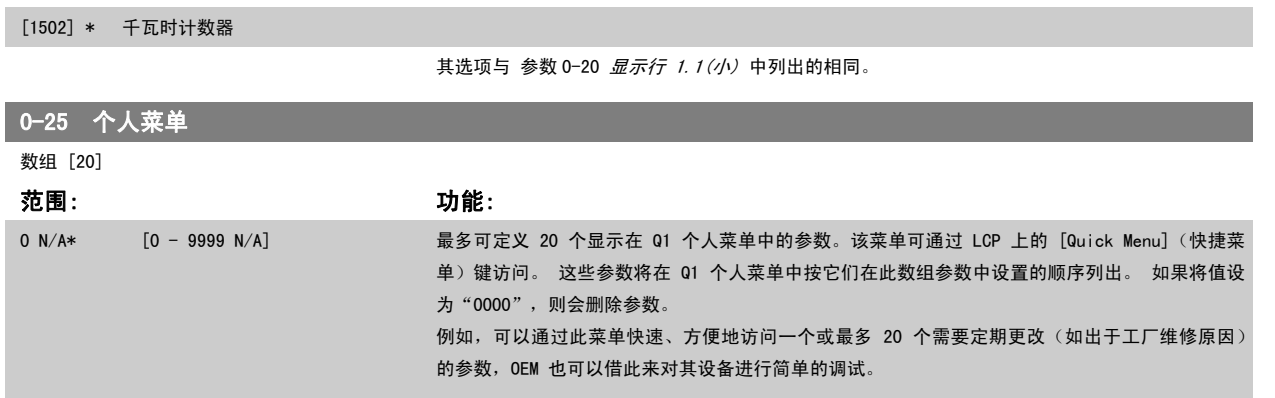

#### 3.2.5 0-3\*LCP 自定义读数

可以出于不同目的而对显示元素进行自定义:\*自定义读数。 与速度成比例的值(线性、平方或立方,具体要取决于在 参数 0-30 *[自定义读数单位](#page-31-0)* 中选 择的单位)\*显示文字。 存储在某个参数中的文本字符串。

#### 自定义读数

显示的计算值基于 [参](#page-57-0)数 0-30 *[自定义读数单位](#page-31-0)*、参数 0-31 *[自定义读数最小值](#page-32-0)*(仅线性)、参数 0-32 *[自定义读数最大值](#page-32-0)*、参数 4-13 *[电机速度上限](#page-56-0)*、参 数 4-14 [电动机速度上限 \[Hz\]](#page-57-0)中的设置以及实际速度。

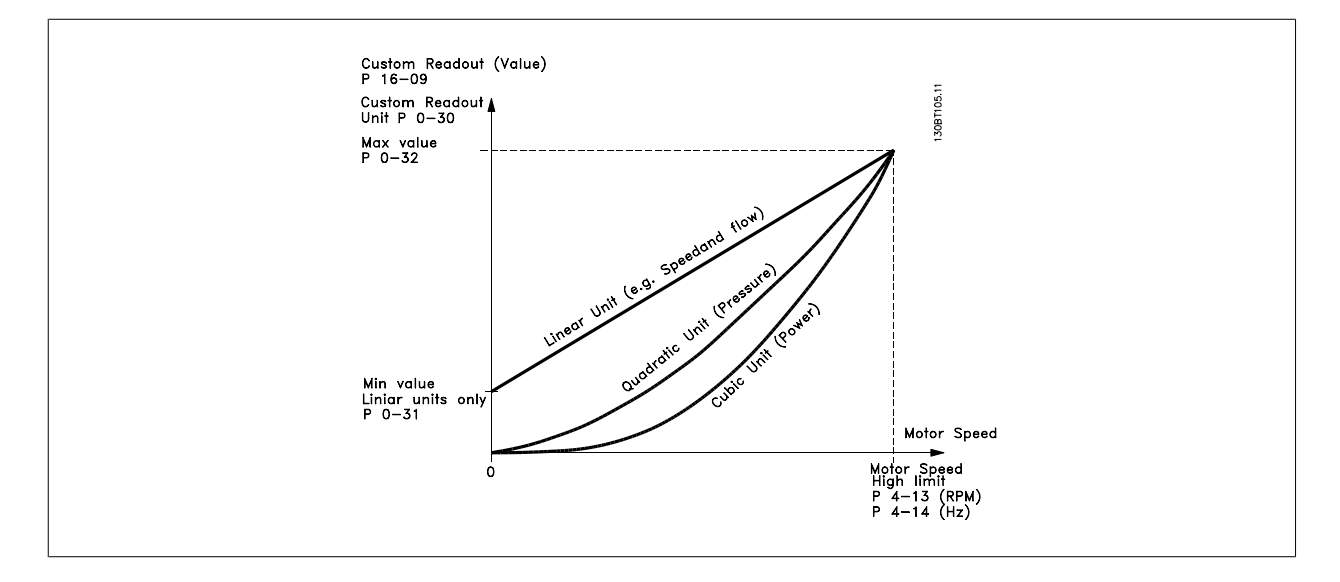

同速度的关系取决于在 参数 0-30 *[自定义读数单位](#page-31-0)* 中选择的单位类型:

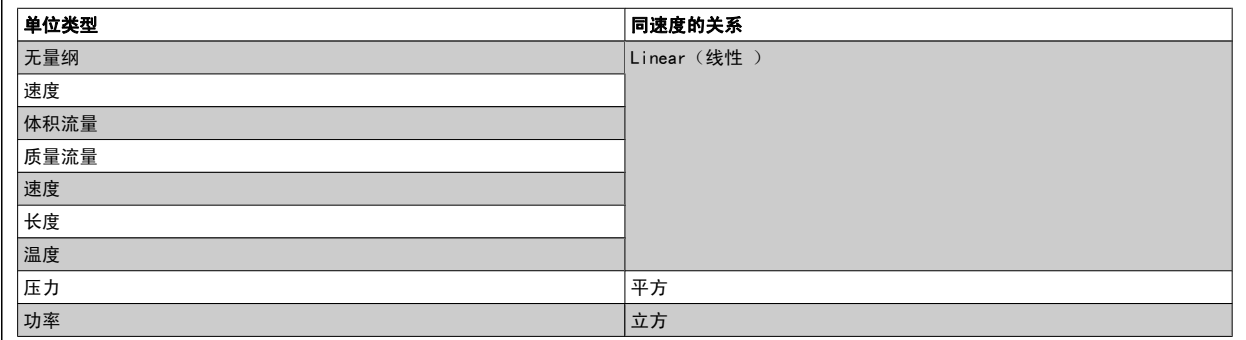

<span id="page-31-0"></span>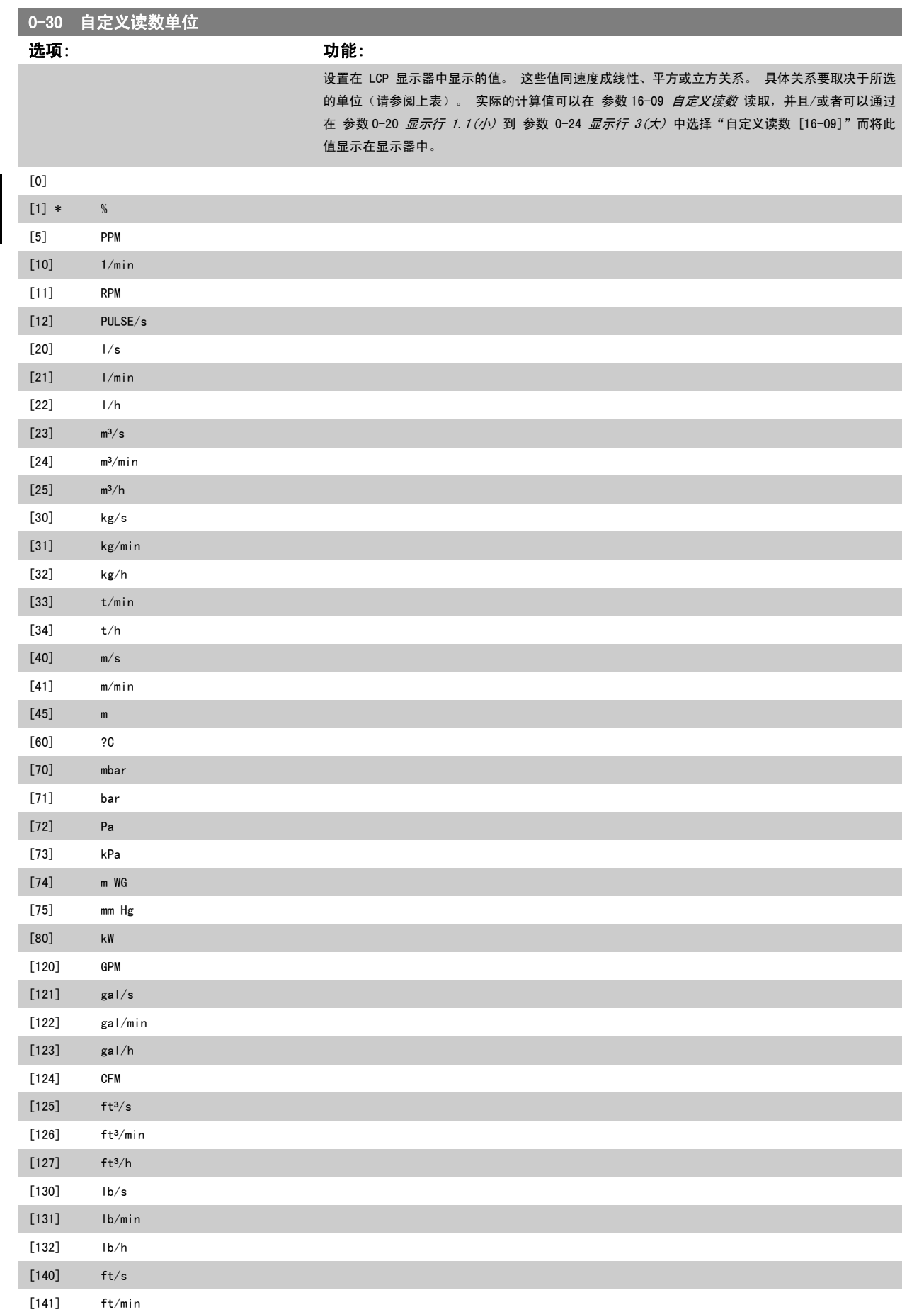

# <span id="page-32-0"></span>VLT<sup>®</sup> HVAC 变频器编程指南 3 参数说明

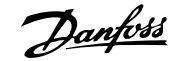

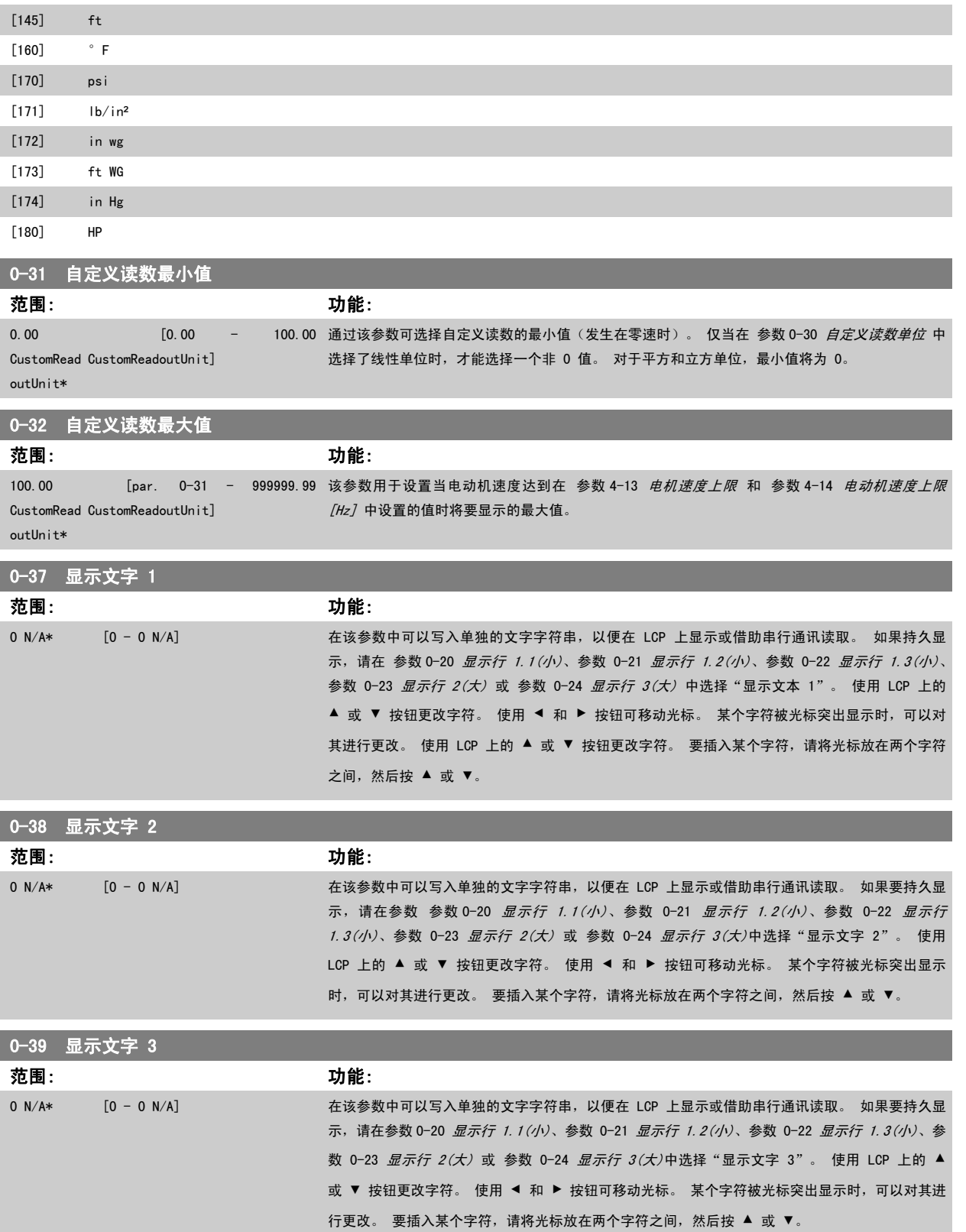

### <span id="page-33-0"></span>3.2.6 LCP 键盘, 0-4\*

启用、禁用 LCP 键盘上的各个键以及设置保护密码。

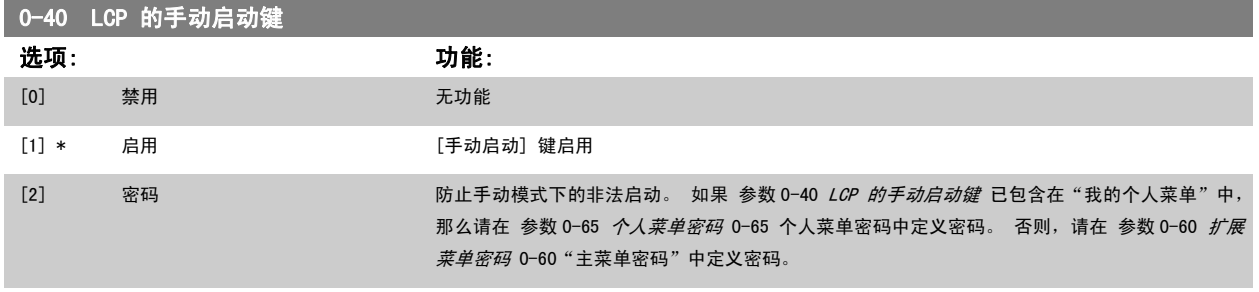

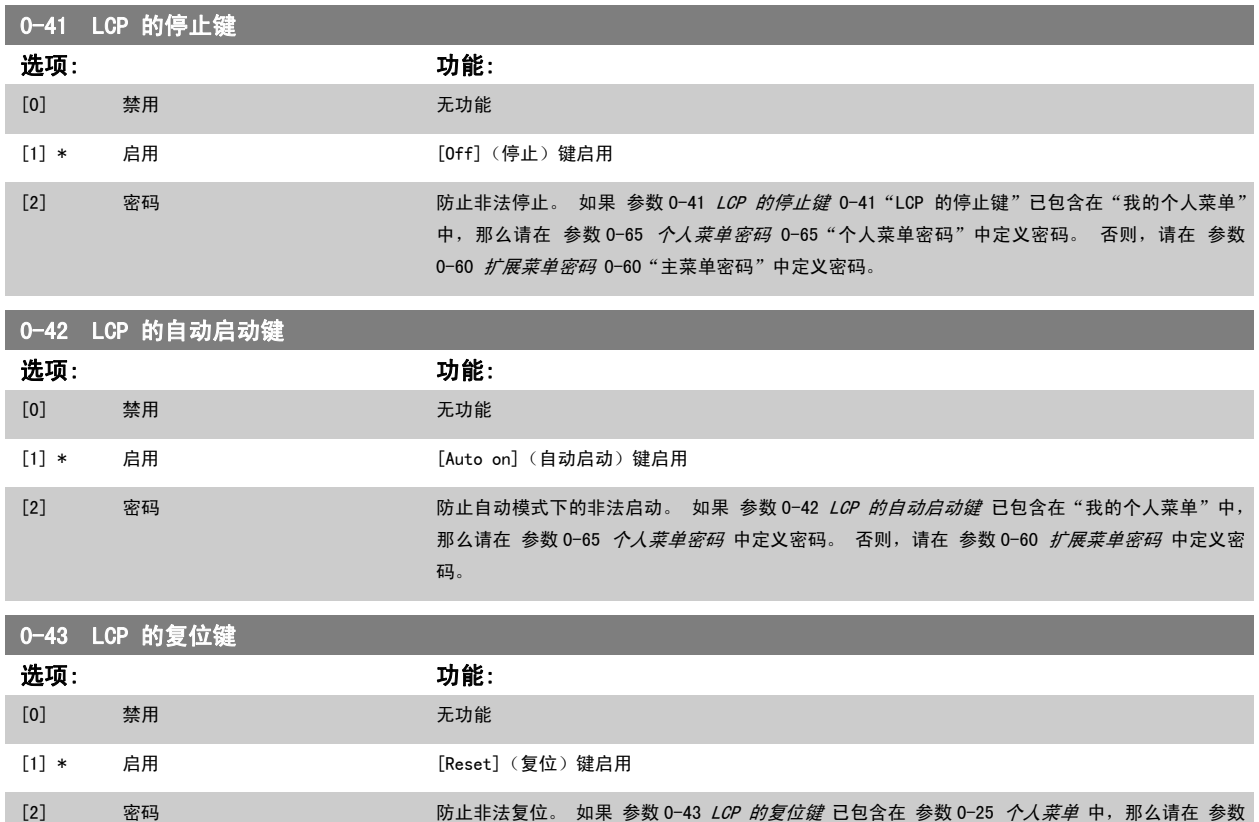

#### 3.2.7 0-5\* 复制/保存

在菜单和 LCP 之间复制参数设置。

r.

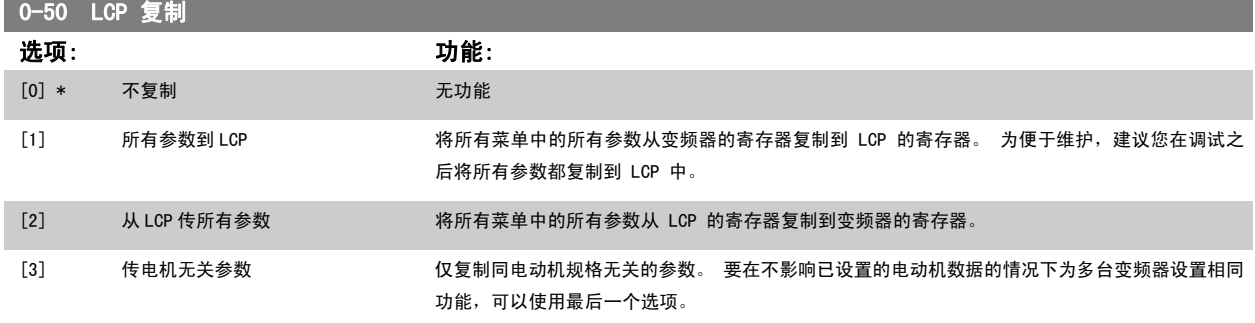

该参数在电动机运行过程中无法调整。

0-65 *[个人菜单密码](#page-34-0)* 中定义密码。 否则, 请在 参数 0-60 *[扩展菜单密码](#page-34-0)* 中定义密码。

<span id="page-34-0"></span>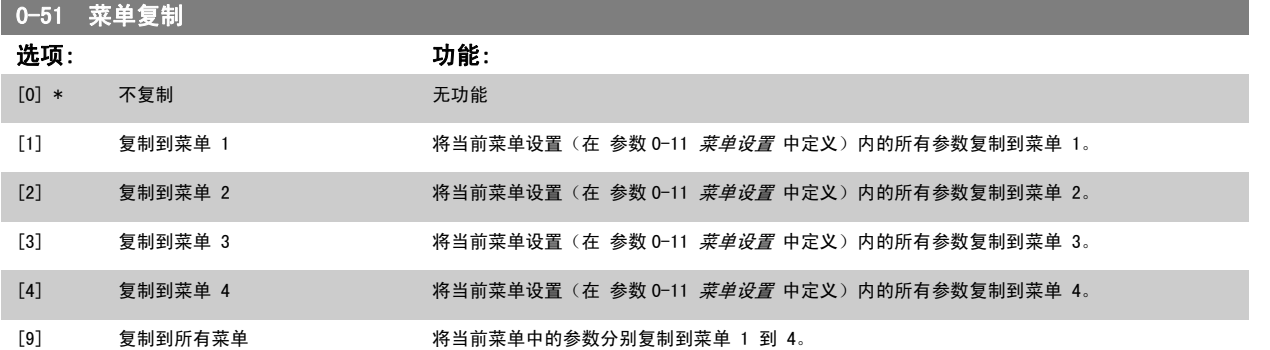

#### 3.2.8 0-6\* 密码

0-65 个人菜单密码

定义菜单访问密码。

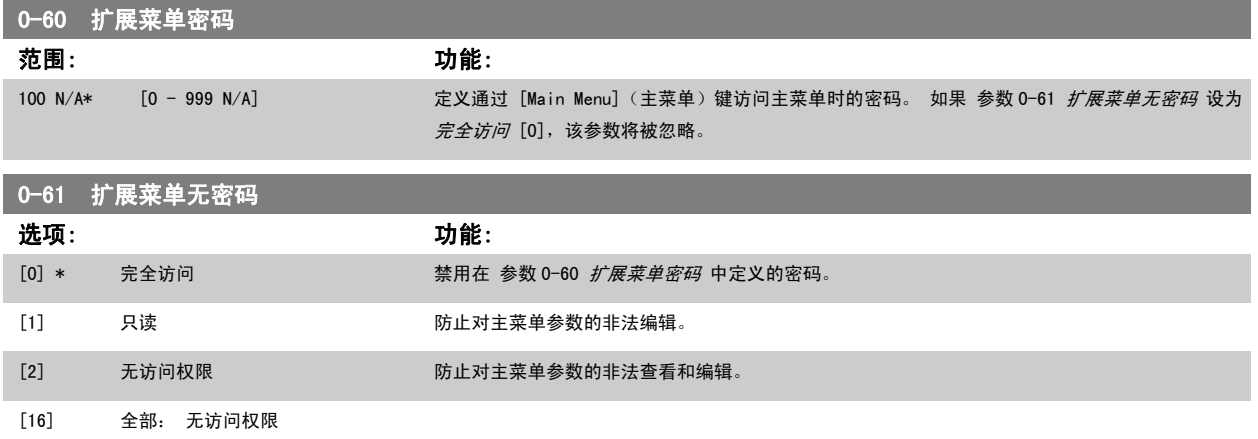

如果选择*完全访问* [0],参数 0-60 *扩展菜单密码*、参数 0-65 *个人菜单密码* 和 参数 0-66 *个人菜单无密码* 将被忽略。

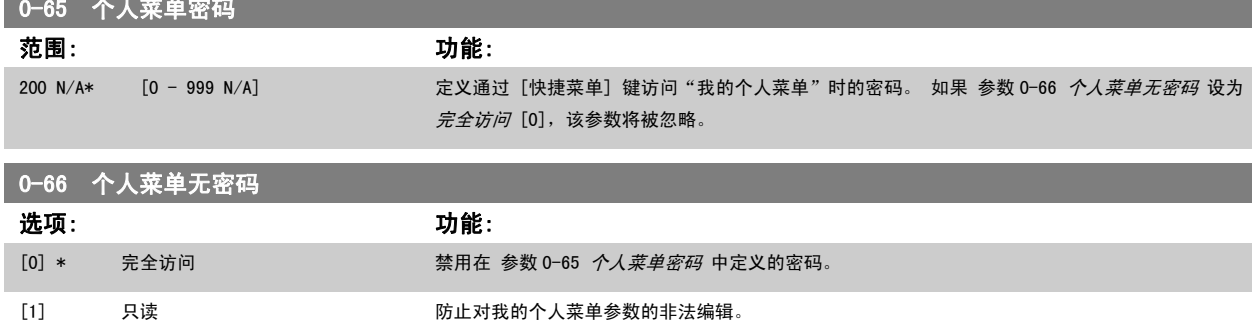

[16] Alt:无访问权限

[2] 无访问权限 无法的 医二乙酰 医上对我的个人菜单参数的非法查看和编辑。

如果 参数 0-61 *扩展菜单无密码* 设为*完全访问* [0], 该参数将被忽略。

### <span id="page-35-0"></span>3.2.9 时钟设置,0-7\*

设置内部时钟的时间和日期。 内部时钟具有多方面用途,比如用于定时操作、能量记录、趋势分析、同报警有关的日期/时间戳、记录数据和预防性维 护。

可以将时钟设为夏令时,每周的工作日/非工作日(包括 20 个例外, 如假日等)。 时钟设置可以通过 LCP 来完成。此外, 在使用 MCT10 软件工具设置 定时操作和预防性维护功能时,也可以连同执行时钟设置。

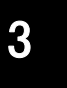

变频器没有备用时钟功能,除非安装了带有备用时钟的实时时钟模块,否则,一旦断电,所设的日期/时间就会被复位为默认值 (2000-01-01 00:00)。 如果没有安装备用模块,则建议仅在通过串行通讯将变频器集成到 BMS 中时才使用时钟功能,因为此时可以靠 BMS 来保持 控制设备之间时钟时间的同步。 在[参数 0-79](#page-36-0) *时钟故障*中可以设置警告,以防在某些情况下未对时钟进行适当设置(例如在断电后)。

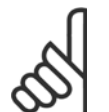

注意

注意

如果安装了 模拟 I/O MCB 109 选件卡, 则包括日期和时间的备用电池。

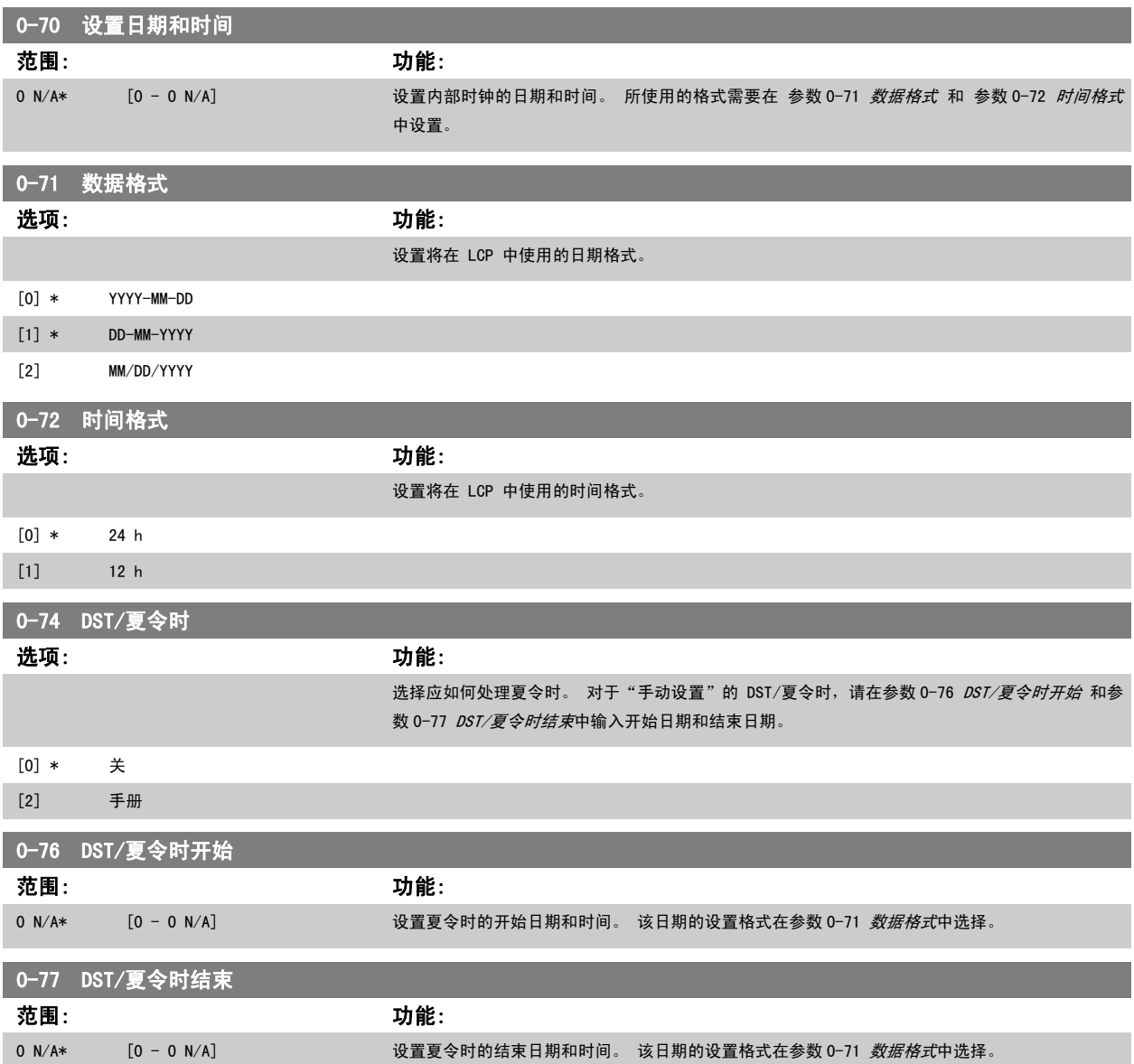
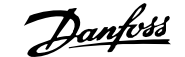

<span id="page-36-0"></span>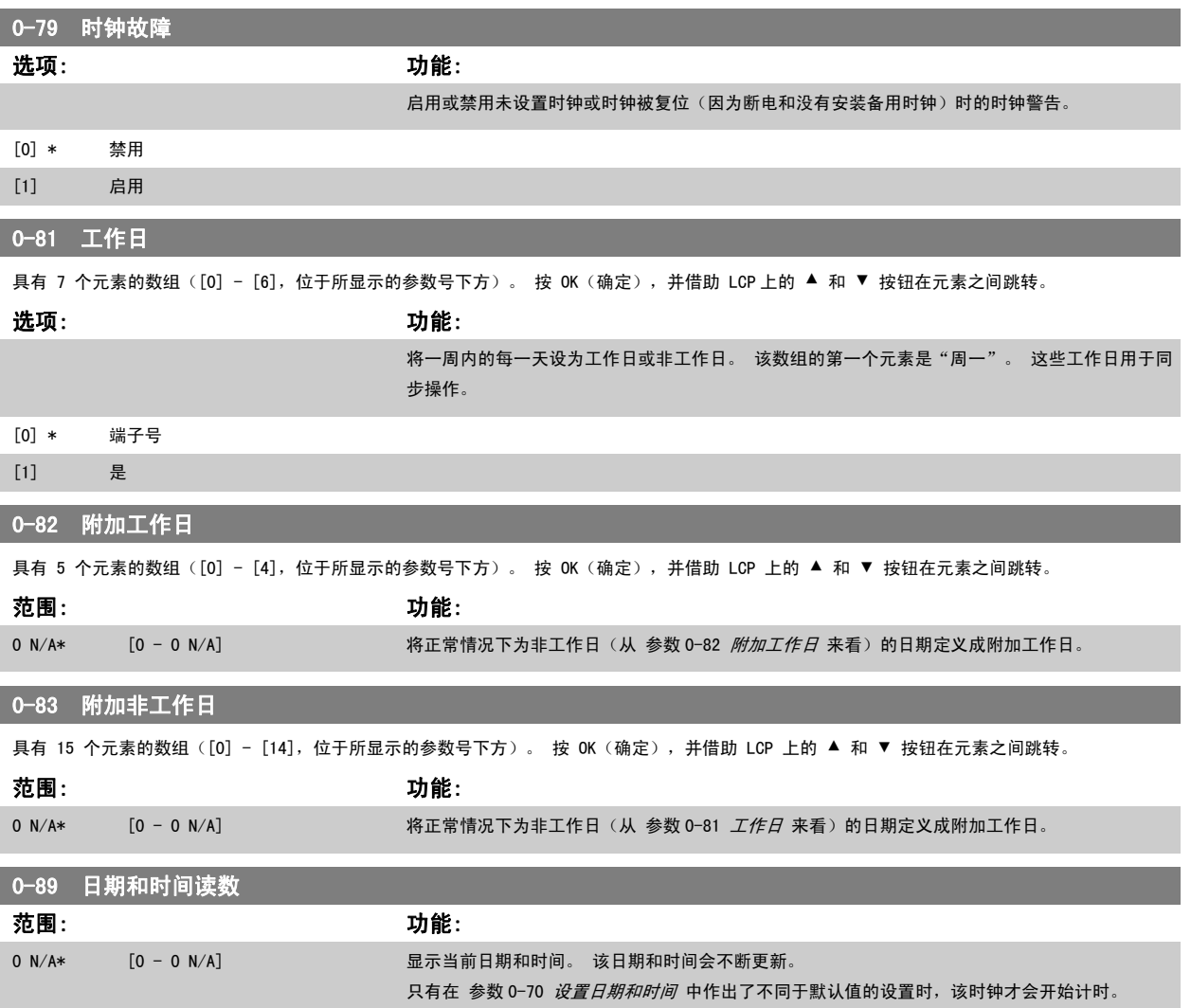

# 3.3 主菜单 - 负载和电动机 - 第 1 组

#### 3.3.1 一般设置,1-0\*

定义变频器以开环模式还是以闭环模式运行。

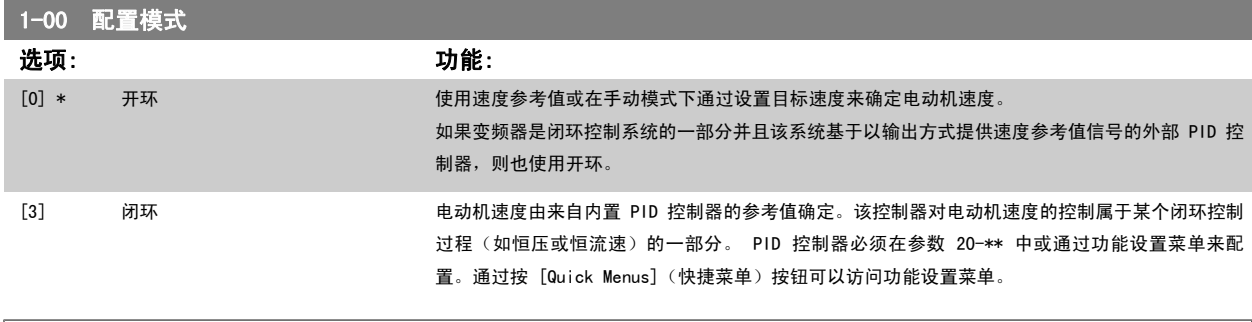

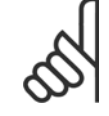

注意 该参数在电动机运行过程中无法更改。 注意

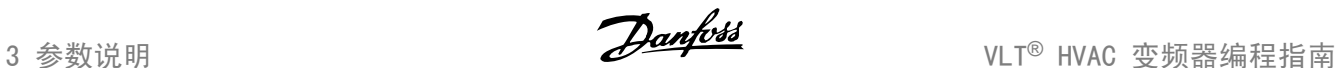

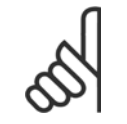

针对闭环设置的情况下,命令"反向"和"启动反向"不会使电动机反向。

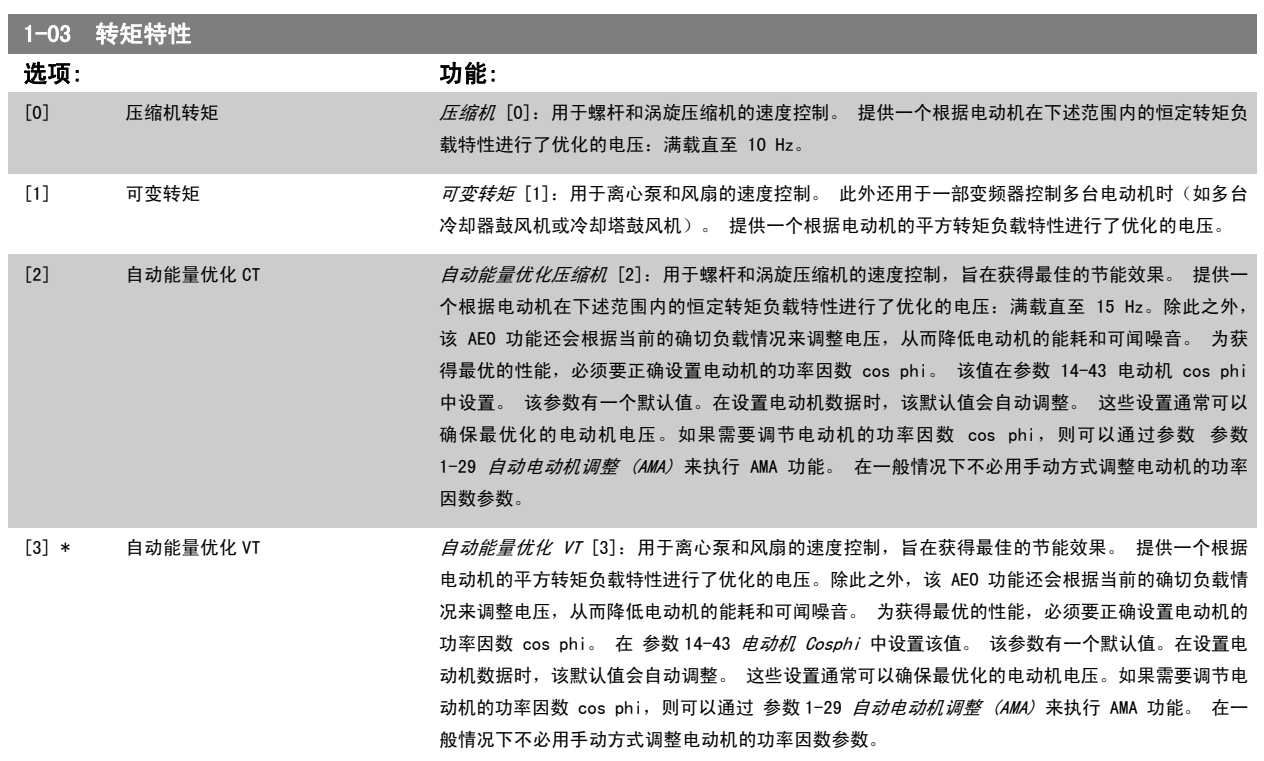

#### 3.3.2 1-2\* 电动机数据

注意

参数组 1-2\* 包含来自相连电动机铭牌的输入数据。 电动机运行过程中,参数组 1-2\* 中的参数不能修改。

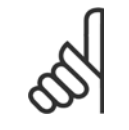

更改这些参数的值会影响其他参数的设置。

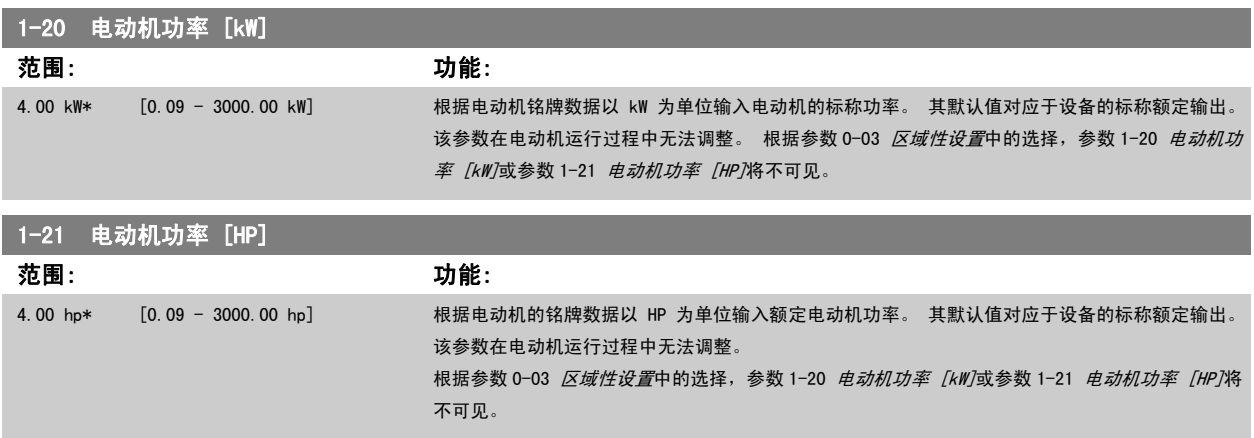

<span id="page-38-0"></span>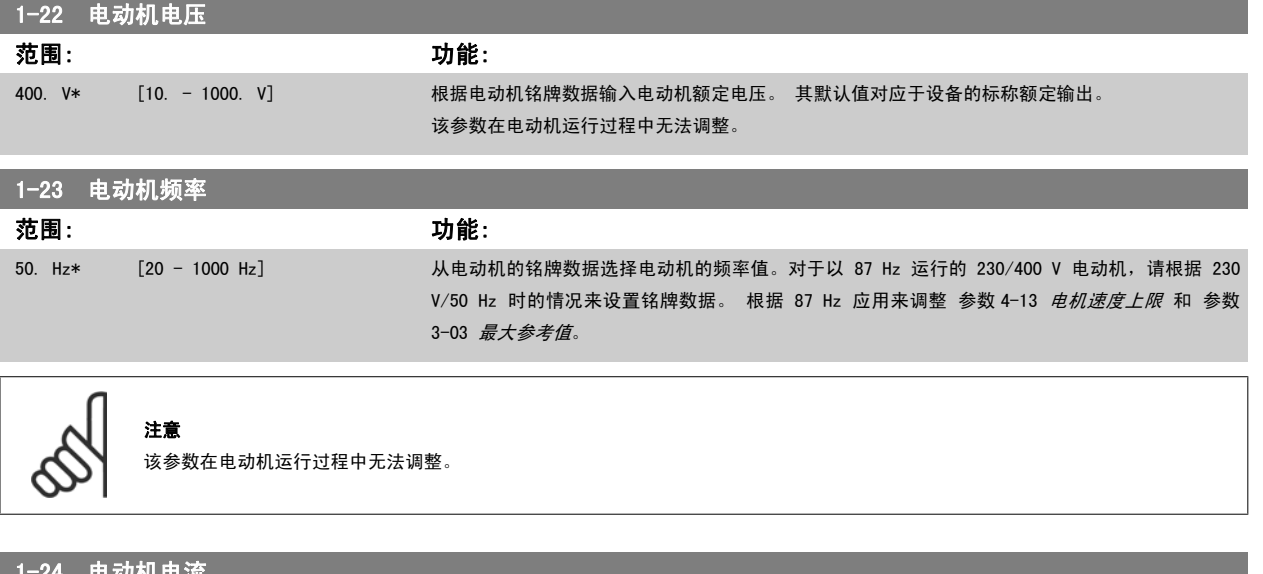

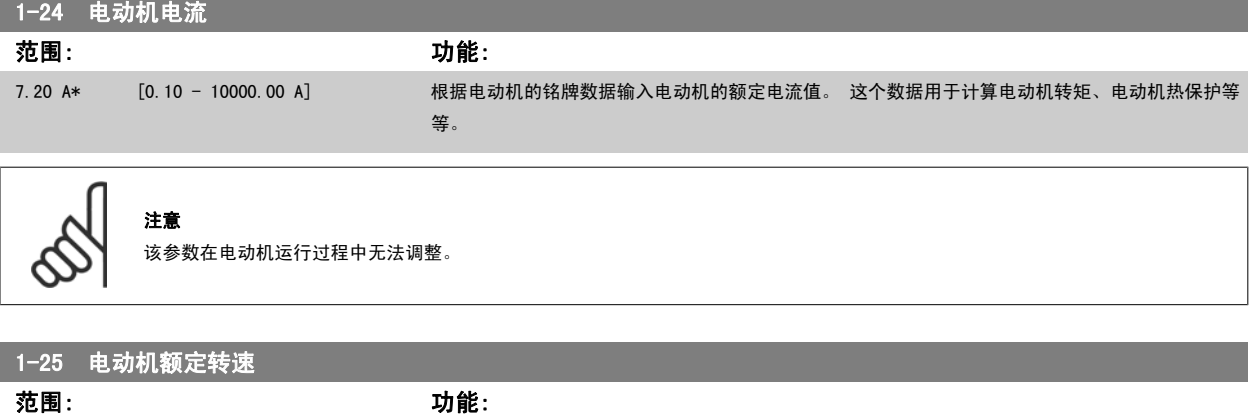

1420. RPM\* [100 - 60000 RPM] 根据电动机的铭牌数据输入电动机的额定转速值。 这个数据用于计算自动电动机补偿。

注意

该参数在电动机运行过程中无法更改。

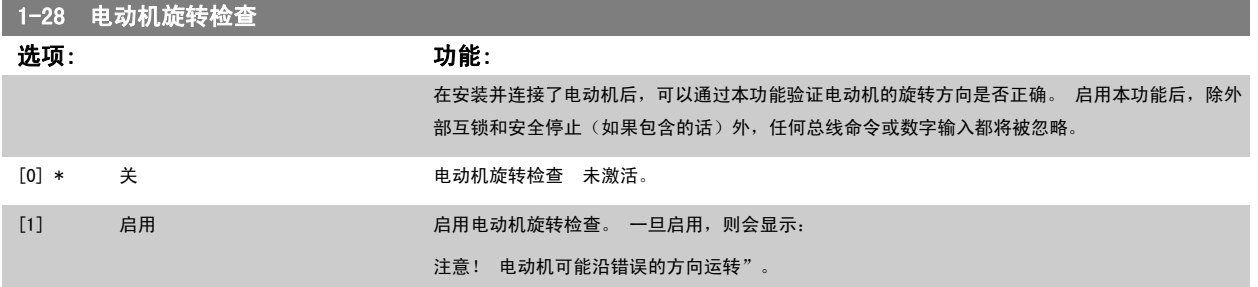

如果按了 [OK](确定)、[Back](后退)或 [Cancel](取消),该信息将消失,同时会显示一条新消息: 按 [手动启动] 启动电动机。 要放弃,请 按[Cancel](取消)。" 按 [手动启动],在 5 Hz 下沿着正向启动电动机。显示屏将显示: "电动机正在运行。 检查电动机旋转方向是否正确。 按[0ff](关)可将电动机停止。" 按[0ff](关)停止电动机,然后重新设置 参数 1-28 *电动机旋转检查*。 如果电动机旋转方向不正确,请交换电动 机的任意两相电缆。 重要说明:

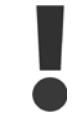

在断开电动机相电缆之前,务必要切断主电源。

<span id="page-39-0"></span>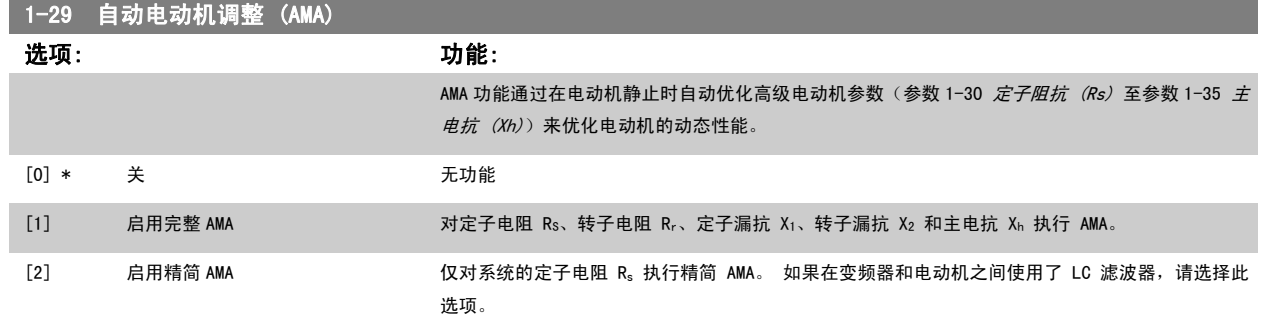

选择 [1] 或 [2] 后按下 [Hand](手动) [Hand on](手动启动)即可激活 AMA 功能。 另请参阅*自动电动机调整* 一节。 在正常顺序后,显示屏将显 示"按 [OK](确定)完成 AMA"。 按下 [OK](确定)键后,即可开始运行变频器。

注意:

- 为实现变频器的最佳调整,请对冷电动机执行 AMA
- 当电动机正在运行时无法执行 AMA。

注意

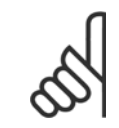

必须正确设置电动机参数 1-2\* 电动机数据,因为它们是 AMA 算法的一部分。 只有执行 AMA, 才能使电动机获得最佳的动态性能。 整个过程最多可能需要 10 分钟,具体要取决于电动机的额定功率。

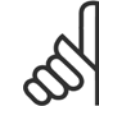

注意

注意

在执行 AMA 期间要避免生成外加转矩。

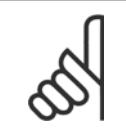

如果更改了参数 1-2\* 电动机数据中的某一项设置, 高级电动机参数 参数 1-30 *[定子阻抗 \(Rs\)](#page-40-0)* 至 [参数 1-39](#page-40-0) *电动机极数* 将恢复为默 认设置。

该参数在电动机运行期间无法更改。

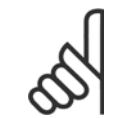

#### 注意

完整 AMA 应在没有滤波器的情况下执行,而精简 AMA 应在有滤波器的情况下执行。

另请参阅*自动电动机调整 -* 应用示例章节。

#### 3.3.3 1-3\* 高级 电动机数据

这些参数用于高级电动机数据。 仅当 参数 1-30 *[定子阻抗 \(Rs\)](#page-40-0)* 至 [参数 1-39](#page-40-0) *电动机极数* 中的电动机数据与相关的电动机匹配时, 电动机才能以最佳 性能运行。 默认设置值是一组根据普通标准电动机常用参数值设定的数字。 如果电动机参数设置不正确,变频器系统可能会发生故障。 如果不知道电 动机数据,建议执行 AMA(自动电动机调整)。 请参阅*自动电动机调整*部分。 AMA 顺序将调整除转子瞬时惯量和铁损阻抗之外的所有电动机参数[\(参数](#page-40-0) 1-36 *[铁损阻抗 \(Rfe\)](#page-40-0)*)。

电动机运行时不能更改参数 1-3\* 和参数 1-4\*。

<span id="page-40-0"></span>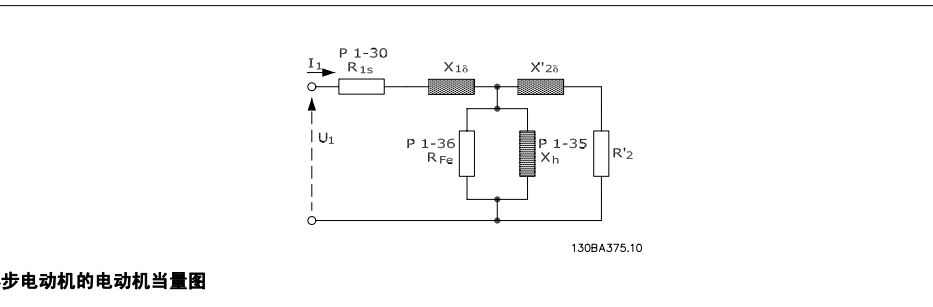

#### 图 3.1: 异步电动机的电动机当量图

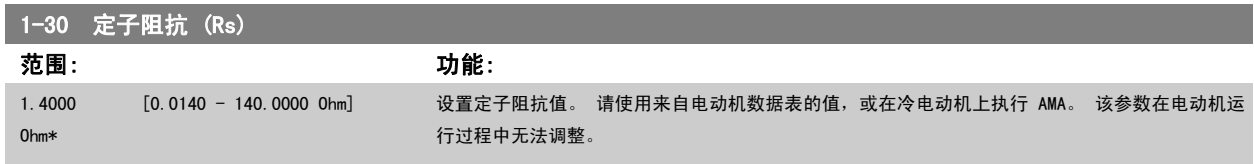

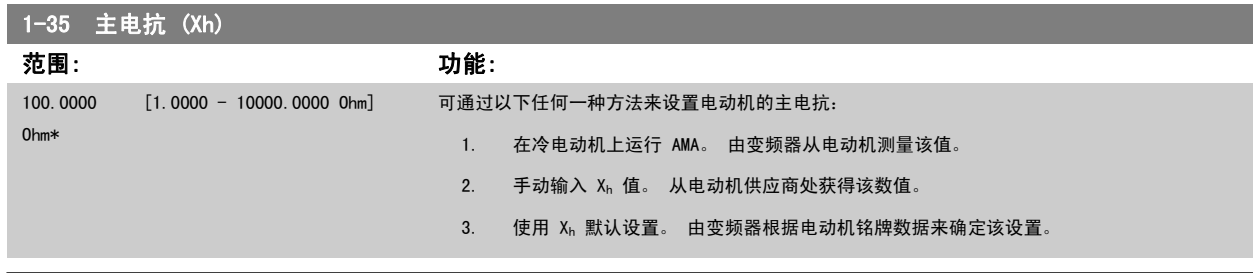

注意 该参数在运行过程中无法调整。

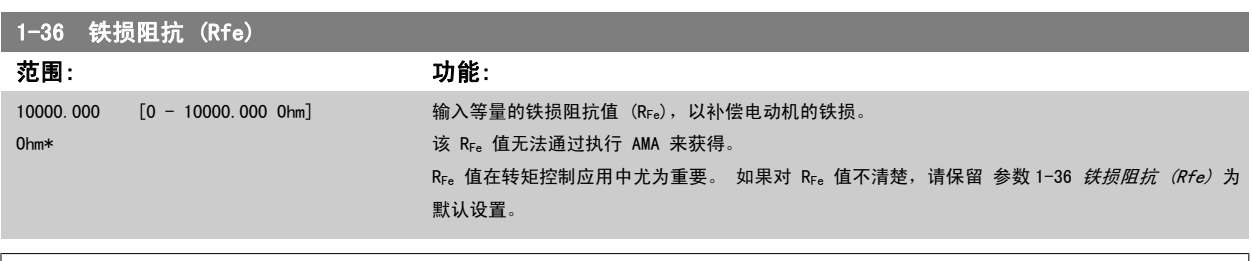

注意

。<br>该参数在电动机运行过程中无法调整。

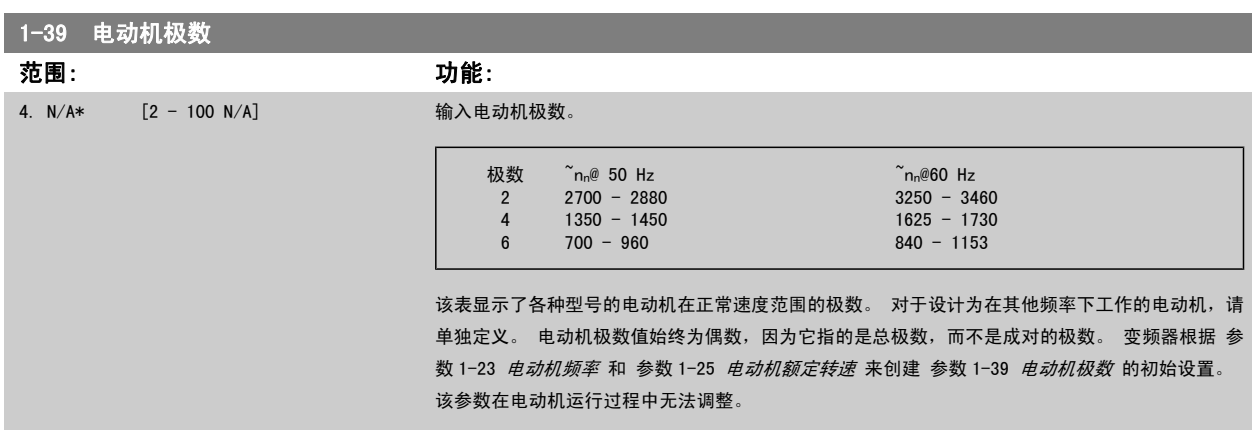

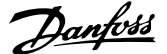

# 3.3.4 1-5\* 与负载无关的 设置

这些参数用于设置与负载无关的电动机设置。

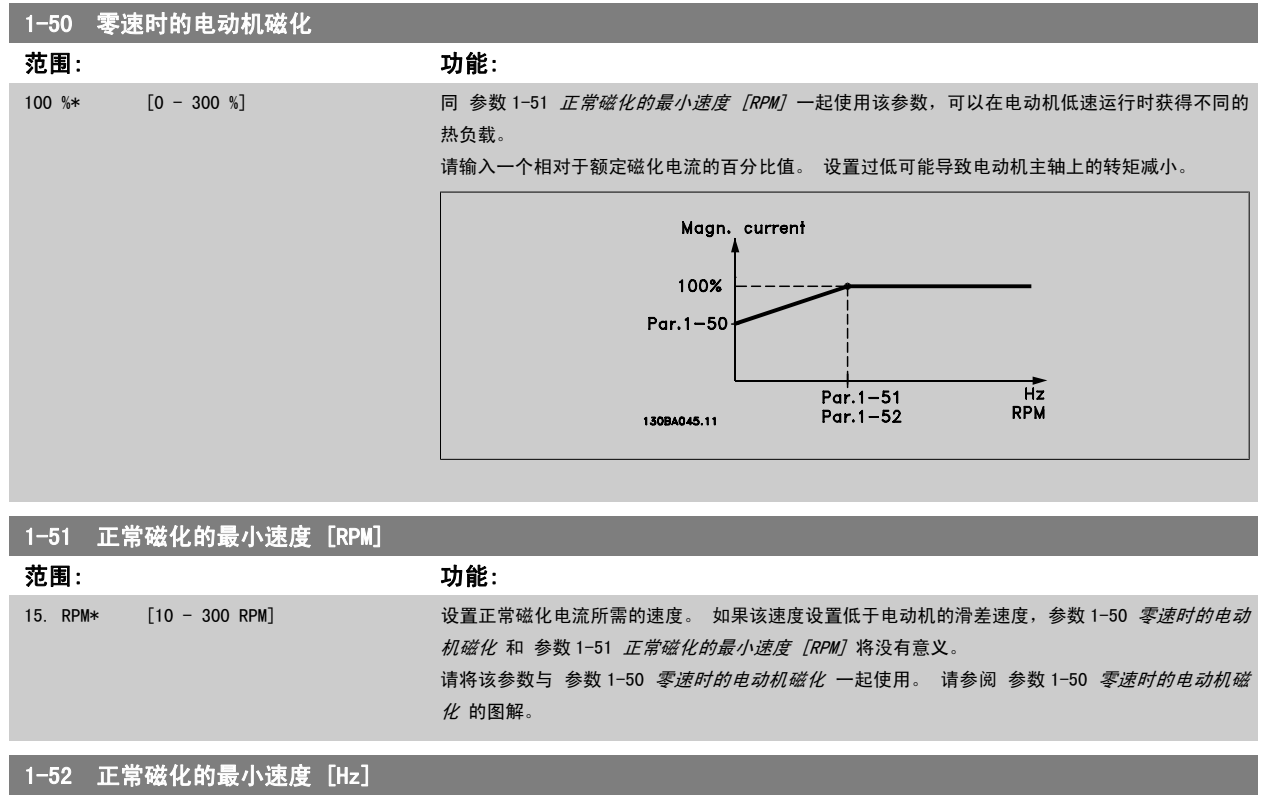

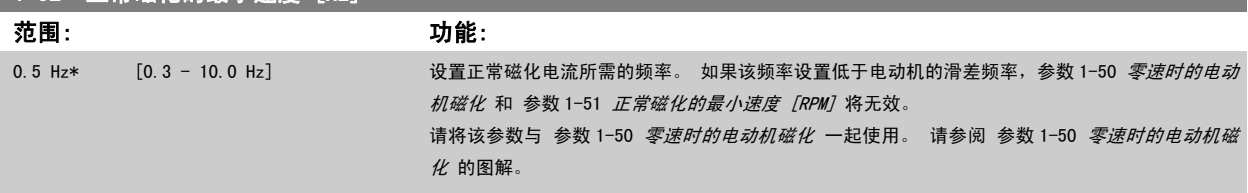

# 3.3.5 1-6\* 与负载相关的 设置

这些参数用于调整与负载相关的电动机设置。

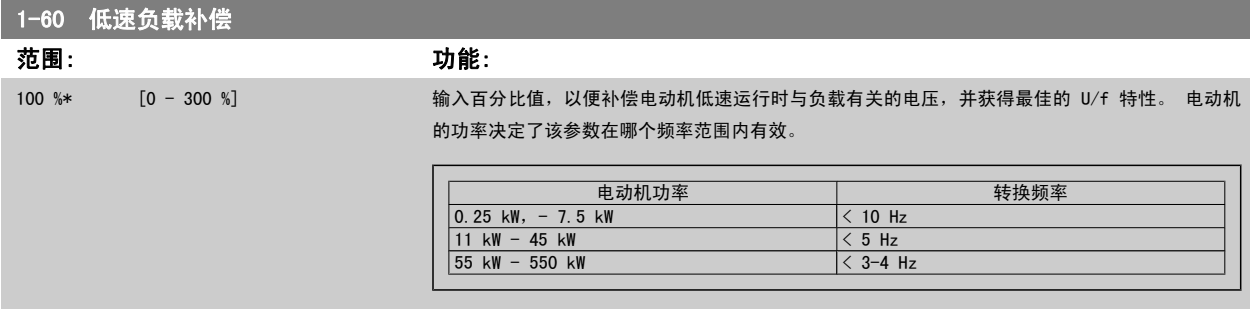

<span id="page-42-0"></span>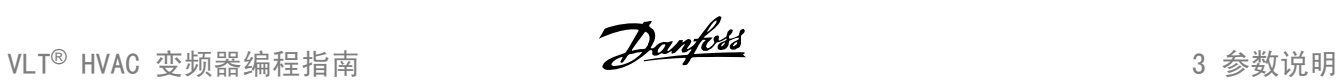

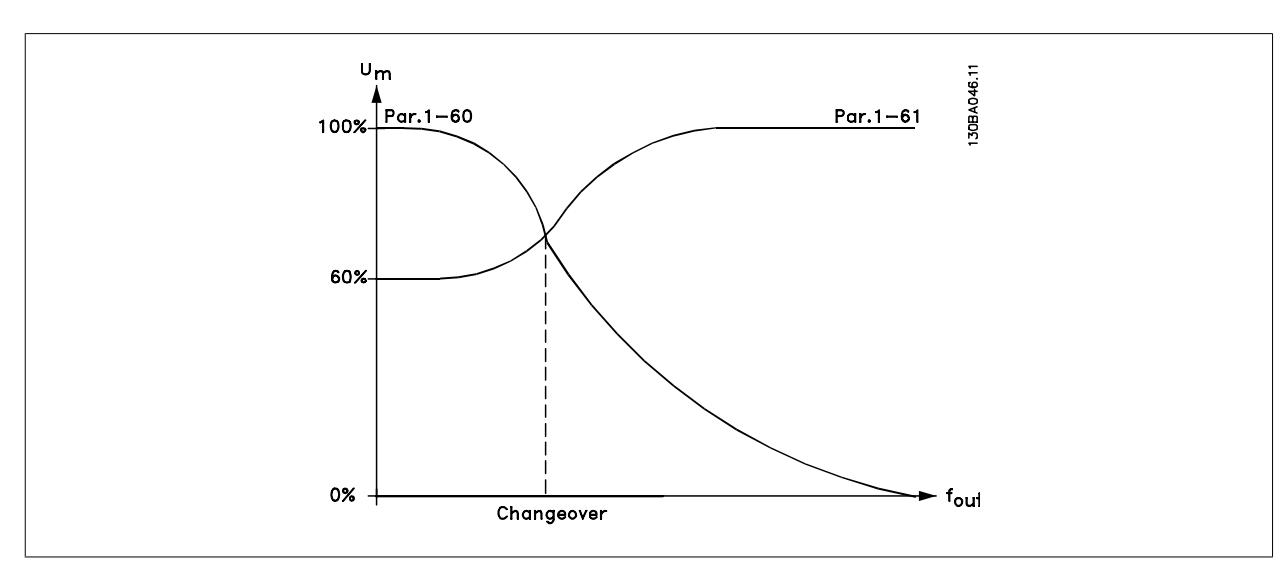

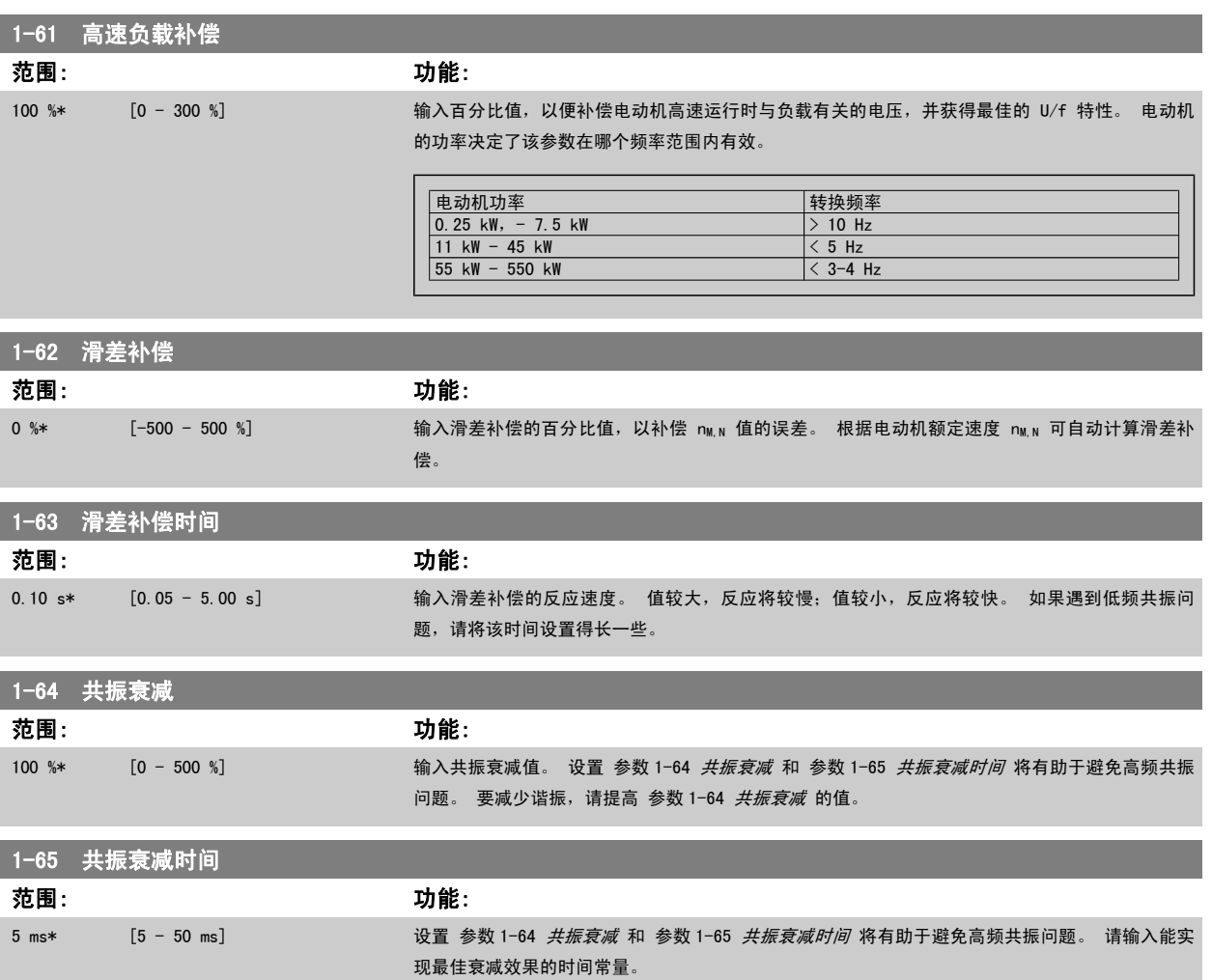

## <span id="page-43-0"></span>3.3.6 1-7\* 开始调整

这些参数用于设置特殊的电动机启动功能。

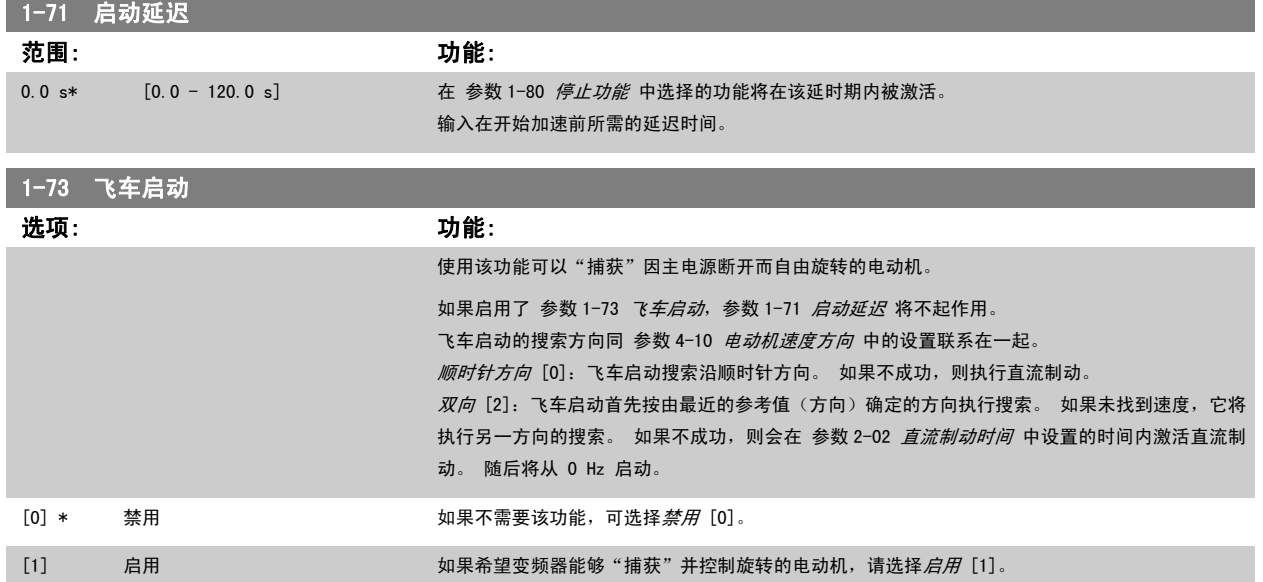

#### 3.3.7 1-8\* 停止调整

这些参数用于设置电动机的特殊停止功能。

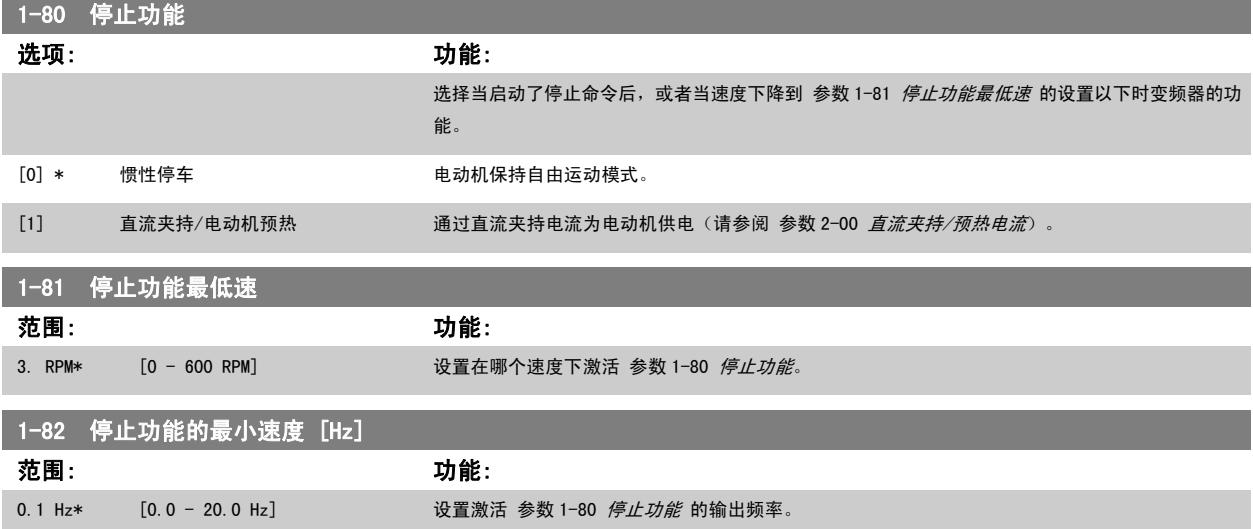

## 3.3.8 跳闸电动机速度下限

在 参数 4-11 [电机速度下限](#page-56-0) 和 参数 4-12 [电动机速度下限 \[Hz\]](#page-56-0) 中,可以为电动机设置最低速度, 以确保正确的油路配送。 在某些情况下,例如,由于压缩机故障而在电流极限下运行时,输出电动机速度可能会降低到电动机速度下限以下。 为了防止损坏压缩机,可以设置跳 闸极限。 如果电动机速度低于此极限,变频器则会跳闸并发出报警 (A49)。 复位根据 [参数 14-20](#page-137-0) 复位模式 中选择的功能进行。

如果必须在相当精确的速度 (RPM) 下进行跳闸,建议将 参数 0-02 *[电动机速度单位](#page-23-0)* 设置为 RPM,并使用[滑差补偿](#page-42-0), 后者在 参数 1-62 *滑差补偿* 中设 置。

注意

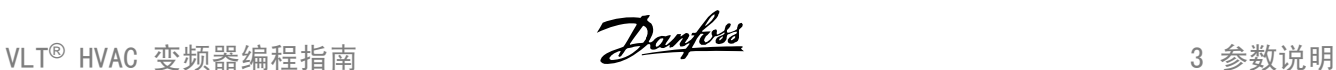

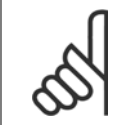

要使用滑差补偿获得最高精确度,应该执行[自动电动机调整 \(AMA\)](#page-39-0)。 可通过 参数 1-29 *自动电动机调整 (AMA)* 启用。

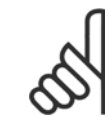

 $\infty$ 

注意 使用正常停止或惯性停车命令时,跳闸无效。

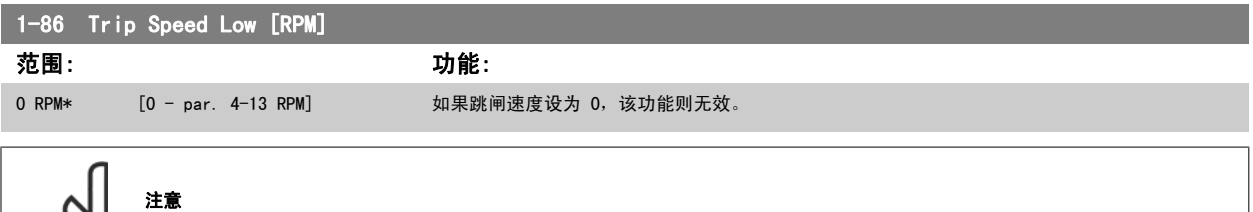

只有 参数 0-02 [电动机速度单位](#page-23-0) 被设为 [RPM] 时, 此参数才可用。

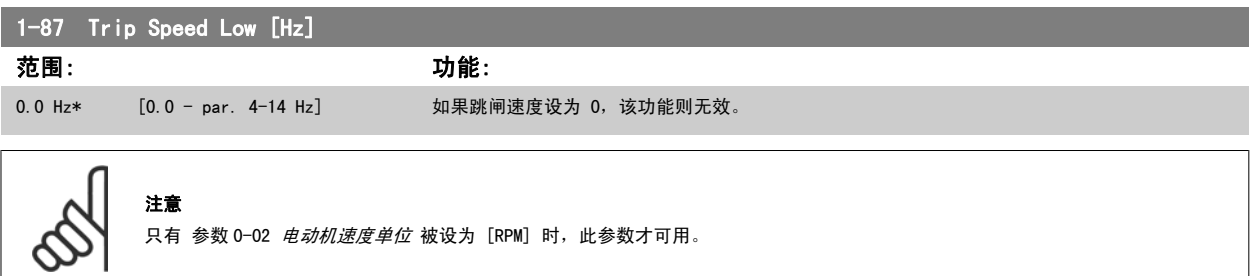

#### 3.3.9 1-9\* 电动机温度

这些参数用于设置电动机的温度保护功能。

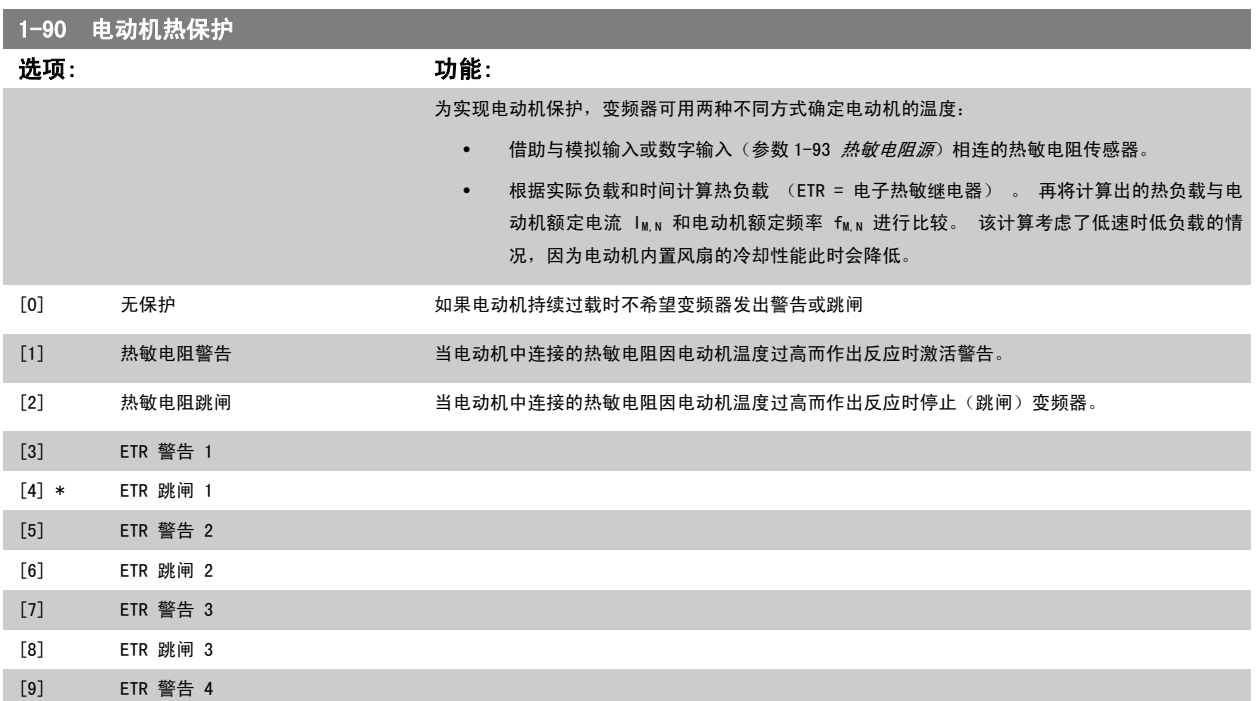

#### [10] ETR 跳闸 4

ETR(电子热敏继电器)功能 1-4 将计算负载(当选择这些功能时所在的菜单为有效菜单时)。 例如,当选择菜单 3 时,ETR-3 开始进行计算。 针对 北美市场: ETR 功能可以提供符合 NEC 规定的第 20 类电动机过载保护。

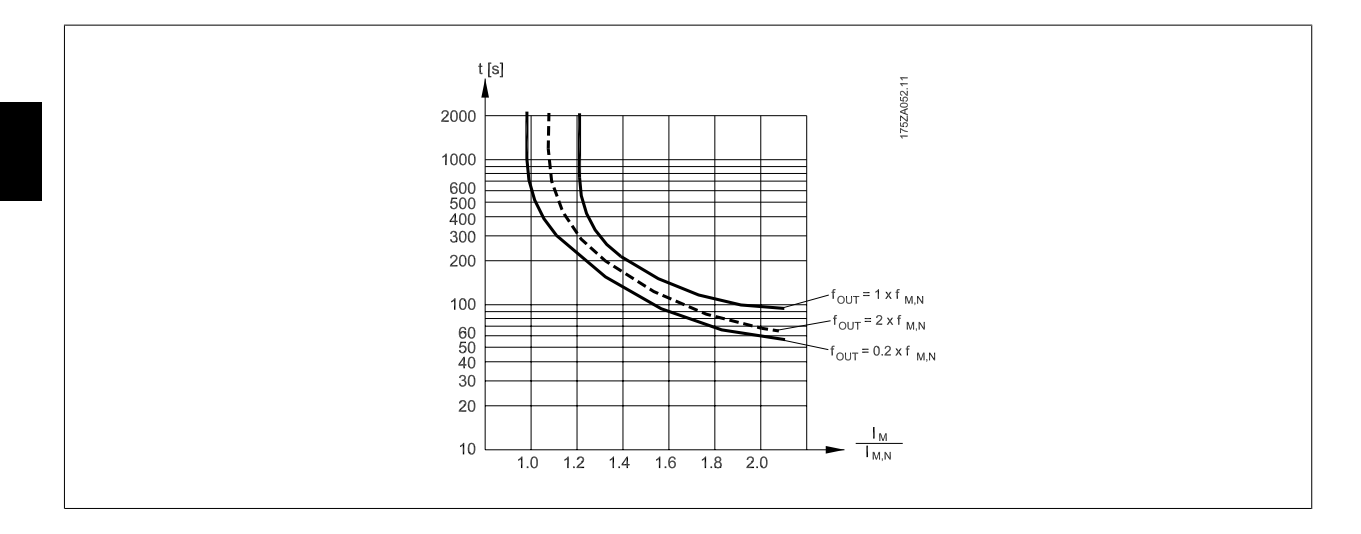

#### 注意

Danfoss 建议使用 24 VDC 作为热敏电阻供电电压。

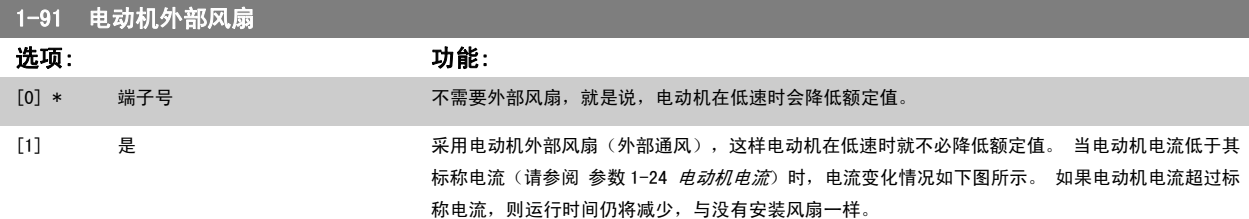

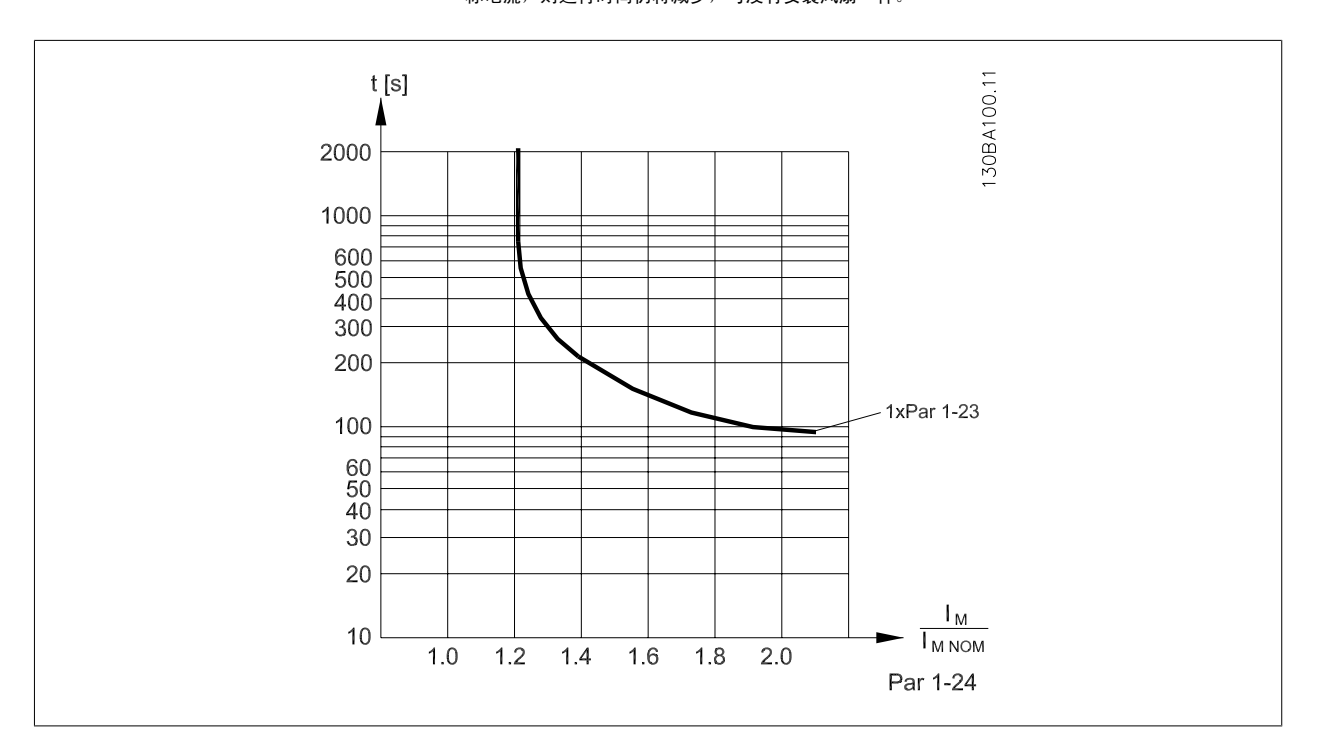

<span id="page-46-0"></span>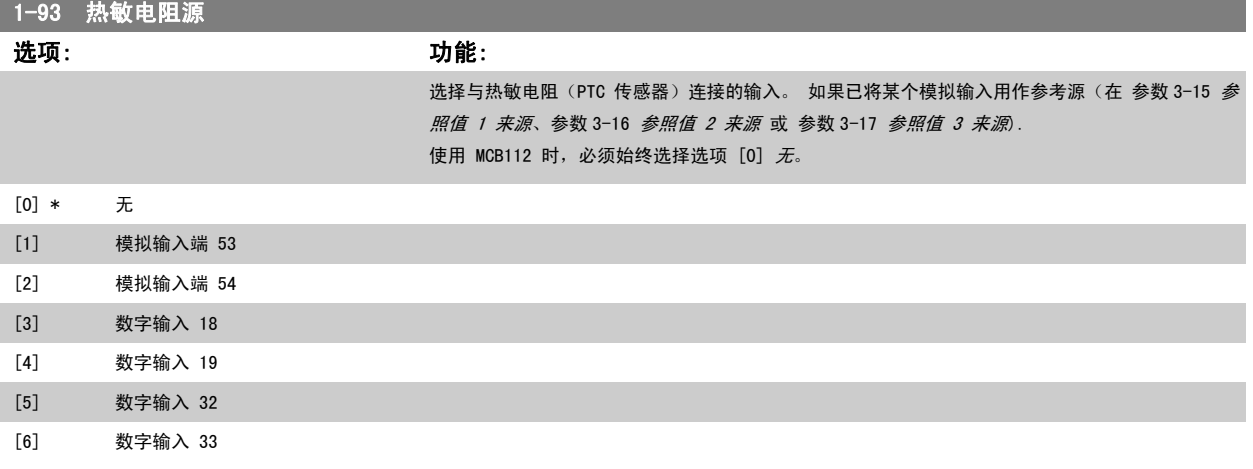

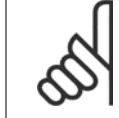

注意 该参数在电动机运行过程中无法调整。

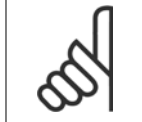

注意 数字输入应设置为"无操作" - 请参阅参数 5-1\*。

避免 100 % 的电流持续太久, 否则可能会损坏电动机。

# 3.4 主菜单 - 制动 - 第 2 组

### 3.4.1 2-0\* 直流制动

该参数组用于设置直流制动和直流夹持功能。

注意

 $\infty$ 

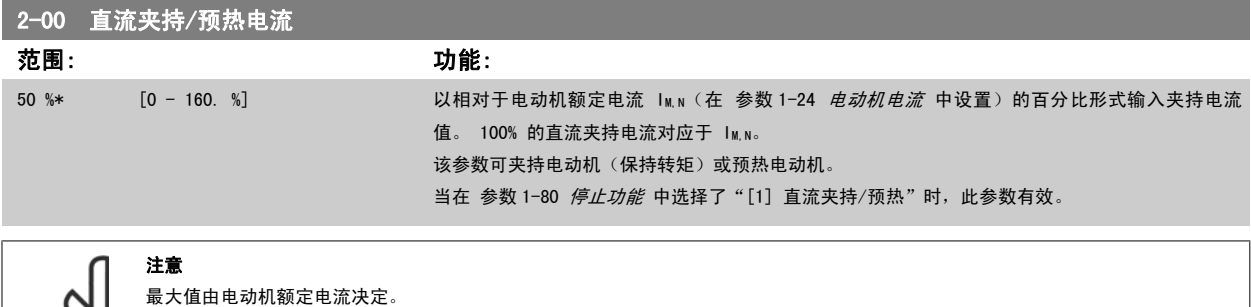

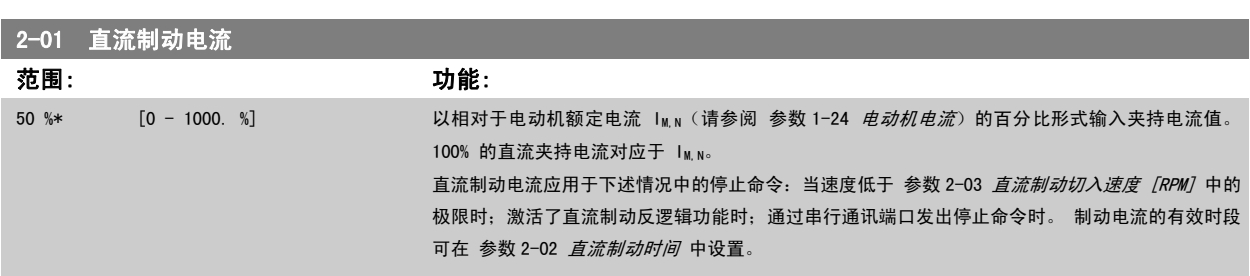

<span id="page-47-0"></span>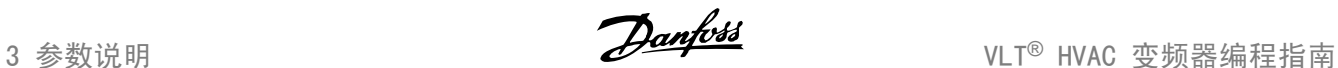

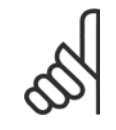

注意 最大值由电动机额定电流决定。 注意

避免 100 % 的电流持续太久。 否则可能会损坏电动机。

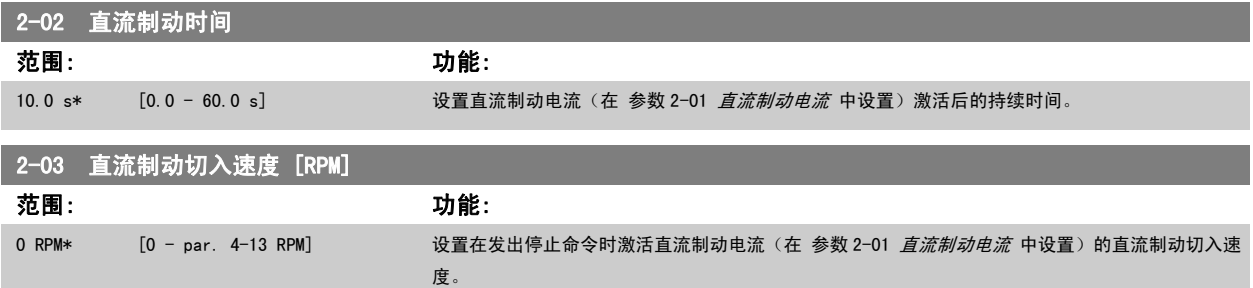

#### 3.4.2 2-1\* 制动能量功能

该参数组用于选择动态制动参数。

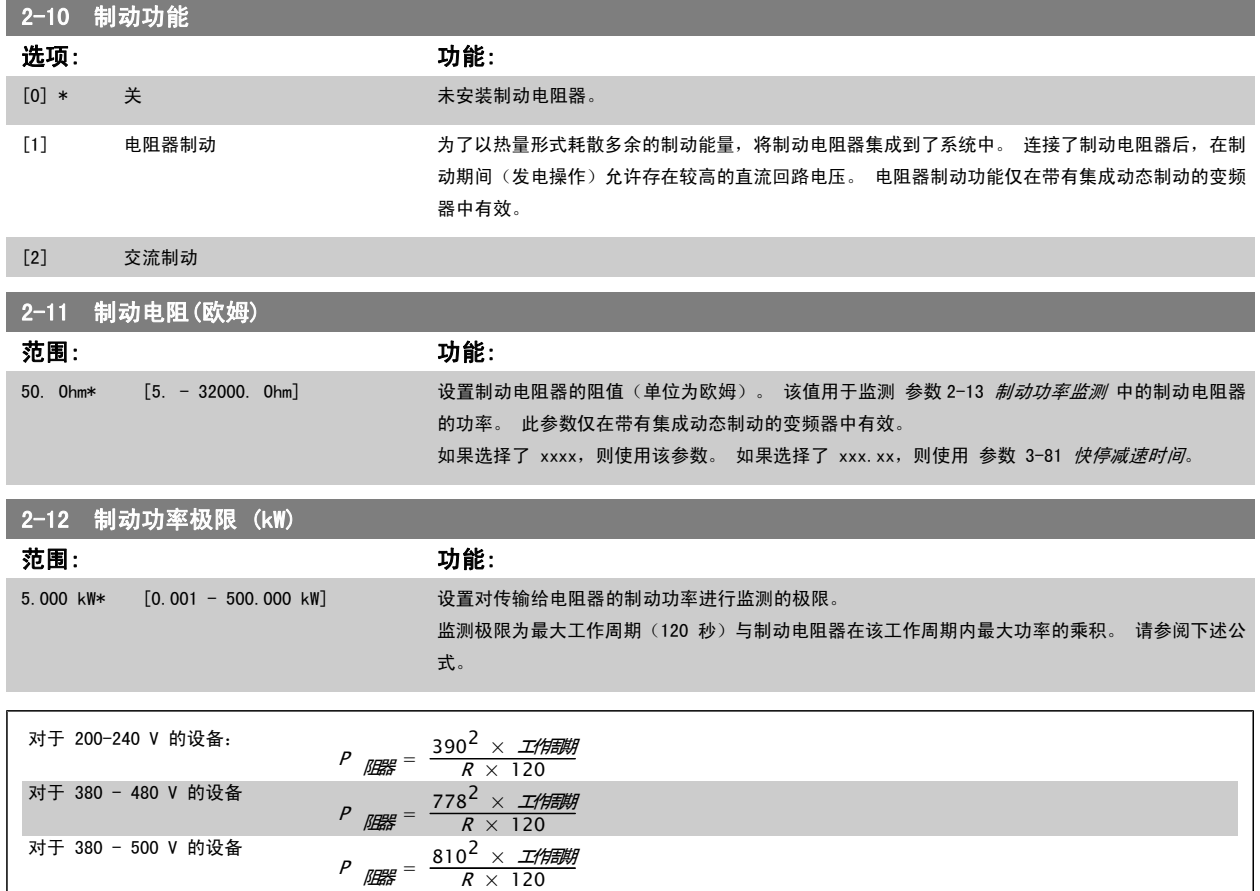

 $P$   $\mu_{\text{BH}} = \frac{943^2 \times \text{I/HEBH}}{R \times 120}$ 

此参数仅在带有集成动态制动的变频器中有效。

对于 575 - 600 V 的设备:

<span id="page-48-0"></span>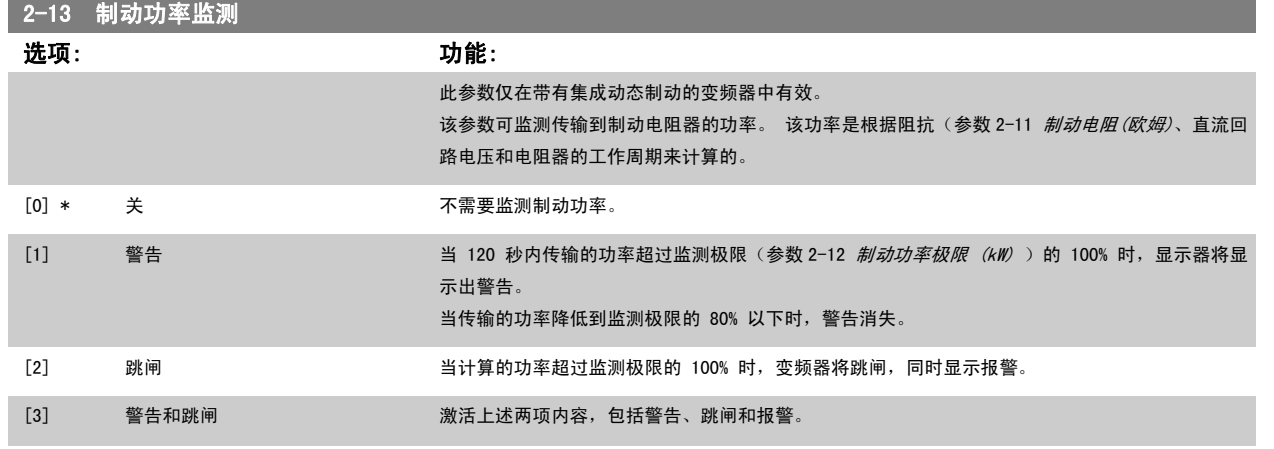

如果功率监测设为*关*[0]或*警告*[1],则即使已超出监测极限,制动功能也仍将有效。 这可能会导致电阻器热过载。 此外,还可以通过继电器/数字输 出产生警告。 功率监测的测量精度取决于电阻器阻值的精度(误差不超过 ± 20%)。

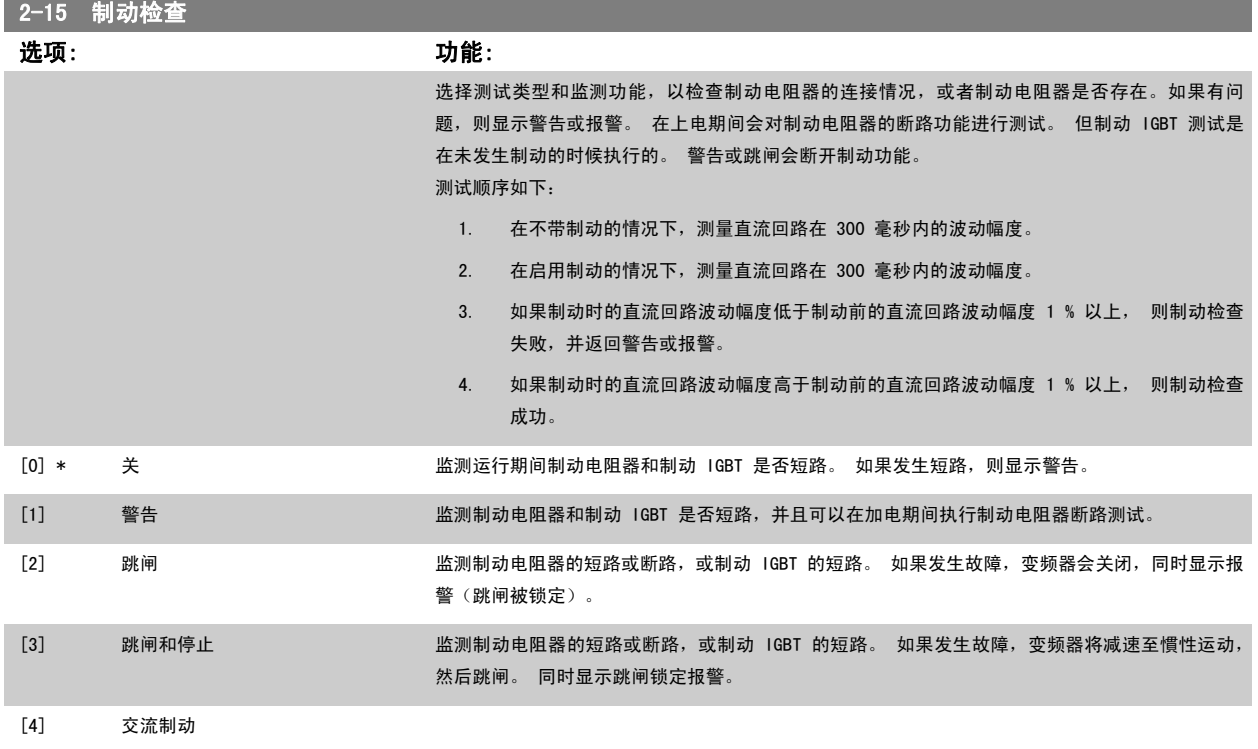

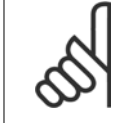

注意 注意: 通过主电源循环(即断电后重新上电),可以消除在*关* [0] 或*警告* [1] 下发生的警告。但首先必须排除故障。在*关* [0] 或 *警告* **[1] 的情况下,即使发现了故障,变频器也将继续运行。** 

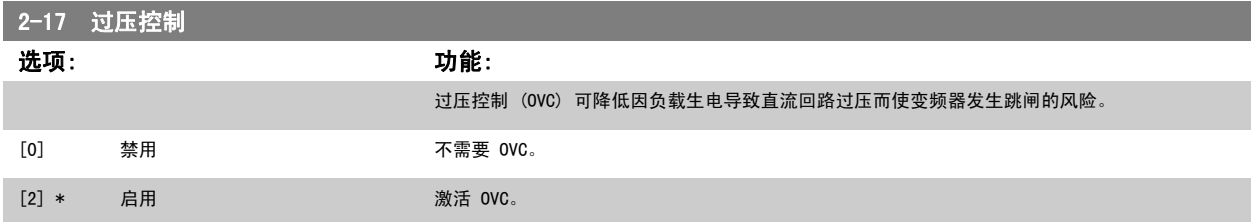

<span id="page-49-0"></span>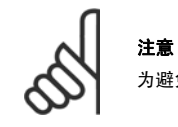

为避免变频器跳闸,此时会对加减速时间进行自动调整。

# 3.5 主菜单 - 参考值/加减速 - 第 3 组

### 3.5.1 3-0\* 参考值极限

3-02 最小参考值

这些参数用于设置参考值的单位、极限和范围。

有关闭环设置的信息,另请参阅参数 20-0\* 。

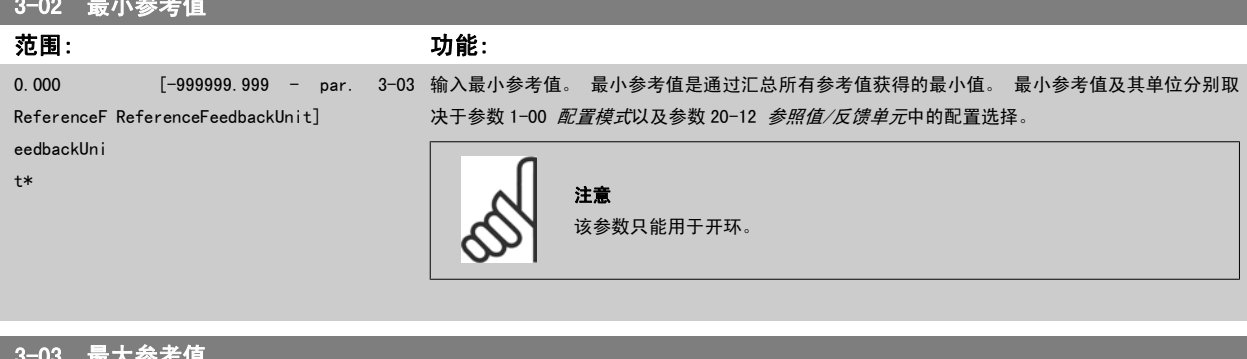

#### │ 3<sup>–</sup>03 最**天**梦考俚 范围: 功能: 50.000 ReferenceF ReferenceFeedbackUnit] eedbackUni t\* [par. 3-02 - 999999.999 输入远程参考值的最大容许值。 最大参考值及其单位分别取决于参数 1-00 [配置模式](#page-36-0)以及[参数](#page-165-0) 20-12 [参照值/反馈单元](#page-165-0)中的配置选择。 注意 如果参数 1-00 配置模式设成闭环 [3],则必须使用参数 20-14 最大参考值/反 馈值。

#### 3-04 参考功能

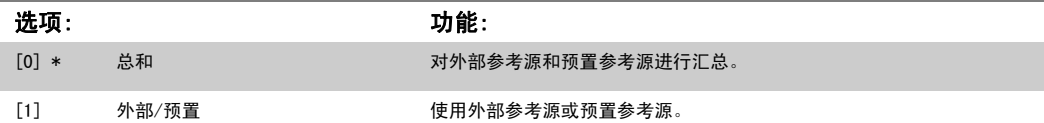

通过某个数字输入的命令在外部和预置参考之间切换。

#### 3.5.2 3-1\* 参考值

这些参数用于设置参考值的来源。

选择预置参考值。 为参数组 5.1\* 中对应的数字输入选择*预置参考值位* 0/1/2 ([16]、[17] 或 [18]) 。

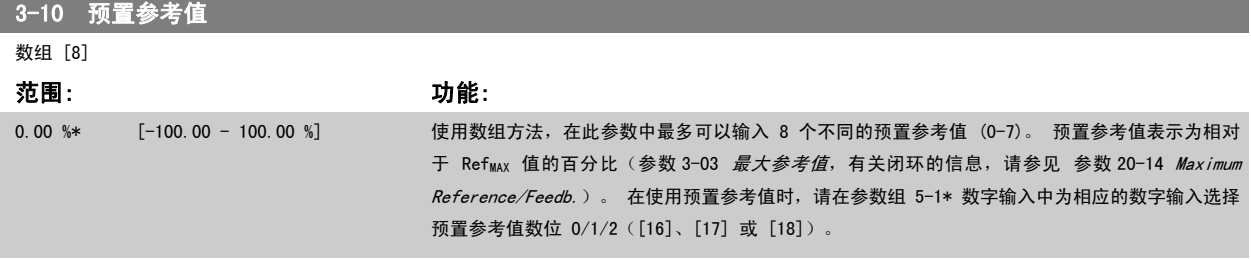

<span id="page-50-0"></span>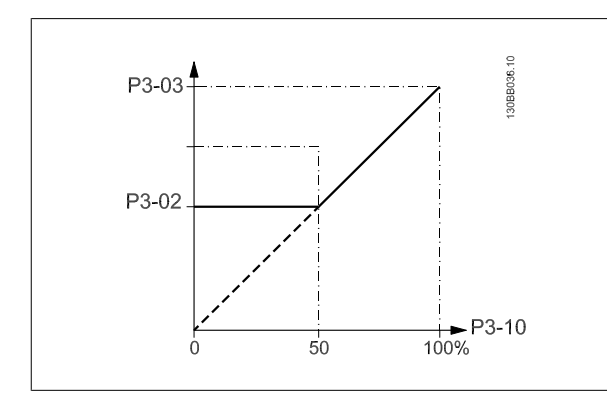

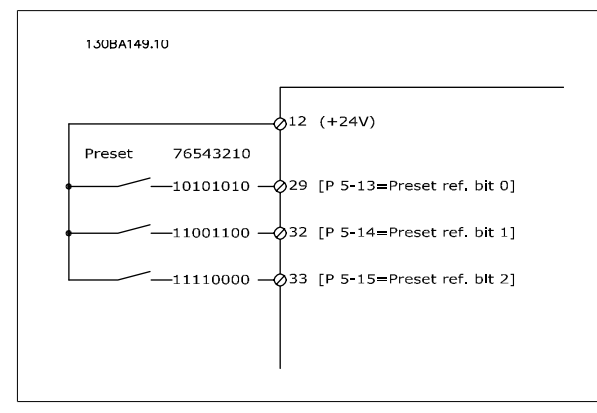

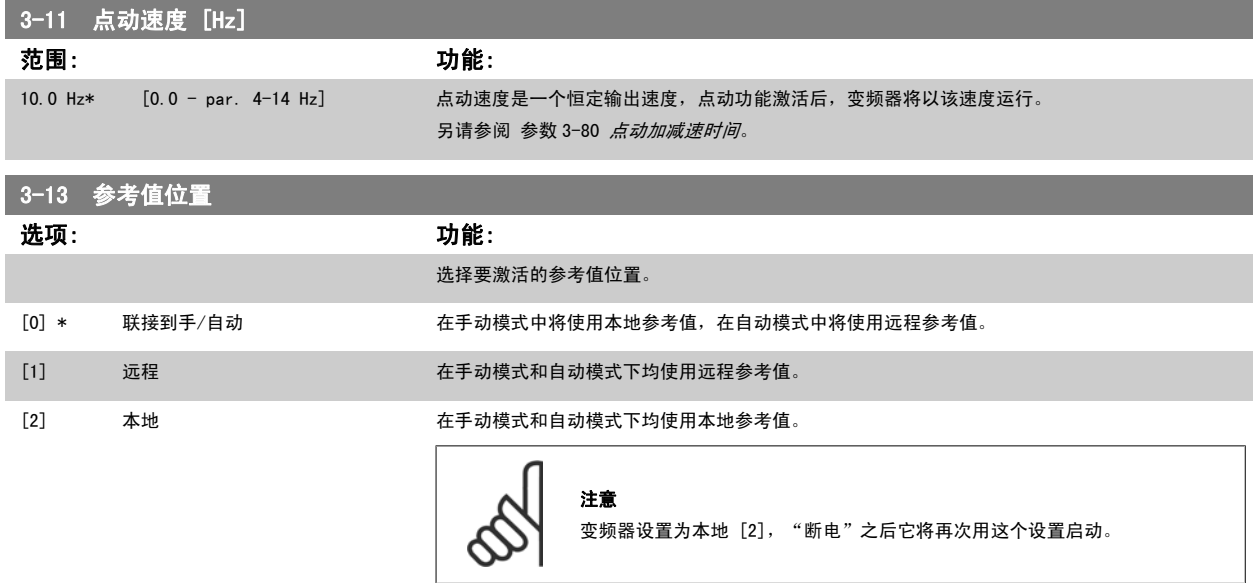

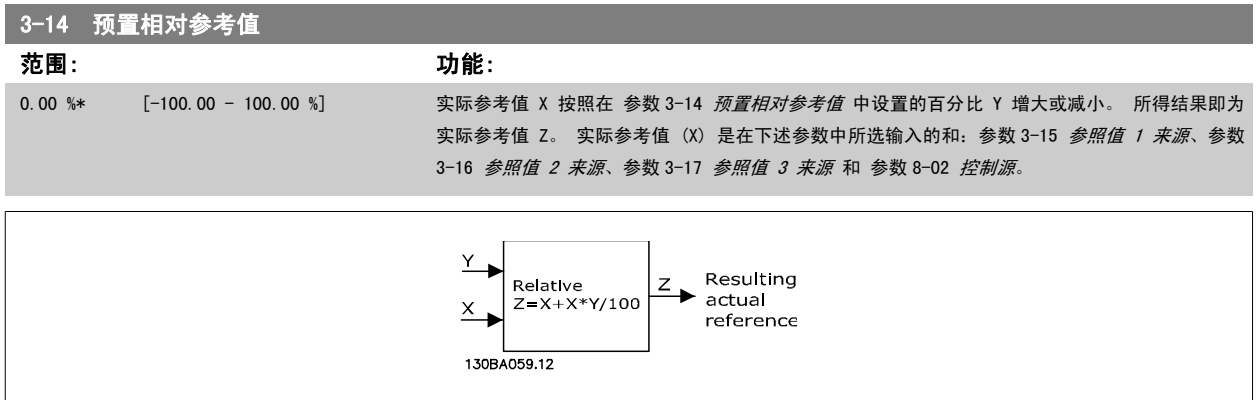

<span id="page-51-0"></span>

130BA278.10

 $-100$ 

**XXXXV1200** 

 $\bar{\mathsf{x}}$ 

 $\overrightarrow{) \ }$ <br>P 3-14

Ý  $\frac{1}{100}$  %

 $\triangle$  z

 $\overline{\overline{o}}$ 

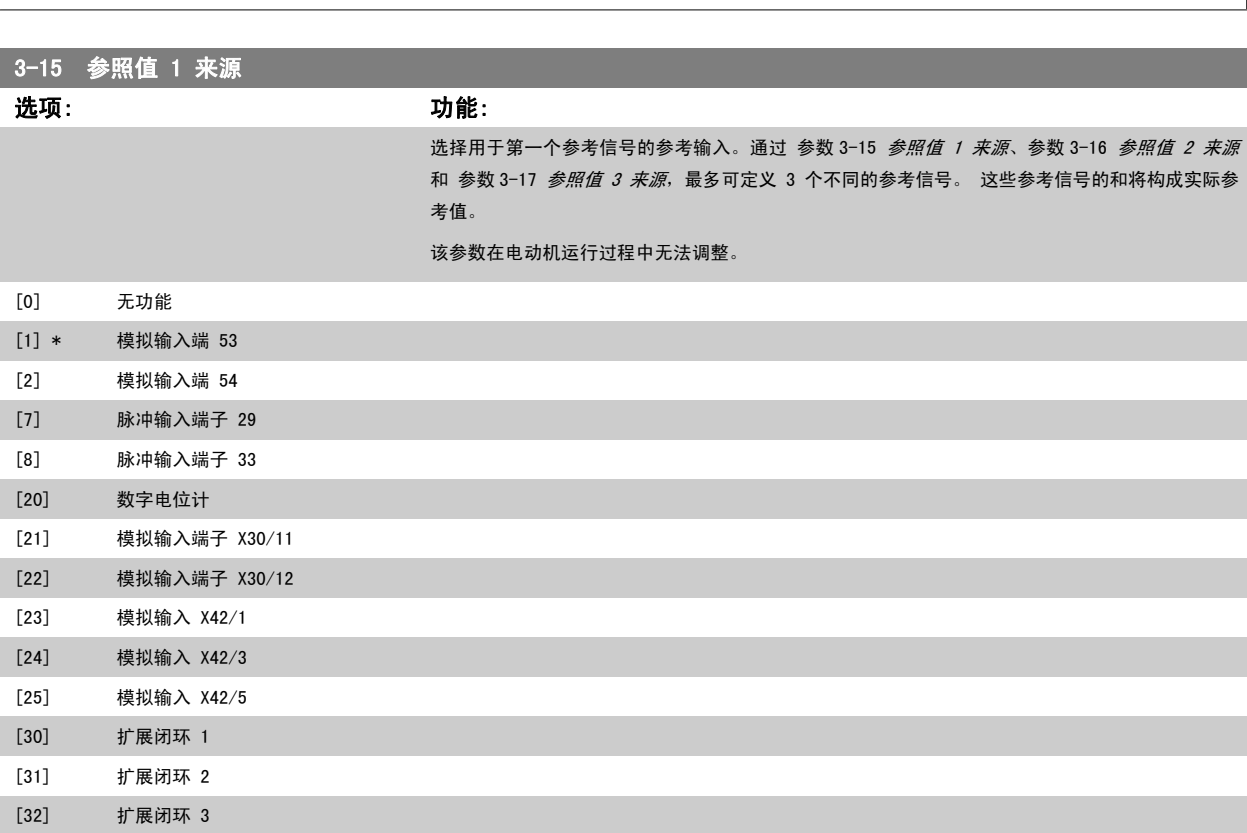

<span id="page-52-0"></span>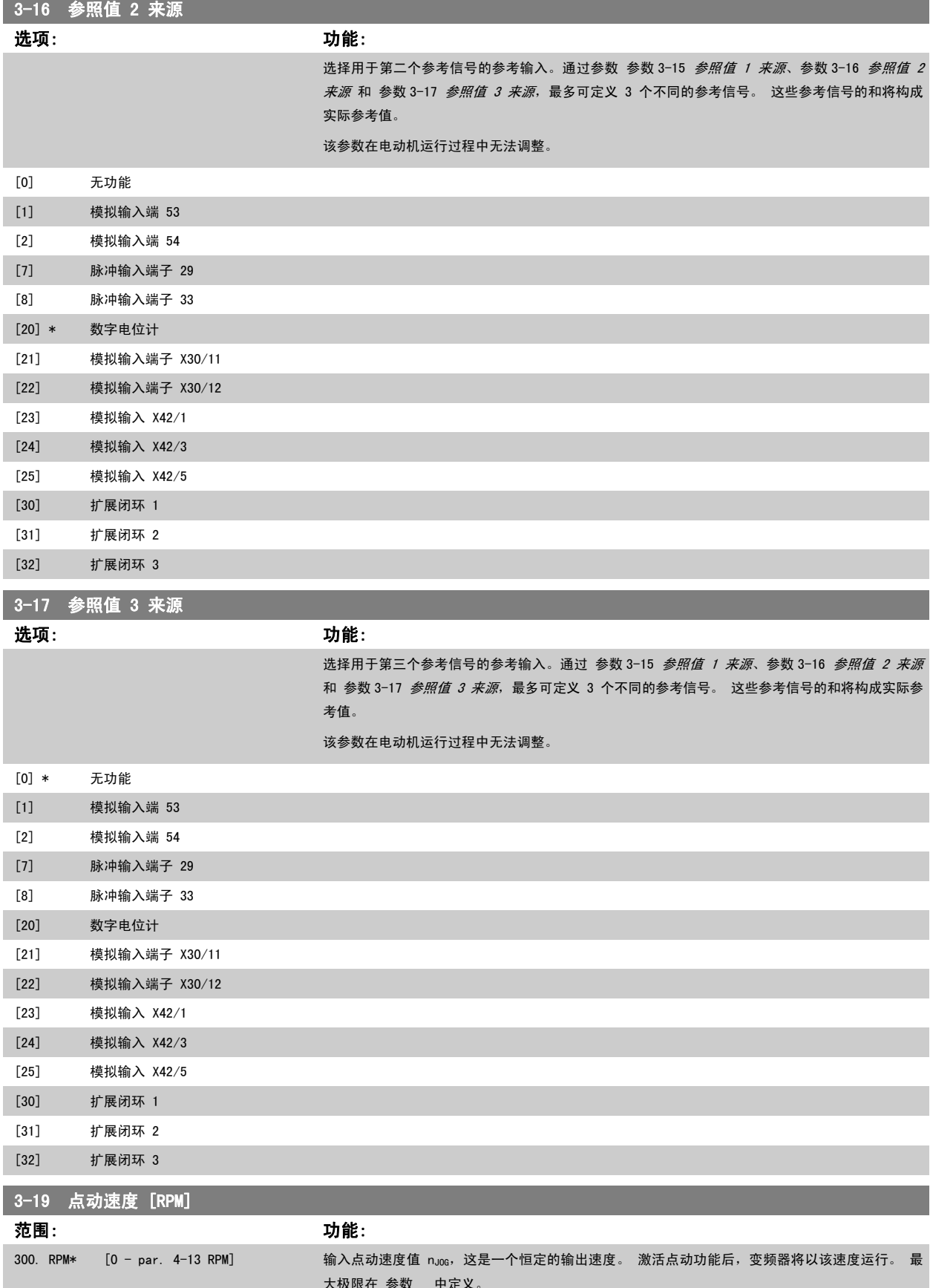

大极限在 参数 中定义。 另请参阅 参数 3-80 *[点动加减速时间](#page-54-0)*。

#### <span id="page-53-0"></span>3.5.3 3-4\* 加减速 1

分别为 2 个加减速 (参数 3-4\* 和参数 3-5\*) 配置加减速参数和加减速时间。

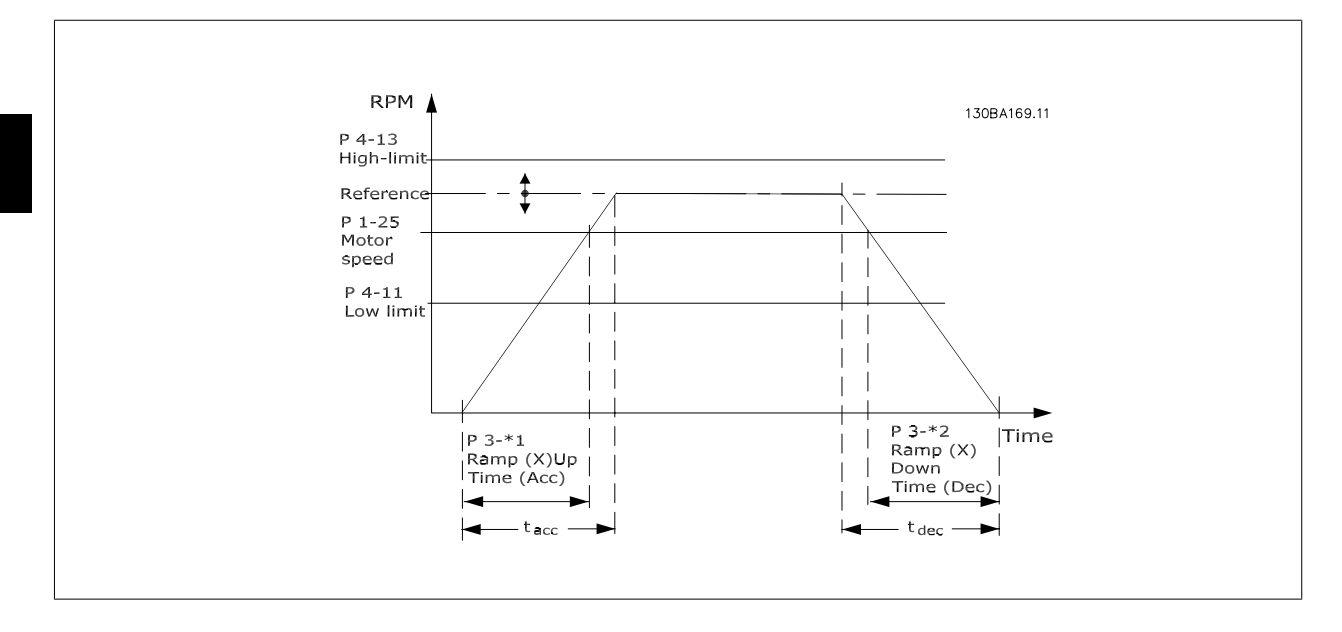

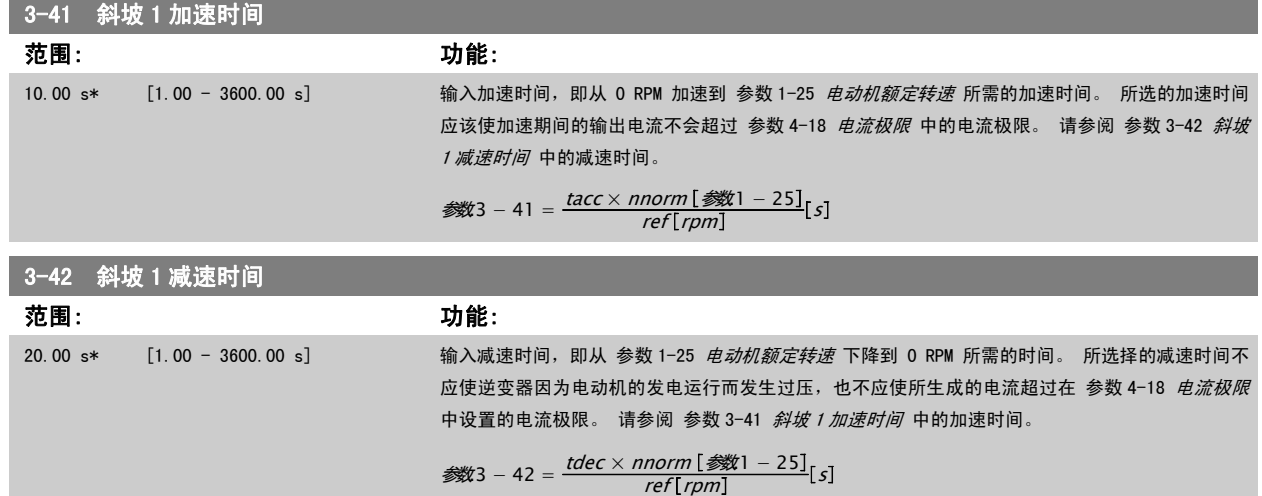

#### 3.5.4 3-5\* 加减速 2

选择加减速参数,请参阅 3-4\*。

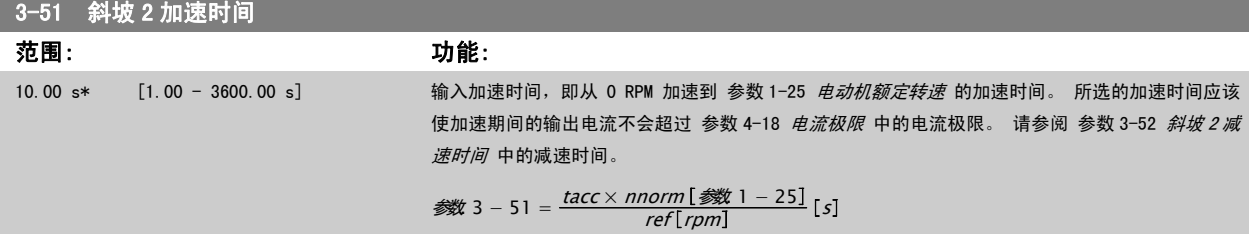

<span id="page-54-0"></span>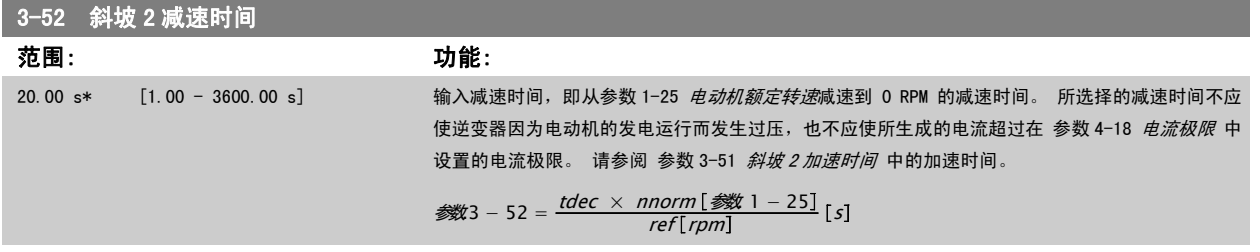

#### 3.5.5 3-8\* 其他加减速

这些参数用于配置特殊加减速,如点动或快速停止。

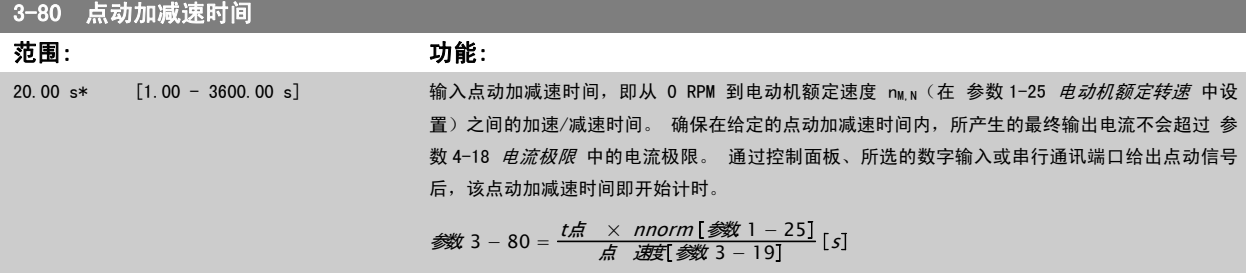

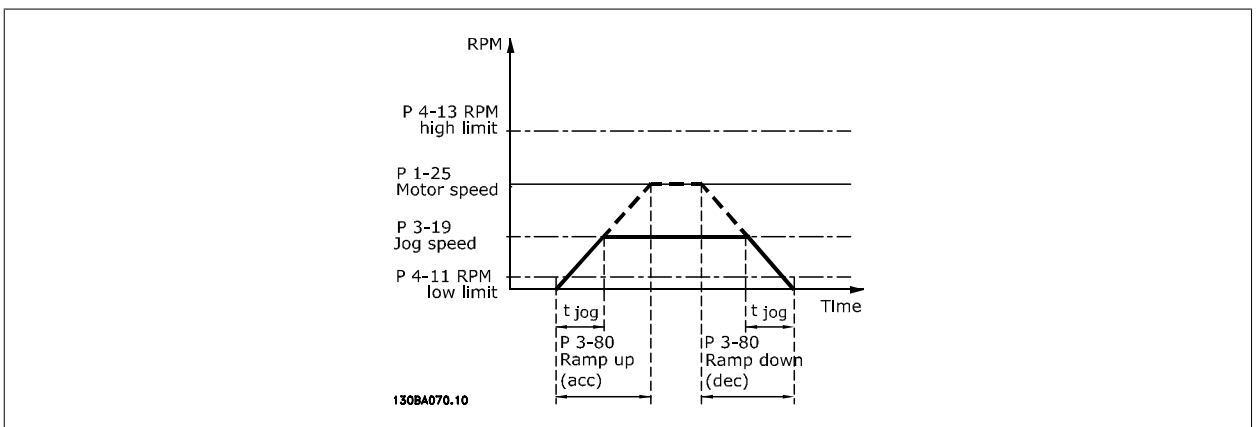

#### 3.5.6 3-9\* 数字电位计

借助数字电位计功能,用户可以使用 INCREASE(增)、DECREASE(减)或 CLEAR(清除)功能来调整数字输入的设置,从而使实际参考值增大或减小。 要激活该功能, 必须将至少一个数字输入设为 INCREASE(增)或 DECREASE(减)。

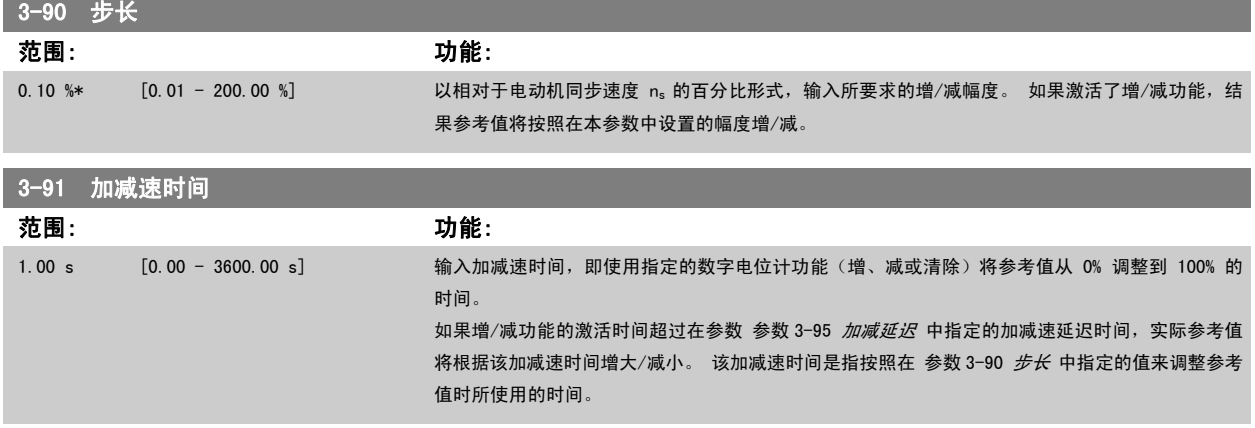

<span id="page-55-0"></span>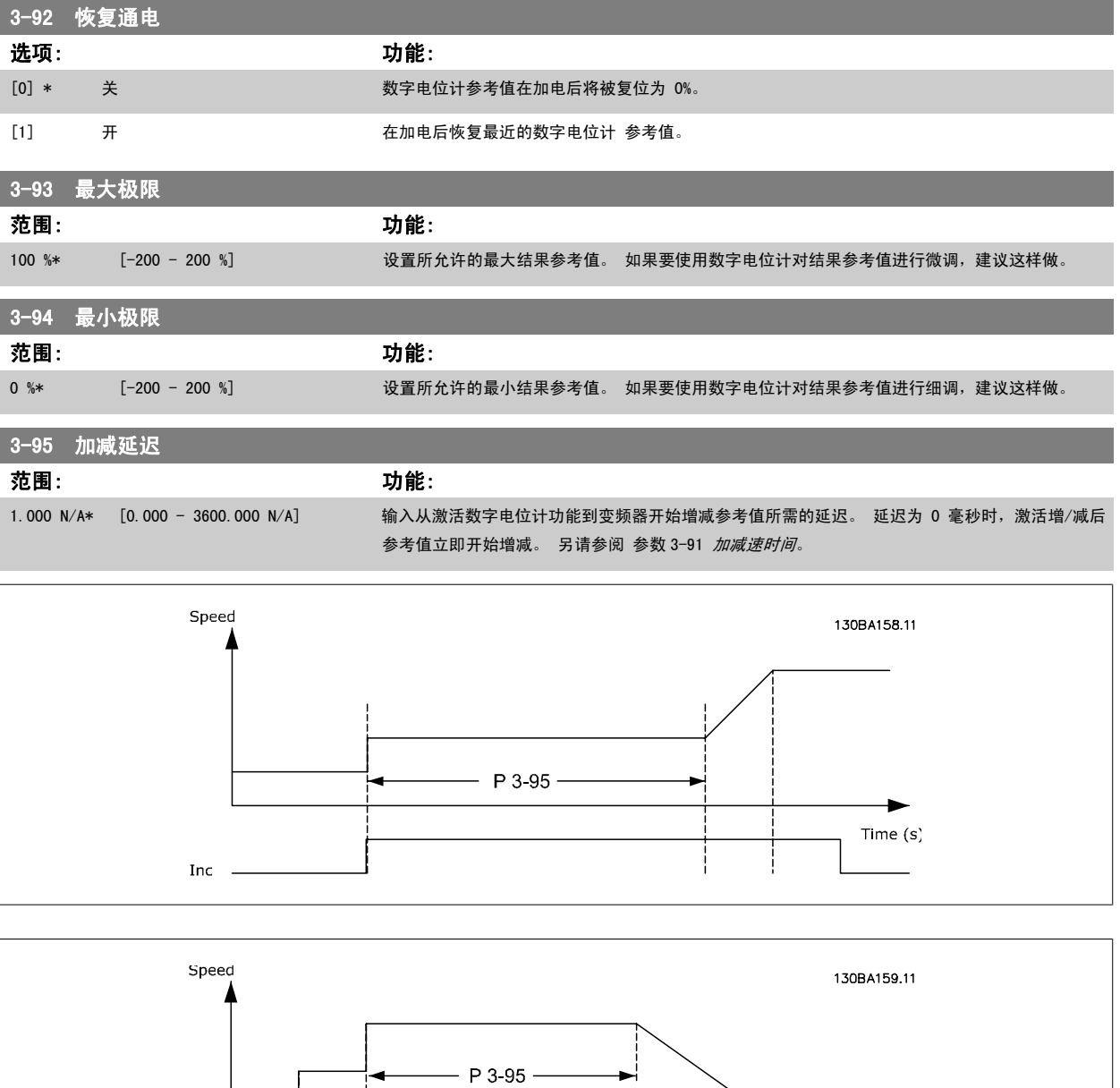

Time  $(s)$ 

Dec -

Inc.

# <span id="page-56-0"></span>3.6 主菜单 - 极限/警告 - 第 4 组

#### 3.6.1 4-\*\* 极限和警告

该参数组用于配置极限和警告。

#### 3.6.2 4-1\* 电动机极限

定义电动机的转矩、电流和速度极限,以及在超过极限时的变频器反应。 超过极限将会在显示屏上显示相关的消息。 如果是警告,则始终会在显示屏或现场总线上显示消息。 监测功能可能会激活警告或跳闸。此时,变频器会 停止并产生报警消息。

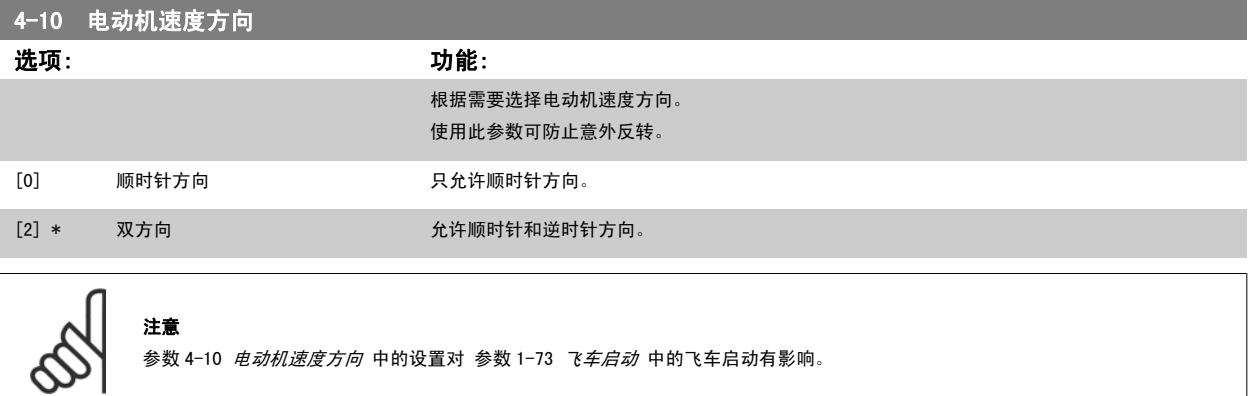

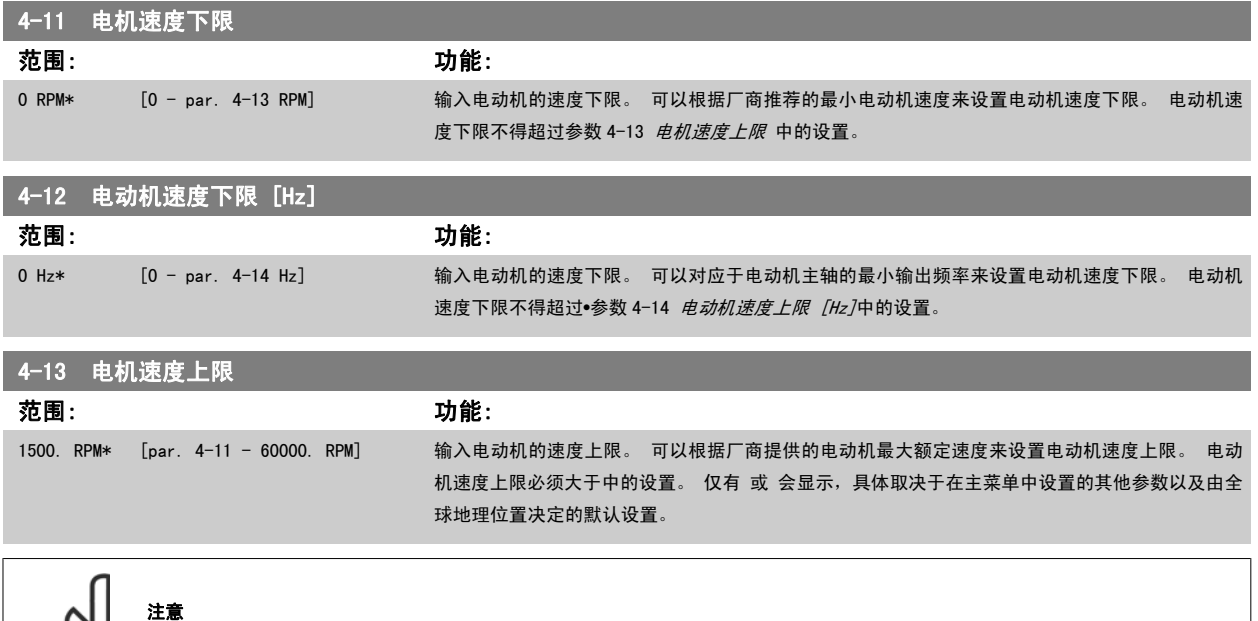

变频器的输出频率值不得超过开关频率的 1/10。

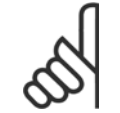

注意

参数 4-13 电机速度上限 中的任何更改都会将 参数 4-53 *[警告速度过高](#page-58-0)*中的值重新设置为在参数 4-13 电机速度上*限*中设置的值。

#### <span id="page-57-0"></span>■<br>4-14 电动机速度上限 [Hz] 范围: 功能: 50/60.0 Hz\* [par. 4-12 - par. 4-19 Hz] 输入电动机的速度上限。 可以根据厂商建议的电动机主轴最大频率来设置电动机速度上限。 电动

机速度上限必须大于 参数 4-12 [电动机速度下限 \[Hz\]](#page-56-0) 中的设置。 仅有 或 会显示, 具体取决于在 主菜单中设置的其他参数以及由全球地理位置决定的默认设置。

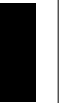

注意

最大输出频率不能超过逆变器开关频率 ([参数 14-01](#page-134-0) *开关频率*) 的 10%。

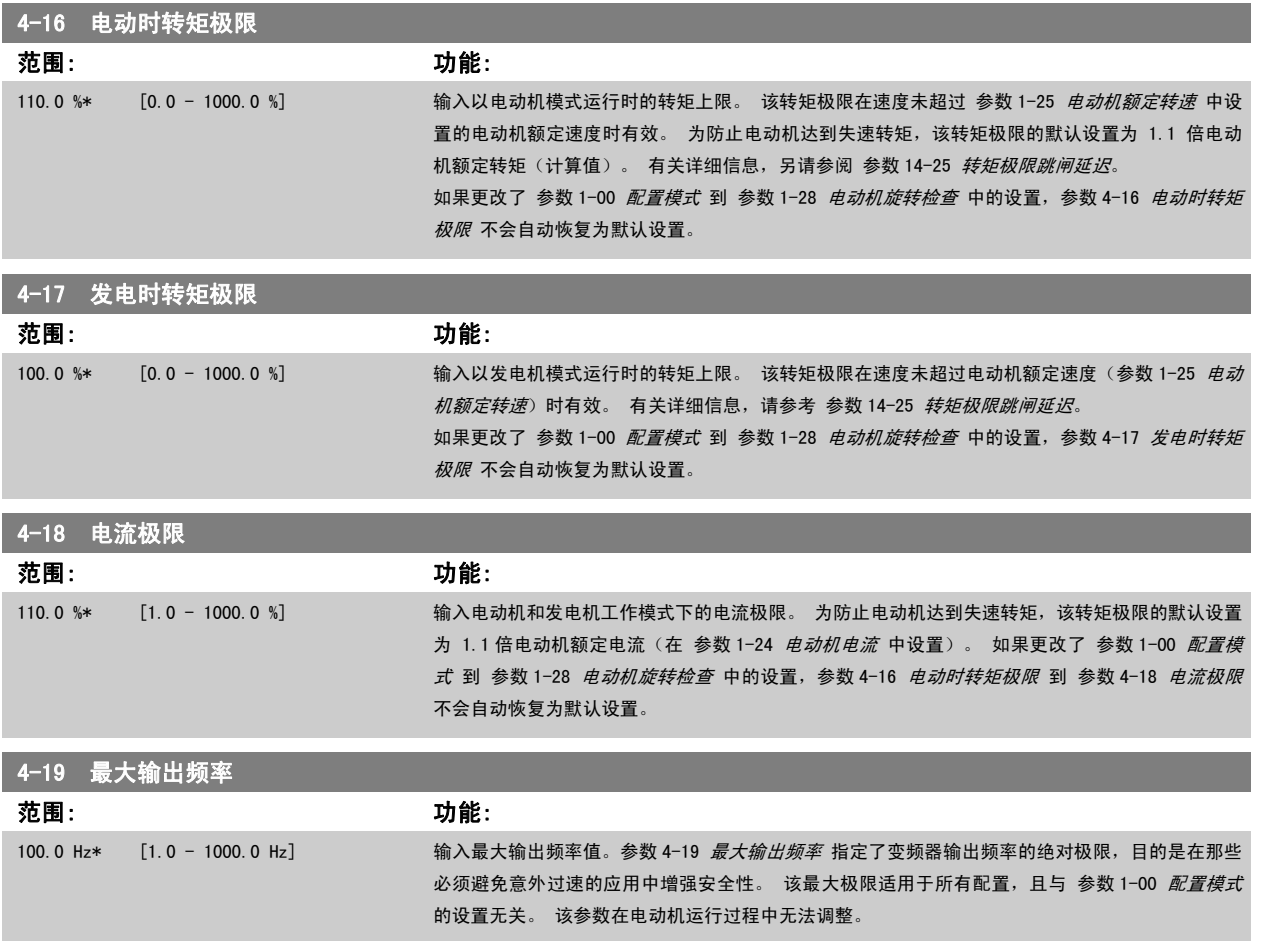

#### 3.6.3 4-5\* 调整 警告

注意

定义可调整的电流、速度、参考值和反馈警告极限。

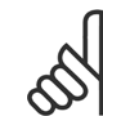

在显示器上看不到,仅显示在 VLT 运动控制工具 MCT 10 中。

警告将通过显示器、所设置的输出或串行总线显示出来。

<span id="page-58-0"></span>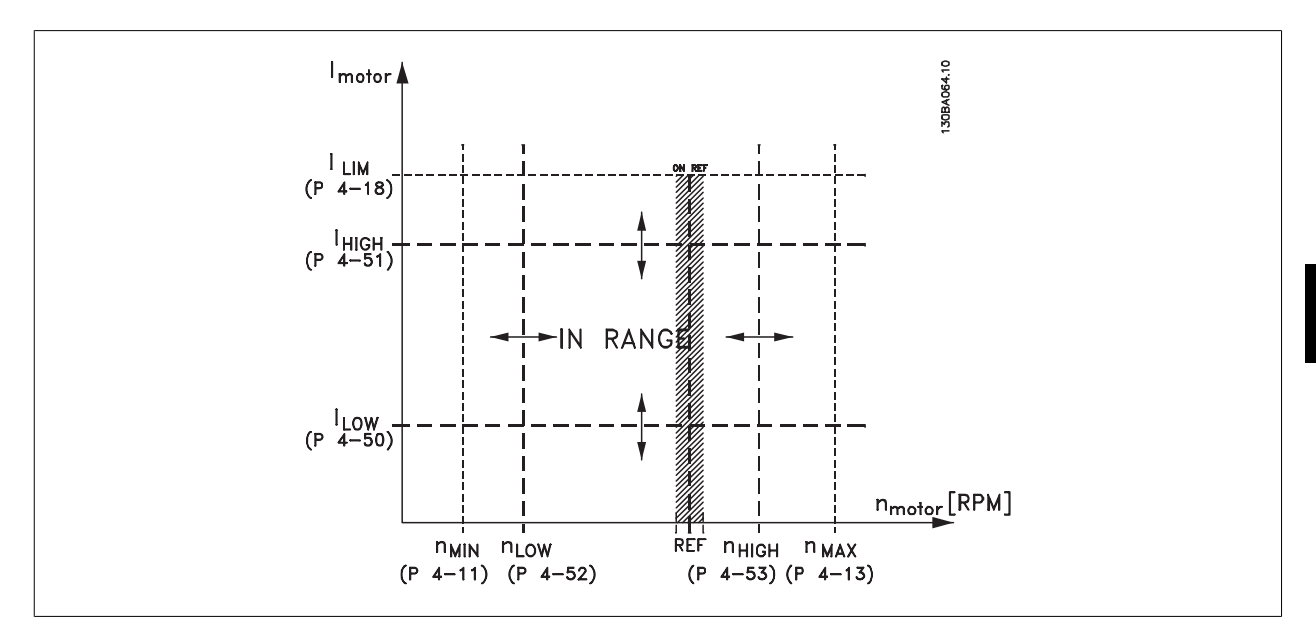

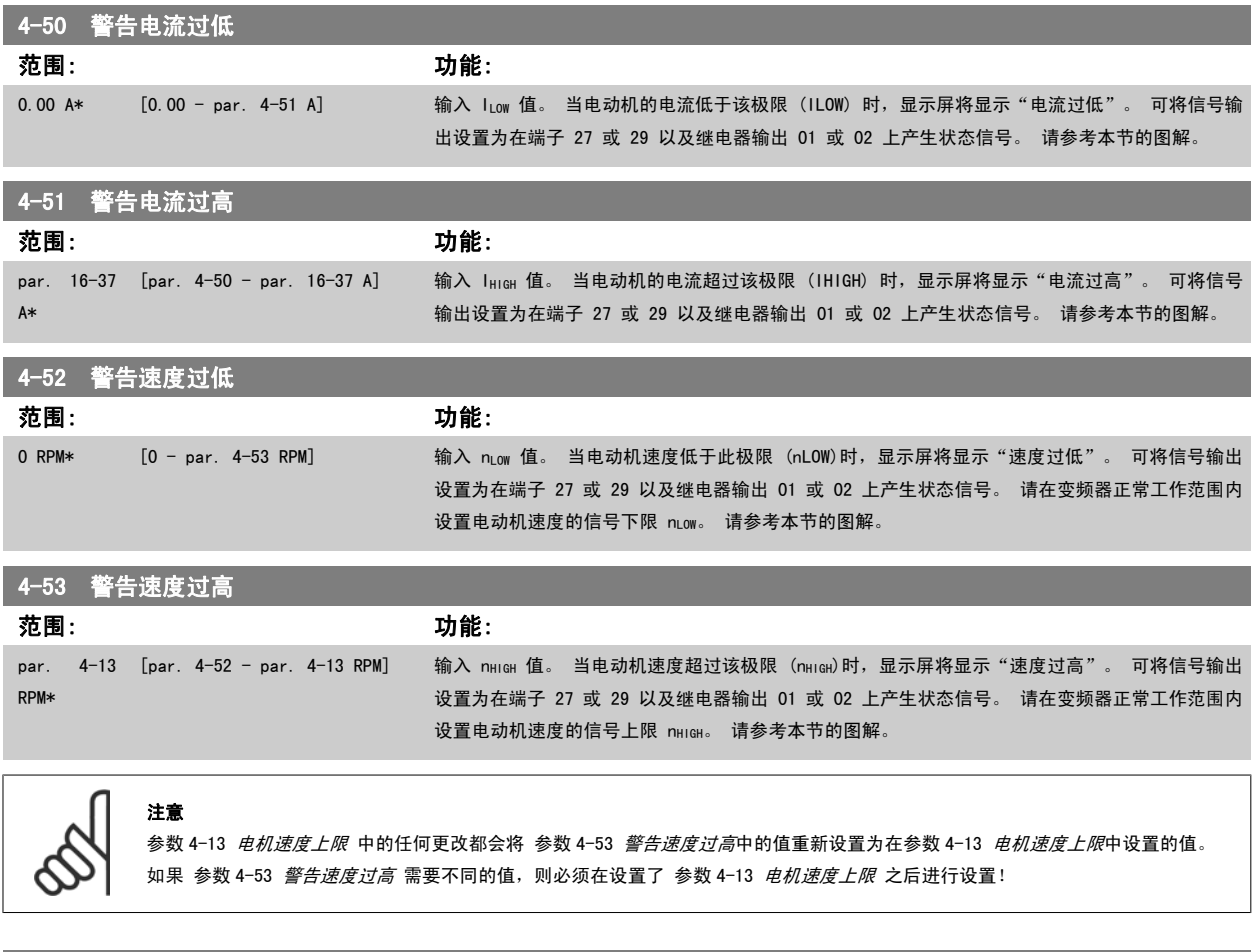

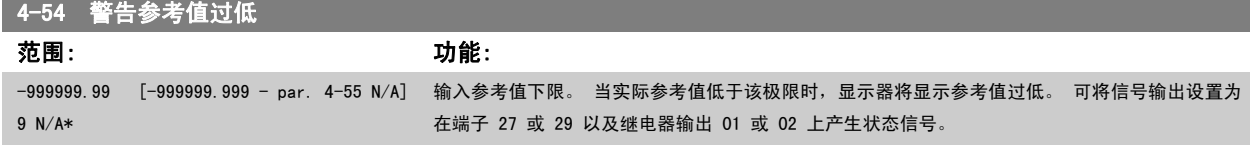

<span id="page-59-0"></span>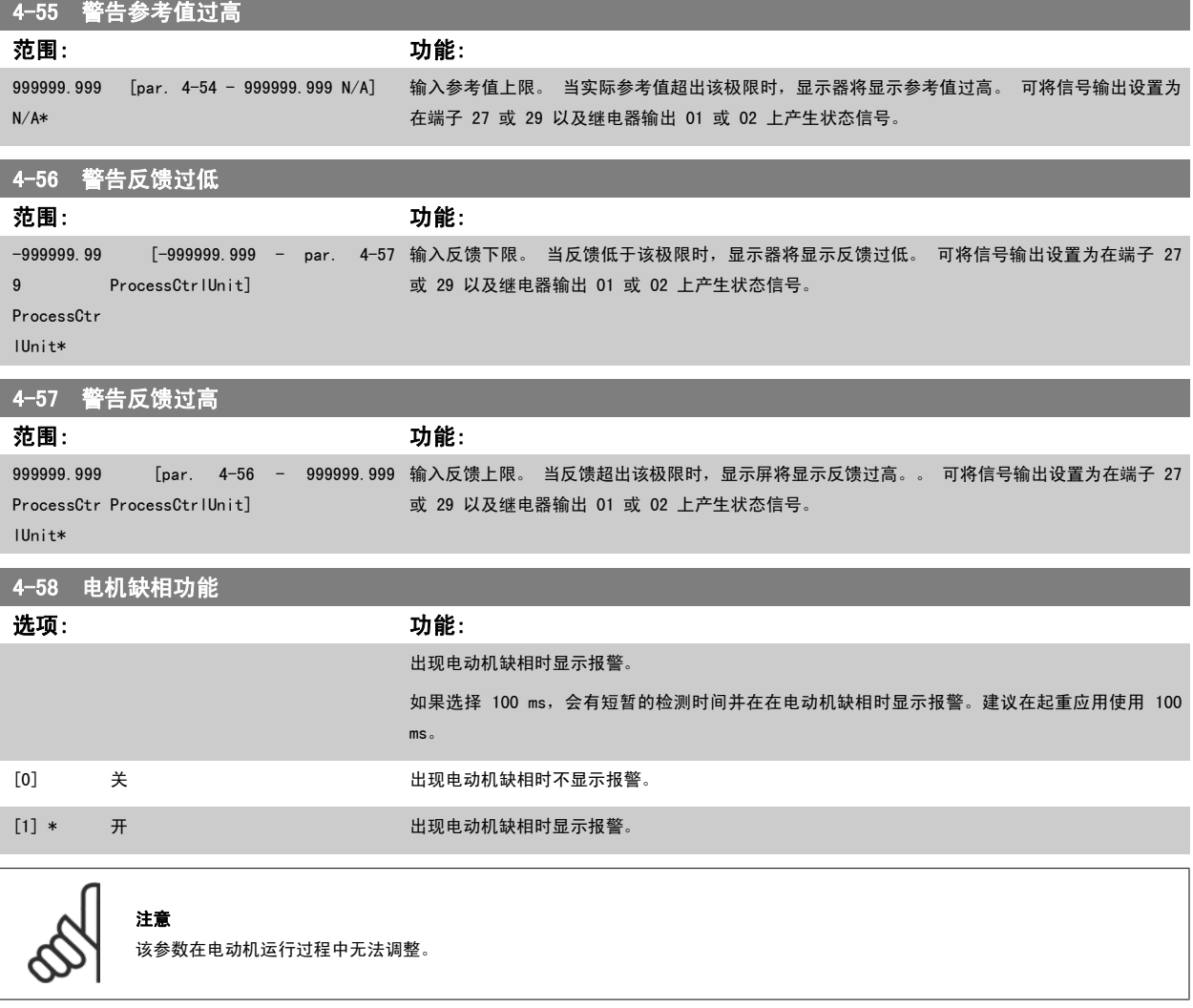

#### 3.6.4 4-6\* 频率跳越

定义加减速的跳频区域。

一些系统因内部可能产生共振问题而要求避开某些输出频率或速度。最多可以避开四个频率或速度范围。

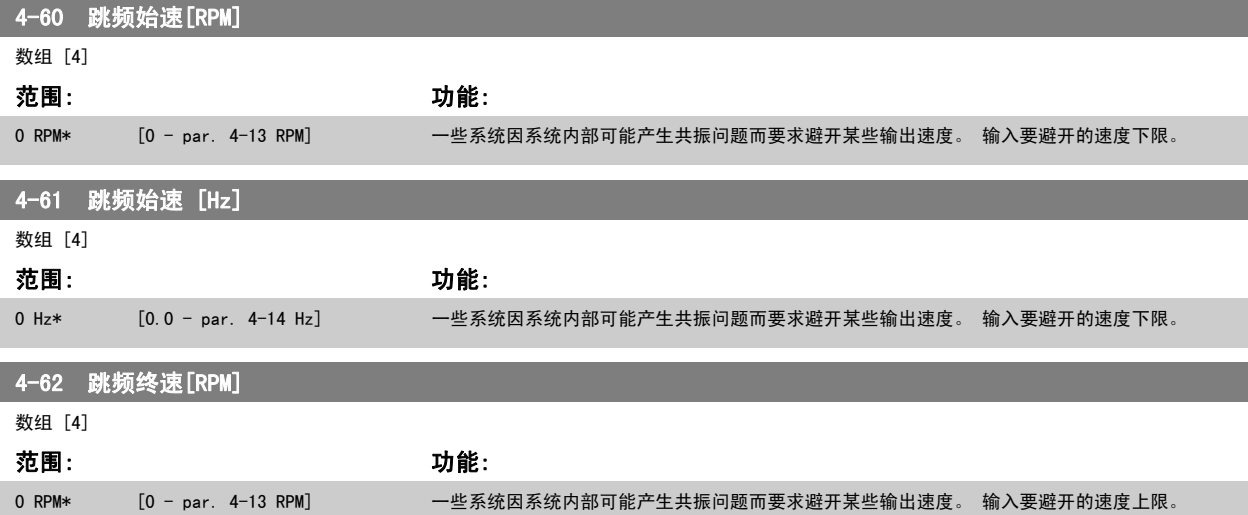

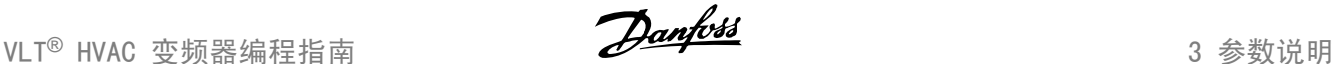

4-63 跳频终速 [Hz]

数组 [4]

范围: 功能:

0 Hz\* [0.0 - par. 4-14 Hz] 一些系统因系统内部可能产生共振问题而要求避开某些输出速度。 输入要避开的速度上限。

#### 3.6.5 半自动旁路速度菜单

"半自动旁路速度菜单"为设置需要跳过的频率(以防发生系统共振)提供了方便。

要执行的步骤如下:

- 1. 停止电动机。
- 2. 在 参数 4-64 *半自动旁路菜单* 中选择"启用"。
- 3. 按 LCP 上的*手动启动,*开始搜索导致共振的频带。 电动机将按照所设置的加减速进行加速。
- 4. 在扫描某个共振频带时,请在离开该频带时按 LCP 上的 *OK (确定)* 。 实际的频率将被作为 参数 4-62 *跳频终速 [RPM]* 或 参数 4-63 *跳频终 速 [Hz]*(数组)的第一个元素存储起来。 对在加速过程中确定的每个共振频带重复上述步骤(最多可以设置 4 个这样的共振频带)。
- 5. 一旦达到最大速度,电动机便自动开始减速。 在减速过程中,当速度离开共振频带时,请重复上述步骤。 按 OK(确定)时记录的实际频率将 被存储到 参数 4-60 *跳频始速 [RPM]* 或 参数 4-61 *[跳频始速 \[Hz\]](#page-59-0)* 中。
- 6. 当电动机减速至停止时,请按 *OK(确定)。*参数 4-64 *半自动旁路菜单* 将被自动复位为"关" 除非按了 LCP 的*停止*或*自动启动*, 否则变频器 将保持*手动*模式。

如果某个共振频带的频率没有按正确的顺序记录(即,存储在*旁路终速*中的频率值比*旁路始速*中的值高),或者它们的*旁路始速*和*旁路终速*的记录数目不 相等,则所有记录都将被取消,并且显示下述消息: *所搜集的速度区间发生重叠或不能完全确定。 要放弃, 请按「Cancell(取消)键*。

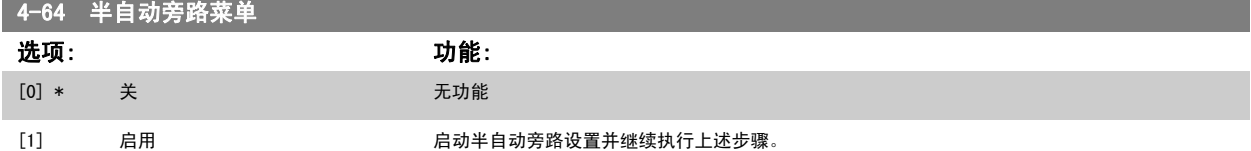

# 3.7 主菜单 - 数字输入/输出 - 第 5 组

#### 3.7.1 5-\*\* 数字输入/输出

该参数组用于配置数字输入和输出。

#### 3.7.2 5-0\* 数字 I/O 模式

这些参数使 NPN 和 PNP 来配置输入和输出。

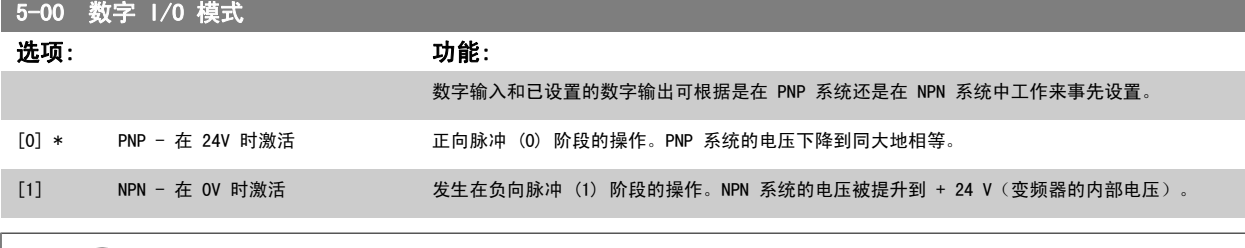

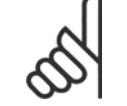

注意 该参数在电动机运行过程中无法调整。

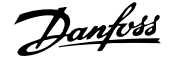

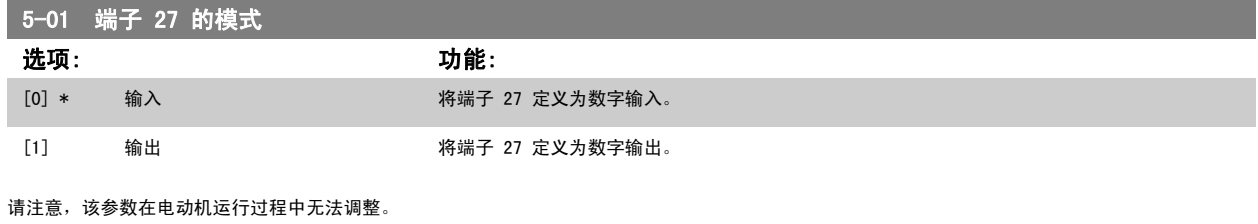

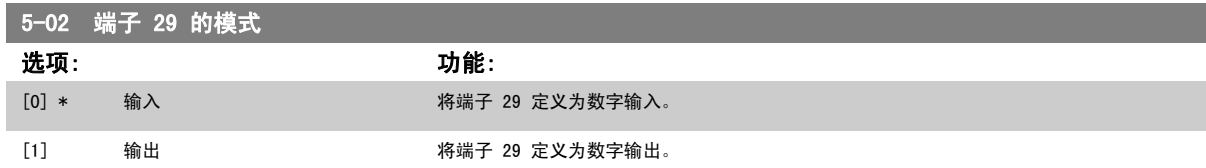

该参数在电动机运行过程中无法调整。

# 3.7.3 5-1\* 数字输入

用于配置输入端子输入功能的参数。

数字输入可用于选择变频器的各项功能。 所有数字输入都可以设置如下功能:

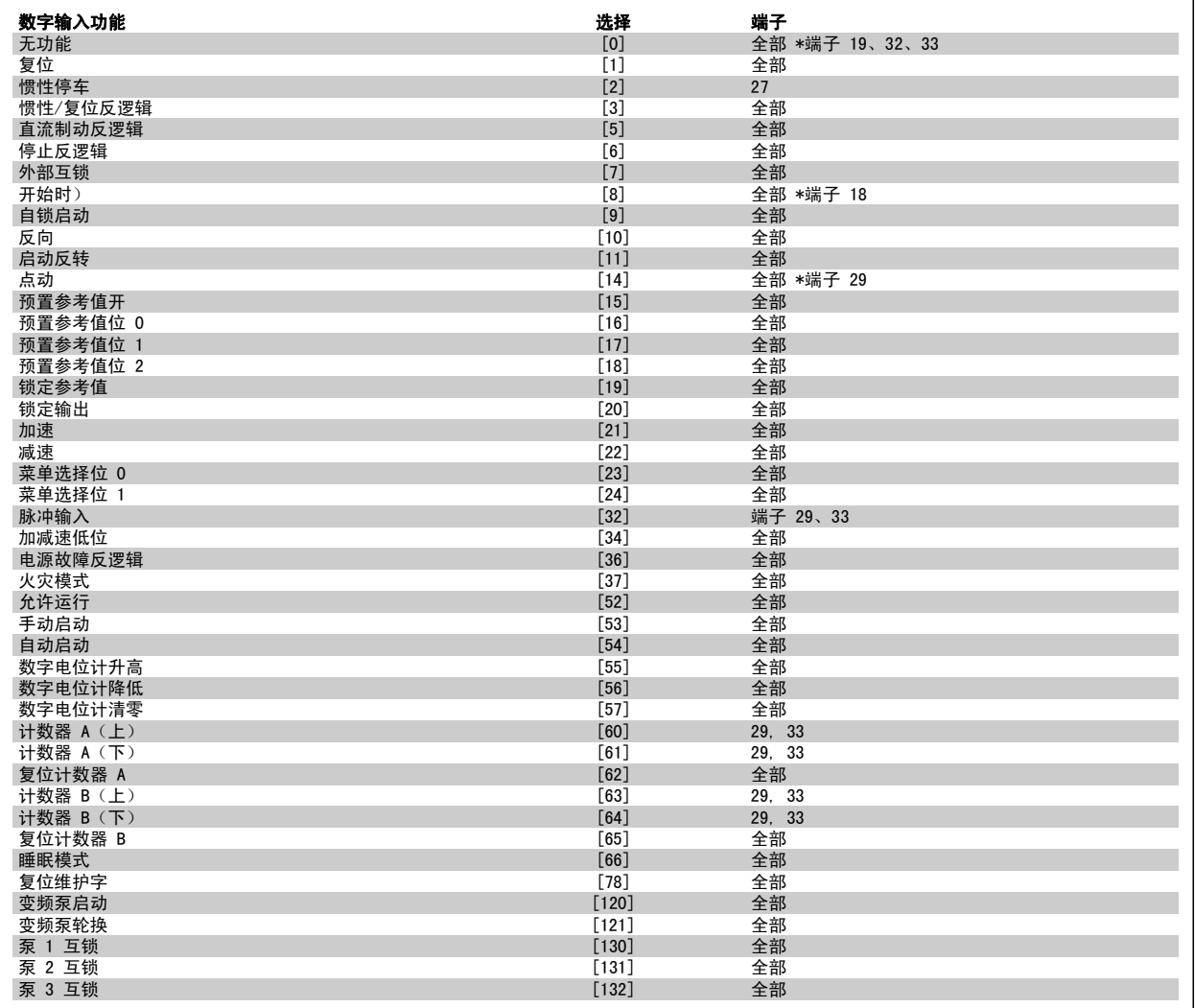

#### 3.7.4 数字输入,5-1\*(续)

全部 = 端子 18、19、27、29、32、33、X30/2、X30/3、X30/4。 X30/ 是 MCB 101 上的端子。

对于仅适用一个数字输入的功能,在相关参数中会予以说明。

所有数字输入都可以设置为以下功能:

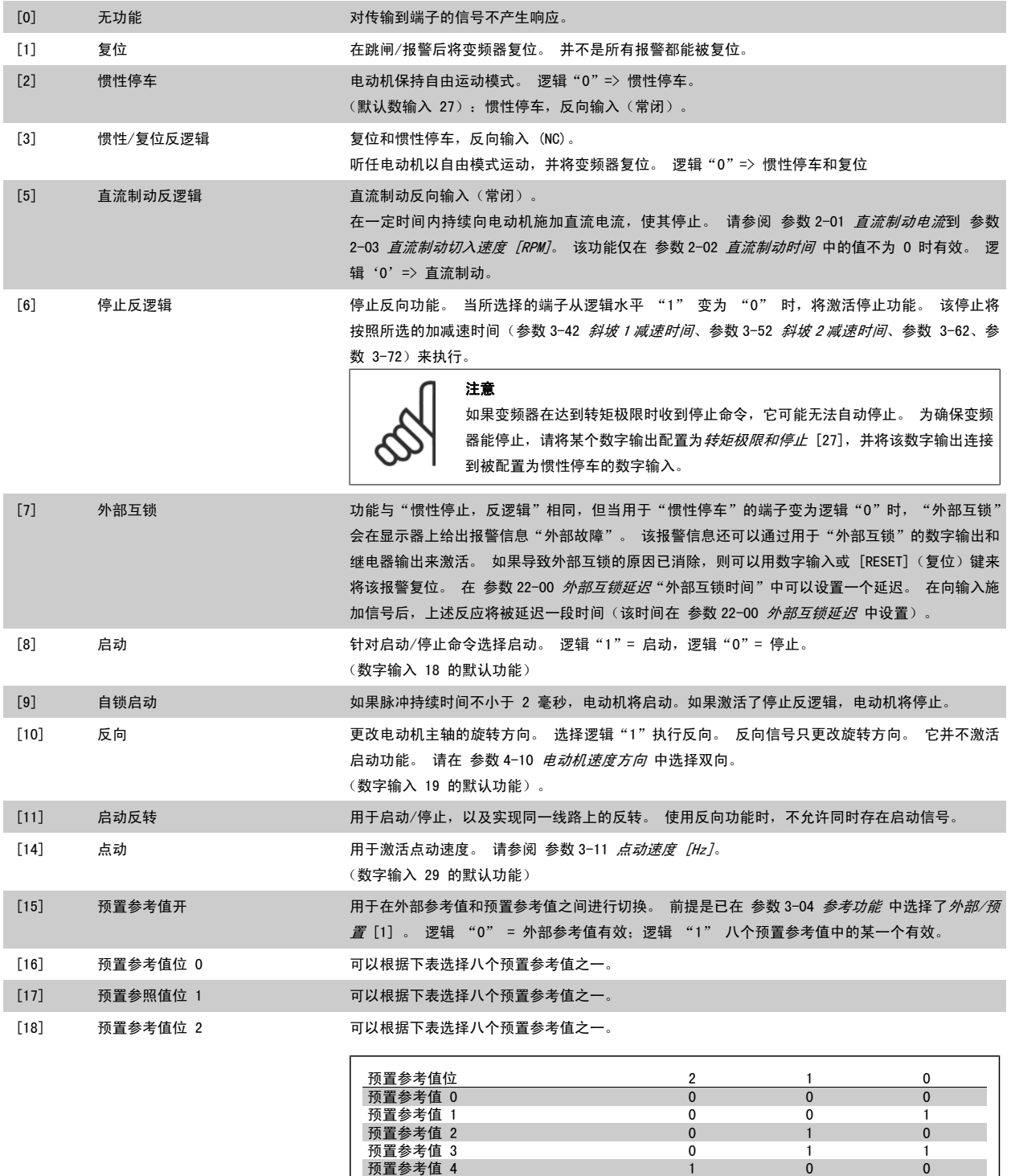

预置参考值 5 1 0 1 预置参考值 6 1 1 0 预置参考值 7 1 1 1

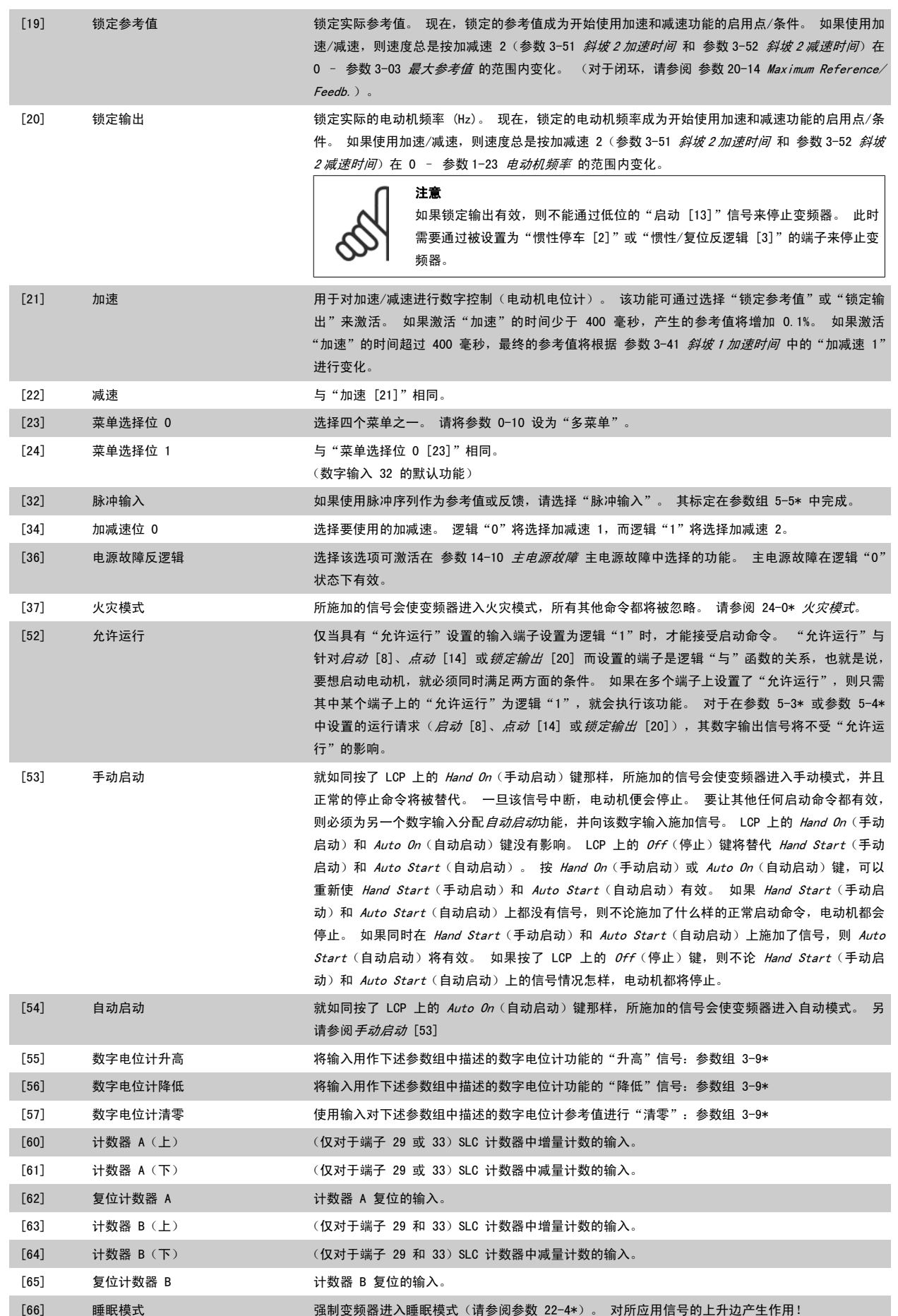

**College** 

3

[78] 复位预防性维护字 将 [参数 16-96](#page-156-0) *维护字* 中的所有数据复位为 0。

下述设置选项均同多泵控制器有关。 有关接线图和参数设置的详细信息,请参阅参数组 25-\*\*。

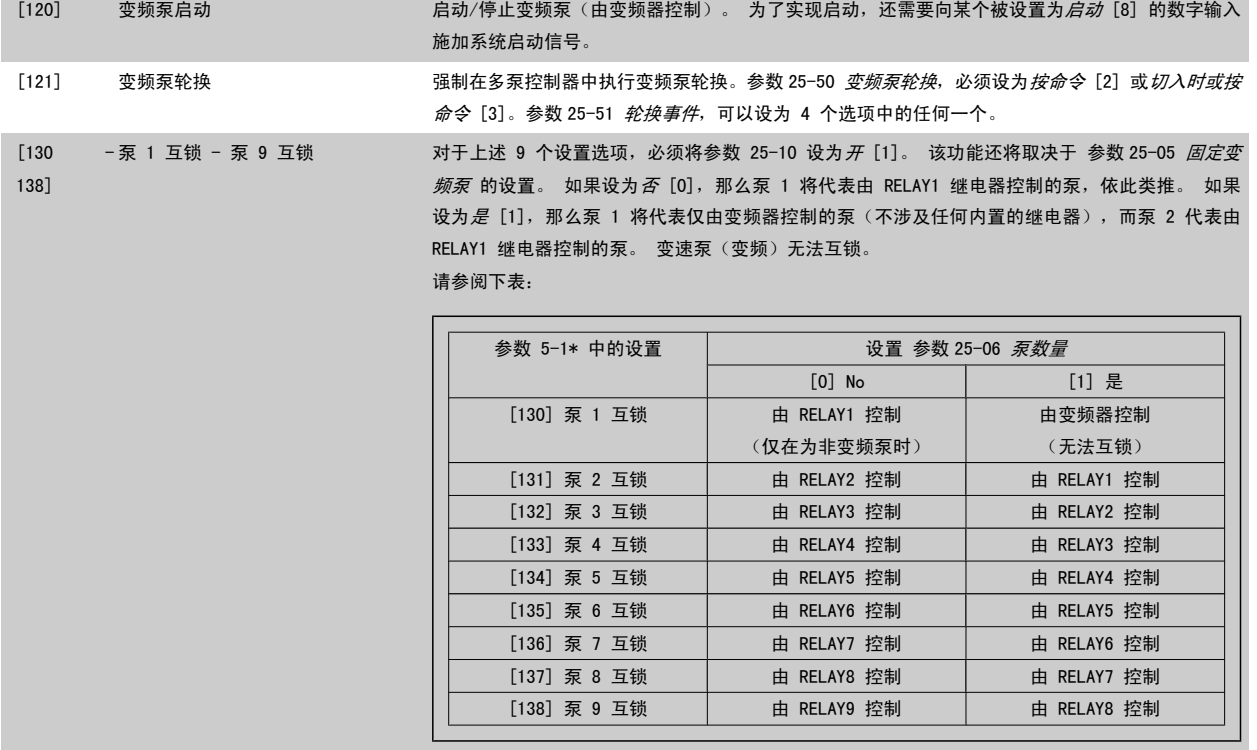

#### 5-10 端子 18 数字输入

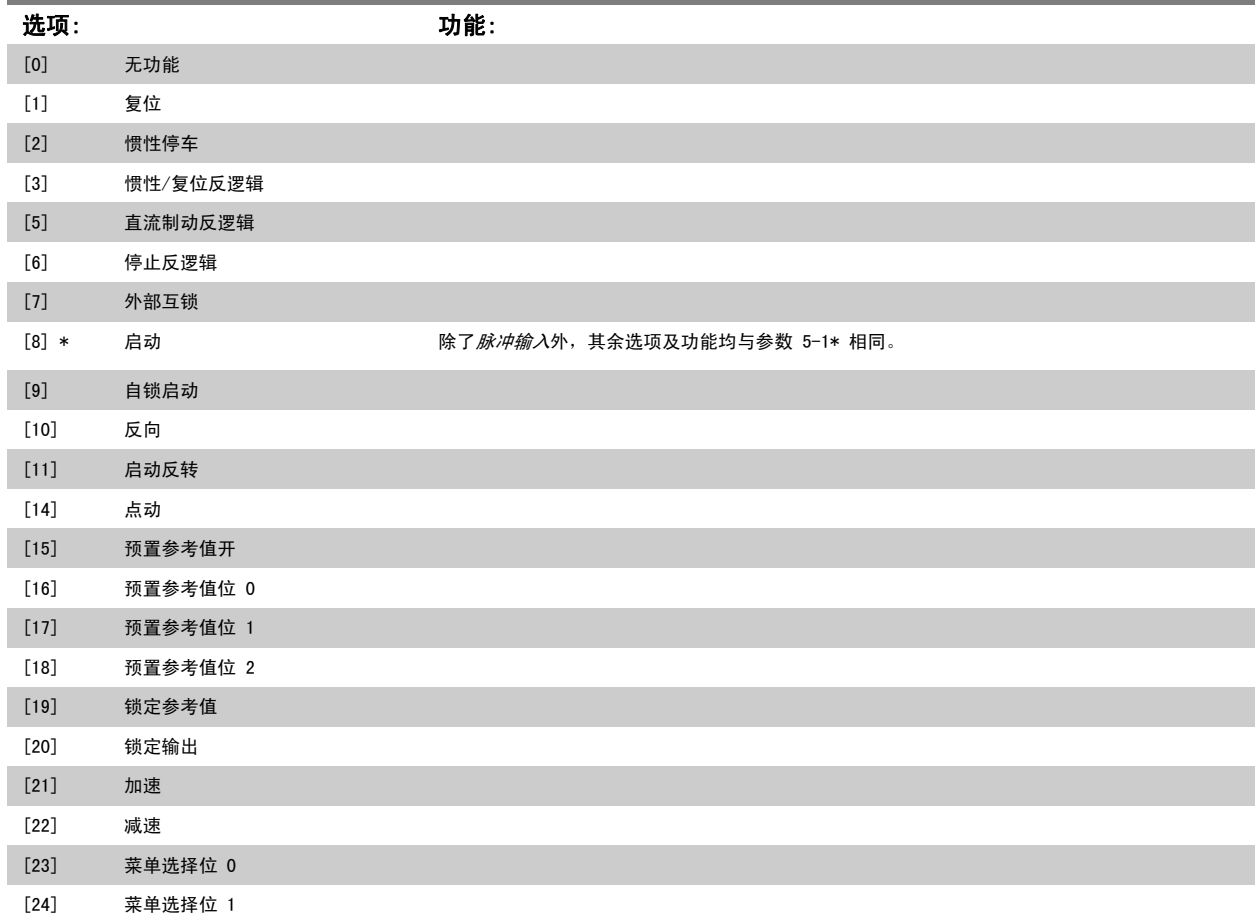

[34] 加减速低位

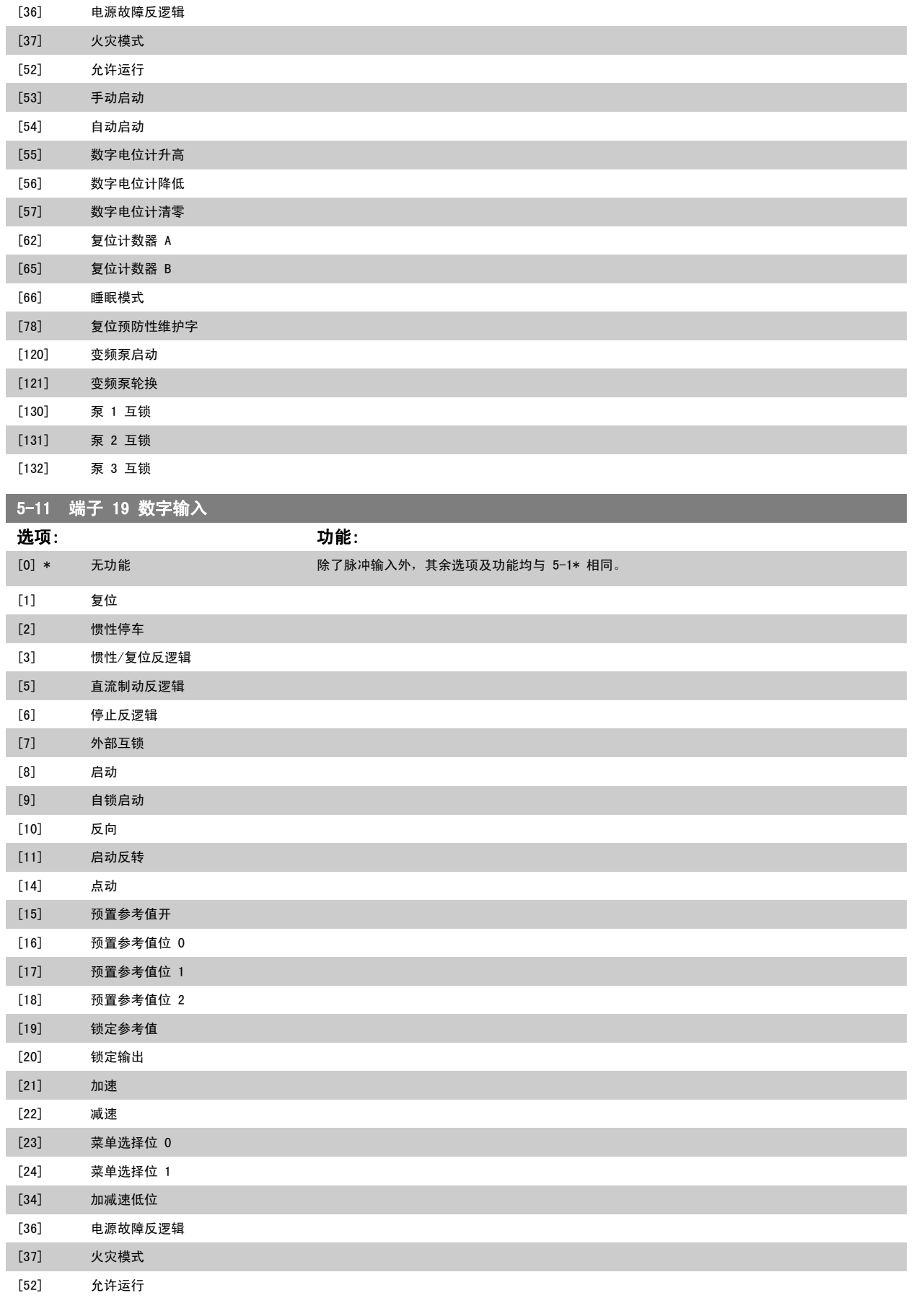

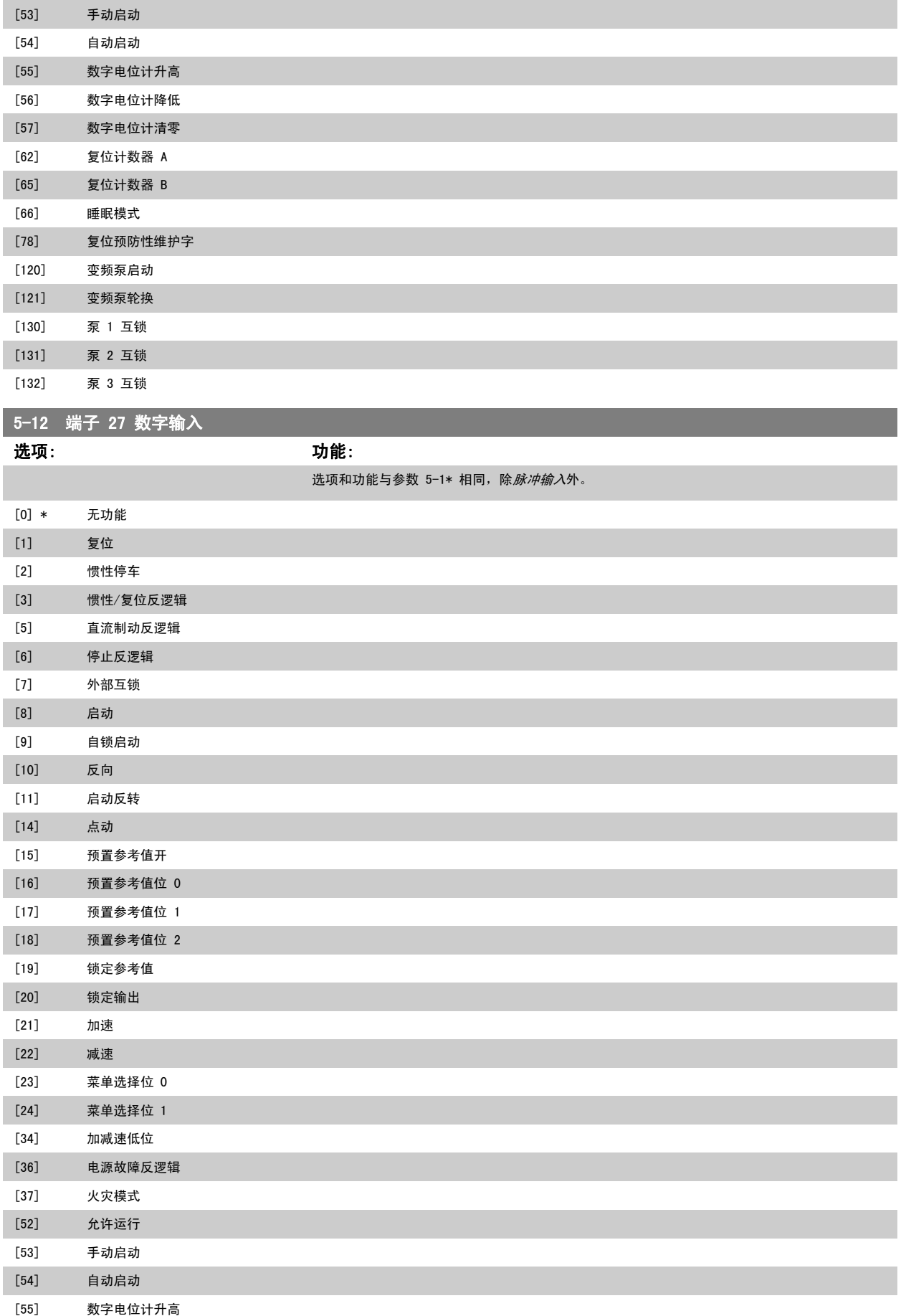

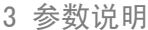

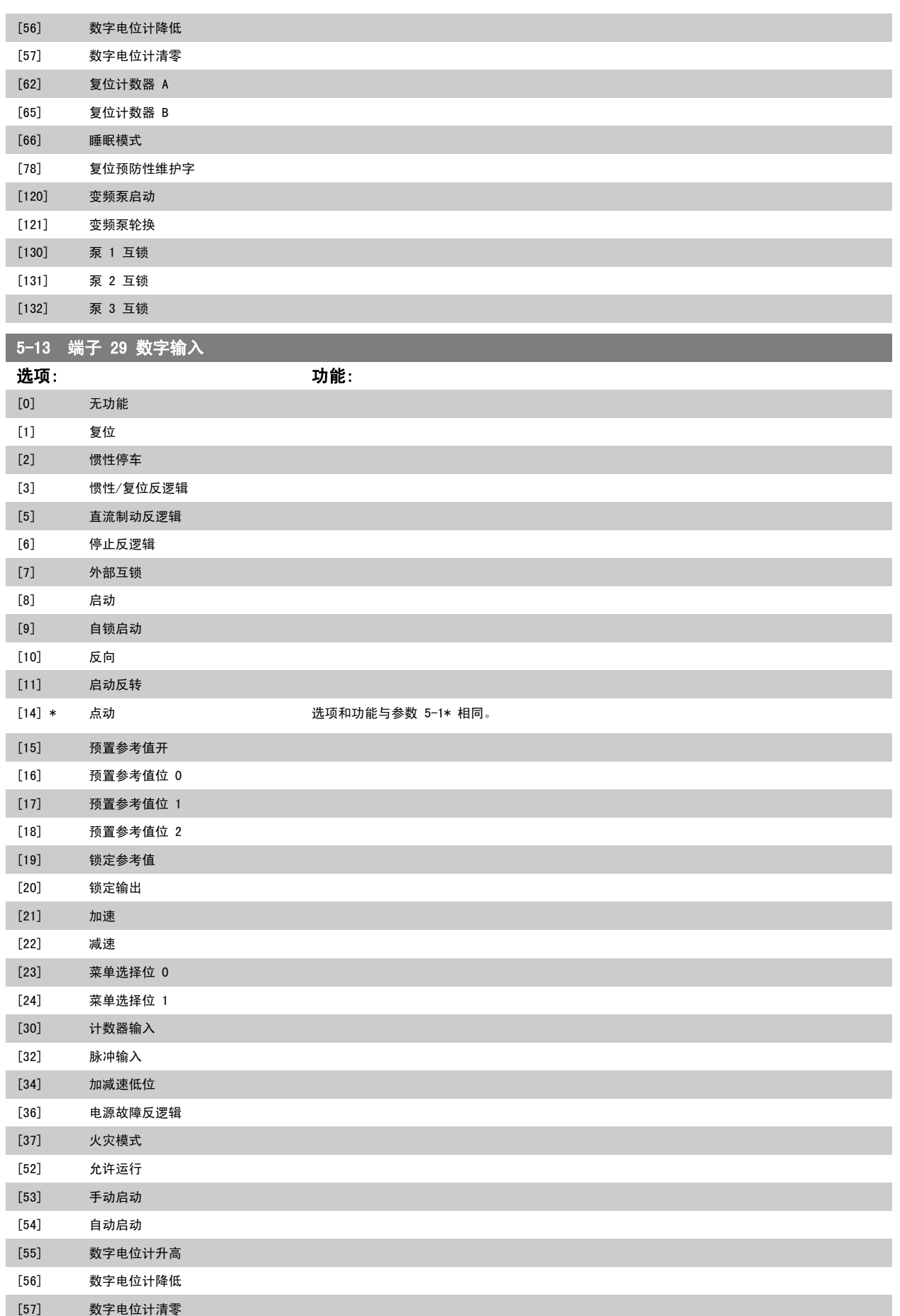

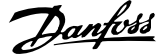

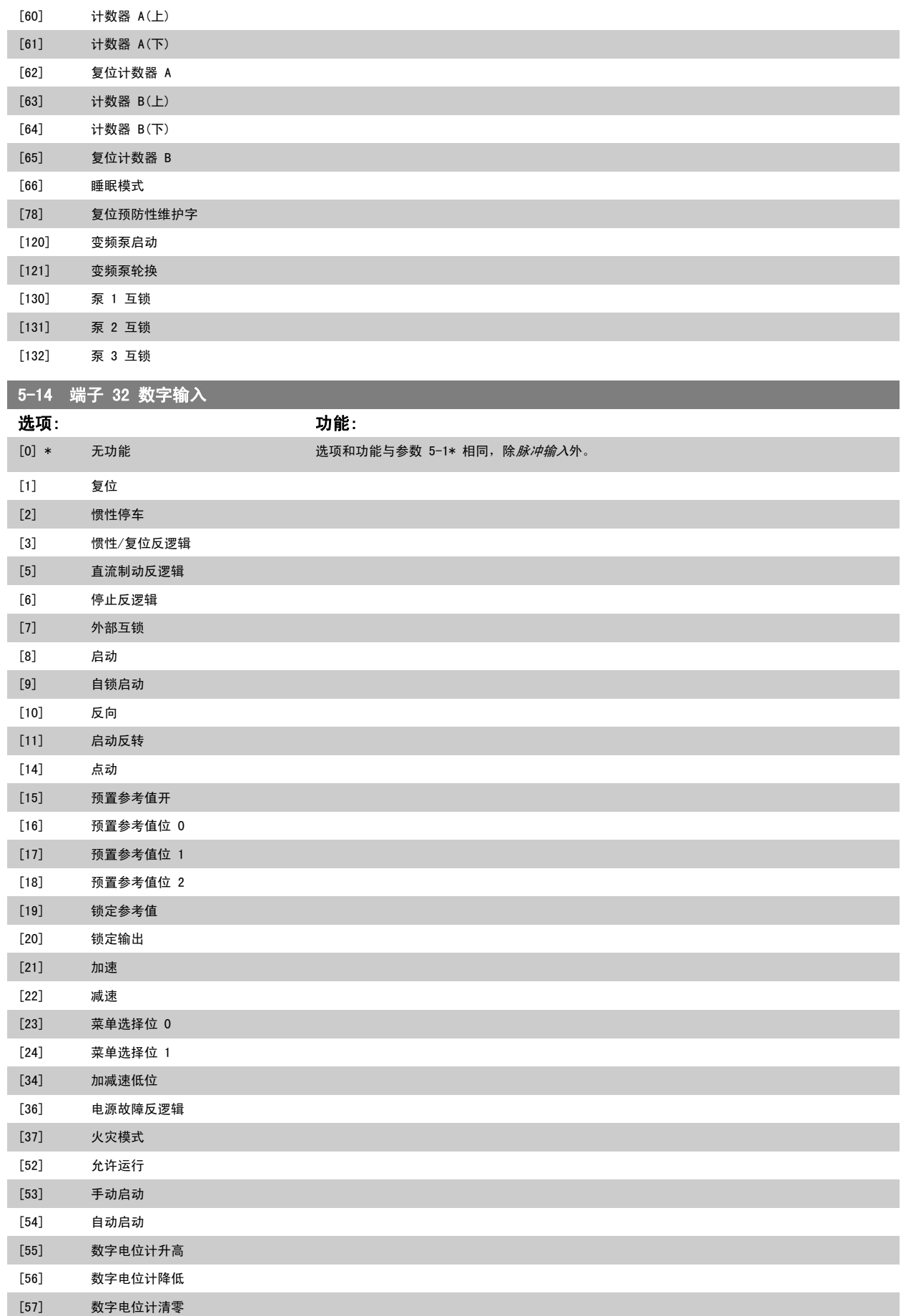

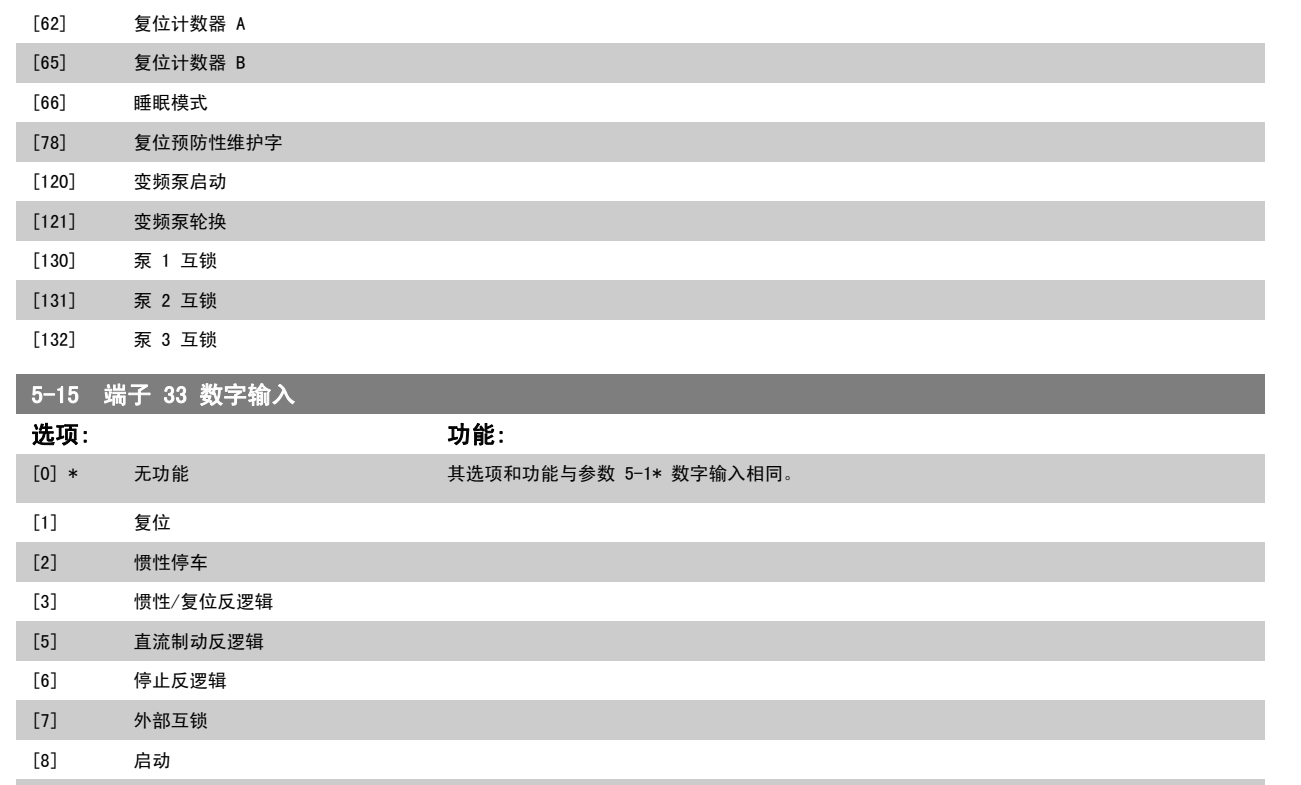

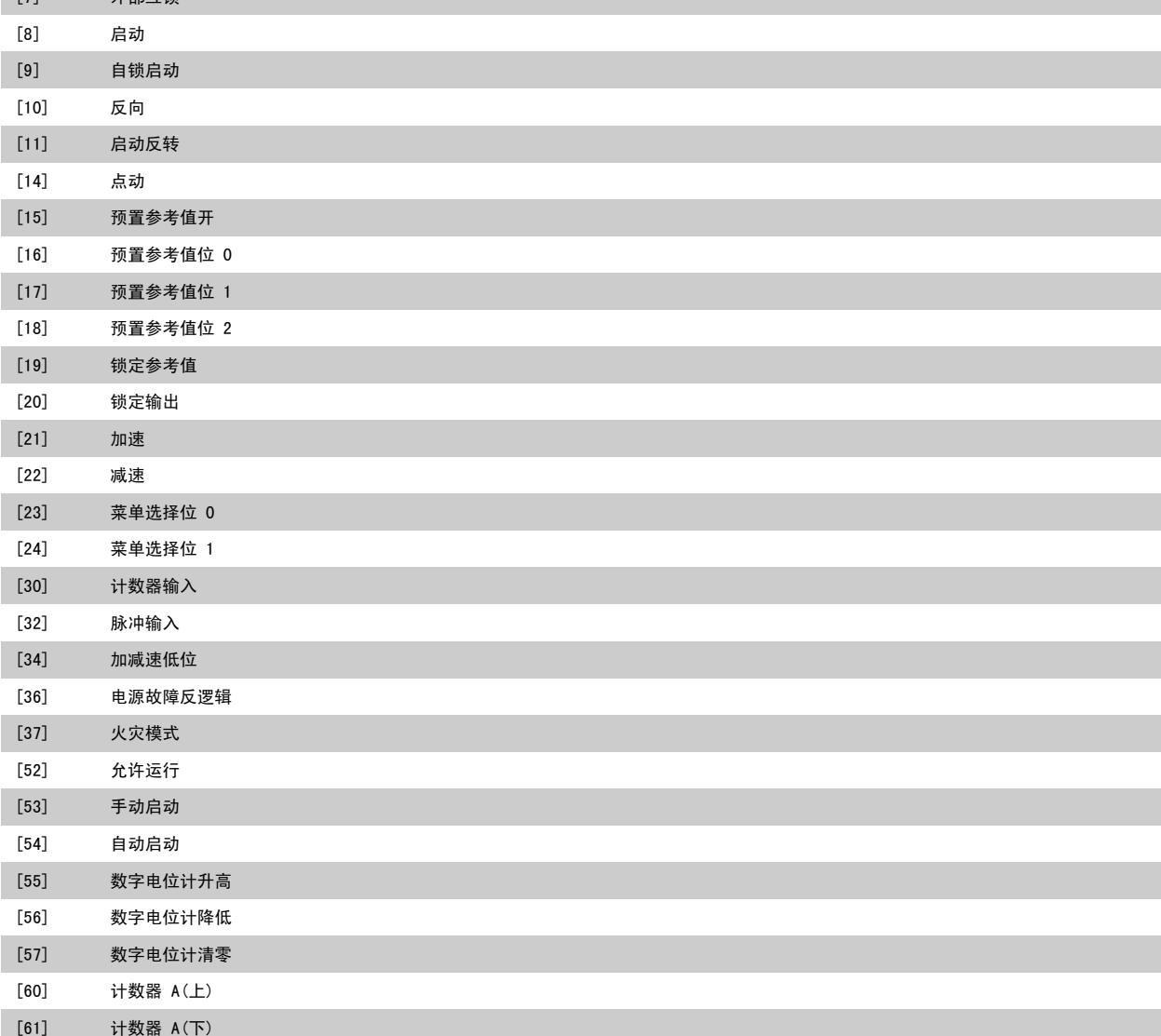

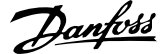

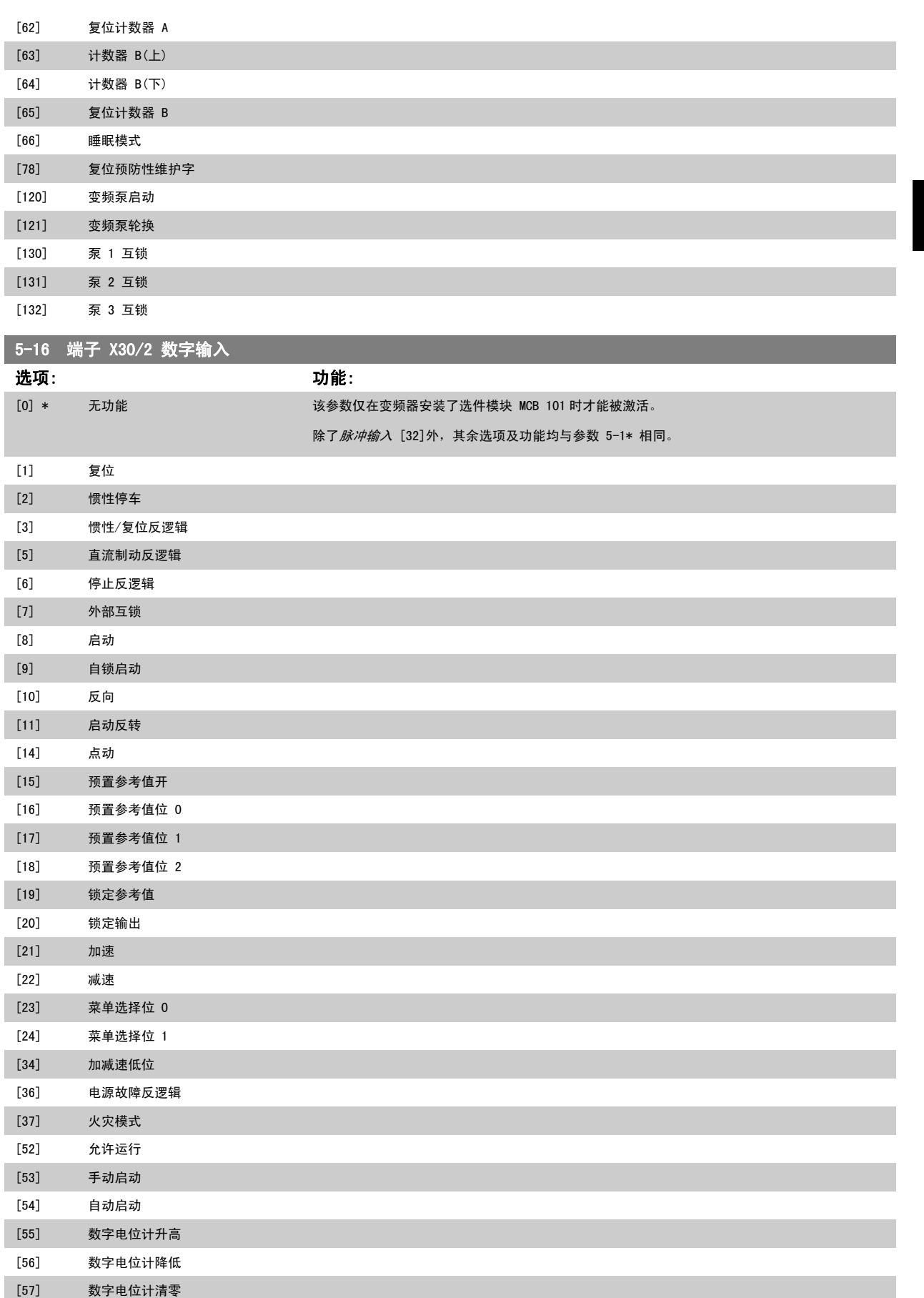

[62] 复位计数器 A

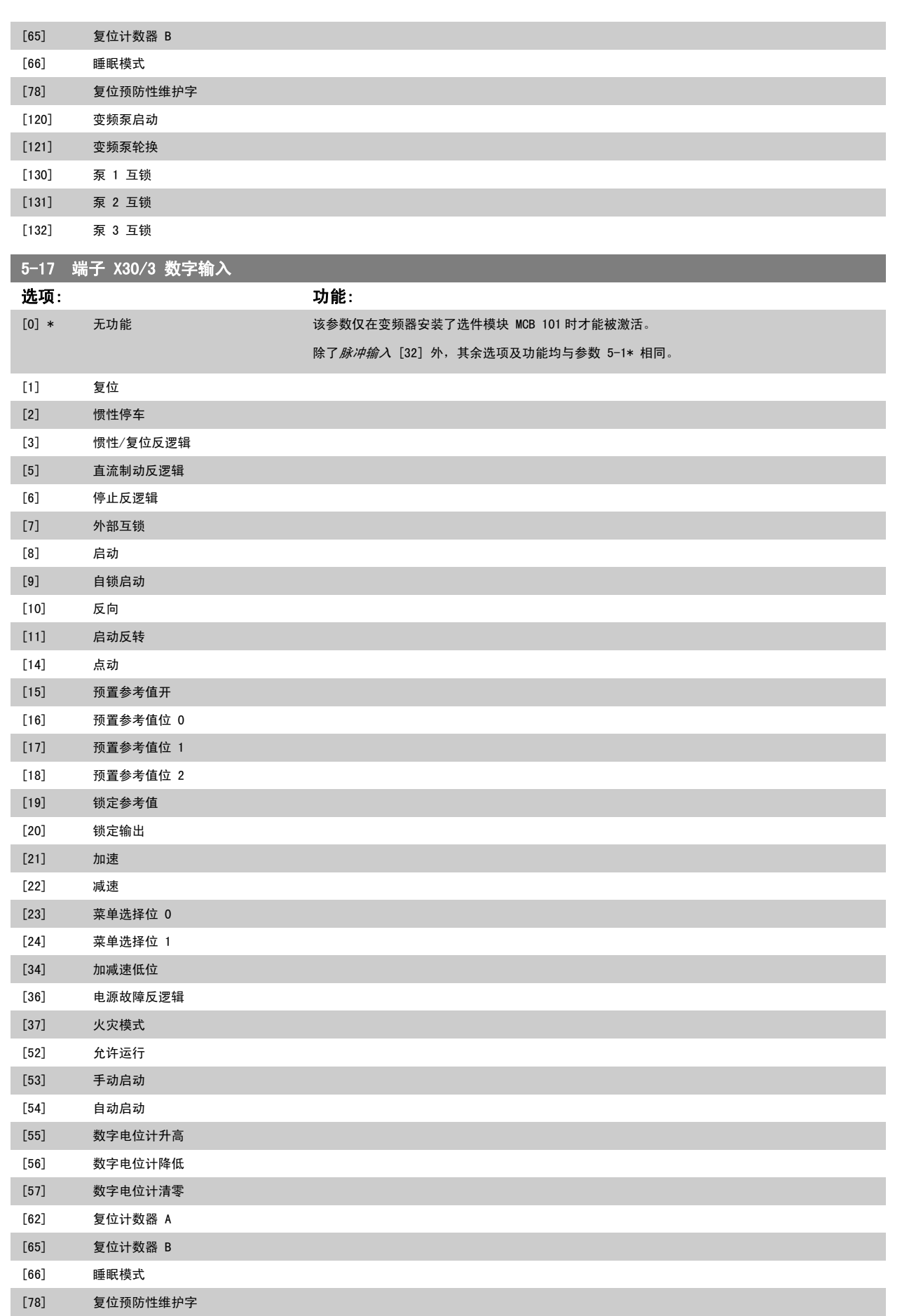
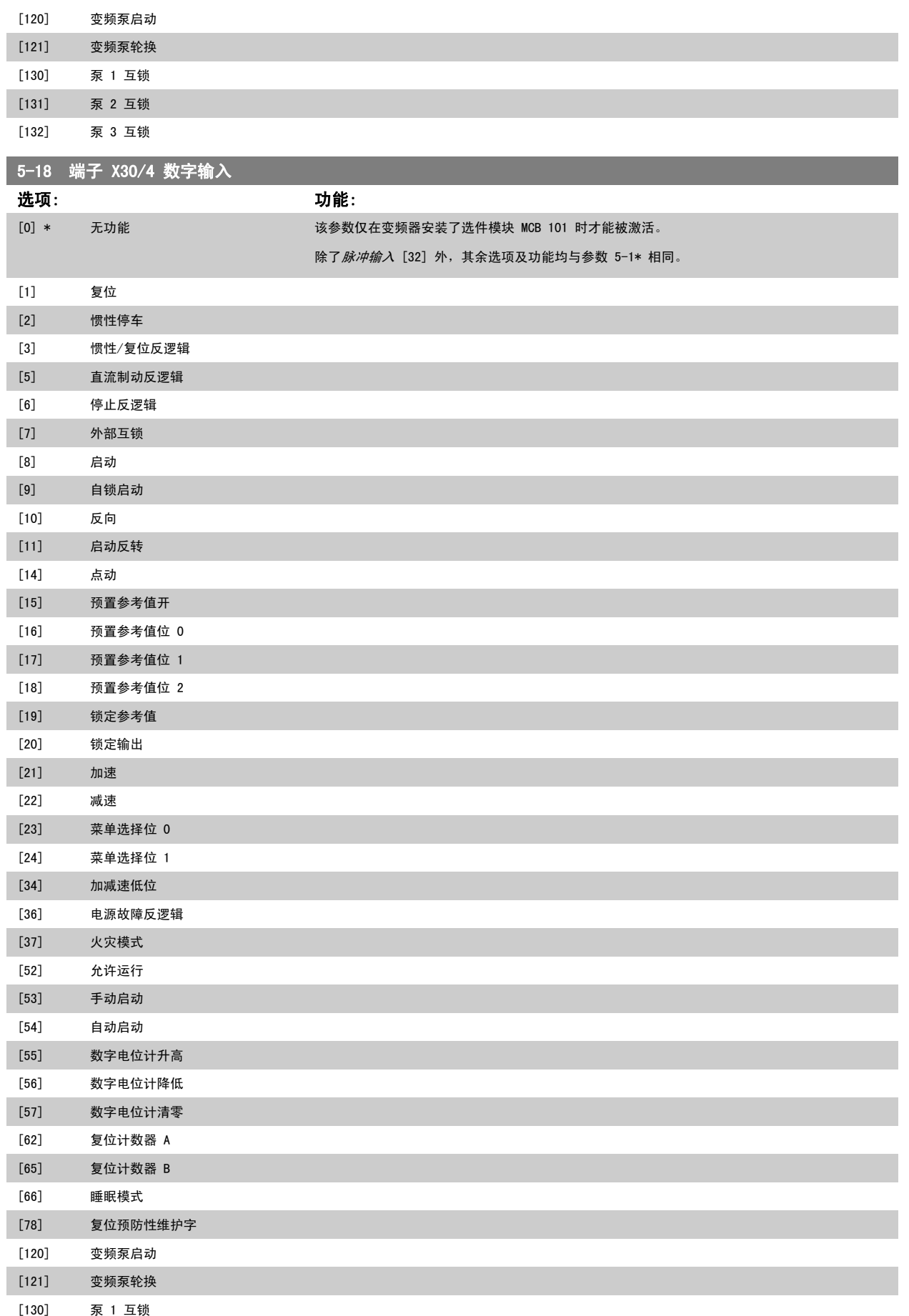

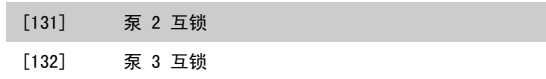

## 3.7.5 5-3\* 数字输出

这些参数用于配置输出端子的输出功能。 端子 27 和 29 常用于 2 个固态数字输出。 端子 27 的 Ⅰ/0 功能在 参数 5-01 *[端子 27 的模式](#page-61-0)* 中设置, 端 子 29 的 I/O 功能在 参数 5-02 *[端子 29 的模式](#page-61-0)* 中设置。 这些参数在电动机运行过程中无法修改。

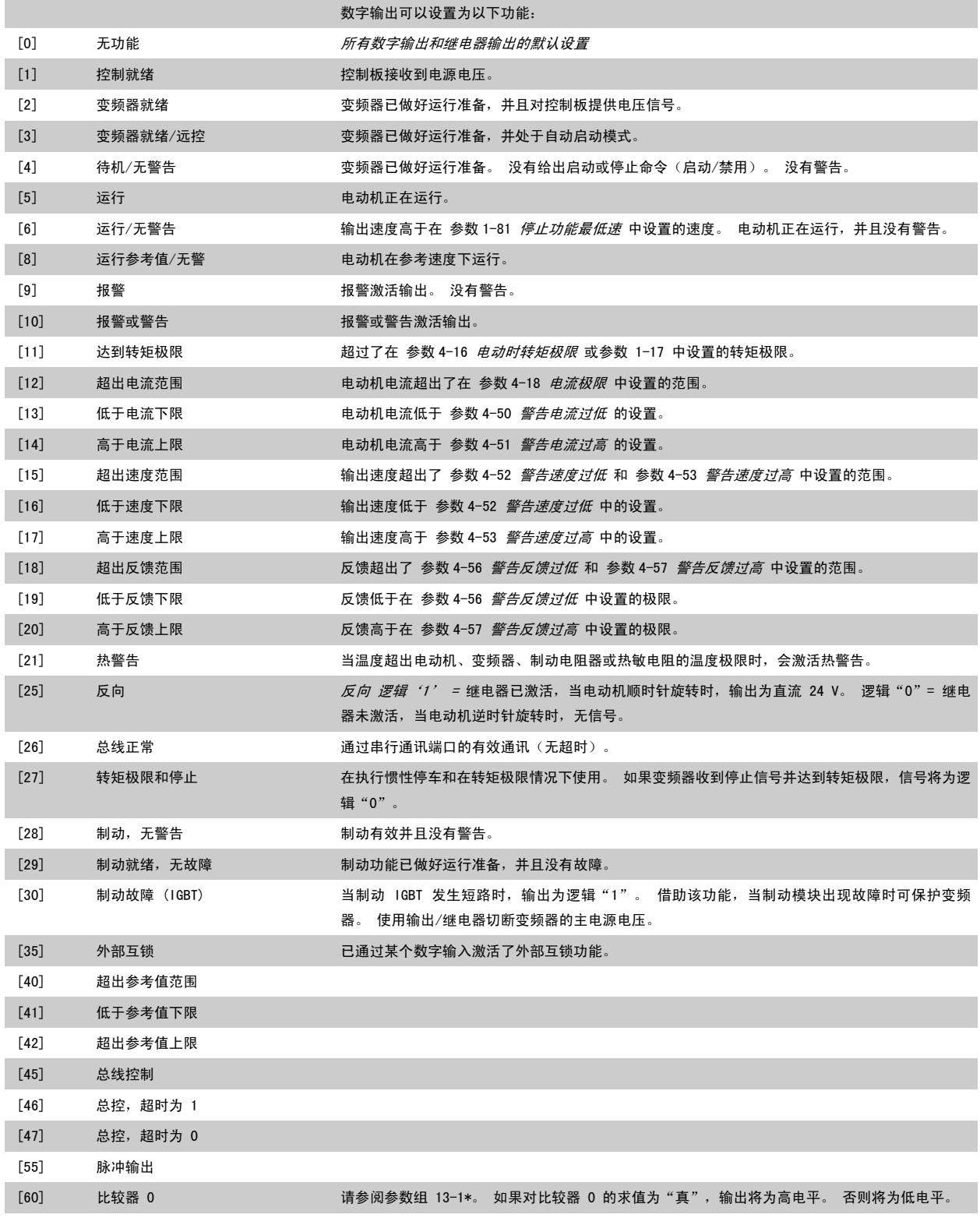

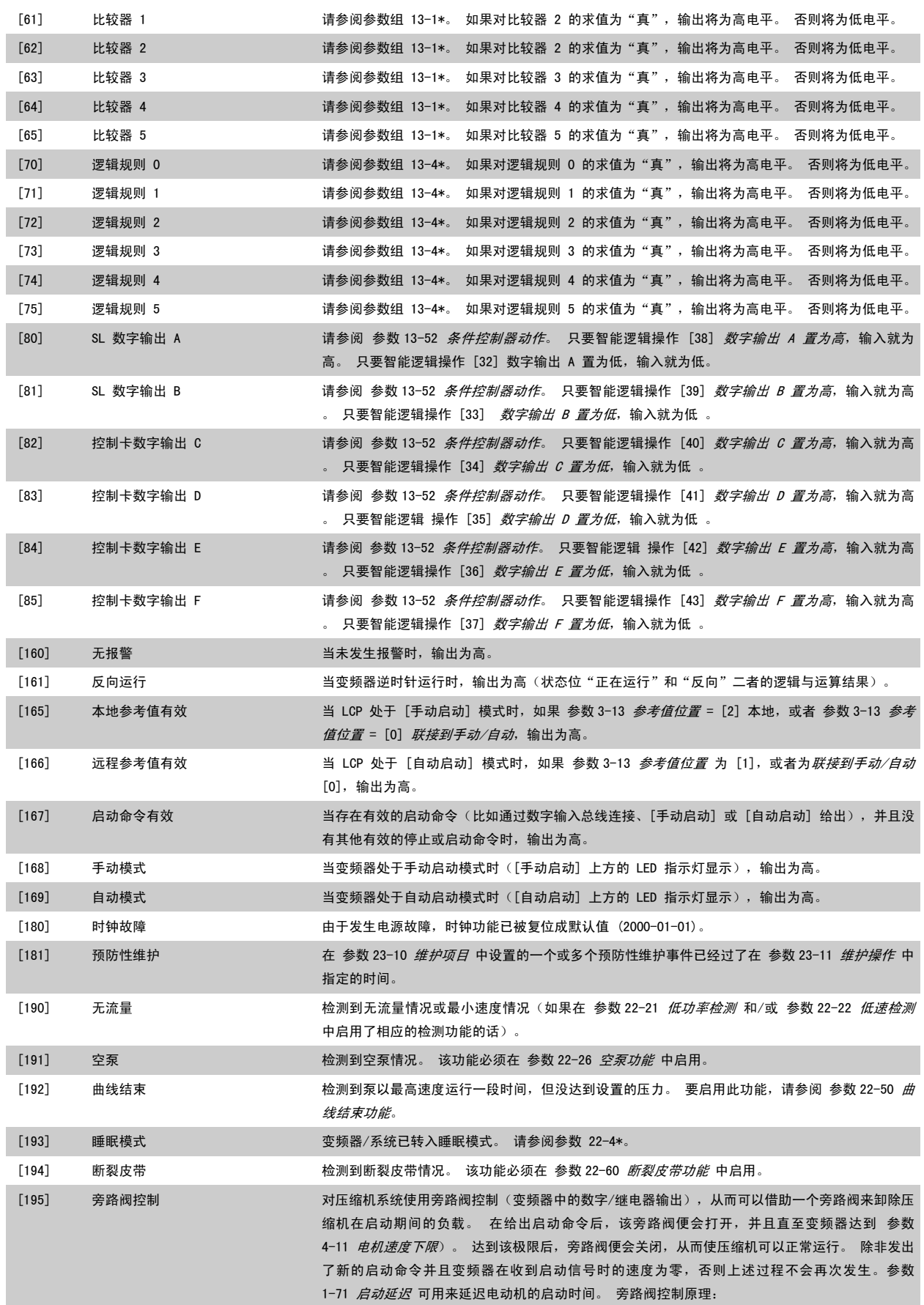

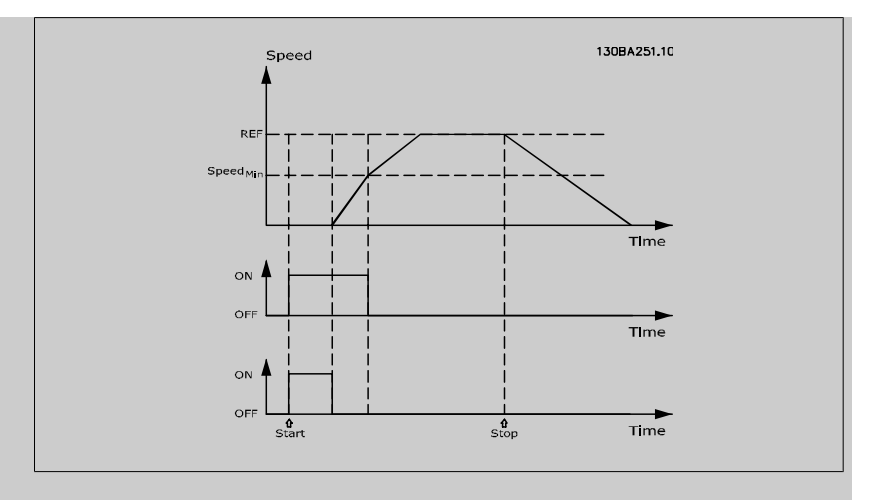

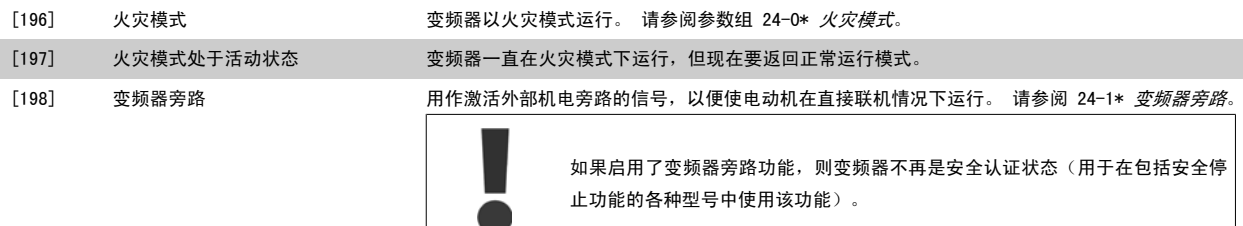

止功能的各种型号中使用该功能)。

下述设置选项均同多泵控制器有关。 有关接线图和参数设置的详细信息,请参阅参数组 25-\*\*。

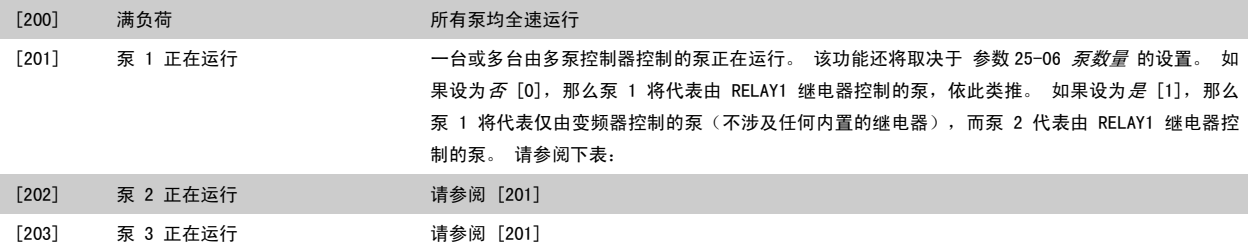

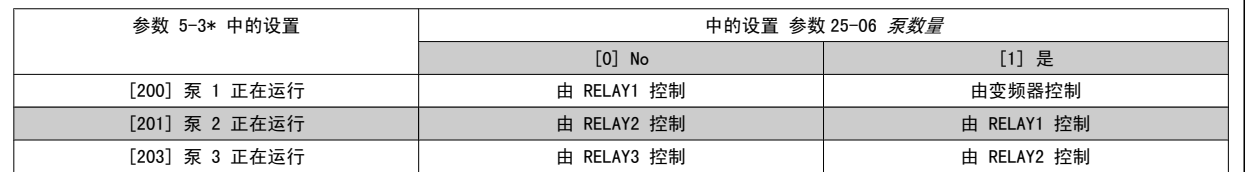

# ■ 5-30 端子 27 数字输出

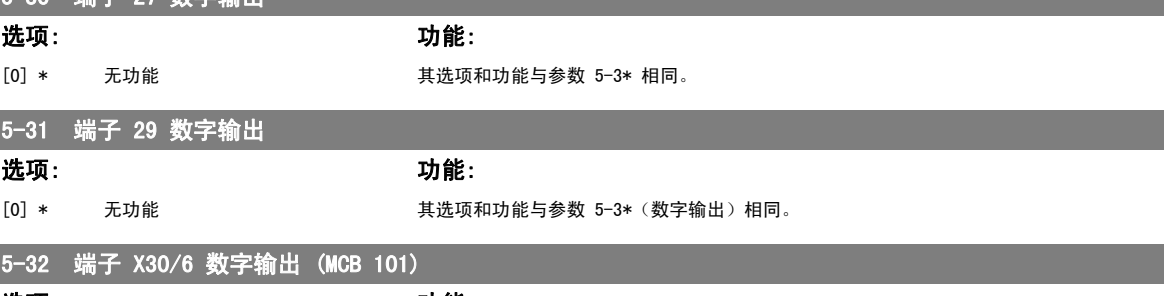

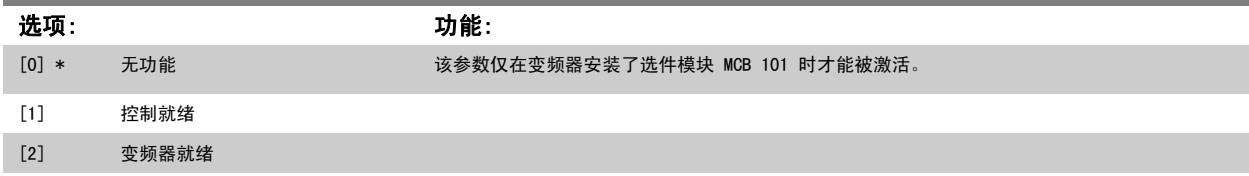

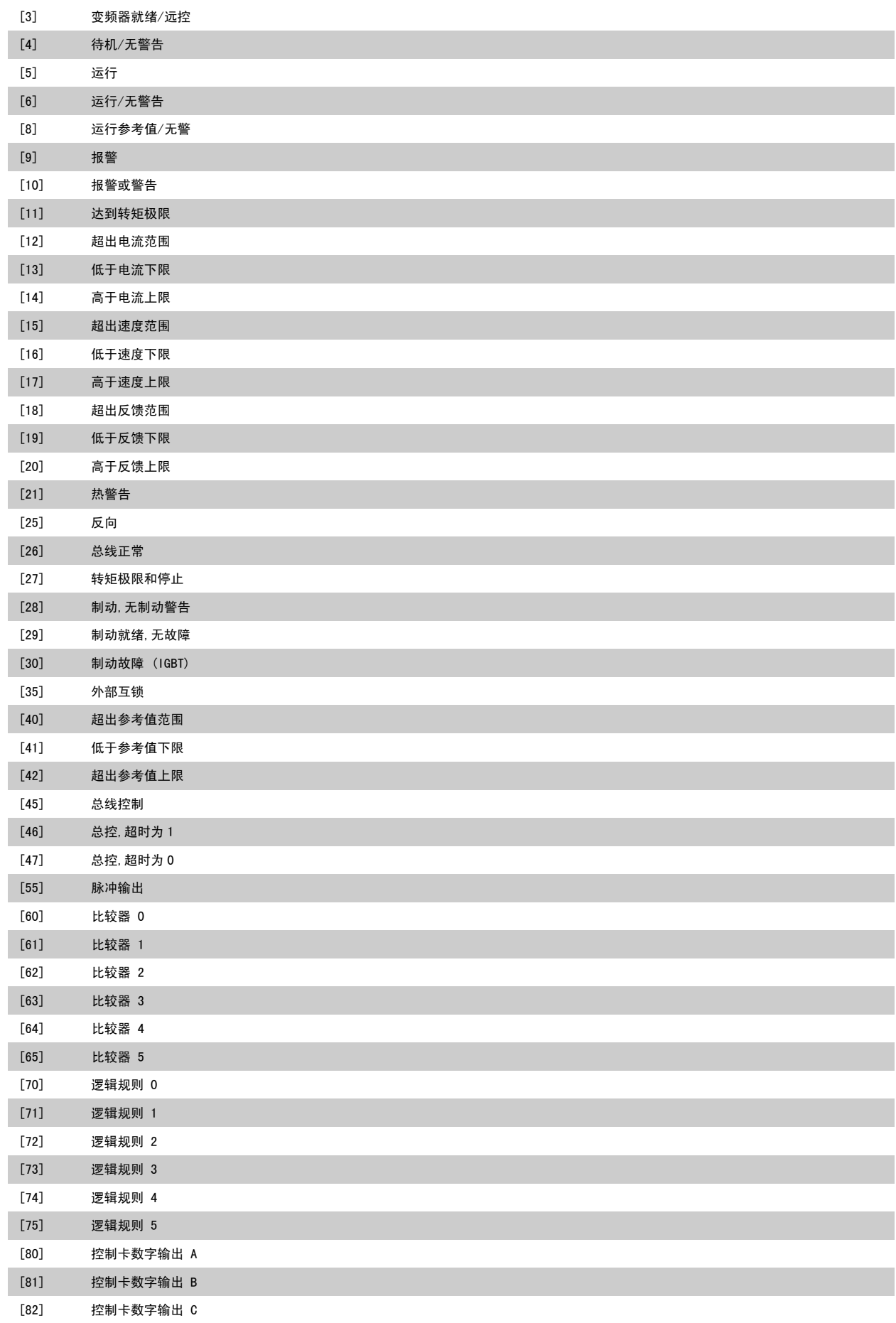

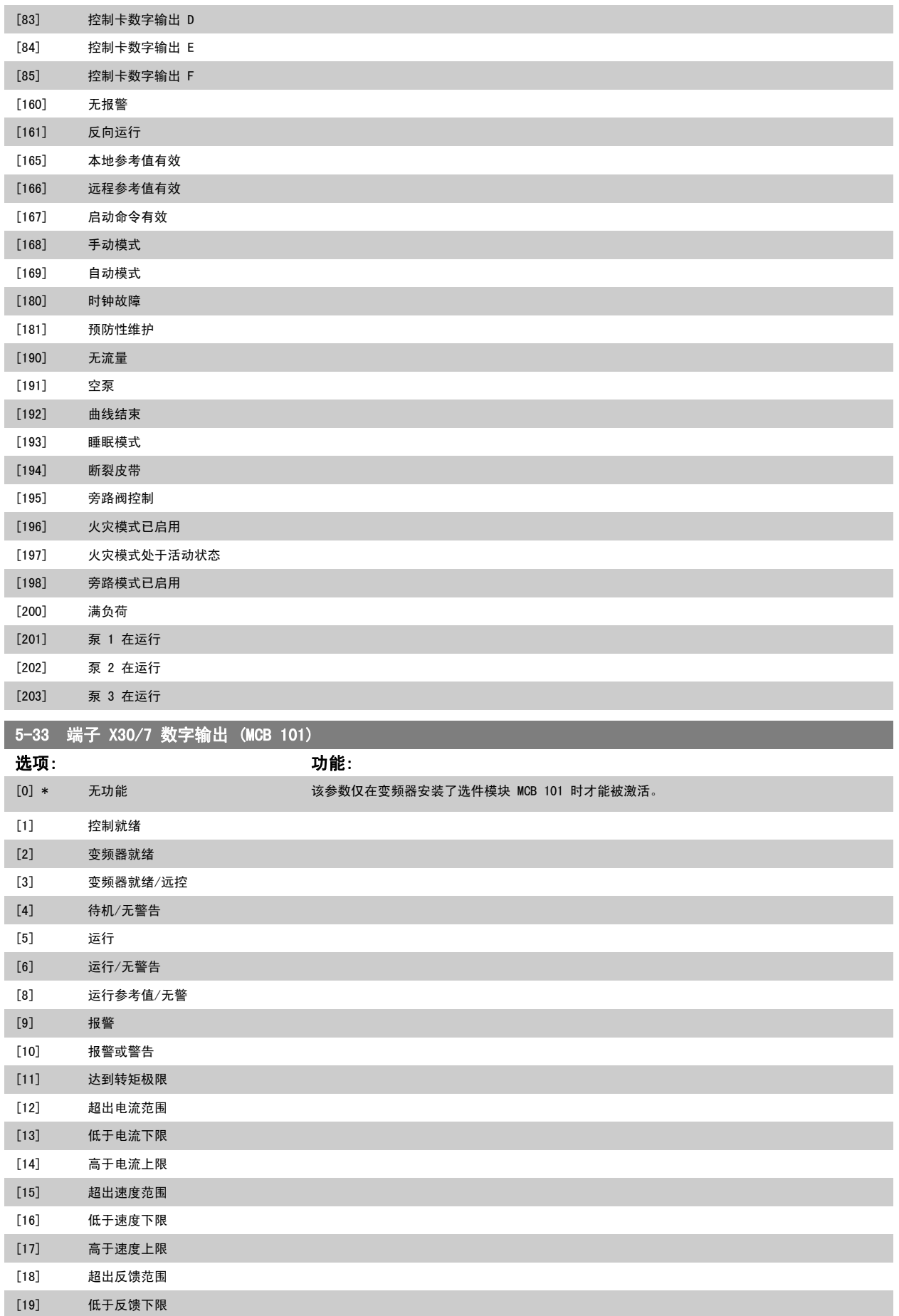

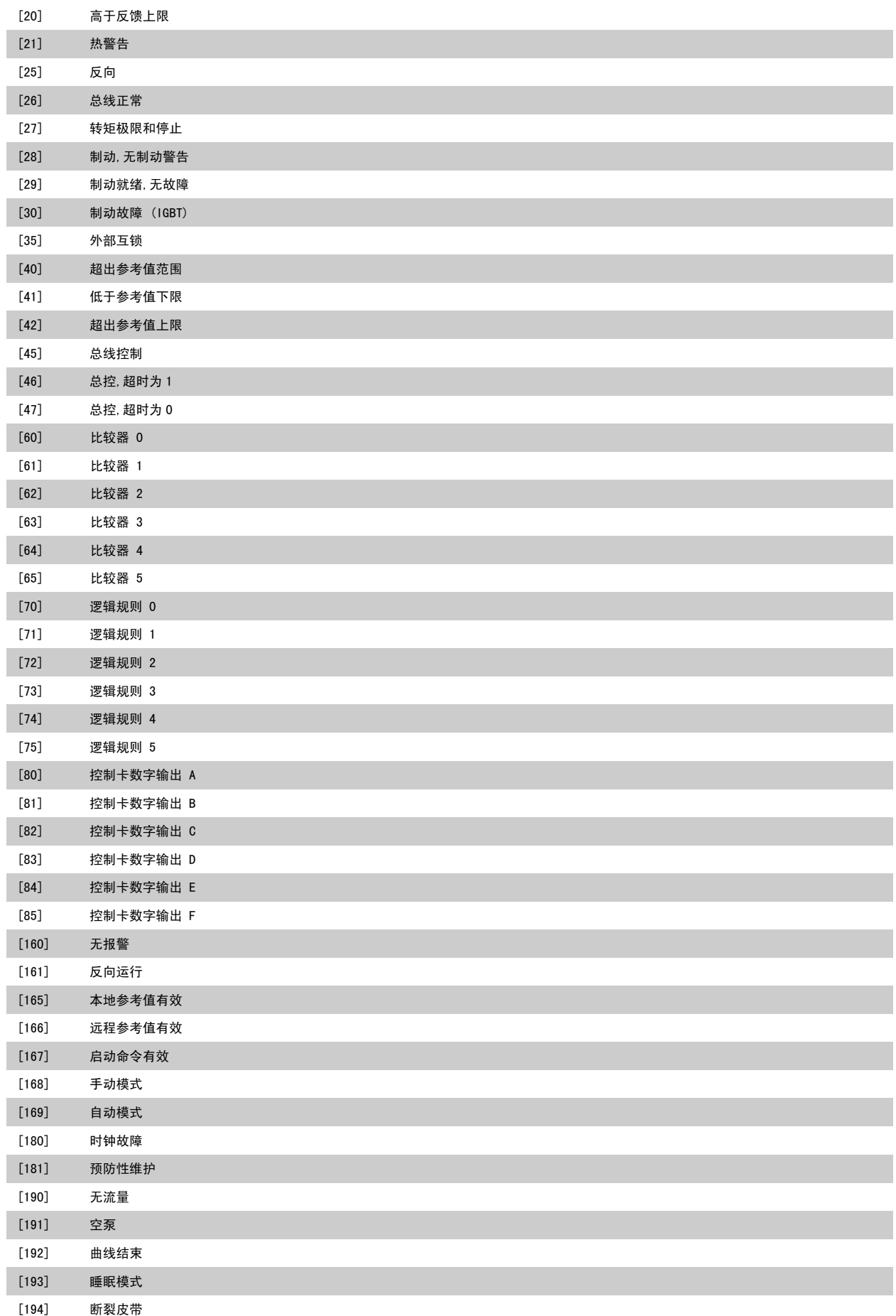

<span id="page-79-0"></span>

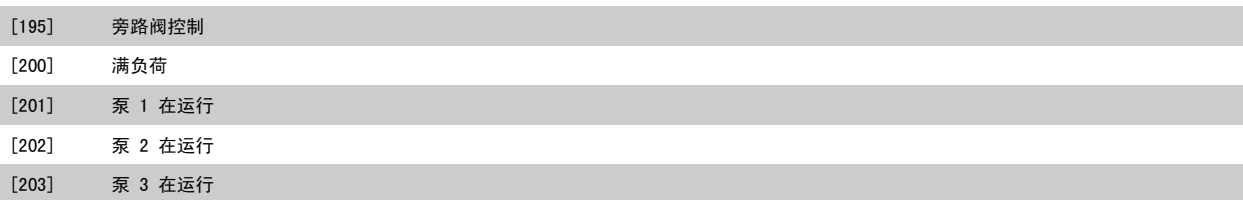

## 3.7.6 5-4\* 继电器

这些参数用于配置继电器的时间和输出功能。

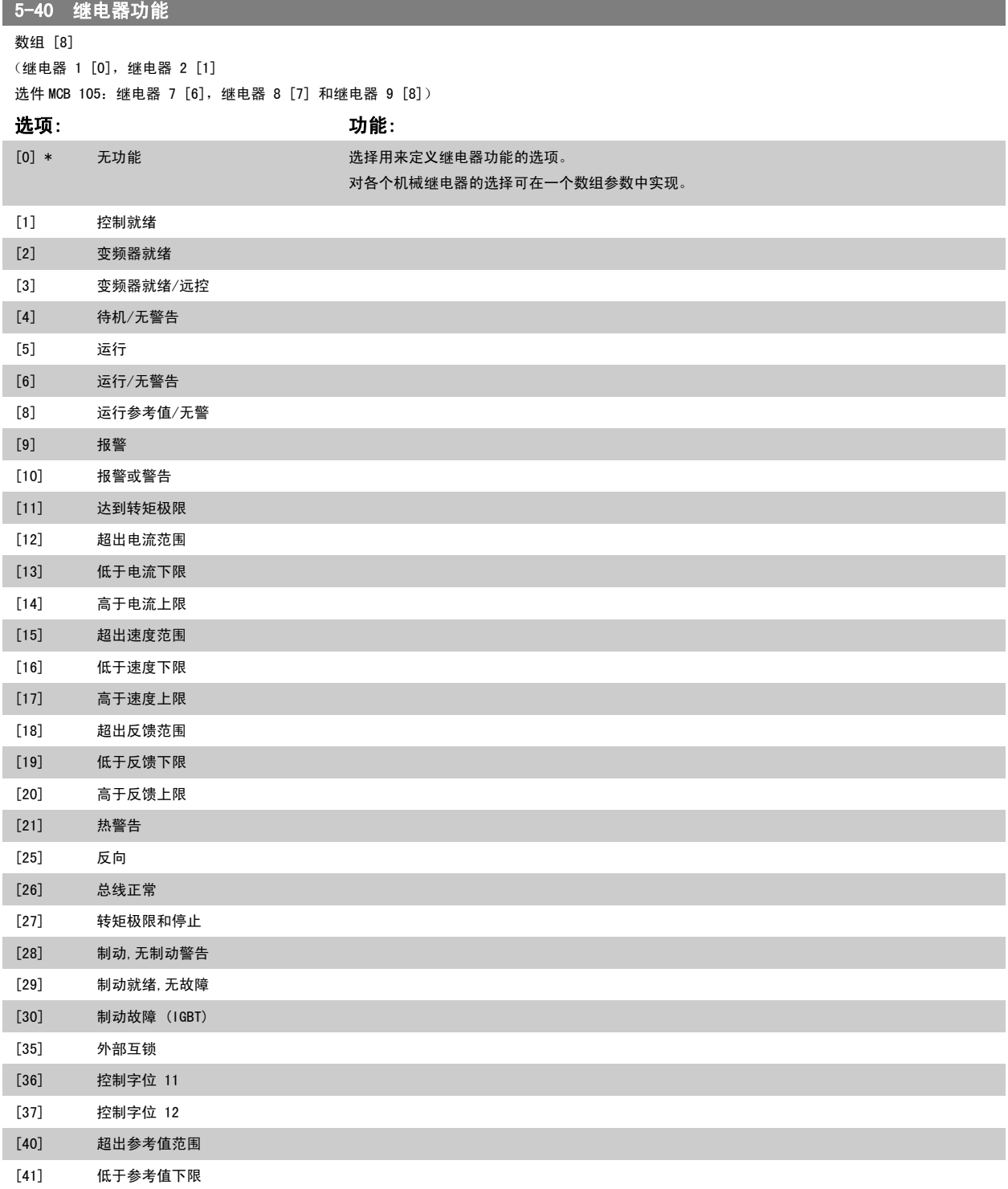

D

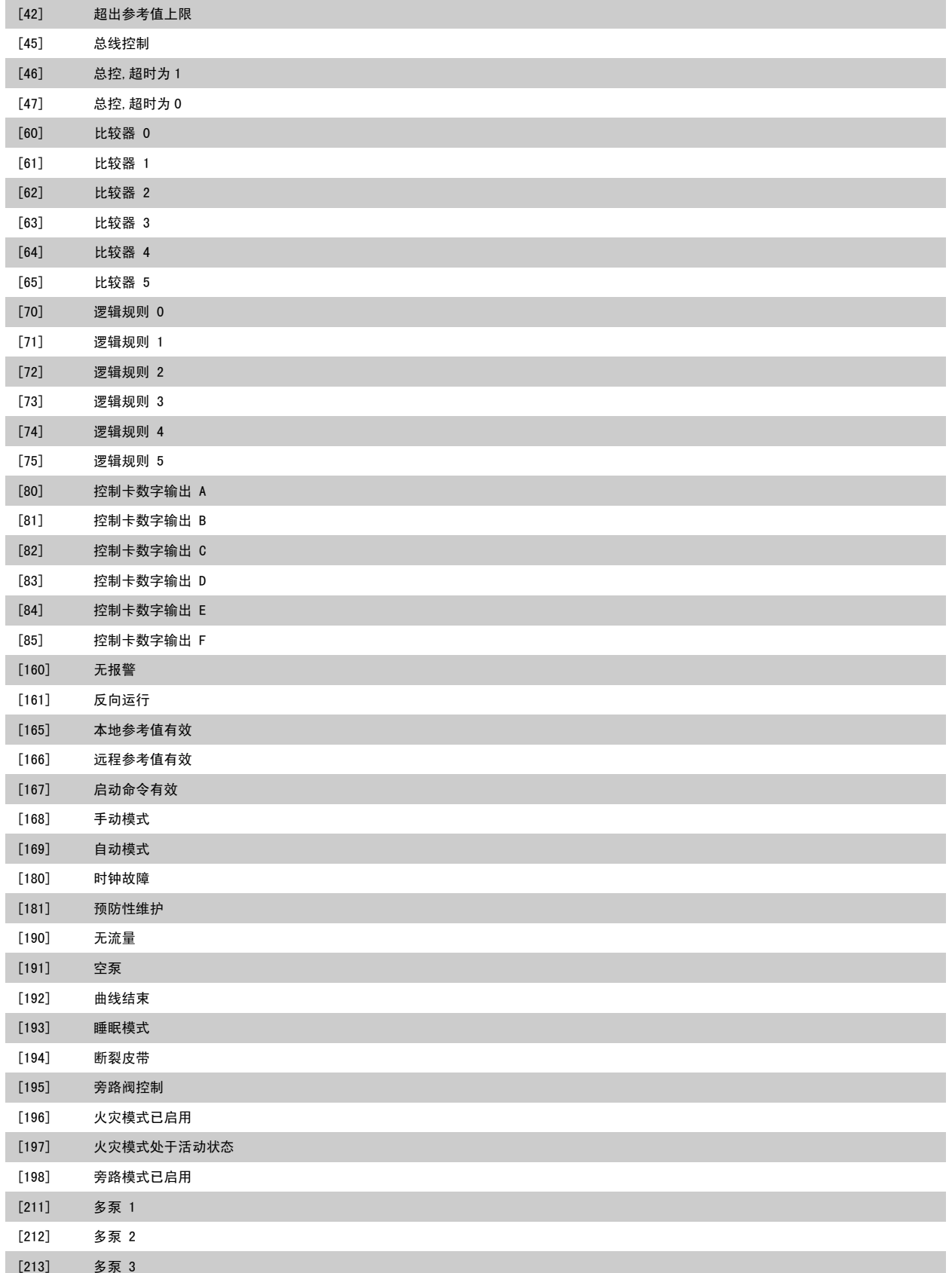

## 5-41 继电器打开延时

数组 [8] (继电器 1 [0],继电器 2 [1],继电器 3 [2],继电器 4 [3],继电器 5 [4],继电器 6 [5],继电器 7 [6],继电器 8 [7],继电器 9 [8])

范围: 功能:

0.01 s\* [0.01 - 600.00 s] 输入继电器切入时间延迟。 通过数组功能选择现有的某个机械继电器和 MCO 105。 请参阅 [参数](#page-79-0) 5-40 [继电器功能](#page-79-0)。 继电器 3-6 包含在 MCB 112 (ATEX) 中。

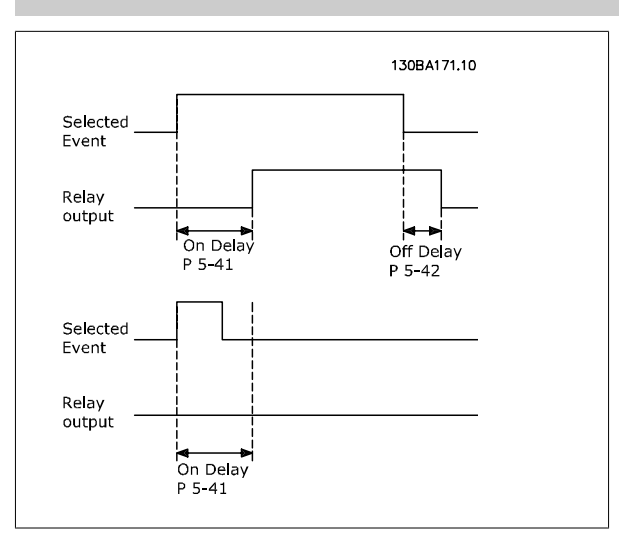

#### 5-42 继电器关闭延时

数组 [8] (继电器 1 [0],继电器 2 [1],继电器 3 [2],继电器 4 [3],继电器 5 [4],继电器 6 [5],继电器 7 [6],继电器 8 [7],继电器 9 [8])

#### 范围: 功能:

0.01 s\* [0.01 - 600.00 s] 输入继电器关闭时间延迟。 通过数组功能选择现有的某个机械继电器和 MCO 105。 请参阅 [参数](#page-79-0) 5-40 [继电器功能](#page-79-0)。

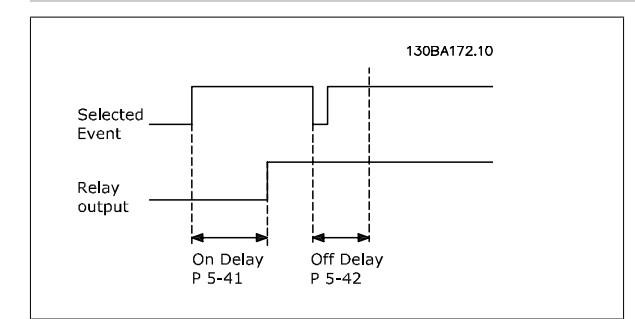

如果在"打开"或"关闭"延迟计时器到期之前, "选定事件"状况发生变化, 则继电器输出不受影响。

## 3.7.7 5-5\* 脉冲输入

这些脉冲输入参数通过设置脉冲输入的标定和滤波器设置,来为脉冲参考值范围定义合适的间隔。 输入端子 29 或 33 充当频率参考值输入。 请将端 子 29 (参数 5-13 [端子 29 数字输入](#page-67-0))或端子 33 (参数 5-15 [端子 33 数字输入](#page-69-0))设为*脉冲输入* [32]。 如果使用端子 29 作为输入,请将 [参数](#page-61-0) 5-02 [端子 29 的模式](#page-61-0) 设为输入 [0]。

<span id="page-82-0"></span>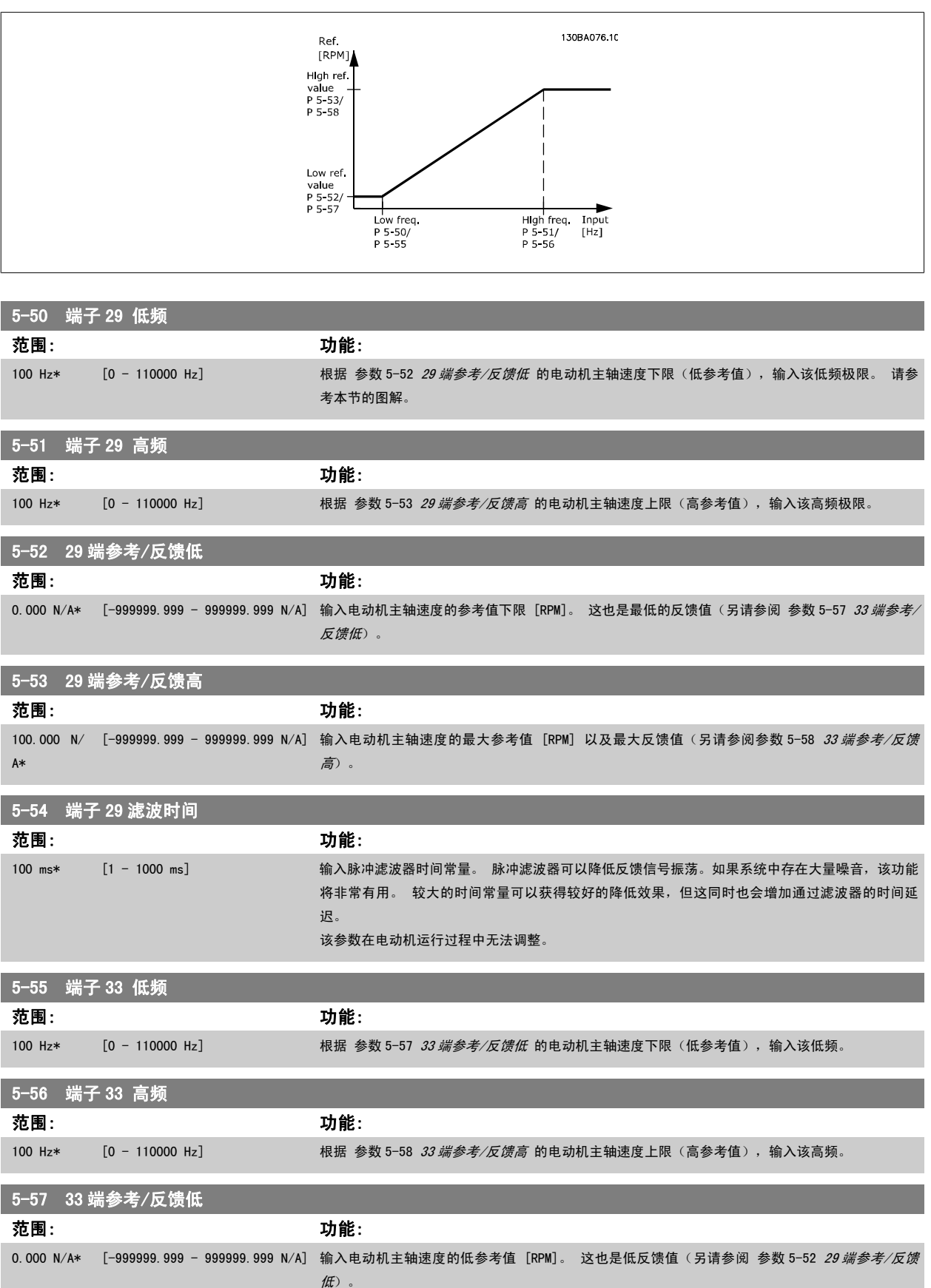

<span id="page-83-0"></span>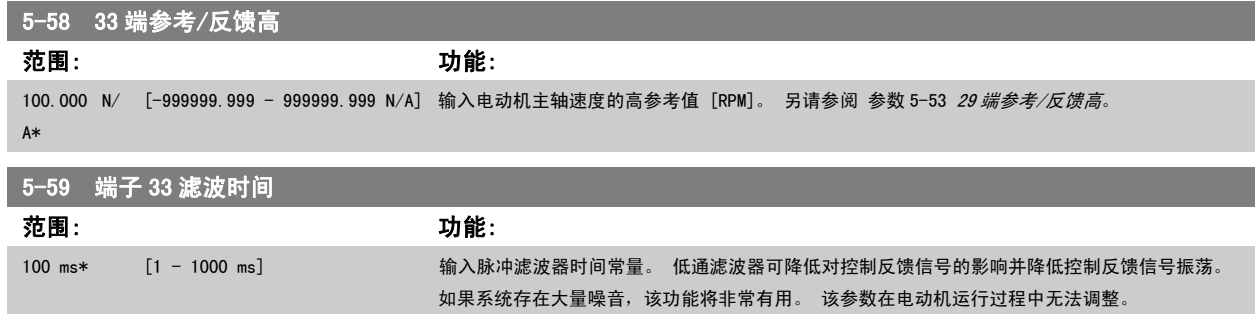

## 3.7.8 5-6\* 脉冲输出

这些参数用于配置脉冲输出的标定和输出功能。 为端子 27 和 29 指定了脉冲输出。 请在 [参数](#page-61-0) 5-01 *[端子 27 的模式](#page-61-0)* 中选择端子 27 输出, 在 参数 5-02 [端子 29 的模式](#page-61-0) 中选择端子 29 输出。

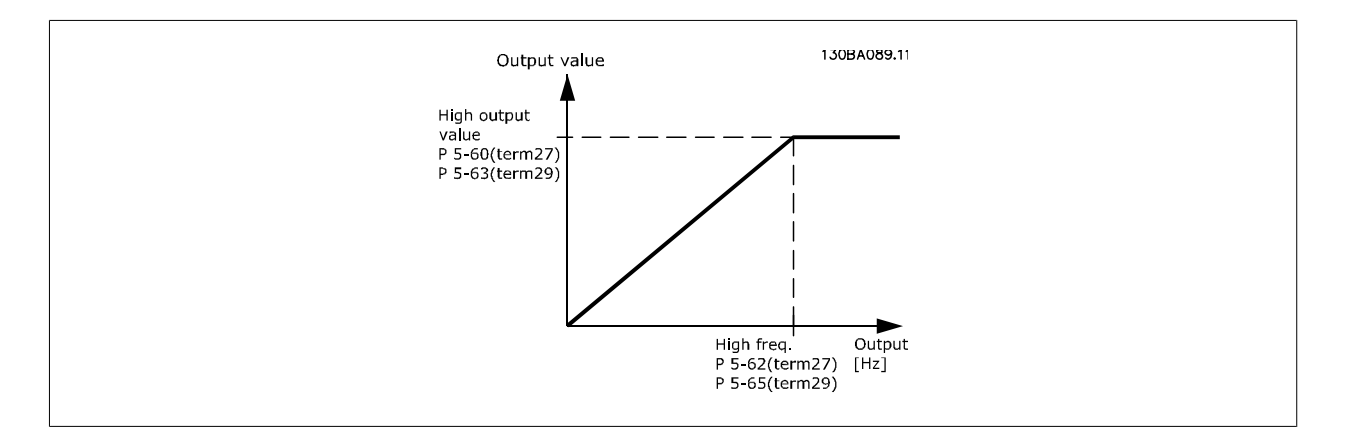

#### 读数输出变量的选项包括:

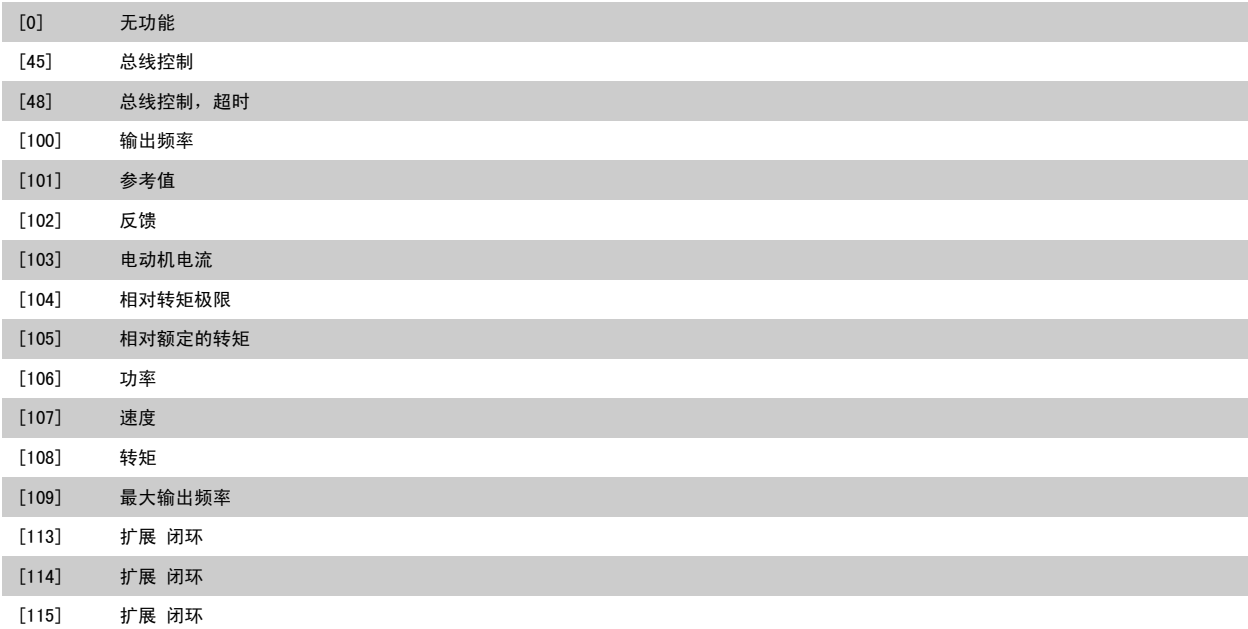

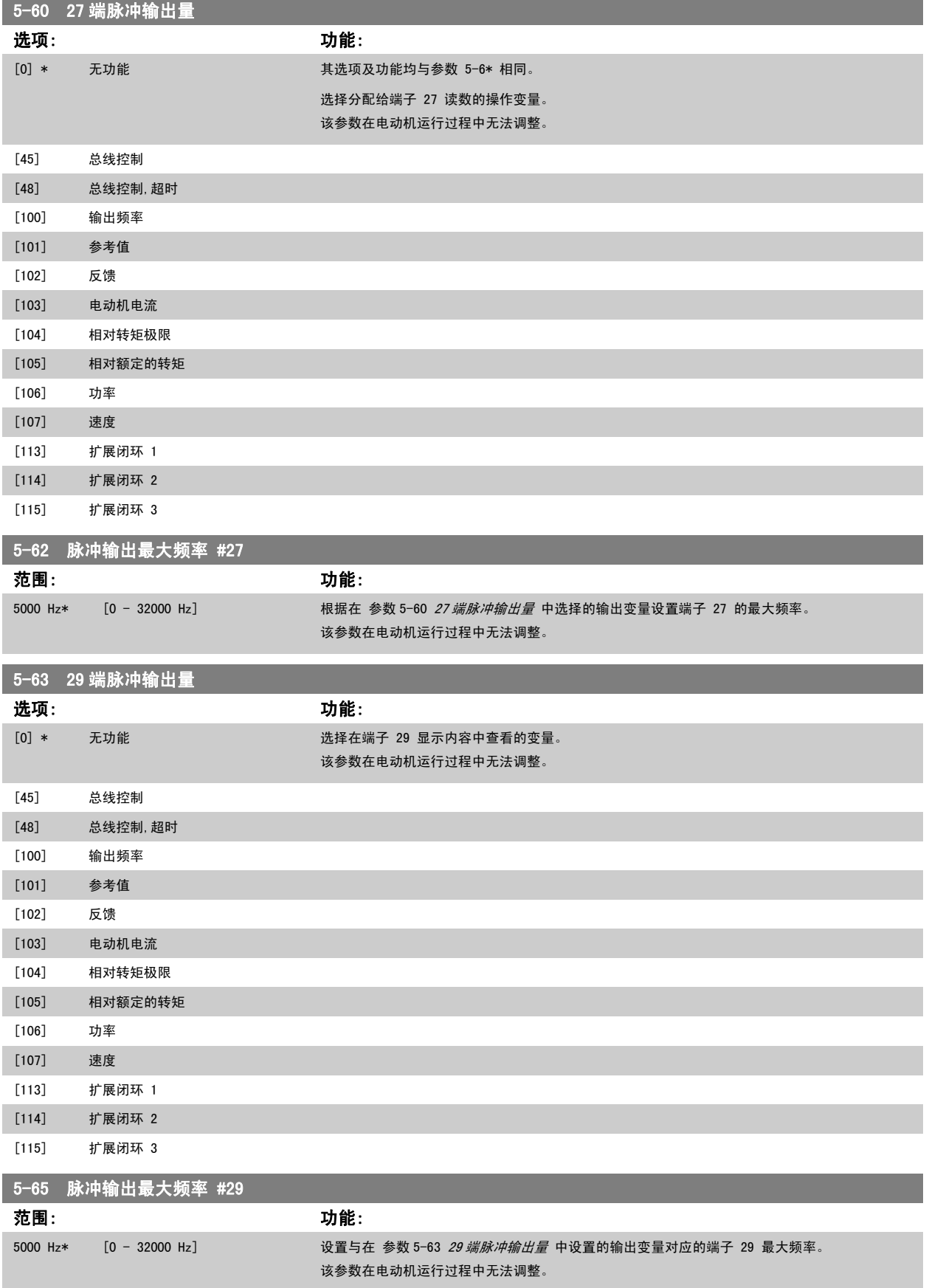

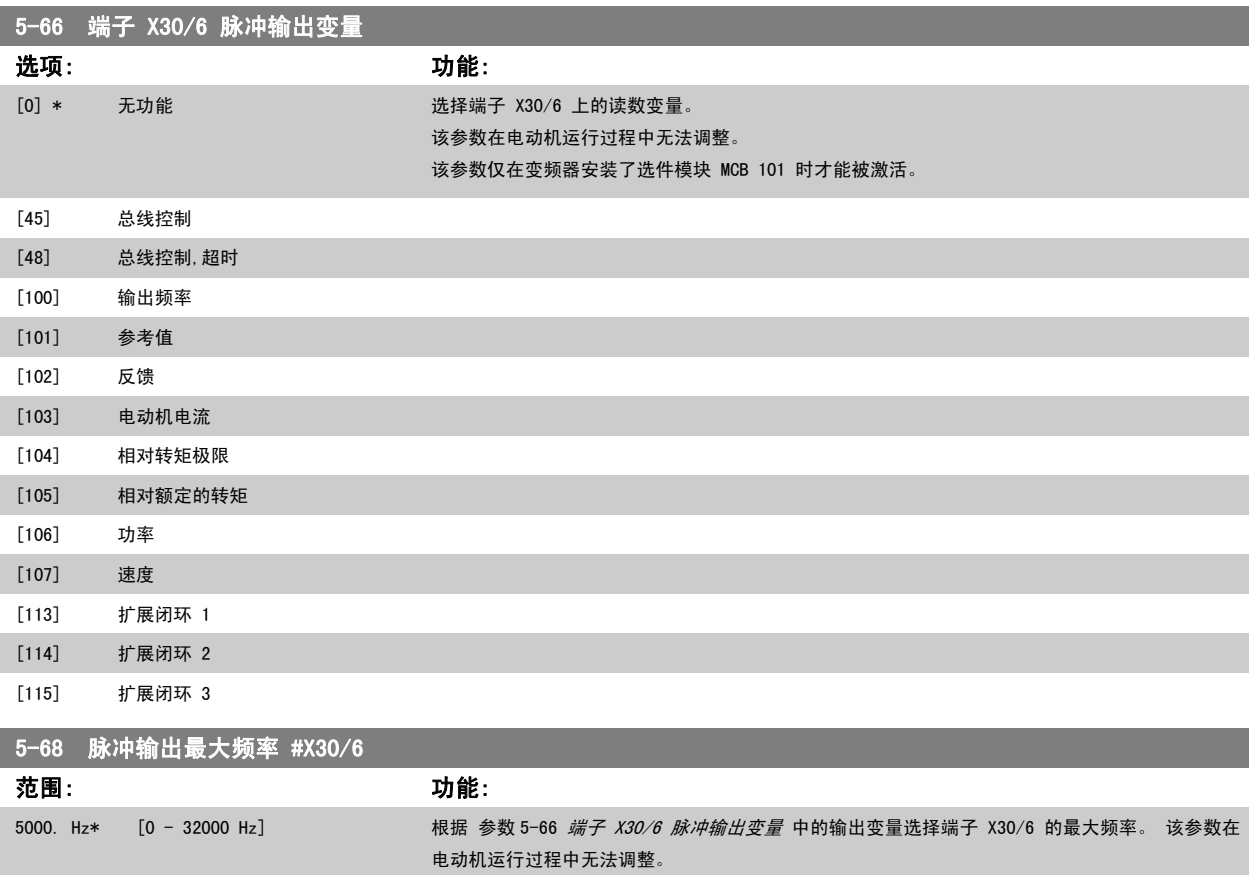

## 该参数仅在变频器安装了选件模块 MCB 101 时才能被激活。

## 3.7.9 5-9\*总线控制

该参数组通过现场总线设置选择数字输出和继电器输出。

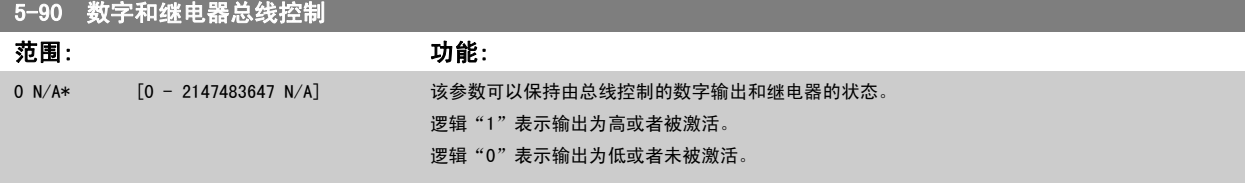

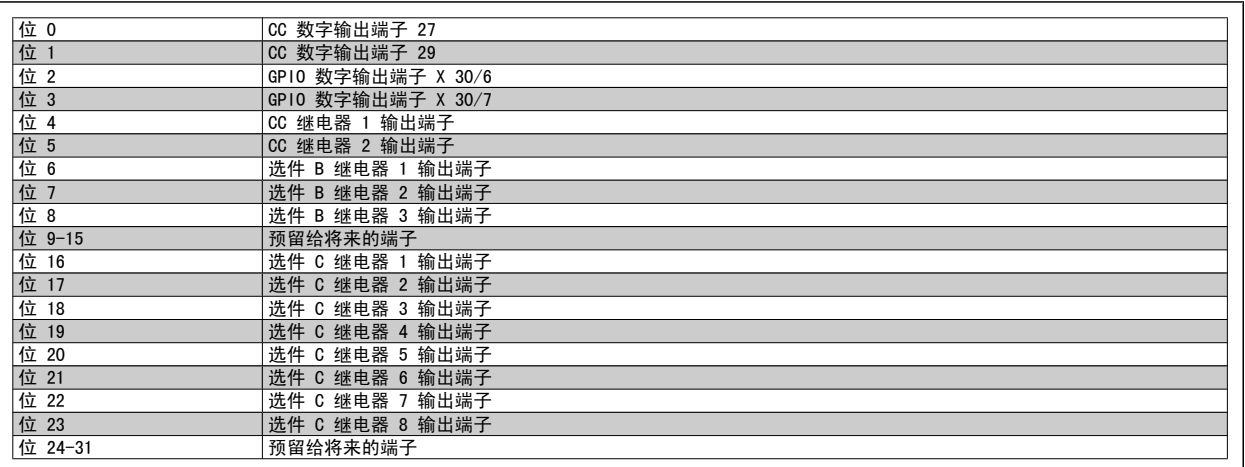

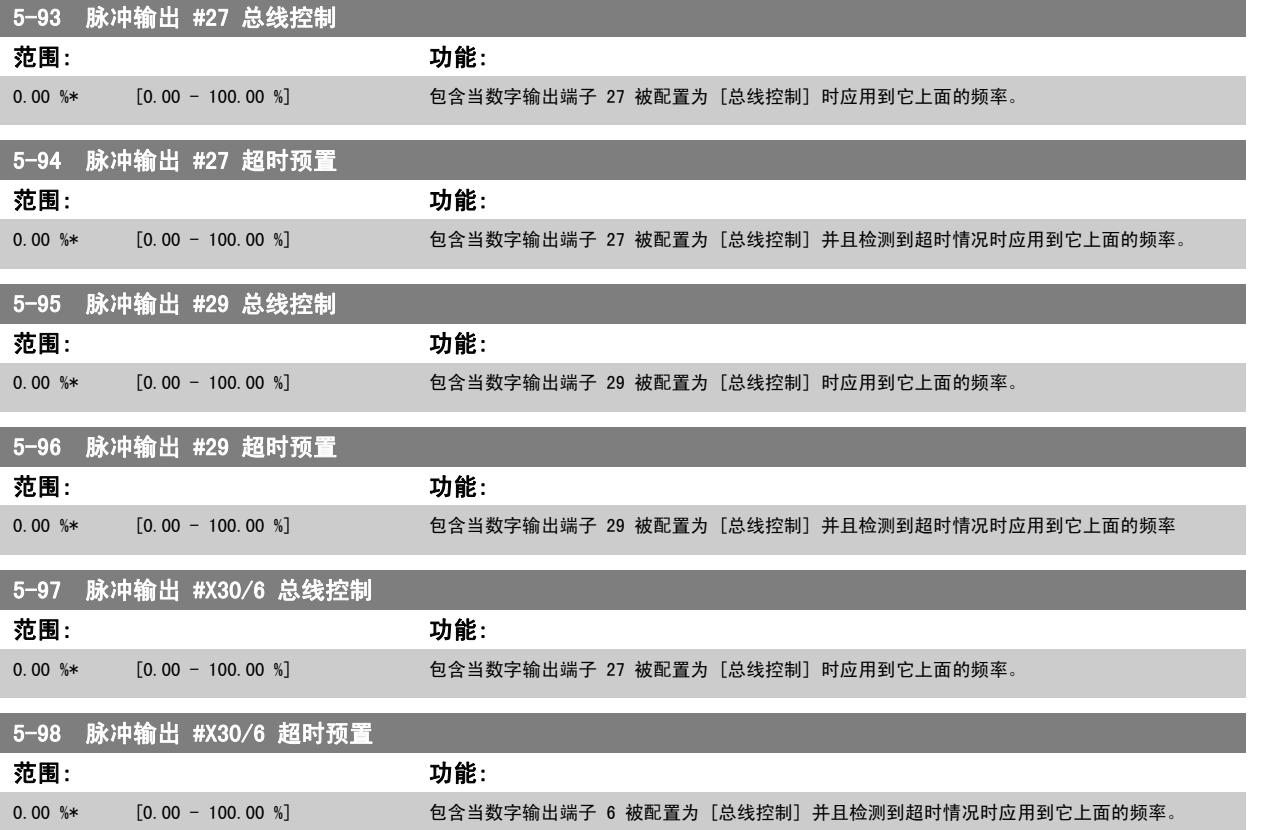

# <span id="page-87-0"></span>3.8 主菜单 - 模拟输入/输出 - 第 6 组

## 3.8.1 6-\*\* 模拟输入/输出

该参数组用于配置模拟输入和输出。

## 3.8.2 6-0\* 模拟 I/O 模式

注意

该参数组用于设置模拟输入/输出配置。 变频器配备了 2 个模拟输入: 端子 53 和 54。 这两个模拟输入可以任意地分配给电压输入 (0 - 10 V) 或电流输入 (0/4 -20 mA)

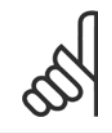

热敏电阻可同模拟输入或数字输入相连。

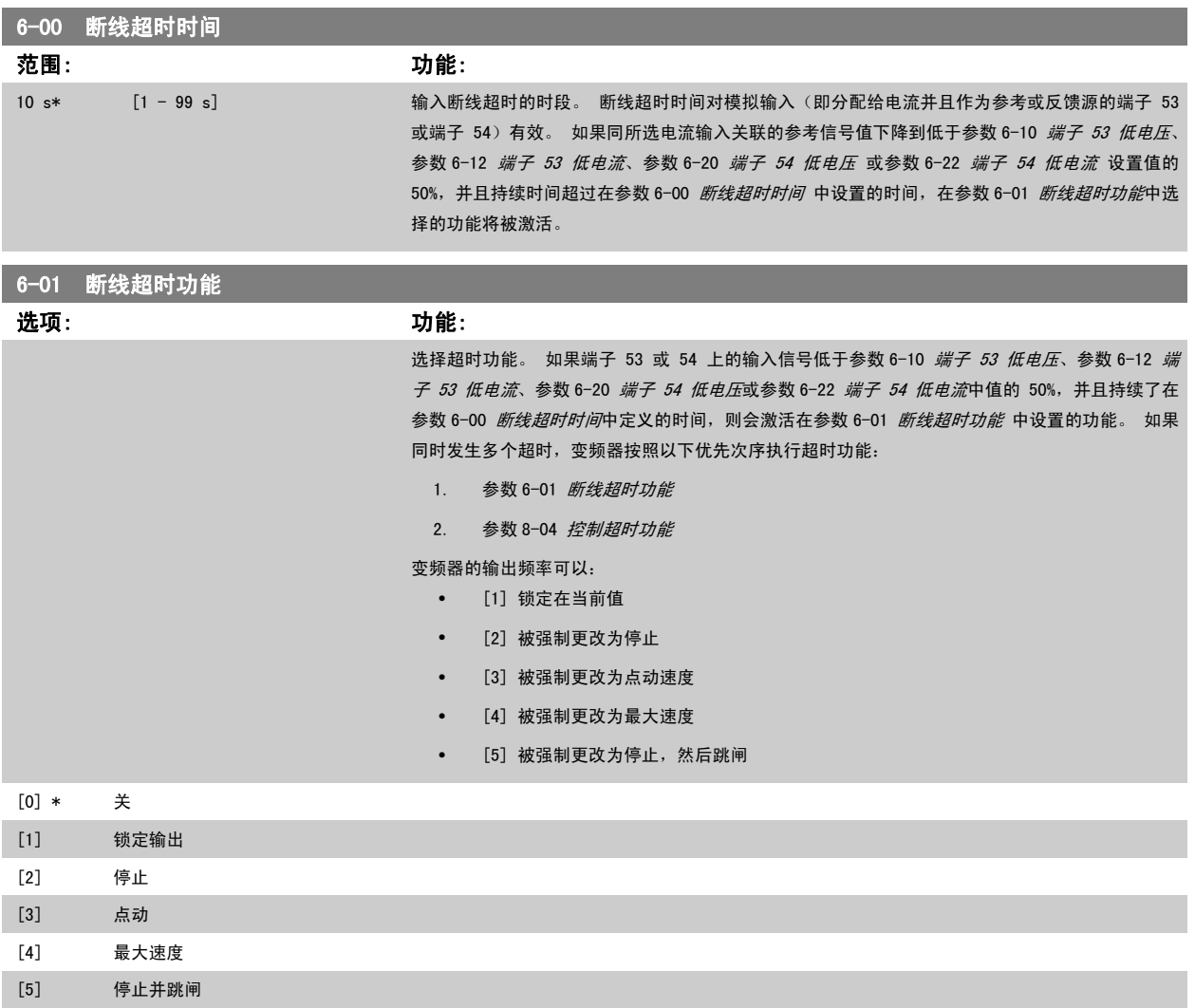

<span id="page-88-0"></span>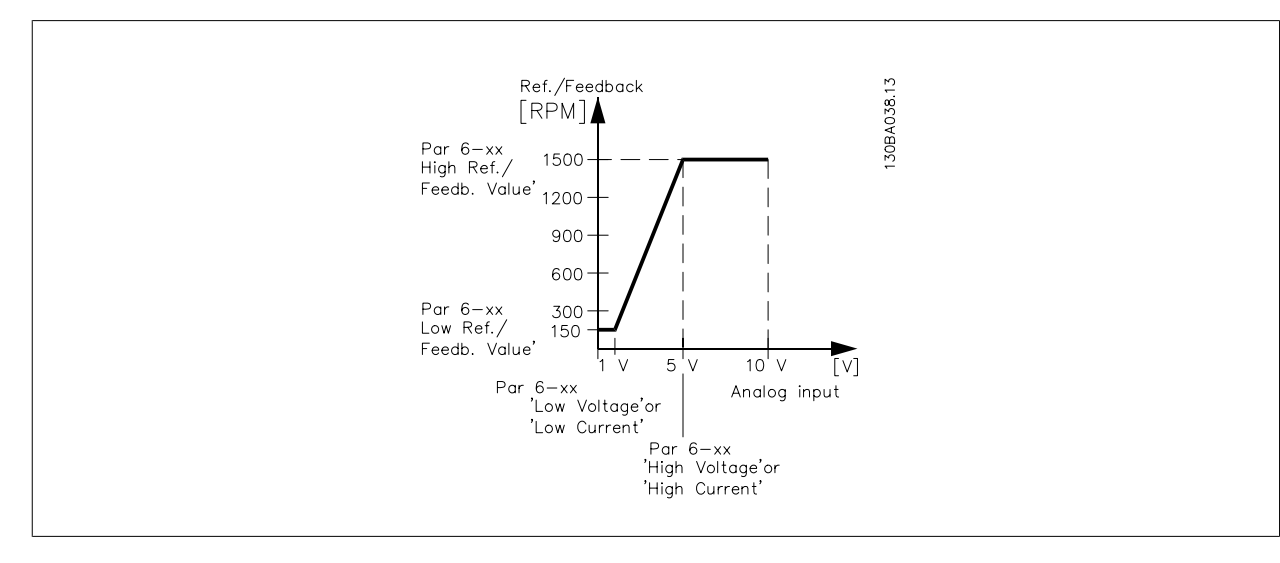

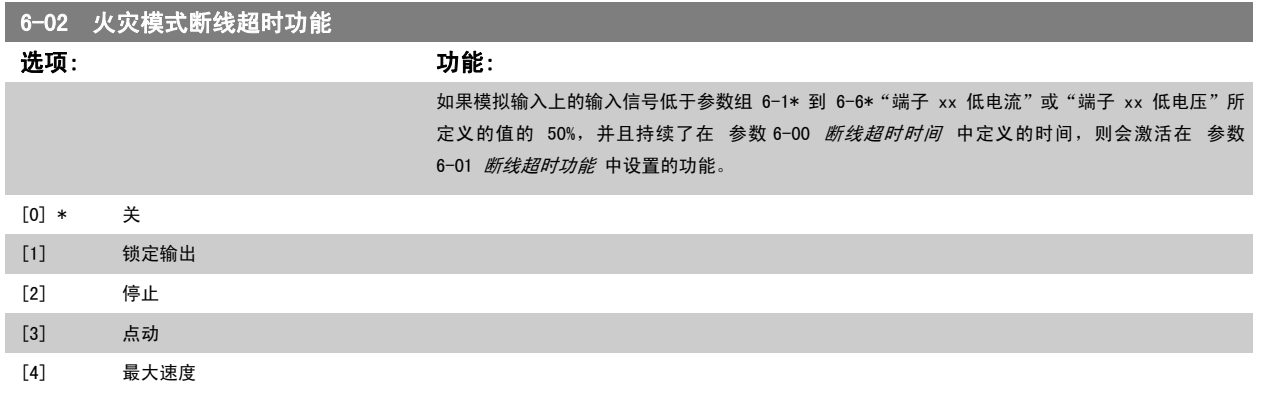

## 3.8.3 6-1\* 模拟输入 1

这些参数用于配置模拟输入 1 (端子 53) 的标定和极限。

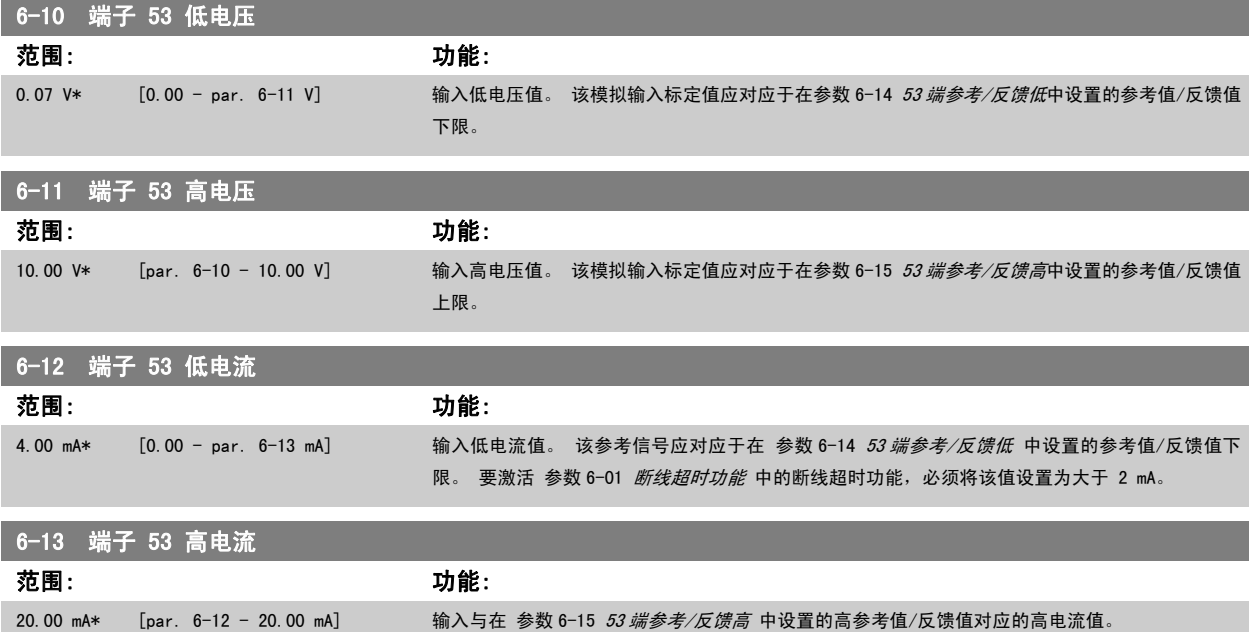

<span id="page-89-0"></span>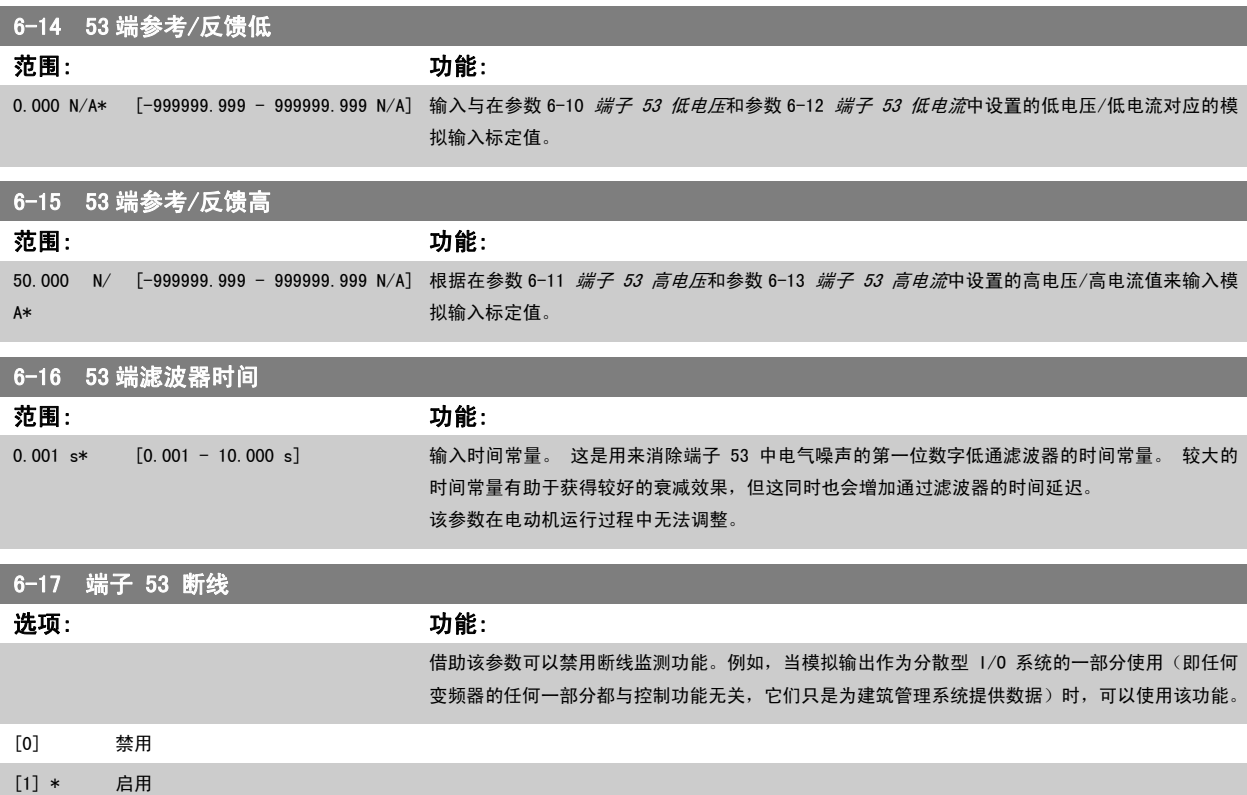

## 3.8.4 6-2\* 模拟输入 2

这些参数用于配置模拟输入 2 (端子 54) 的标定和极限。

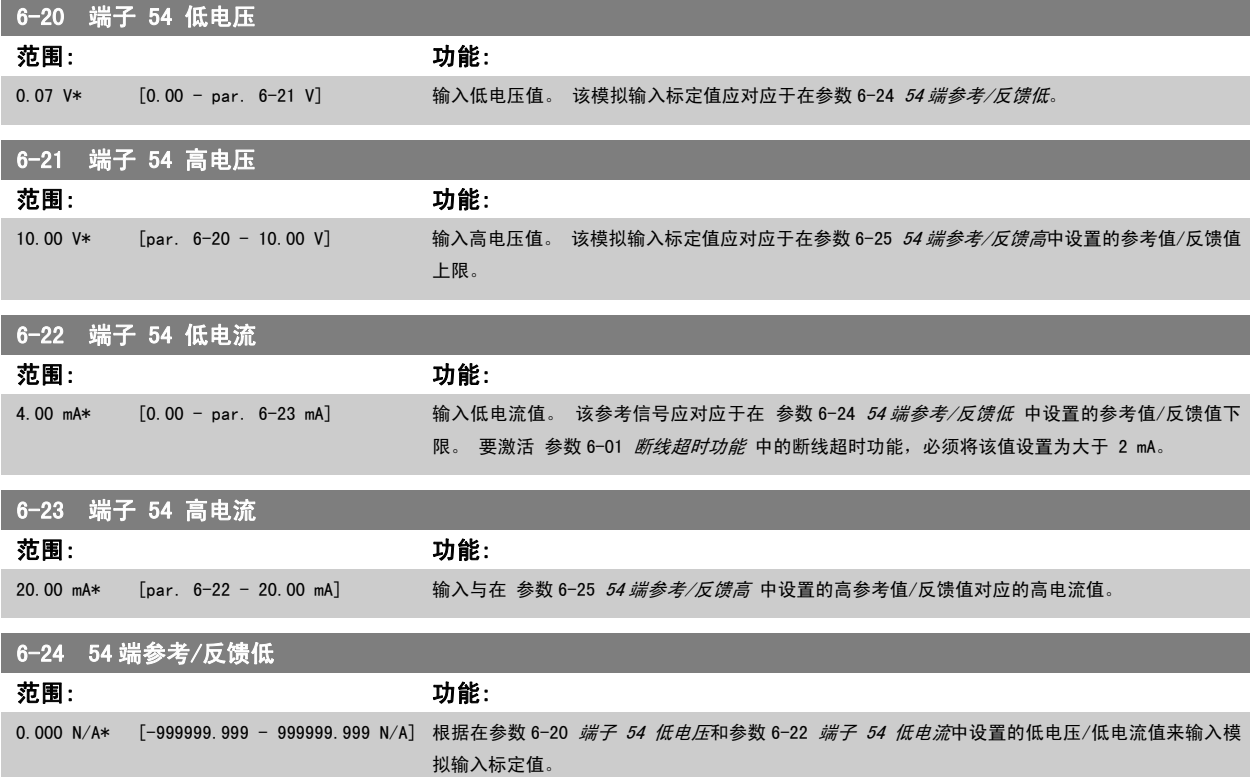

<span id="page-90-0"></span>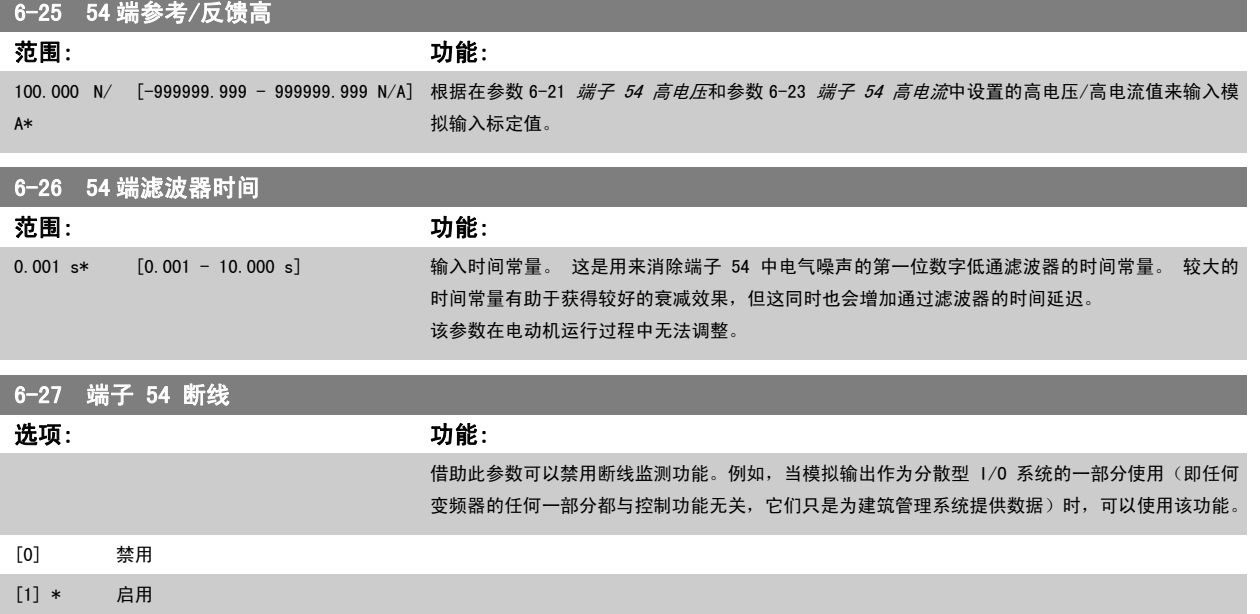

## 3.8.5 6-3\* 模拟输入 3 MCB 101

该参数组用于配置选件模块 MCB 101 上的模拟输入 3 (X30/11) 的标定和极限。

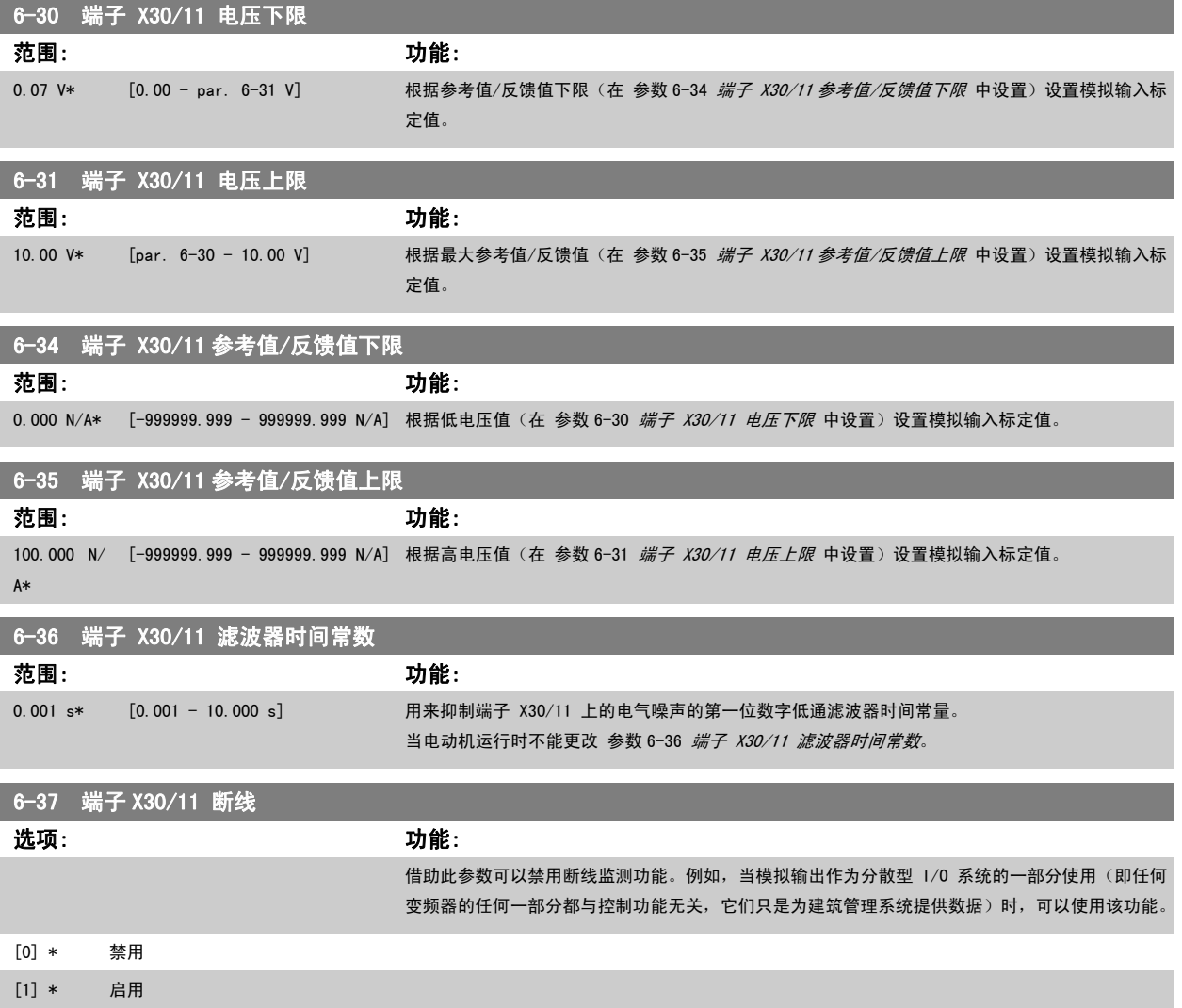

MG.11.C6.41 - VLT<sup>®</sup> 是 Danfoss 的注册商标 91

## <span id="page-91-0"></span>3.8.6 6-4\* 模拟输入 4 MCB 101

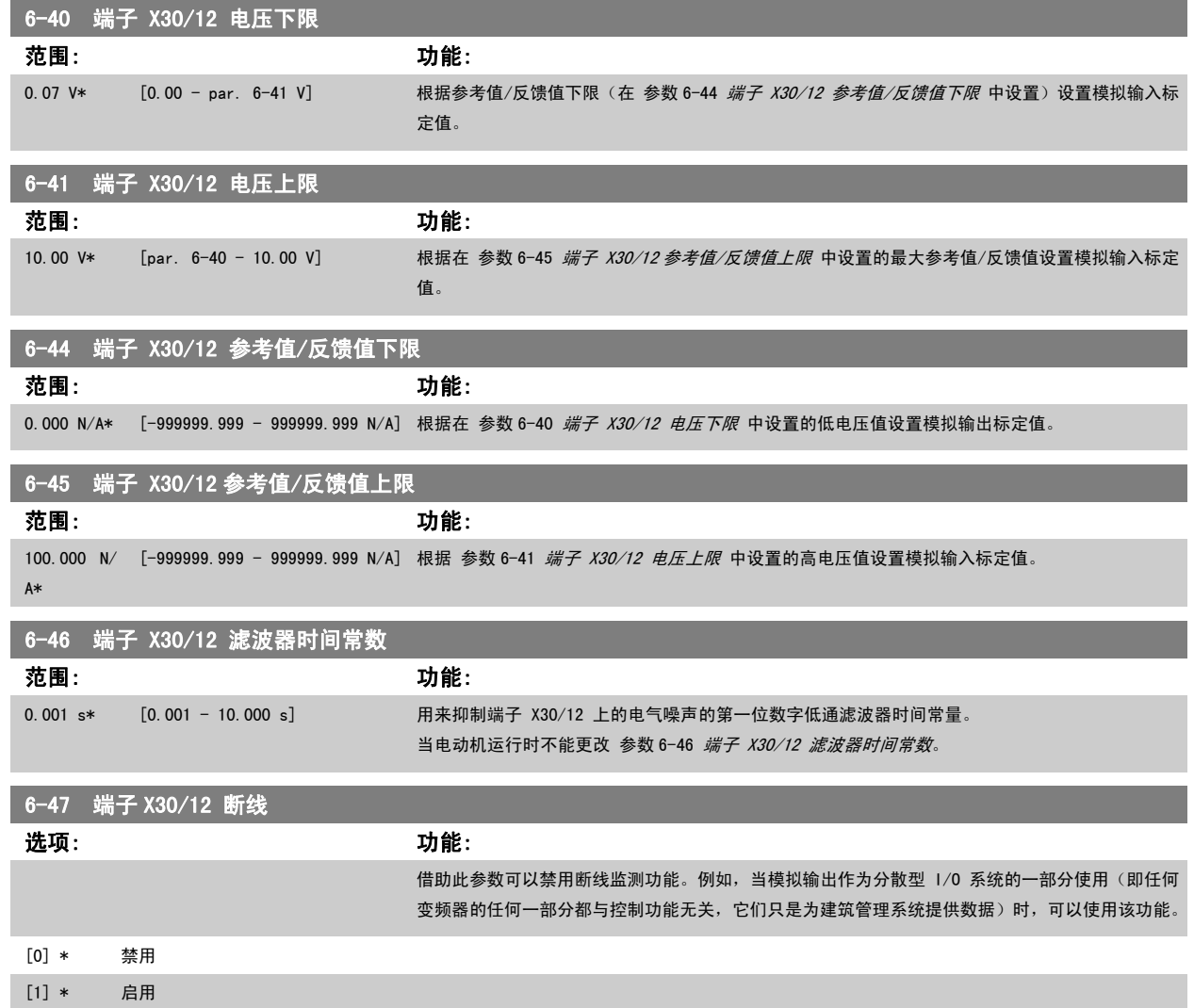

该参数组用于配置选件模块 MCB 101 上的模拟输入 4 (X30/12) 的标定和极限。

## 3.8.7 6-5\* 模拟输出 1

这些参数用于配置模拟输出 1(端子 42)的标定和极限。 模拟输出为电流输出:0/4 - 20 mA。 通用端子(端子 39)也是模拟输出端子,在模拟通用 连接和数字通用连接下具有相同的电位。 模拟输出的分辨率为 12 位。

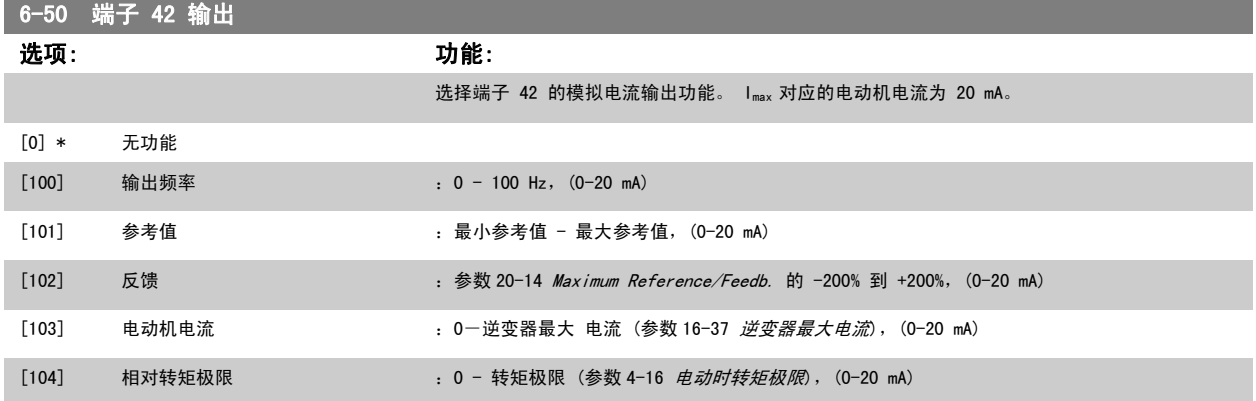

<span id="page-92-0"></span>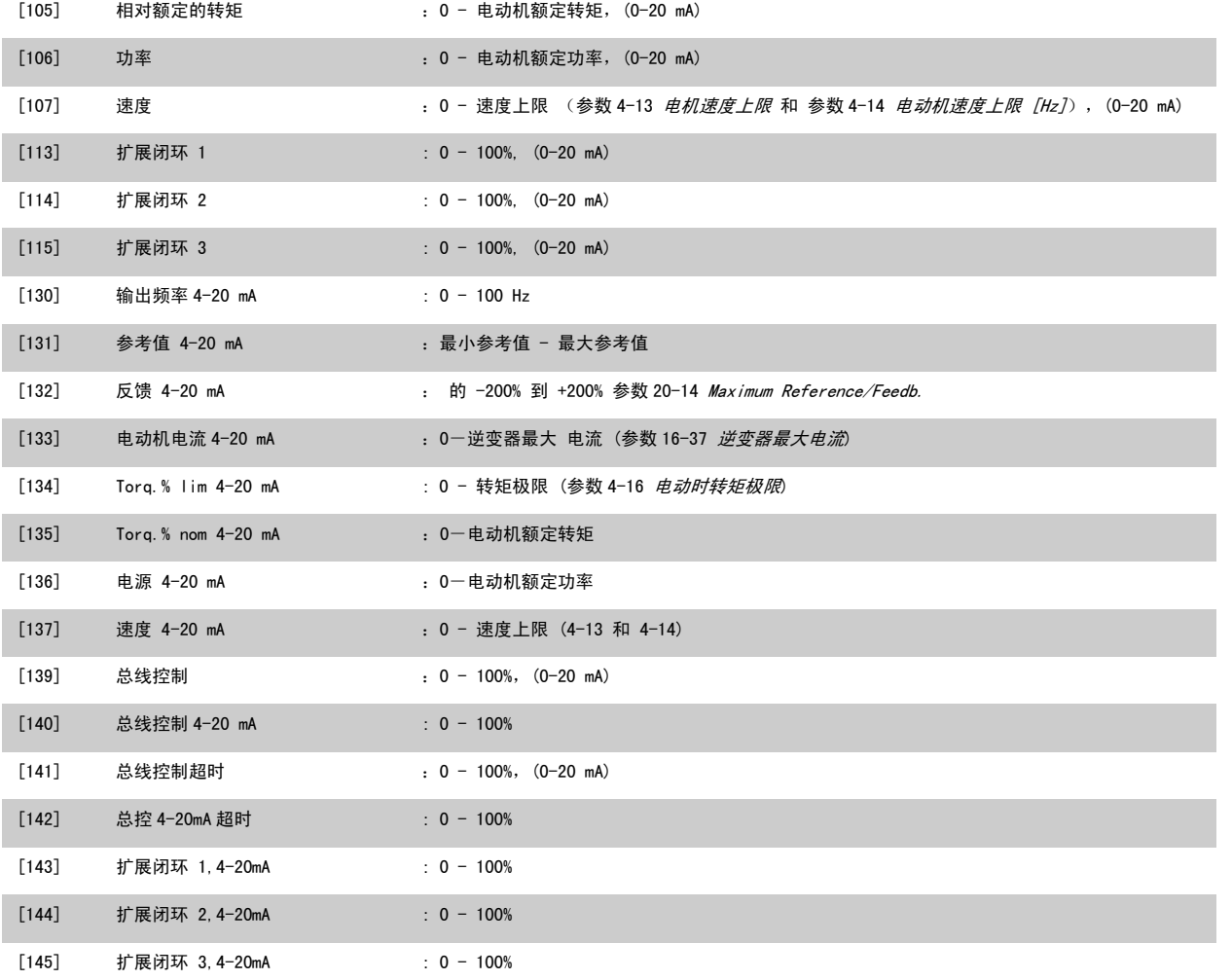

## 注意

开环参数 3-02 [最小参考值](#page-49-0) 和闭环 参数 20-13 [Minimum Reference/Feedb.](#page-167-0) 对用来设置最小参考值的值进行了说明 - 开环 参数 3-03 *[最大参考值](#page-49-0)* 和 闭环 参数 20-14 [Maximum Reference/Feedb.](#page-167-0) 对用来设置最大参考值的值进行了说明。

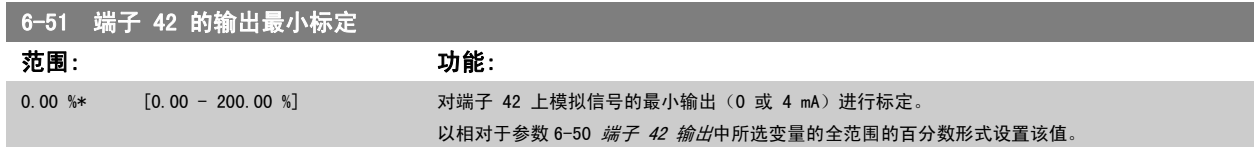

<span id="page-93-0"></span>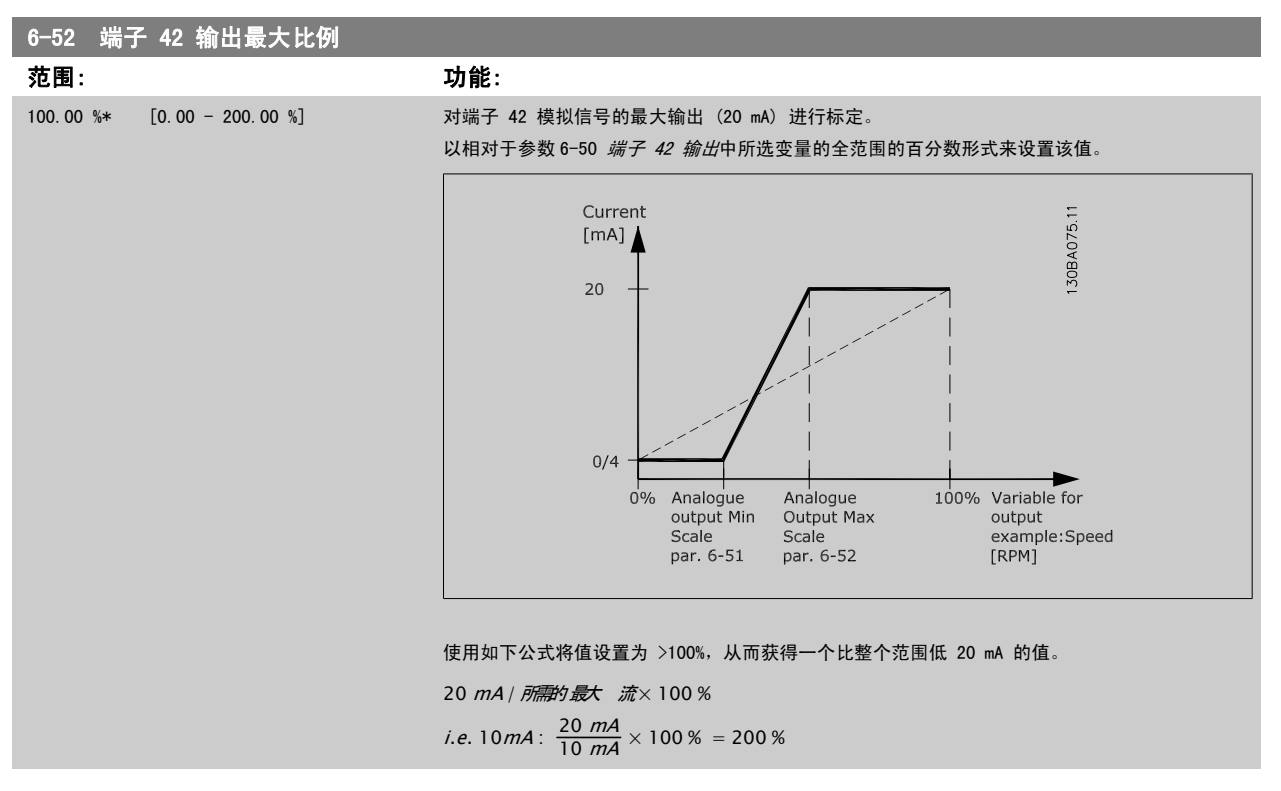

示例 1:

3

变量值= OUTPUT FREQUENCY, 范围 = 0-100 Hz 输出所需的范围  $= 0$ -50 Hz 0 Hz 时所需的输出信号为 0 或 4 mA (范围的 0%) - 将参数 6-51 *[端子 42 的输出最小标定](#page-92-0)*设置为 0% 50 Hz 时所需的输出信号为 20 mA (范围的 50%) - 将参数 6-52 *端子 42 输出最大比例*设置为 50%

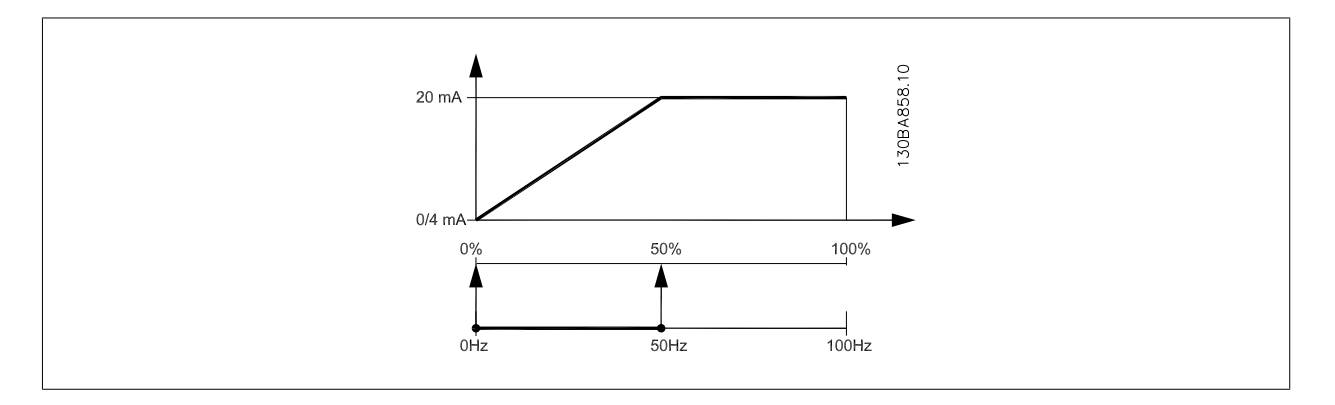

示例 2: 变量 = FEEDBACK, 范围 = −200% 到 +200% 输出所需的范围  $= 0 - 100%$ 0% 时所需的输出信号为 0 或 4 mA (范围的 50%) - 将参数 6-51 *[端子 42 的输出最小标定](#page-92-0)*设置为 50% 100% 时所需的输出信号为 20 mA (范围的 75%) - 将参数 6-52 *端子 42 输出最大比例*设置为 75%

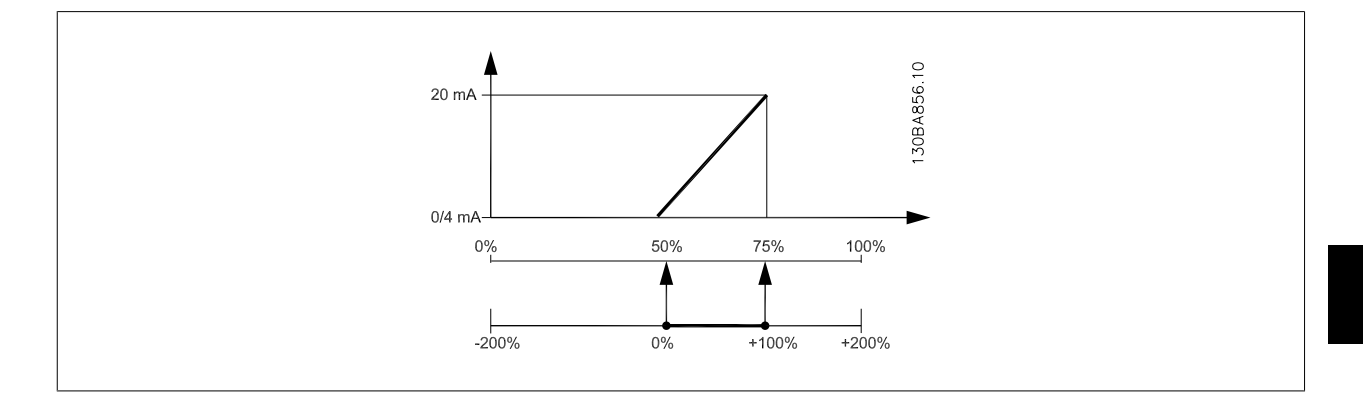

示例 3:

变量值 = REFERENCE, 范围 = 最小参考值到最大参考值 输出所需的范围 =最小参考值 (0%) -最大参考值 (100%), 0-10 mA 最小参考值时所需的输出信号为 0 或 4 mA - 将参数 6-51 *[端子 42 的输出最小标定](#page-92-0)*设置为 0% 最大参考值时所需的输出信号为 10 mA (范围的 100%) - 将参数 6-52 *[端子 42 输出最大比例](#page-93-0)*设置为 200% (20 mA / 10 mA x 100%=200%)。

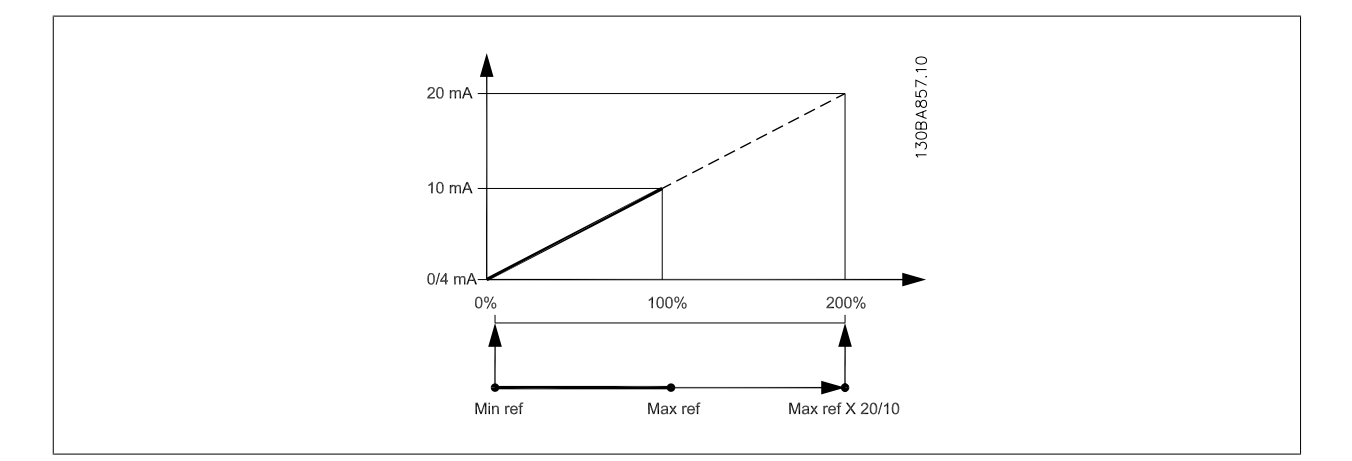

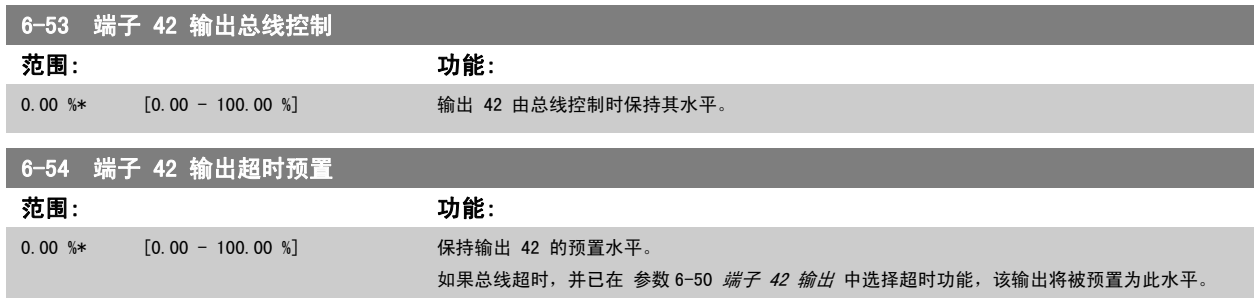

## 3.8.8 6-6\* 模拟输出 2 MCB 101

模拟输出为电流输出:0/4 - 20 mA。 通用端子(端子 X30/8)与用于模拟通用连接的端子是同一端子,并且电位相同。 模拟输出的分辨率为 12 位。

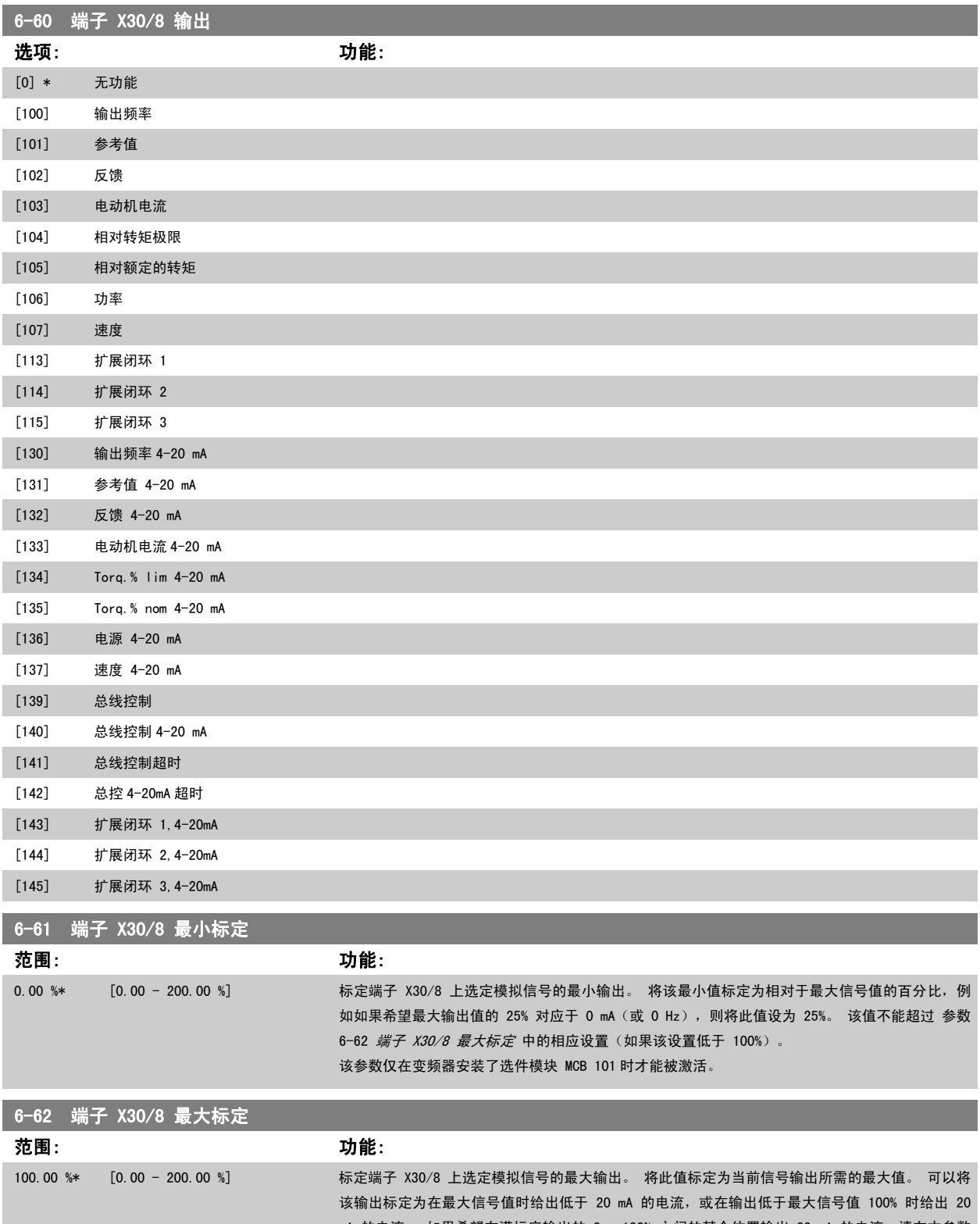

mA 的电流。如果希望在满标度输出的 0 - 100% 之间的某个位置输出 20 mA 的电流, 请在本参数 中设置这个百分比值,例如 50% = 20 mA。 如果希望最大输出 (100%) 对应的电流介于 4 和 20 mA 之间,请按以下方法计算该百分数值:

20 mA / 所需的最大 流 × 100 %

*i.e.* 10 *mA* :  $\frac{20 \text{ mA}}{10 \text{ mA}} \times 100\% = 200\%$ 

<span id="page-96-0"></span>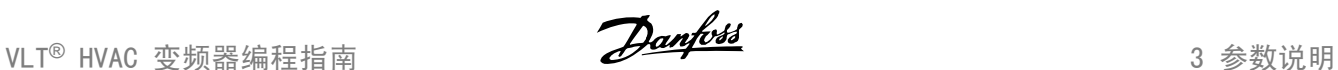

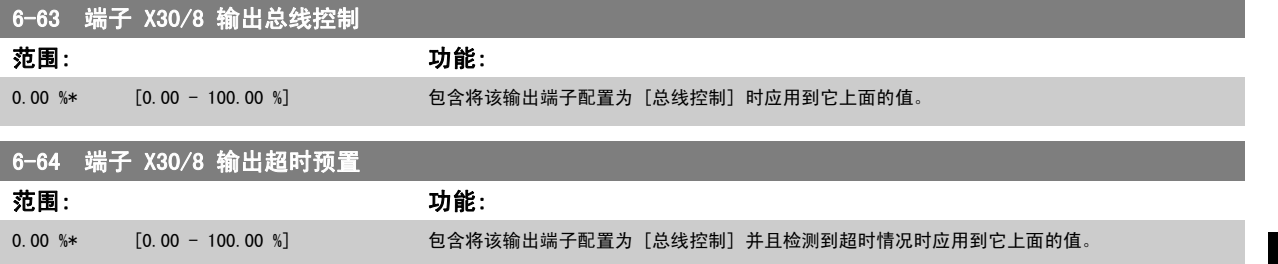

# 3.9 主菜单 - 通讯和选件 - 第 8 组

## 3.9.1 8-\*\* 通讯和选件

该参数组用于配置通讯和选件。

## 3.9.2 8-0\* 一般设置

通讯和选件的一般设置。

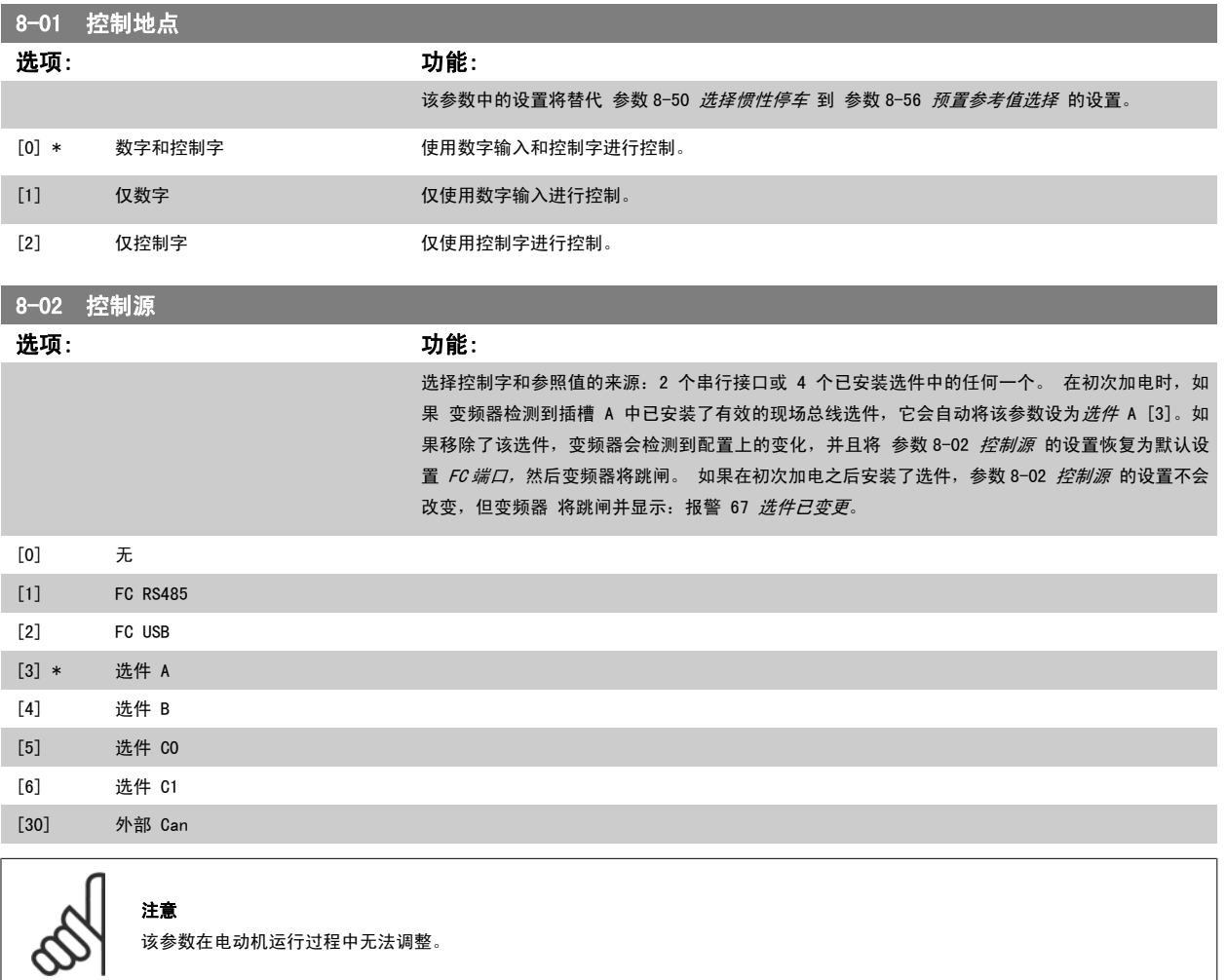

<span id="page-97-0"></span>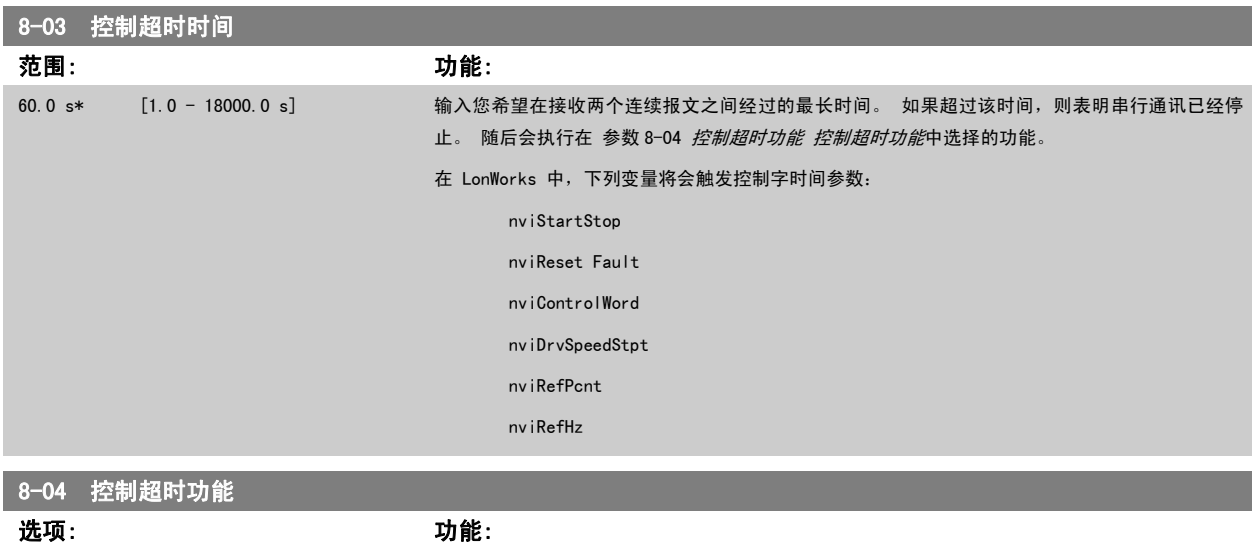

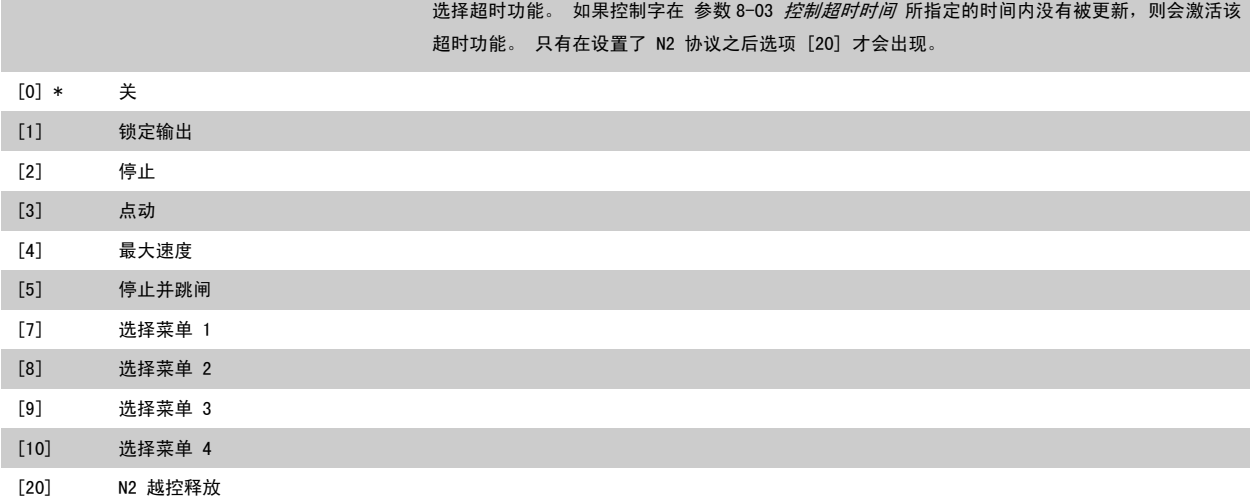

在 LonWorks 中, 如果在 参数 8-03 *控制超时时间* 所指定的时间内下列 SNVT 没有被更新, 则会激活该超时功能。

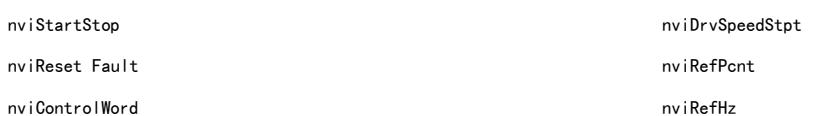

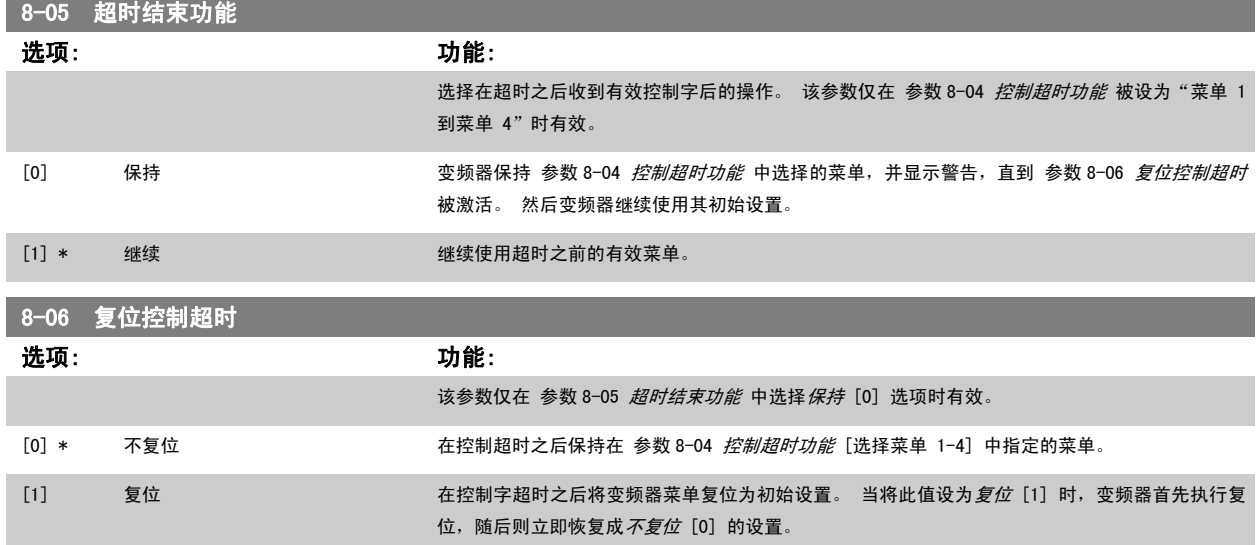

<span id="page-98-0"></span>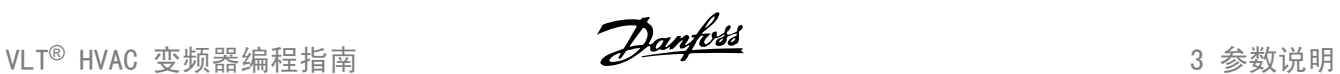

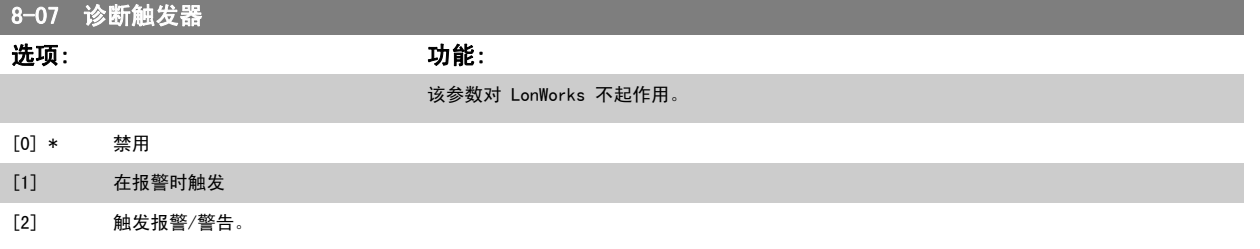

## 3.9.3 8-1\* 控制 字设置

这些参数用于配置选件控制字的结构。

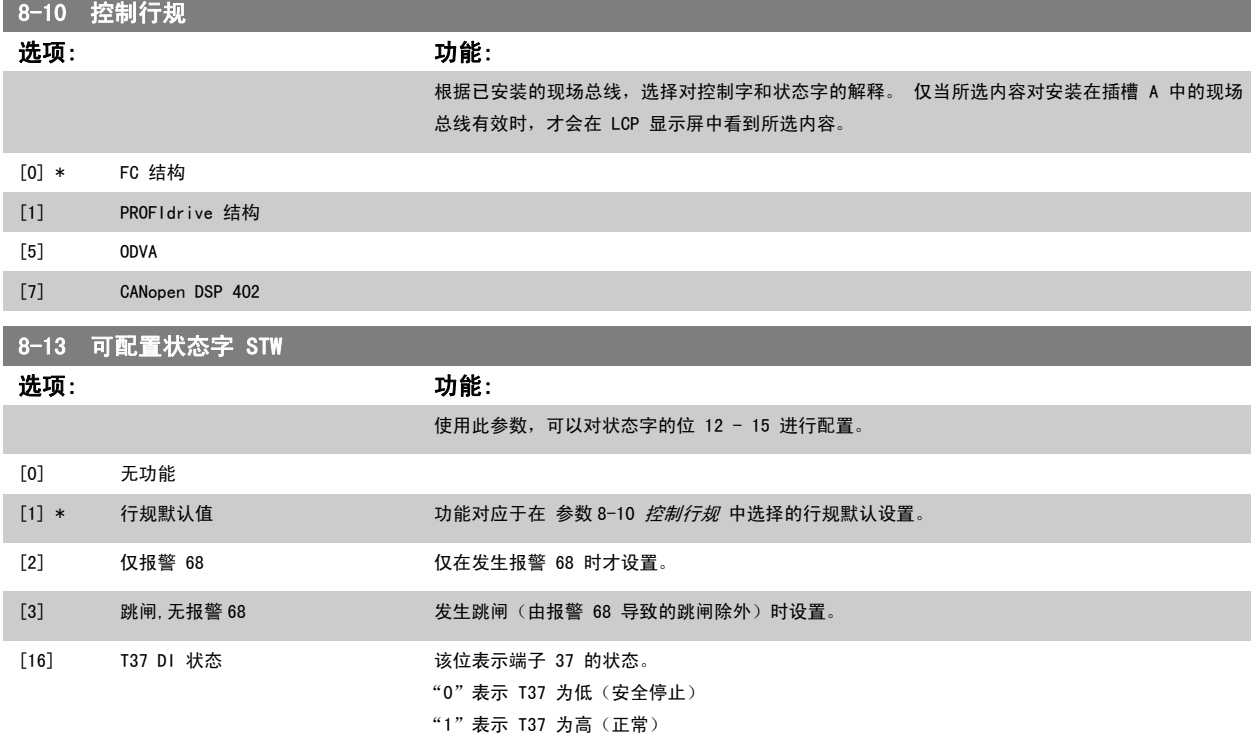

## 3.9.4 8-3\* FC 端口设置

FC 端口设置。

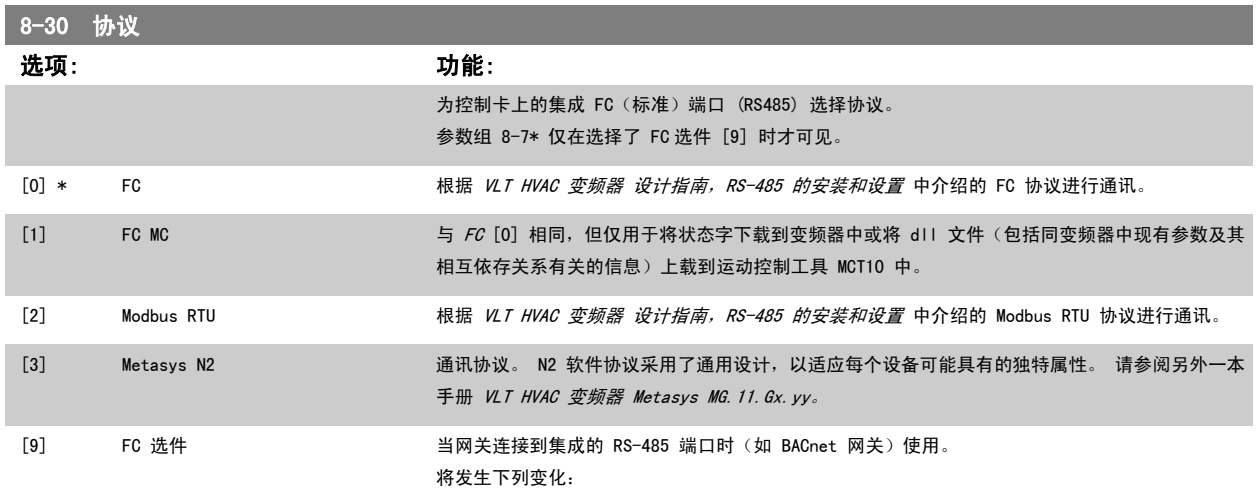

-FC 端口的地址将被设置为 1, 参数 8-31 *地址* 现在用于为网关上的网络端口(例如 BACnet)设置 波特率。

请参阅另外一本手册 VLT HVAC 变频器 BACnet, MG. 11. Dx.yy。

-FC 端口的波特率将被设置为一个恒定值 (115.200 波特), 参数 8-32 *波特率* 现在用于为网关上 的网络端口(例如 BACnet)设置波特率。

## [20] LEN

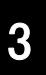

# 注意

有关详细信息,请参阅 BACnet 和 Metasys 手册。

# 8-31 地址

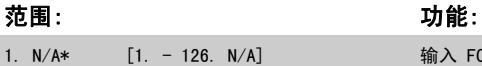

输入 FC(标准)端口的地址。 有效范围:1 - 126。

## 8-32 波特率

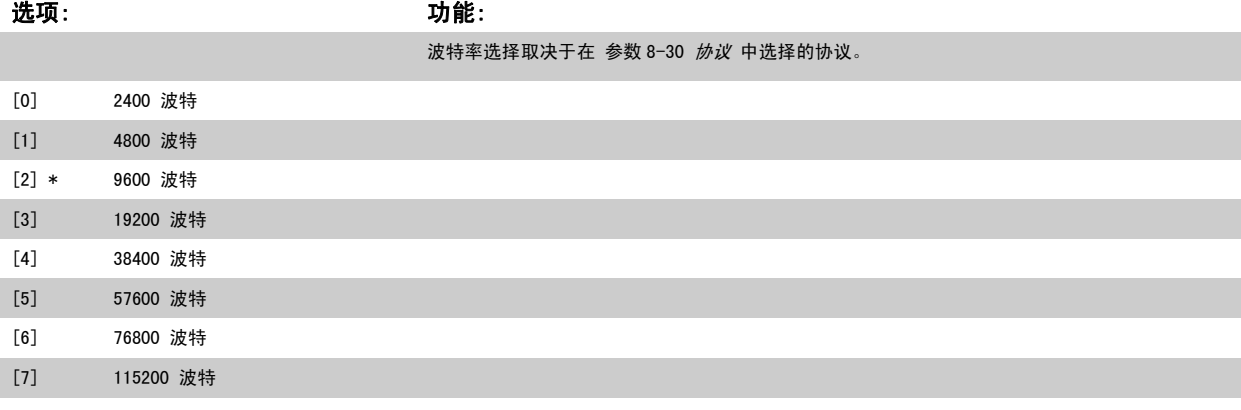

#### 默认情况下指 FC 协议。

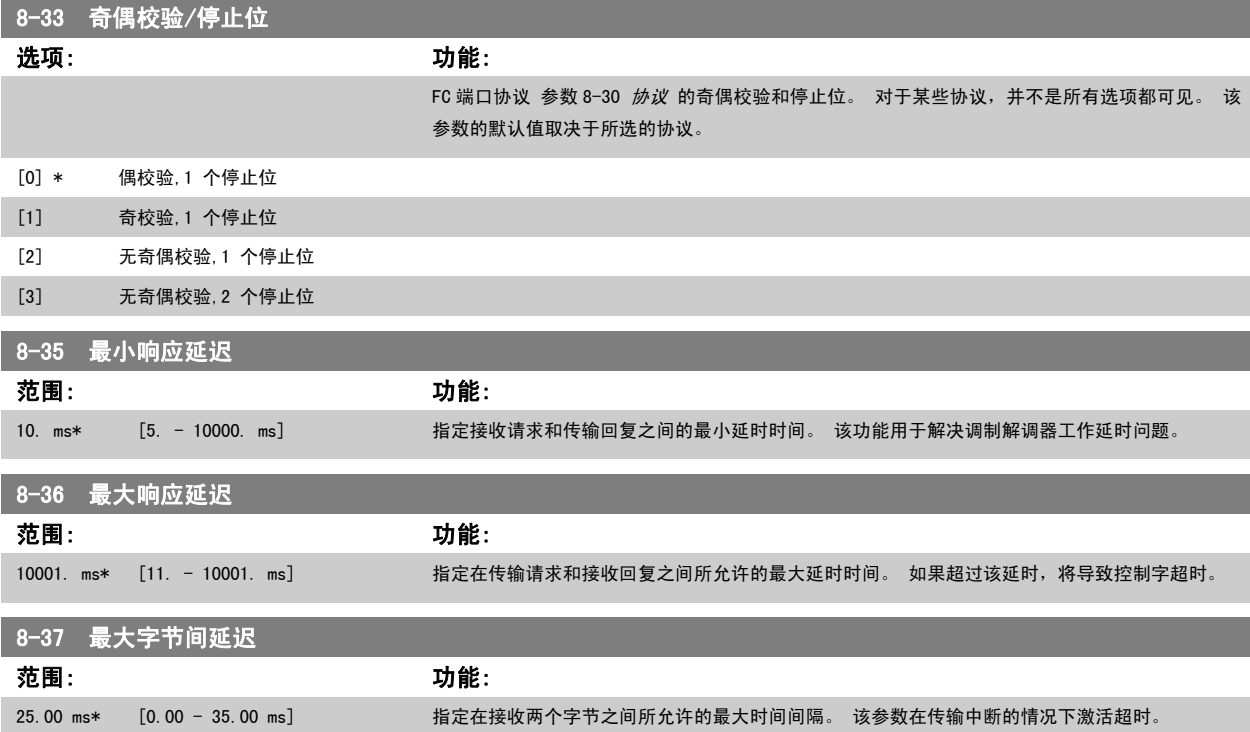

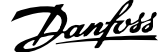

<span id="page-100-0"></span>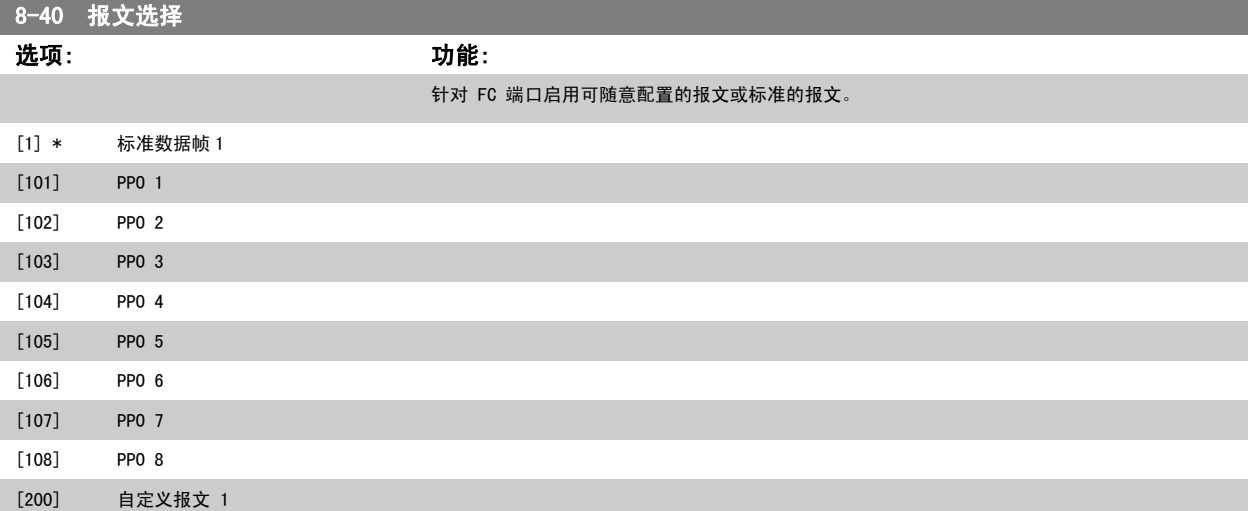

## 3.9.5 8-5\* 数字/总线

这些参数用于配置控制字的数字/总线合并。

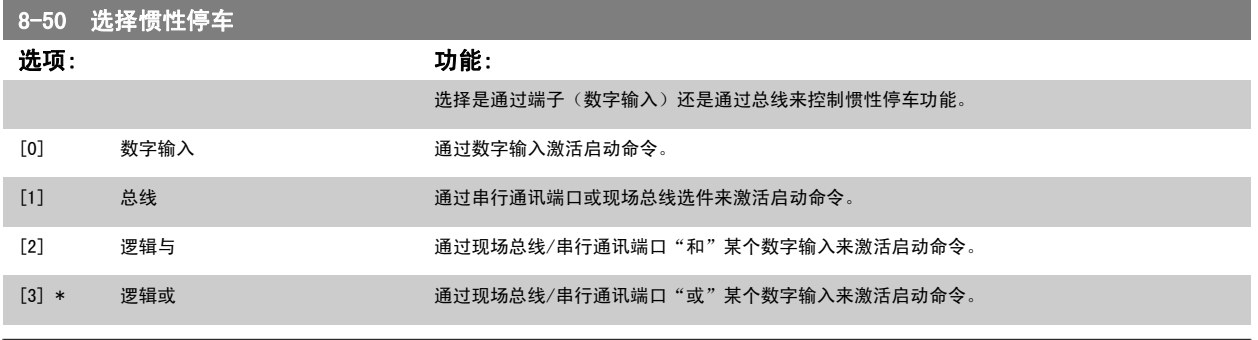

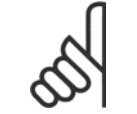

注意

该参数仅在 [参数 8-01](#page-96-0) *控制地点* 被设为 [0] *数字和控制字*时才有效。

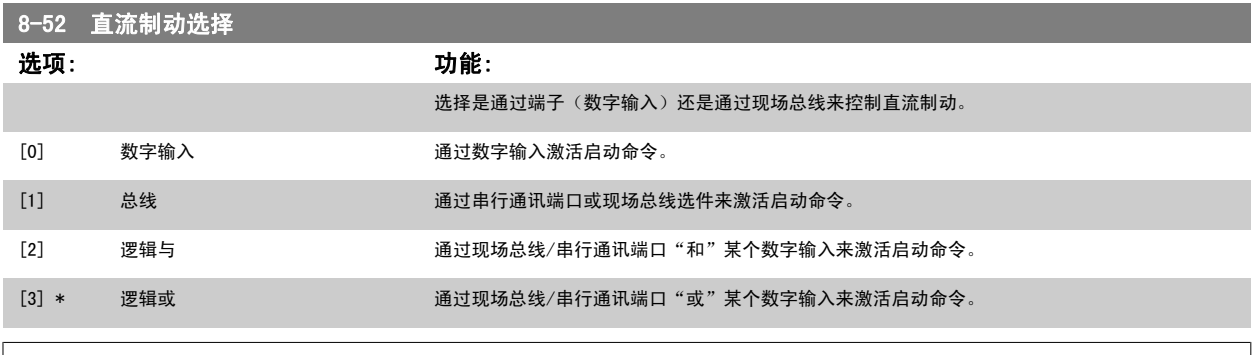

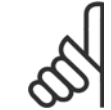

注意

该参数仅在 [参数 8-01](#page-96-0) *控制地点* 被设为 [0] *数字和控制字*时才有效。

<span id="page-101-0"></span>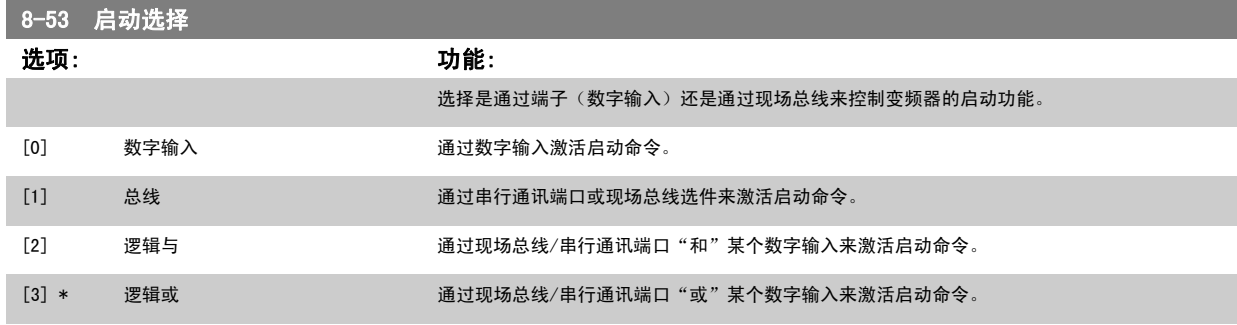

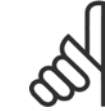

注意 该参数仅在 [参数 8-01](#page-96-0) *控制地点* 被设为 [0] *数字和控制字*时才有效。

# 8-54 反向选择

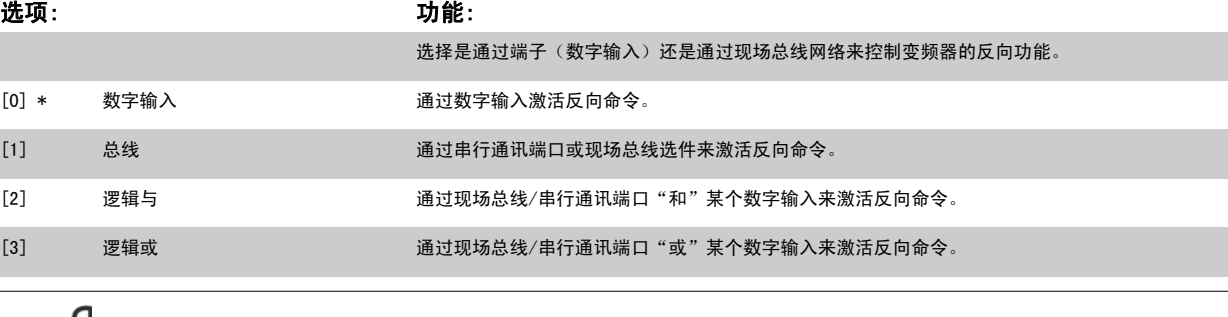

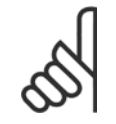

注意 该参数仅在 [参数 8-01](#page-96-0) *控制地点* 被设为 [0] *数字和控制字*时才有效。

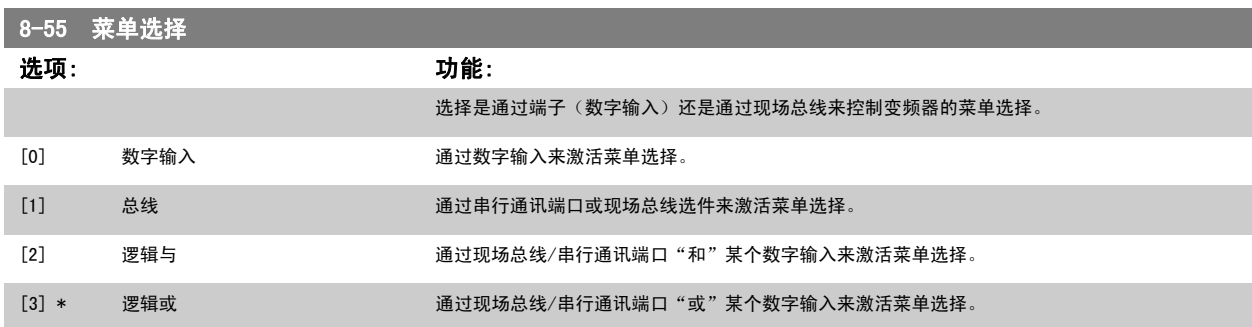

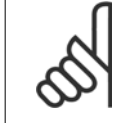

注意

该参数仅在 [参数 8-01](#page-96-0) *控制地点* 被设为 [0] *数字和控制字*时才有效。

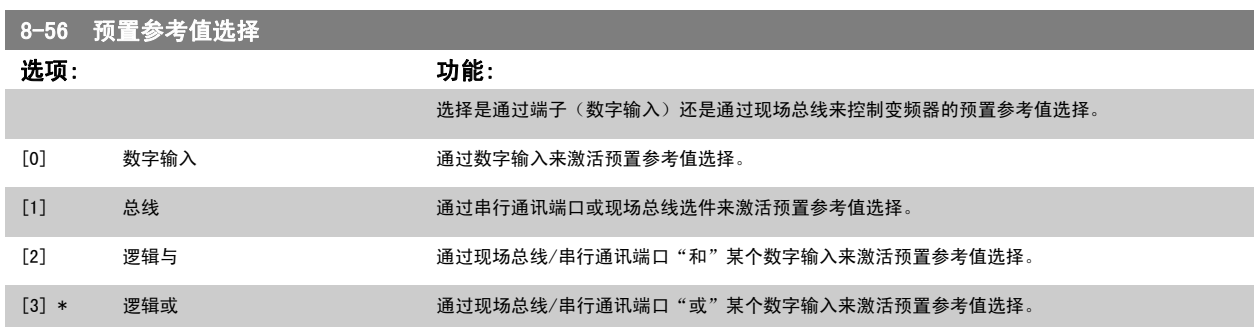

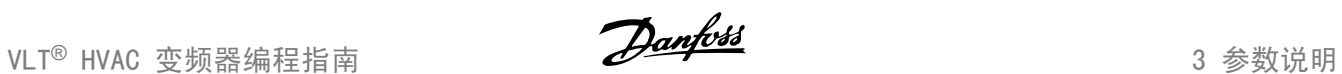

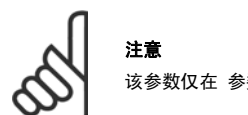

该参数仅在 [参数 8-01](#page-96-0) *控制地点* 被设为 [0] *数字和控制字*时才有效。

## 3.9.6 8-7\* BACnet

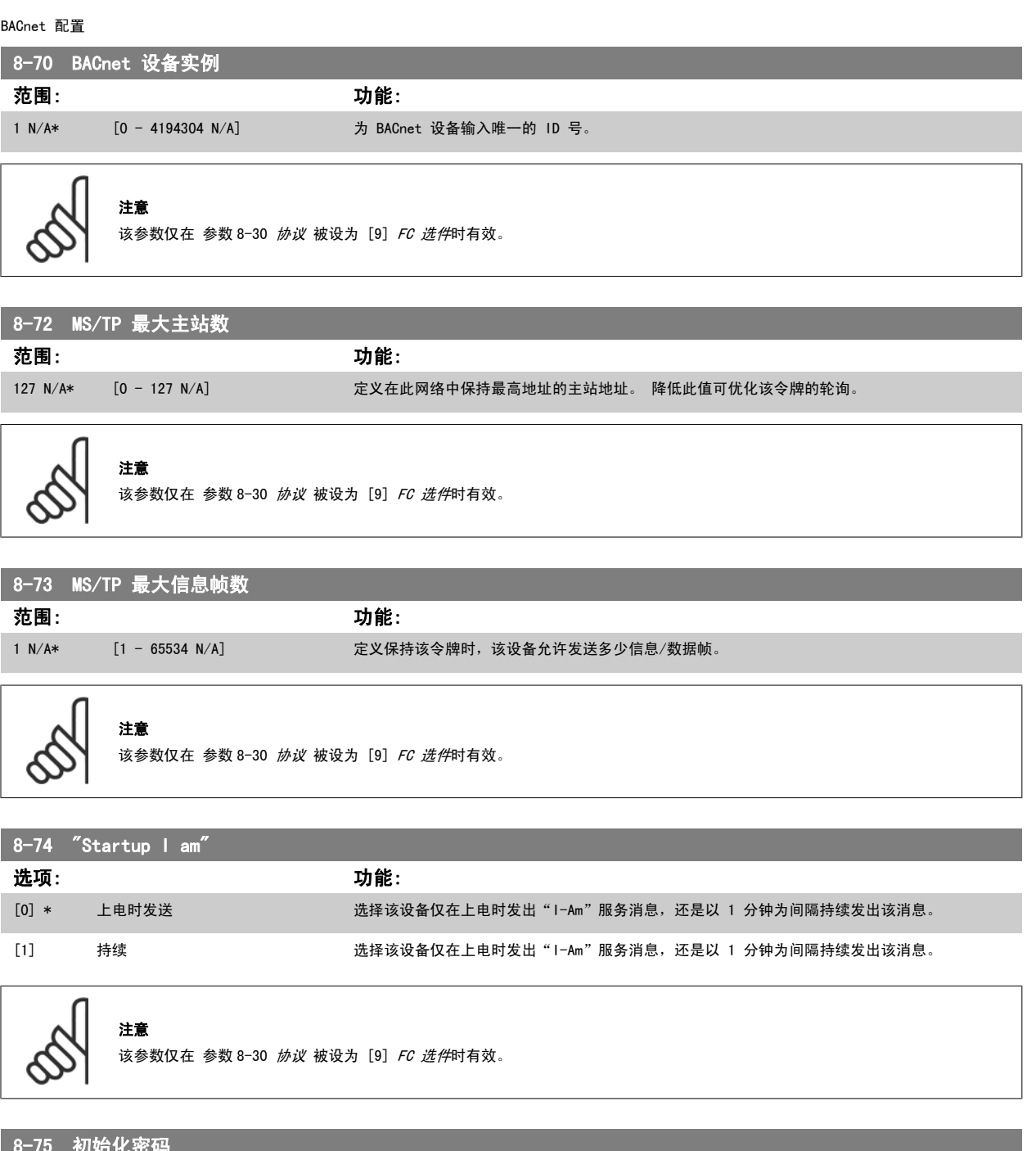

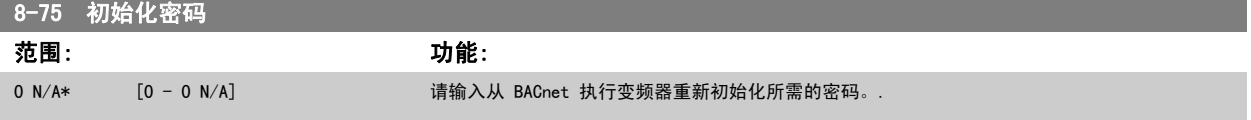

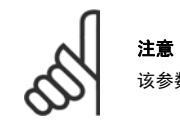

该参数仅在 [参数 8-30](#page-98-0) 协议 被设为 [9] FC 选件时有效。

## 3.9.7 8-8\* FC 端口诊断

这些参数用于监视 FC 端口的总线通讯。

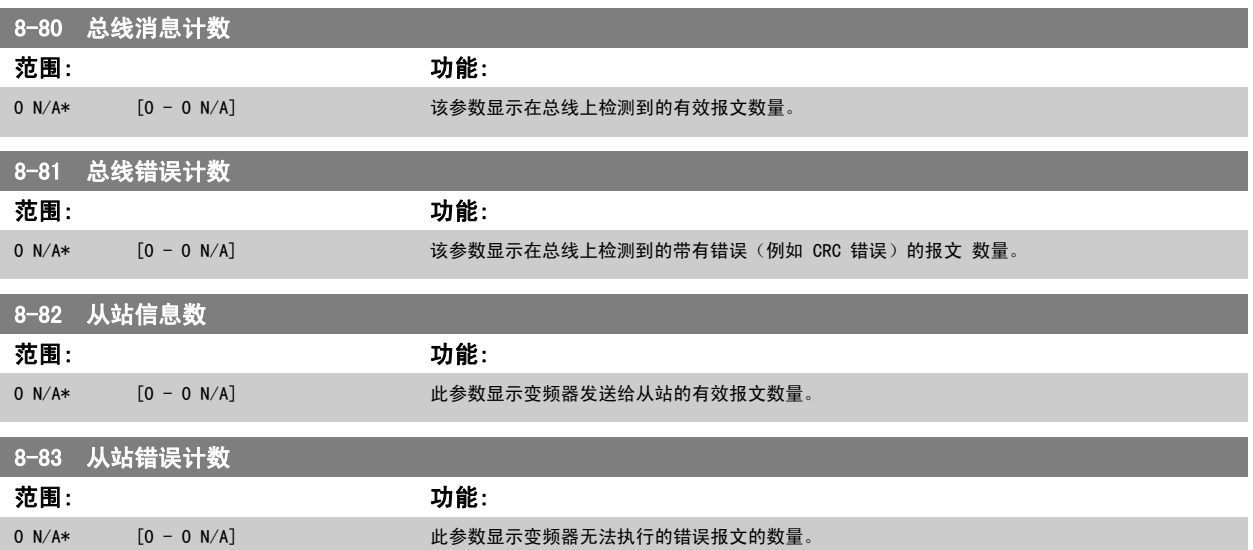

## 3.9.8 8-9\* 总线点动

## 这些参数用于配置总线点动。

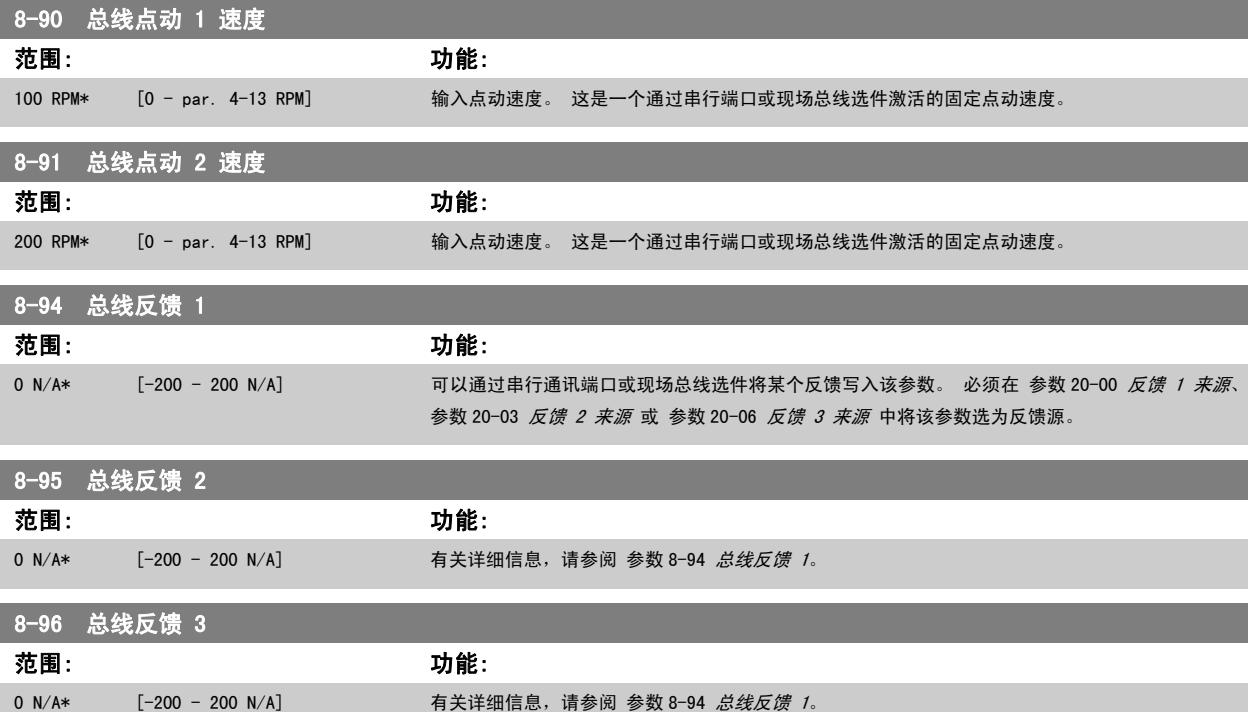

# <span id="page-104-0"></span>3.10 主菜单 - Profibus - 第 9 组

## 3.10.1 9-\*\* Profibus

与所有特定于 Profibus 的参数有关的参数组。

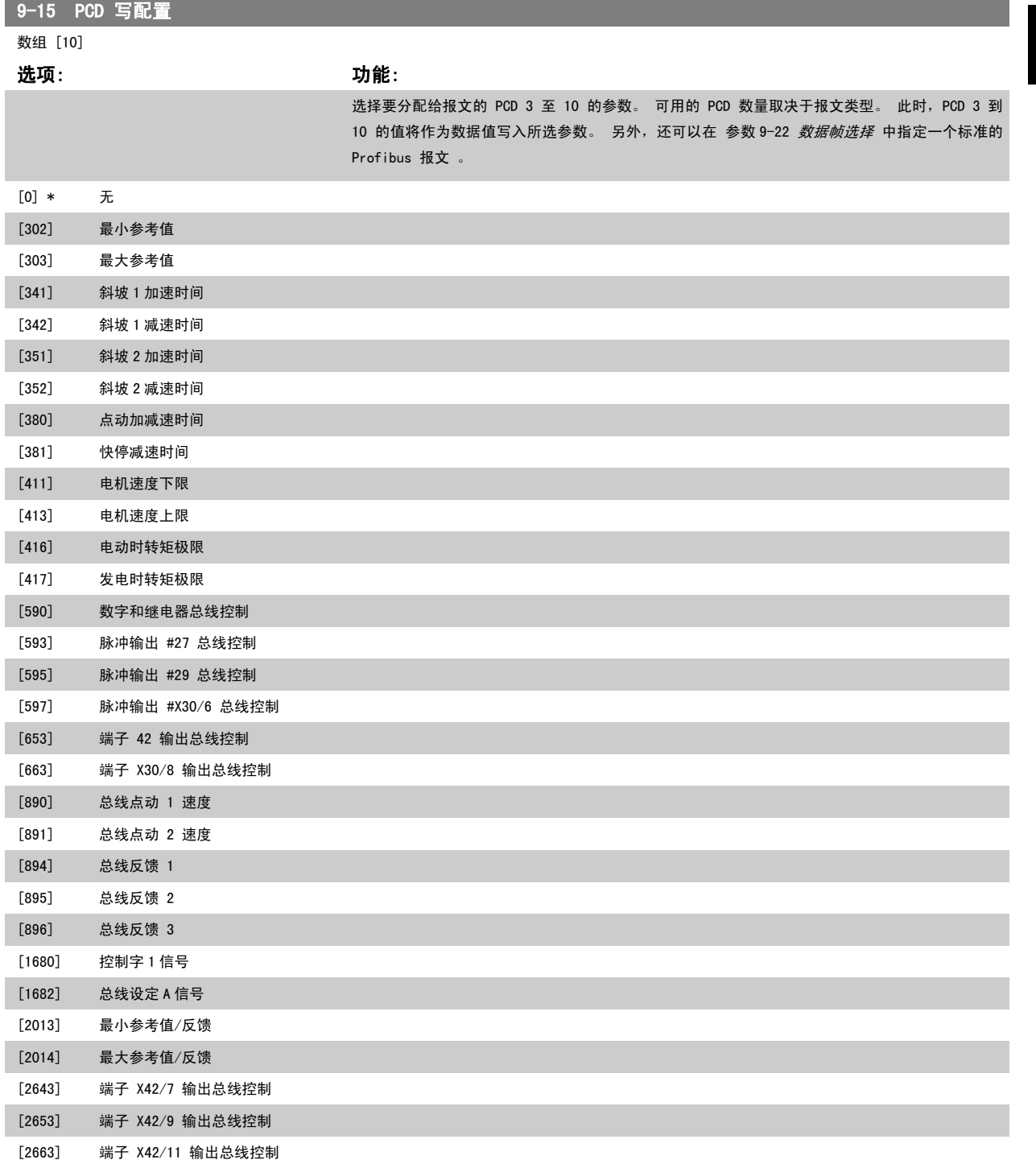

## <span id="page-105-0"></span>9-16 PCD 读配置 数组 [10] 选项: 功能: 选择要分配给报文的 PCD 3 至 10 的参数。 PCD 3 到 PCD 10 包含所选参数的实际数据值。 对于 标准的 Profibus 报文, 请参阅 参数 9-22 [数据帧选择](#page-106-0)。 [0] \* 无 [894] 总线反馈 1 [895] 总线反馈 2 [896] 总线反馈 3 [1600] 控制字 [1601] 参考值 [单位] [1602] 参考值 % [1603] 状态字 [二进制] [1605] 总线实速 A 信号 [1609] 自定义读数 [1610] 功率 [kW] [1611] 功率 [hp] [1612] 电动机电压 [1613] 频率 [1614] 电动机电流 [1615] 频率 [%] [1616] 转矩 (Nm) [1617] 速度 [RPM] [1618] 电动机发热 [1622] 转矩 [%] [1630] 直流回路电压 [1632] 制动能量/秒 [1633] 制动能量/2 分钟 [1634] 散热片温度 [1635] 逆变器热保护 [1638] 条件控制器状态 [1639] 控制卡温度 [1650] 外部参考值 [1652] 反馈 [单位] [1653] 数字电位计参考值 [1654] 反馈 1 [单位] [1655] 反馈 2 [单位] [1656] 反馈 3 [单位] [1660] 数字输入 [1661] 53 端切换设置 [1662] 模拟输入端 53 [1663] 54 端切换设置 [1664] 模拟输入端 54 [1665] 模拟输出端 42 [mA] [1666] 数字输出 [1667] 端子 29 的脉冲输入 [Hz] [1668] 端子 33 的脉冲输入 [Hz]

<span id="page-106-0"></span>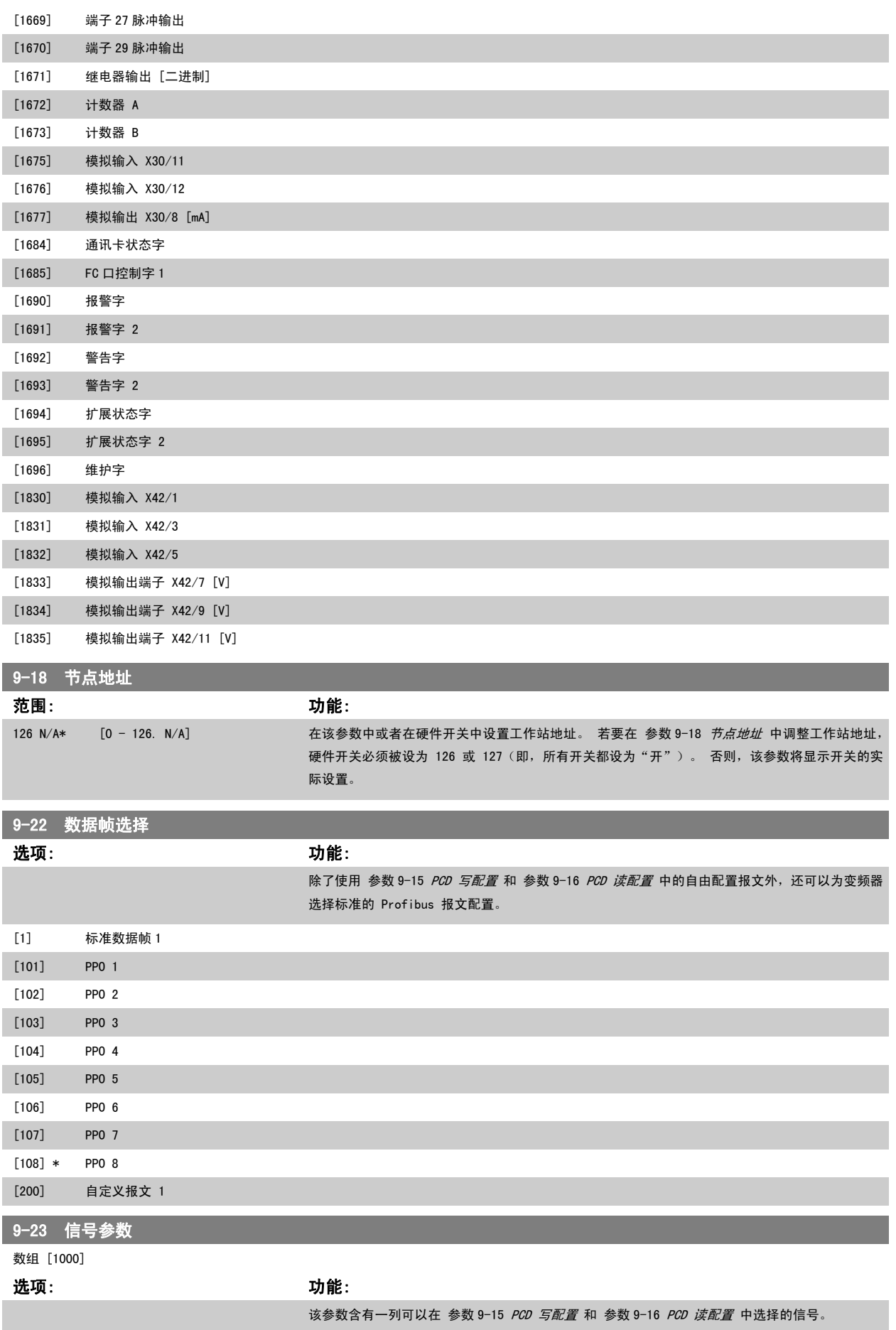

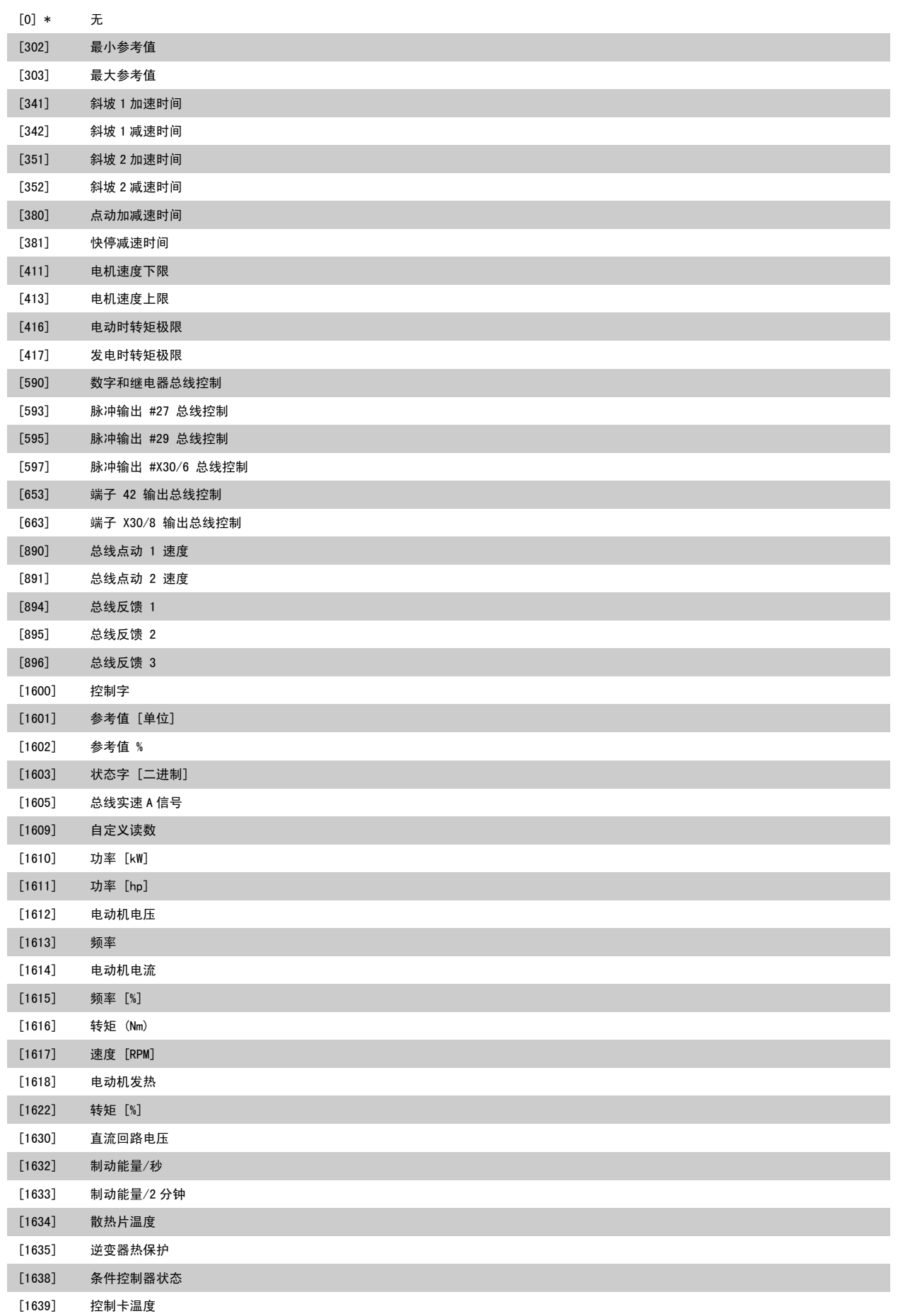
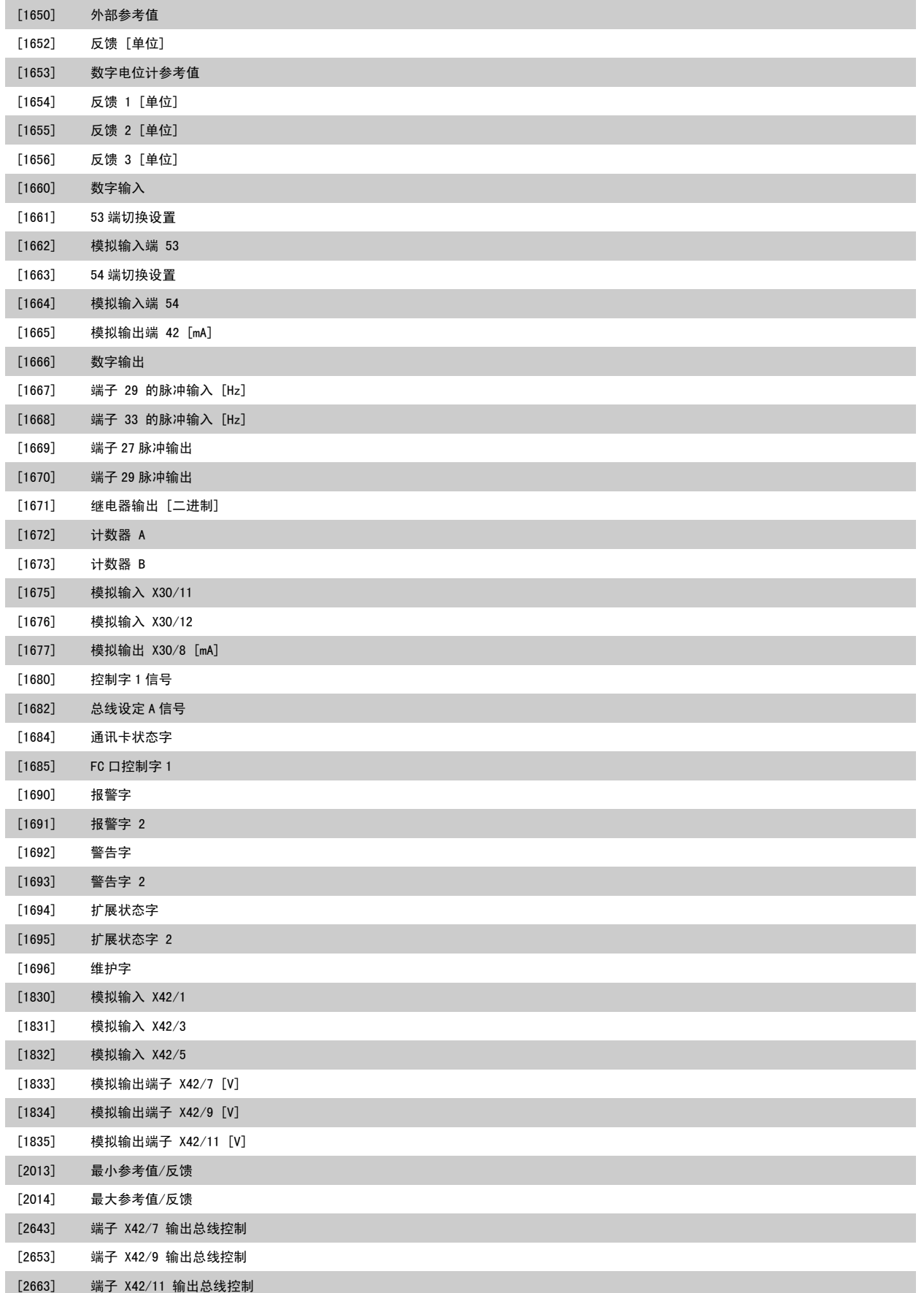

9-27 参数编辑 选项: 功能: 可以通过 Profibus、标准 RS485 接口或 LCP 来编辑参数。 [0] 禁用 禁用通过 Profibus 进行编辑。 [1] \* 启用 启用通过 Profibus 进行编辑。 9-28 过程控制 选项: 功能: 过程控制(控制字、速度参考值和过程数据的设置)可通过 Profibus 或标准现场总线 来实现, 但 二者不能同时使用。 通过 LCP 总是可以进行本地控制。 过程控制也可以通过端子或现场总线来实 现,具体取决于参数 8-50 [选择惯性停车](#page-100-0)到参数 8-56 [预置参考值选择](#page-101-0)的设置。 [0] 禁用 禁止通过 Profibus 进行过程控制,但允许通过标准现场总线或 Profibus 主站类型 2 进行过程控 制。 [1] \* 启用循环控制 启用通过 Profibus 主站类型 1 进行过程控制,但禁用通过标准现场总线或 Profibus 主站类型 2 进行过程控制。 9-53 Profibus 警告字

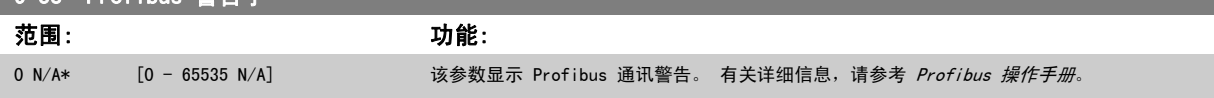

只读

 $\frac{1}{2}$  contains  $\frac{1}{2}$  or  $\frac{1}{2}$   $\frac{1}{2}$ 

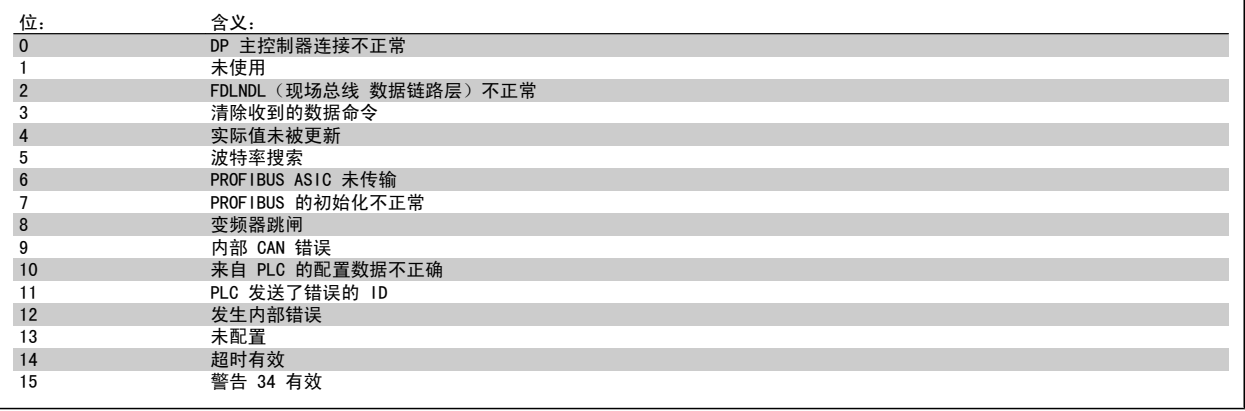

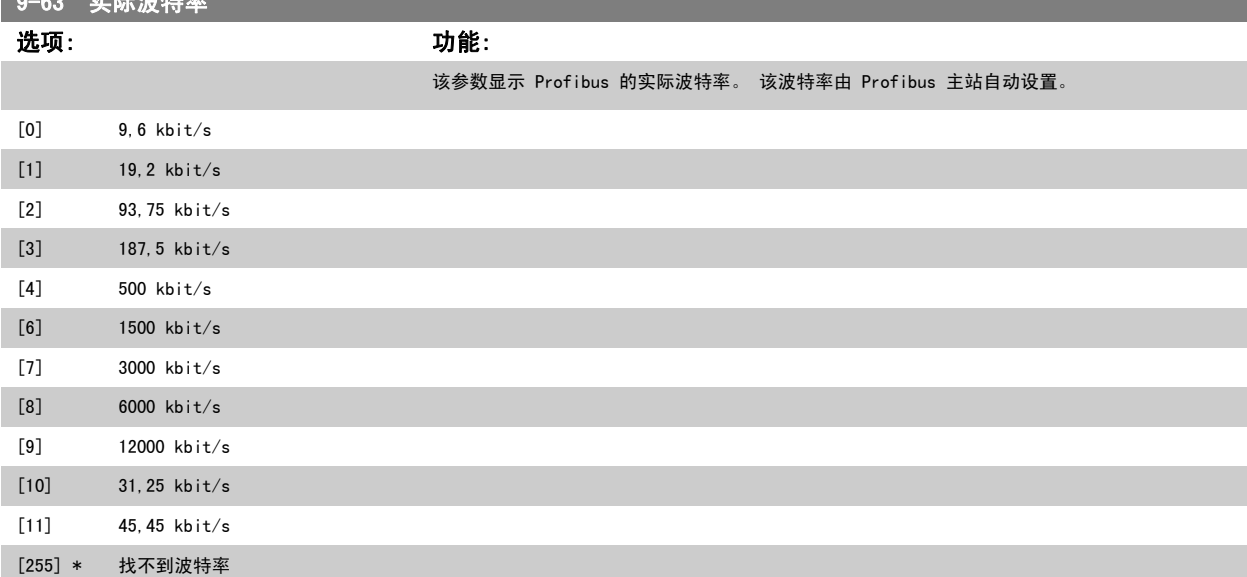

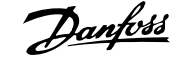

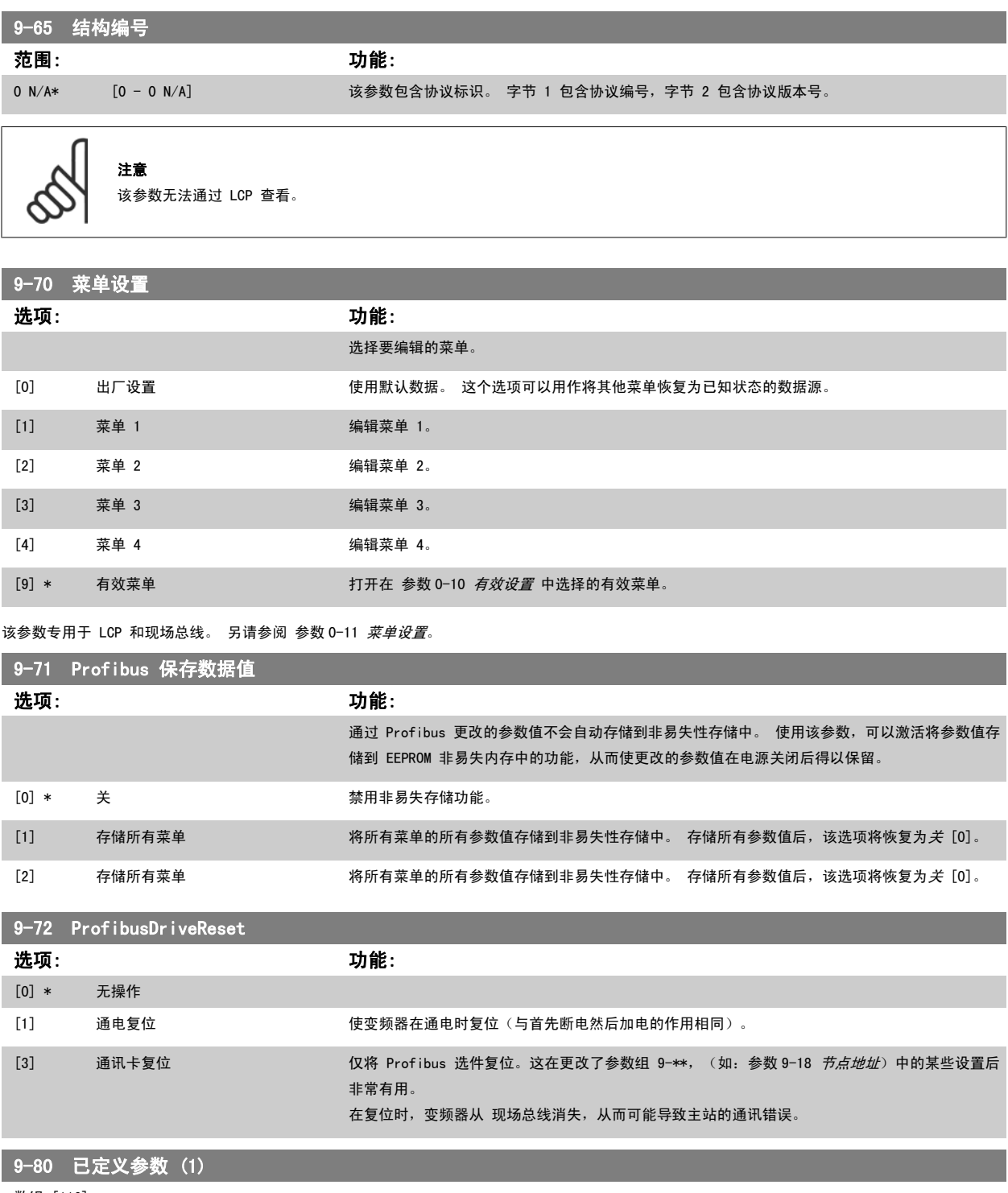

数组 [116]

无 LCP 访问权限 只读

### 范围: 功能:

0 N/A\* [0 - 9999 N/A] 该参数显示所有可用于 Profibus 的已定义变频器参数的列表。

I

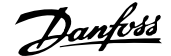

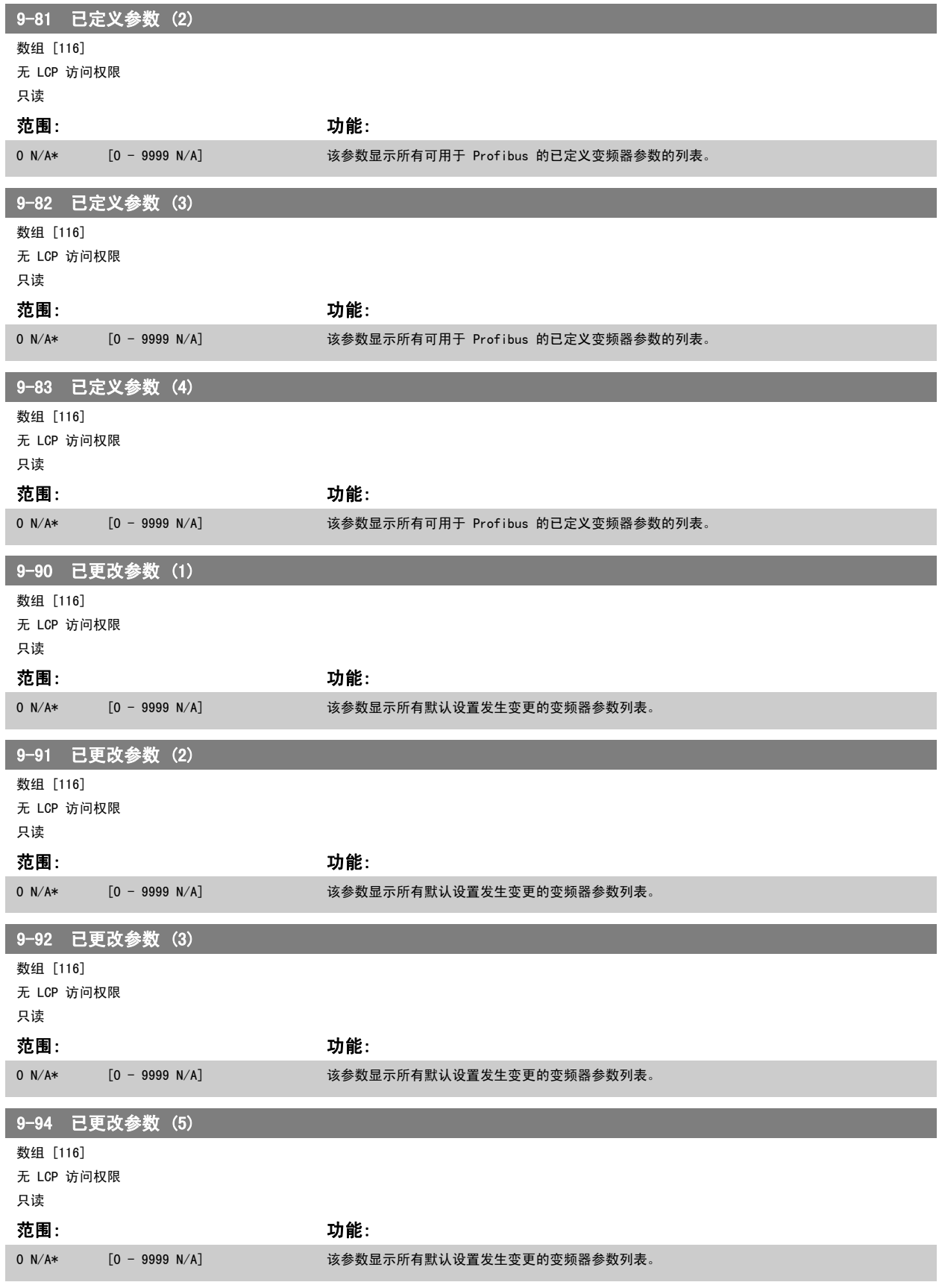

# 3.11 主菜单 - CAN 现场总线 - 第 10 组

### 3.11.1 10-\*\* DeviceNet 和 CAN 现场总线

与 DeviceNet CAN 现场总线参数有关的参数组。

### 3.11.2 10-0\* 通用设置

该参数组用于配置 CAN 现场总线选件的通用设置。

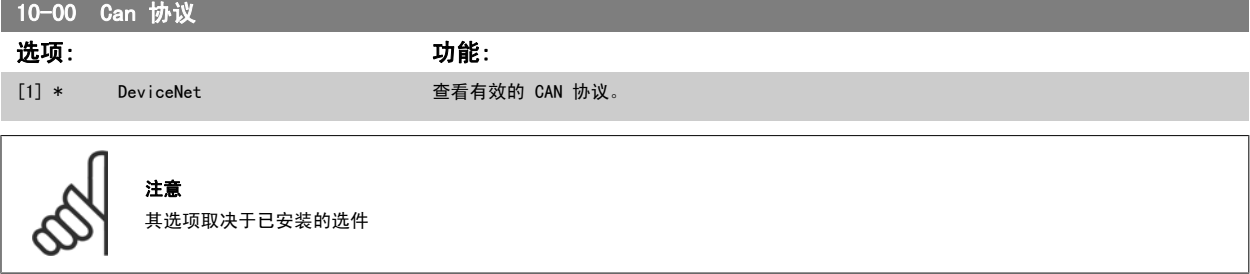

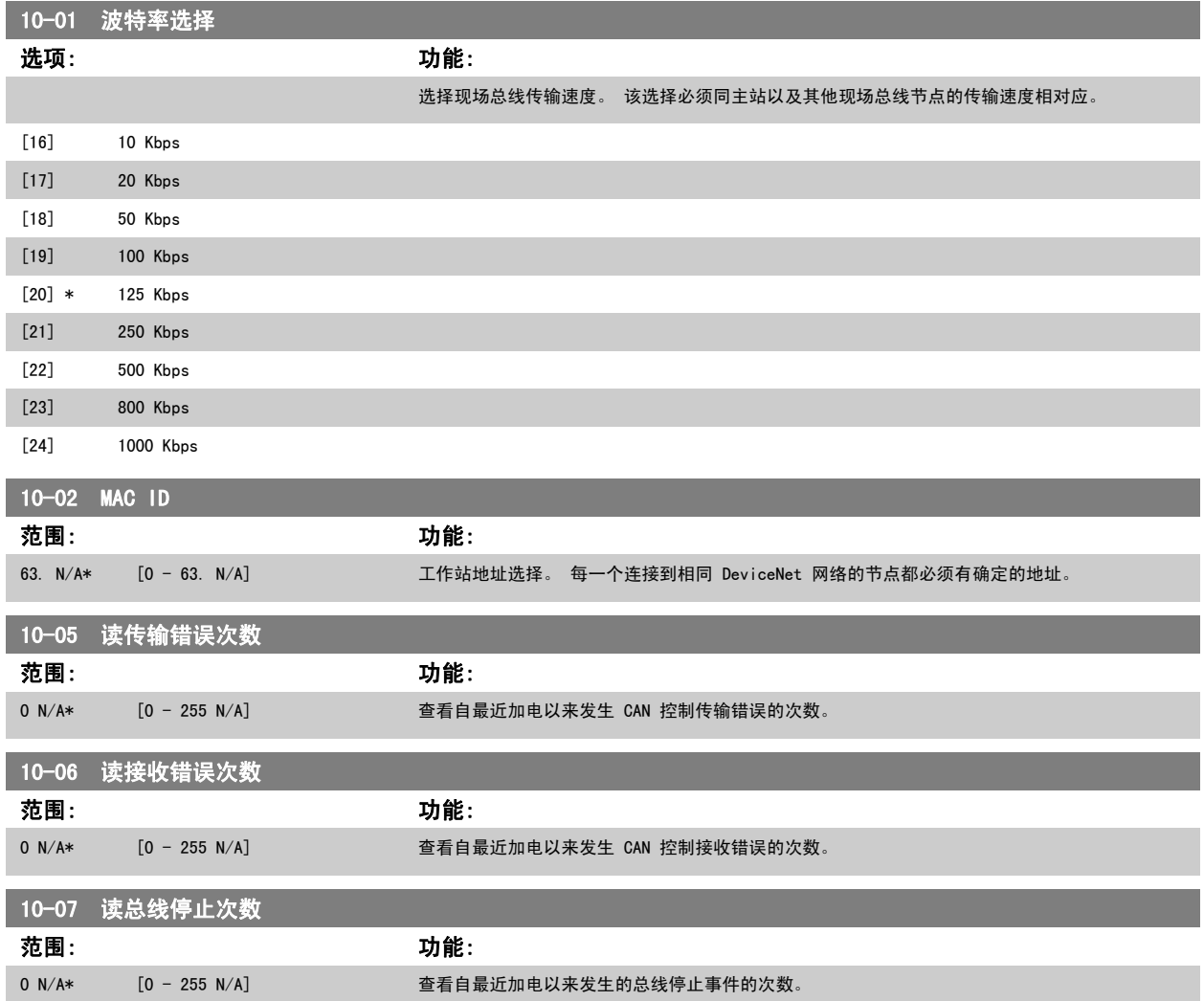

### 3.11.3 10-1\* DeviceNet

DeviceNet 现场总线特定的参数。

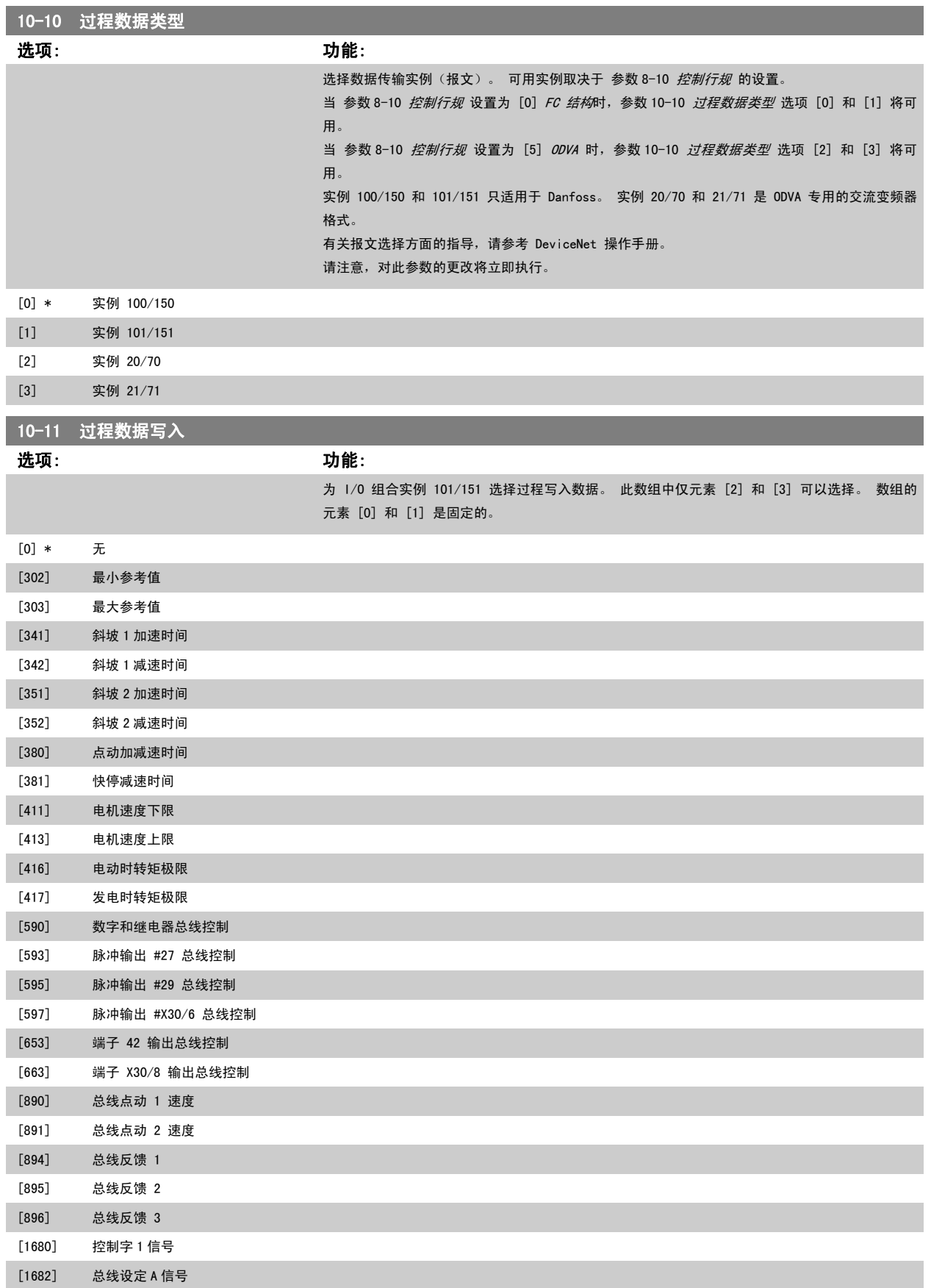

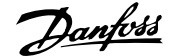

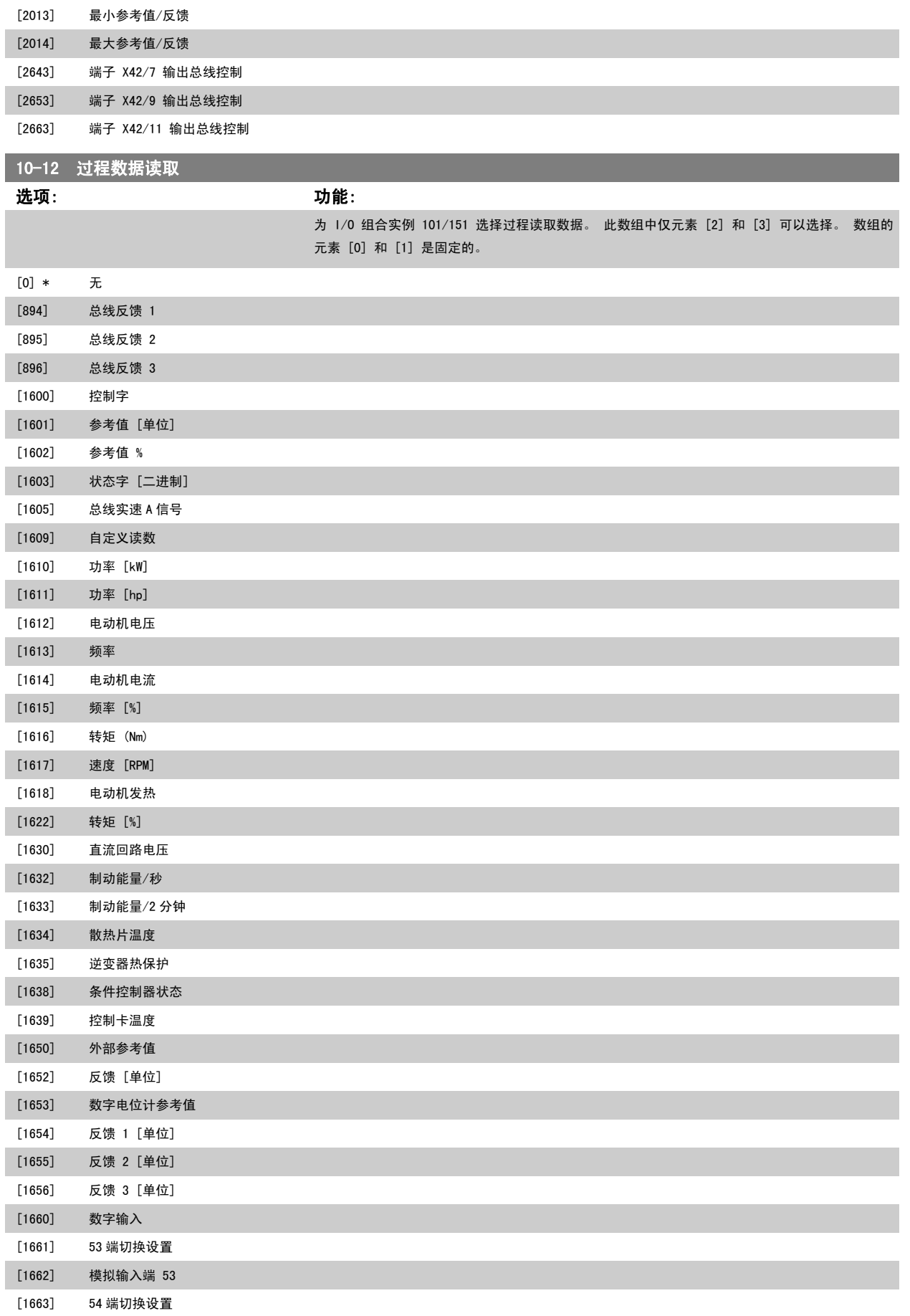

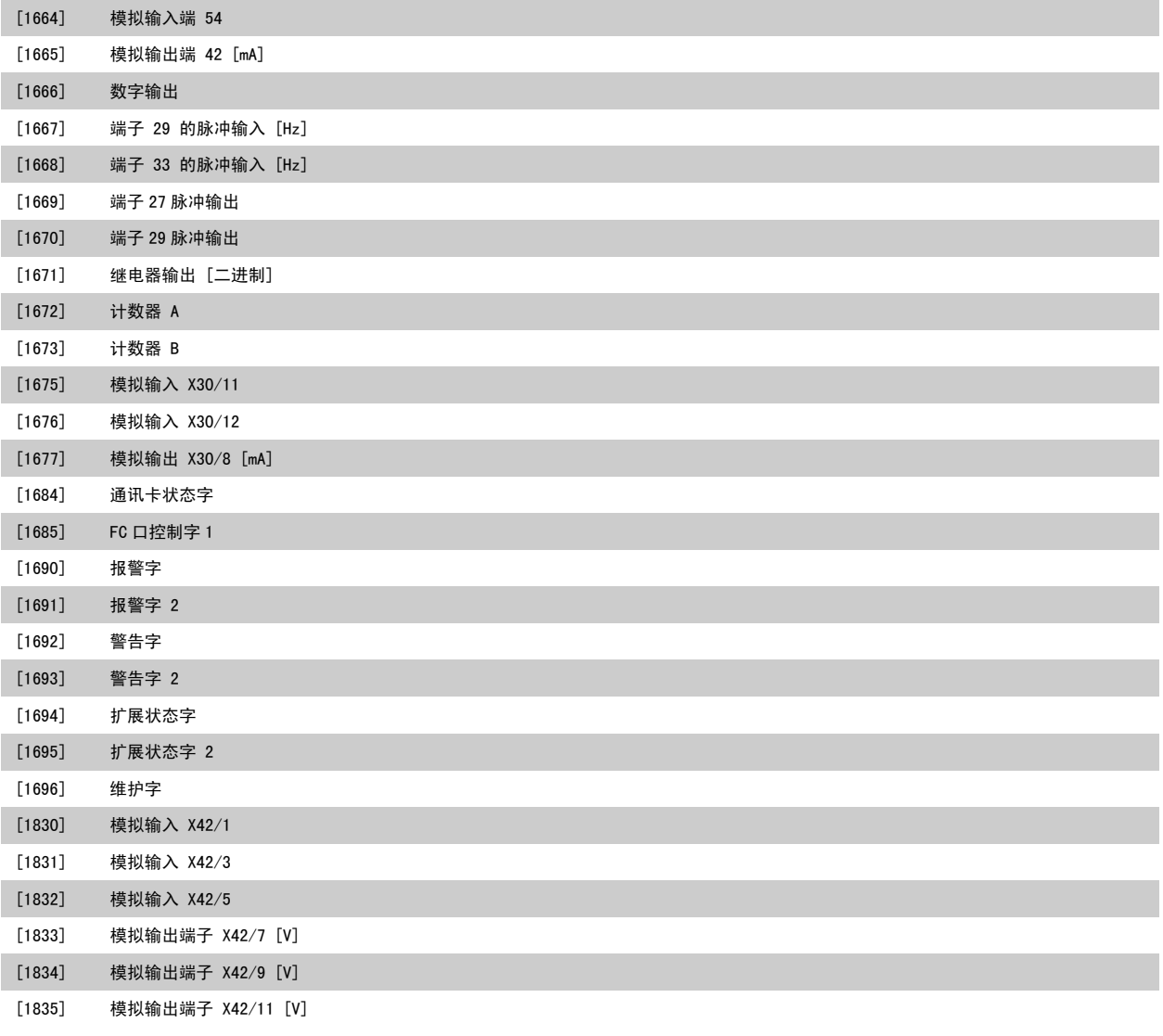

# 10-13 警告参数

范围: 功能:

0 N/A\* [0 - 65535 N/A] 查看 DeviceNet 特有的警告字。 一个警告分配有一个位。 有关详细信息,请参考 DeviceNet 操 作手册 (MG.33.DX.YY)。

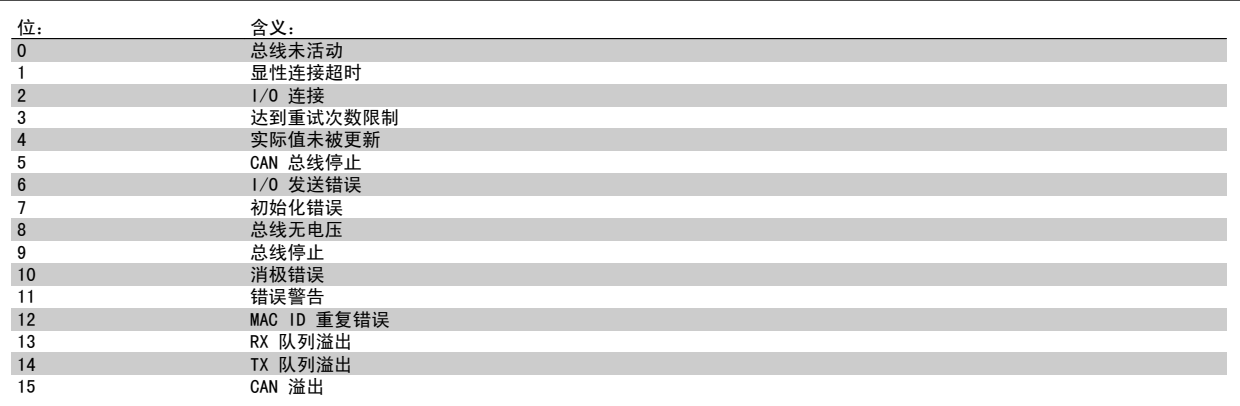

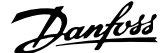

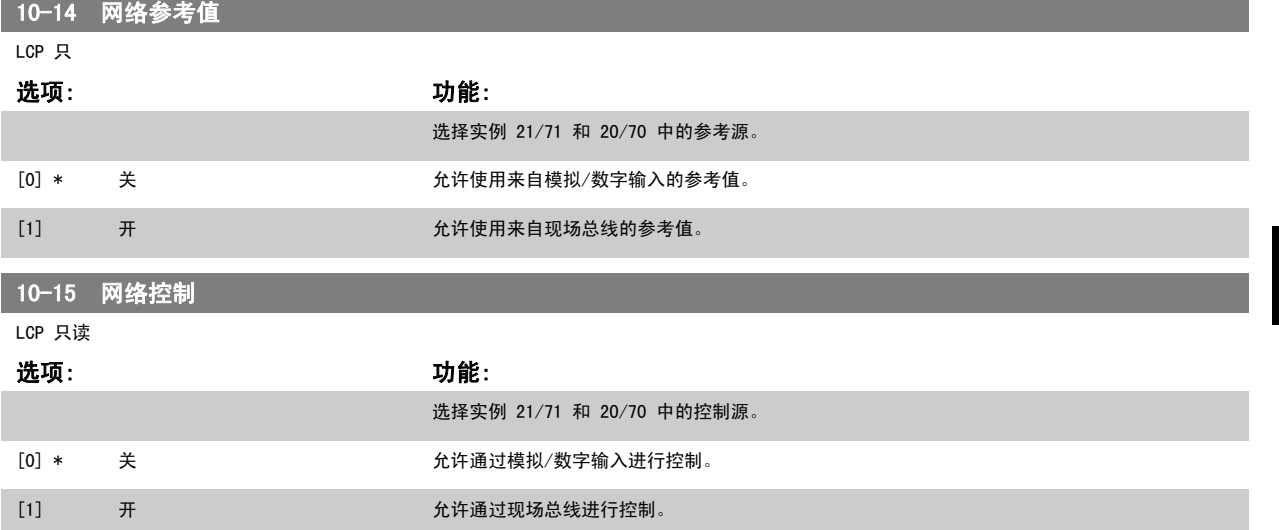

### 3.11.4 10-2\* COS 滤波器

这些参数用于配置 COS 滤波器设置。

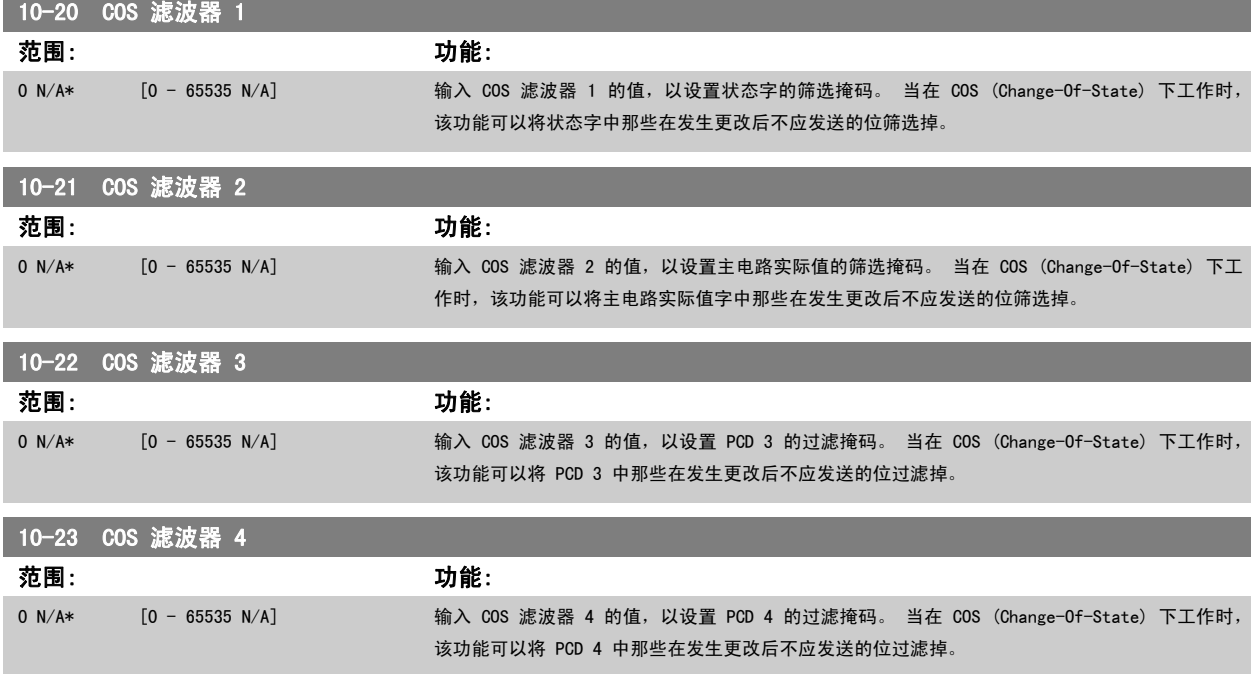

### 3.11.5 10-3\* 参数访问

通过该参数组可以访问带索引的参数和定义编程菜单。

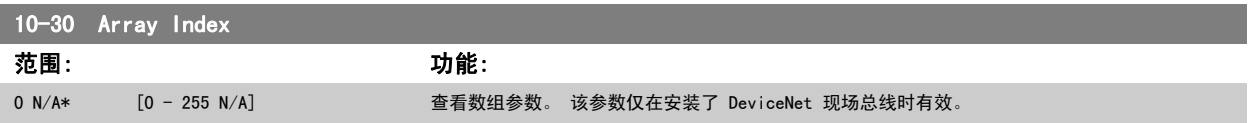

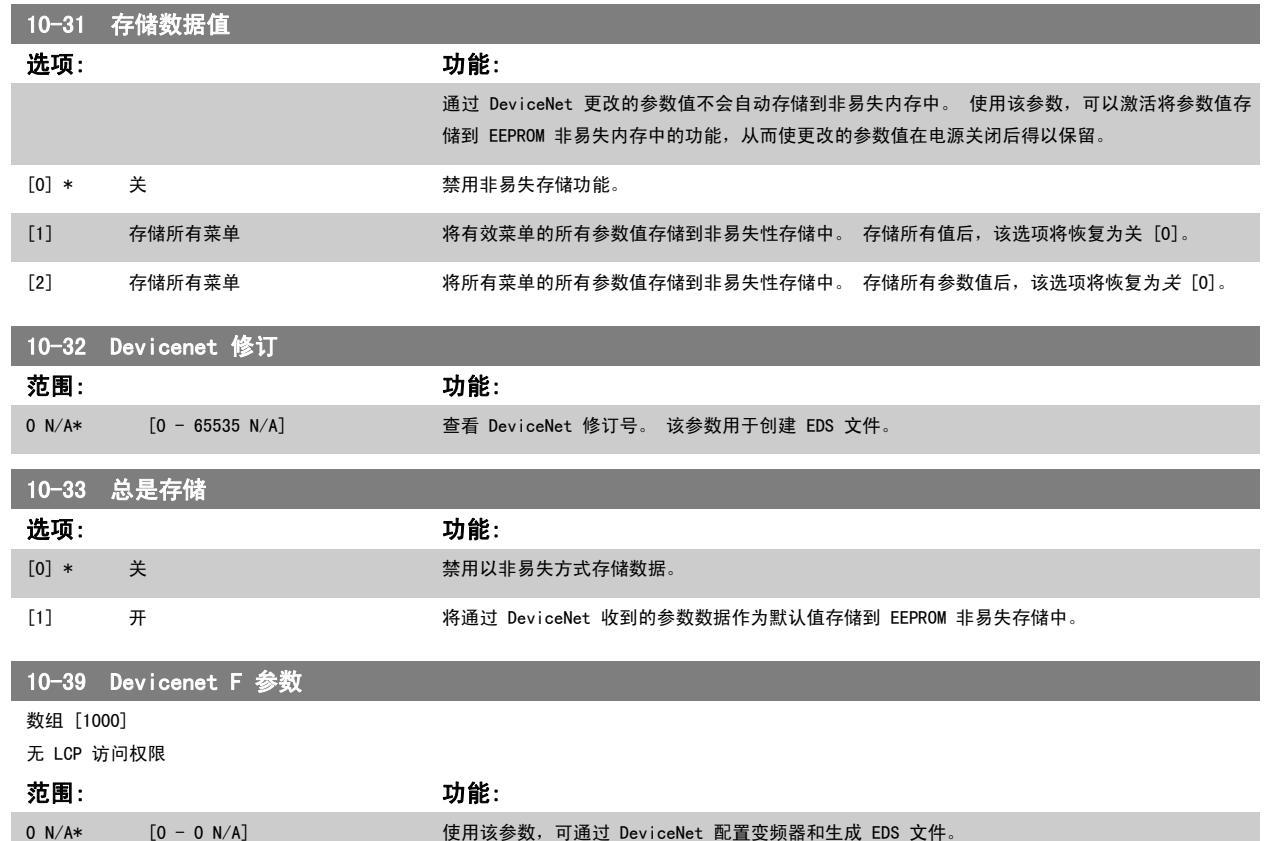

# 3.12 主菜单 - LonWorks - 第 11 组

### 3.12.1 LonWorks,11-\*\*

所有特定于 LonWorks 的参数的参数组。 这些参数同 LonWorks ID 有关。

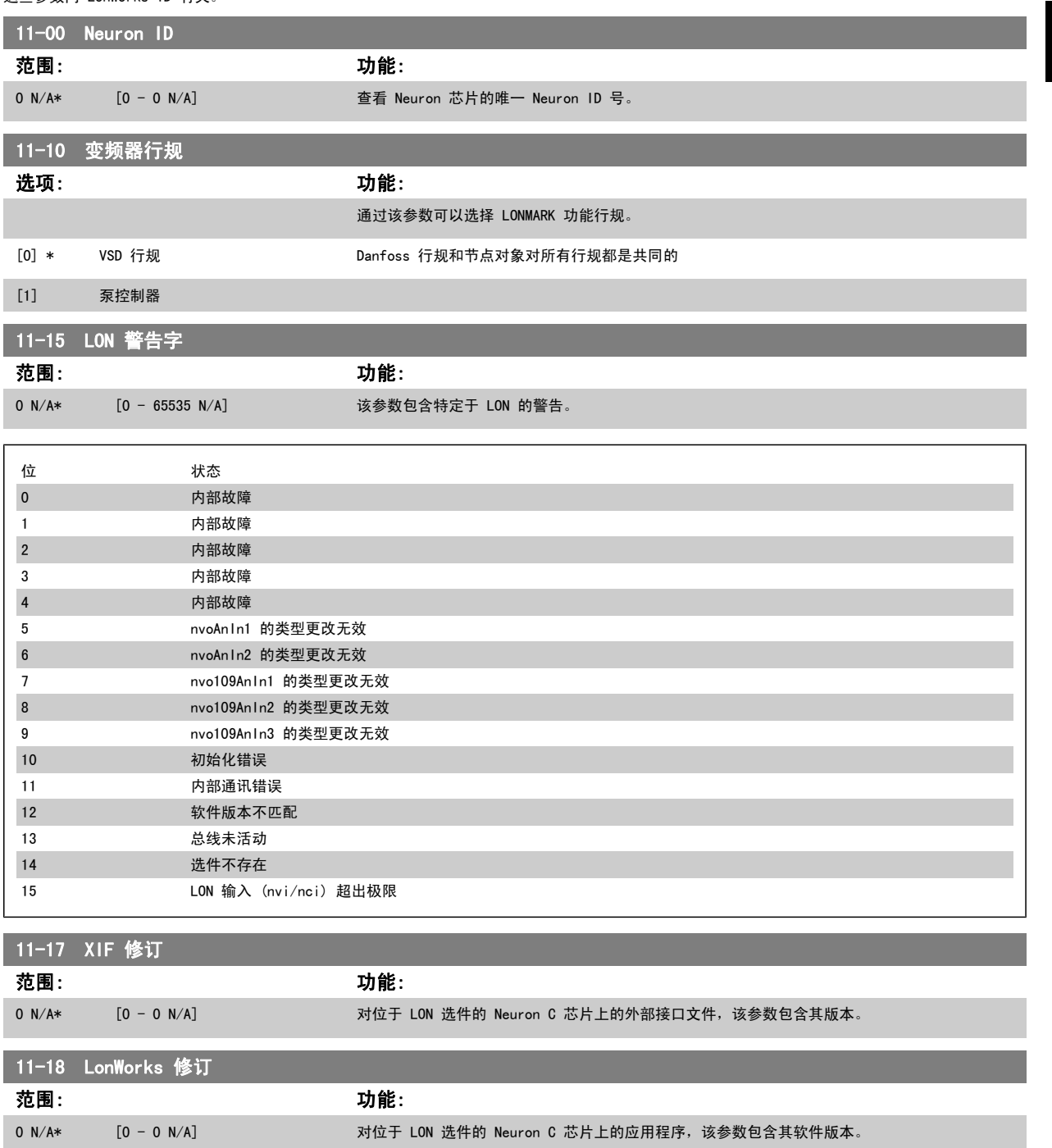

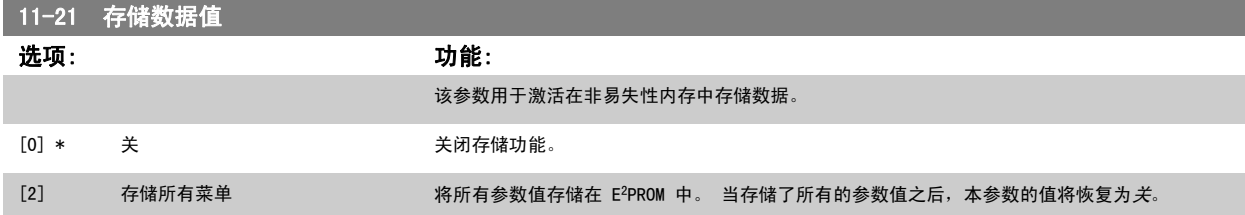

# 3.13 主菜单 - 智能逻辑 - 第 13 组

### 3.13.1 13-\*\* 编程 功能编程 功能

智能逻辑控制 (SLC) 本质上是一个用户定义的操作序列 (请参阅 参数 13-52 *[条件控制器动作](#page-132-0)* [x]), 当关联的用户定义*事件* (请参阅 [参数 13-51](#page-130-0) *条件 [控制器事件](#page-130-0)* [x]) 被 SLC 判断为"真"时, SLC 将执行这些操作。 事件和操作>都有自己的编号, 两者成对地关联在一起。 这意味着, 当事件 [0] 符 合条件(值为"真")时,将执行操作「0]。 此后会对事件「1]进行条件判断,如果值为"真",则执行操作「1],依此类推。 一次只能对一个事件进 行条件判断。 如果某个*事件*的条件判断为"假",在当前的扫描间隔中将不执行任何操作(在 SLC 中),并且不再对其他*事件*讲行条件判断。 这意味 着,当 SLC 在每个扫描间隔中启动后,它将首先判断*事件* [0](并且仅判断*事件* [0])的真假。 仅当对*事件* [0] 的条件判断为"真", SLC 才会执行 ## [0], 并且开始判断 事件 [1] 的真假。可以设置 1 到 20 个事件和操作。

当执行了最后一个事件/操作后,又会从事件 [0]/操作 [0] 开始执行该序列。 图中显示的示例带有 3 个事件/操作:

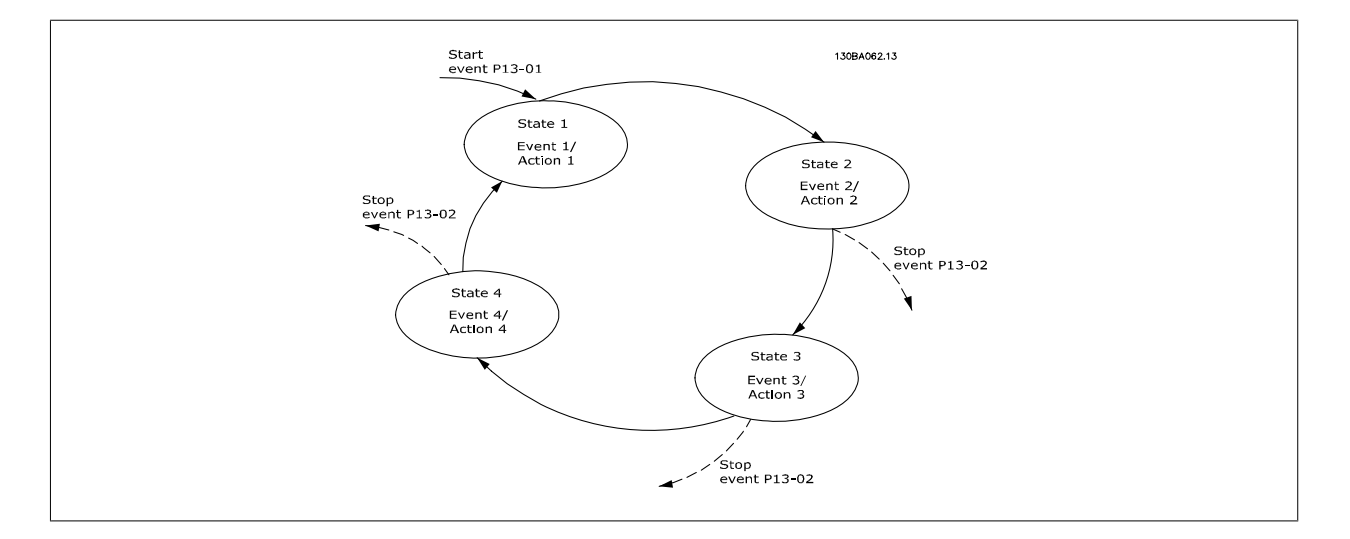

#### 启动和停止 SLC:

通过在 参数 13-00 *条件控制器模式* 中选择*开* [1] 或*关* [0], 可以启动和停止 SLC。 SLC 的启动状态总是为 0(此时它首先对*事件* [0] 进行条件判 断)。 当对"启动事件"(在 参数 13-01 *启动事件* 中定义)的条件判断为"真"时, SLC 将启动(假定在 参数 13-00 *条件控制器模式* 中选择了"*开* [1]")。 当*停止事件* ([参数 13-02](#page-121-0) *停止事件*) 为"真"时, SLC 将停止[。参数 13-03](#page-123-0) *复位 SLC*将所有 SLC 参数复位, 并重新进行设置。

### 3.13.2 13-0\* SLC 设置

使用 SLC 设置,可以激活、禁用和复位智能逻辑控制。

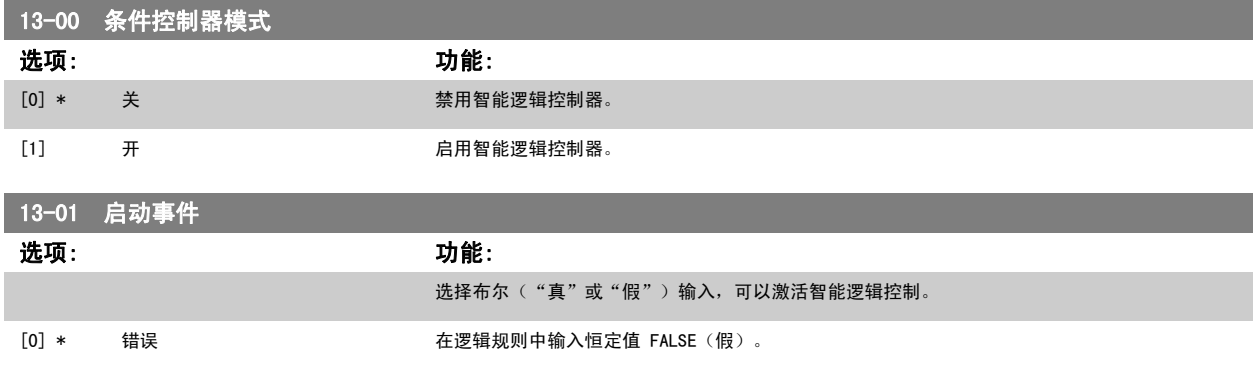

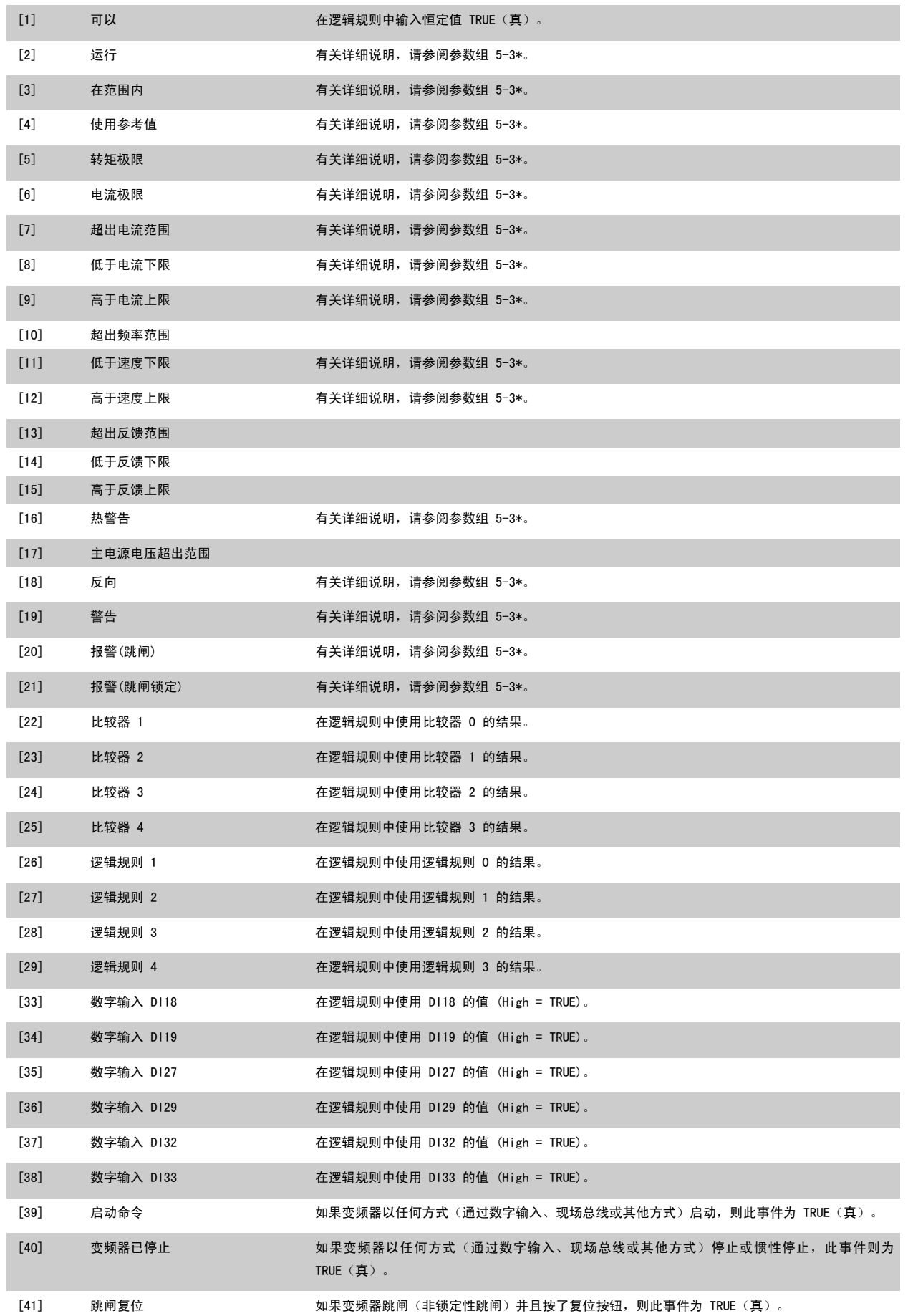

<span id="page-121-0"></span>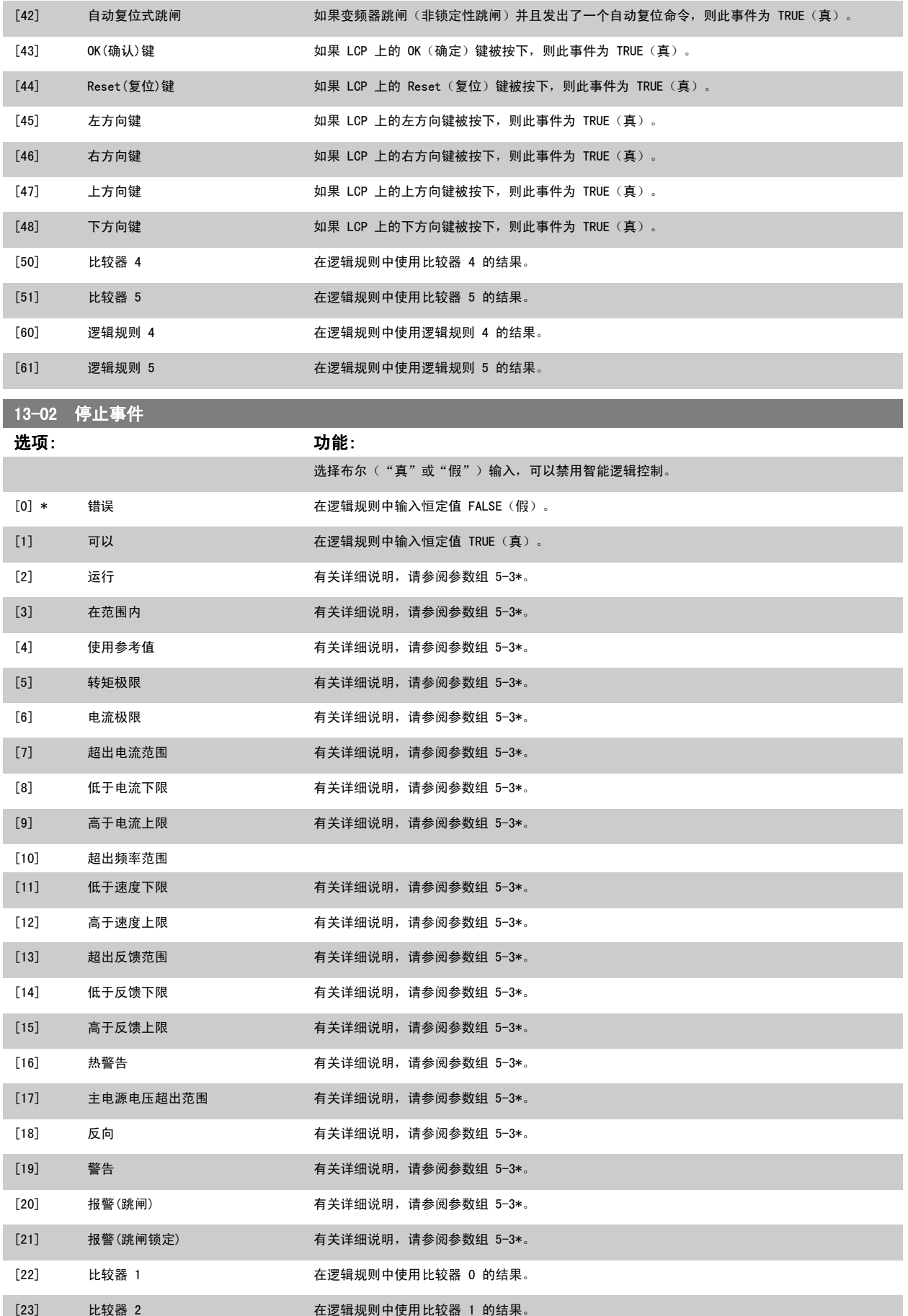

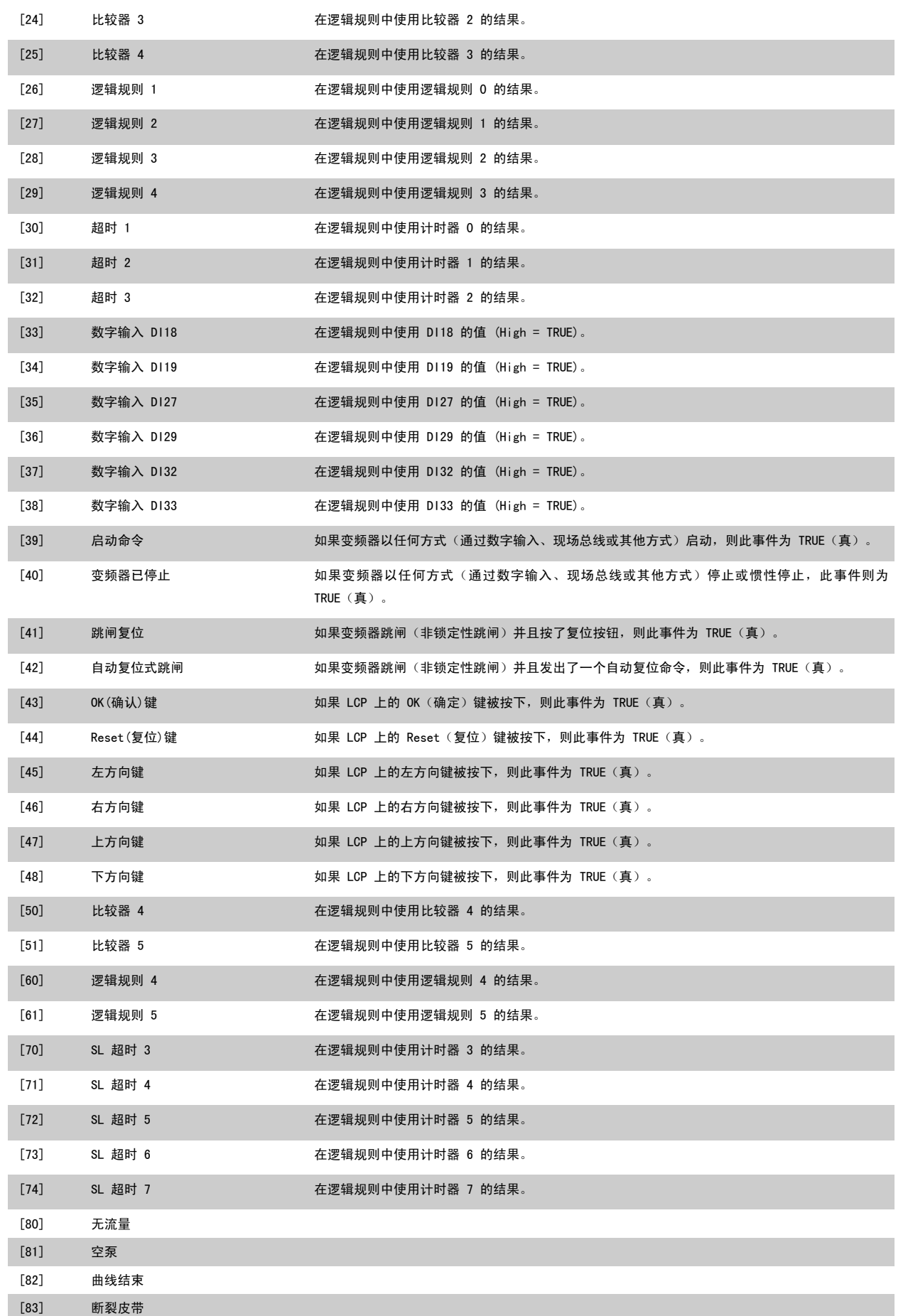

<span id="page-123-0"></span>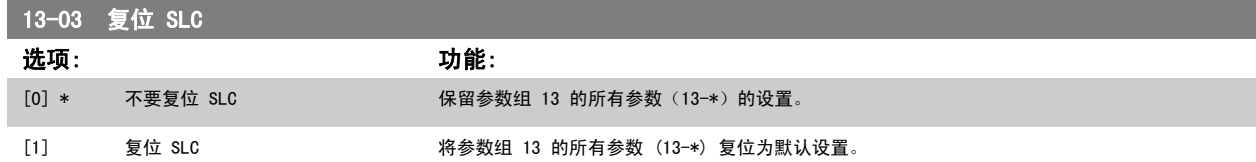

### 3.13.3 13-1\* 比较器

这些比较器可将连续的变量(如输出频率、输出电流、模拟输入等)同固定的预置值进行比较。 此外,还有一些数字值也会同固定的时间值进行比较。 请参阅 参数 13-10 *比较器操作数* 中的说明。 在每个扫描间隔中都会对比较器进行一次求值。 然后直接使用其结果(真或假)。 这个参数组中的所有 参数都是索引为 0 到 5 的数组参数。 选择"索引 0"可设置比较器 0, 选择"索引 1"可设置比较器 1, 依此类推。

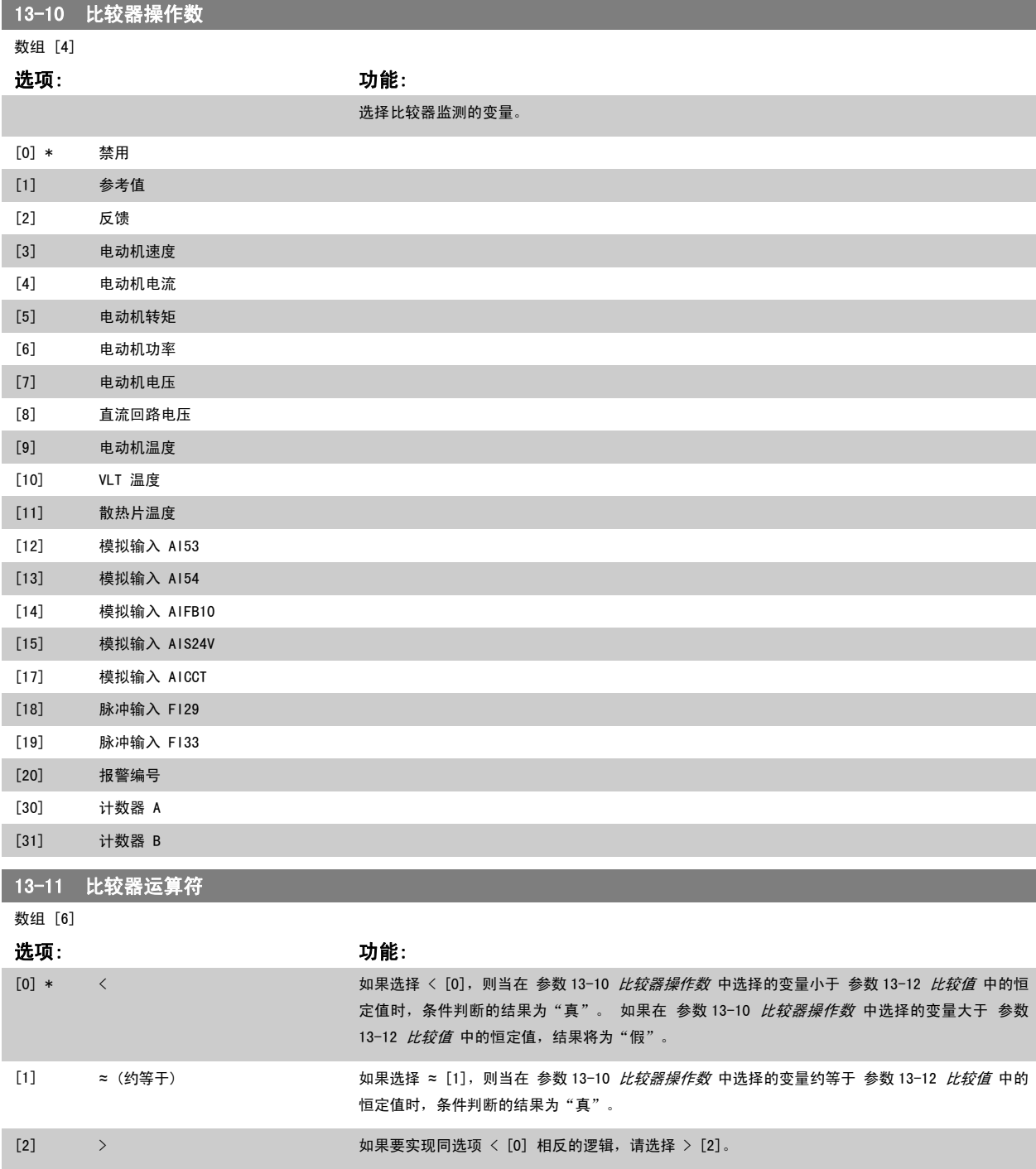

<span id="page-124-0"></span>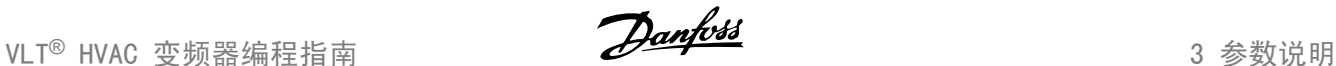

13-12 比较值

数组 [6]

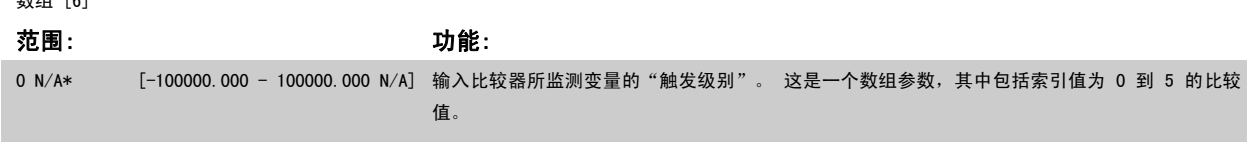

### 3.13.4 13-2\* 计时器

该参数组由计时器参数组成。

计时器的结果("真"或"假")可直接用于定义某个事件(请参阅 [参数](#page-125-0) 13-51 *[条件控制器事件](#page-130-0)*),或者用作逻辑规则的布尔输入(请参阅 参数 13-40 *[逻辑布尔值](#page-125-0) 1*[、参数 13-42](#page-127-0) *逻辑布尔值 2* 或 [参数 13-44](#page-129-0) *逻辑布尔值 3*)。只有在由某个操作(比如"启动计时器 1 [29]")启动并且经过了在该 参数中输入的计时器值后, 计时器才会为"假"。 随后它又变为"真"。

这个参数组中的所有参数都是索引为 0 到 2 的数组参数。 选择"索引 0"可设置计时器 0, 选择"索引 1"可设置计时器 1, 依此类推。

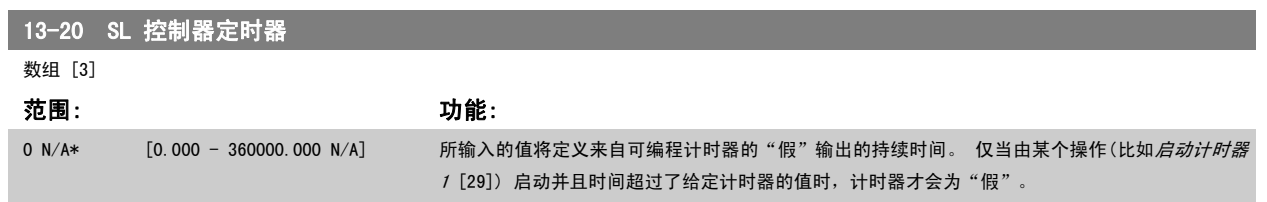

### 3.13.5 13-4\* 逻辑规则

使用逻辑运算符 AND、OR、NOT,将来自计时器、比较器、数字输入、状态位和事件的布尔输入 ("真"/"假"输入)进行组合,最多组合三个。 为 [参](#page-125-0) 数 13-40 *[逻辑布尔值](#page-125-0) 1*[、参数 13-42](#page-127-0) *逻辑布尔值 2* 和 [参数 13-44](#page-129-0) *逻辑布尔值 3* 中的计算选择布尔输入。 定义用来对 [参数 13-41](#page-127-0) *逻辑运算符 1* 和 [参](#page-129-0) 数 13-43 *[逻辑运算符](#page-129-0) 2* 中所选的输入进行逻辑组合的逻辑运算符。

计算顺序

首先计算 [参数 13-40](#page-125-0) *逻辑布尔值 1、*参数 13-41 *逻辑运算符 1* 和 [参数 13-42](#page-127-0) *逻辑布尔值 2* 的结果。 该计算结果("真"/"假")同 [参数 13-43](#page-129-0) *逻* [辑运算符](#page-129-0) 2 和 [参数 13-44](#page-129-0) 逻辑布尔值 3 的设置组合在一起, 得到最终的逻辑规则结果 ("真"/"假")。

<span id="page-125-0"></span>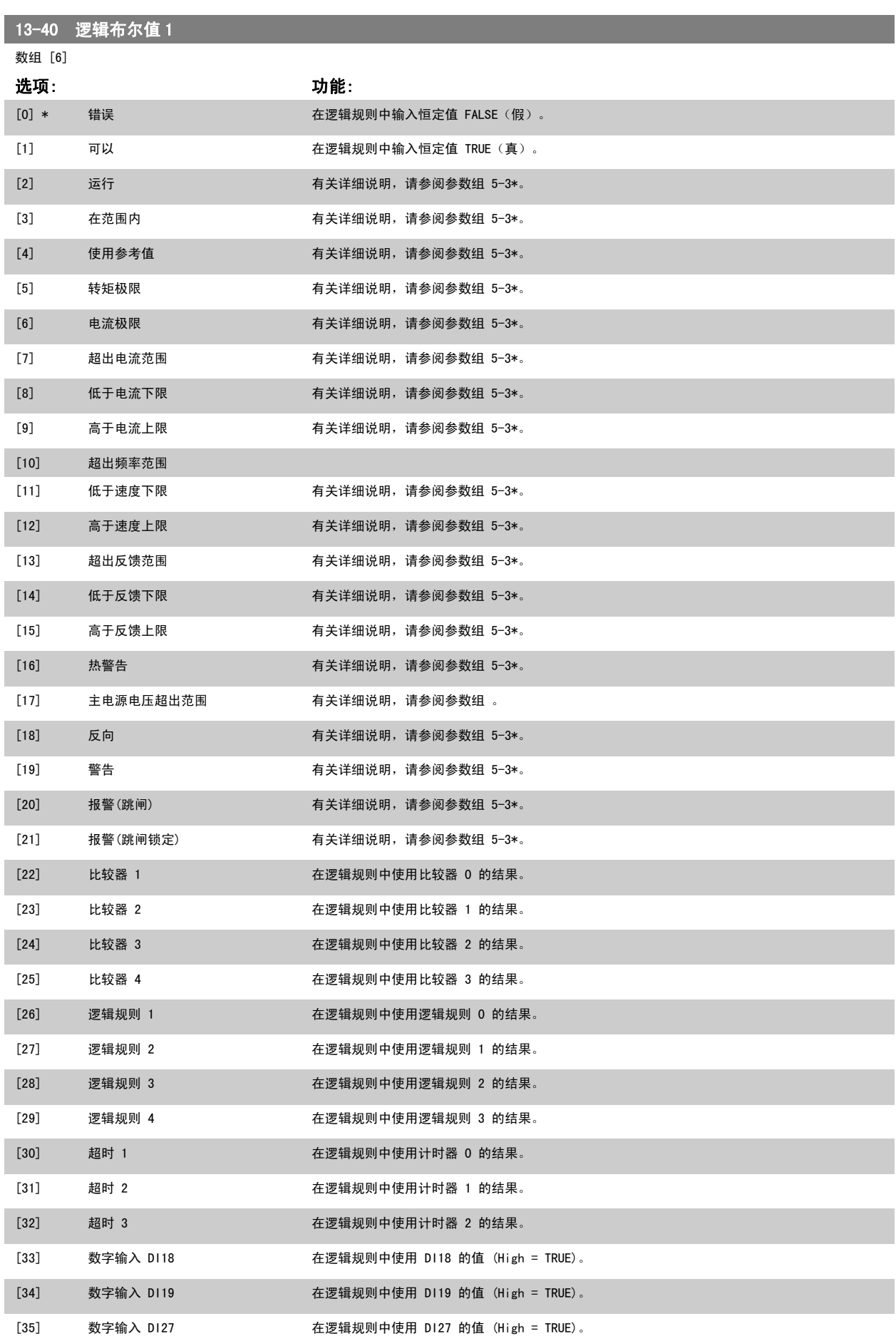

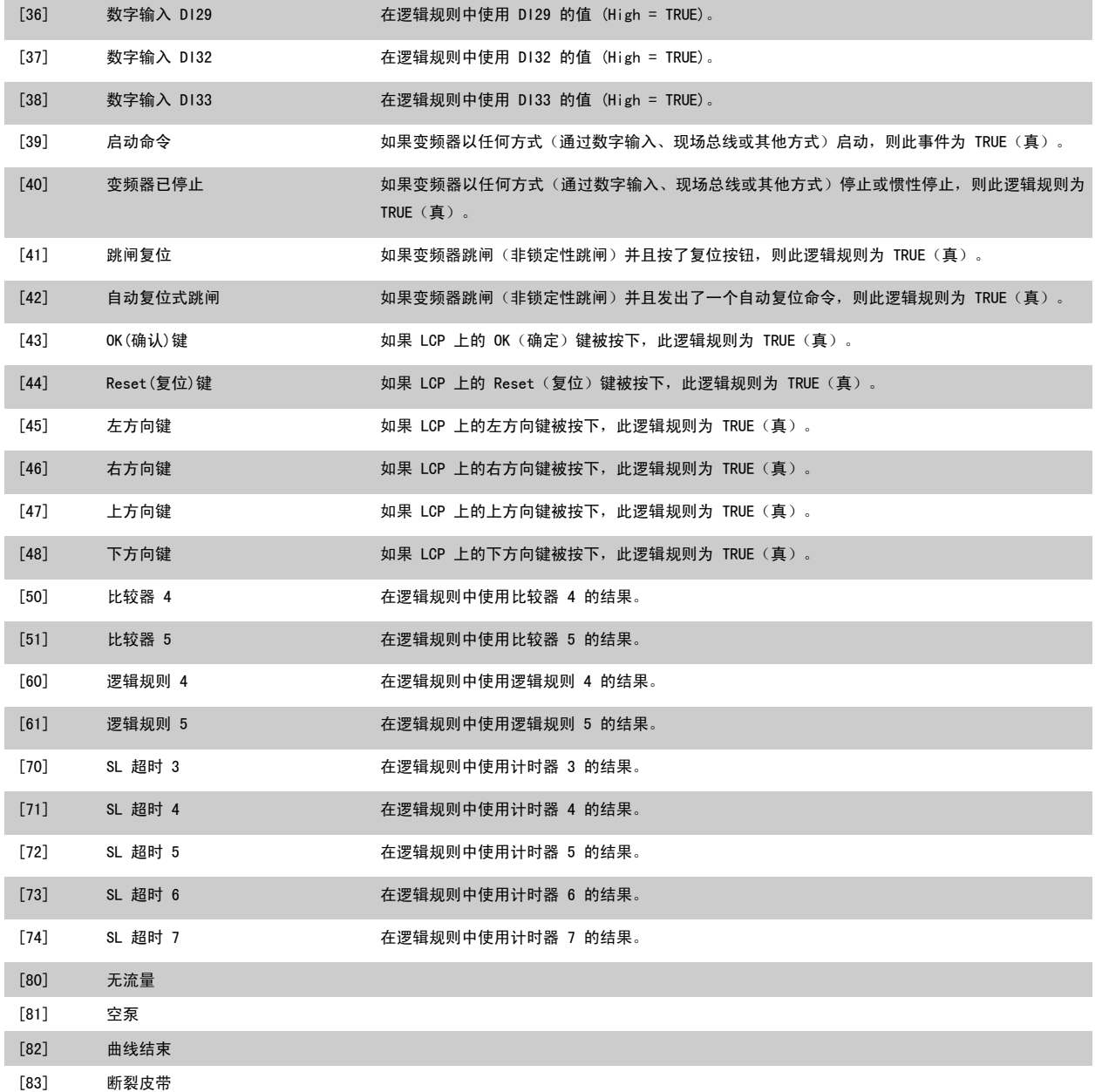

<span id="page-127-0"></span>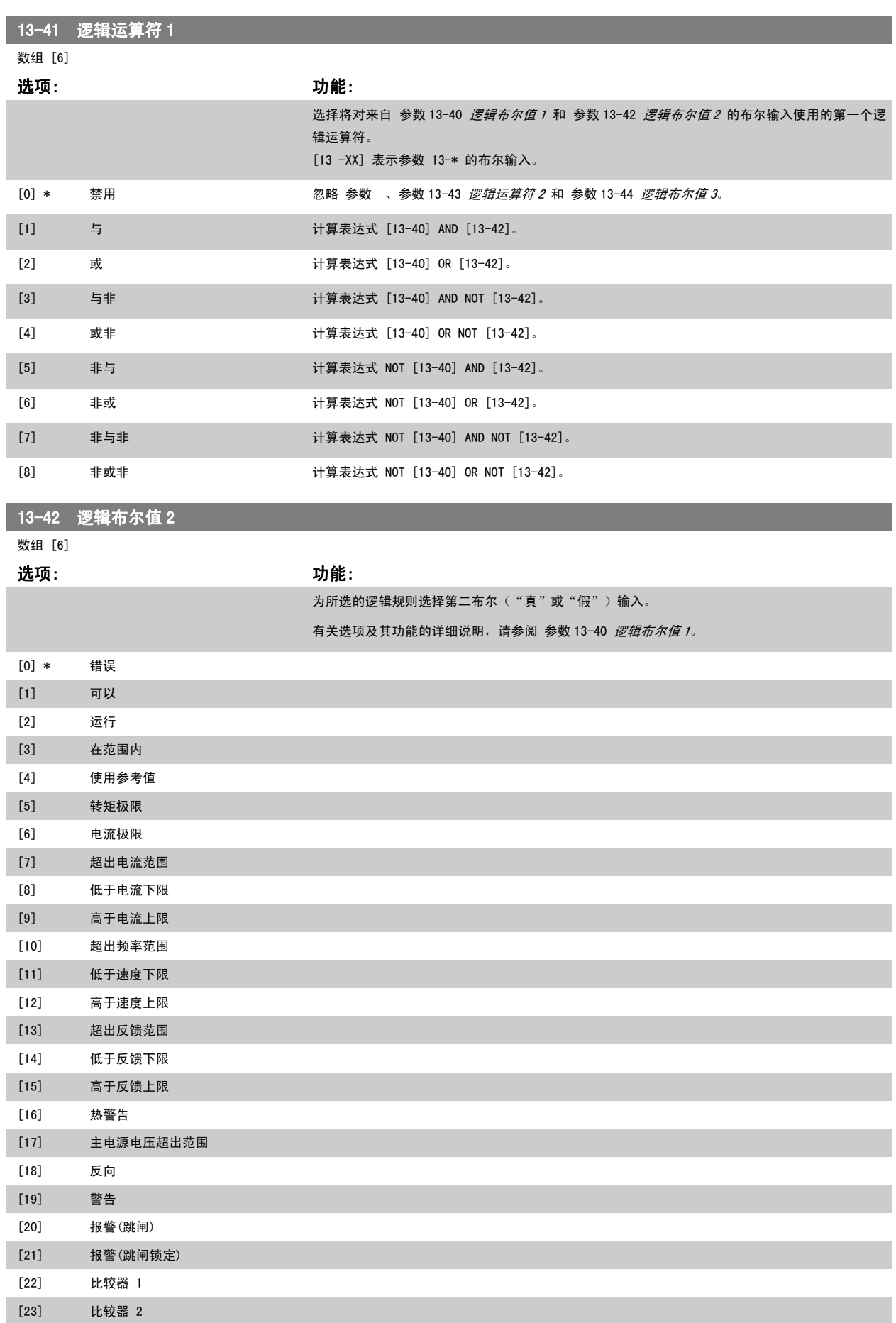

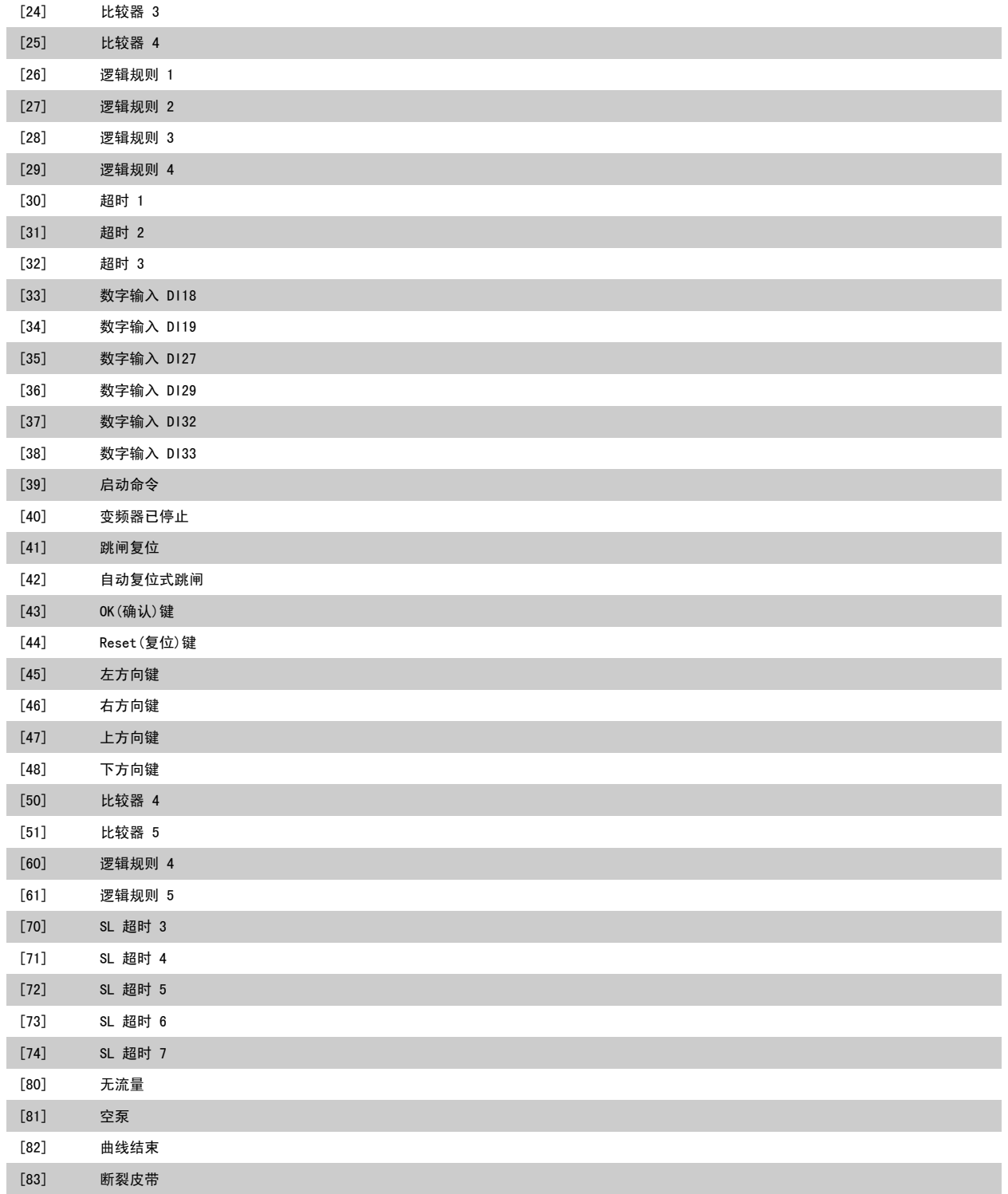

<span id="page-129-0"></span>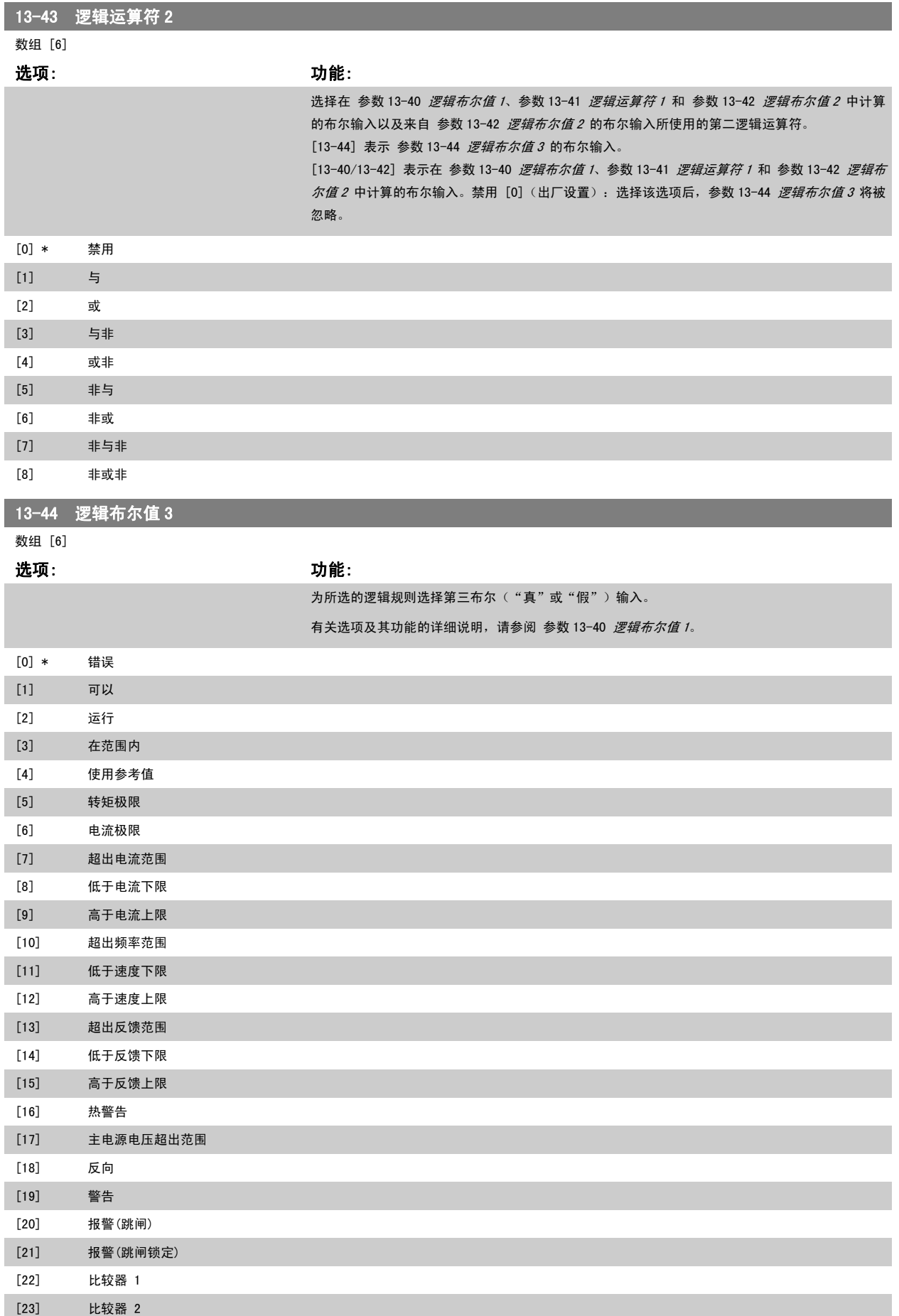

<span id="page-130-0"></span>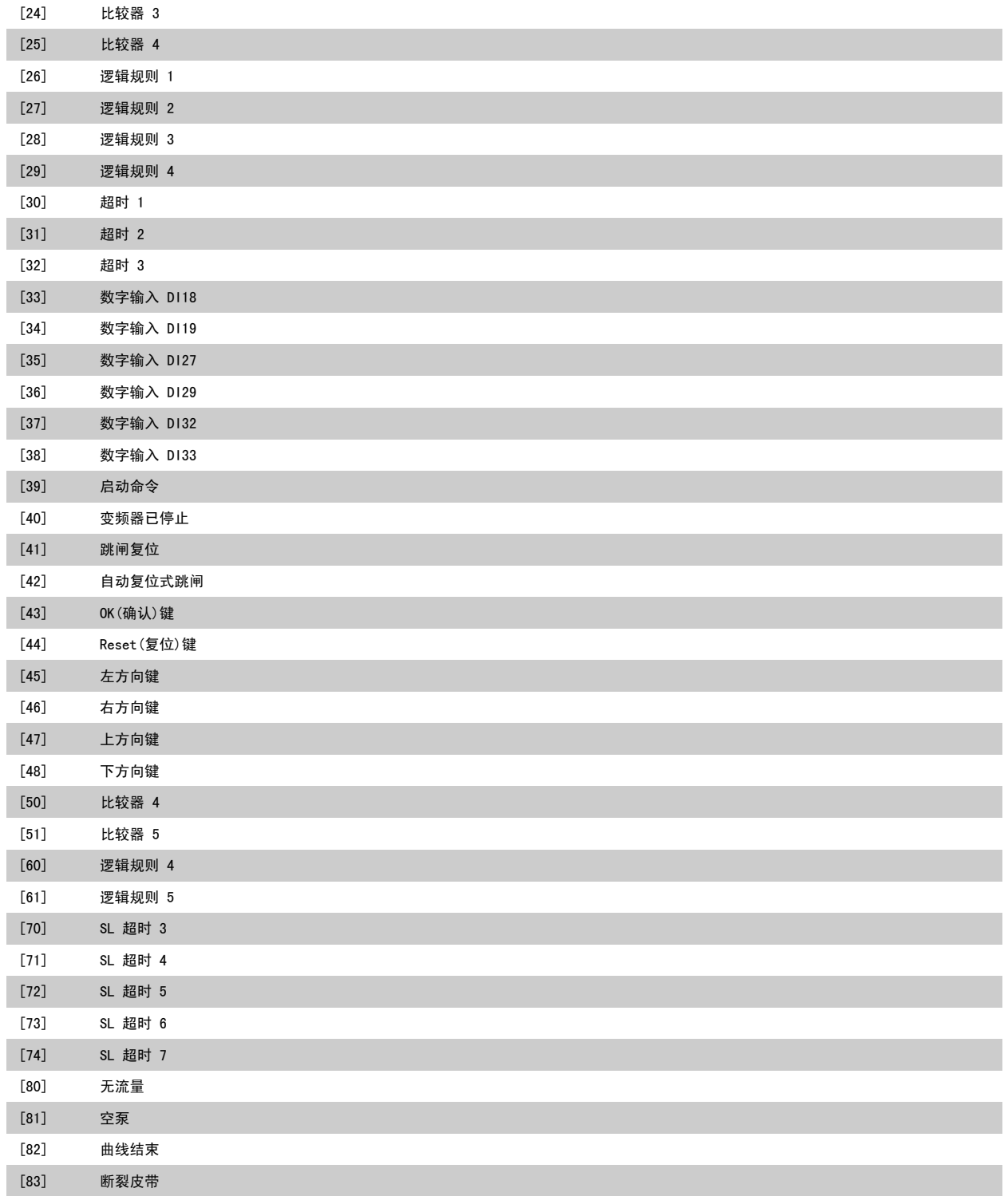

### 3.13.6 13-5\* 状态

#### 这些参数用于对智能逻辑控制器进行编程。

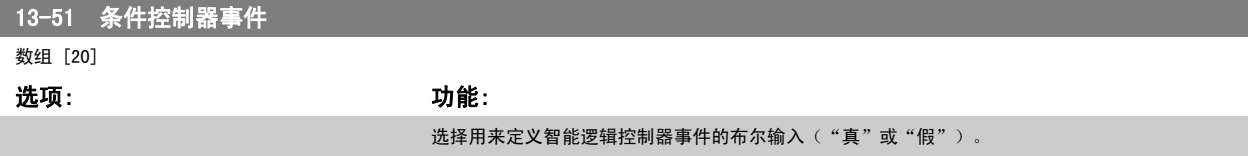

有关选项及其功能的详细说明,请参阅 [参数 13-02](#page-121-0) 停止事件。

## [0] \* 错误 [1] 可以 [2] 运行 [3] 在范围内 [4] 使用参考值 [5] 转矩极限 [6] 电流极限 [7] 超出电流范围 [8] 低于电流下限 [9] 高于电流上限 [10] 超出频率范围 [11] 低于速度下限 [12] 高于速度上限 [13] 超出反馈范围 [14] 低于反馈下限 [15] 高于反馈上限 [16] 热警告 [17] 主电源电压超出范围 [18] 反向 [19] 警告 [20] 报警(跳闸) [21] 报警(跳闸锁定) [22] 比较器 1 [23] 比较器 2 [24] 比较器 3 [25] 比较器 4 [26] 逻辑规则 1 [27] 逻辑规则 2 [28] 逻辑规则 3 [29] 逻辑规则 4 [30] 超时 1 [31] 超时 2 [32] 超时 3 [33] 数字输入 DI18 [34] 数字输入 DI19 [35] 数字输入 DI27 [36] 数字输入 DI29 [37] 数字输入 DI32 [38] 数字输入 DI33 [39] 启动命令 [40] 变频器已停止 [41] 跳闸复位 [42] 自动复位式跳闸 [43] OK(确认)键 [44] Reset(复位)键 [45] 左方向键

<span id="page-132-0"></span>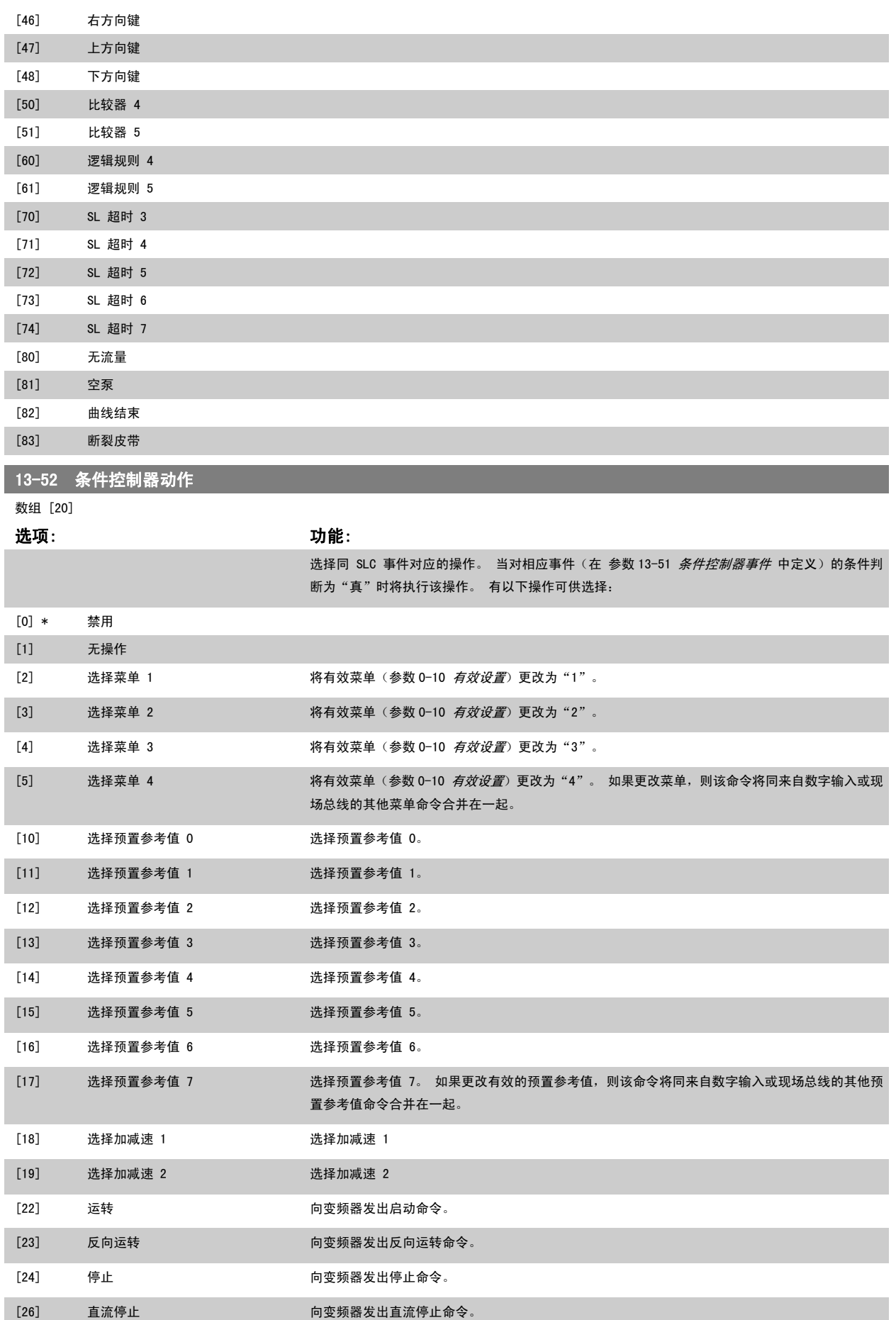

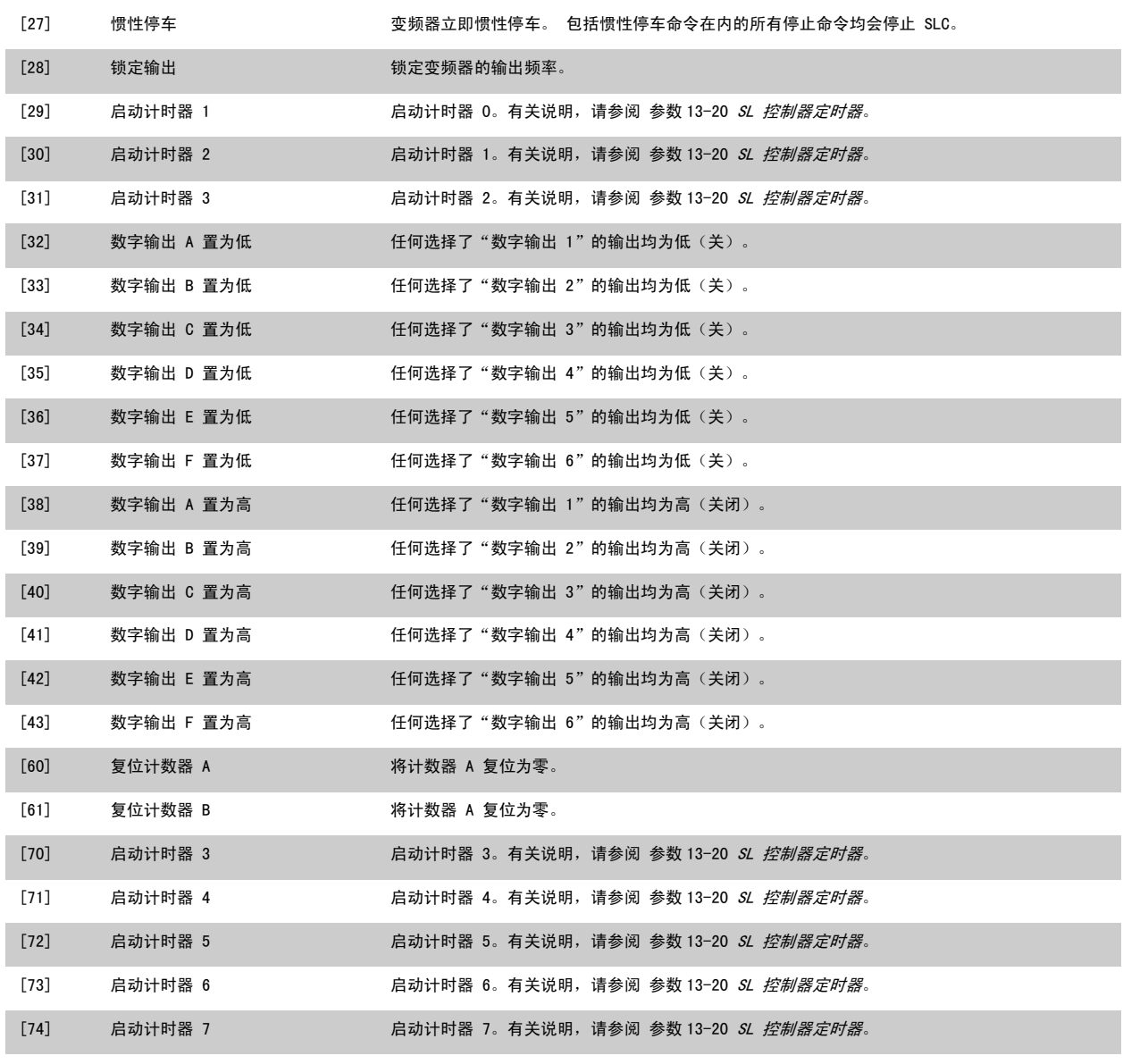

[80] 睡眠模式

# 3.14 主菜单 - 特殊功能 – 参数组 14

### 3.14.1 14-\*\* 特殊功能

该参数组用于配置特殊的变频器功能。

### 3.14.2 逆变器开关 14-0\*

这些参数用于配置逆变器开关。

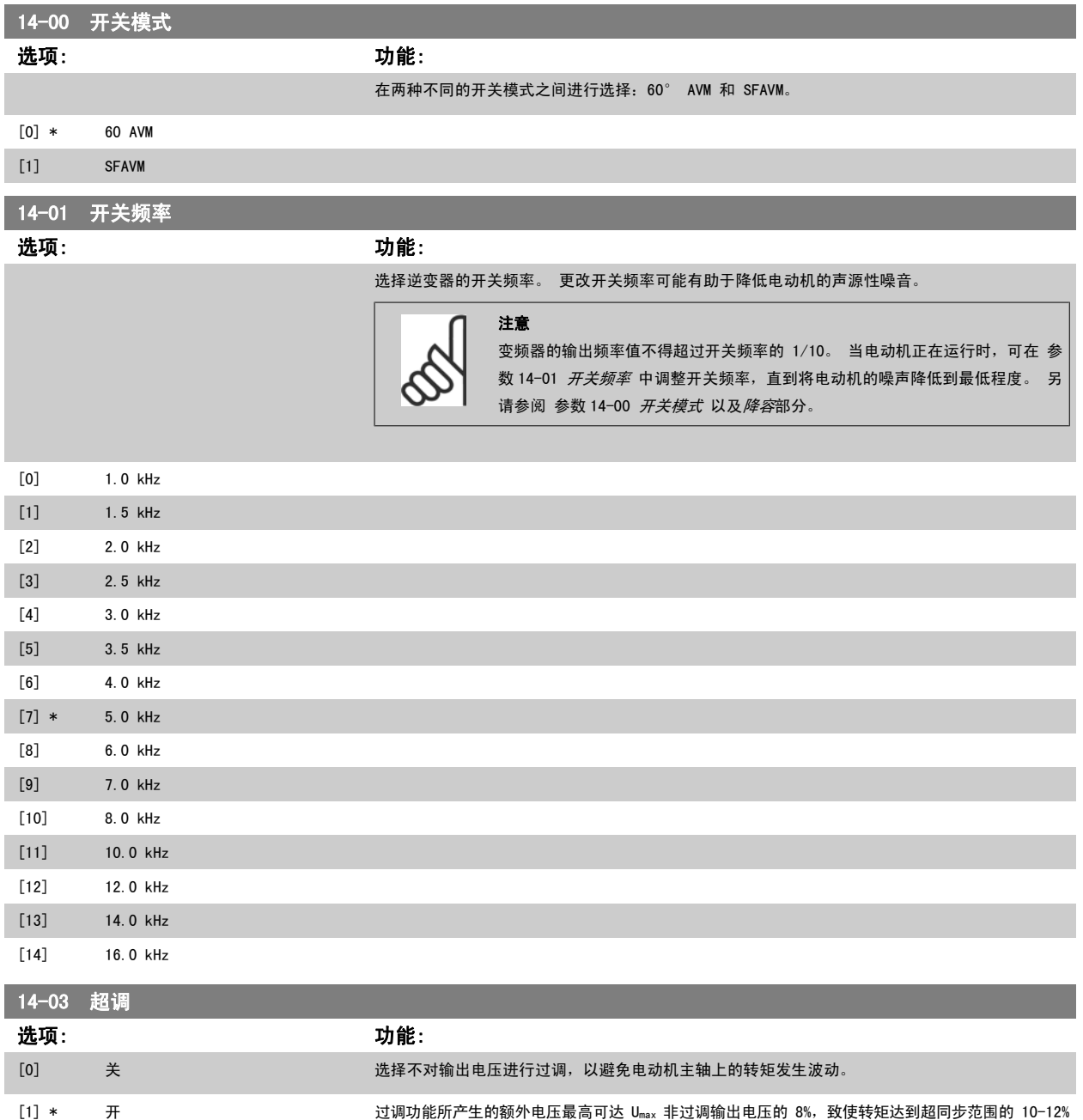

(0% 为额定转速,此后逐渐加快,12% 大约为额定转速的两倍)。

<span id="page-135-0"></span>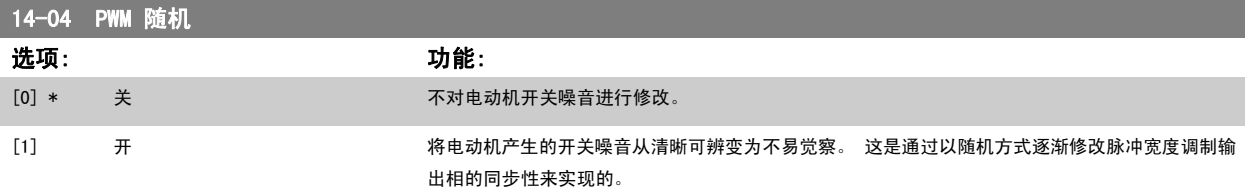

### 3.14.3 14-1\* 主电源开/关

这些参数用于配置主电源故障监控与处理功能。

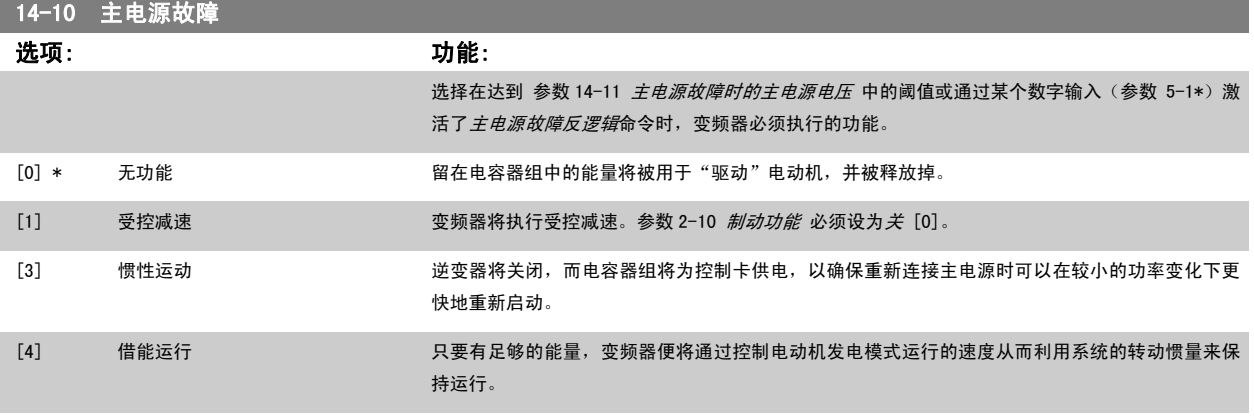

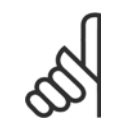

# 注意

要获得受控减速和借能运行的最佳性能,应将 [参数 1-03](#page-37-0) *转矩特性* 设为*压缩机* [0] 或*可变转矩* [1](不应激活自动能量优化。)

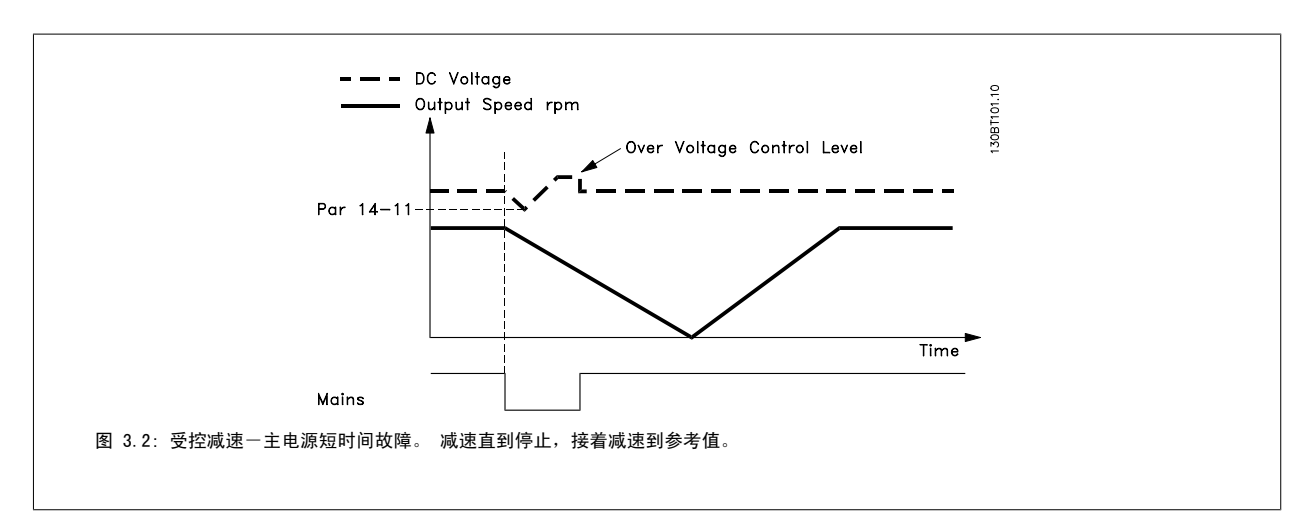

<span id="page-136-0"></span>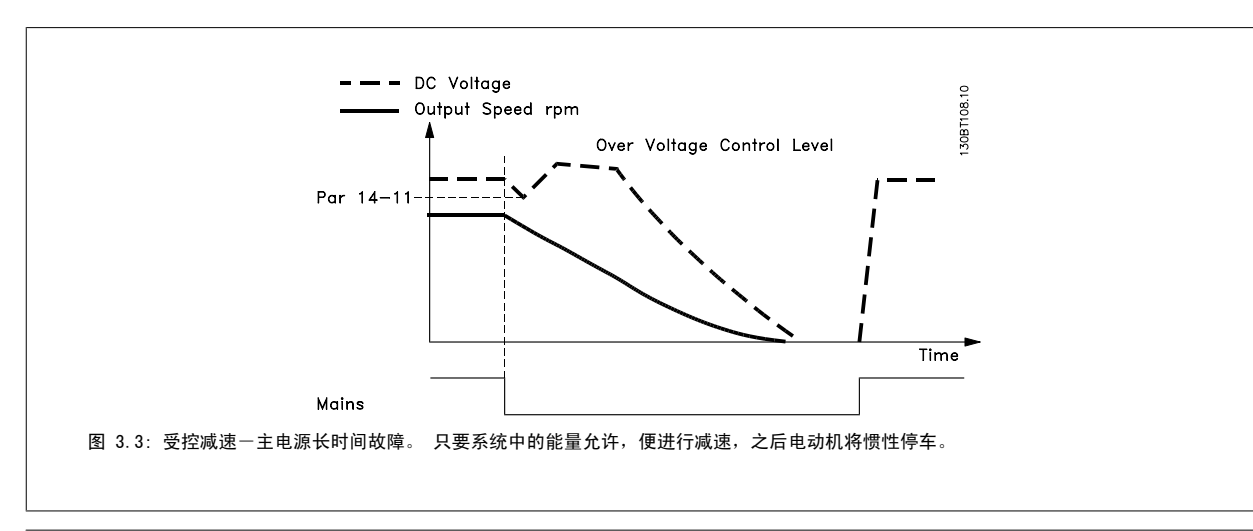

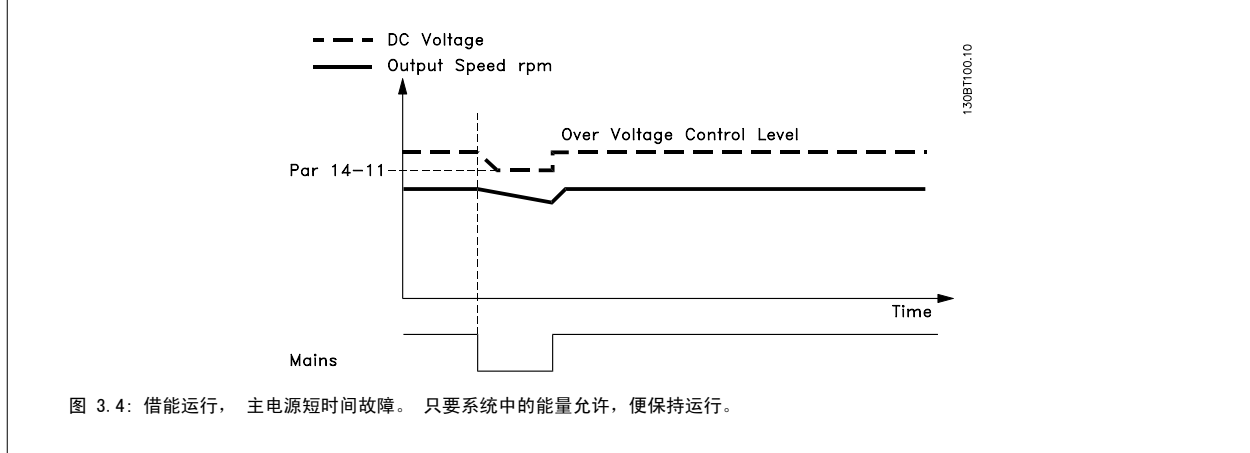

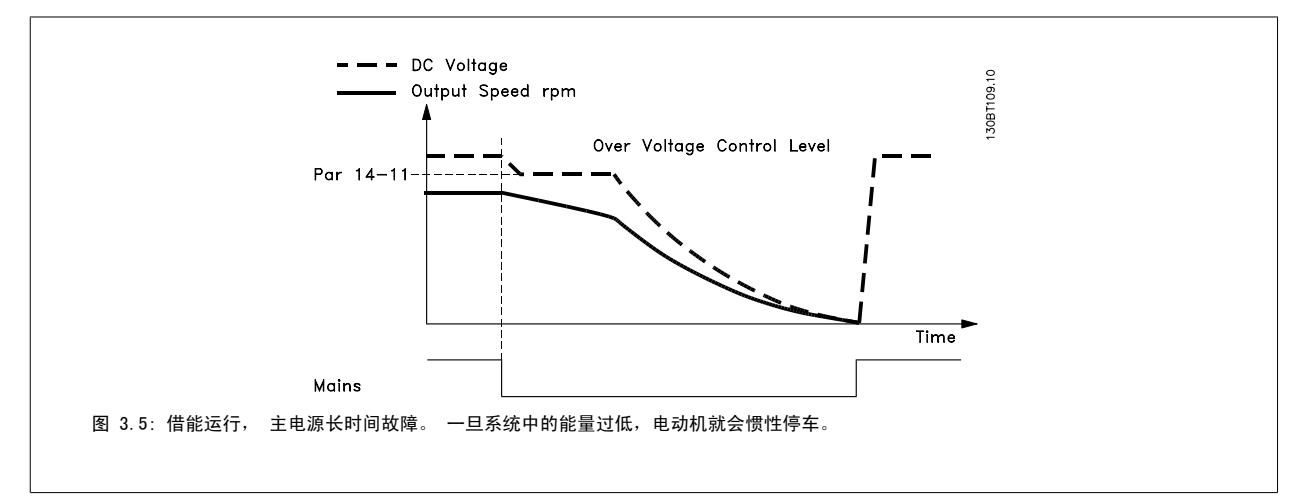

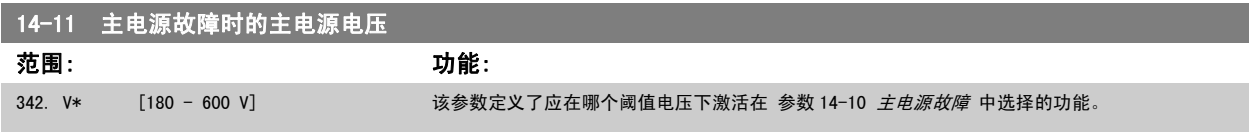

<span id="page-137-0"></span>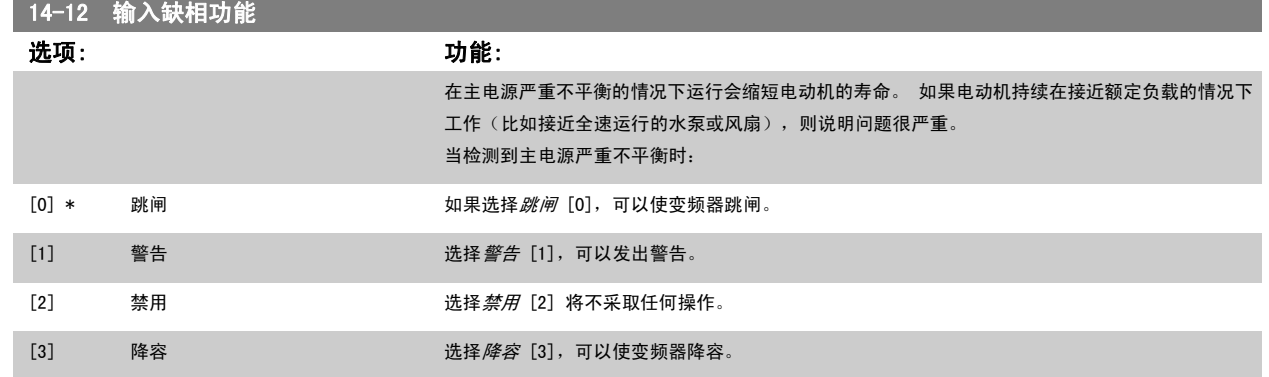

### 3.14.4 14-2\* 跳闸复位

这些参数用于配置自动复位处理、特殊跳闸处理和控制卡自检/初始化。

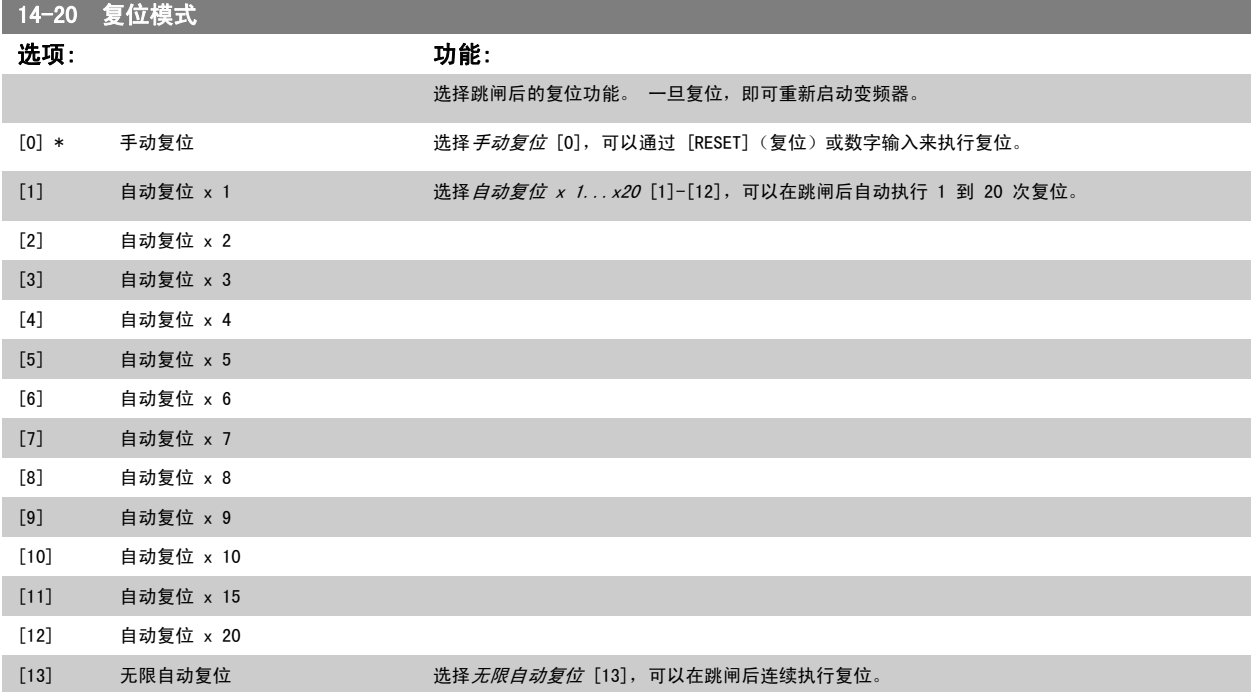

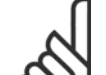

注意 电动机可能会在不进行任何警告的情况下启动。 如果在 10 分钟内达到了指定的自动复位次数,变频器将进入"手动复位 [0]"模 式。 执行手动复位后,参数 14-20 *复位模式* 的设置将恢复为初始选择。 如果在 10 分钟内未达到自动复位次数,或者执行了手动复 位,内部的自动复位计数器将归零。

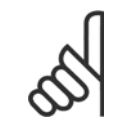

### 注意

注意

在固件版本低于 4.3x 的变频器中,自动复位还适用于对安全停止功能进行复位。

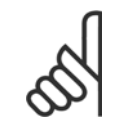

参数 14-20 *复位模式* 中的设置在火灾模式有效的情况下不予考虑(请参阅参数 24-0\*, 火灾模式)。

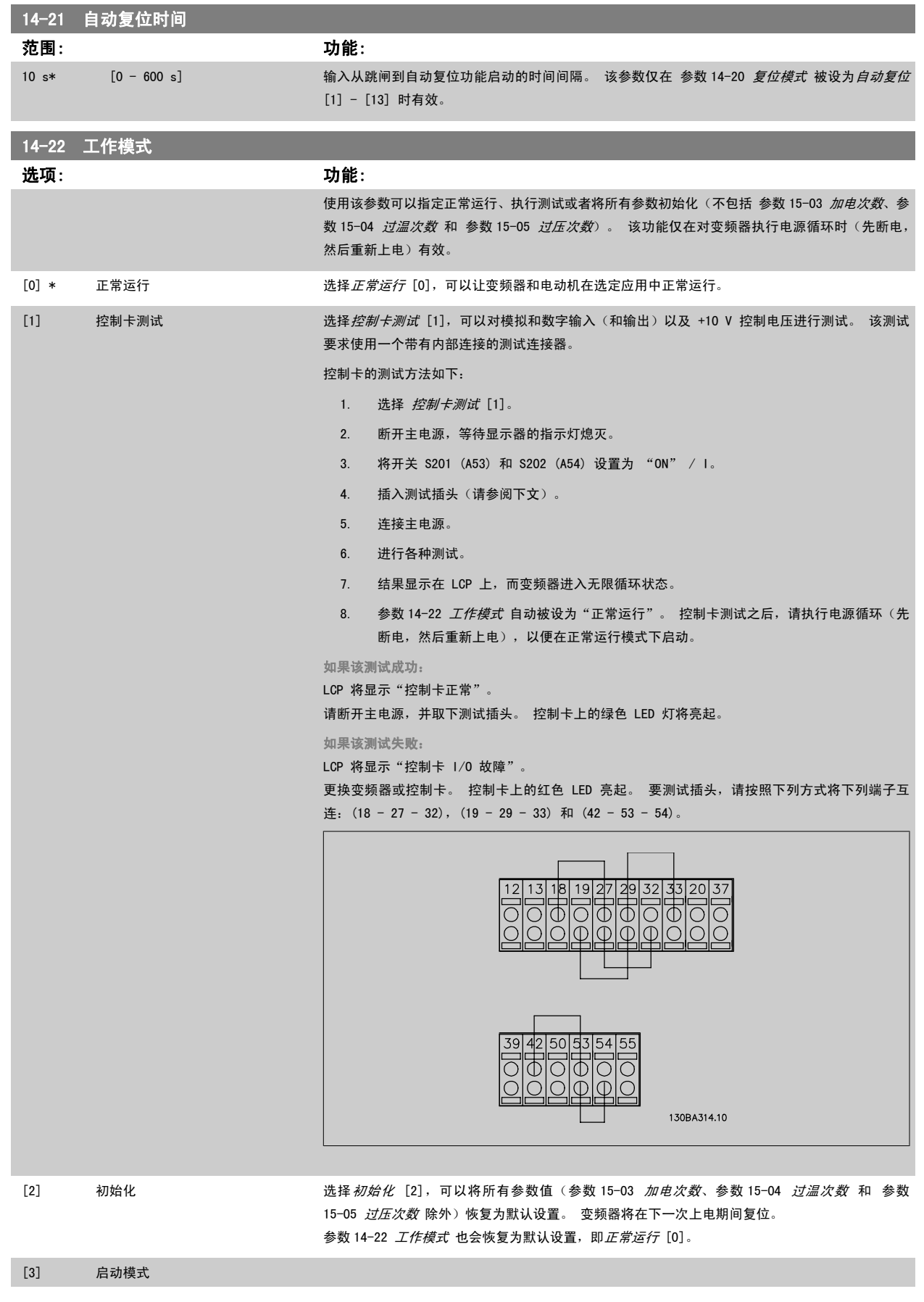

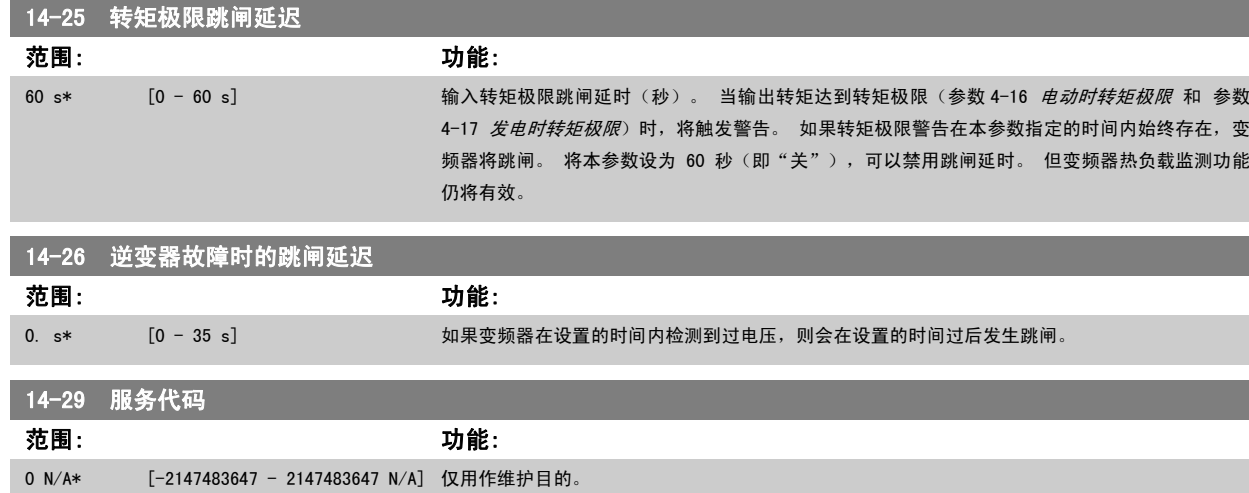

### 3.14.5 14-3\* 电流极限控制

变频器带有一个积分电流极限控制器,该控制器在电动机电流以及转矩高于在 参数 4-16 *[电动时转矩极限](#page-57-0) 和 参数 4-*17 *[发电时转矩极限](#page-57-0)* 中设置的转矩 极限时被启用。

当在电动机工作或发电机工作期间达到电流极限时,变频器会试图在不失去对电动机控制的情况下尽快使转矩降低到预置转矩极限以下。

当电流控制处于激活状态时,只能通过将某个数字输入设为惯性停车 [2] 或惯性/复位反逻辑 [3] 来停止变频器。 除非变频器已不在电流极限附近,否 则端子 18 到 33 上的任何信号都将无效。

使用被设置为*惯性停车* [2] 或*惯性/复位反逻辑* [3] 的数字输入时,由于变频器被设置为惯性停车,因此电动机将不使用减速时间。

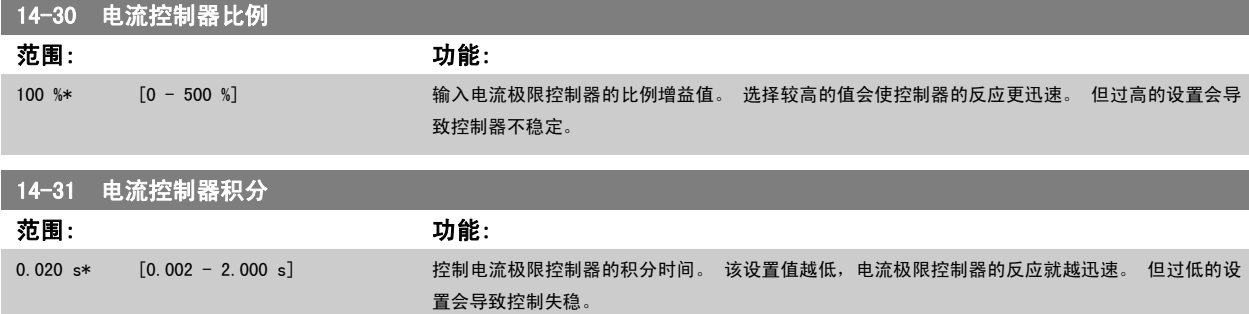

### 3.14.6 14-4\*优化能量

这些参数用于调整可变转矩 (VT) 和自动能量优化 (AEO)模式下的能量优化级别。

自动能量优化仅在[参数 1-03](#page-37-0) 转矩特性 被设为自动能量优化 压缩机 [2] 或自动能量优化 VT [3] 时激活。

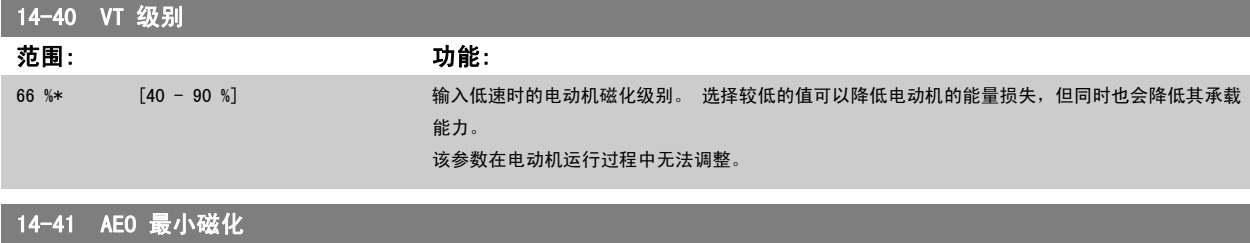

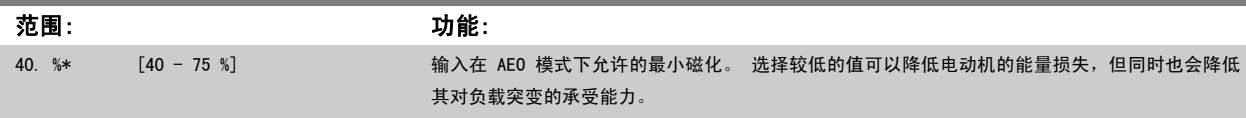

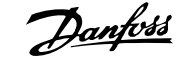

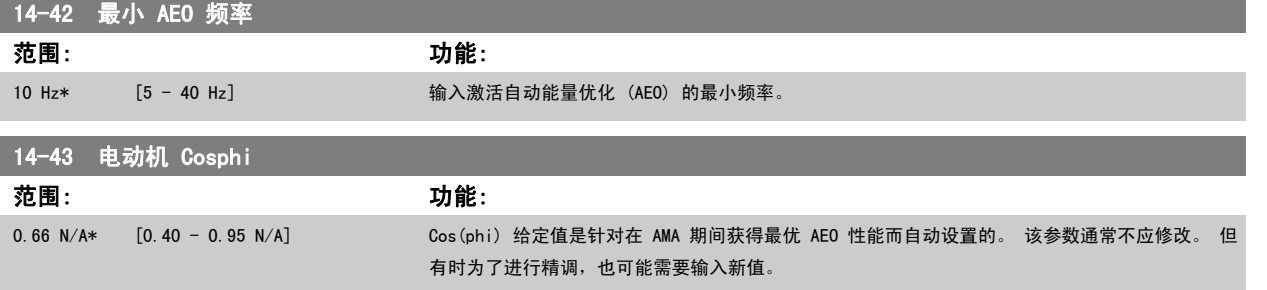

### 3.14.7 14-5\* 环境

借助这些参数,可以让变频器在特殊环境条件下工作。

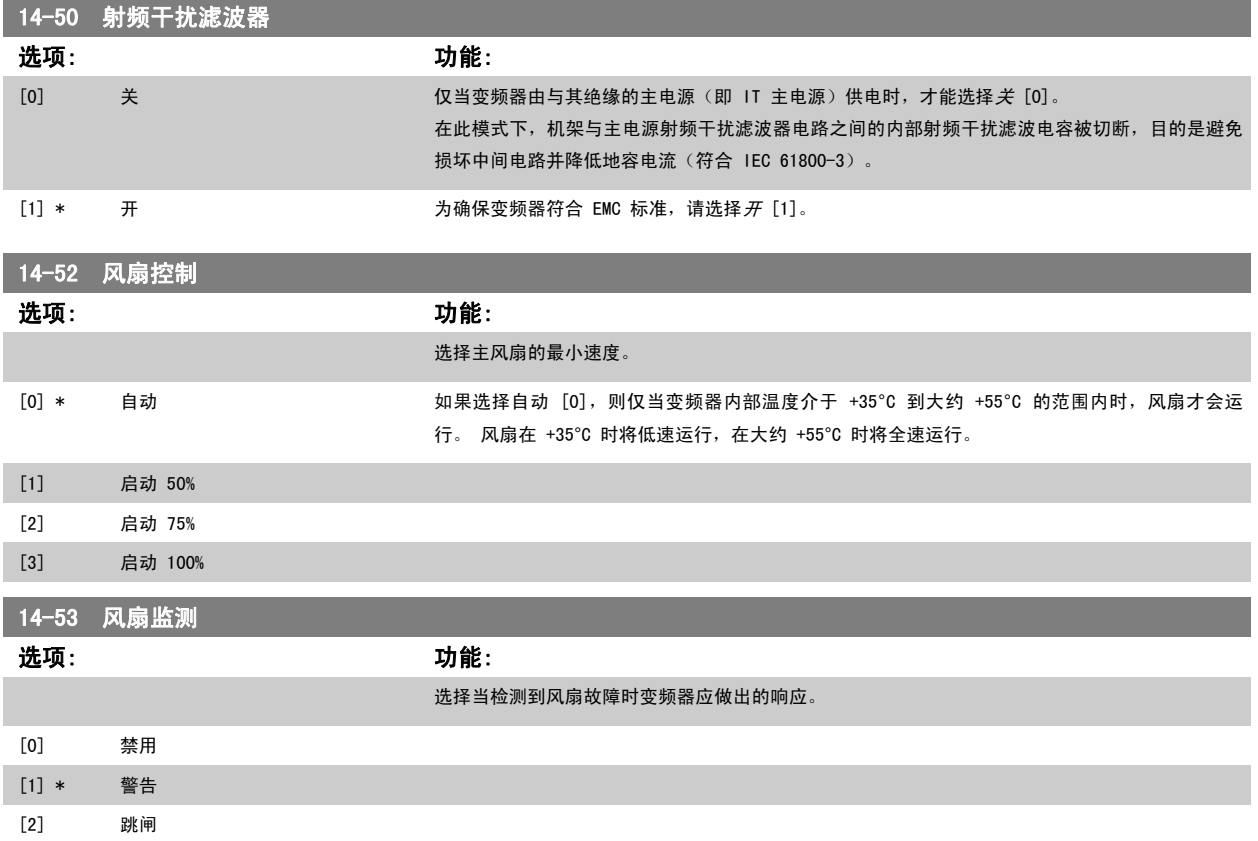

### 3.14.8 14-6\* 自动降容

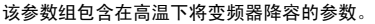

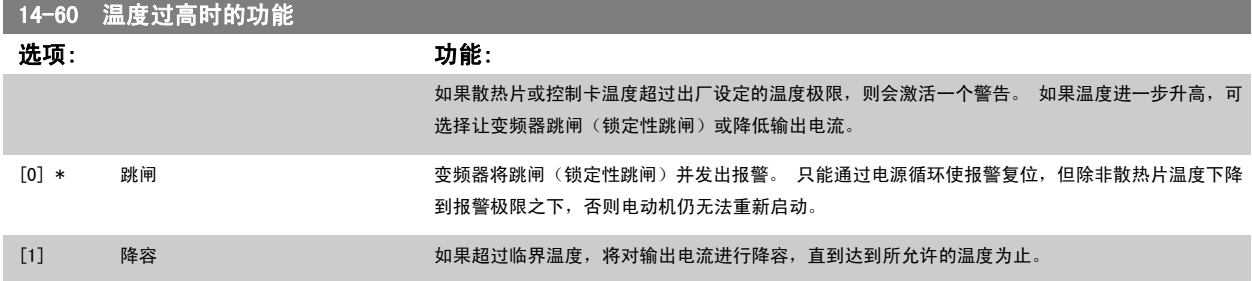

### 3.14.9 逆变器过载时不跳闸

在某些泵系统中,由于没有正确选择变频器的规格而无法在流量-压力差特性曲线的所有点上都获得所需要的电流。 在这些点上,泵需要的电流高于变频 器的额定电流。 变频器可以产生超出额定电流 110% 的电流,并且可以持续 60 秒钟。 如果仍然过载,变频器通常会跳闸(从而导致泵惯性停止) 并发 出报警。

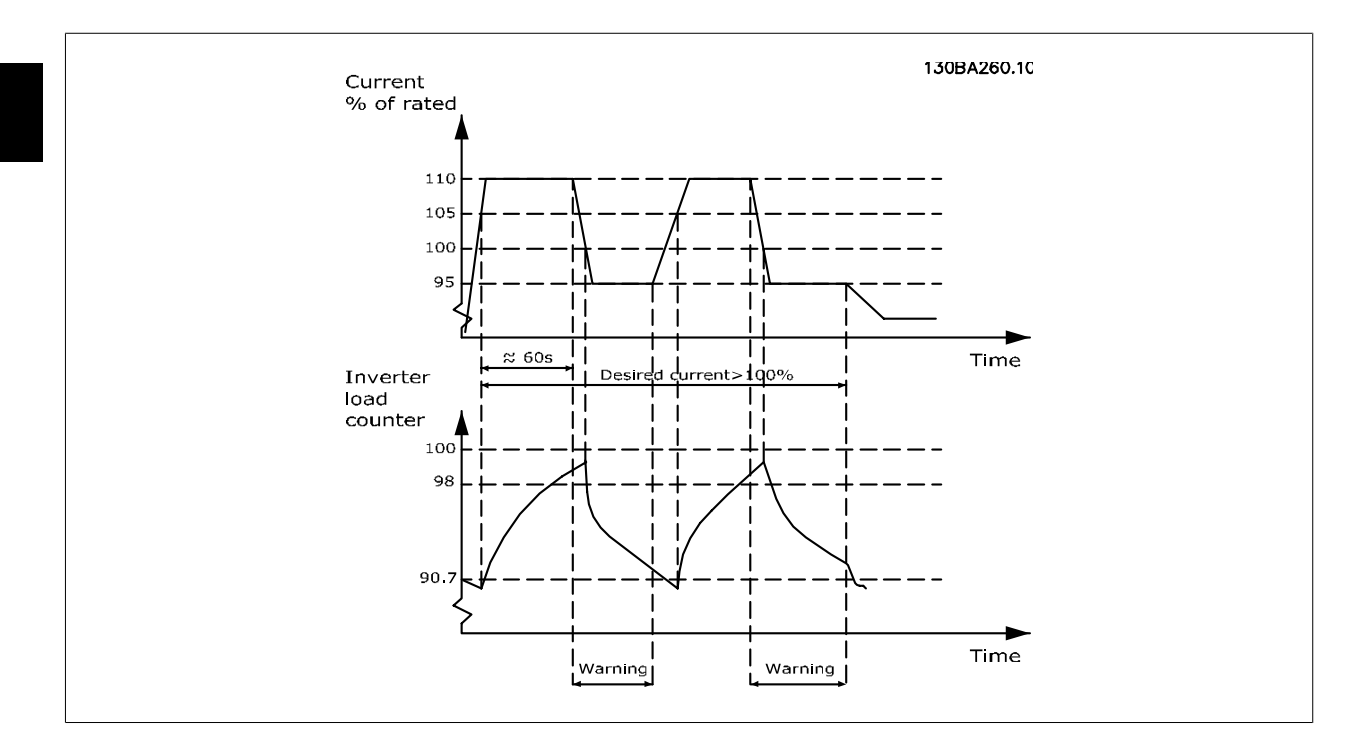

当泵无法在所要求的容量下持续运行时,最好让其以较低速度运行一段时间。

通过选择*逆变器过载时的功能*(参数 14-61 *逆变器过载时的功能*),可以自动将泵速降低,直至输出电流低于额定电流的 100%(低于额定电流的具体水 平在 参数 14-62 逆变器过载降低电流中设置)。

逆变器过载时的功能是除了让变频器跳闸以外的另一个选项。

变频器借助一个逆变器负载计数器来估计动力部分的负载,计数器在达到 98% 时发出警告,在达到 90% 时将此警告复位。 在其值达到 100% 时,变频 器将跳闸并给出报警。

在 参数 16-35 [逆变器热保护](#page-151-0) 中可以查看该计数器的状态。

如果 参数 14-61 *逆变器过载时的功能* 被设为"降容", 则当该计数器超过 98 时, 泵速将被降低, 直至该计数器值降至 90.7 以下。 如果 参数 14-62 *逆变器过载降低电流* 被设成某个值,如 95%, 则一旦发生持续过载, 便会使泵速在与变频器额定输出电流的 110% 和 95% 对应的值之 间变化。

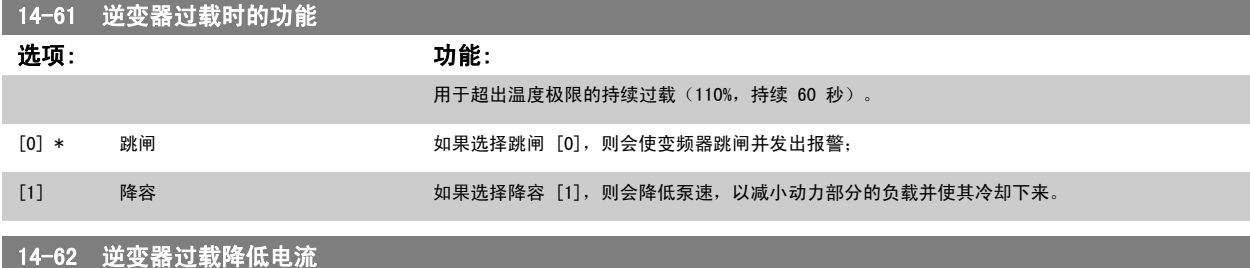

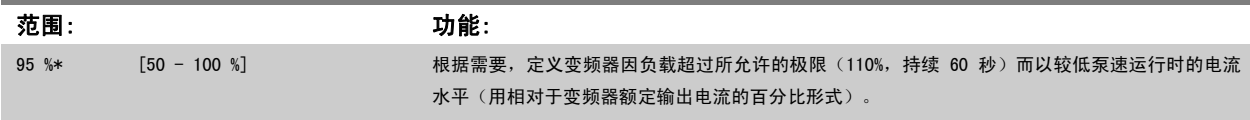

# <span id="page-142-0"></span>3.15 主菜单 - 变频器信息 - 第 15 组

### 3.15.1 15-\*\* 变频器信息

该参数组包括变频器信息,如运行数据、硬件配置和软件版本。

### 3.15.2 15-0\* 运行数据

该参数组包含操作数据,如运行时间、千瓦时计数器、加电次数,等等。

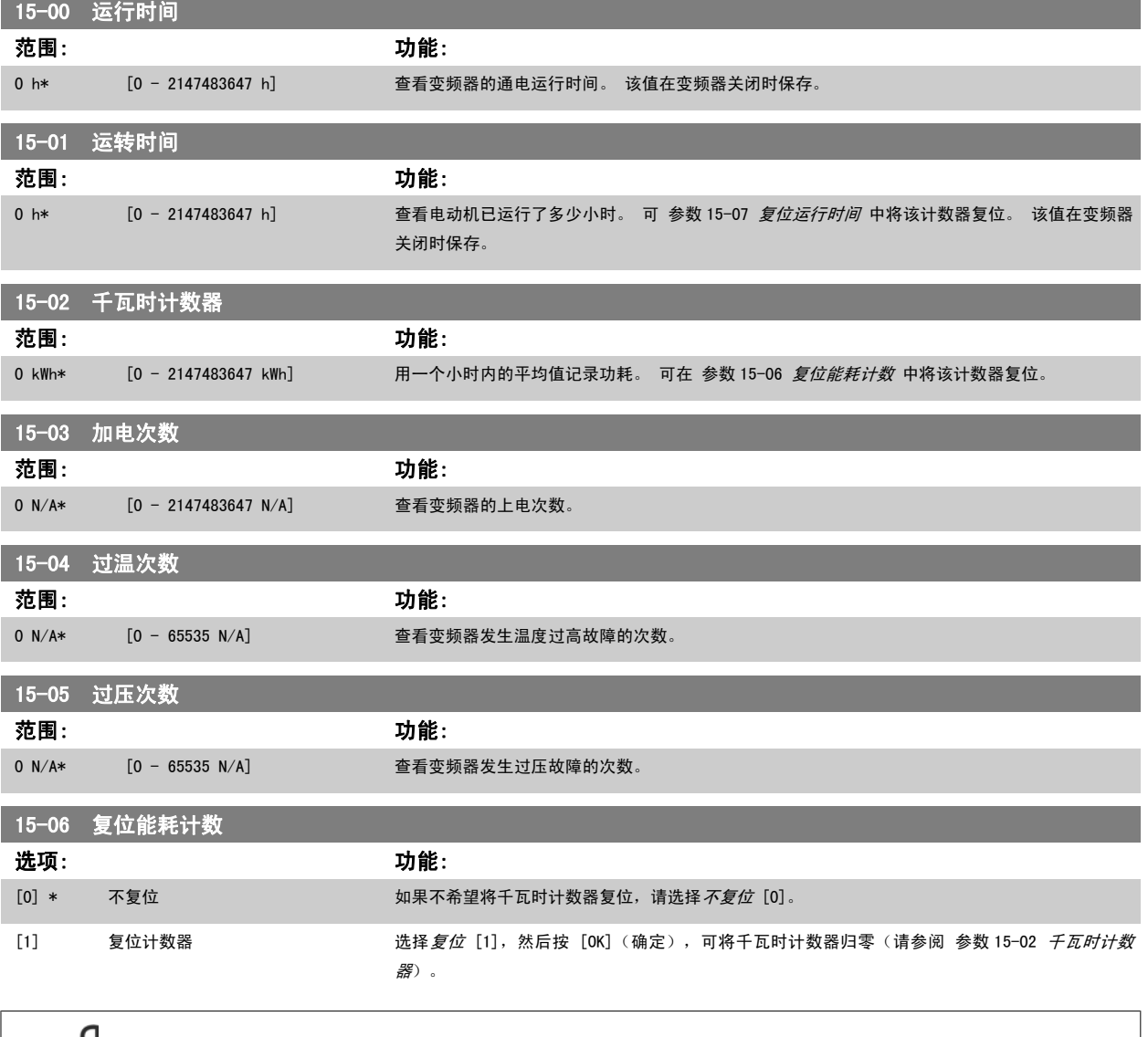

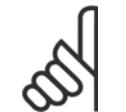

注意 一旦按下 [OK](确定),即会执行复位。

<span id="page-143-0"></span>

15-07 复位运行时间 选项: 功能: [0] \* 不复位 如果不希望将运行时间计数器归零,请选择不复位 [0]。 [1] 复位计数器 选择*复位计数器* [1],然后按 [0K](确定),可将运行时间计数器[\(参数 15-01](#page-142-0) *运转时间*)和 参 数 15-08 *启动次数* 归零(另请参阅 [参数 15-01](#page-142-0) *运转时间*)。 15-08 启动次数 范围: 功能: 0 N/A\* [0 - 2147483647 N/A] 这只是一个读数参数。 该计数器显示了在正常的启动/停止命令下和/或因为进入/离开睡眠模式而

导致的启动和停止次数。

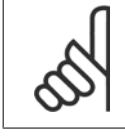

注意 复位 参数 15-07 复位运行时间 时, 此参数也将被复位。

### 3.15.3 15-1\* 数据日志设置

数据日志可以为多达四个数据源(参数 15-10 *日志源*)以各自的速率(参数 15-11 *[日志记录时间间隔](#page-144-0)*)持续进行日志记录。 触发事件([参数 15-12](#page-144-0) *触发 [事件](#page-144-0)*)和窗口([参数 15-14](#page-145-0) *触发前采样*)用于有条件地启动和停止日志记录。

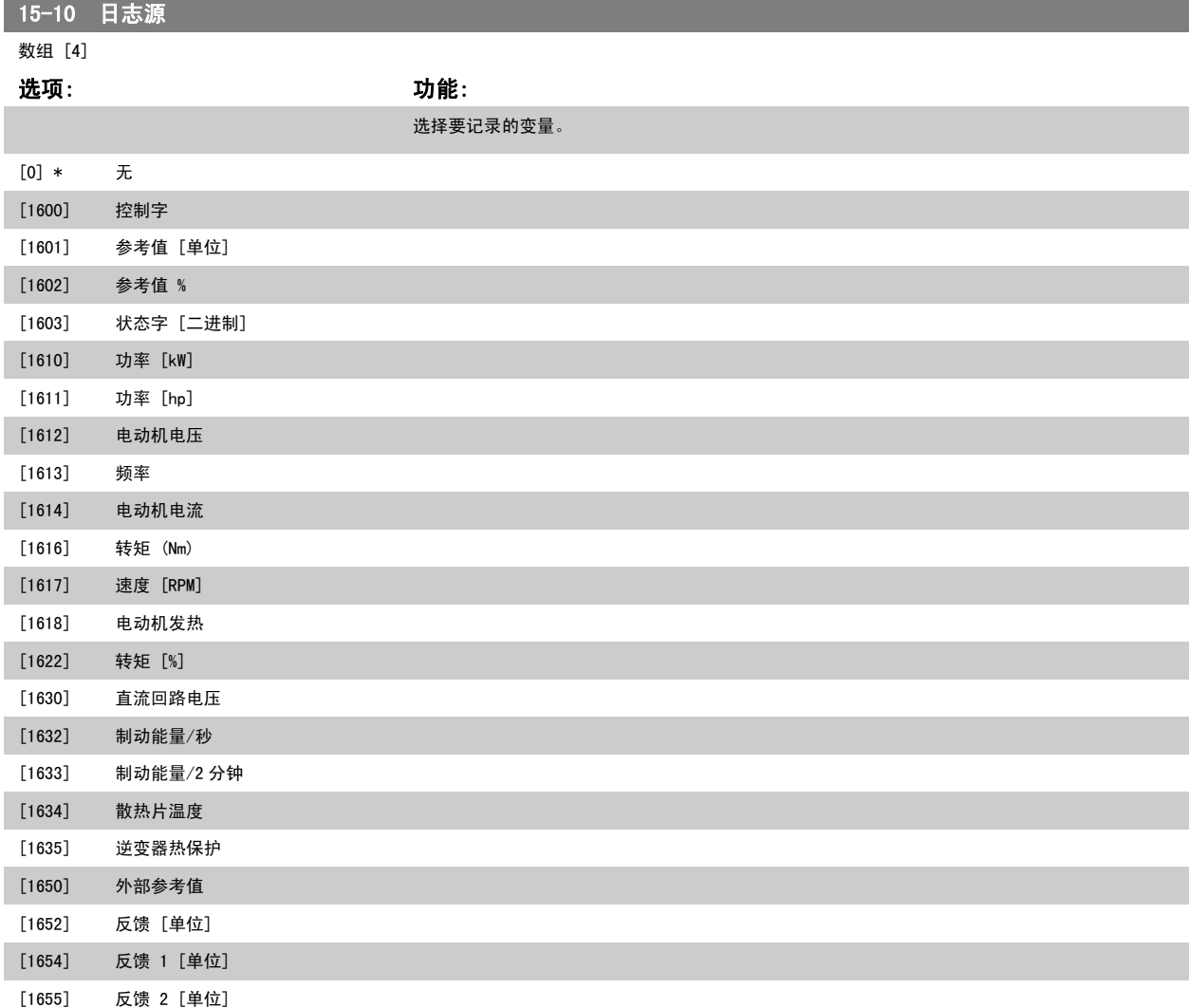
<span id="page-144-0"></span>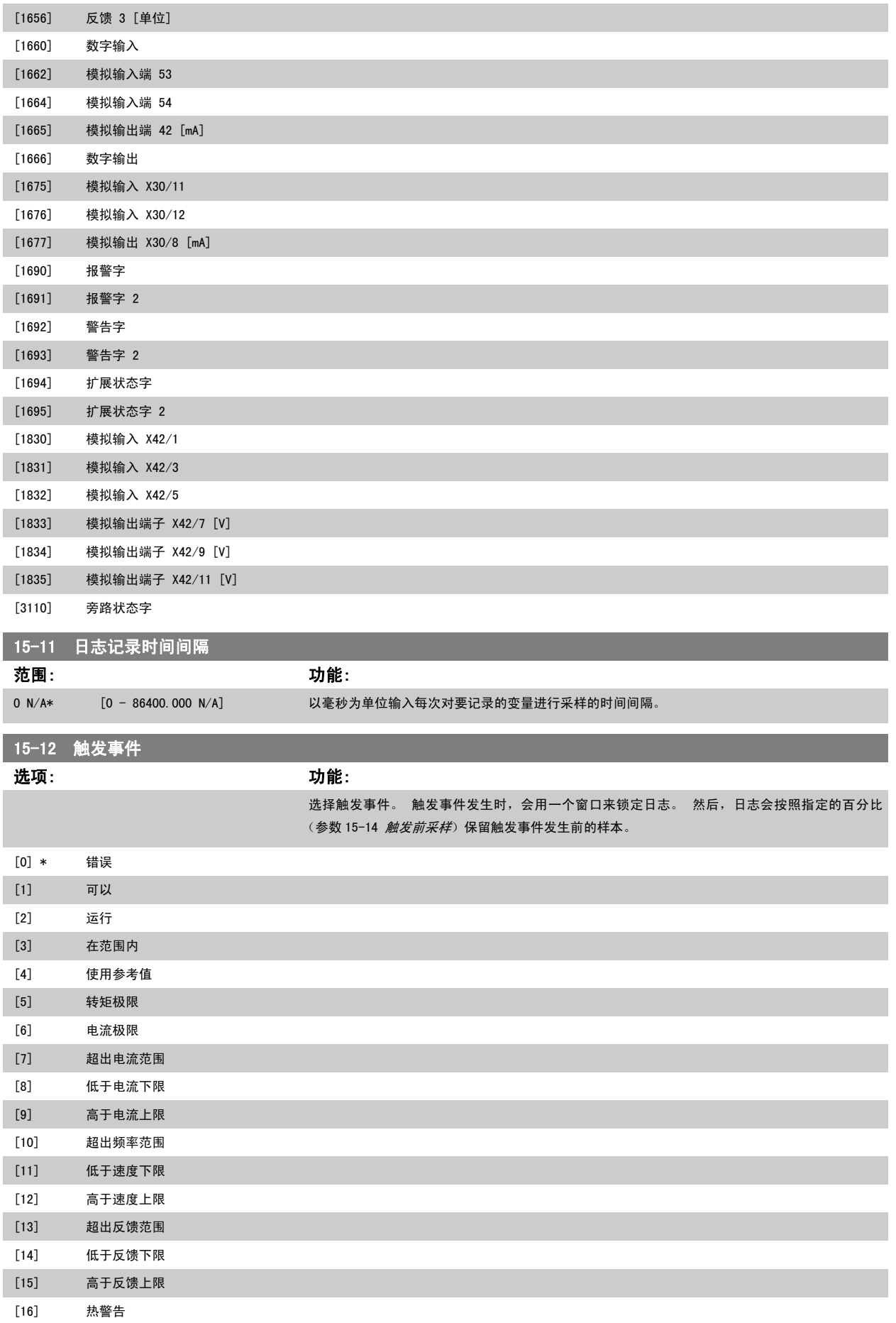

<span id="page-145-0"></span>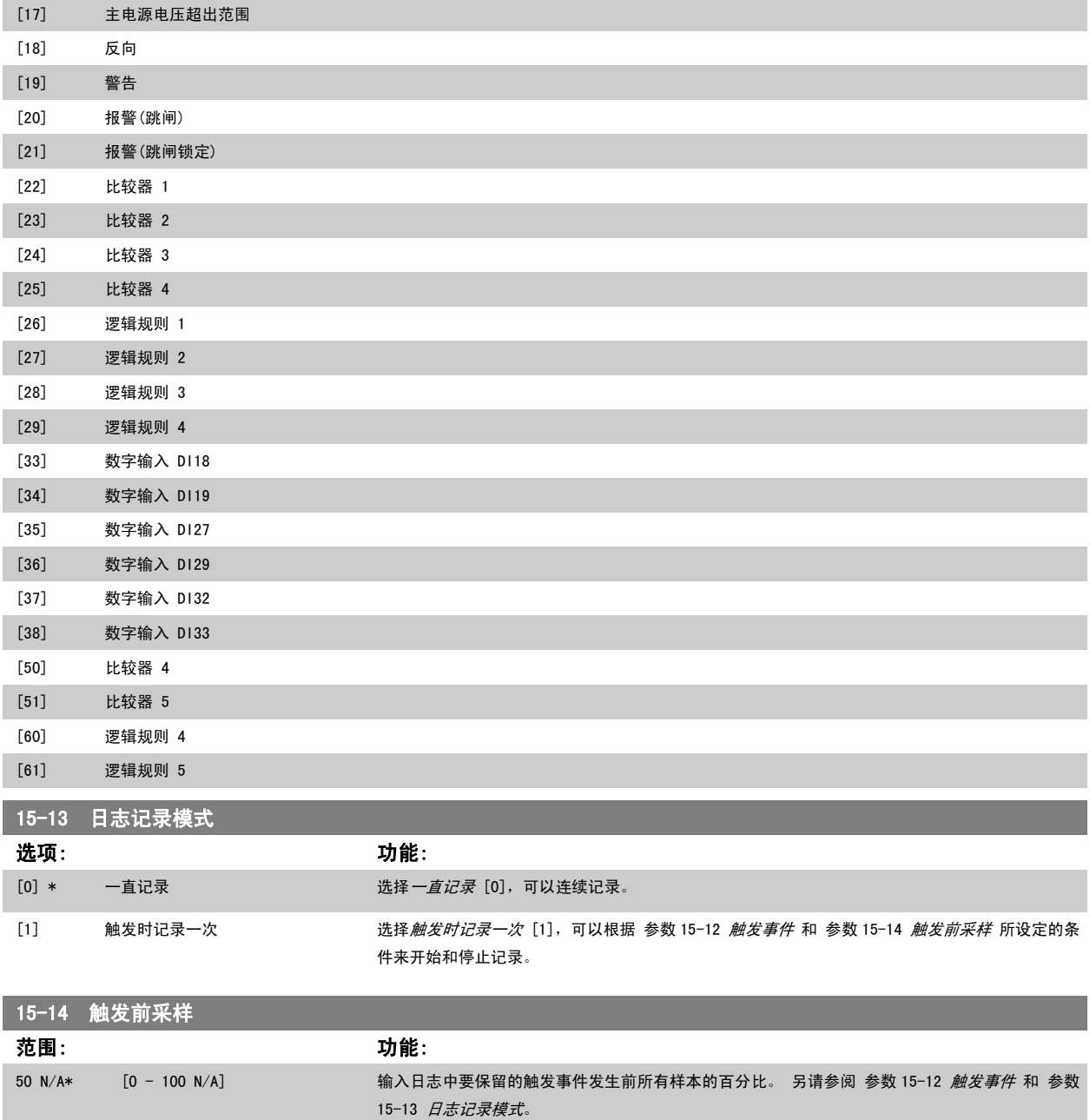

### 3.15.4 15-2\* 历史记录日志

在该参数组中可通过数组参数查看最多 50 个日志数据项。 对该参数组中的所有参数,[0] 是最近的数据,[49] 是最早的数据。 每当有事件(不要同 SLC 事件混淆)发生时,都会进行数据记录。 此处所说的*事件*是指下述某个方面的变化:

- 1. 数字输入
- 2. 数字输出(本软件版本不涉及)
- 3. 警告字
- 4. 报警字
- 5. 状态字
- 6. 控制字
- 7. 扩展状态字

VLT<sup>®</sup> HVAC 变频器编程指南 3 参数说明

值和时间戳(以毫秒为单位)将随*事件*一起记录。 两个事件之间的时间间隔取决于*事件*发生的频率(最大可能每个扫描周期发生一次)。 数据记录是连 续的,但如果发生报警,记录会被保存,并在显示器上显示相关数值。 这个功能非常有用,比如在跳闸后对设备进行维修时。 通过串行通讯端口或显示 器可以查看此参数中的所有历史记录。

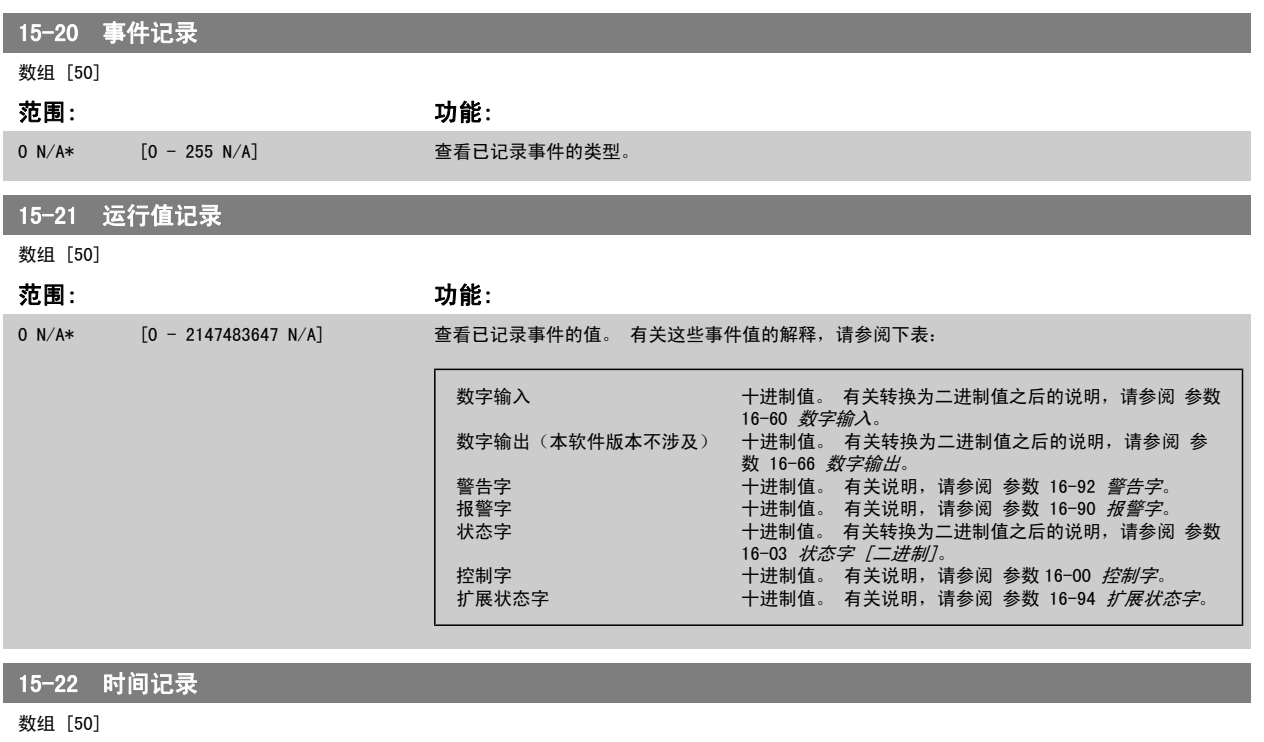

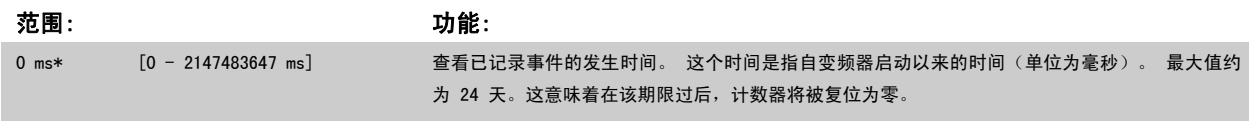

### 3.15.5 15-3\* 报警记录

该参数组中的参数为数组型参数,最多可显示 10 项故障记录。[0] 是最近记录的数据,而 [9] 是最早的数据。 可以查看所有数据记录的错误代码、值 和时间戳。

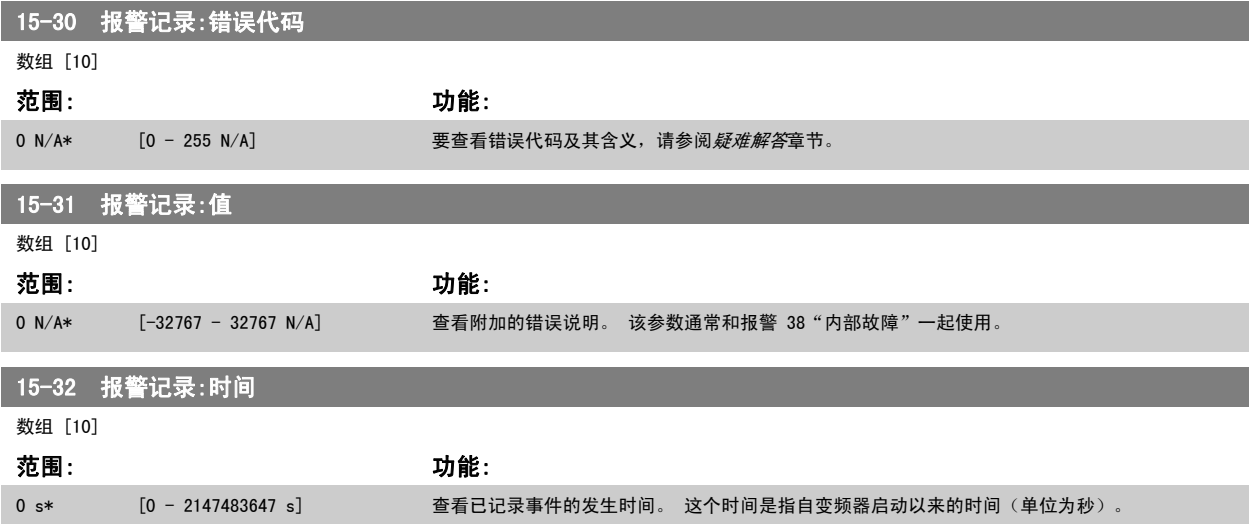

### 3.15.6 15-33 报警记录:日期和时间

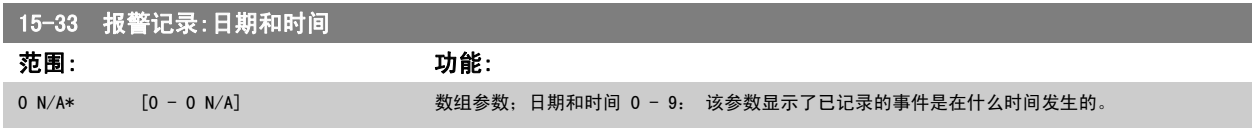

### 3.15.7 15-4\* 变频器标识

这些参数包含有关变频器硬件和软件的配置信息(只读)。

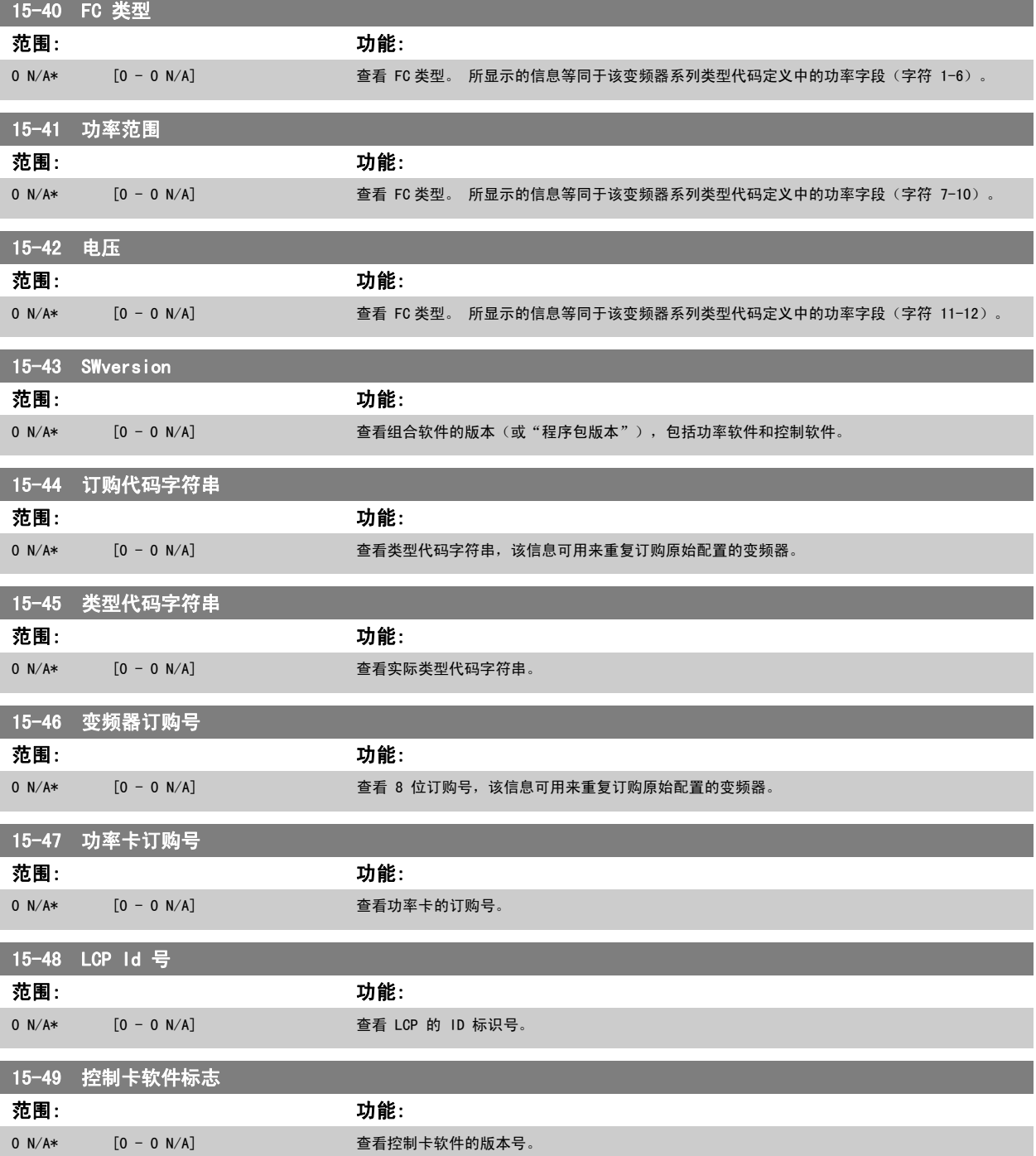

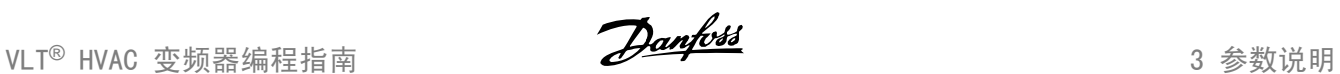

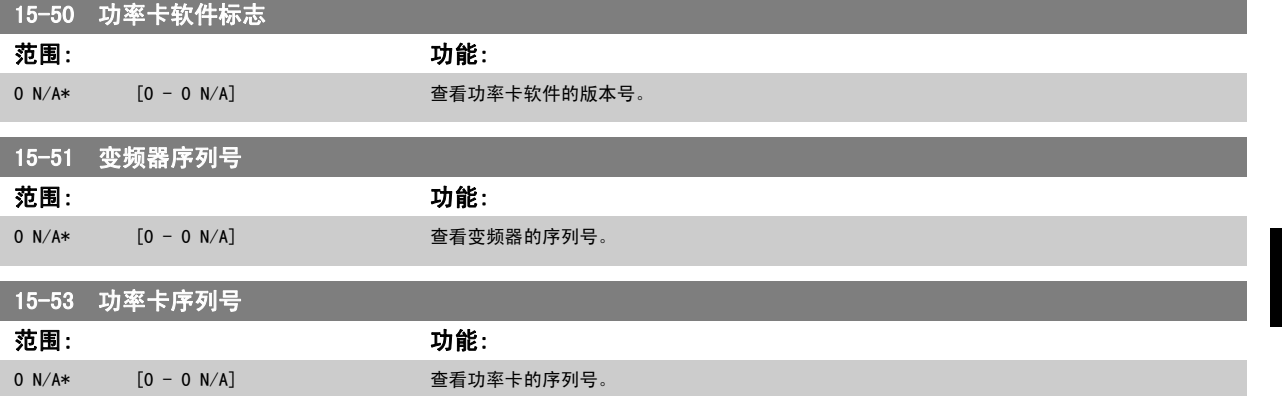

### 3.15.8 15-6\* 选件标识

该参数组包含有关安装在 A、B、CO 和 C1 插槽中选件的硬件和软件配置信息 (只读)。

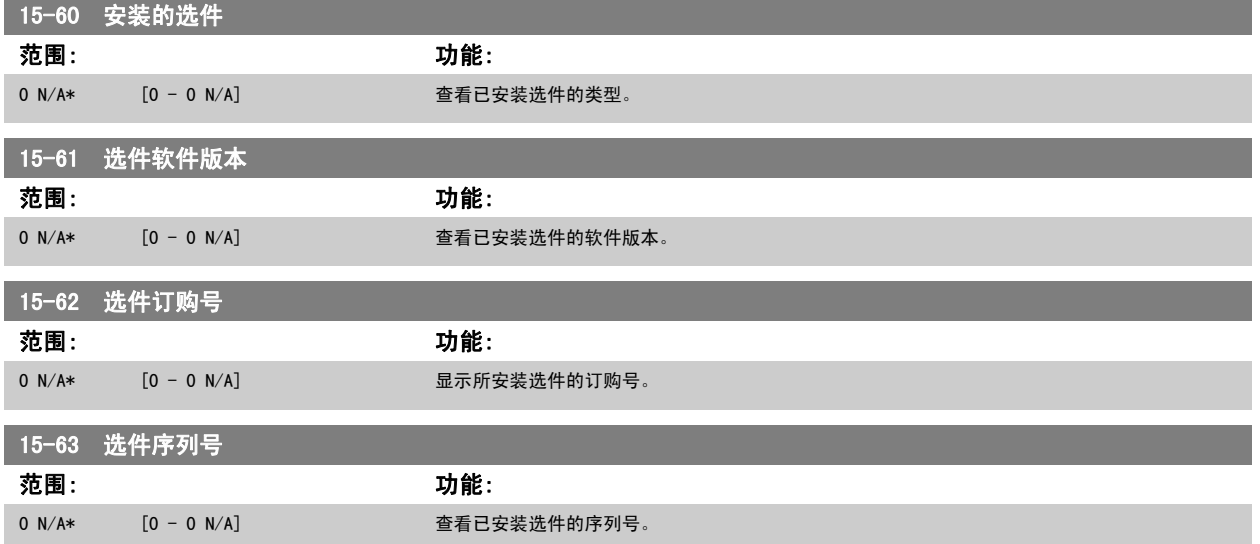

### 3.15.9 15-9\* 参数信息

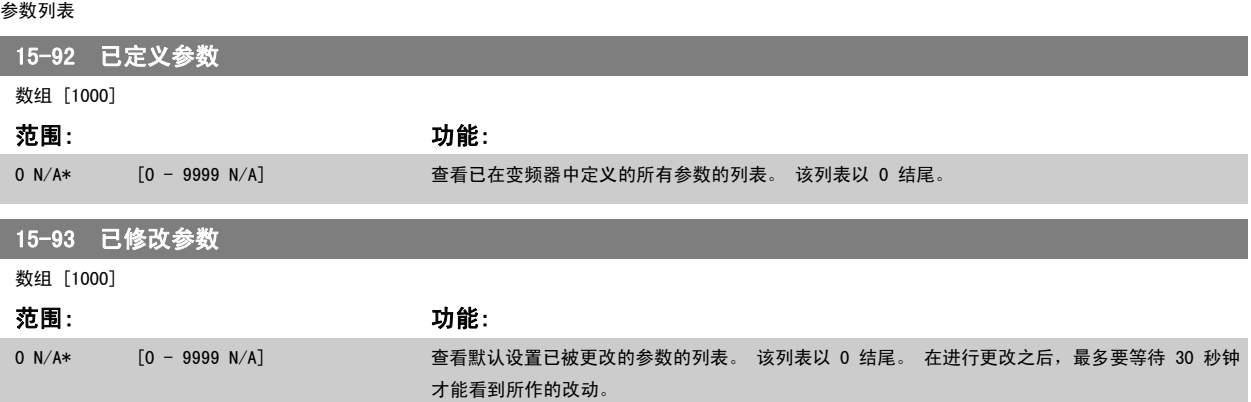

<span id="page-149-0"></span>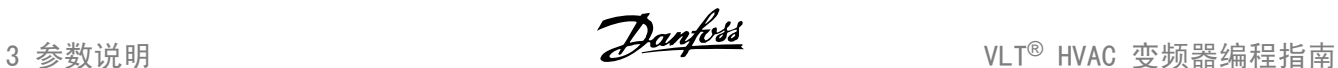

### 15-99 参数元数据

数组 [23]

```
范围: 功能:
```
0 N/A\* [0 - 9999 N/A] 该参数含有 MCT10 软件工具使用的数据。

### 3.16 主菜单 - 数据读数 - 第 16 组

### 3.16.1 16-\*\* 数据读数

该参数组包含各类数据读数,例如:实际参考值、电压、控制字、报警字、警告字和状态字。

### 3.16.2 16-0\* 一般状态

这些参数用于显示一般性状态,如计算的参考值、有效控制字和状态等。

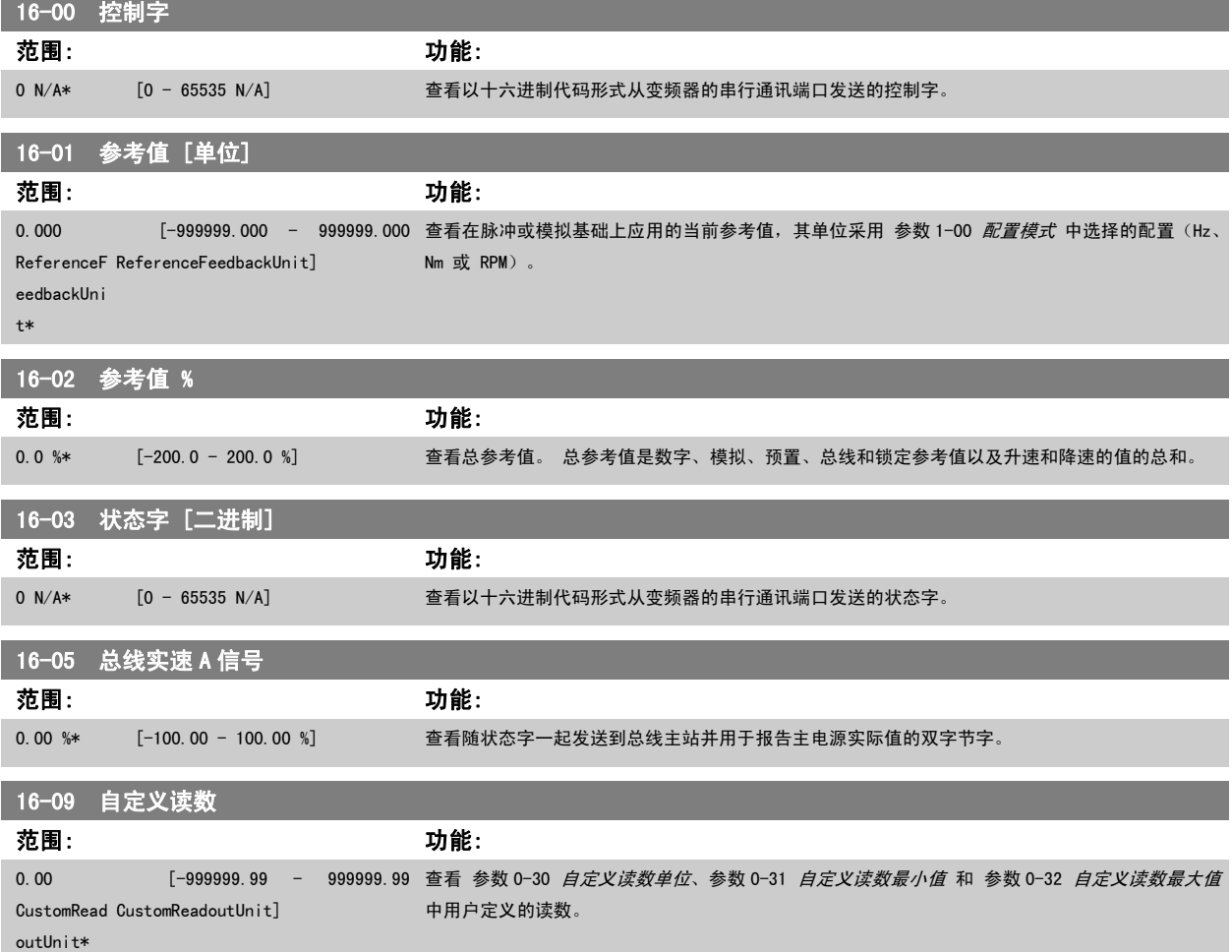

### 3.16.3 16-1\* 电动机状态

这些参数用于显示电动机的状态值。

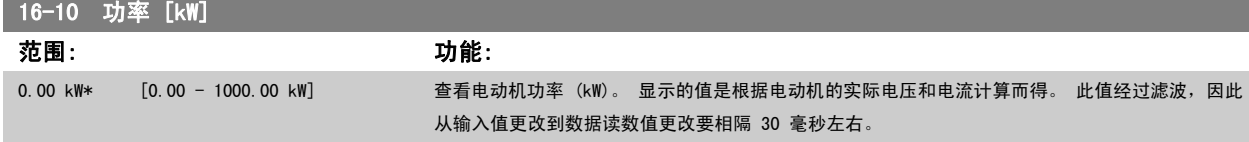

 $\overline{a}$ 

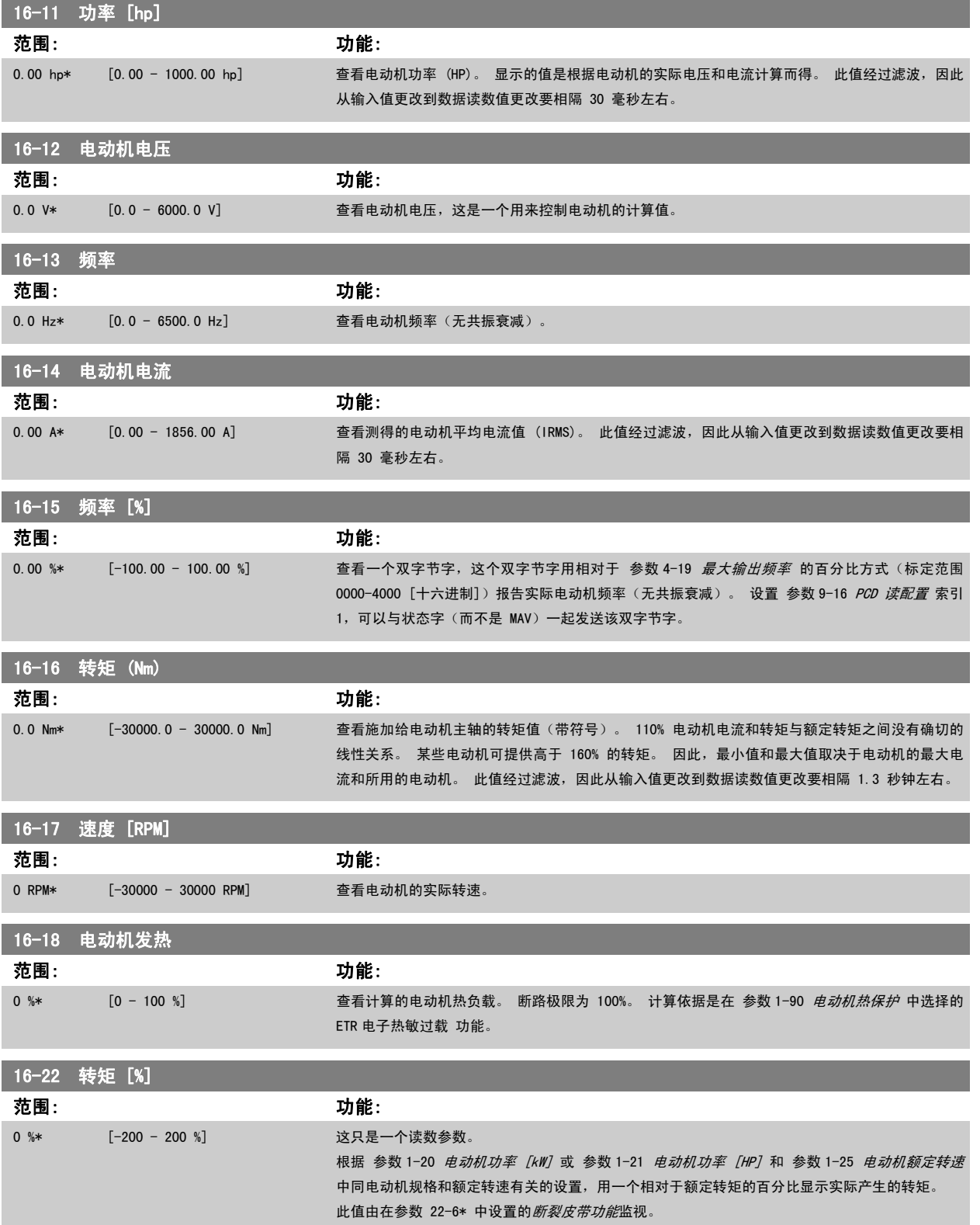

### 3.16.4 16-3\* 变频器状态

这些参数用于显示变频器的状态。

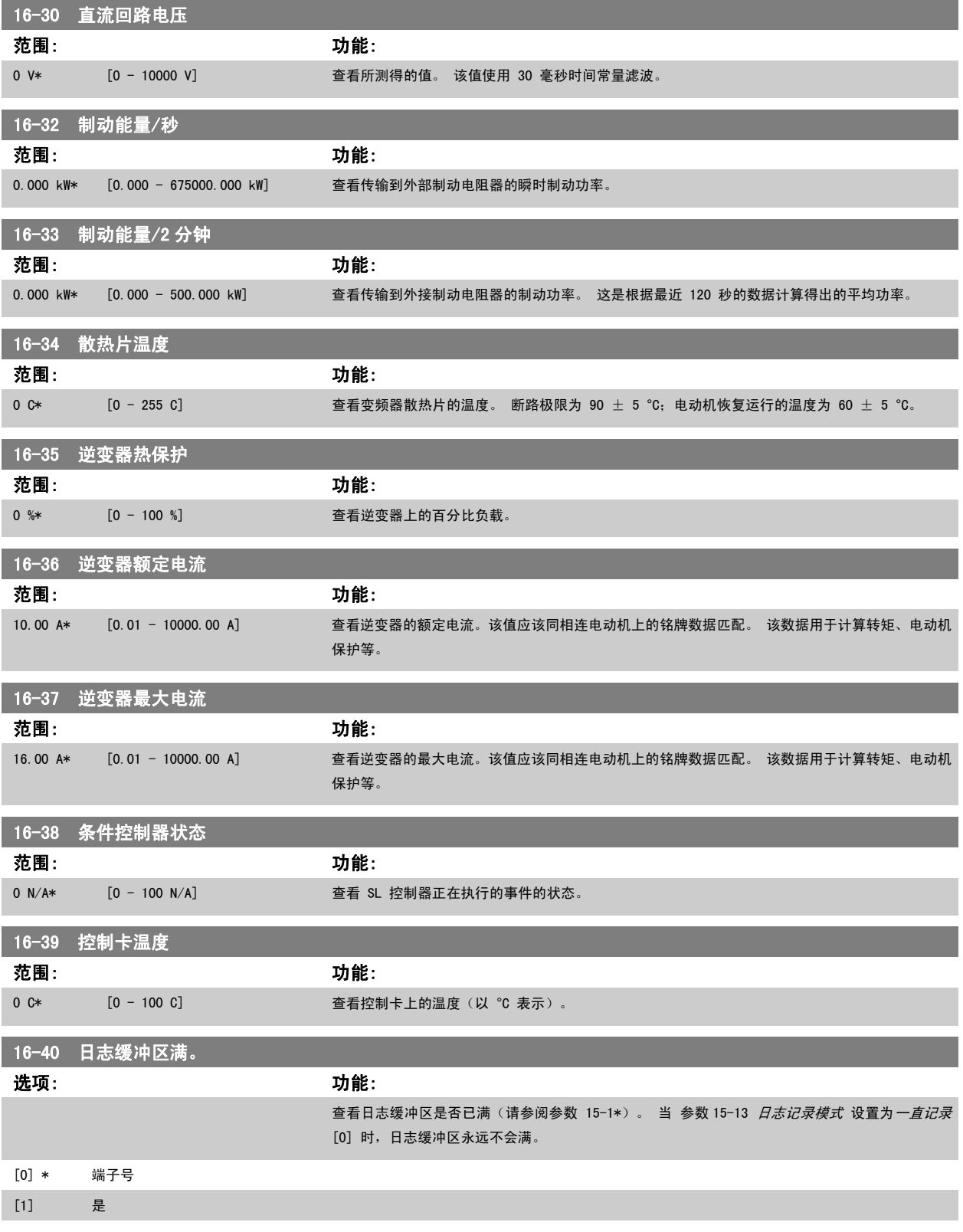

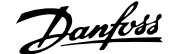

ä,

3

### 3.16.5 16-5\* 参考值与反馈值

这些参数用于报告参考值和反馈输入。

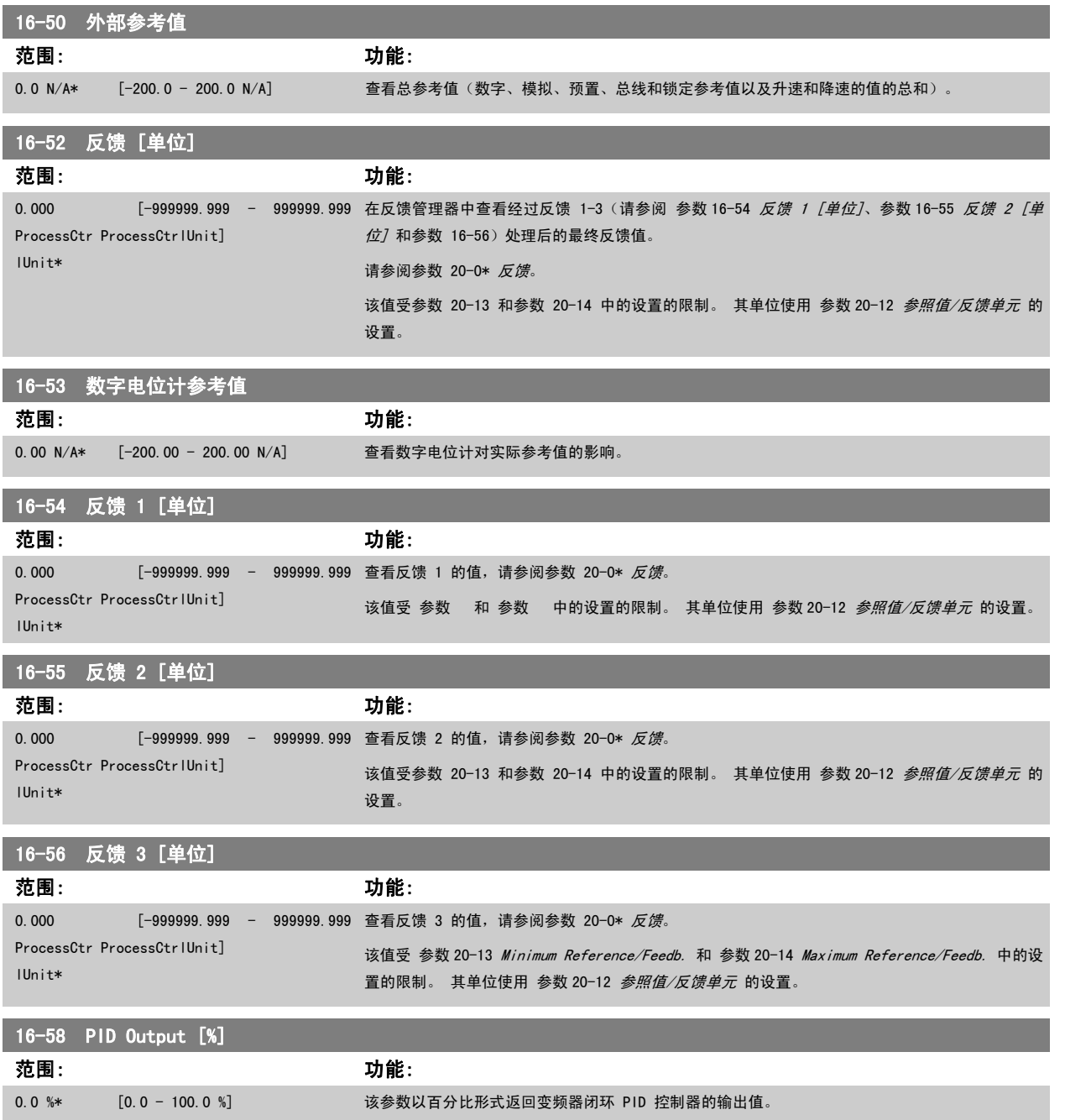

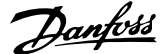

### <span id="page-153-0"></span>3.16.6 16-6\* 输入和输出

用于报告数字和模拟输入输出端口的参数。

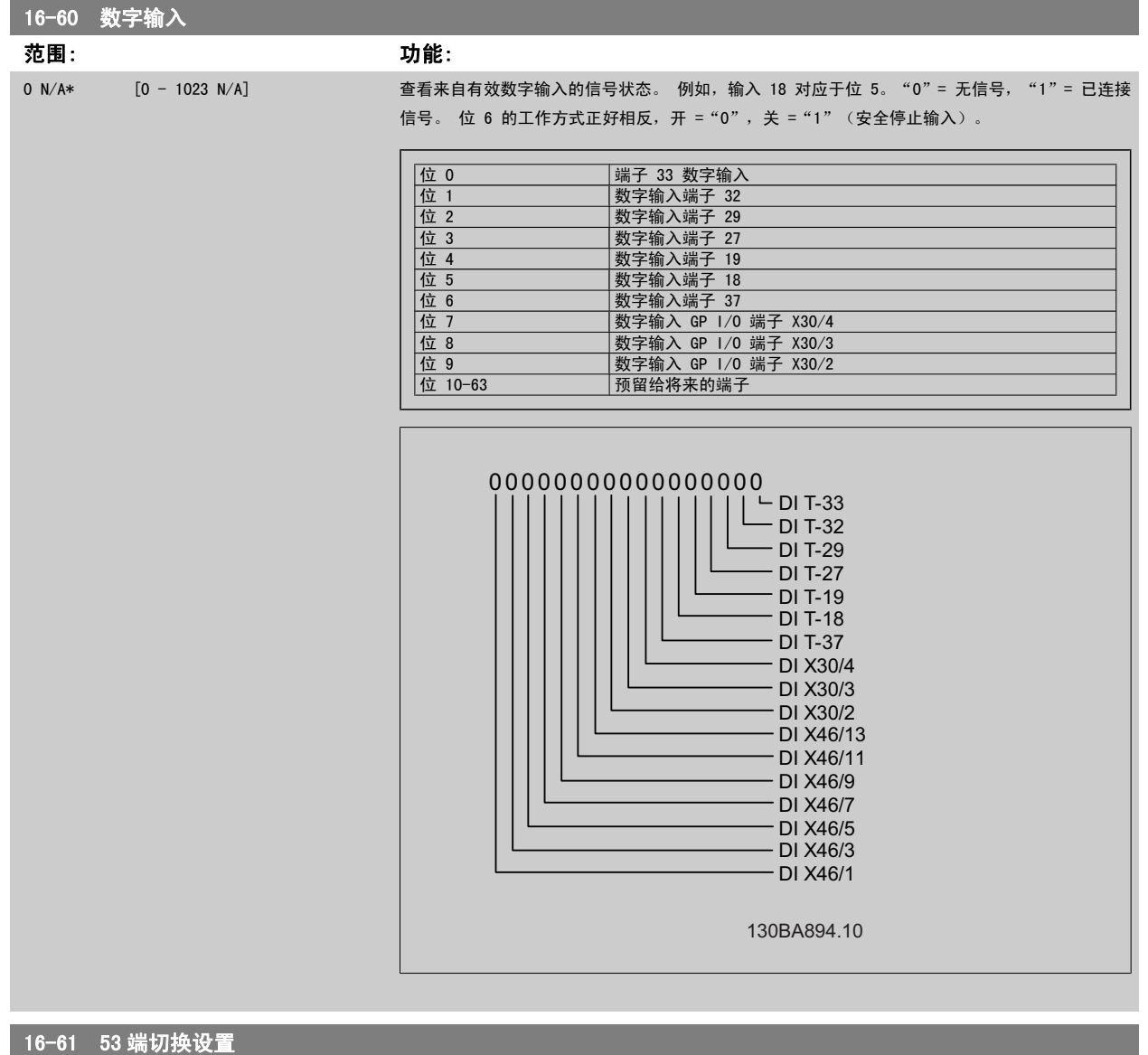

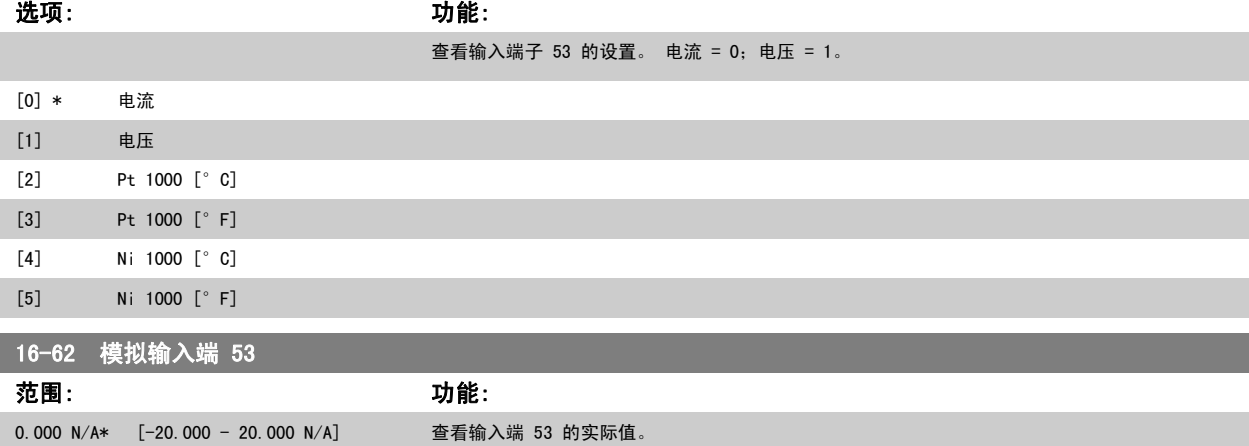

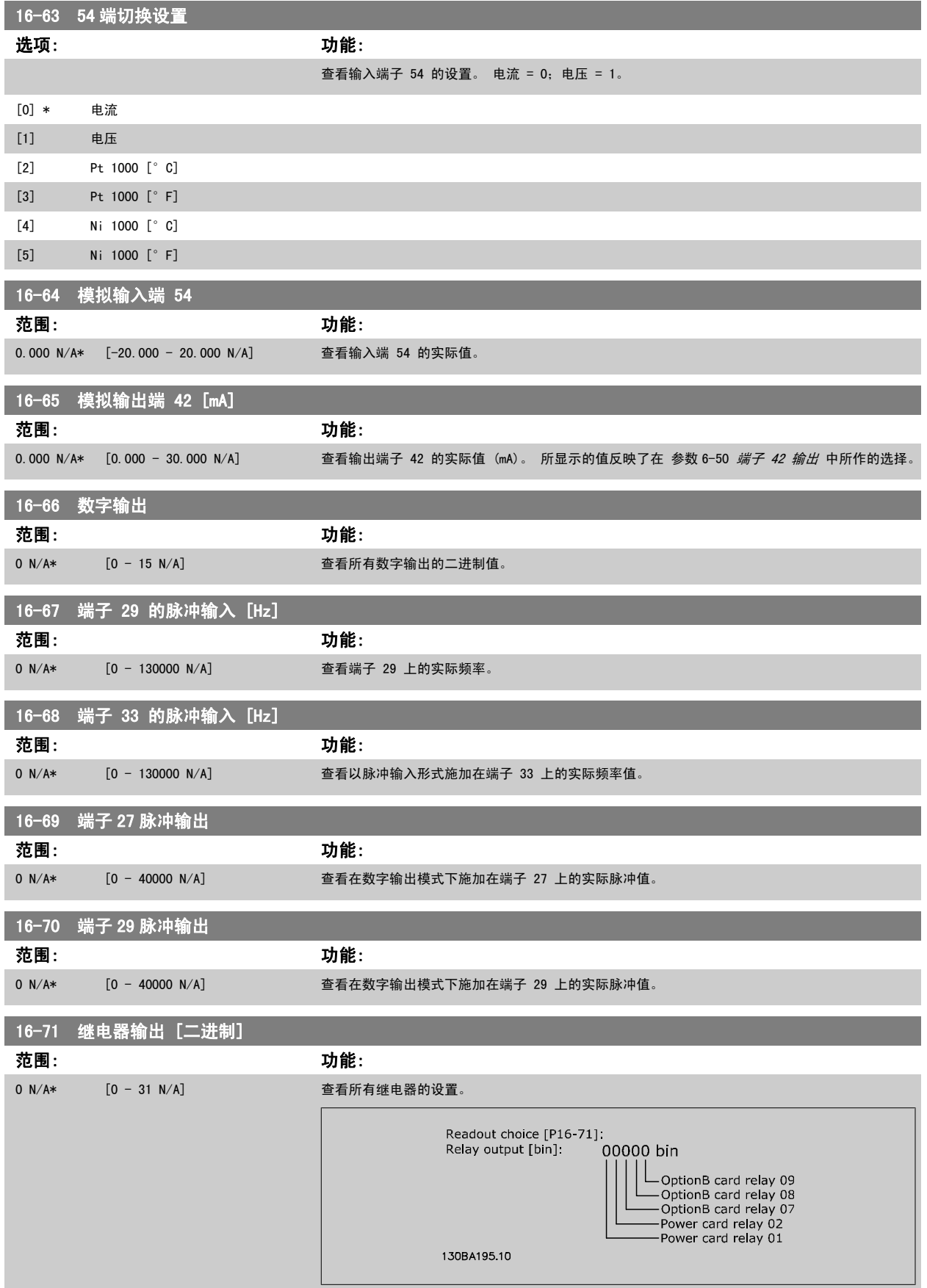

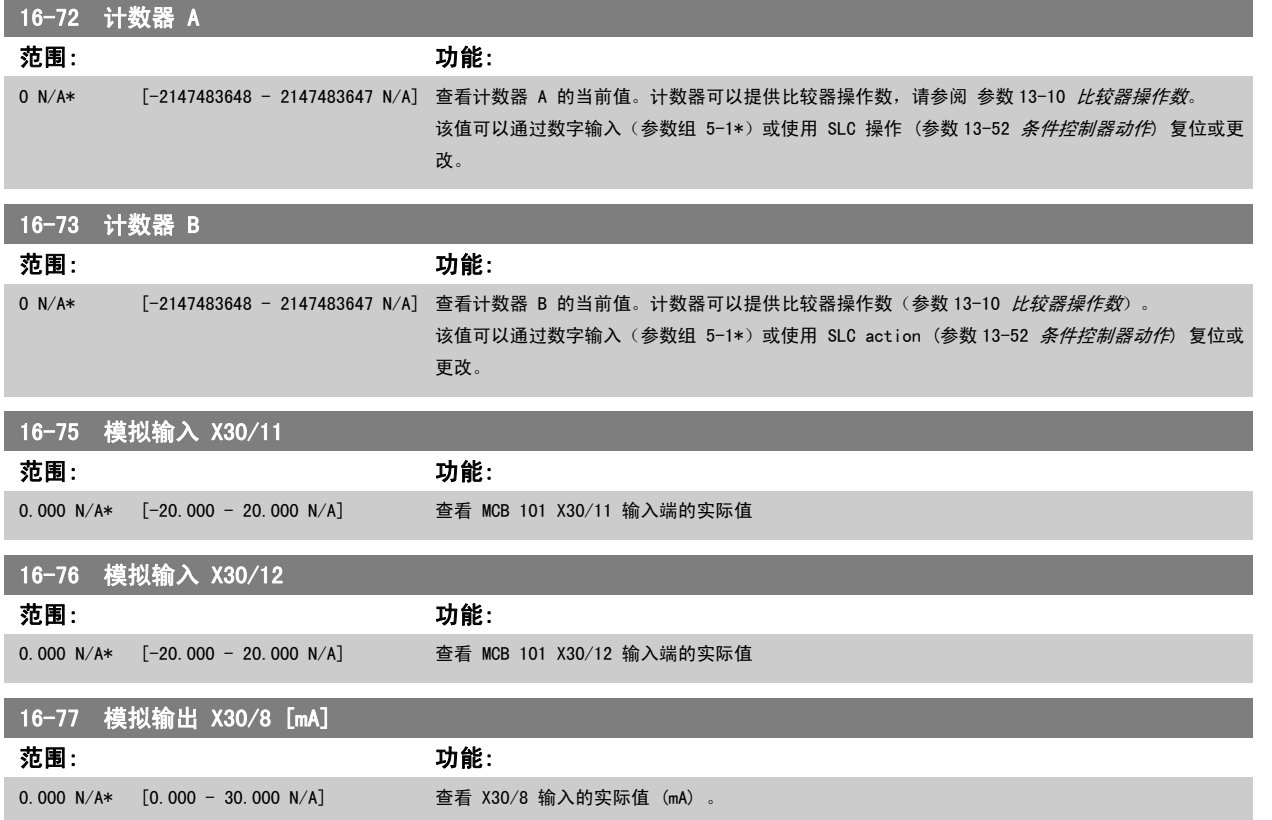

### 3.16.7 16-8\* 现场总线与 FC 端口

用于报告总线参考值和控制字的参数。

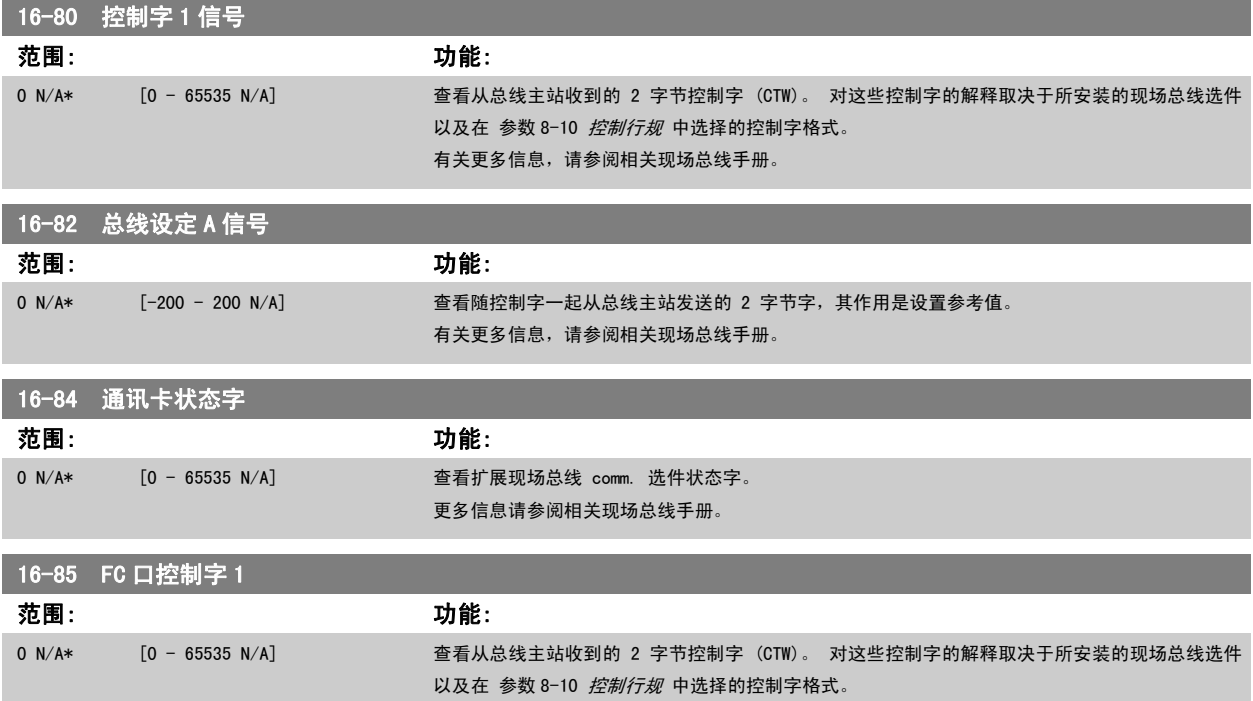

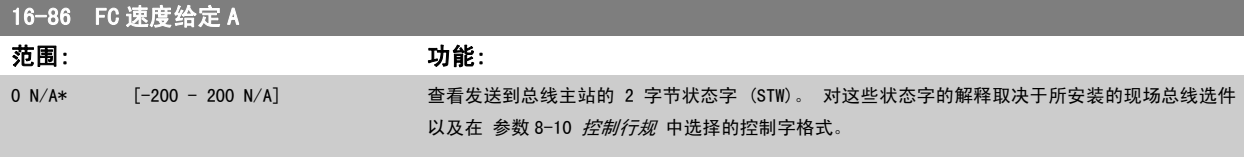

### 3.16.8 16-9\* 诊断读数

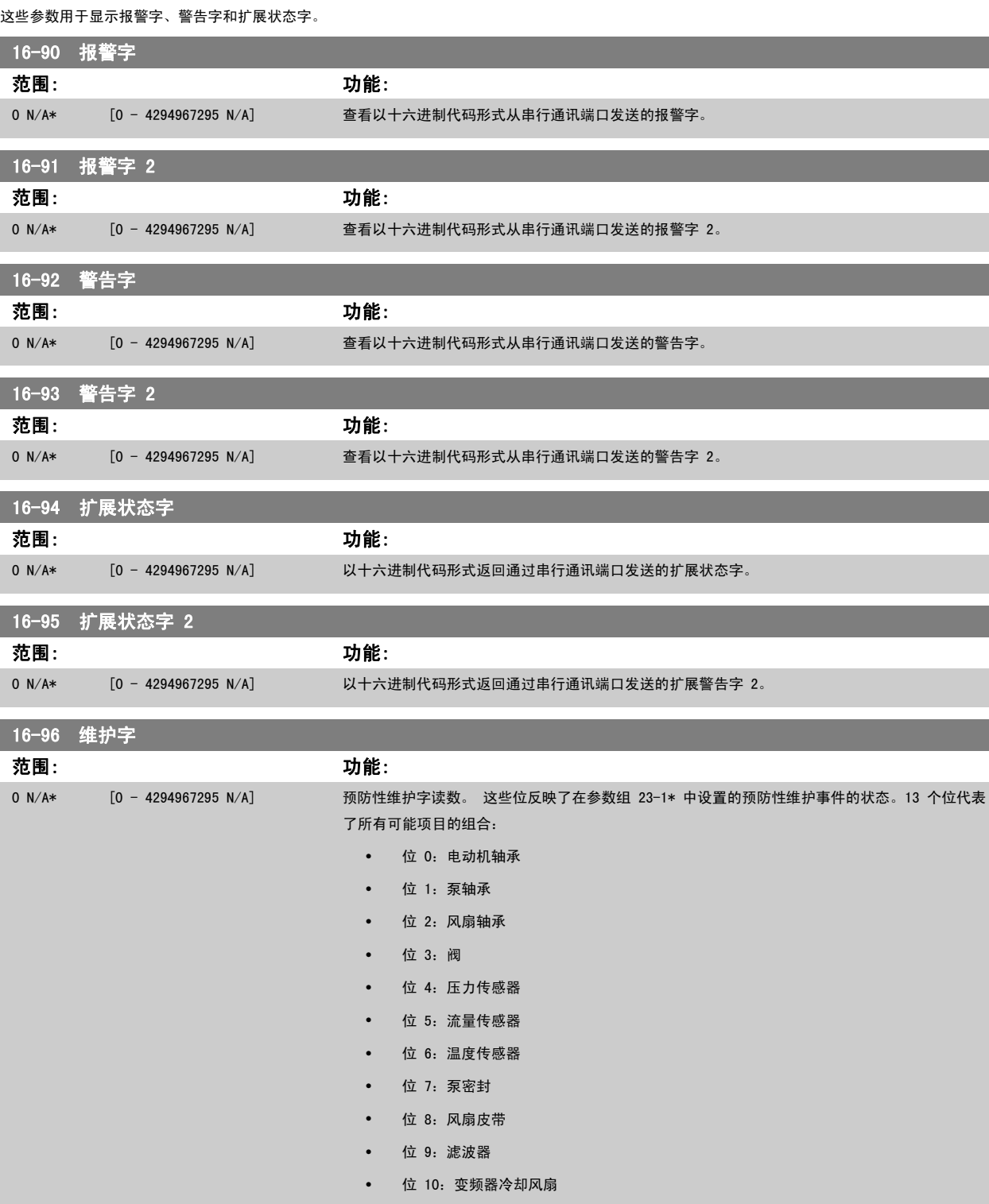

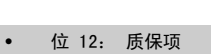

- 位 13: 维护文本 0
- 位 14: 维护文本 1
- 位 15: 维护文本 2
- 位 16: 维护文本 3
- 位 17: 维护文本 4

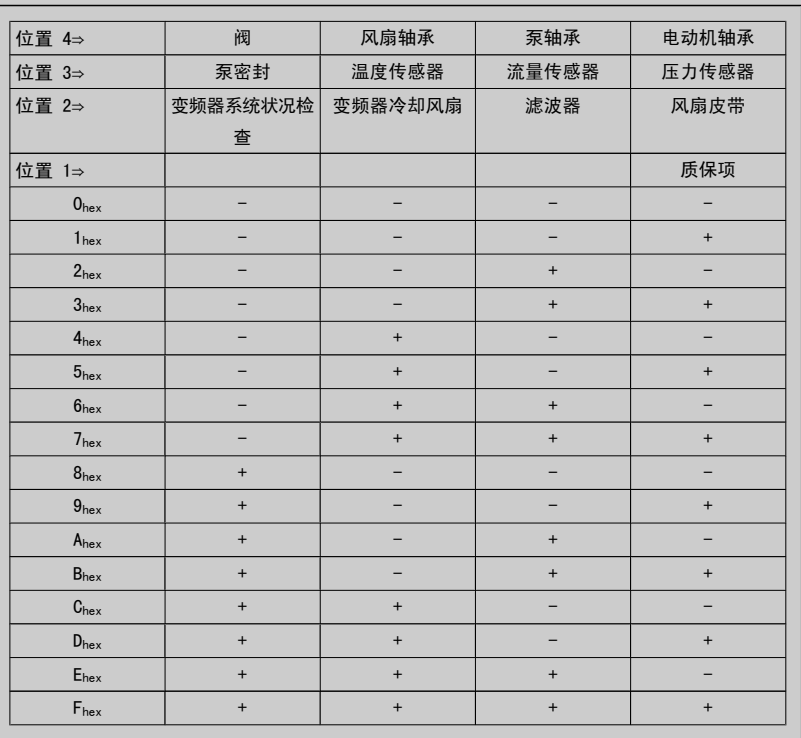

范例:

预防性维护字显示为 040Ahex。

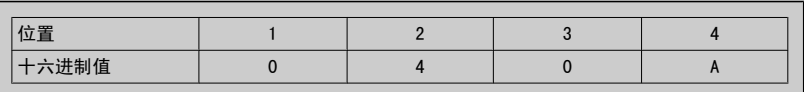

第一位为 0, 表示第 4 行的项目中没有需要维护的 第二位为 4, 表示第 3 行的 "变频器冷却风扇"需要维护 第三位为 0, 表示第 2 行的项目中没有需要维护的 第四个数字 A 指的是最上面一行,表明阀门和泵轴承需要维护。

### 3.17 主菜单 - 数据读数 2 - 第 18 组

### 3.17.1 18-0\* 维护记录

该参数组包含最近 10 条预防性维护记录。 维护记录 0 是最近的记录,而维护记录 9 是最早的记录。 通过选择某一条记录然后按"确认",可以在 参数 18-00 *维护记录:项目 -* 参数 18-03 *维护记录:日期和时间* 中看到维护项目、操作以及发生时间。

通过 LCP 上的 Alarm log (报警记录) 按钮可以访问报警记录和维护记录。

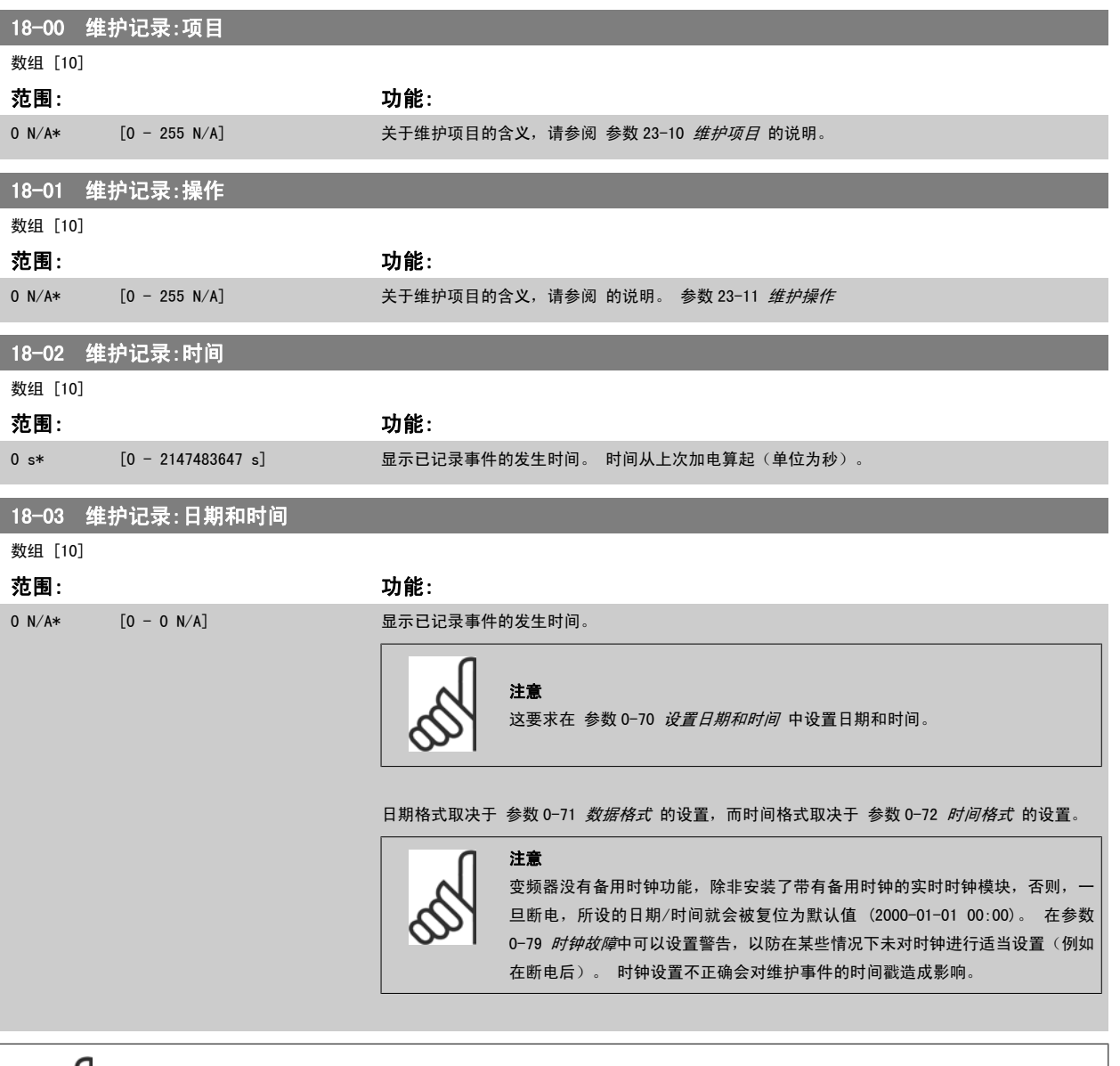

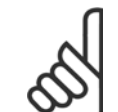

注意 如果安装了模拟 I/O MCB 109 选件卡, 则包括日期和时间的备用电池。

### 3.17.2 18-1\* 火灾模式记录

该日志包括火灾模式功能消除的最新的 10 个故障。 请参阅*参数 24-0\** 火灾模式。 通过下列参数或者通过按 LCP 上的"报警日志"按钮, 然后选择 "火灾模式日志"都可以查看该日志。 不能复位火灾模式记录。

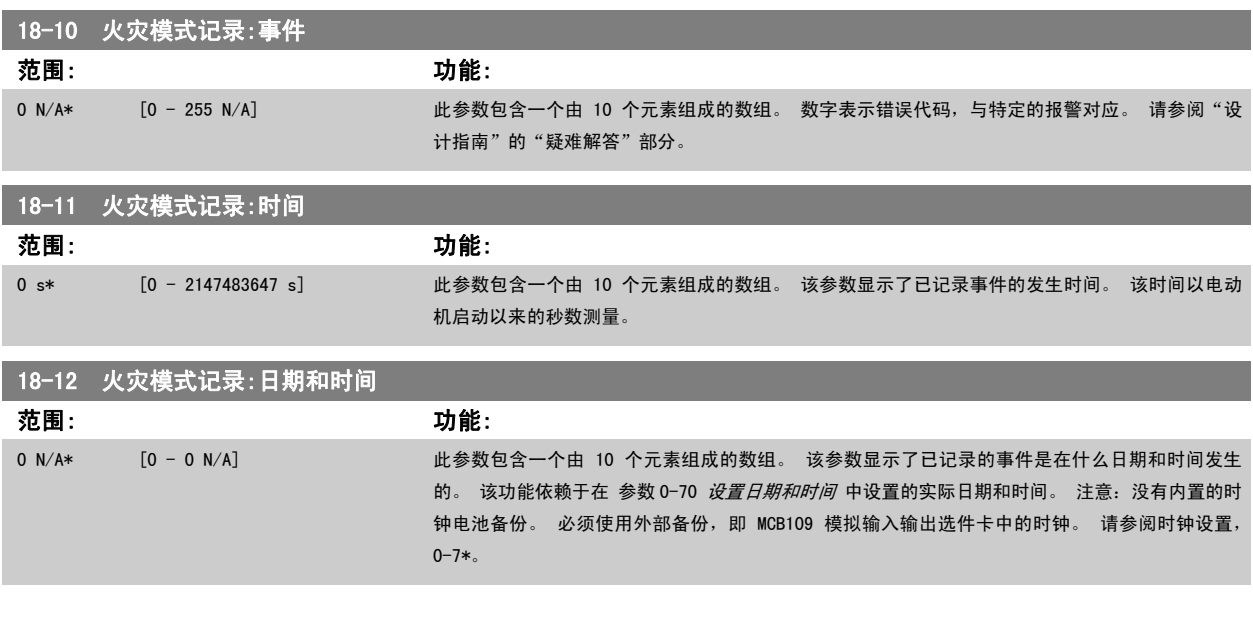

### 3.17.3 18-3\* 模拟 I/O

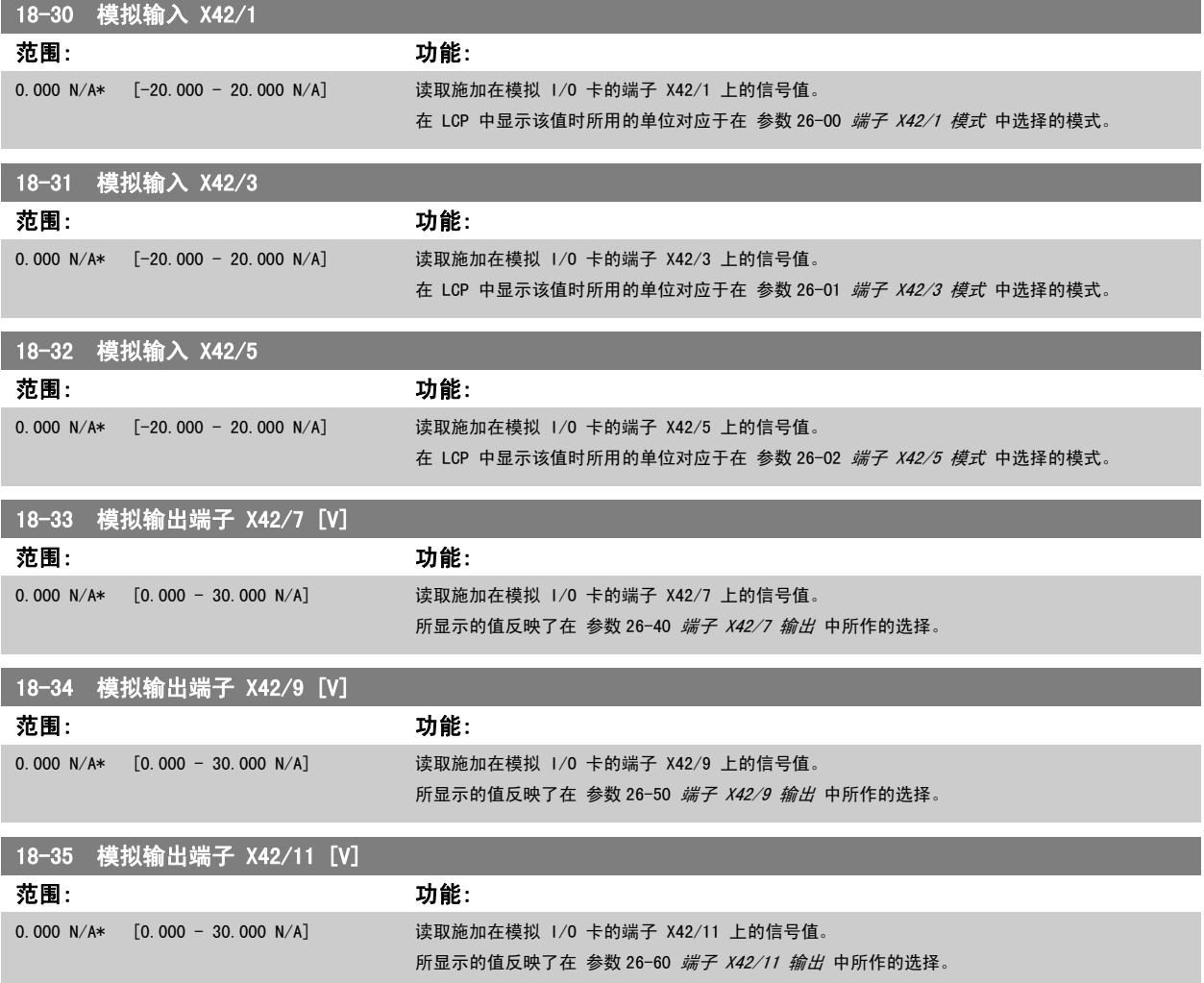

### <span id="page-160-0"></span>3.18 主菜单 - FC 闭环 - 第 20 组

### 3.18.1 20-\*\* FC 闭环

该参数组用于配置控制变频器输出频率的闭环 PID 控制器。

### 3.18.2 20-0\* 反馈

该参数组用于配置变频器的闭环 PID 控制器的反馈信号。 不论变频器处于闭环模式还是开环模式,反馈信号还可以:显示在变频器的显示器上、用于控 制变频器的模拟输出以及用各种串行通讯协议进行传输。

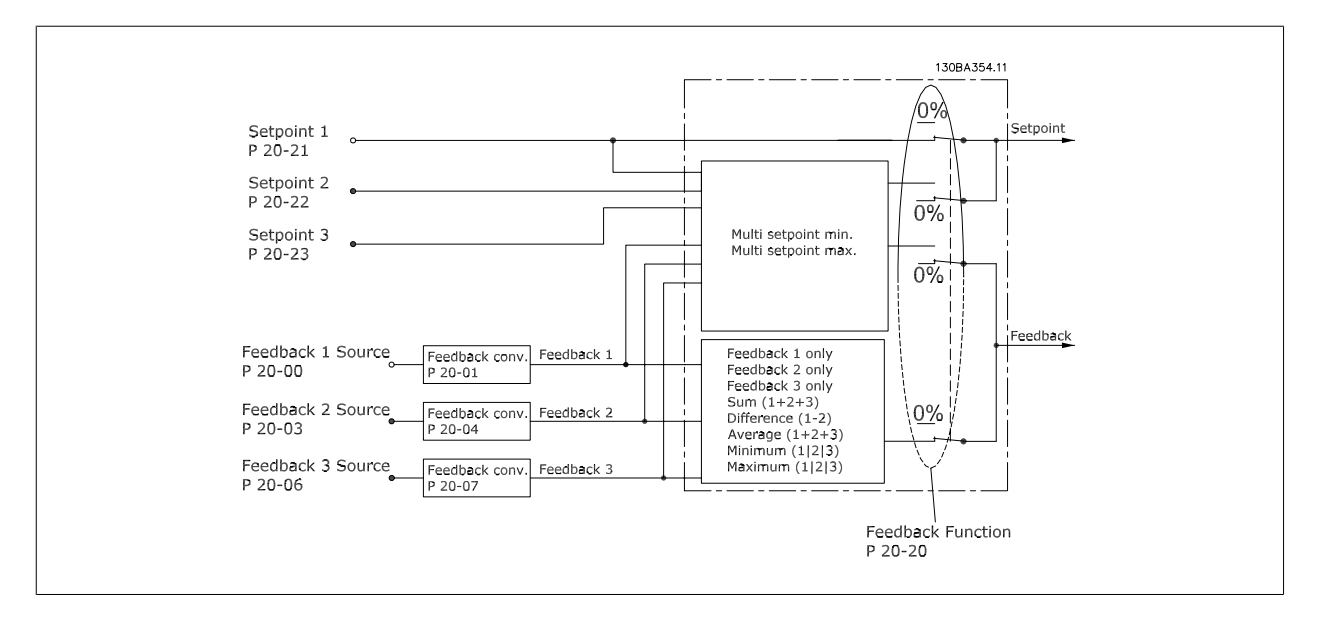

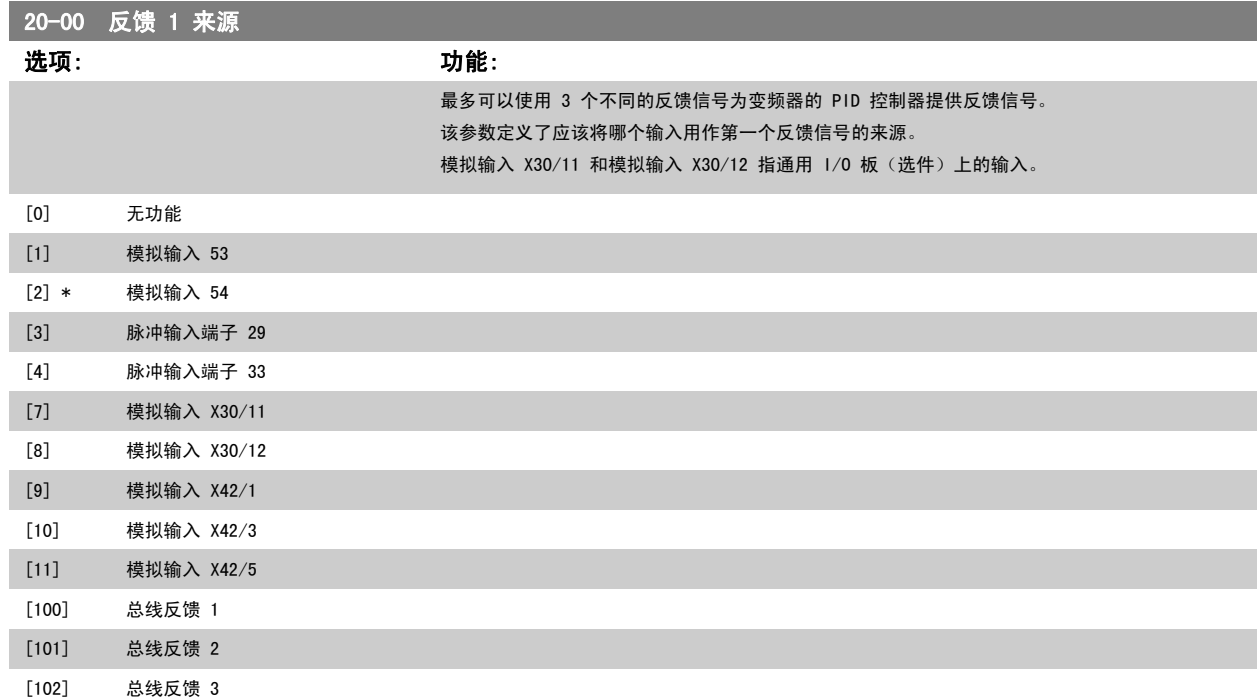

注意

<span id="page-161-0"></span>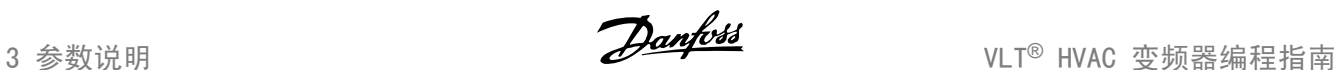

 $\sim$ 

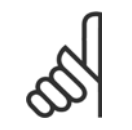

如果未使用反馈,则必须将其来源设为*无功能* [0]。[参数 20-20](#page-167-0) *反馈功能* 定义了 PID 控制器将如何使用这 3 个可能的反馈。

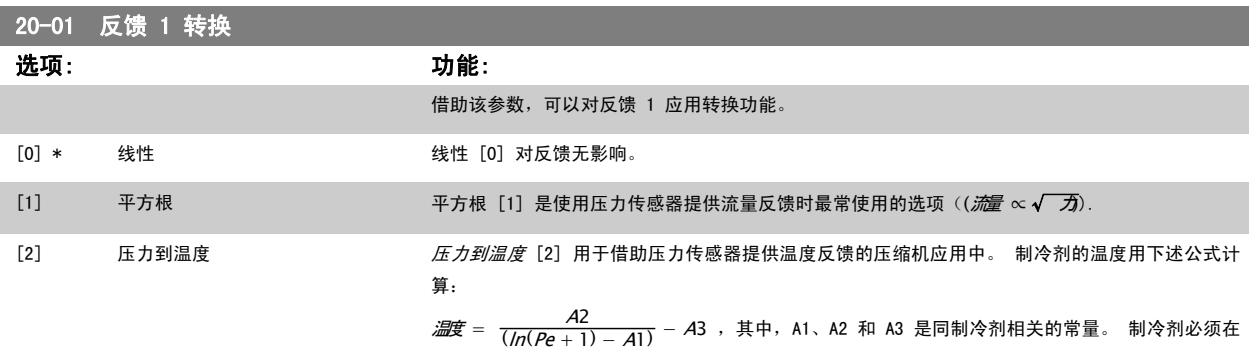

[参数 20-30](#page-169-0) *制冷剂* 中选择。对于 [参数 20-30](#page-169-0) *制冷剂*未列出的制冷剂, 可以在 [参数 20-21](#page-168-0) *给定值* [1](#page-168-0) 到 [参数 20-23](#page-169-0) 给定值 3 中输入其 A1、A2 和 A3 值。

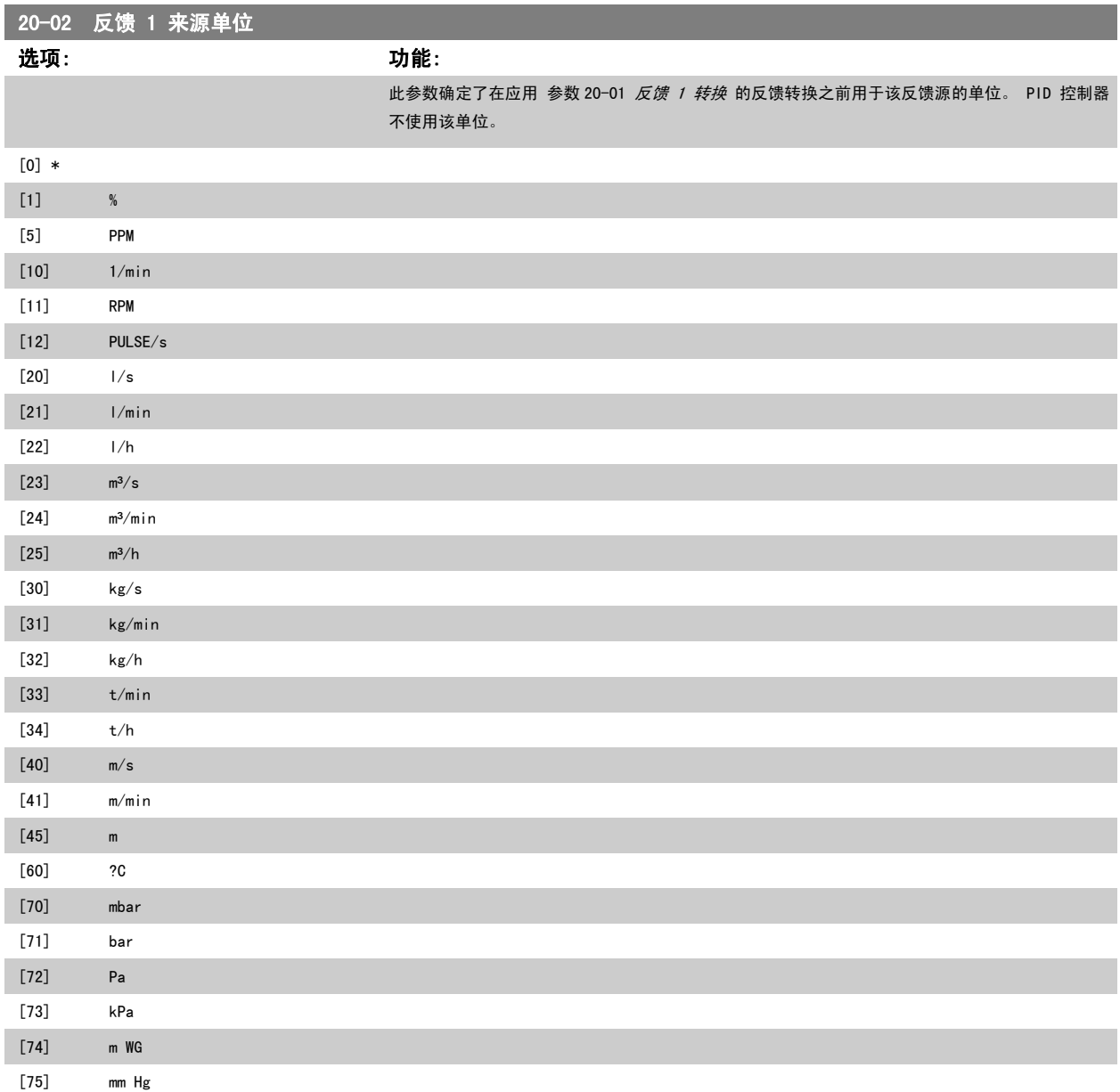

## <span id="page-162-0"></span>VLT<sup>®</sup> HVAC 变频器编程指南 3 参数说明

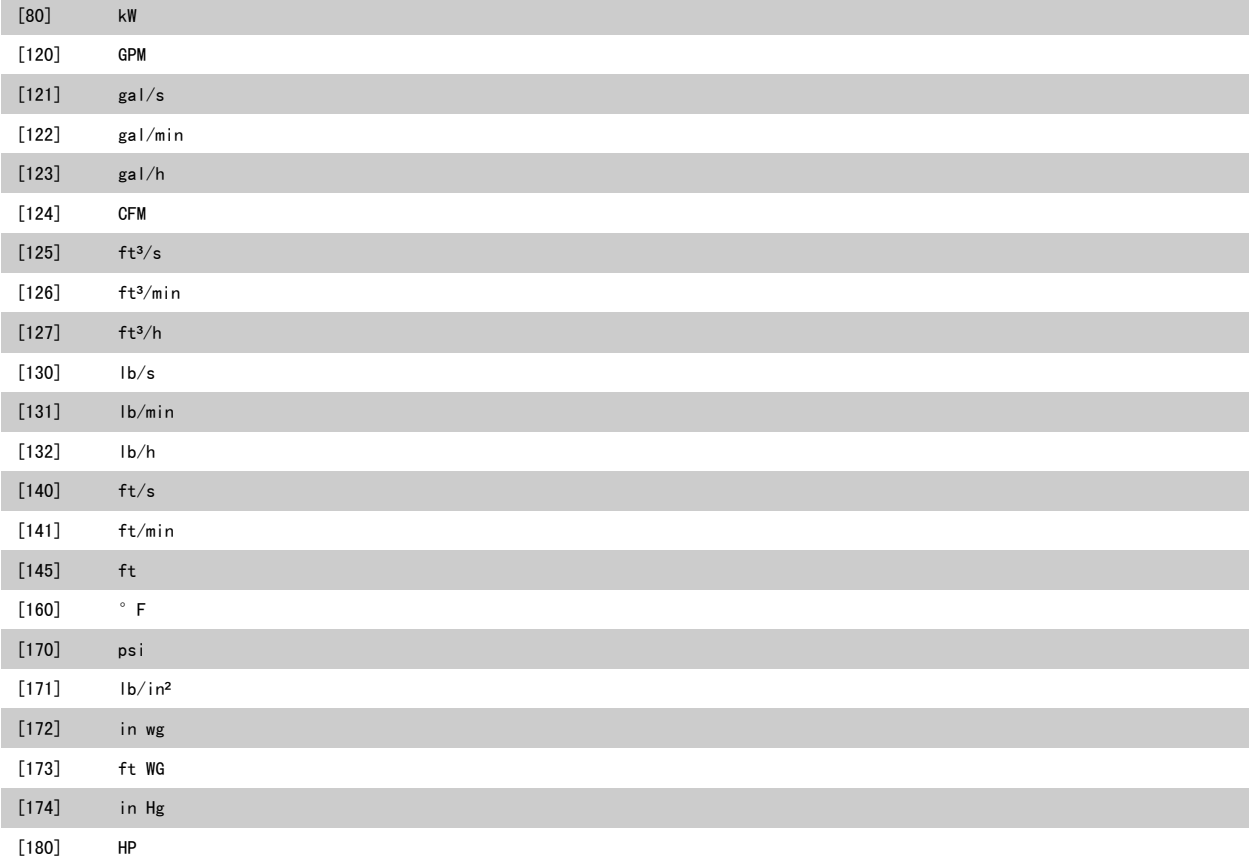

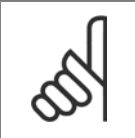

注意 该参数仅在使用压力到温度反馈转换时才可用。 如果在 参数 20-01 *[反馈 1 转换](#page-161-0)* 中选择了选项线性 [0], 选择 参数 20-02 *[反馈 1 来源单位](#page-161-0)* 中的任何一项设置都可以, 因为转换是 一对一的。

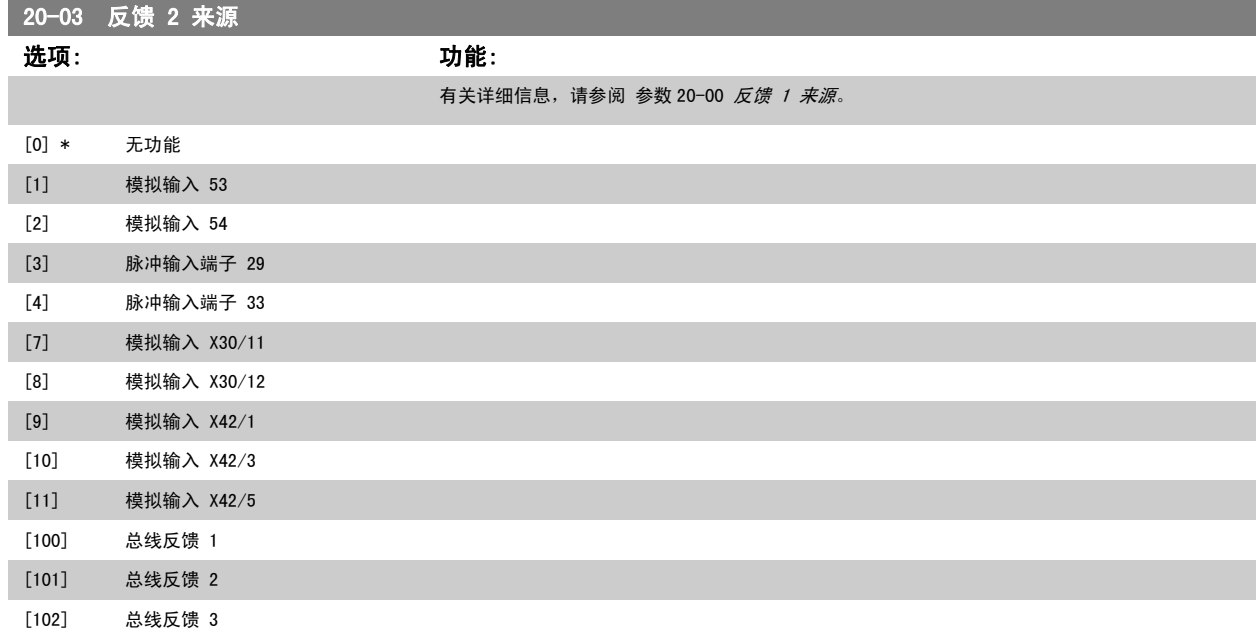

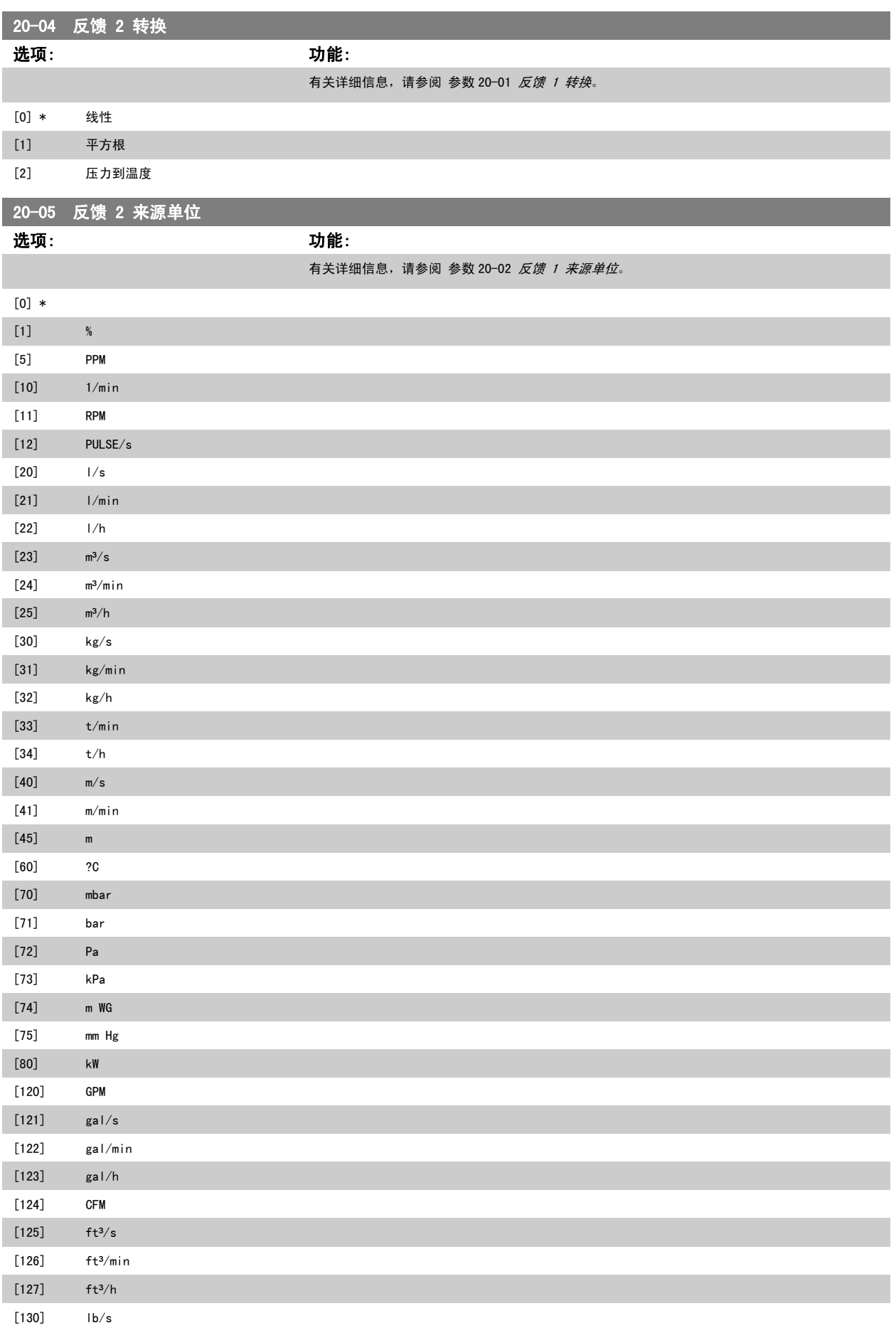

<span id="page-164-0"></span>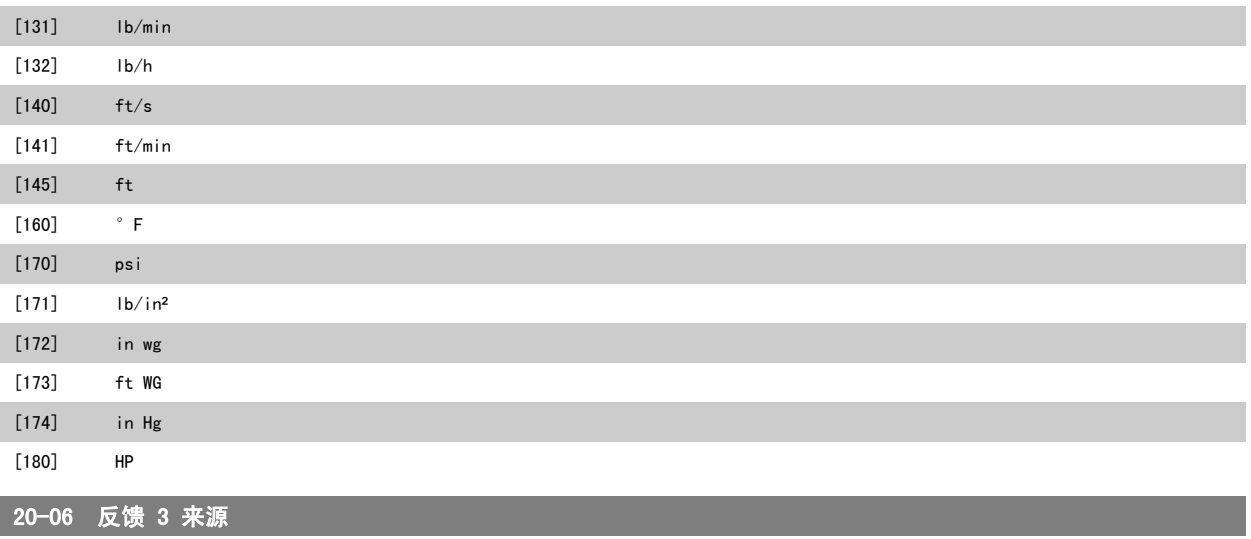

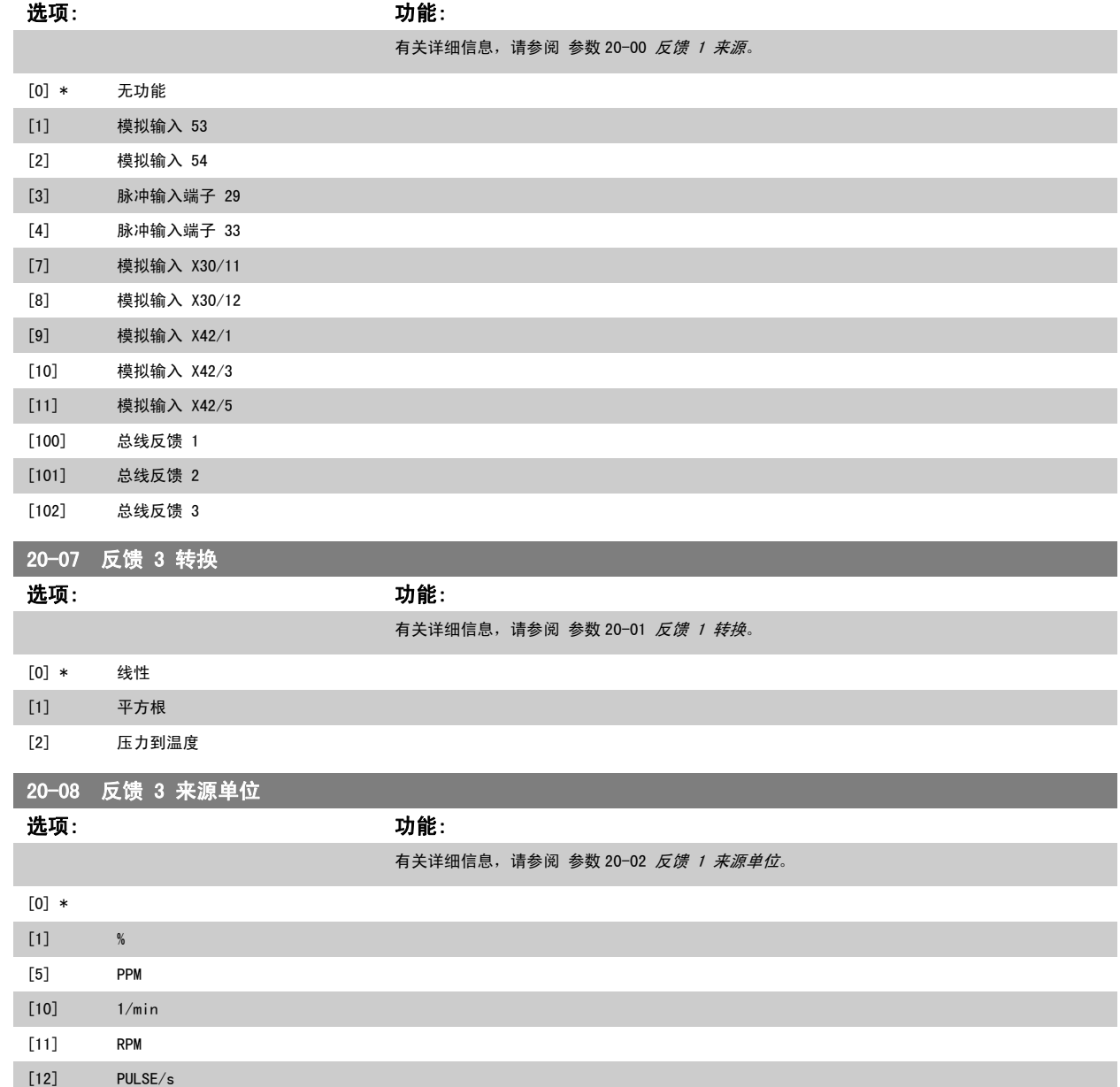

 $[20]$   $1/s$  $[21]$   $l/min$ 

<span id="page-165-0"></span>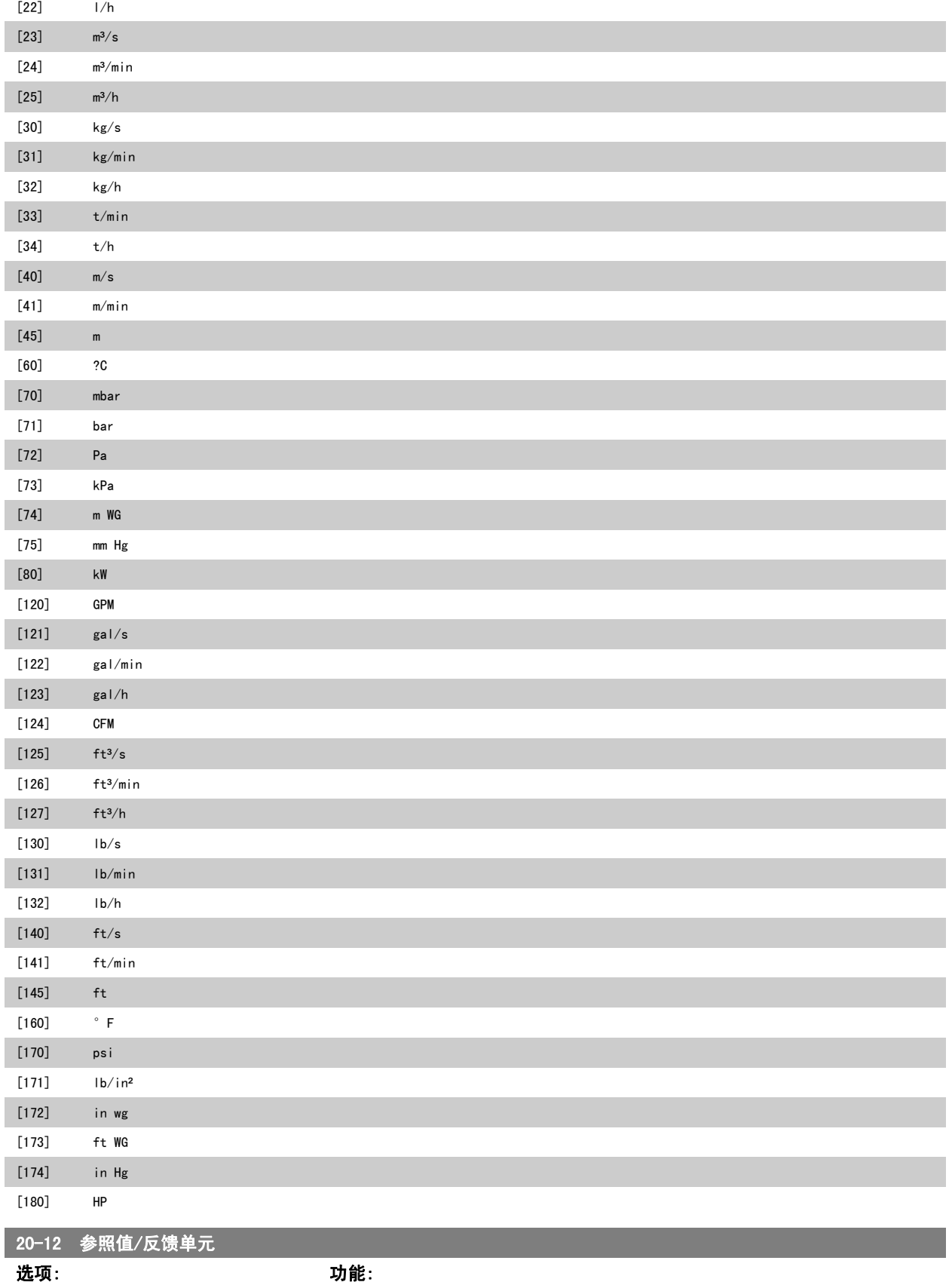

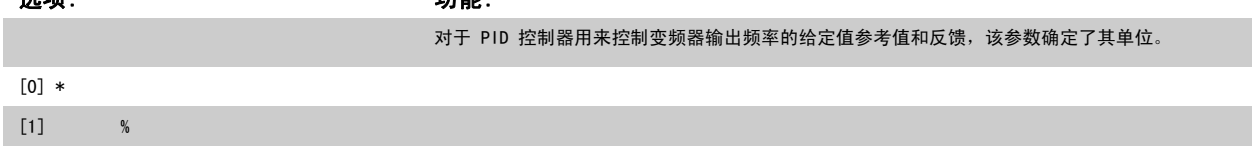

## VLT® HVAC 变频器编程指南 3 参数说明

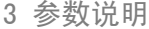

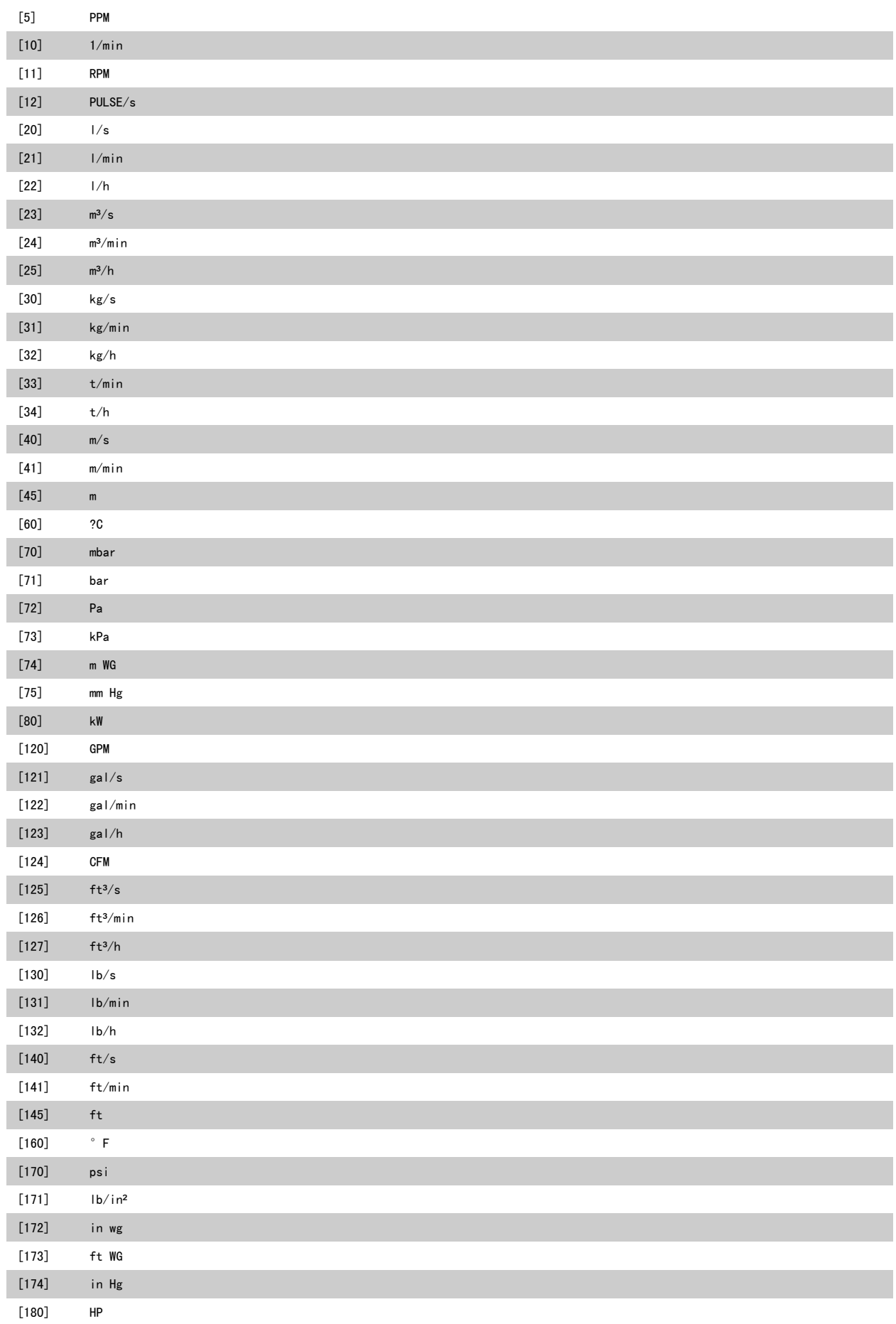

[-999999.999 - par. 20-14 如果参数 1-00 配置模式设成闭环 [3] 操作,请输入所需的最小远程参考值。 参数 20-12 参考

值/反馈单位中设置单位。

0.000

lUnit\*

# 3

最小反馈为参数 20-13 或参数 20-14 所设值的 -200%,以最高的数值为准。 注意 果参数 1-00 配置模式设成开环 [0],则必须使用参数 3-02 最小参考值/反馈 值。

### 20-14 Maximum Reference/Feedb.

<span id="page-167-0"></span>20-13 Minimum Reference/Feedb.

ProcessCtr ProcessCtrlUnit]

范围: 功能:

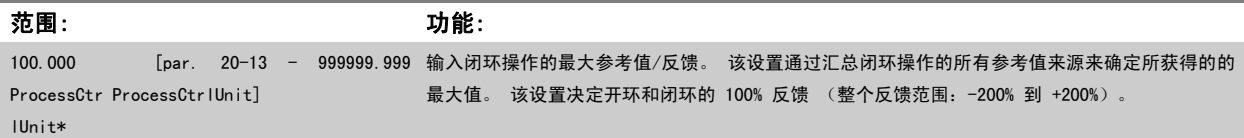

注意

如果 [参数 1-00](#page-36-0) 配置模式 设成开环 [0], 则必须使用 参数 3-03 [最大参考值](#page-49-0)。

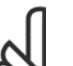

PID 控制器的动态取决于该参数所设定的值。 另请参阅 参数 20-93 [PID 比例增益](#page-172-0)。

当 [参数 1-00](#page-36-0) 配置模式 设成开环 [0] 时, 如果用反馈显示读数, 参数 20-13 和参数 20-14 还将决定反馈范围。 与上述情况相同。

### 3.18.3 20-2\* 反馈和给定值

注意

该参数组用于确定变频器的 PID 控制器将如何使用 3 个可能的反馈信号来控制变频器的输出频率。 该参数组还用于存储 3 个内部给定值参考值。

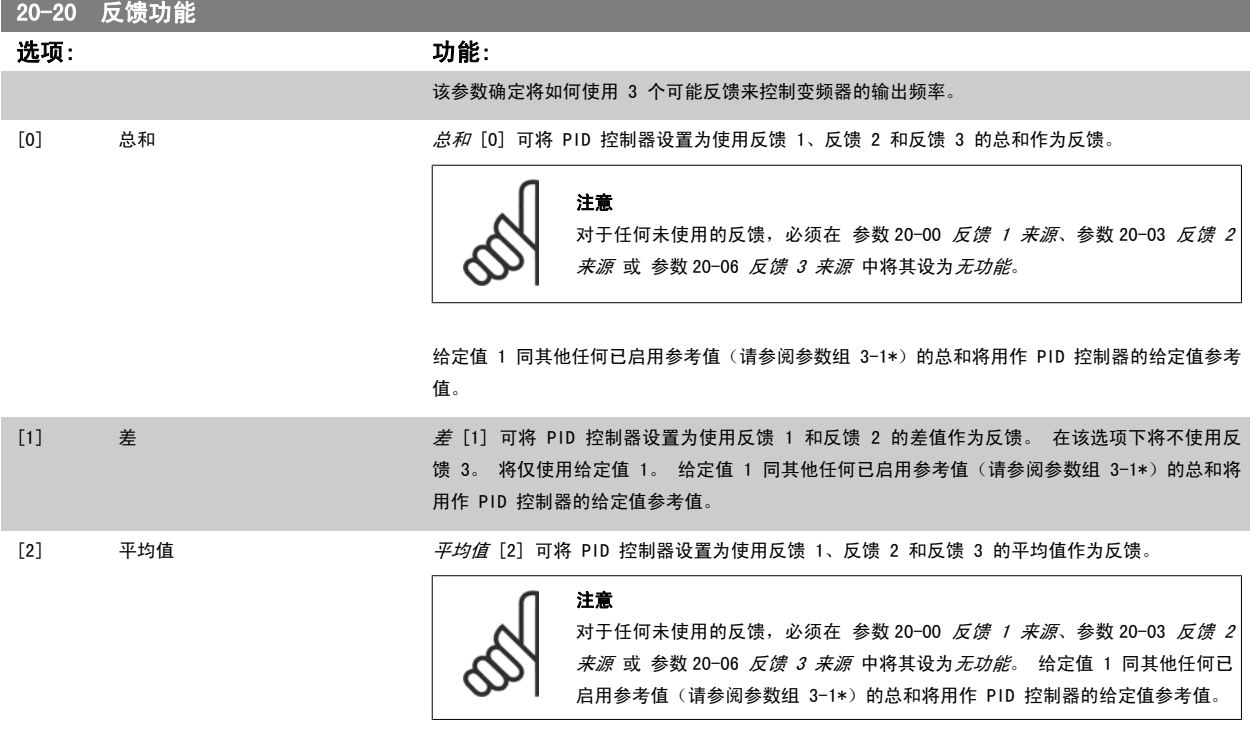

[3] \* 最小

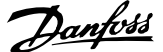

- <span id="page-168-0"></span>[4] 最大
- [5] 多给定值,最小差值
- [6] 多给定值,最大差值

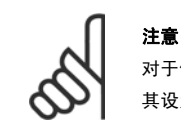

对于任何未使用的反馈,必须在其反馈源参数 参数 20-00 *[反馈 1 来源](#page-160-0)、*参数 20-03 *[反馈 2 来源](#page-162-0)* 或 参数 20-06 *[反馈 3 来源](#page-164-0)* 中将 其设为"无功能"。

PID 控制器将使用来源于 [参数 20-20](#page-167-0) 反*馈功能* 中所选功能的反馈对变频器的输出频率进行控制。 该反馈还可以:显示在变频器显示器上、用于控制变 频器的模拟输出以及用各种串行通讯协议进行传输。

通过对变频器进行配置,可以让它处理多区域应用。 支持 2 种不同的多区域应用:

- 多区域,单给定值
- 多区域,多给定值

下述范例显示了这两种应用的区别:

### 范例 1 – 多区域,单给定值

一幢写字楼中的 VAV(变风量) VLT HVAC 变频器 系统必须确保所选 VAV 设备的最小压力。 由于各个管道的压力损失不同,因此不能假定各个 VAV 设 备具有相同压力。 所要求的最小压力对所有 VAV 设备都相同。 通过将 [参数 20-20](#page-167-0) *反馈功能* 设为选项 [3],最小差值,并在 参数 20-21 *给定值 1* 中 输入所要求的压力,可以建立相应的控制方法。 如果任一反馈低于给定值,PID 控制器便增大风扇速度; 如果所有反馈均高于给定值,则减小风扇速度。

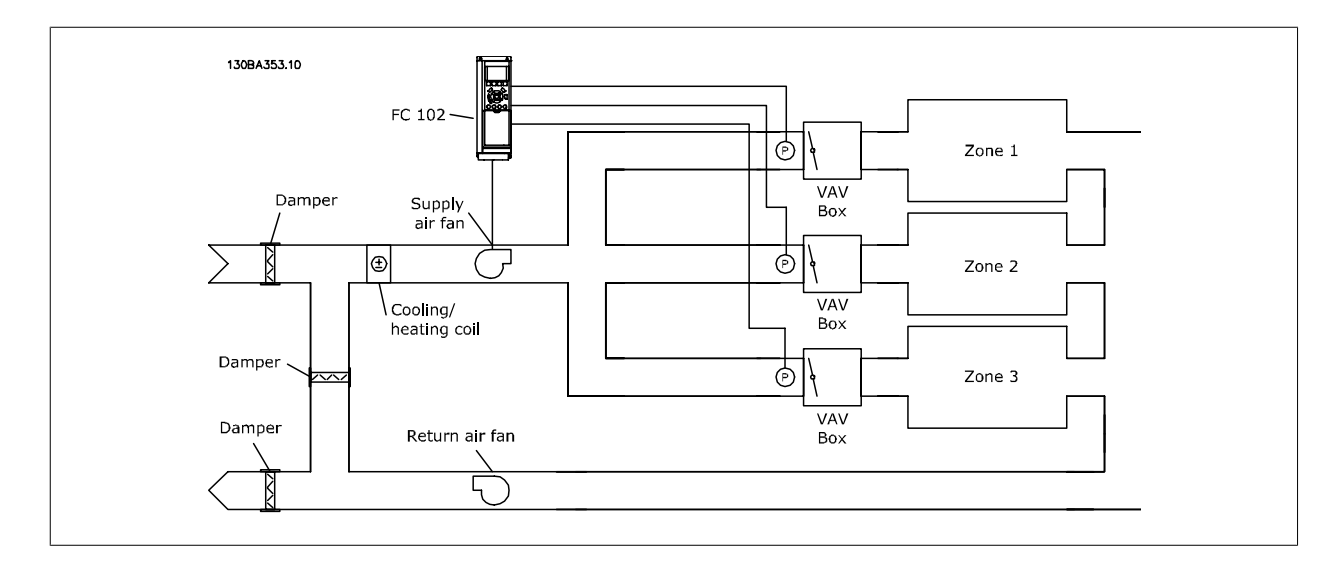

### 范例 2 – 多区域,多给定值

可以使用上述范例来说明"多区域,多给定值"控制。如果各个区域要求每个 VAV 设备具有不同压力,则可以在 参数 20-21 *给定值 1*、[参数 20-22](#page-169-0) *给* [定值 2](#page-169-0) 和 [参数 20-23](#page-169-0) 给定值 3 中指定各个给定值。 通过在 [参数 20-20](#page-167-0) 反*馈功能* 中选择*多给定值, 最小差值* [5], PID 控制器可以在任一反馈低于 给定值时增大风扇速度,并在所有反馈均高于各自的给定值时减小风扇速度。

### 20-21 给定值 1

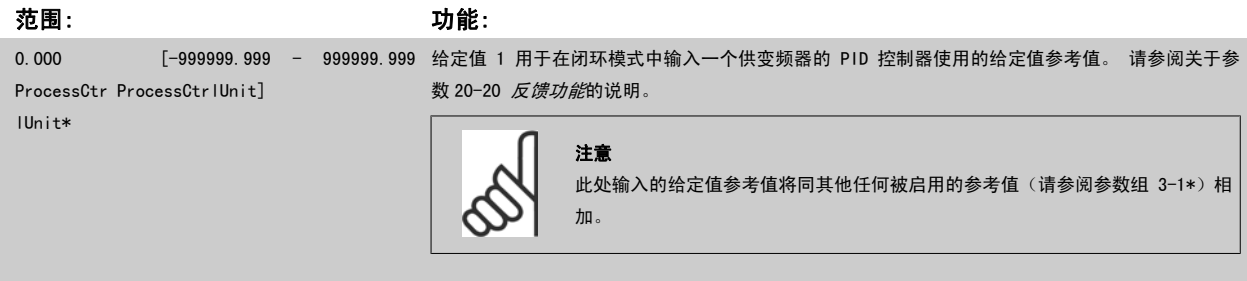

### <span id="page-169-0"></span>20-22 给定值 2

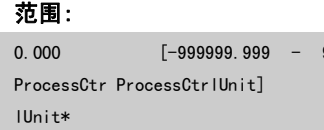

[-999999.999 - 999999.999 给定值 2 用于在闭环模式中输入一个供变频器的 PID 控制器使用的给定值参照值。 请参阅关于*反* 馈功能 [\(参数 20-20](#page-167-0) 反馈功能) 的介绍。

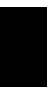

注意 此处输入的给定值参考值将同其他任何被启用的参考值 (请参阅参数组 3-1\*)相加。

范围: 功能:

### 20-23 给定值 3 **范围: カッシン おおおお おおおお かいきょう かいきょう かいきょう かいきょう かいきょう** かんきょう かいきょう かいきょう かいきょう かいきょう かいきょう かいきょう かいきょう かいきょう かいきょう

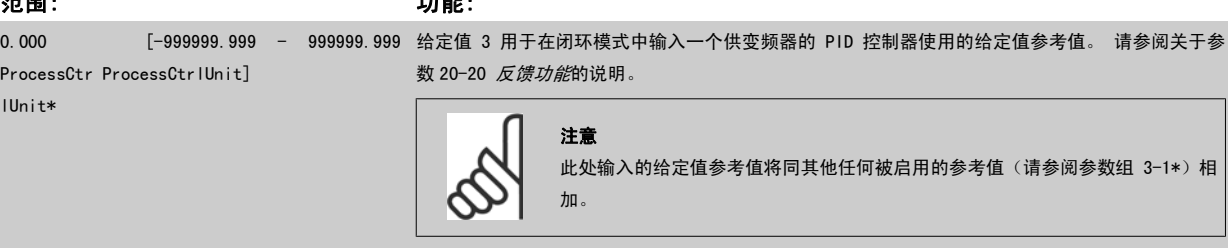

### 3.18.4 20-3\* 反馈高级 转换

在空调压缩机应用中,经常需要根据制冷剂的温度来控制整个系统。 然而,直接测量制冷剂的压力往往显得更为方便。 本参数组允许变频器的 PID 控 制器将制冷剂的压力测量值转换为温度值。

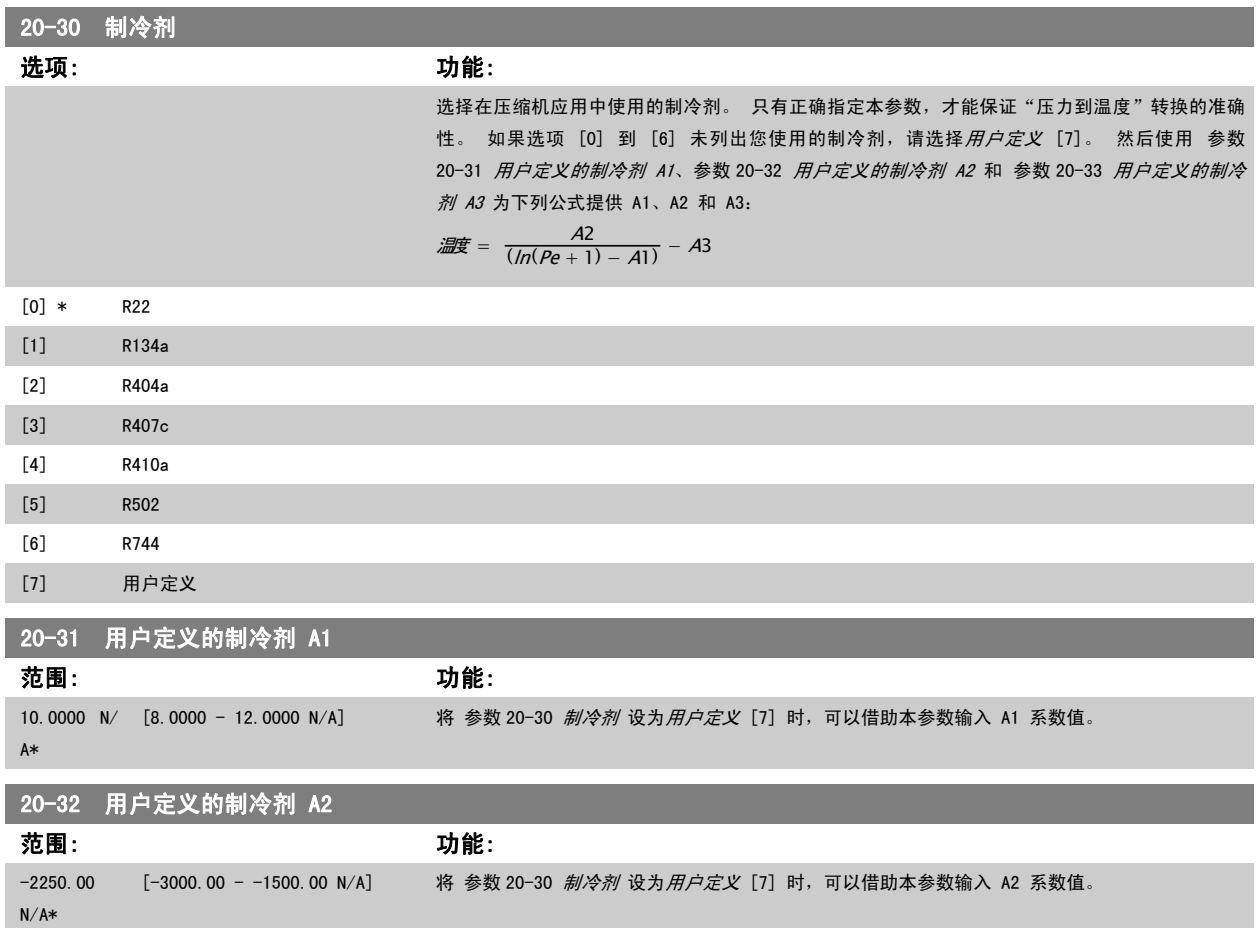

<span id="page-170-0"></span>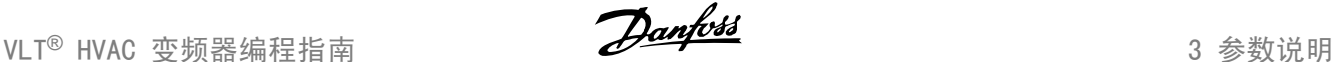

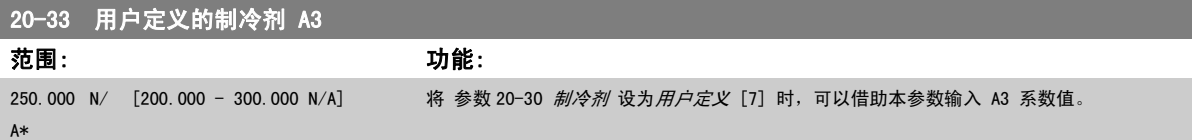

### 3.18.5 20-7\* PID 自动调谐

注意

变频器 PID 闭环控制器(参数 20-\*\*,FC 闭环)可以实现自动调谐,这不仅简化了调试过程,节省了时间,而且还确保了精确的 PID 控制调节。 若要 使用自动调谐功能,需要在 [参数 1-00](#page-36-0) 配置模式 中将变频器配置成闭环。

为了能对自动调谐过程中所显示的信息作出响应,必须使用图形化本地控制面板 (LCP)。

```
PID 自动调谐, 会使变频器进入自动调谐模式。 LCP 随即会通过屏幕指示告知用户这一点
```
按 LCP 上的 [自动启动] 键发出一个启动信号,使鼓风机/泵启动。 通过按 LCP 上的 [▲] 或 [▼] 导航键,用手动方式将速度调节到一定水平,使反 馈位于系统给定值的左右。

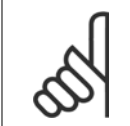

用手动方式调节电动机速度时,不能以最大速度或最小速度运行电动机,因为在自动调谐期间需要给电动机一个速度增幅。

PID 自动调谐功能随即起作用:它在保持稳定工作状态的情况下执行逐步变化,然后监视反馈水平。 基于反馈响应,可以计算 [参数 20-93](#page-172-0) PID 比例增 [益](#page-172-0) 和 参数 20-94 [PID 积分时间](#page-172-0) 所要求的值。参数 20-95 PID *微分时间* 的值被设为 0(零)。参数 20-81 PID *正常/反向控制* 在调谐过程中确定。

这些经过计算得到的值会显示在 LCP 上, 用户可以决定是接受还是拒绝它们。 一旦接受这些值, 它们便被写入到相关的参数中, 并且会在 [参数 20-79](#page-171-0) PID *[自动调谐](#page-171-0)* 中禁用自动调谐模式。 执行自动调谐过程可能需要几分钟的时间, 具体情况取决于被控制的系统。

建议在执行 PID 自动调谐之前,根据负载条件在 [参数](#page-54-0) 3-41 *斜坡 1 [加速时间](#page-53-0)*、[参数 3-42](#page-53-0) *斜坡 1 减速时间* 或 [参数 3-51](#page-53-0) *斜坡 2 加速时间* 和 参数 3-52 *斜坡 2 [减速时间](#page-54-0)* 中设置加减速时间。 如果执行 PID 调谐时的加减速时间较慢, 自动调谐的参数通常会导致非常慢的控制。 在激活 PID 自动调谐 之前,应使用输入滤波器(参数组 6-\*\*、5-5\* 和 26-\*\*,端子 53/54 滤波器时间常量/脉冲滤波器时间常量 29/33)除去过多的反馈传感器噪声。 为 了获得最精确的控制器参数,建议在应用在正常情况下运行时,即具有正常负载时执行 PID 自动调谐。

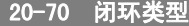

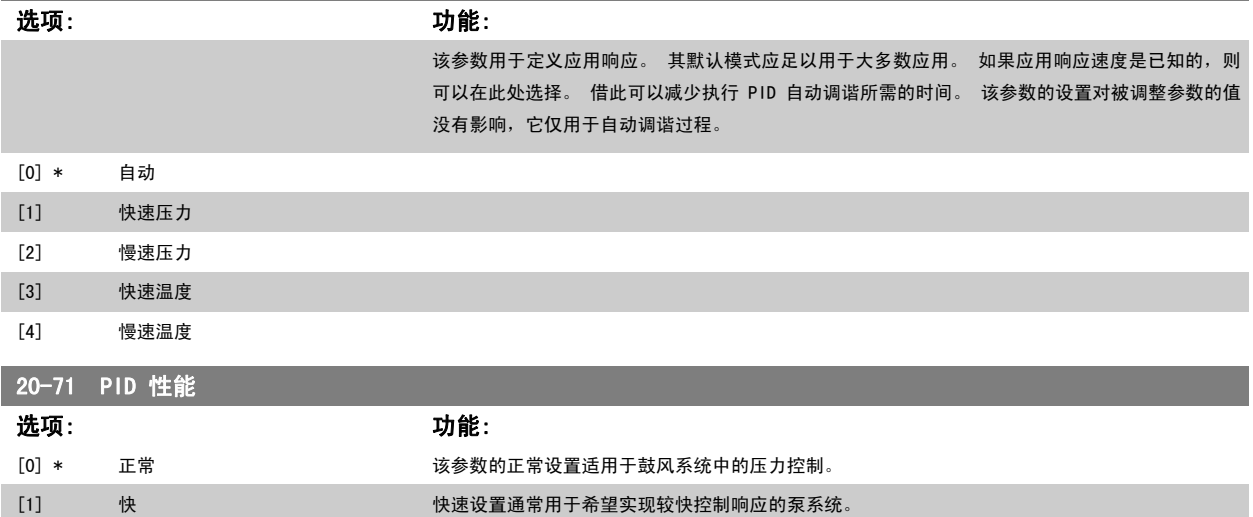

<span id="page-171-0"></span>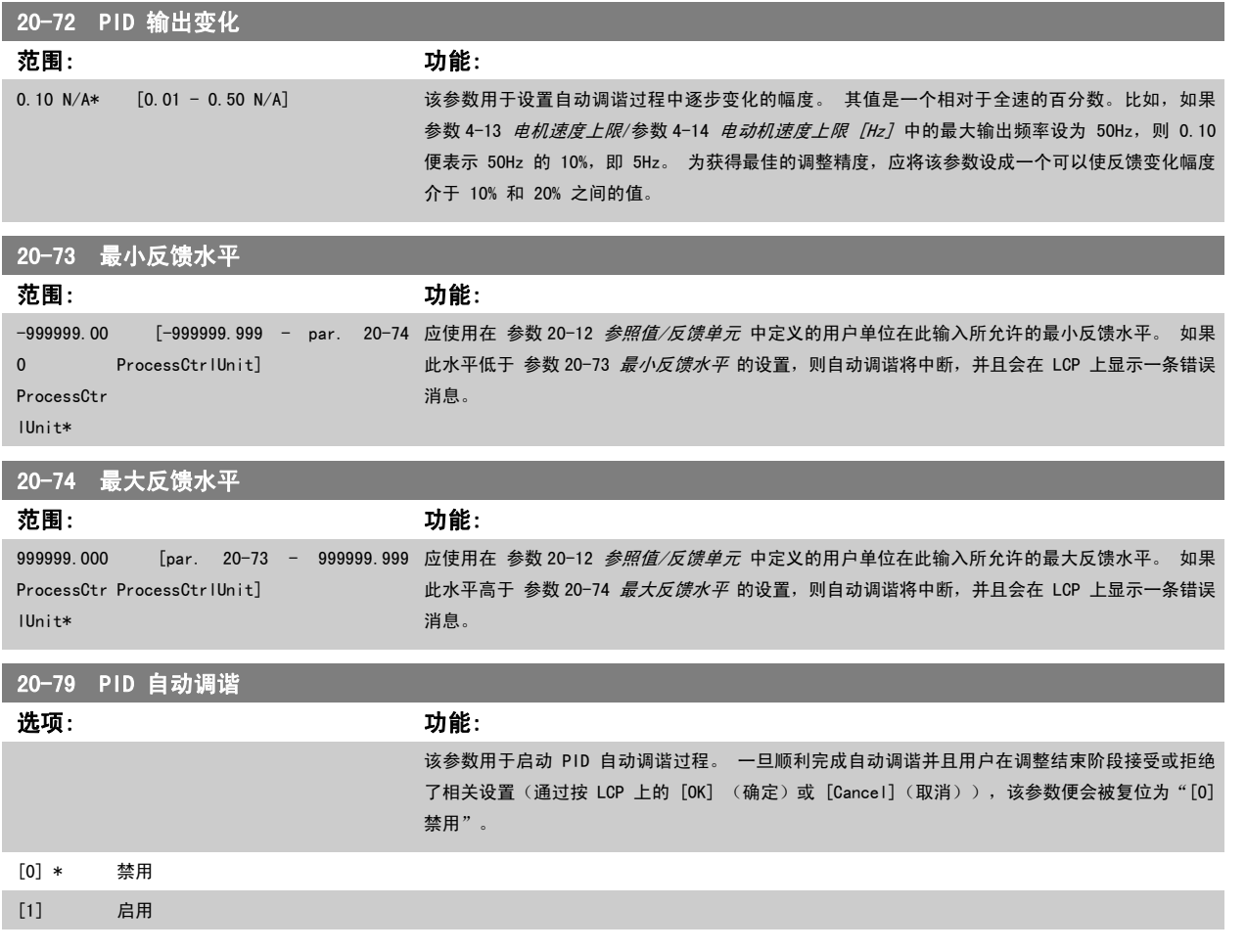

### 3.18.6 20-8\* PID 基本设置

本参数组用于配置变频器的 PID 控制器的基本操作,包括它如何对超过或低于给定值的反馈作出响应、它在哪个速度下开始起作用以及它将在何时表明 系统已达到给定值。

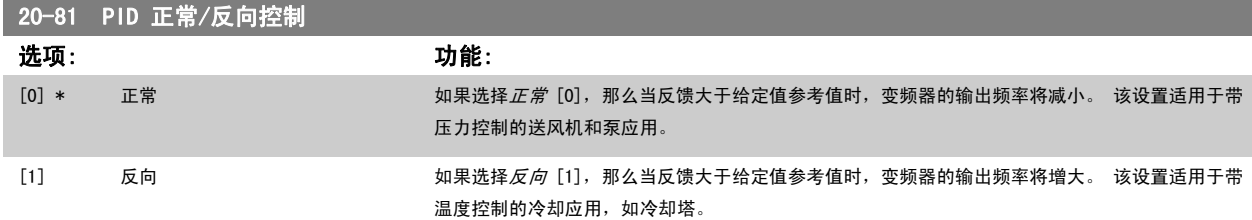

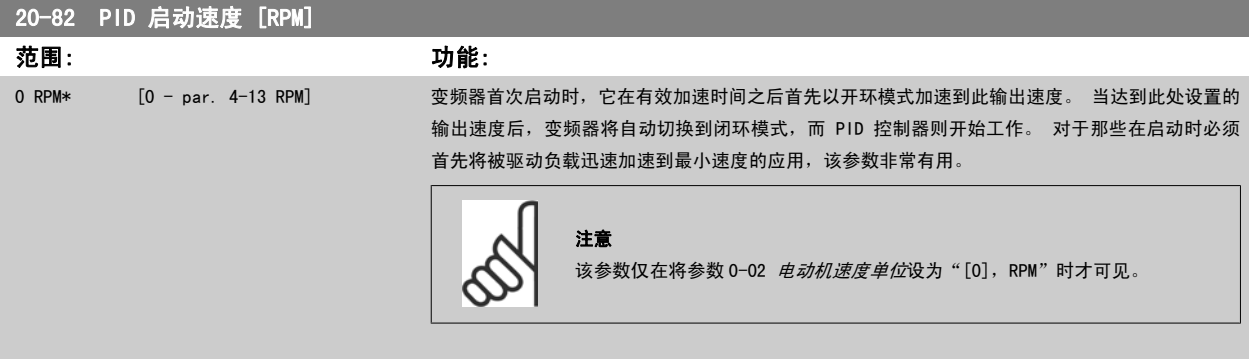

<span id="page-172-0"></span>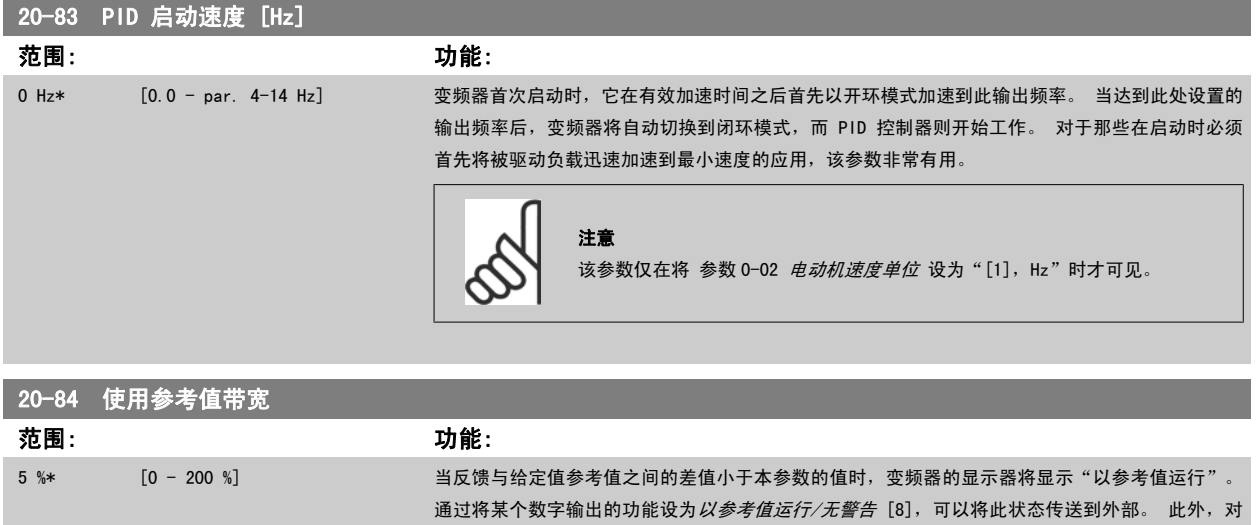

### 3.18.7 20-9\* PID 控制器

该参数组提供了对 PID 控制器进行手动调整的能力。 通过调整 PID 控制器参数, 可以提高控制性能。 有关调整 PID 控制器参数的指导, 请参阅 VLT HVAC 变频器 设计指南, MG.11.Bx.yy 中的 PID 章节。

于串行通讯, 在变频器的状态字中, "使用参考值"状态位将为高 (1)。 使用参考值带宽是用相对于给定值参考值的百分比形式计算的。

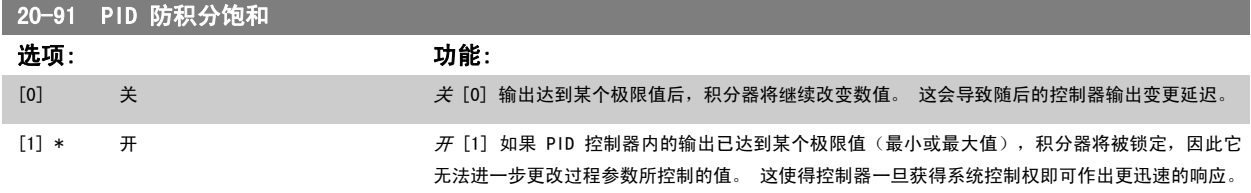

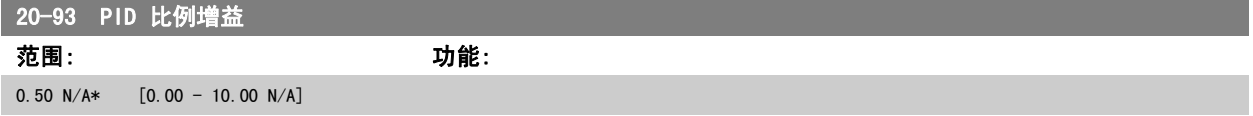

如果(误差 x 增益)跳转时的值与 参数 20-14 [Maximum Reference/Feedb.](#page-167-0) 中设置的值相等, PID 控制器会尝试将输出速度更改为与 [参数 4-13](#page-56-0) 电机速 [度上限](#page-56-0)/参数 4-14 [电动机速度上限 \[Hz\]](#page-57-0) 设定值相等的值, 但实际的运行过程受该设置限制。 比例带(如果发生错误,将导致输出在 0-100% 之间变化)可通过公式来计算:

 $\left(\begin{array}{c|c} 1 & \ \hline \ \hline \end{array}\right)\times \left(\begin{array}{c|c} 1 & \ \hline \end{array}\right)\times \left(\begin{array}{c|c} 1 & \ \hline \end{array}\right)$ 

```
注意
```
在参数组 20-9\* 中设置 PID 控制器的值之前, 务必将 参数 20-14 [Maximum Reference/Feedb.](#page-167-0) 设为您所需的值。

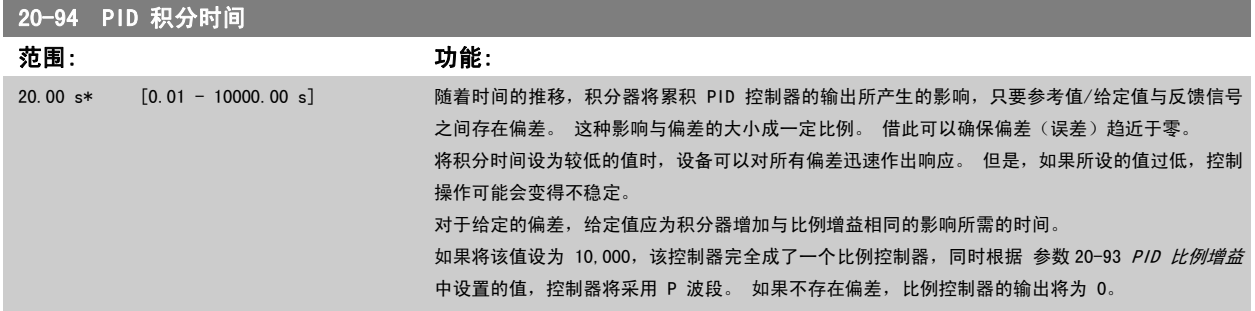

<span id="page-173-0"></span>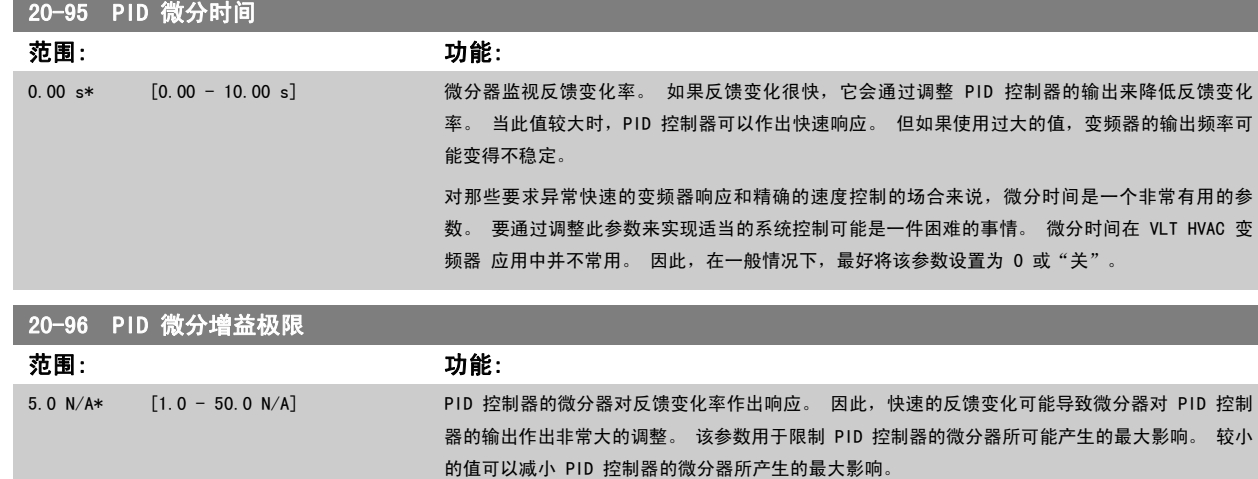

### 3.19 主菜单 - 扩展闭环 - FC 100 一第 21 组

### 3.19.1 21-\*\* 扩展 闭环

除了 PID 控制器外, FC 102 还提供了 3 个扩展闭环 PID 控制器。 这些控制器可以独立配置, 以便控制外部执行机构 (阀门, 阻尼器等), 或者连同 内部 PID 控制器一起使用,以便提高对设定点变化或负载干扰的动态响应能力。

此参数仅在 参数 20-95 PID 微分时间 未被设为"关"(0 秒)时有效。

这些扩展闭环 PID 控制器可以互连或与 PID 闭环控制器相连,从而形成一个双回路配置。

要控制调整设备(如阀门电动机),此设备必须是一个带有接收 0-10V(来自模拟输入输出卡 MCB 109 的信号)或 0/4-20 mA(来自控制卡和/或通用输 入输出卡 MCB 101 的信号) 控制信号的内置电子元件的定位伺服电动机。 该输出功能可在下列参数中设置:

- 控制卡,端子 42:参数 6-50 [端子 42 输出](#page-91-0)(设置 [113]...[115] 或 [149]...[151],扩展 闭环 1/2/3
- 通用 I/O 卡 MCB 101, 端子 X30/8: 参数 6−60 *[端子 X30/8 输出](#page-95-0)*, (设置 [113]...[115] 或 [149]...[151], 扩展 闭环 1/2/3
- 模拟 I/O 卡 MCB 109, 端子 X42/7...11: 参数 26-40 *[端子 X42/7 输出](#page-236-0)*、参数 26-50 *[端子 X42/9 输出](#page-237-0)、*参数 26-60 *[端子 X42/11 输出](#page-238-0)* (设 置 [113]...[115],扩展 闭环 1/2/3

通用输入输出卡和模拟输入输出卡为选件卡。

### 3.19.2 21-0\* 扩展闭环自动调谐

扩展 PID 闭环控制器 (参数 21-\*\*, 扩展闭环)可以各自实现自动调谐,这不仅简化了调试过程, 节省了时间, 而且还确保了精确的 PID 控制调节。

若要使用 PID 自动调谐功能,需要根据应用对相关的扩展 PID 控制器进行配置。

为了能对自动调谐过程中所显示的信息作出响应,必须使用图形化本地控制面板 (LCP)。

启用自动调谐 参数 21-09 [PID 自动调谐](#page-174-0), 会使相关的 PID 控制器进入 PID 自动调谐模式。 LCP 随即会通过屏幕指示告知用户这一点

PID 自动调谐功能随即起作用: 它将执行逐步变化, 然后监视反馈水平。 基于反馈响应, 可以计算 [参数 21-21](#page-178-0) *扩展 1 比例增益* (对于扩展闭环控制器 1)[、参数 21-41](#page-182-0) 扩展 2 比例增益(对于扩展闭环控制器 2)和参数 21-61 扩展 3 比例增益(对于扩展闭环控制器 3)所要求的比例增益值, 以及 [参](#page-178-0) 数 21-22 扩展 [1 积分时间](#page-178-0)(对于扩展闭环控制器 1)、[参数 21-42](#page-182-0) 扩展 2 积分时间(对于扩展闭环控制器 2)和 [参数 21-62](#page-185-0) 扩展 3 积分时间(对于扩 展闭环控制器 3)所要求的积分时间值。参数 21-23 *扩展 [1 微分时间](#page-178-0)*(对于扩展闭环控制器 1)[、参数 21-43](#page-182-0) *扩展 2 微分时间*(对于扩展闭环控制器 2)和 [参数 21-63](#page-185-0) *扩展 3 微分时间*(对于扩展闭环控制器 3)的 PID 微分时间值被设为 0(雯)。 参数 21-20 *扩展 1 正堂/反向控制*(对于扩展闭环 控制器 1)、参数 21-40 *扩展 [2 正常/反向控制](#page-181-0)*(对于扩展闭环控制器 2)和 参数 21-60 *扩展 [3 正常/反向控制](#page-185-0)*(对于扩展闭环控制器 3)的"正常/反 向"设置在调谐过程中确定。

<span id="page-174-0"></span>VLT<sup>®</sup> HVAC 变频器编程指南 3 参数说明

这些经过计算得到的值会显示在 LCP 上,用户可以决定是接受还是拒绝它们。 一旦接受这些值,它们便被写入到相关的参数中,并且会在 参数 21-09 P/D *自动调谐* 中禁用 PID 自动调谐模式。 执行 PID 自动调谐过程可能需要几分钟的时间,具体情况取决于被控制的系统。

在激活 PID 自动调谐之前,应使用输入滤波器(参数组 6-\*\*、5-5\* 和 26-\*\*,端子 53/54 滤波器时间常量/脉冲滤波器时间常量 29/33)除去过多的 反馈传感器噪声。

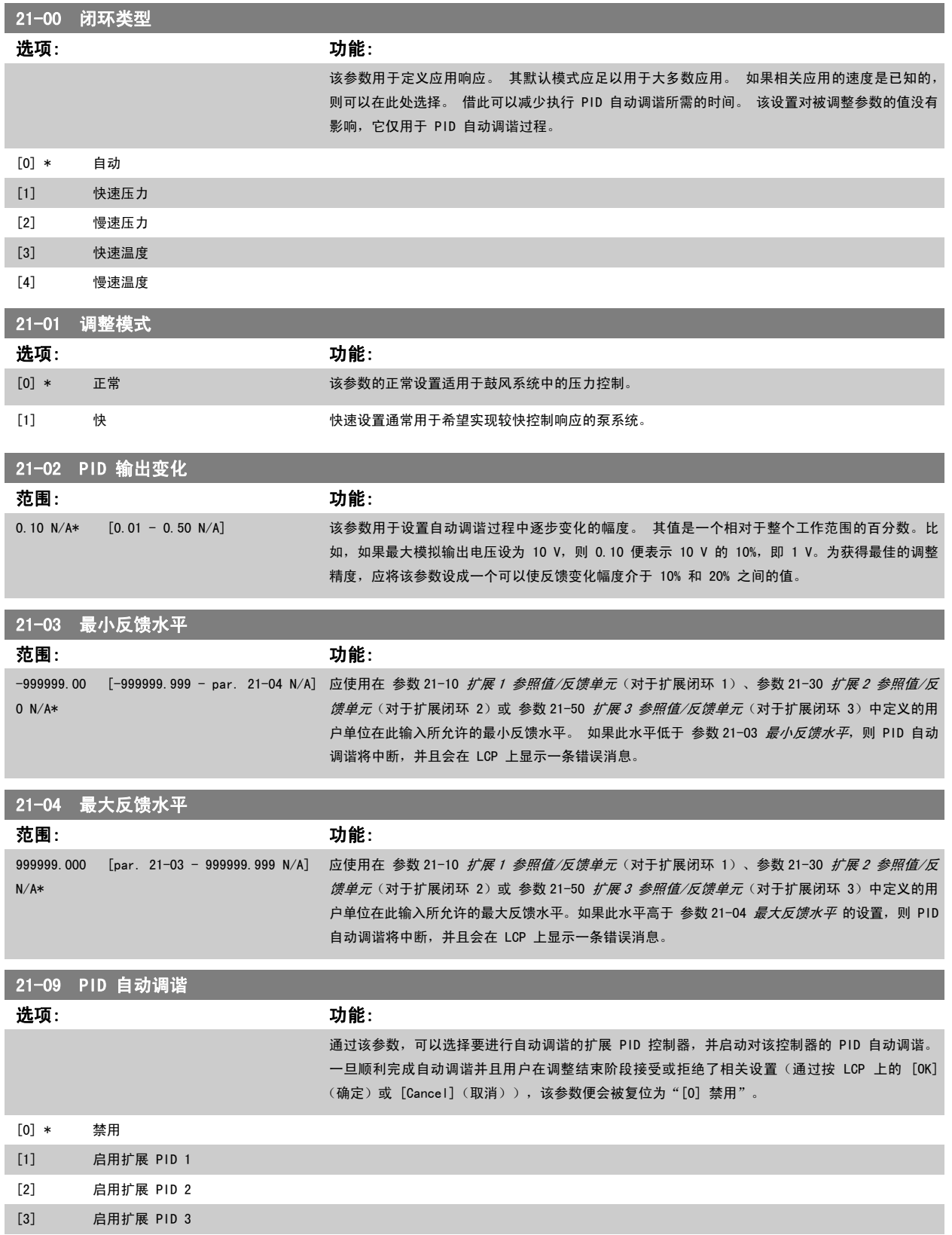

### <span id="page-175-0"></span>3.19.3 21-1\* 闭环 1 参考值/反馈

配置扩展闭环 1 控制器的参考值和反馈。

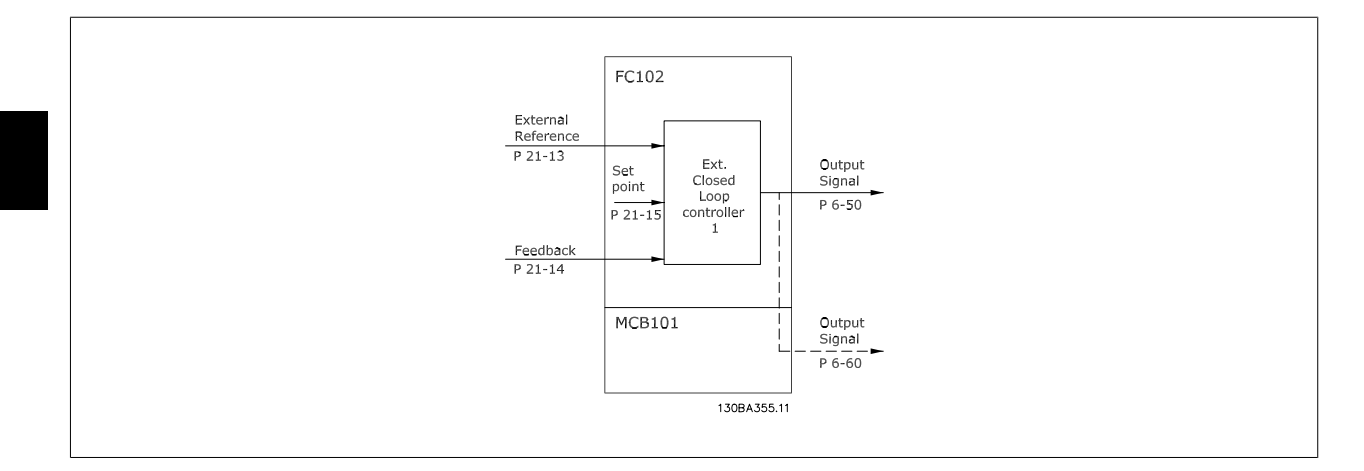

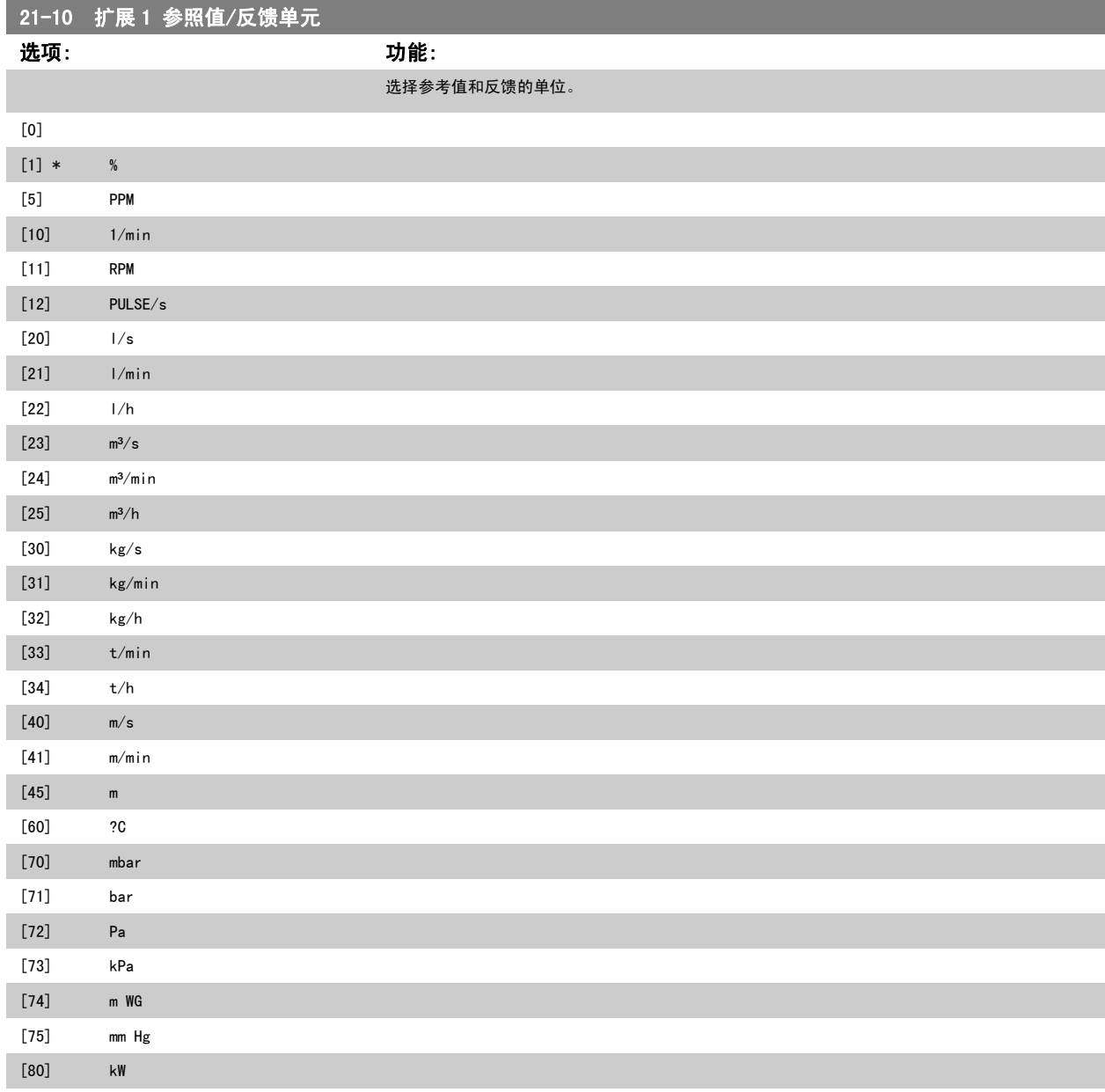

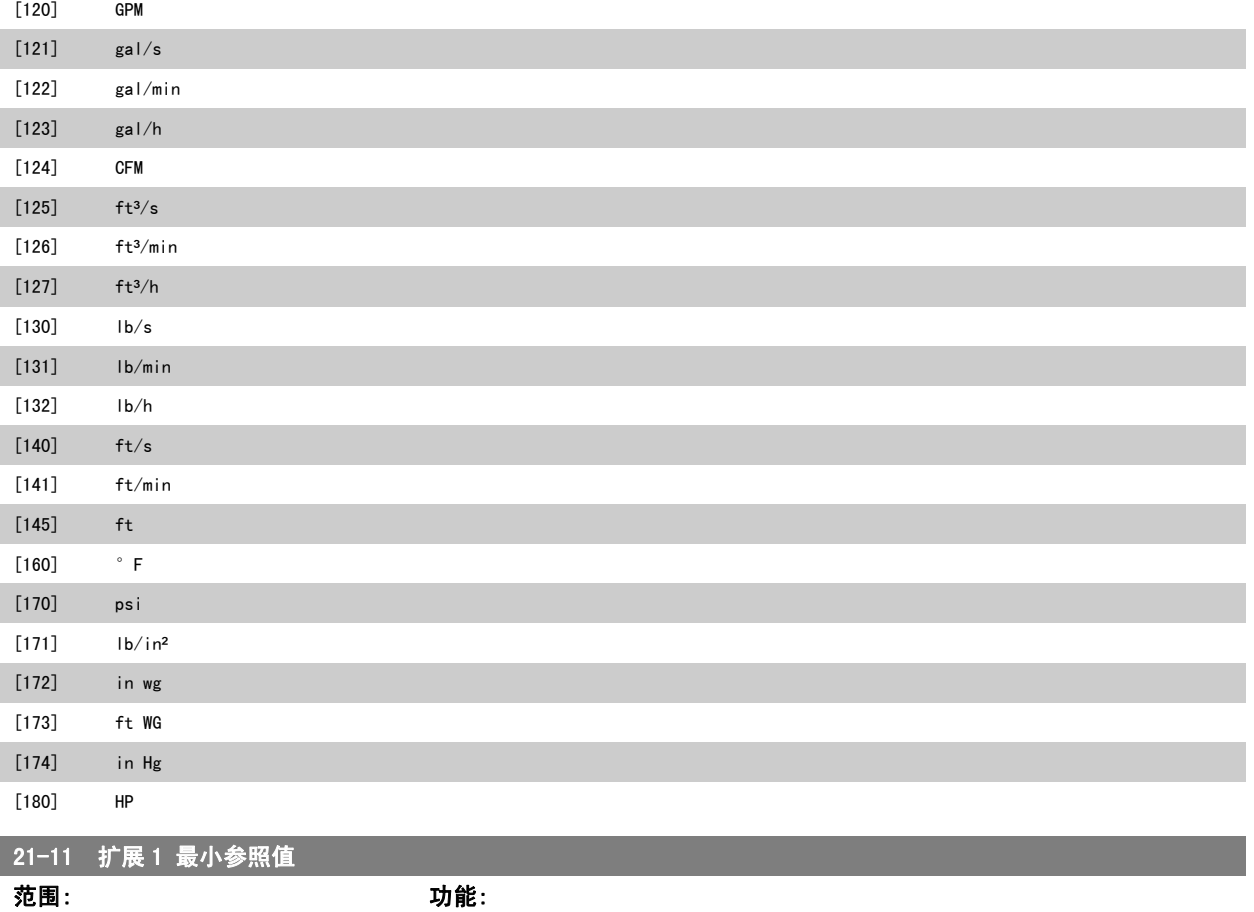

0.000 ExtPID1Uni ExtPID1Unit] t\* [-999999.999 - par. 21-12 为闭环 1 控制器选择最小值。

### 21-12 扩展 1 最大参照值

注意

范围: 功能: 100.000 ExtPID1Uni ExtPID1Unit] t\* [par. 21-11 - 999999.999 为闭环 1 控制器选择最大值。 PID 控制器的动态取决于该参数所设定的值。 另请参阅 [参数 21-21](#page-178-0) 扩展 1 比例增益。

在参数 20-9\* 中设置 PID 控制器的值之前, 务必将 参数 21-12 扩展 1 最大参照值 设为您所需的值。

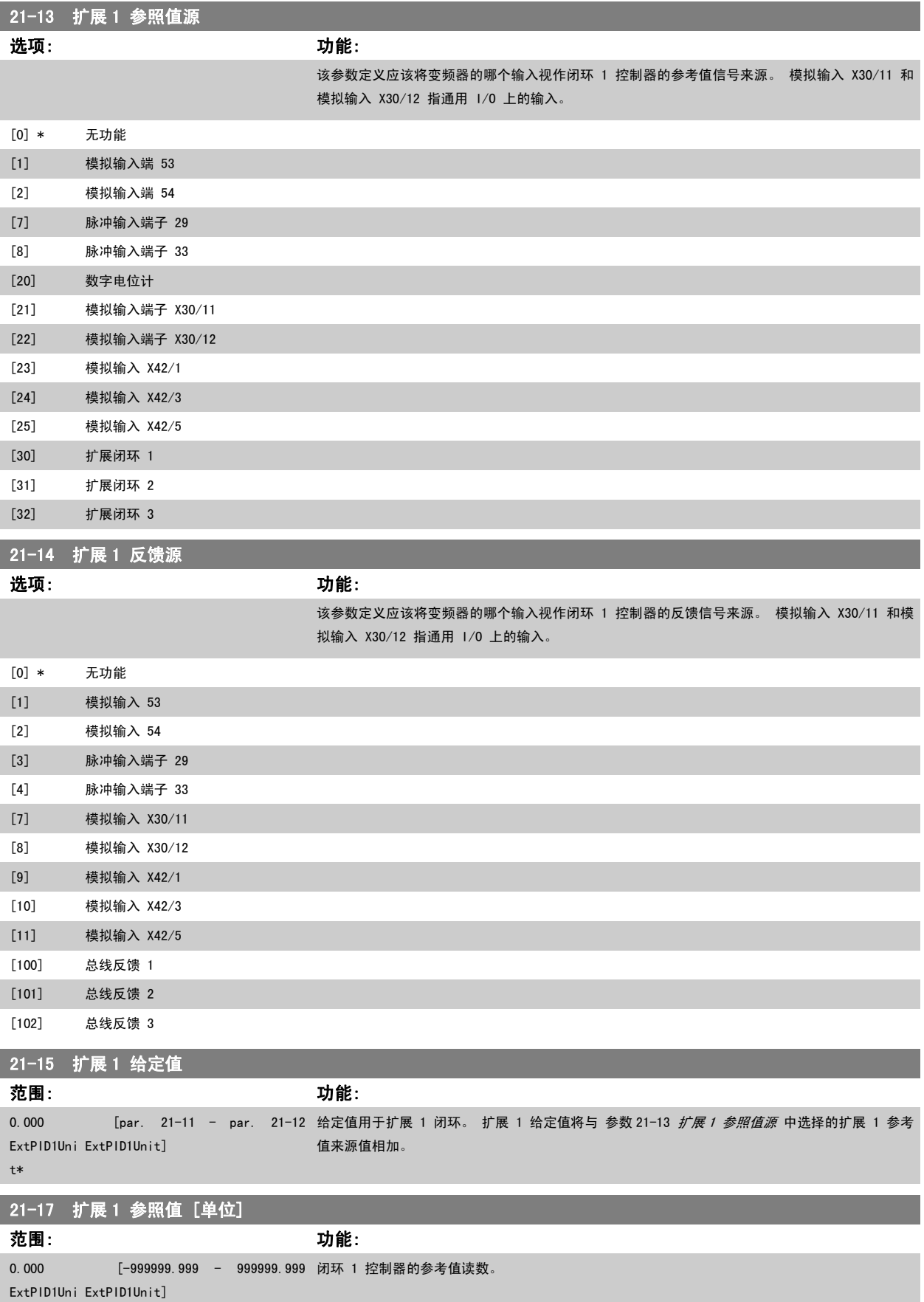

t\*

<span id="page-178-0"></span>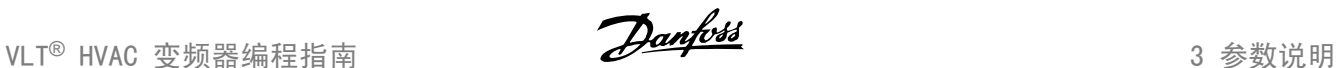

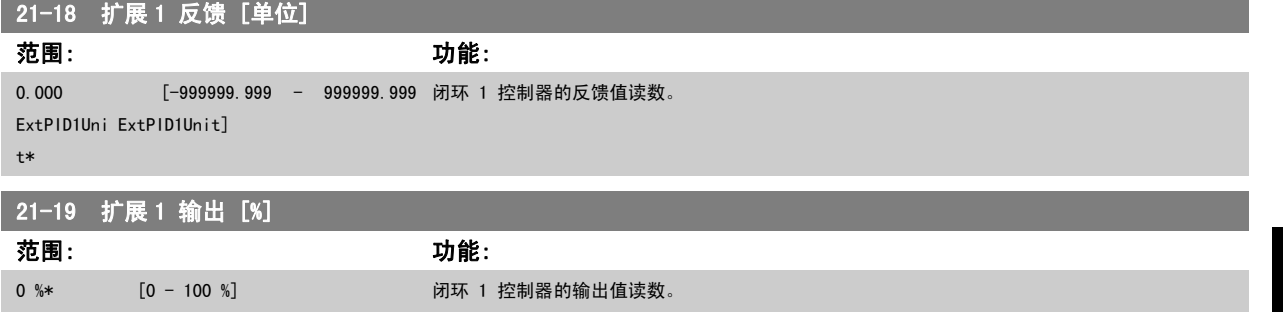

### 3.19.4 21-2\* 闭环 1 PID

配置闭环 1 PID 控制器。

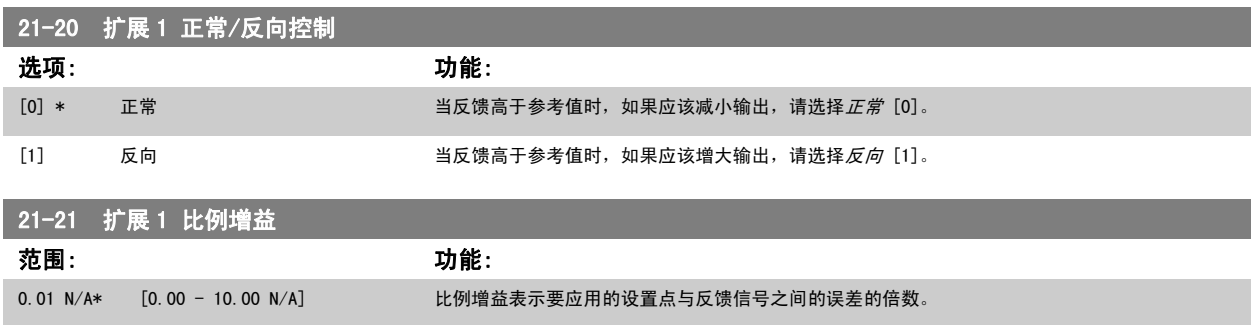

如果(误差 x 增益)跳转时的值与 参数 20-14 [Maximum Reference/Feedb.](#page-167-0) 中设置的值相等, PID 控制器会尝试将输出速度更改为与参数 4-13/4-14 的 设定值相等的值, 但实际的运行过程受该设置限制。

比例带(如果发生错误,将导致输出在 0-100% 之间变化)可通过公式来计算:

### $\left(\begin{array}{c|c} 1 & \ \hline \ \hline \end{array}\right)\times (\frac{1}{E\!f\!f} \frac{1}{\AA^2})$

### 注意

在参数组 20-9\* 中设置 PID 控制器的值之前, 务必将 参数 20-14 [Maximum Reference/Feedb.](#page-167-0) 设为您所需的值。

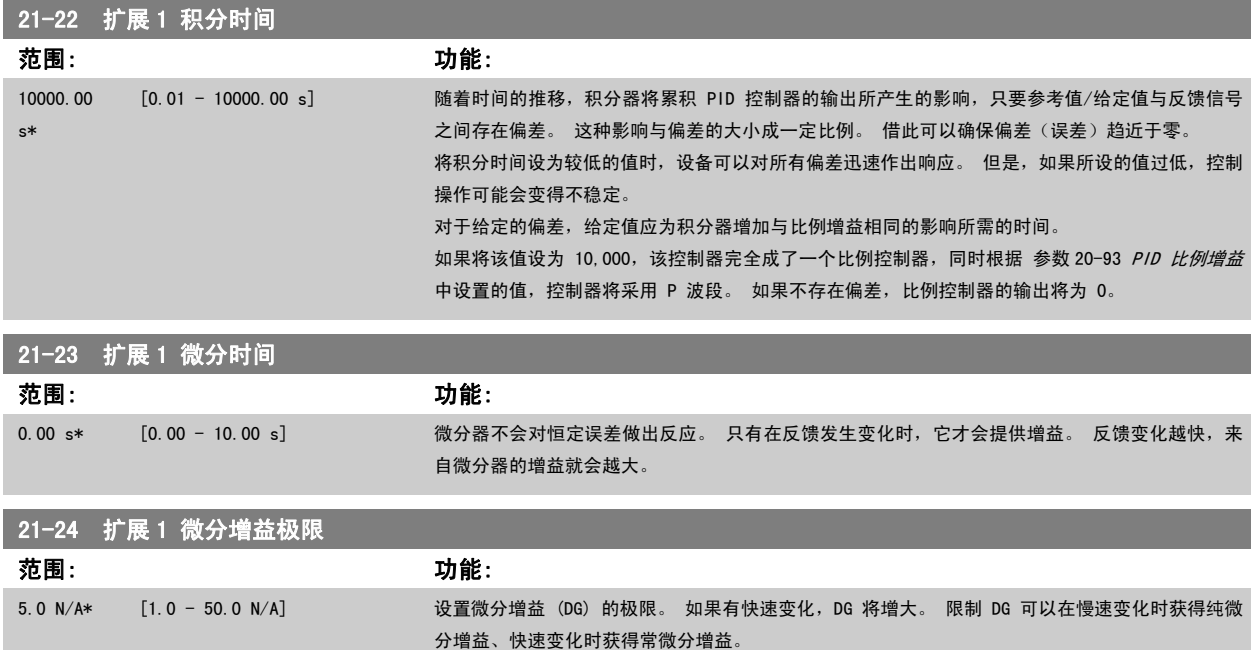

### <span id="page-179-0"></span>3.19.5 21-3\* 闭环 2 参考值/反馈

配置扩展闭环 2 控制器的参考值和反馈。

21-30 扩展 2 参照值/反馈单元

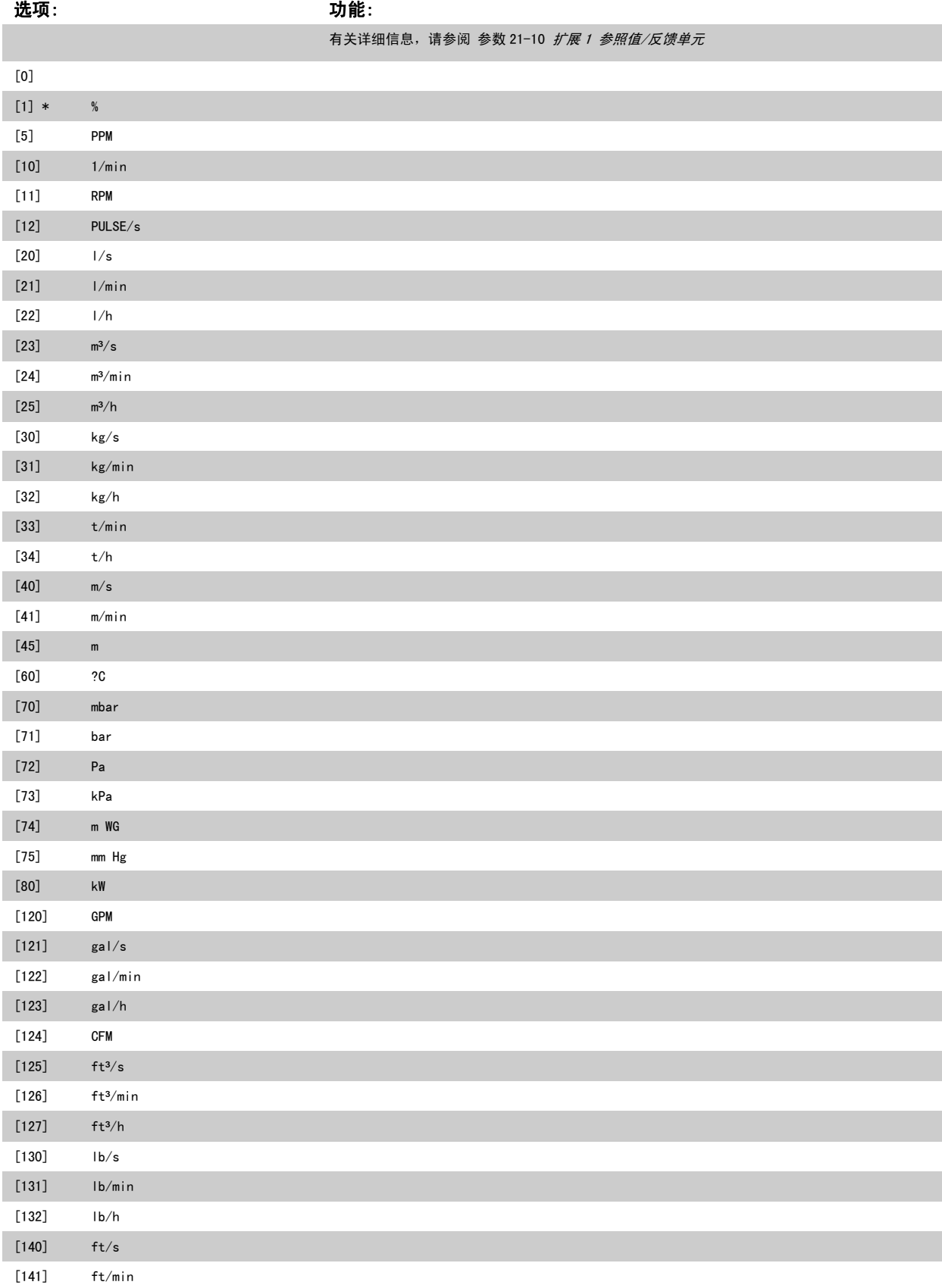
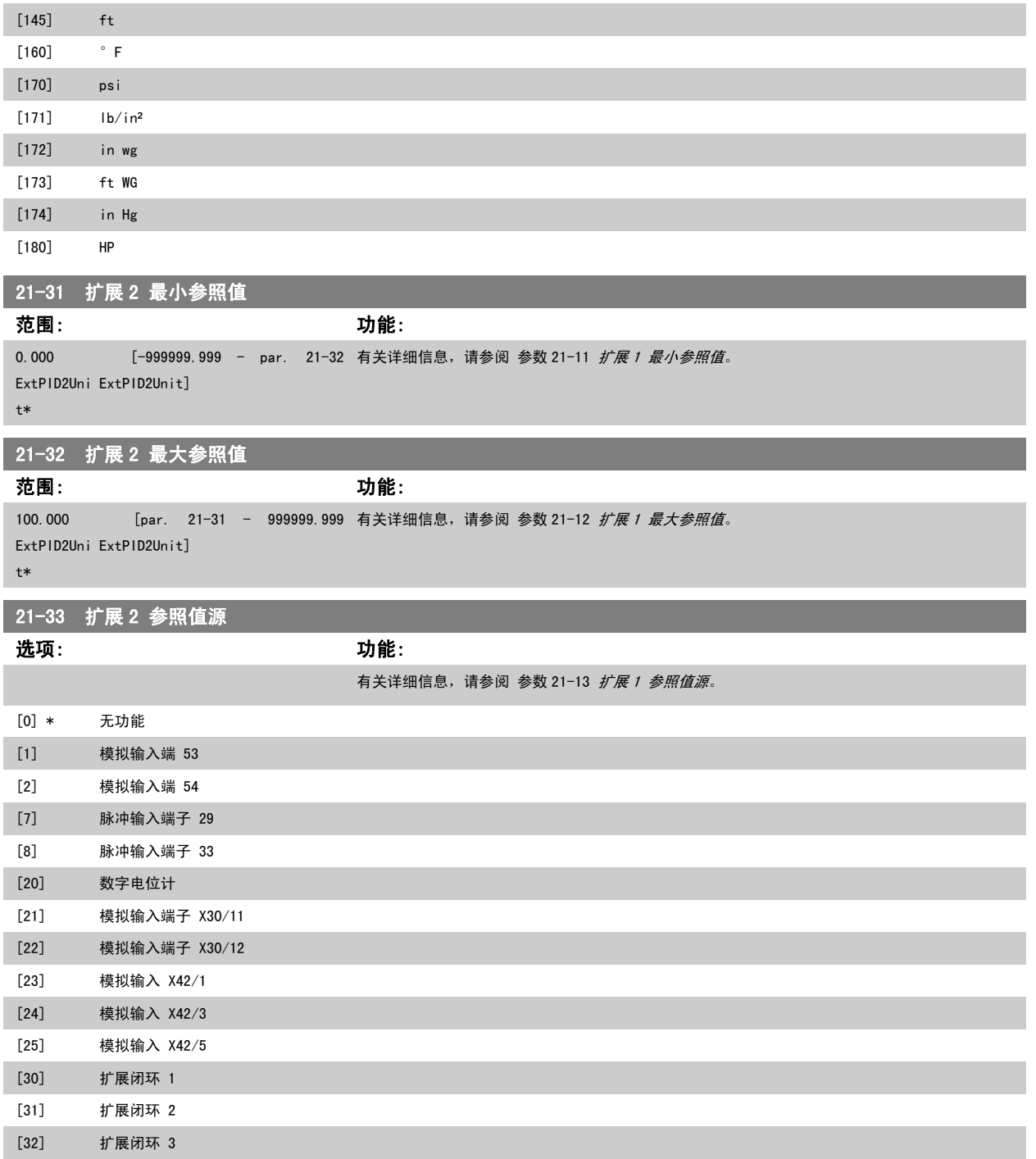

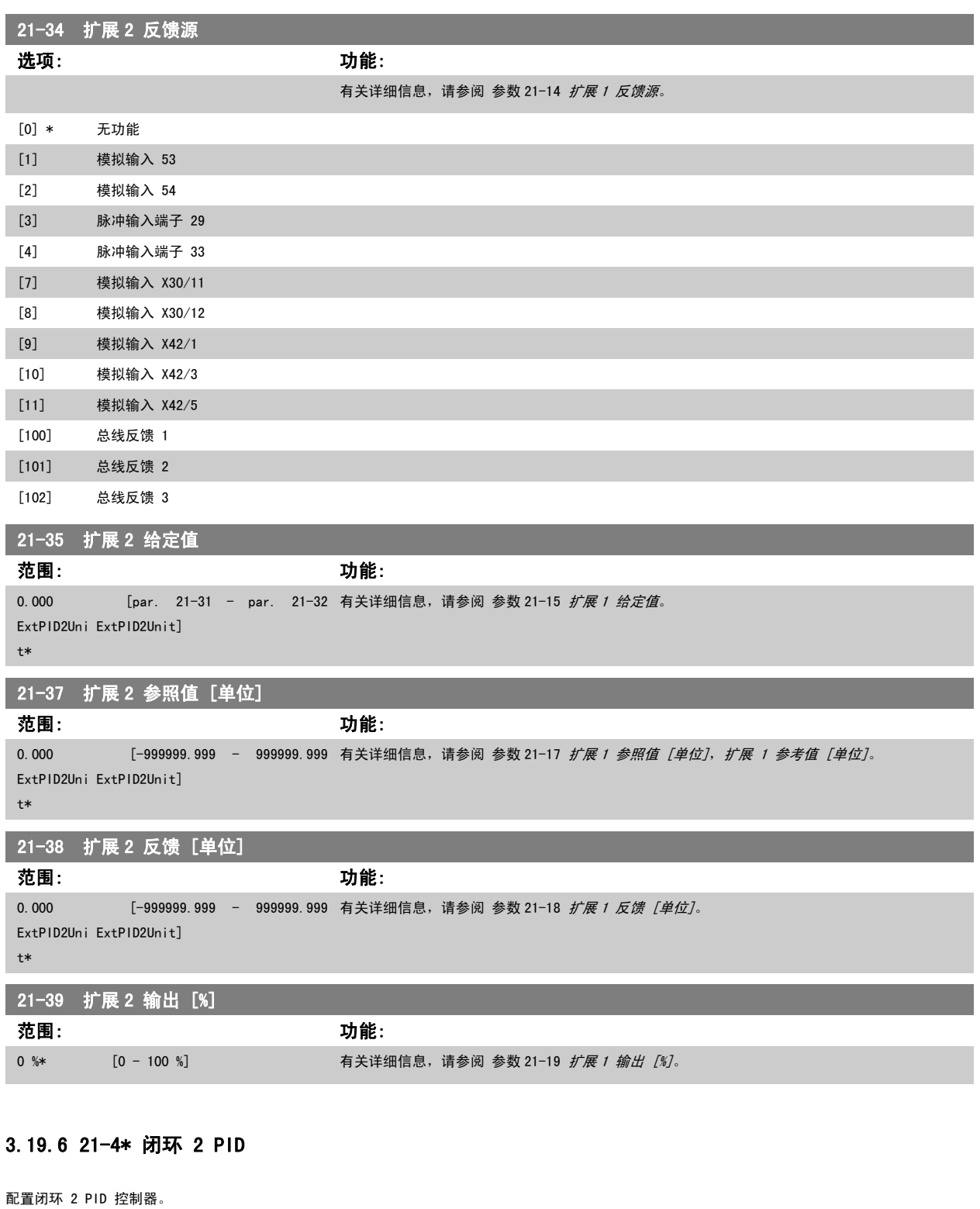

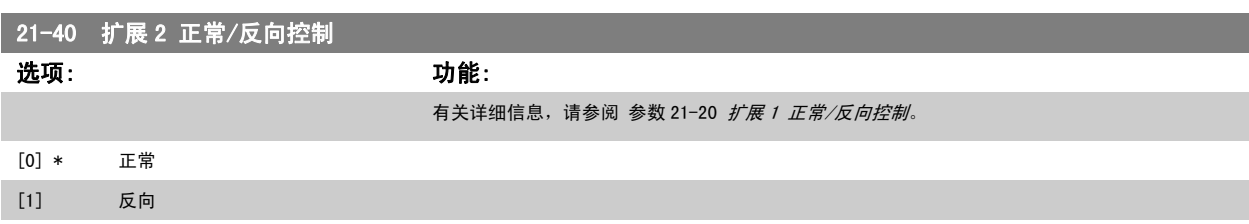

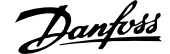

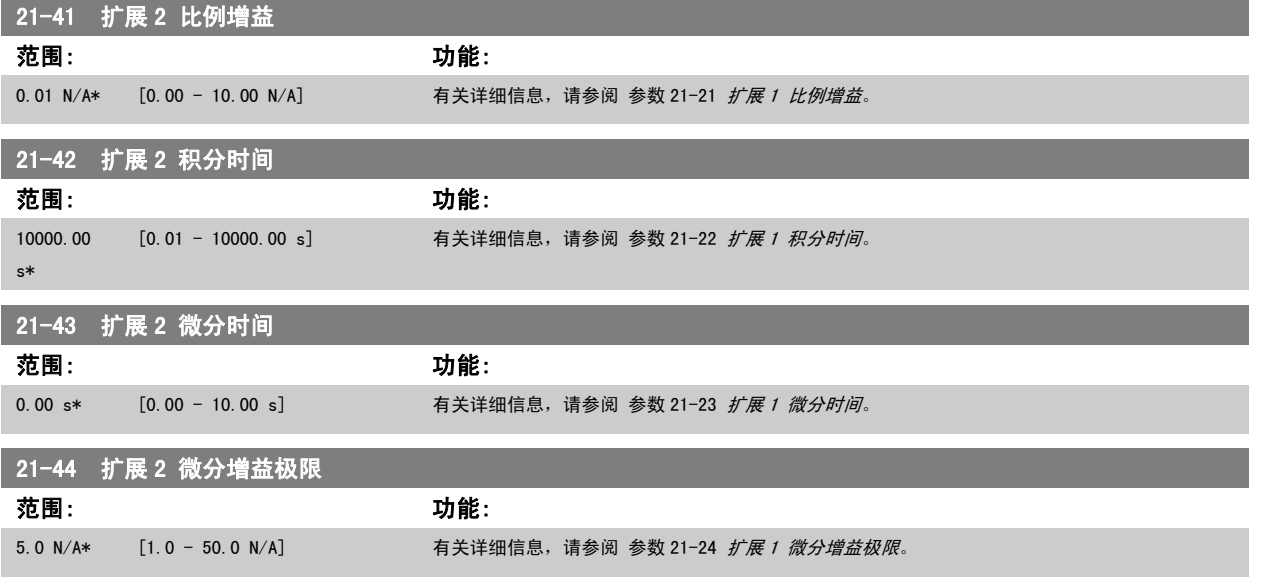

## 3.19.7 21-5\* 闭环 3 参考值/反馈

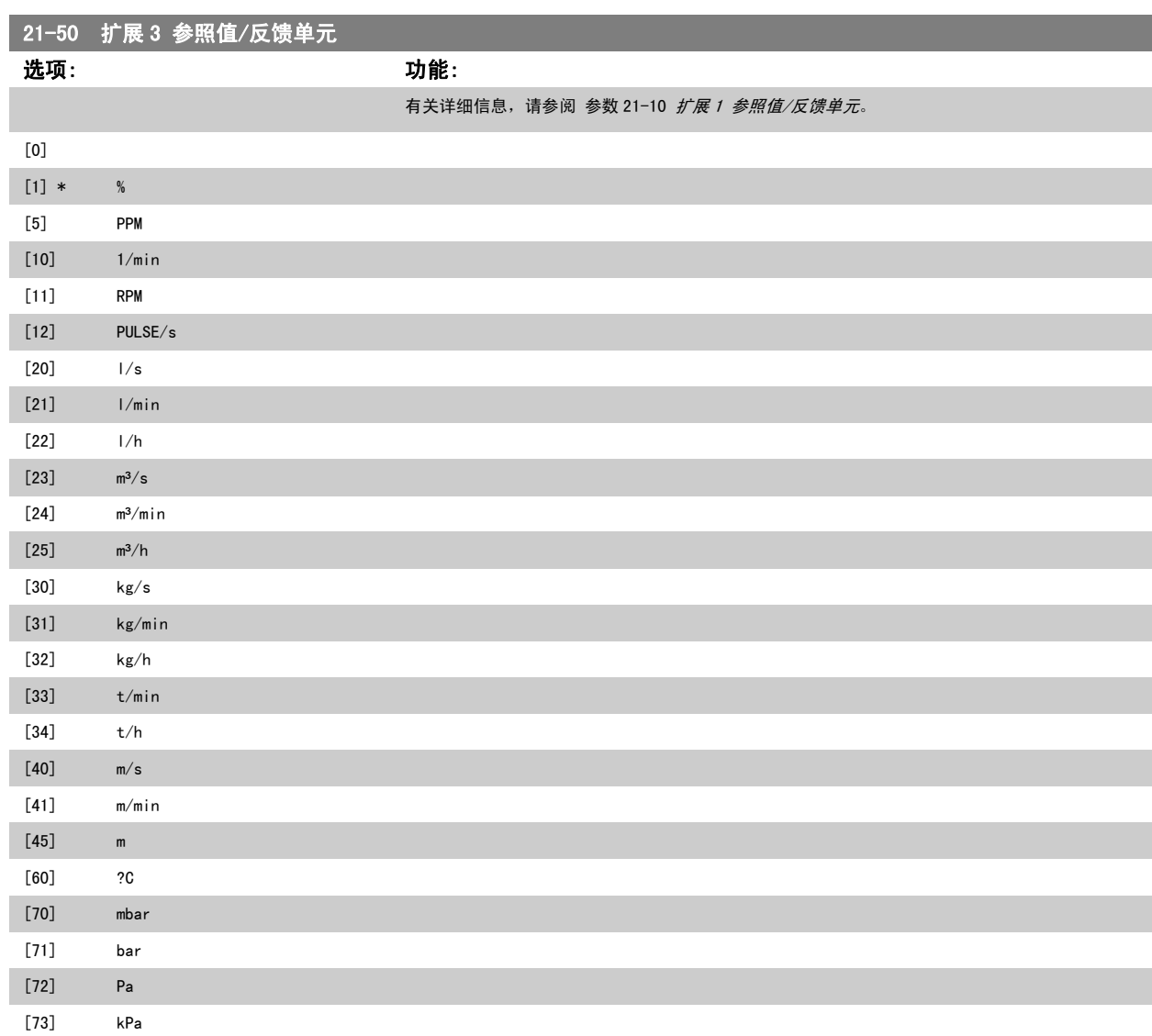

配置扩展闭环 3 控制器的参考值和反馈。

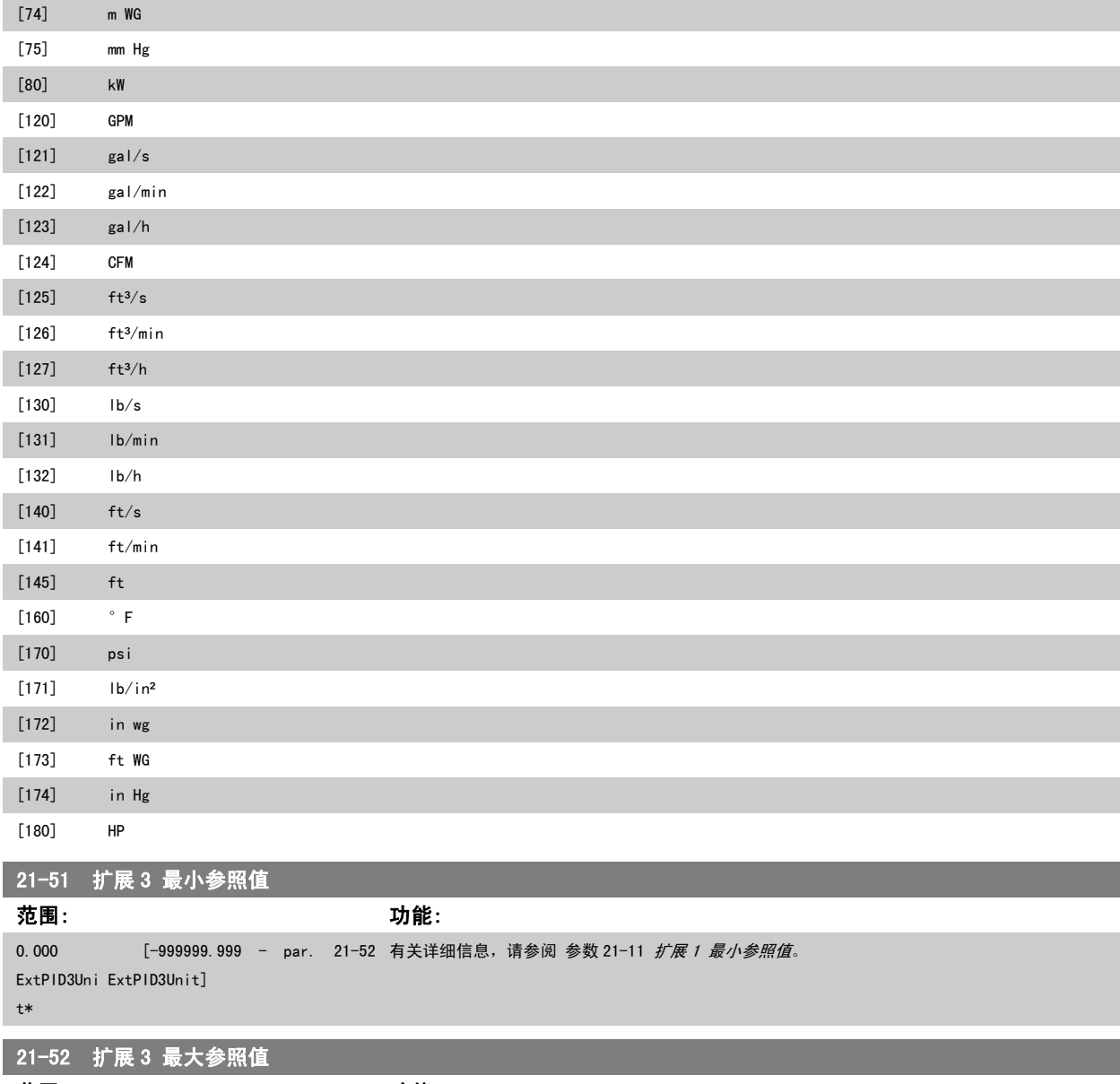

范围: 功能: 100.000 ExtPID3Uni ExtPID3Unit] t\* [par. 21-51 - 999999.999 有关详细信息,请参阅 参数 21-12 *扩展 [1 最大参照值](#page-176-0)*。

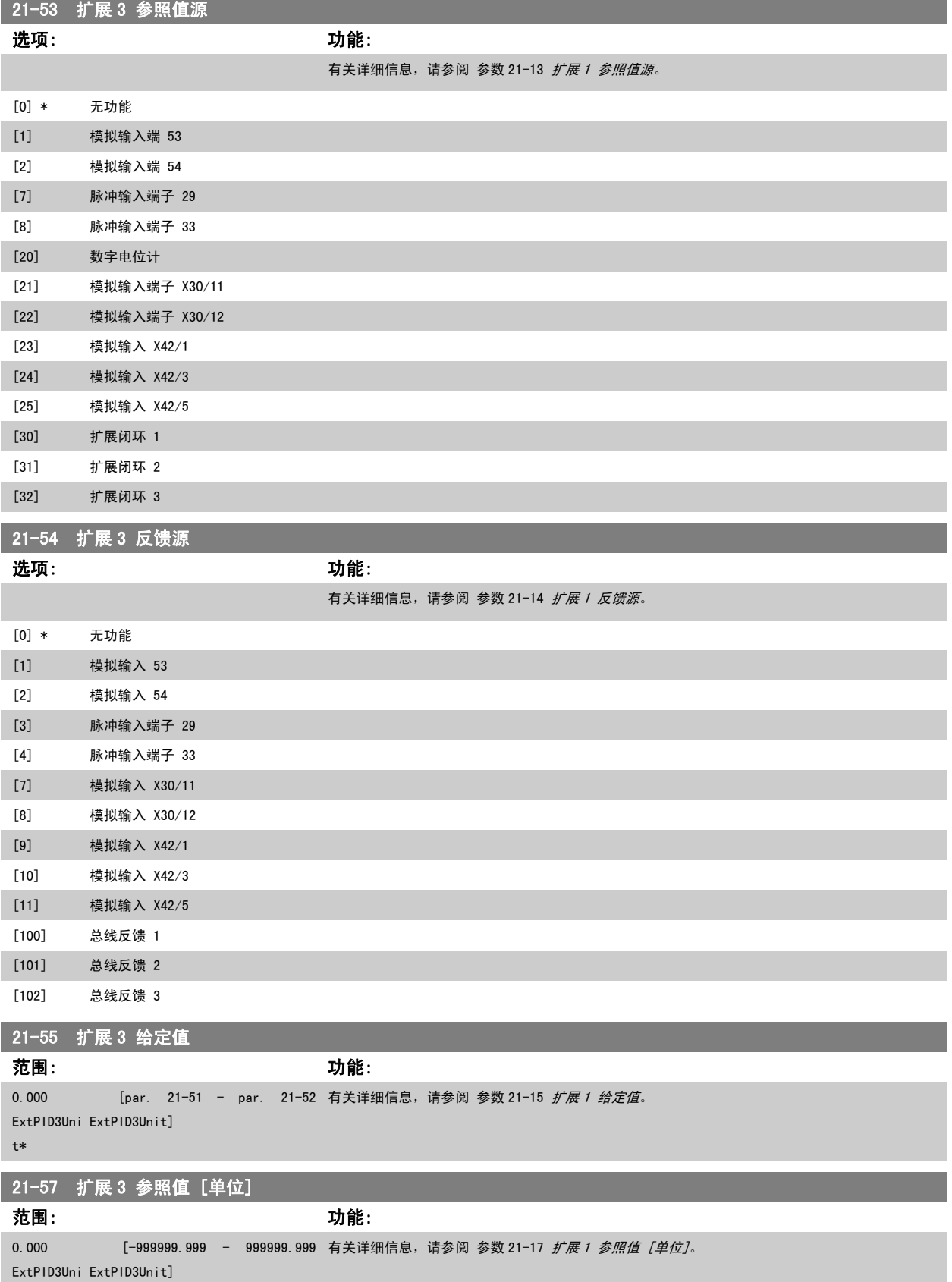

t\*

## 21-58 扩展 3 反馈 [单位] 范围: 功能: 0.000 ExtPID3Uni ExtPID3Unit] t\* [-999999.999 - 999999.999 有关详细信息,请参阅 参数 21-18 扩展 [1 反馈 \[单位\]](#page-178-0)。 21-59 扩展 3 输出 [%] 范围: 功能:

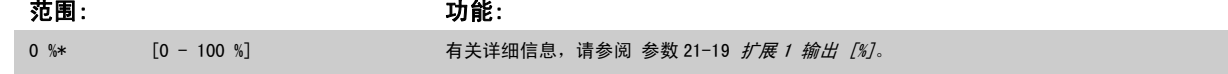

## 3.19.8 21-6\* 闭环 3 PID

配置闭环 3 PID 控制器。

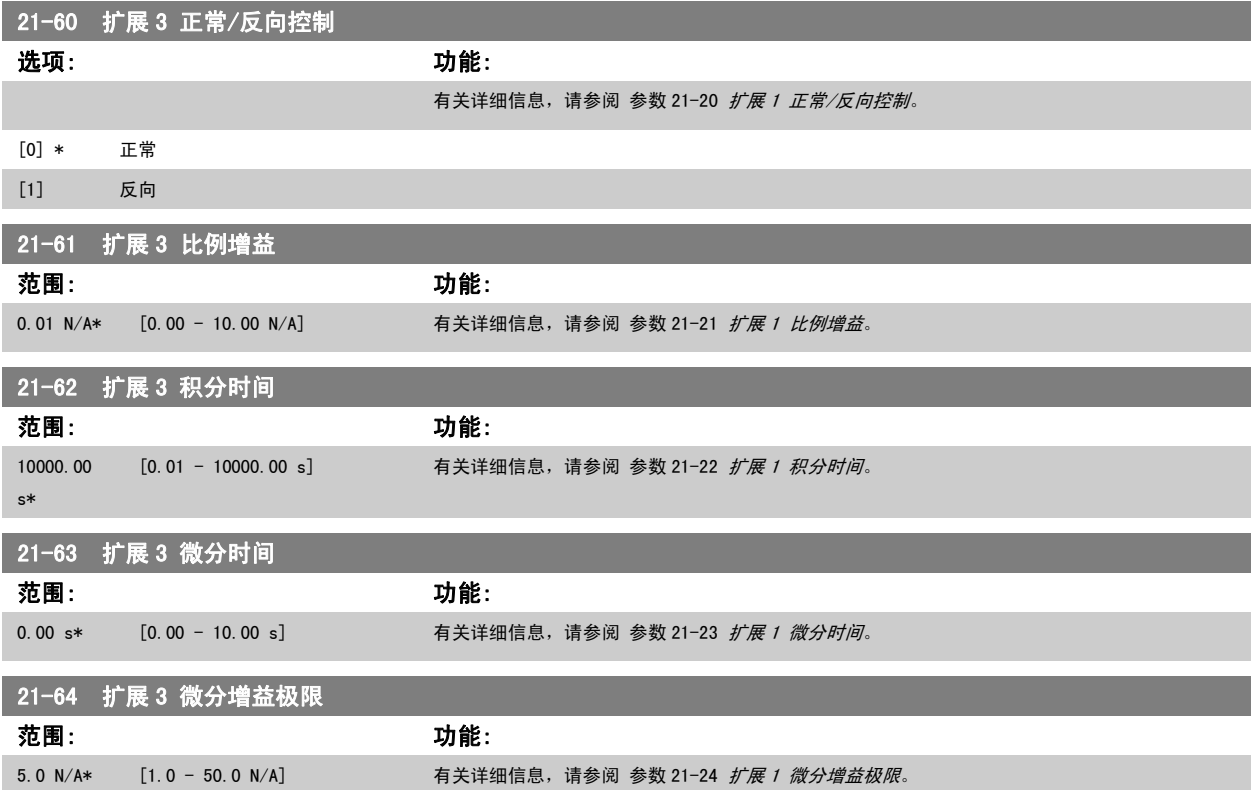

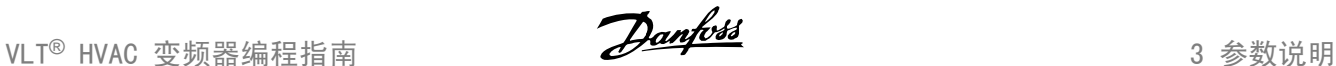

## 3.20 主菜单 - 应用功能 – FC 100-第 22 组

该组的参数用于监测 VLT HVAC 变频器 应用。

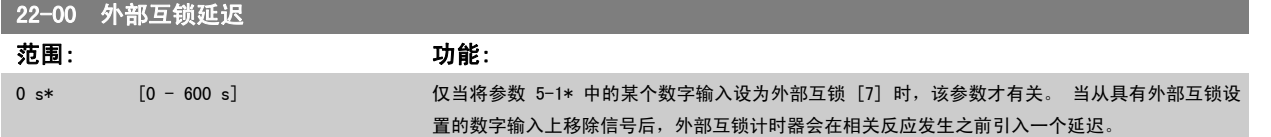

#### 3.20.1 22-2\* 无流量检测

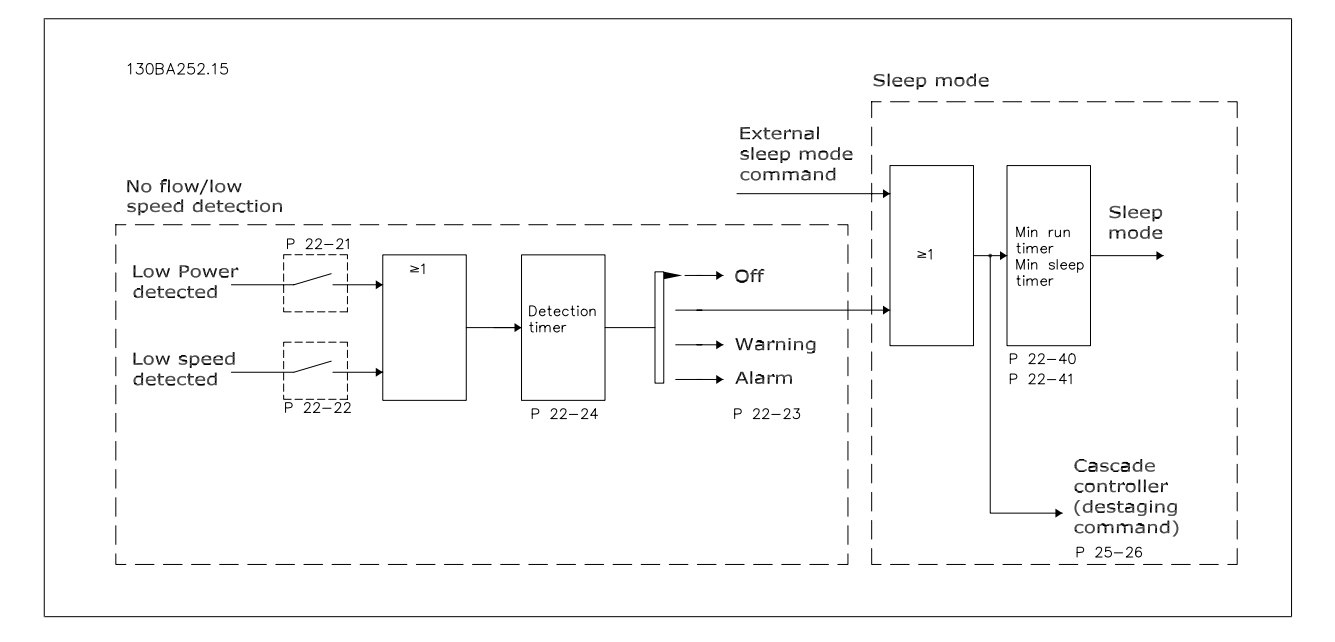

该变频器提供了系统负载状况检测功能(以了解是否能将电动机停止):

\*低功率检测

\*低速检测

低功率或低速信号必须持续一段时间(该时间在 [参数 22-24](#page-188-0) *无流量延迟* 中设置),所选的操作才会发生。 可选择的操作 [\(参数 22-23](#page-188-0) *无流量功能*) 包 括:无操作、警告、报警、睡眠模式。

无流量检测:

该功能用于检测泵系统中的无流量状况,以了解是否能将所有阀门关闭。 适用于借助该变频器中的集成 PI 控制器或外部 PI 控制器进行控制的情况。 实际配置必须在 [参数 1-00](#page-36-0) 配置模式 中设置。

- 配置模式
	- 集成 PI 控制器: 闭环
	- 外部 PI 控制器:开环

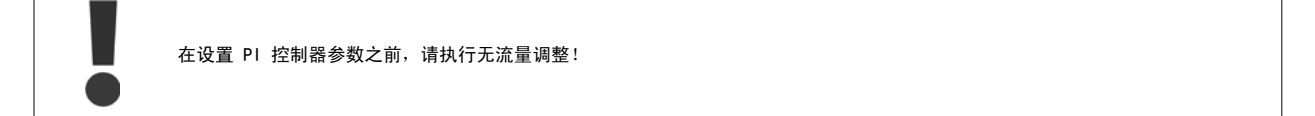

FC 100

向

 $\bar{\bowtie}$ 

130BA253.10

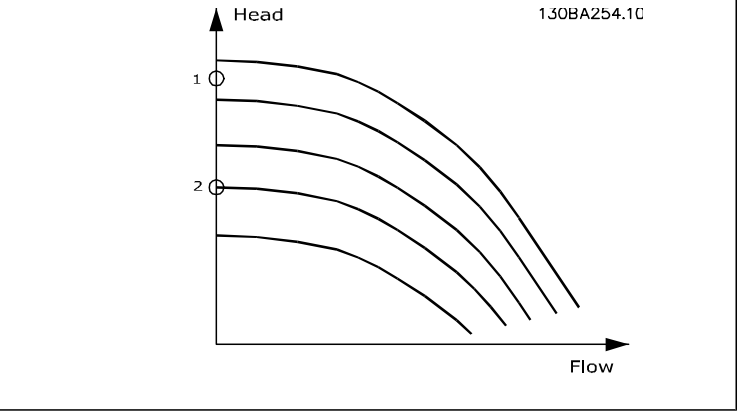

无流量检测基于对速度和功率的测量。 变频器根据速度来计算无流量功率。

这种计算基于 2 组表示速度与对应的无流量功率关系的数据。 通过对功率进行监视,可以检测具有波动性抽吸压力的系统是否存在无流量状况,或者泵 是否具有在低速时表现出的平坦特性。

这 2 组数据必须基于阀门关闭情况下使用特定速度(大概为最大速度的 50% 和 85%)测得的功率。 这些数据在参数 22-3\* 中设置。 此外也可以运行 *[低功率自动设置](#page-188-0)* (参数 22-20 *低功率自动设置*),从而自动完成调试过程并且自动存储测得的数据。 在执行该自动设置过程时(请参阅参数 22-3\*"无流 量调整"), 必须在 [参数 1-00](#page-36-0) *配置模式* 中将变频器设为"开环"。

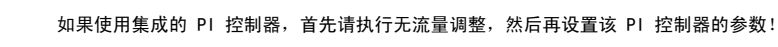

#### 低速检测:

低速检测可以给出一个信号,以表明电动机是否在 参数 4-11 [电机速度下限](#page-56-0) 或 参数 4-12 电*动机速度下限 [Hz]* 中设置的最小速度下运行。 低速检测 与无流量检测的操作是共同的(不能单独选择)。

"低速检测"的用途不仅仅限于存在无流量情况的系统,它适用于符合下述条件的任何系统:在最低速度下运行时可以将电动机停止,并且可以将这种状 态一直保持到负载要求比最低速度高的速度时。比如带有风扇和压缩机的系统。

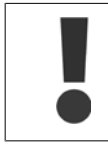

为了对泵系统实现这种检测,请务必在 参数 4-11 电*机速度下限* 或 参数 4-12 *[电动机速度下限 \[Hz\]](#page-56-0)* 中将最低速度设置得足够高, 因 为即使在阀门关闭的情况下,泵也可能以相当高的速度运行。

#### 空泵检测:

无流量检测还可以用于检测泵的空转(一种低功耗、高速度的状态)。 适用于采用集成 PI 控制器和外部 PI 控制器的系统。 空泵信号的条件:

- 功率消耗低于无流量时的水平

且

- 泵在开环模式下以最大速度或最大参考值(以两者中的较低者为准)运行。

空泵信号必须持续一段时间(该时间在 [参数 22-27](#page-189-0) *空泵延迟* 中设置), 所选的操作才会发生。 可选择的操作([参数 22-26](#page-189-0) 空泵功能)包括:

- 警告
- 报警

必须启用 ([参数 22-23](#page-188-0) *无流量功能*) 和调整 (参数 22-3\* *无功率调整*) 无流量检测。

<span id="page-188-0"></span>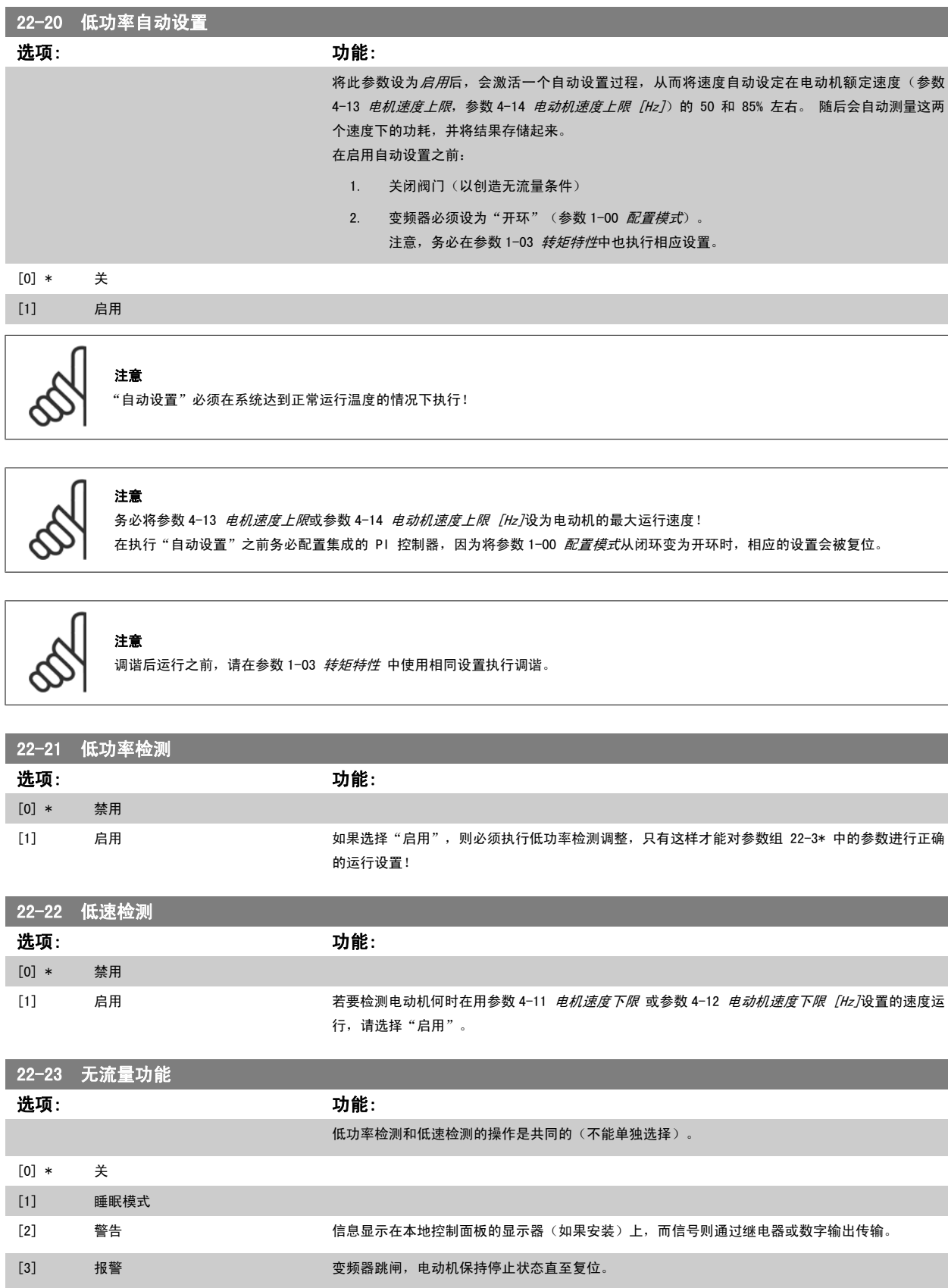

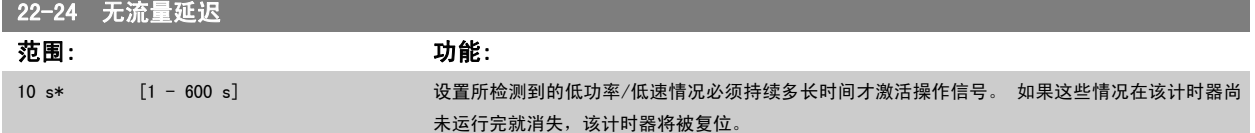

<span id="page-189-0"></span>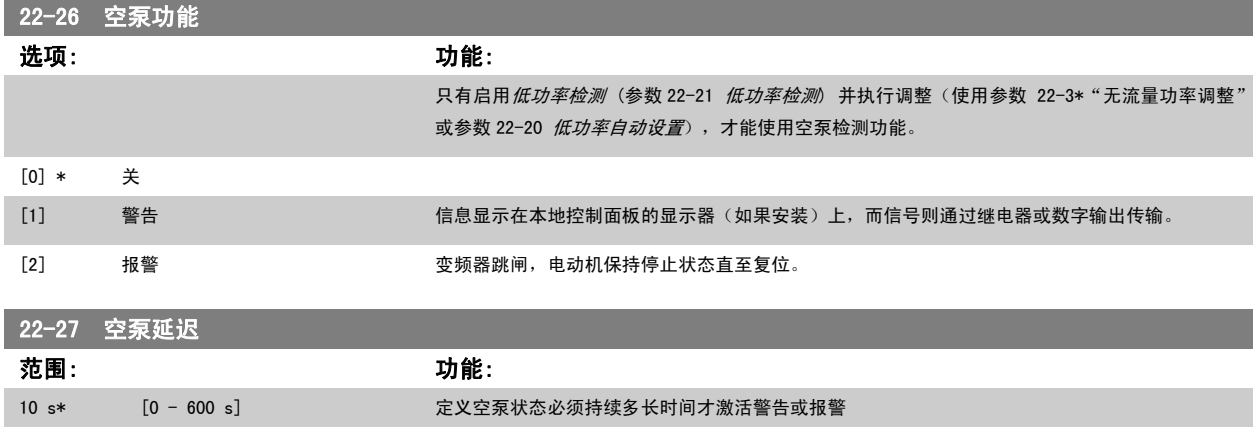

## 3.20.2 22-3\* 无流量功率调整

如果未在 参数 22-20 *[低功率自动设置](#page-188-0)* 中选择*自动设置*, 则调整过程为:

- 1. 关闭主阀,将流量停止
- 2. 运行电动机,直到系统达到正常运行温度
- 3. 按 LCP 上的"手动启动"按钮,然后将速度调整为额定速度的 85% 左右。 记下确切的速度
- 4. 通过查看 LCP 数据线路所显示的实际功率, 或通过在主菜单中调用 [参数 16-10](#page-149-0) *功率 [kW]* 或 [参数 16-11](#page-150-0) *功率 [hp]*, 来获得功耗值。 记下该 功率读数
- 5. 将速度改为额定速度的 50% 左右。 记下确切的速度
- 6. 通过查看 LCP 数据线路所显示的实际功率,或通过在主菜单中调用 [参数 16-10](#page-149-0) *功率 [kW]* 或 [参数 16-11](#page-150-0) *功率 [hp]*, 来获得功耗值。 记下该 功率读数
- 7. 在 参数 22-32 低速 [RPM]、[参数 22-33](#page-190-0) 低速 [Hz][、参数 22-36](#page-190-0) 高速 [RPM] 中设置所使用的速度 [参数 22-37](#page-190-0) 高速 [Hz]
- 8. 在 参数 22-34 [低速功率 \[kW\]](#page-190-0)/参数 22-35 [低速功率 \[HP\]](#page-190-0)/参数 22-38 [高速功率 \[kW\]](#page-190-0) 中设置对应的功率值 参数 22-39 [高速功率 \[HP\]](#page-190-0)
- 9. 借助*自动启动*或 Off (停止) 返回

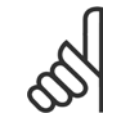

## 注意

在进行调整之前, 请首先设置 [参数 1-03](#page-37-0) *转矩特性*。

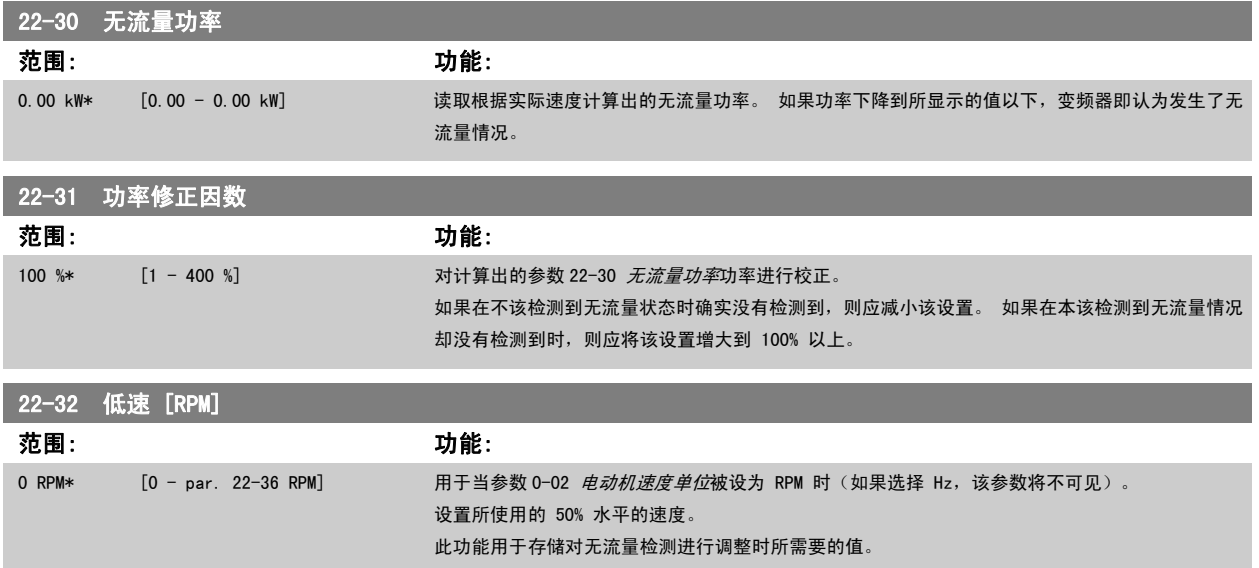

3

<span id="page-190-0"></span>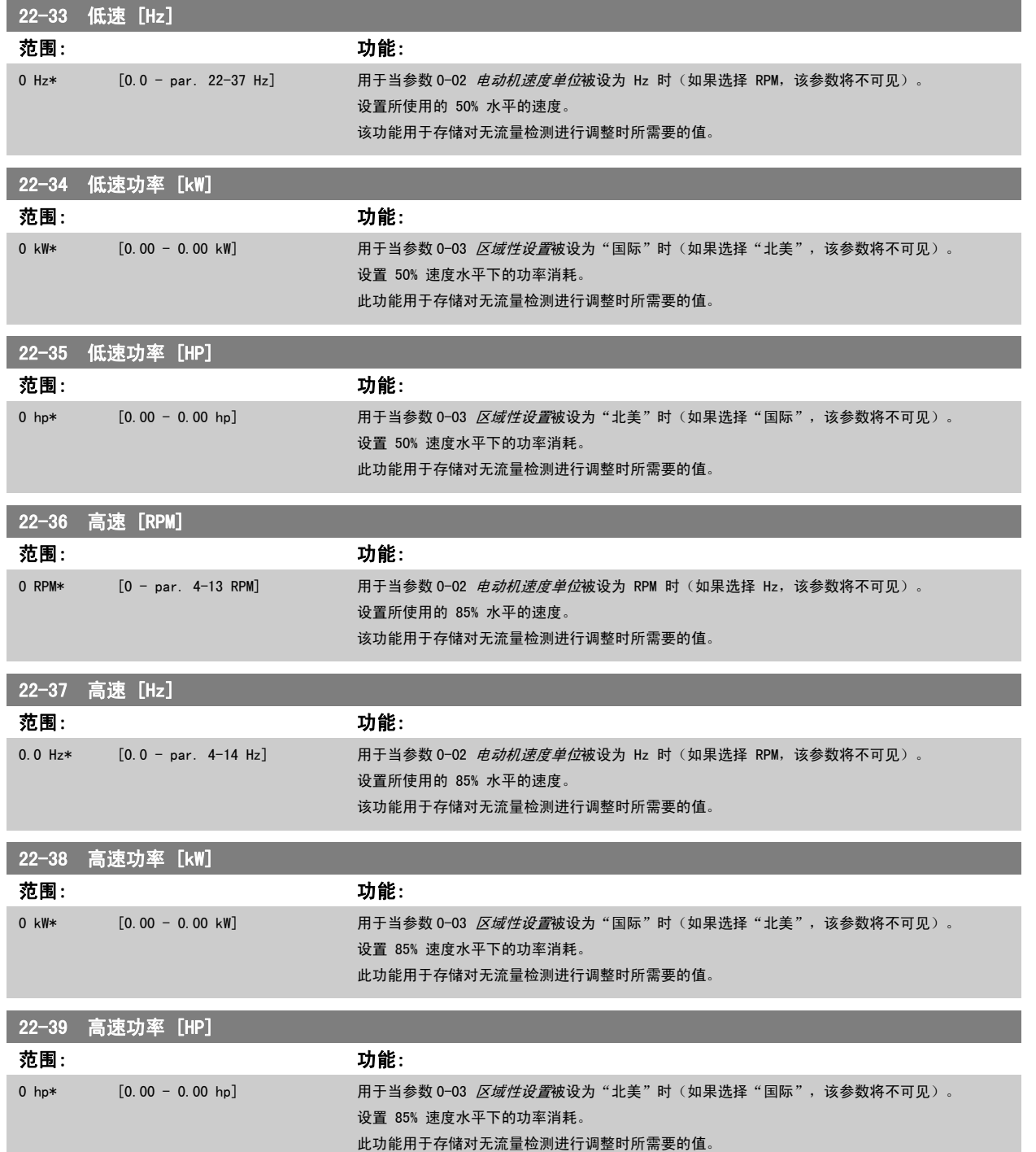

## 3.20.3 22-4\* 睡眠模式

如果系统负载允许电动机停止并且负载受到监视,则可以通过激活睡眠模式功能来停止电动机。 虽然这不是一个正规的停止命令,但它可以将电动机减 速至 0 RPM, 并且停止为电动机赋能。 在睡眠模式下会对某些情况进行监视, 以了解是否又重新为系统施加了负载。

睡眠模式可借助无流量检测/最小速度检测功能(必须通过无流量检测参数来设置,请参阅参数组 22-2\* 无流量检测中的信号流程图)来激活,或者通过 施加在某个数字输入上的外部信号来激活(必须通过数字输入配置参数来设置数字输入,即参数 5-1\* 选择 [66] 睡眠模式)。 只有在不唤醒的条件 下,才可激活睡眠模式。

为了能使用相关装置(如机电流量开关)来检测无流量情况并激活睡眠模式,操作应发生在所施加的外部信号的上升沿(否则,变频器将无法退出睡眠模 式,因为信号连接已稳定)。

注意

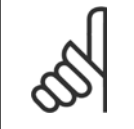

3

如果睡眠模式要基于无流量检测/最小速度,请记得在 [参数 22-23](#page-188-0) *无流量功能* 中选择睡眠模式 [1]。

如果将 参数 25-26 *[无流量时停止](#page-224-0)* 设为"启用",那么,在睡眠模式激活时会向多泵控制器(如果启用)发送一个命令,从而首先将滞后泵(恒速)停 止,然后再停止变频泵(变速)。

进入睡眠模式时,本地控制面板下部的状态行会显示"睡眠模式"的字样。

另请参阅 22-2\* *无流量检测*章节中的信号流程图。 睡眠模式功能有 3 种不同的使用方式:

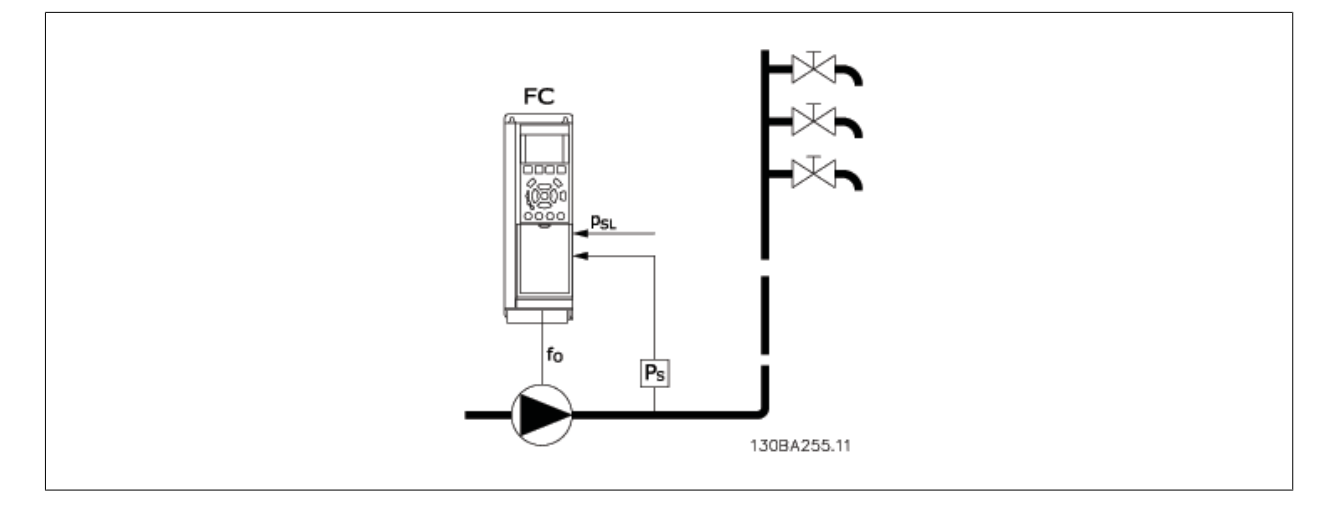

1)对于使用集成 PI 控制器控制压力或温度的系统,如通过压力传感器为变频器提供压力反馈信号的放大系统。必须将 [参数 1-00](#page-36-0) *配置模式* 设为"闭 环",并且必须根据所要求的参考值和反馈信号对 PI 控制器进行配置。 例如,放大系统。

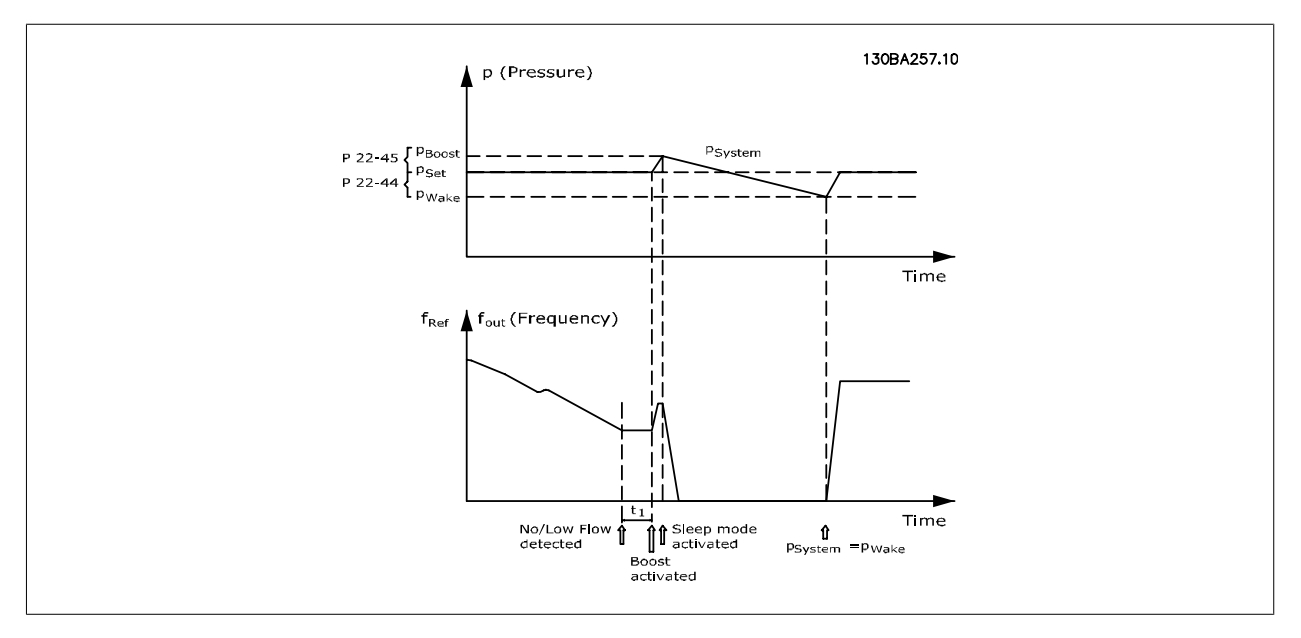

如果检测到无流量情况,变频器将增大压力给定值,以确保系统稍微过压(放大程度在 [参数 22-45](#page-193-0) *给定值提高* 中设置)。 来自压力传感器的反馈受到监视,一旦此压力下降到正常压力给定值(Pset)之下的某个水平(用百分比形式设置),电动机将重新加速,而压力在受控 方式下达到给定值 (Pset)。

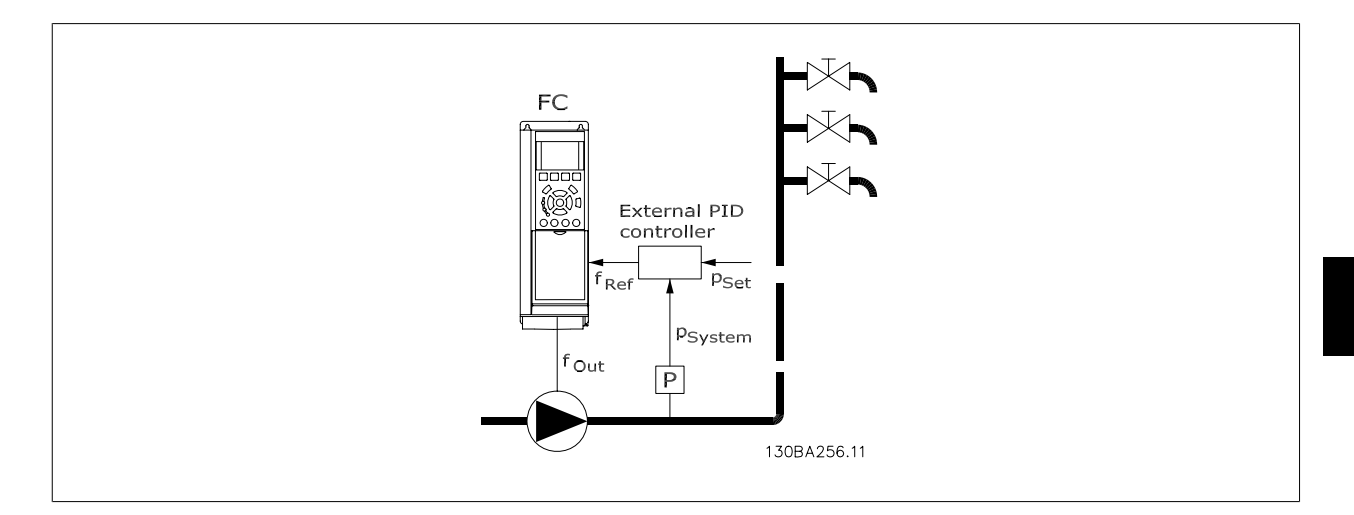

2) 在压力或温度由外部 PI 控制器控制的系统中,唤醒条件不能基于压力/温度传感器的反馈,因为给定值是未知的。 在这样的放大系统中,所要求的 压力 Pset 是未知的。[参数 1-00](#page-36-0) *配置模式 必*须设置为"开环"。 例如,放大系统。

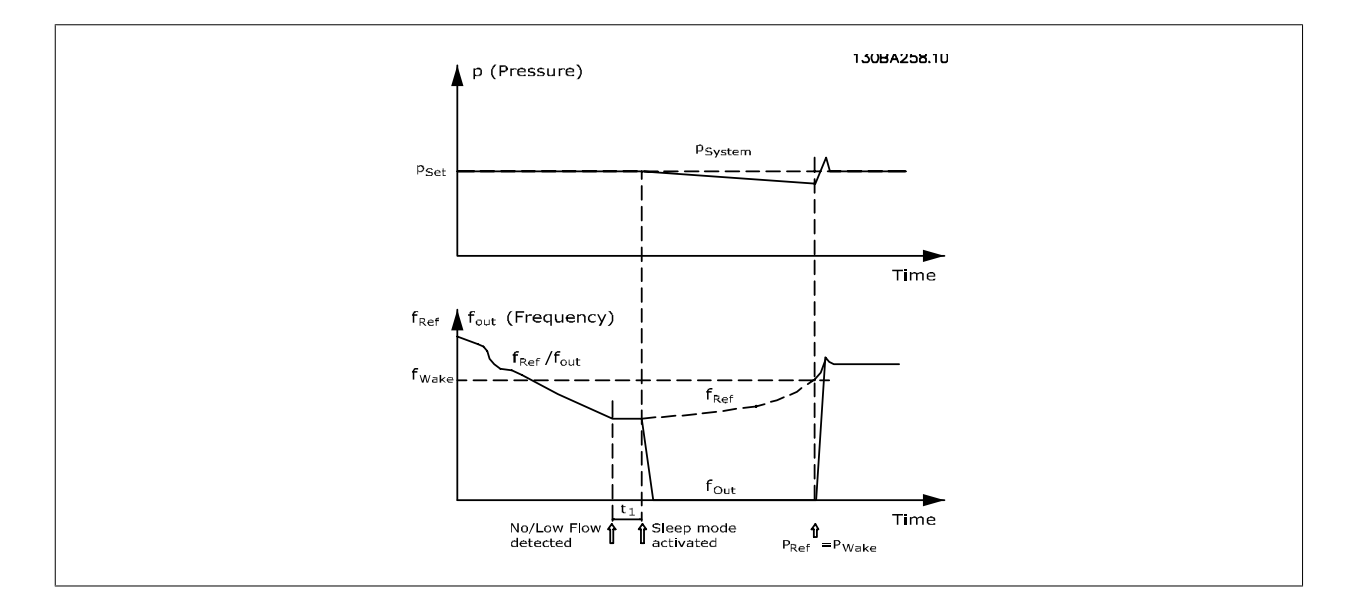

当检测到低功率或低速时,电动机被停止,但来自外部控制器的参考信号 (fref) 仍受到监视。在所形成的低压条件下,控制器将通过增大参考信号来提 高压力。 当参考信号达到给定值 fwake 时,电动机便会重新启动。

其速度由外部参考信号(远程参考值)手动设置。n 用于调整无流量功能的设置(参数 22-3\*) 必须设成默认值。

#### 配置选项概述:

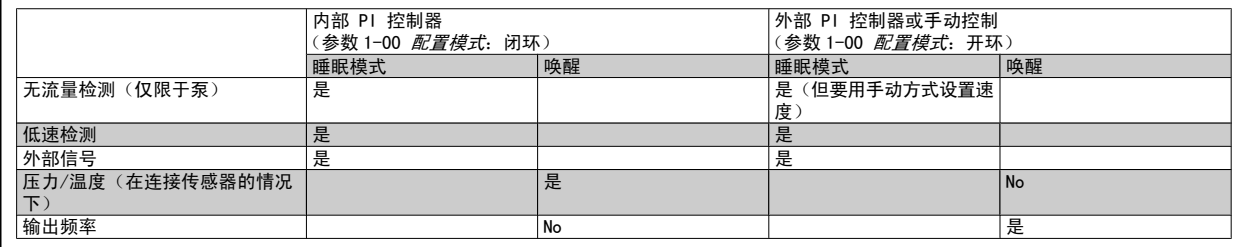

注意

<span id="page-193-0"></span>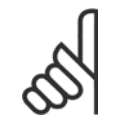

当本地参考值有效(即可以借助 LCP 上的箭头键用手动方式设置速度)时,睡眠模式将无法激活。 请参阅 [参数 3-13](#page-50-0) *参考值位置*。 在手动模式下不工作。 在闭环下执行输入/输出设置之前,必须先在开环下执行自动设置。

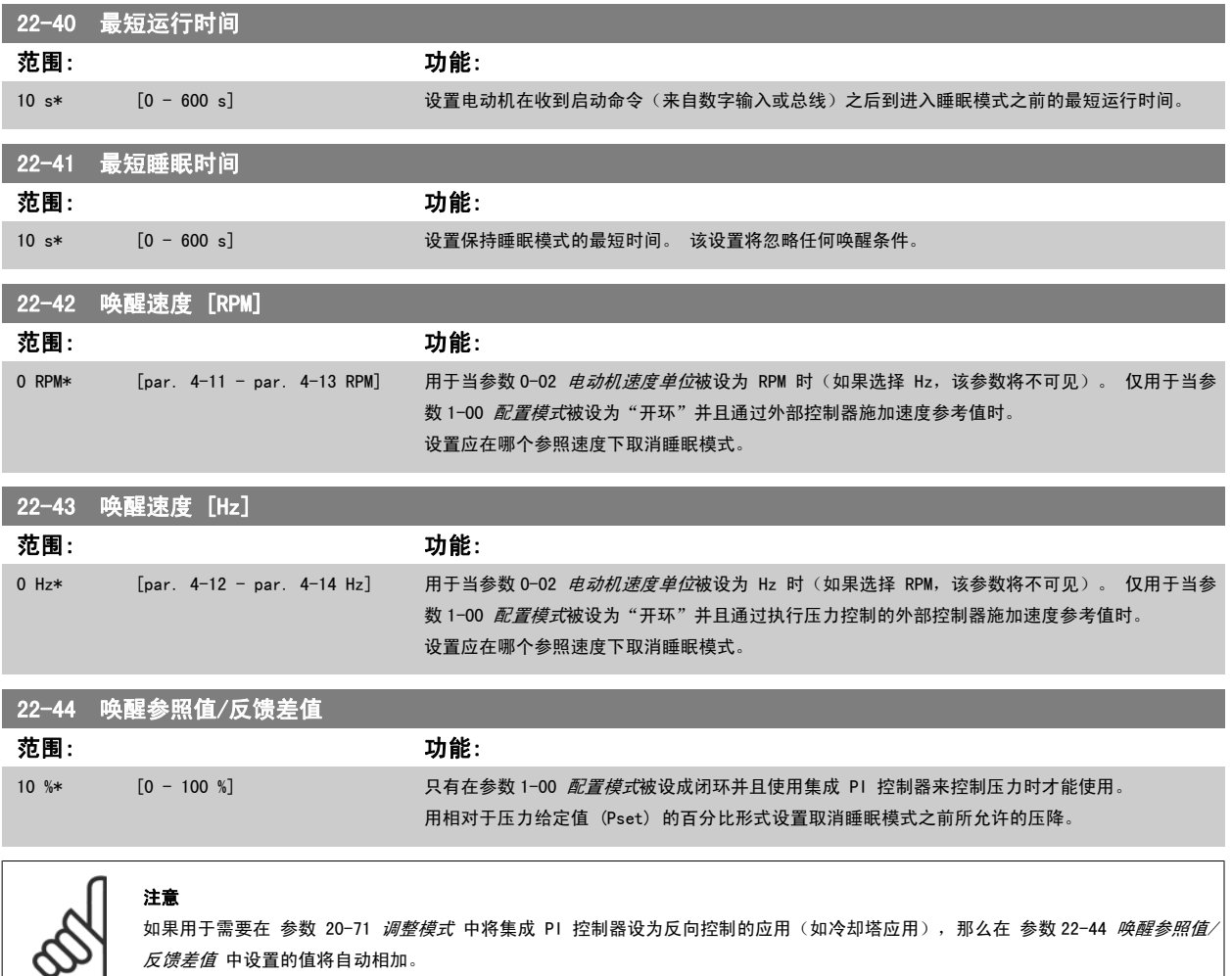

#### *反馈差值* 中设置的值将自动相加。

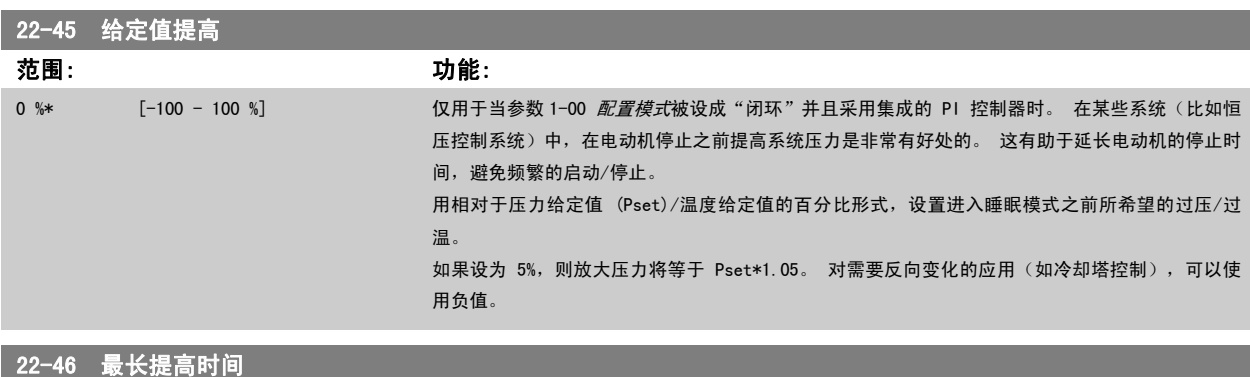

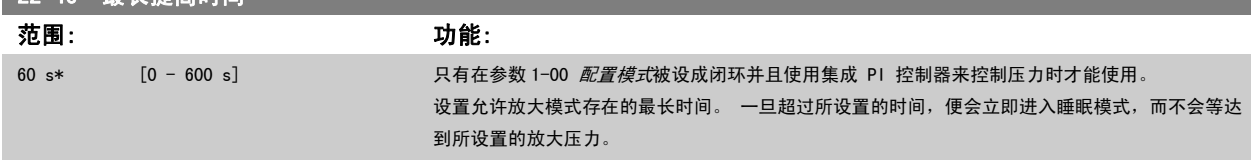

## 3.20.4 22-5\* 曲线结束

曲线结束状态发生在当泵为了确保所设置的压力而产生过大流量时。 如果因为泵之后的配送管道系统出现泄漏而导致工作点下降到对在 参数 [4-13](#page-56-0) *电机* [速度上限](#page-56-0) 或 参数 4-14 [电动机速度上限 \[Hz\]](#page-57-0) 中设置的最大速度有效的泵曲线结束处, 则可能发生该情况。

如果反馈为 参数 20-14 [Maximum Reference/Feedb.](#page-167-0) (或 参数 20-13 [Minimum Reference/Feedb.](#page-167-0),两者中较高的值)的 2.5%,并且低于目标压力给定值 持续了一段特定时间(参数 22-51 *曲线结束延迟*),同时泵正在 参数 4-13 *[电机速度上限](#page-56-0)* 或 参数 4-14 *[电动机速度上限 \[Hz\]](#page-57-0)* 所设置的最大速度下运 行,则会执行在 参数 22-50 曲线结束功能 中选择的功能。

通过在参数 5-3\* *数字输出*和/或参数 5-4\* *继电器*中选择"曲线结束 [192]",可以在某个数字输出上获取信号。 如果发生了曲线结束情况并且在 参 数 22-50 *曲线结束功能* 中选择了除"关"以外的选项, 系统便会给出相应的信号。 曲线结束功能只能在采用内置 PID 控制器(在 参数 1-00 *[配置模](#page-36-0)* [式](#page-36-0) 选择"闭环")时才能使用。

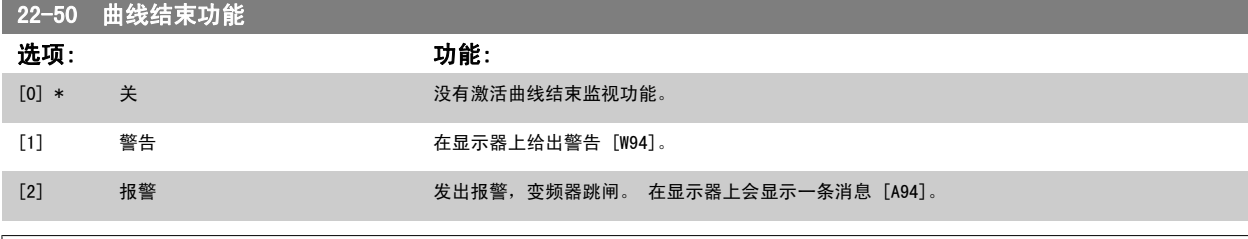

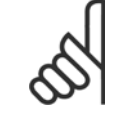

注意

自动重启会将报警复位并且重新启动系统。

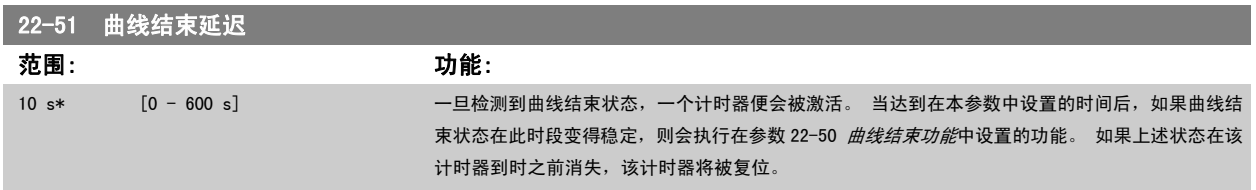

### 3.20.5 22-6\* 断裂皮带检测

"断裂皮带检测"可用于闭环和开环的泵、鼓风机和压缩机系统中。 一旦估计的电动机转矩低于断裂皮带转矩值(参数 22-61 *断裂皮带转矩*),并且变频 器输出频率高于或等于 15 Hz, 则会执行断裂皮带功能 (参数 22-60 *断裂皮带功能*) 。

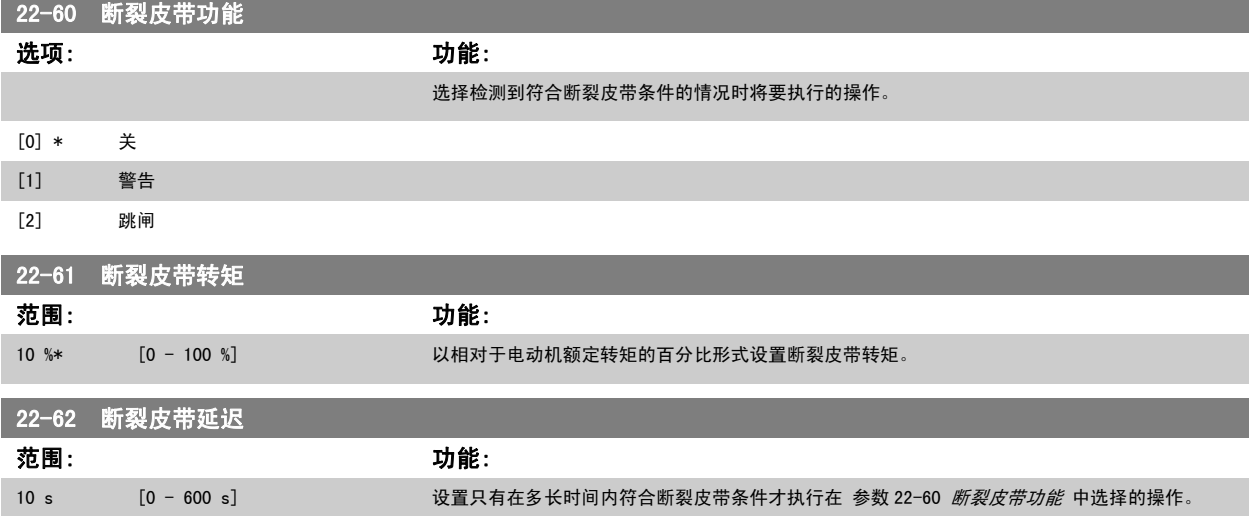

## 3.20.6 22-7\* 短周期保护

在控制制冷压缩机时,经常需要限制启动次数。 确保最短运行时间(启动和停止之间的时间)和最小启动间隔是实现该目标的一种方式。 这意味着, *最短运行时间*功能 (参数 22-77 *最短运行时间*) 可以替代任何正常停止命令, 而*启动间隔*功能 (参数 22-76 *启动间隔*) 可以替代任何正常启 动命令(启动/点动/锁定)。

如果通过 LCP 激活了*手动启动* 或*停止*模式,上述两种功能将无效。 如果选择了*手动启动 或停止*,这两个计时器将被复位为 0,除非按了 *Auto(自* 动)并施加了有效的启动命令,否则它们不会开始计数。

注意

如果收到惯性运动命令或丢失了允许运行信号,最短运行时间启动间隔功能将无效。

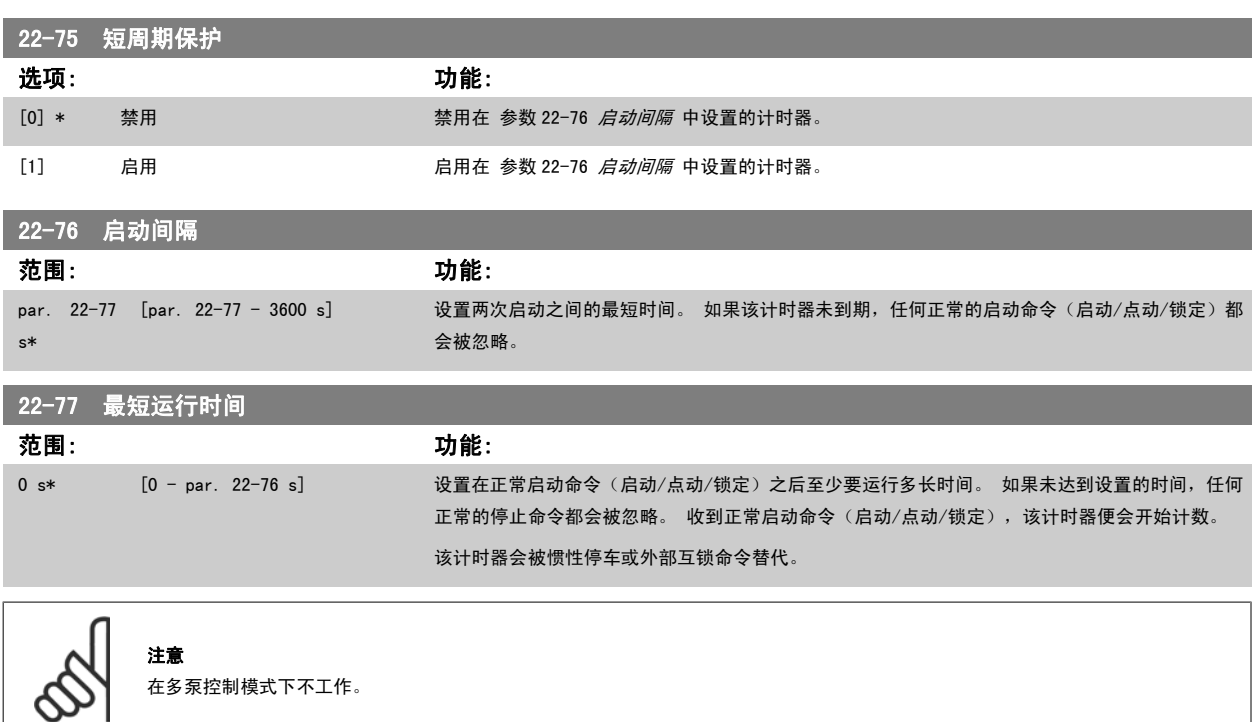

## 3.20.7 22-8\* 流量补偿

有时不能将压力传感器放置在系统的远程点,而只能将其放置在风扇/泵出口附近。 通过根据输出频率(此值与流量几乎成正比)调整给定值来进行流量 补偿,可以对较高流量下的较高损耗进行补偿。

HDESIGN (所需压力)是变频器闭环 (PI) 操作时的给定值, 是针对不进行流量补偿的闭环操作设置的。

建议使用滑差补偿并以 RPM 为单位。

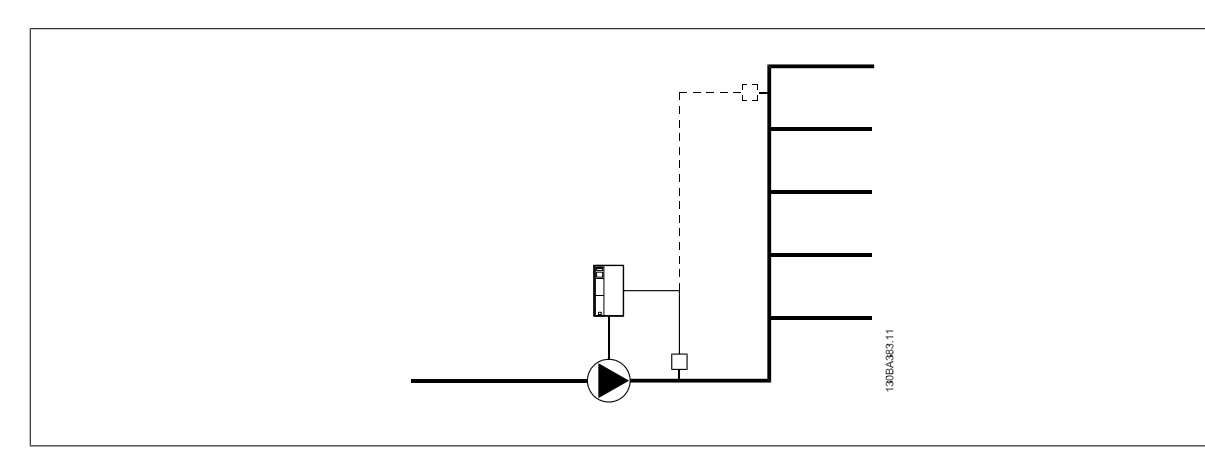

注意 对多泵控制器(参数组 25-\*\*)使用流量补偿时,实际的设置点与速度(流量)无关,而与切入的泵数量有关。 请参阅下列内容:

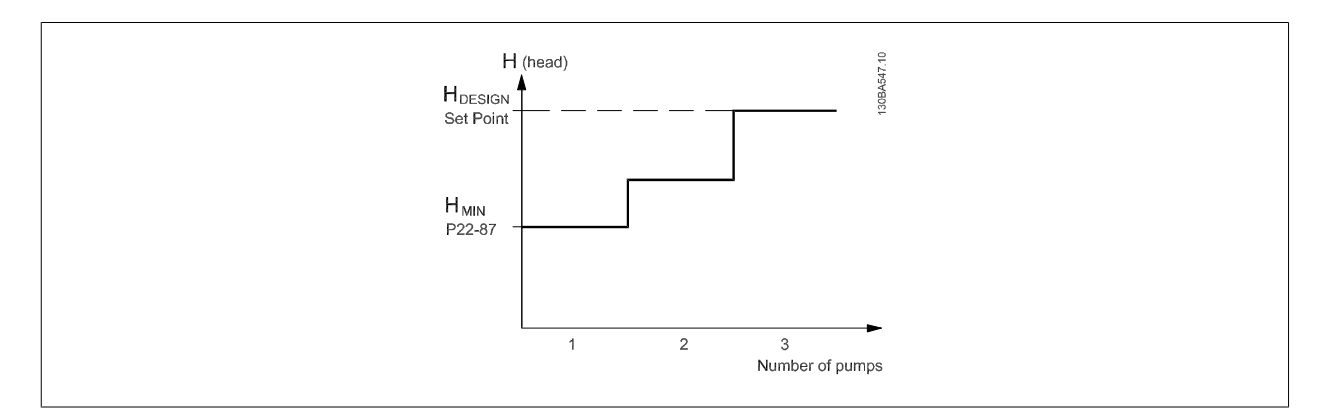

根据系统设计速度是否已知,可以采用 2 种方法。

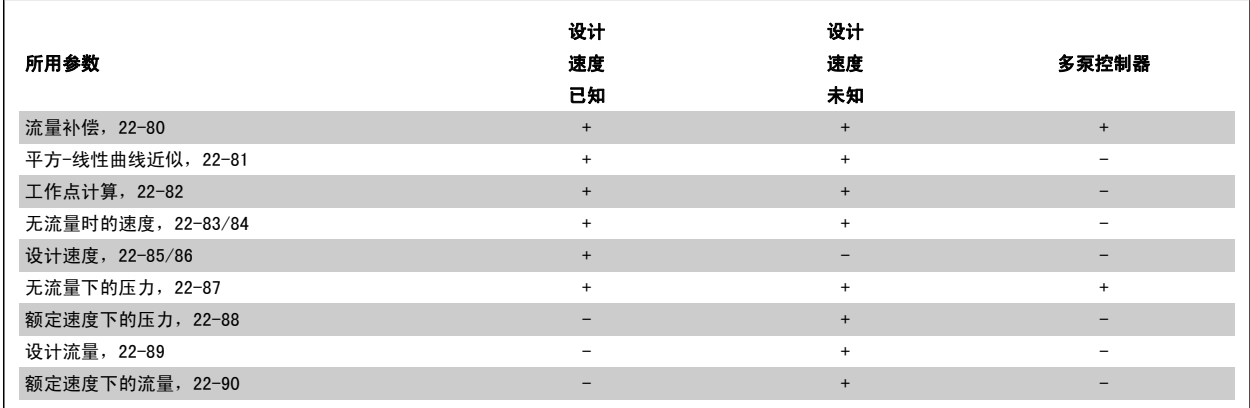

<span id="page-197-0"></span>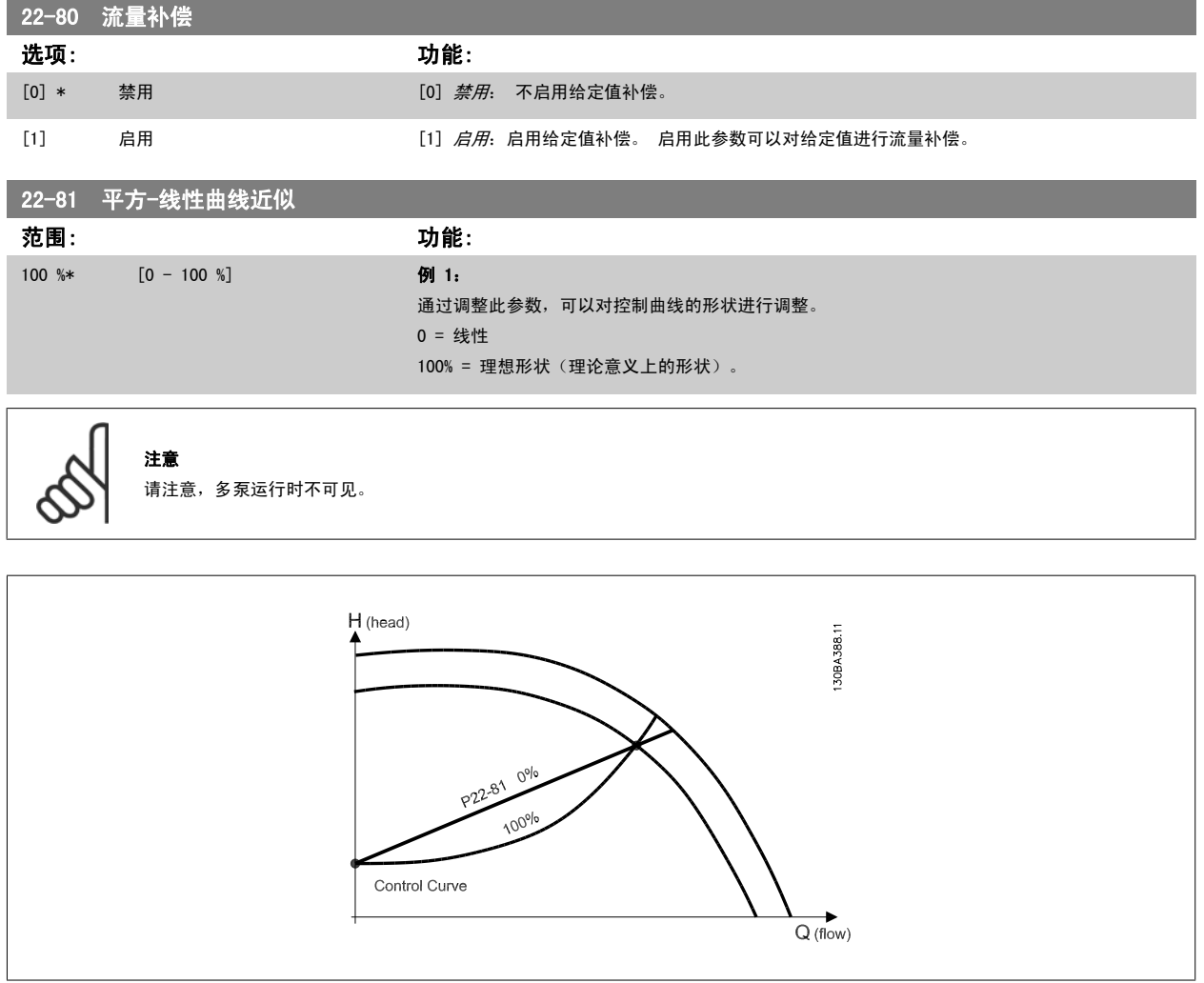

<span id="page-198-0"></span>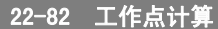

## 选项: 功能:

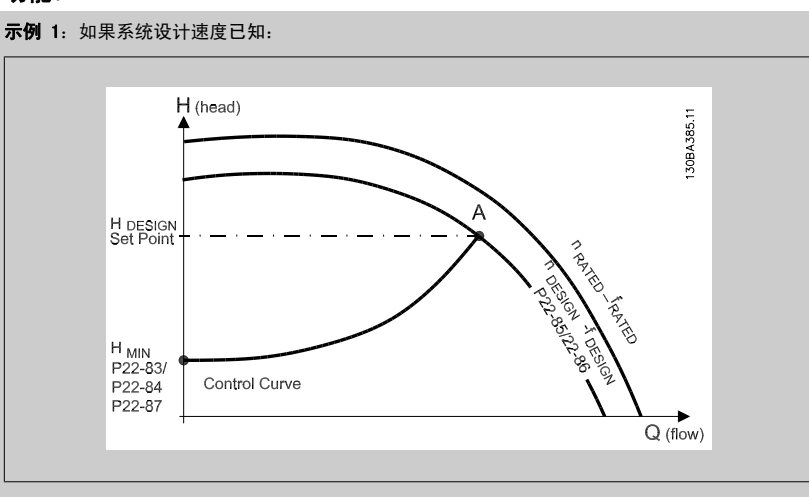

在数据表(它显示了特定设备在不同速度下的特性)中,只需在 HDESIGN 点和 QDESIGN 点之间仔细查 找,即可找到 A 点,即系统设计工作点。 应确定该点的泵特性,并设置相关速度。 通过关闭阀门 并调整速度直至达到 Hmin, 即可确定无流量时的速度。

通过调整参数 22-81 *[平方-线性曲线近似](#page-197-0)*,可以对控制曲线的形状进行任意调整。

#### 例 2:

系统设计速度未知:如果系统设计速度未知,则需要使用数据表来确定控制曲线上的另一个参考 点。 通过查看额定速度下的曲线并绘制出设计压力(HbEsiGN,点 C),可以确定该压力下的流量 QRATED。 同样,通过绘制出设计流量 (QDESIGN, 点 D), 可以确定该流量下的压力 HD。 如果泵曲线 上的这 2 个点以及上述 HMIN 已知, 变频器可以计算出参考点 B, 从而绘制出包括系统设计工作点 A 在内的控制曲线。

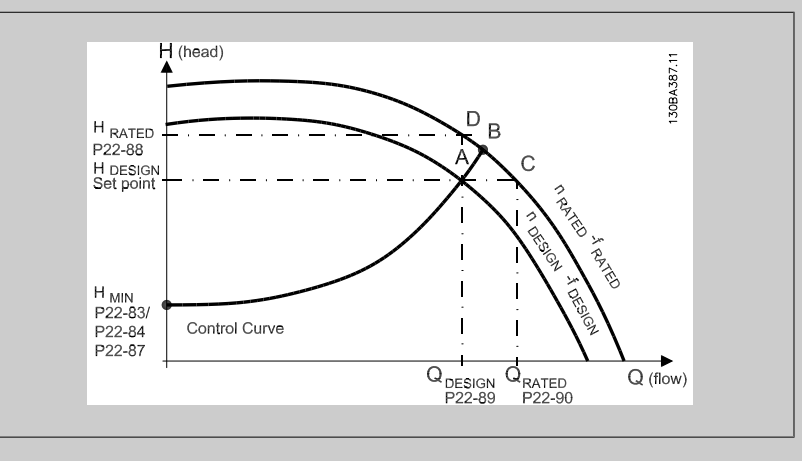

[0] \* 禁用 *禁用 [0]*: 不启用工作点计算。 用于设计速度已知的情况 (请参阅上表) 。

[1] 启用 后用 后期 [1]: 启用工作点计算。 通过启用该[参](#page-199-0)数,可以根据在参数 22-83 *无流量时的速度 [RPM]*、参 数 22-84 [无流量时的速度 \[Hz\]](#page-199-0)、参数 22-87 [无流量速度下的压力](#page-199-0)、参数 22-88 [额定速度下的压力](#page-199-0) [、参数 22-89](#page-199-0) *设计流量* 和参数 22-90 *[额定速度下的流量](#page-199-0)*中设置的输入数据来计算速度为 50/60 Hz 时的未知的系统设计工作点。

22-83 无流量时的速度 [RPM] 范围: 功能: 300. RPM\* [0 - par. 22-85 RPM] 分辨率为 1 RPM。 应在此处以 RPM 为单位输入流量为零并且达到最小压力 HMIN 时的电动机速度。 或者也可以在[参数](#page-199-0) 22-84 [无流量时的速度 \[Hz\]](#page-199-0)中以 Hz 为单位输入速度。 如果决定在参数 0-02 [电动机速度单位](#page-23-0)中使 用 RPM, 则应同时使用参数 22-85 *[设计速度 \[RPM\]](#page-199-0)*。 通过关闭阀门并减小速度直至达到最小压力  $H_{MIN}$ , 即可确定此值。

<span id="page-199-0"></span>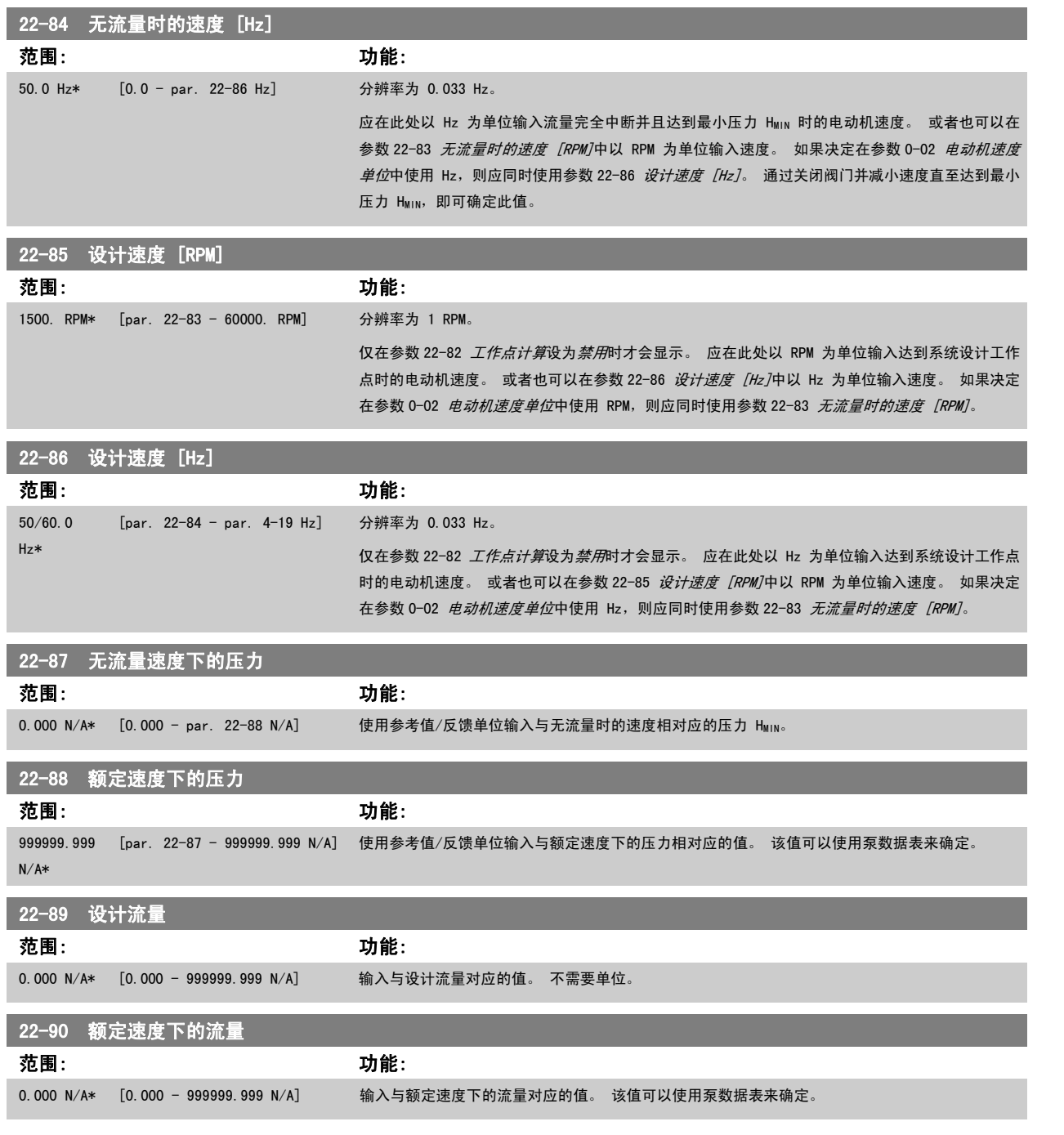

## 3.21 主菜单 - 时基功能 - FC 100 一第 23 组

## 3.21.1 23-0\* 同步操作

同步操作用于设置那些需要每日或每周执行的操作,例如,工作时间/非工作时间的不同参考值。 在变频器中最多可以设置 10 个同步操作。 在 LCP 上 设置参数组 23-0\* 时,可以从一个列表中选择同步操作编号。这样一来,[参数 23-00](#page-200-0) "启*动"时间 -* [参数 23-04](#page-203-0) *发生* 就可以引用所选的同步操作编 号。 每个同步操作都有一个"启动"时间和一个"关闭"时间,在这两个时间内可以执行两个不同操作。

根据 8-5\* "数字/总线"中的合并规则设置,"同步操作"中设置的操作将通过总线和智能逻辑控制器与数字输入、控制工作中的对应操作合并。

注意

注意

<span id="page-200-0"></span>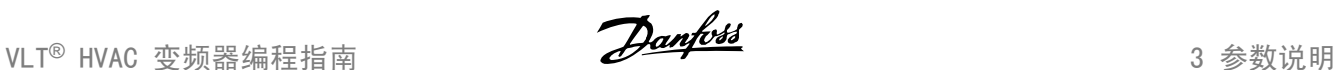

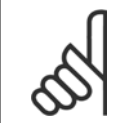

只有进行正确的时钟设置(参数组 0-7\*),才能使同步操作正常工作。

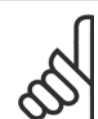

如果安装了模拟 I/O MCB109 选件卡, 则包括日期和时间的备用电池。

## 注意

基于 PC 的配置工具 MCT 10 包含一份专用指南,以便您轻松设置同步操作。

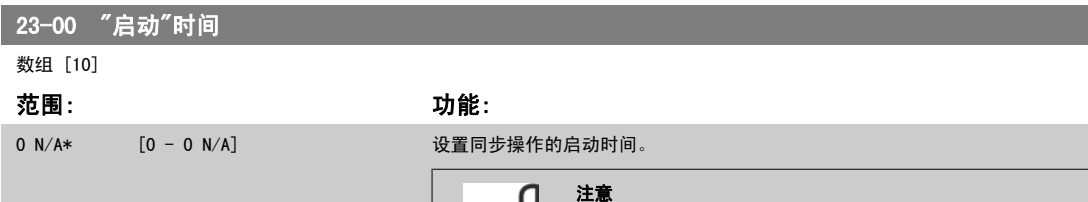

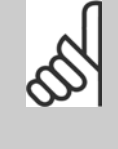

## 变频器没有备用时钟功能,除非安装了带有备用时钟的实时时钟模块,否则,一 旦断电,所设的日期/时间就会被复位为默认值 (2000-01-01 00:00)。 在[参数](#page-36-0) 0-79 *[时钟故障](#page-36-0)*中可以设置警告,以防在某些情况下未对时钟进行适当设置(例如 在断电后)。

## 23-01 "启动"操作

## Arra [10]

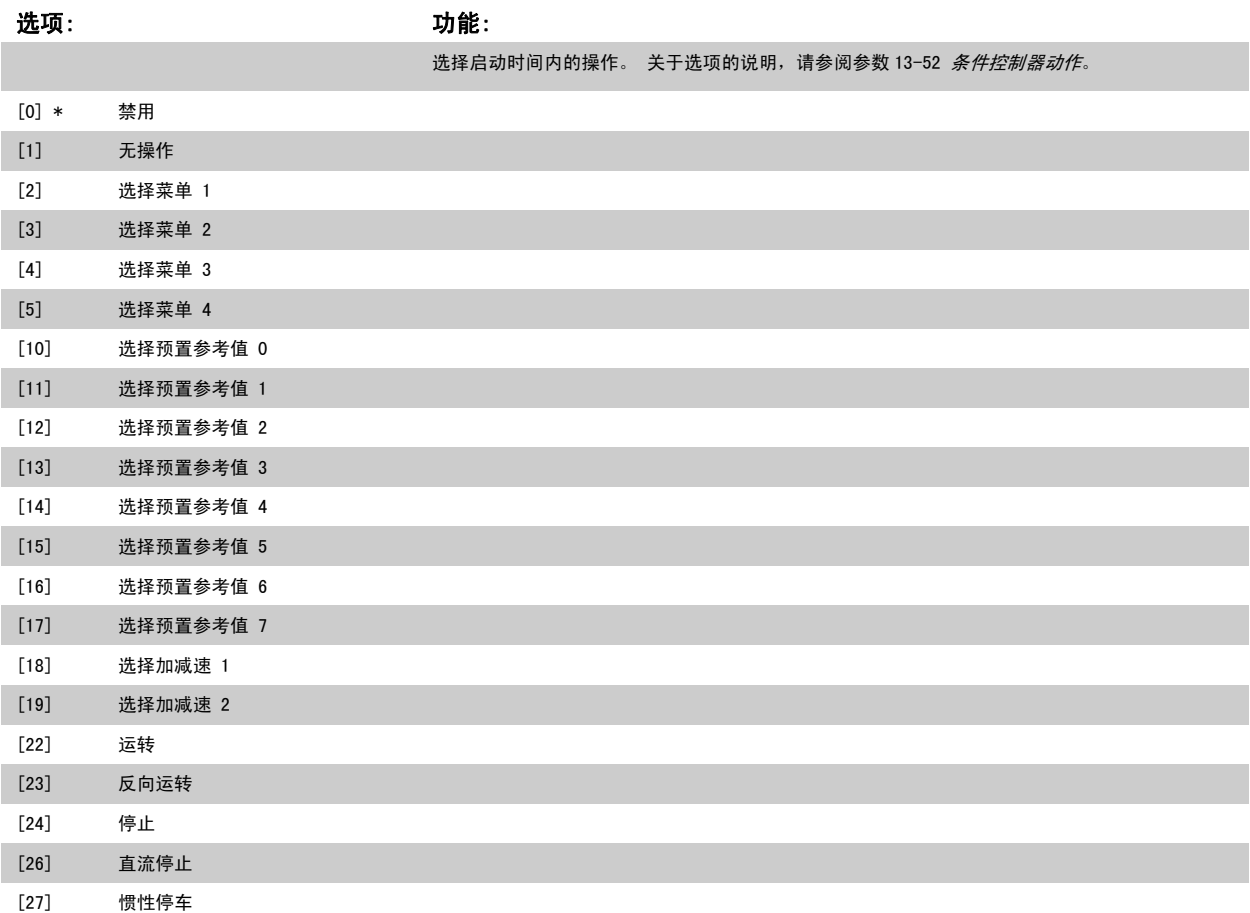

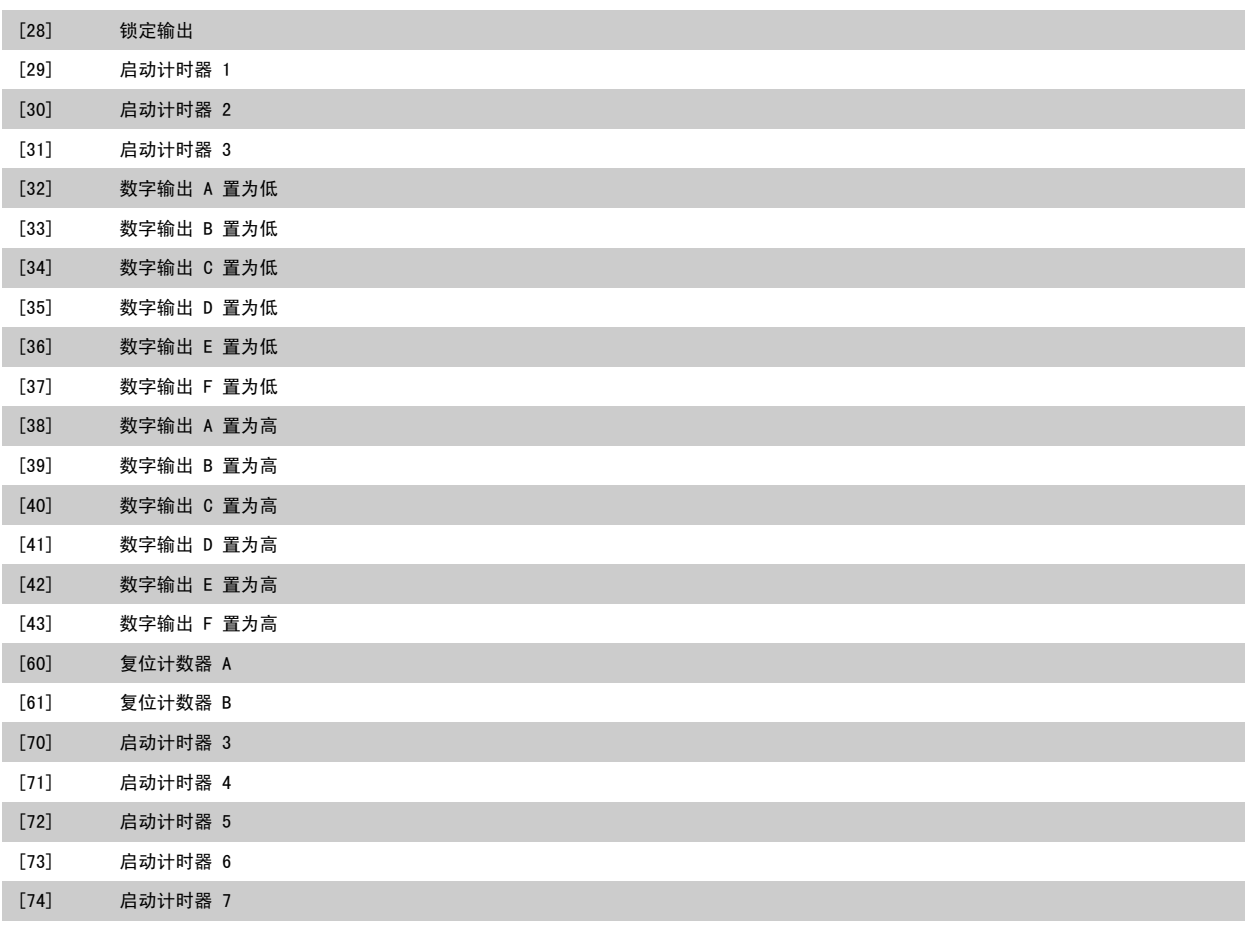

## 注意

有关选项 [32] - [43], 另请参阅参数组 5-3\* *数字输出*和 5-4\* *继电器*。

## 23-02 "关闭"时间

数组 [10]

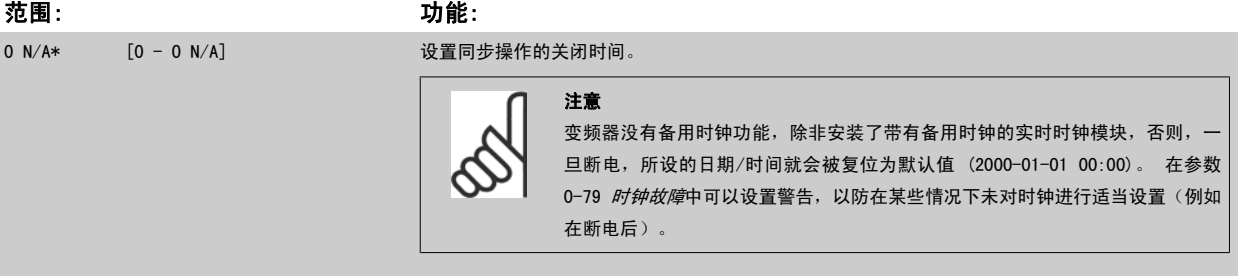

## 23-03 "关闭"操作

数组 [10]

## 选项: カンコン カ能:

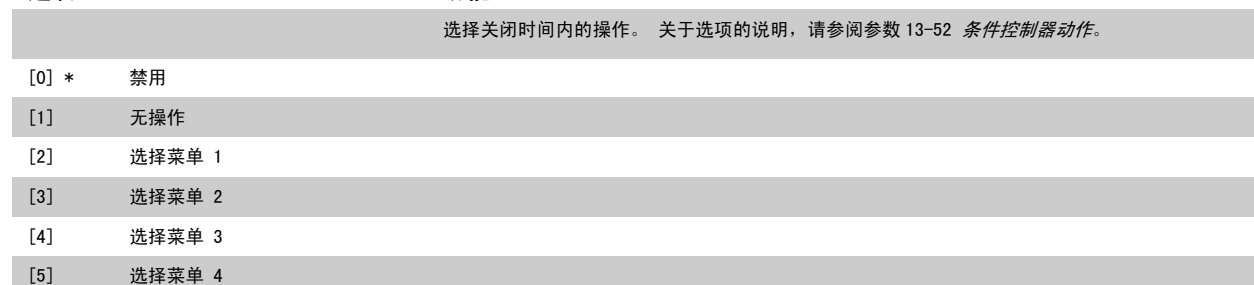

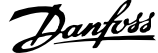

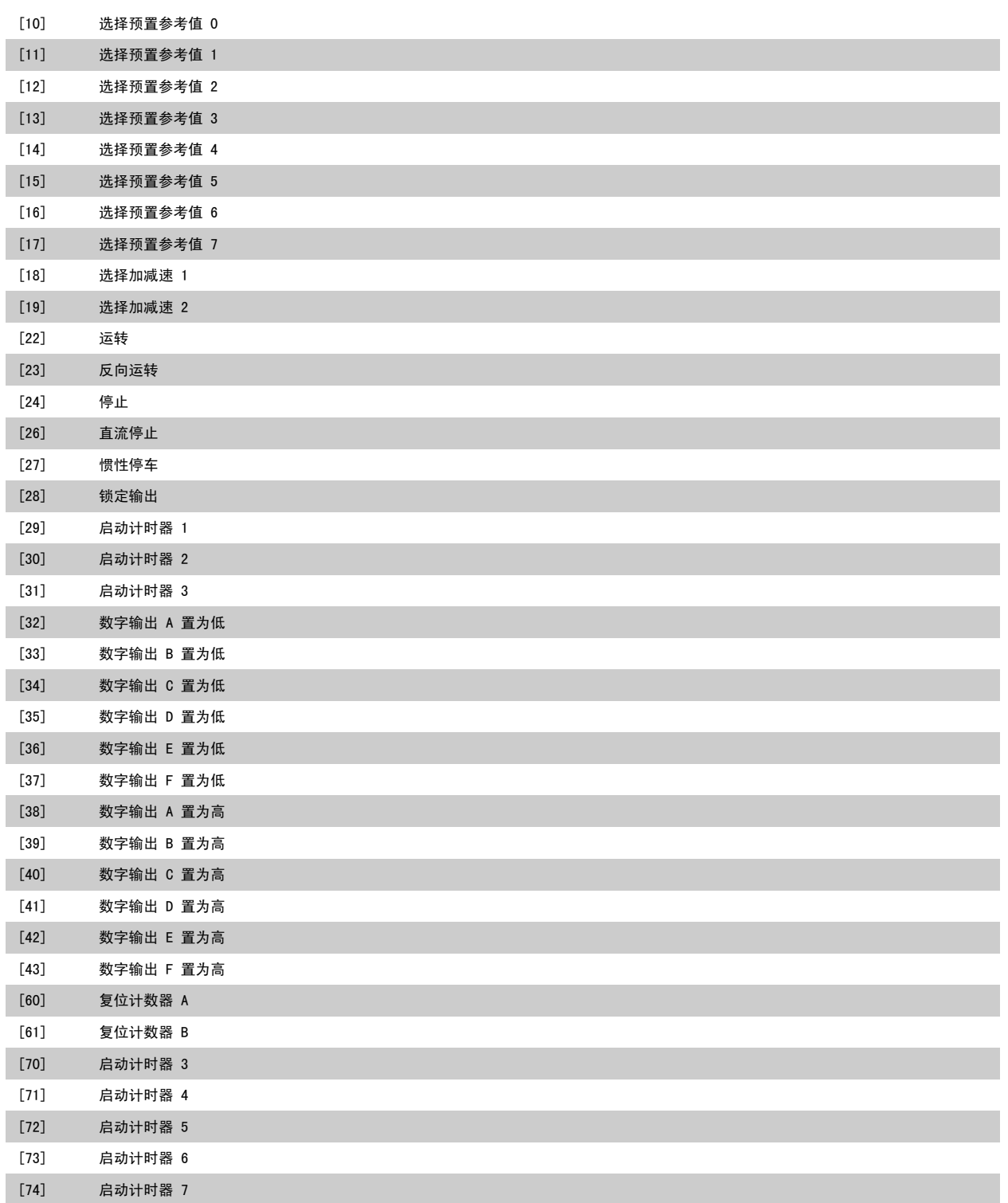

<span id="page-203-0"></span>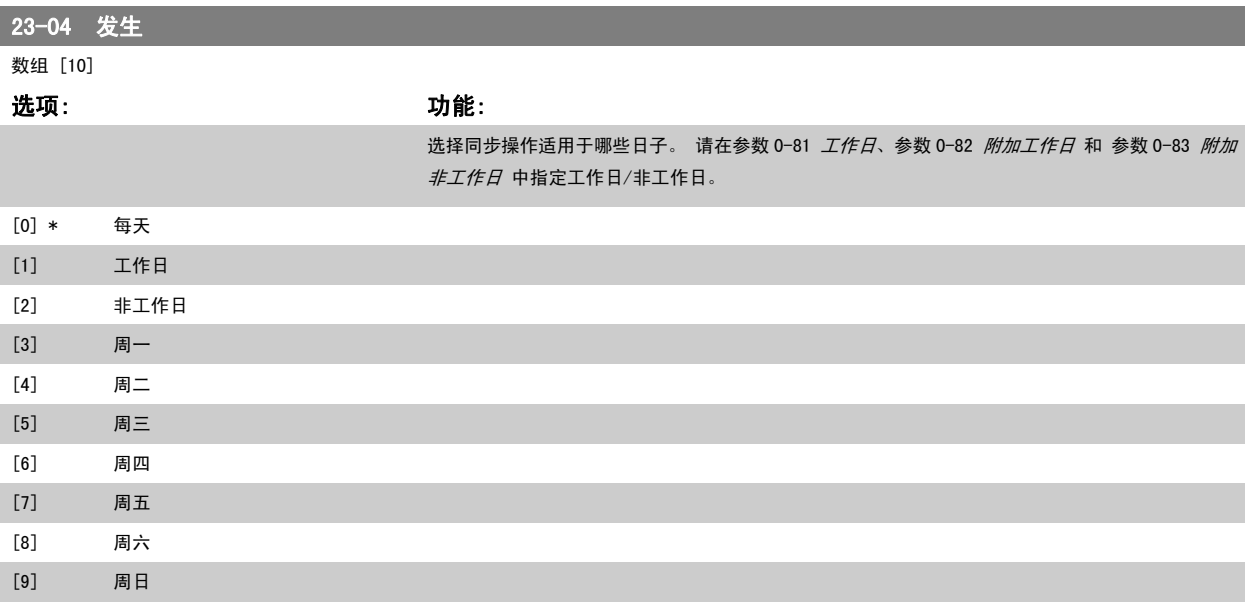

## 3.21.2 23-1\* 维护

由于存在磨损问题,因此必须定期对应用部件(如电动机轴承、反馈传感器以及密封或滤波器)进行检查和维修。 借助预防性维护,可以将这些维修间 隔设置到变频器中。 如果需要维护,变频器则会发出消息。在变频器中可以设置 20 个预防性维护事件。 对于每一个事件,必须指定下述内容:

- 维护项目(如"电动机轴承")
- 维护操作(如"更换")

注意

- 维护时基(如"运行时间"或指定的日期和时间)
- 维护时间间隔或下一次维护的日期和时间

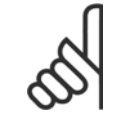

要禁用预防性维护事件, 则必须将对应的 [参数 23-12](#page-205-0) *维护时基* 设为*禁用* [0]。

预防性维护可以从 LCP 上进行设置,但建议使用基于 PC 的 VLT 运动控制工具 MCT10。

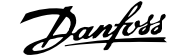

<span id="page-204-0"></span>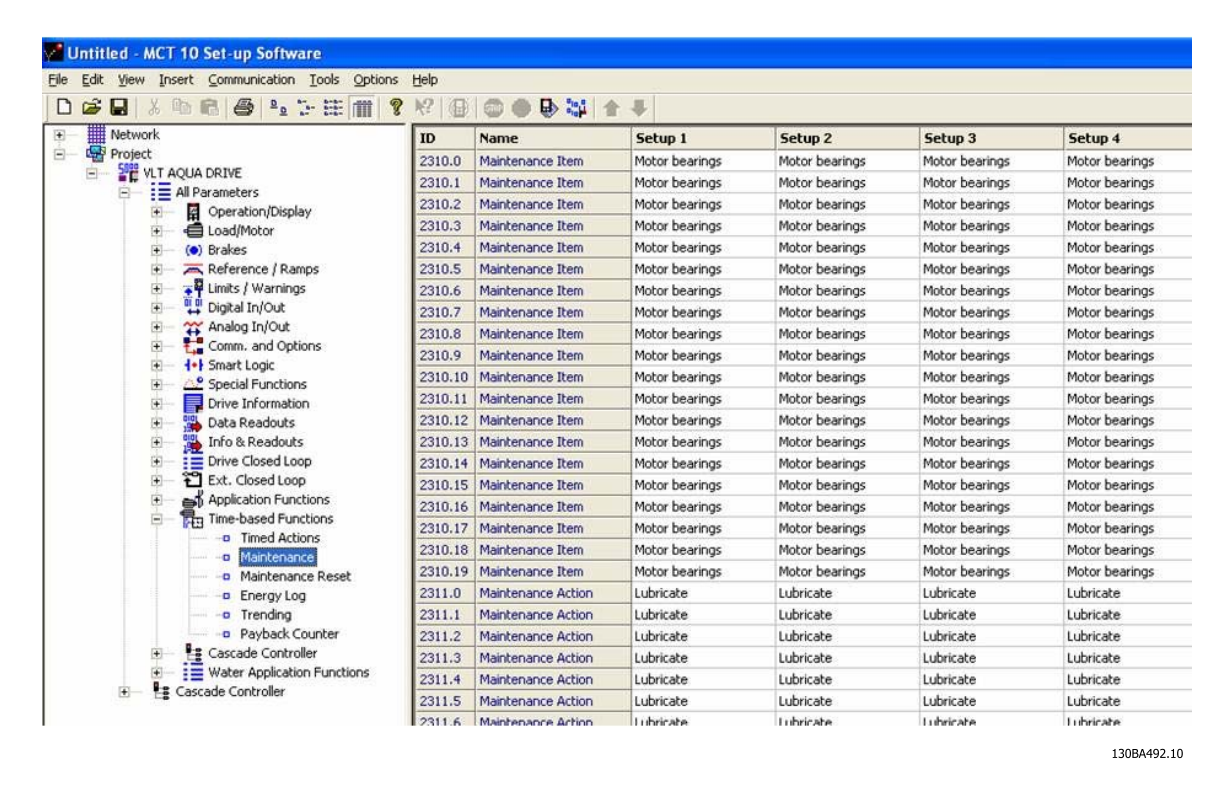

当到达执行某项预防性维护操作的时间时, LCP 会显示扳手图标和"M"字样, 此外也可以设置参数组 5-3\* 中的某个数字输出来提供这种指示。 预防性 维护状态可以从 [参数 16-96](#page-156-0) *维护字* 中读取。 可以从数字输入、FC 总线或用手动方式在 LCP 上通过 [参数 23-15](#page-206-0) *复位维护字* 将预防性维护指示复位。

包含 10 条最新记录的维护日志可以从参数组 18-0\* 中读取,也可以在选择"维护日志"之后通过 LCP 上的报警日志按钮读取。

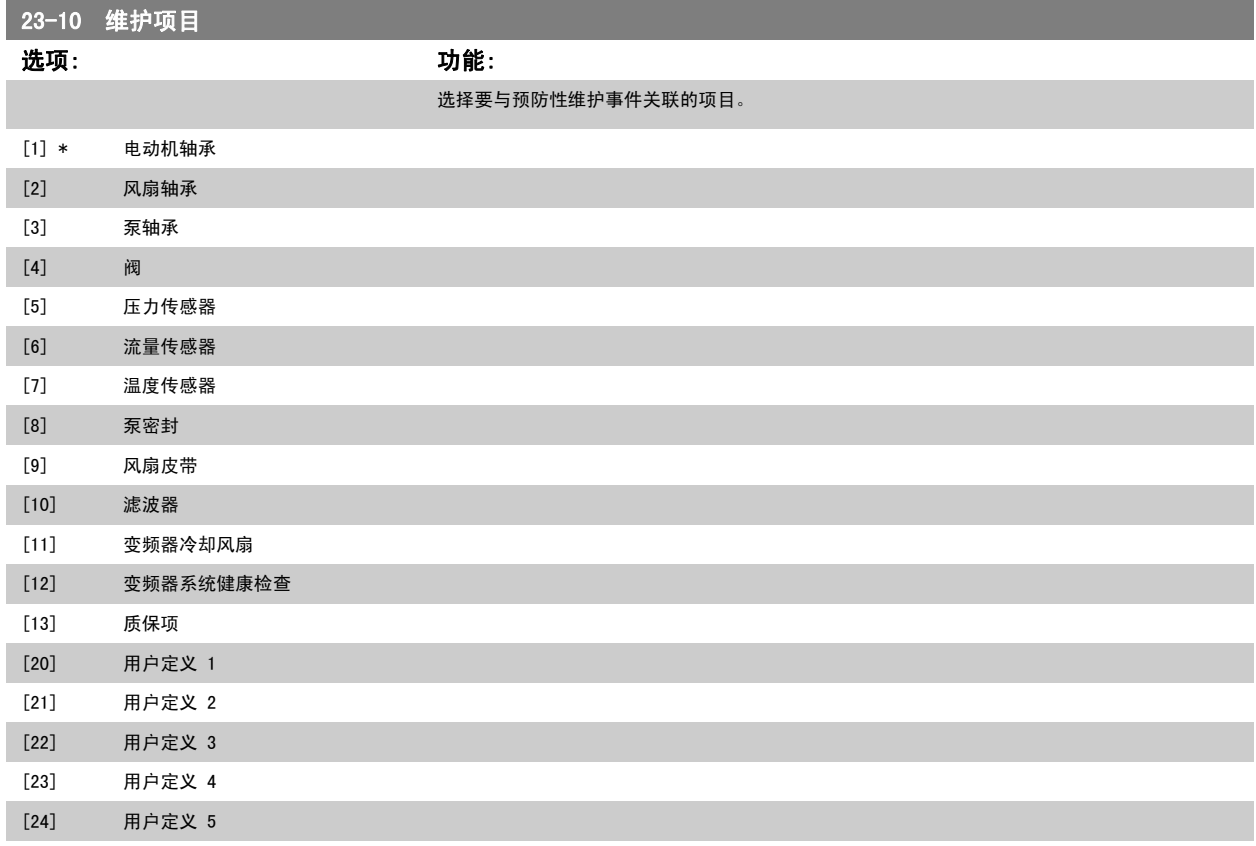

<span id="page-205-0"></span>[25] 用户定义 6

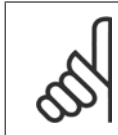

### 注意 预防性维护事件在一个包括 20 个元素的数组中定义。 因此,每个预防性维护事件在 [参数 23-10](#page-204-0) *维护项目* 至 [参数 23-14](#page-206-0) *维护日期* [和时间](#page-206-0) 中都必须使用相同的数组元素索引。

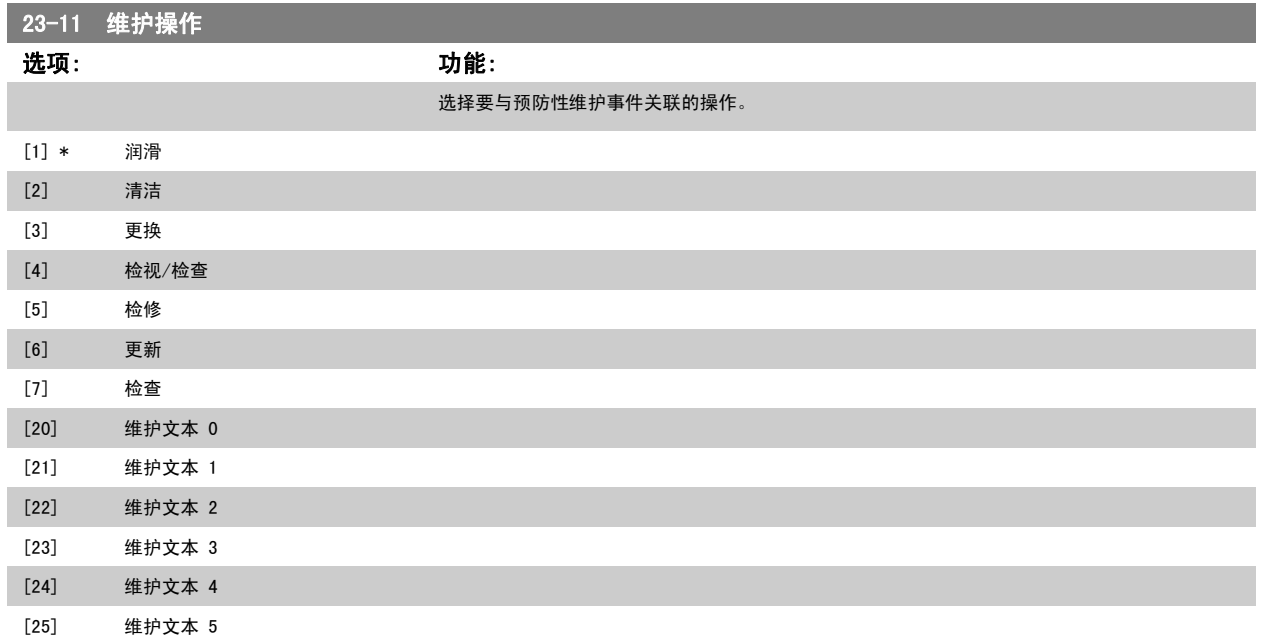

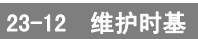

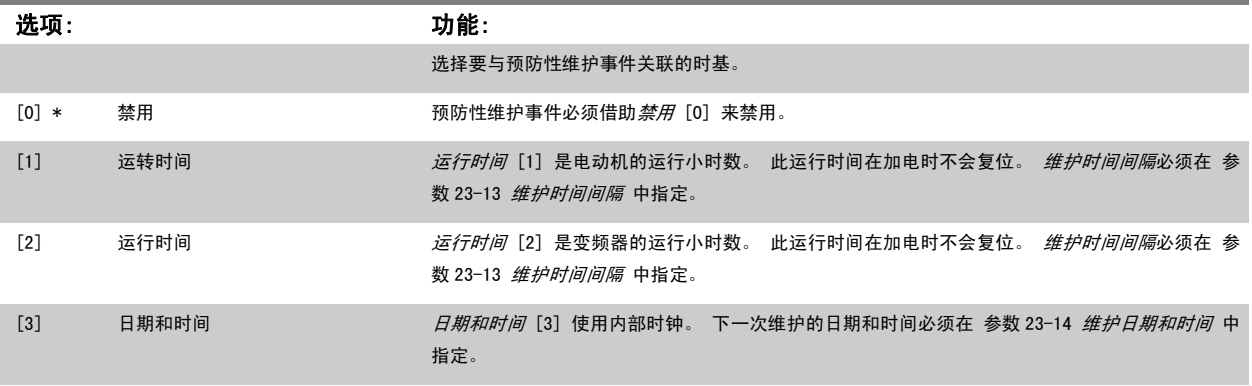

23-13 维护时间间隔

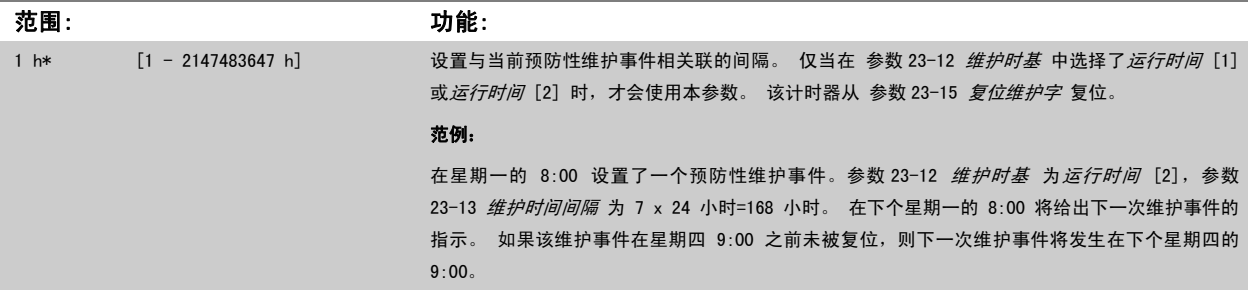

<span id="page-206-0"></span>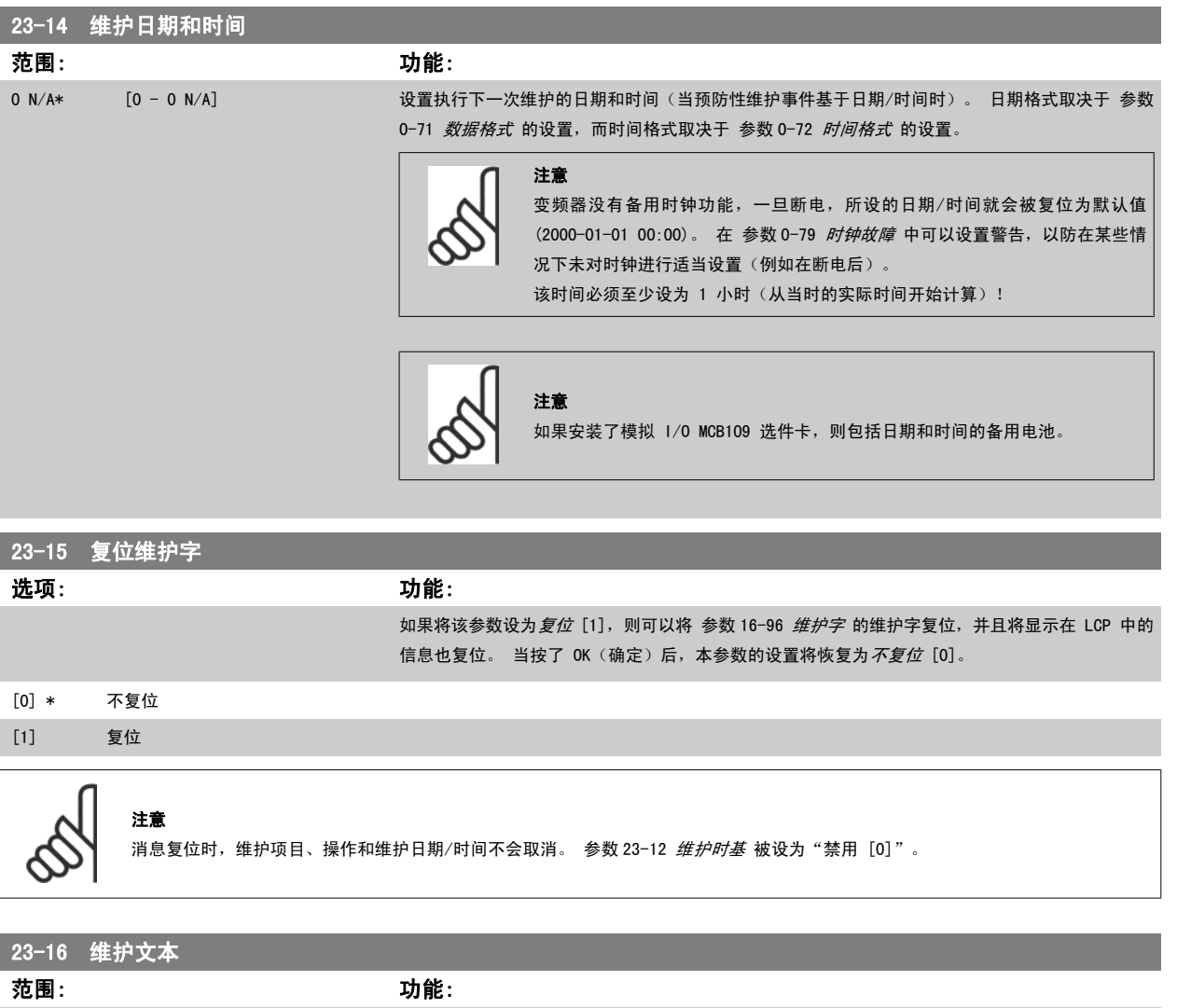

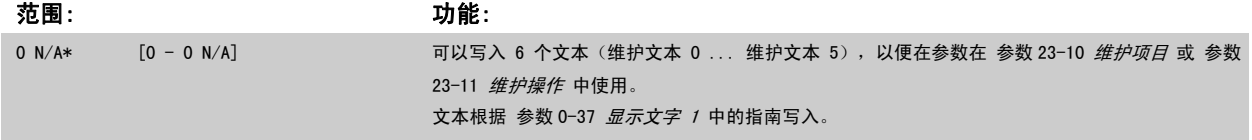

## 3.21.3 23-5\* 能量记录

变频器根据它提供的实际功率来持续累计受控电动机的能耗。

这些数据可用于能量记录功能,从而允许用户比较和构建同时间相关的能耗信息。

有 2 种基本功能:

- 同预设时段有关的数据,该时段由设定的开始记录日期和时间来定义
- 同预定义的回溯时段有关的数据,如预设时段内的最近 7 天

对于上述任何一种功能,数据都存储在一系列允许选择时间框架并按小时、日期或周细分的计数器中。 时段/细分时间(分辨率)可以在 参数 23-50 *[能量记录分辨率](#page-207-0)* 中设置。

能耗数据基于变频器的[千瓦时计数器](#page-142-0)所记录的值。 该计数器值可以在 参数 15-02 *千瓦时计数器* 中读取,它包含了自首次加电以来或最近将该计数器复 位(参数 15-06 *[复位能耗计数](#page-142-0)*)以来的累计数值。

所有能量记录数据都存储在可从 [参数 23-53](#page-208-0) *能量记录* 读取的计数器中。

3

<span id="page-207-0"></span>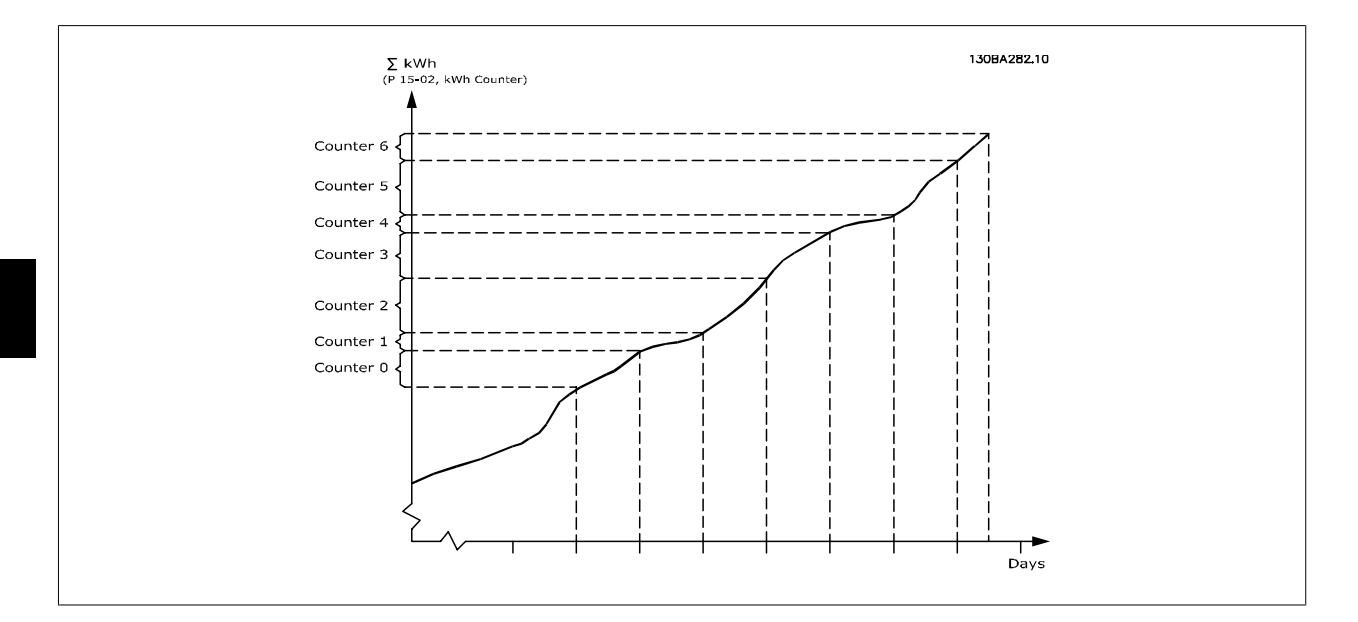

计数器 00 总是包含最早的数据。 一个计数器涵盖的时段为 XX:00 到 XX:59 (对于"小时")或 00:00 到 23:59 (对于"天")。 如果要记录最近几个小时或最近几天的数据,计数器会在每个小时的 XX:00 或每天的 00:00 时改变其内容。 索引最大的计数器最容易被更新(它含有自 XX:00 以来的实际小时数据或自 00:00 以来的实际天数据)。

计数器的内容可以以条形图的格式显示在 LCP 中。为此,请选择 Quick Menu (快捷菜单),日志,能量记录: Trending Continued Bin (连续二进制 数据的趋势)/Trending Timed Bin(定时二进制数据的趋势)/Trending Comparison(趋势比较)。

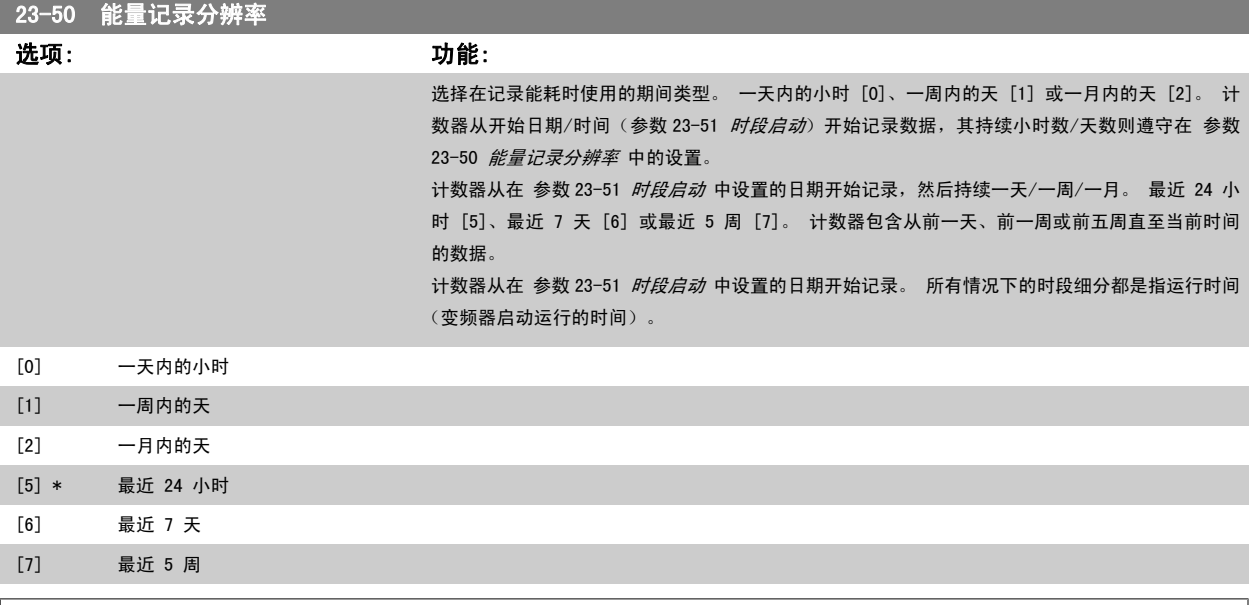

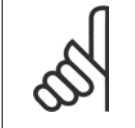

注意

变频器没有备用时钟功能,除非安装了带有备用时钟的实时时钟模块,否则,一旦断电,所设的日期/时间就会被复位为默认值 (2000-01-01 00:00)。 除非在 参数 0-70 *[设置日期和时间](#page-35-0)* 中重新调整日期/时间,否则这会使记录过程停止。 在 [参数 0-79](#page-36-0) *时钟故障* 中可以设置 警告,以防在某些情况下未对时钟进行适当设置(例如在断电后)。

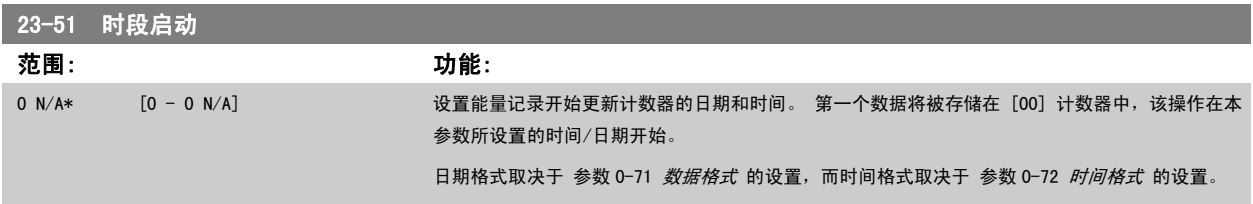

注意

<span id="page-208-0"></span>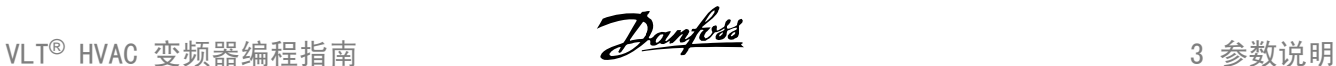

3

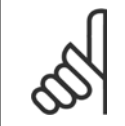

[0] \* 不复位 [1] 复位

如果安装了模拟 I/O MCB109 选件卡, 则包括日期和时间的备用电池。

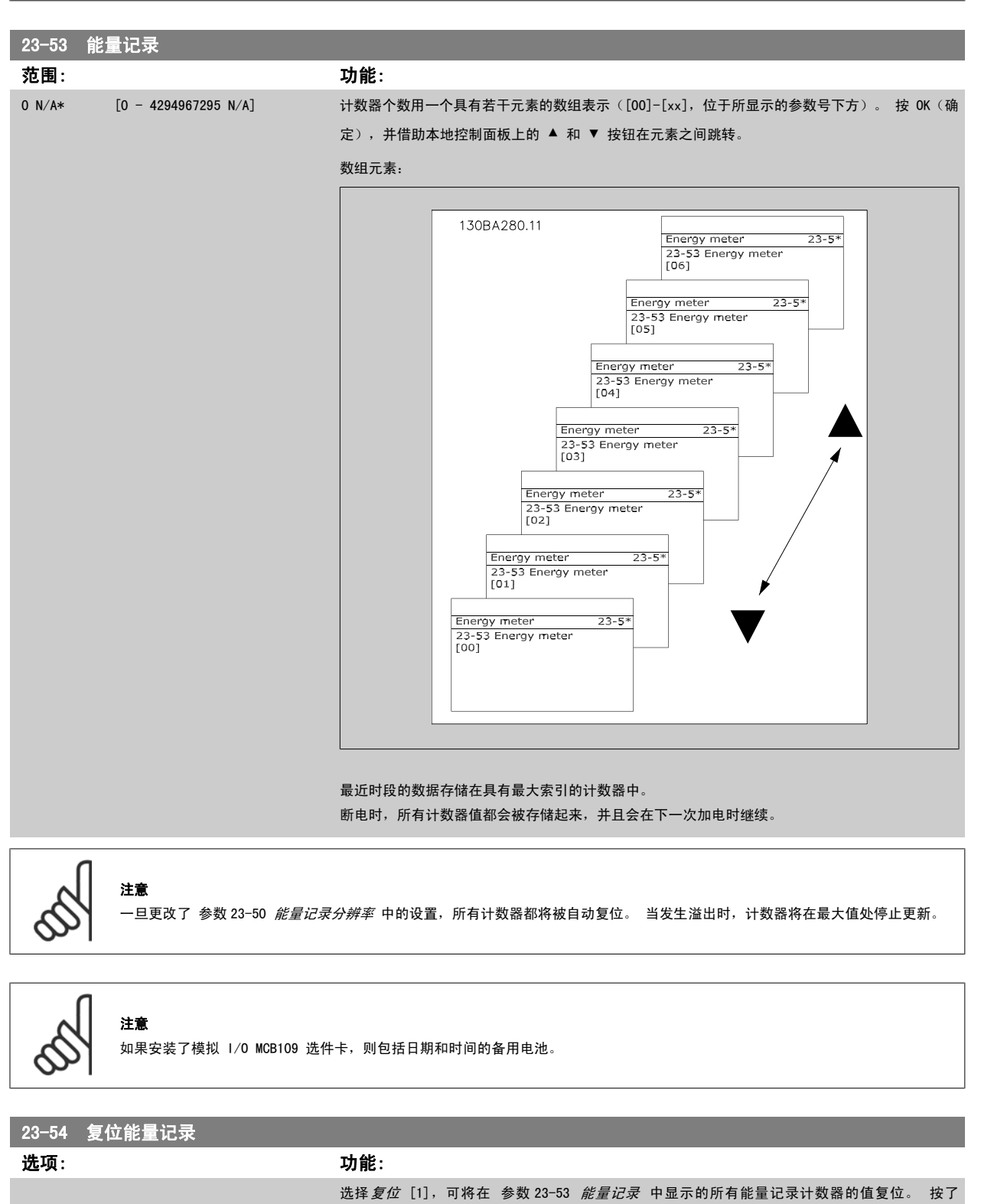

#### 3.21.4 23-6\* 趋势

趋势用于监视某个过程变量在一段时间内的情况,并且记录相关数据落在每一个由用户定义的数据范围内的频率(用户可以定义 10 个数据范围)。 借 助这个便利工具,可以迅速了解该着眼于哪些方面来改进操作。

为了能够对选定操作变量的当前值和它在某个参考时段的数据进行比较,可以创建 2 组趋势数据。 这个参考时段可以预设置[\(参数 23-63](#page-211-0) *同步时段启* 

[动](#page-211-0)和参数 23-64 *[同步时段停止](#page-211-0)*)。这 2 组数据可以从 参数 23-61 *[连续的二进制数据](#page-210-0)*(当前值)和 参数 23-62 *[同步的二进制数据](#page-210-0)*(参考值)中读取。

可以创建下述操作变量的趋势:

- 功率
- 电流
- 输出频率
- 电动机速度

趋势功能包括 10 个计数器("二进制"格式),用于每一组包含记录次数的数据(这些次数反映了操作变量处于每一个预定义间隔内的频率 [可以预定 义 10 个间隔])。 排序方式基于变量的相对值。

操作变量的相对值为

实际值/额定值 \* 100%。

针对功率和电流,以及

实际值/最大值 \* 100%

针对输出频率和电动机速度。

每个间隔的大小可以单独调整,但每个间隔在默认情况下的大小为 10%。 功率和电流可以超出额定值,但这些记录将被包括在 90%-100%(最大)计数器 中。

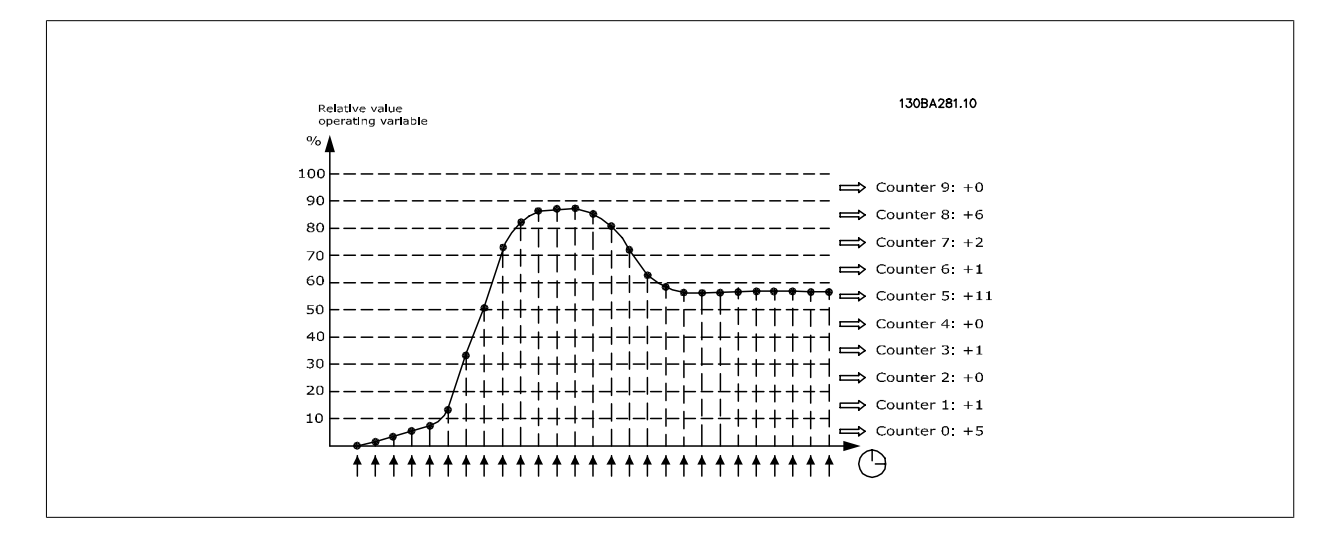

所选操作变量的值每隔 1 秒记录 1 次。 如果所记录的值等于 13%,则"10% -〈20%"计数器的值将增加 1。 如果该值在 10 秒钟内始终为 13%,则上 述计数器的值将增加 10。

计数器的内容可以以条形图的格式显示在 LCP 中。为此,请选择 Quick Menu (快捷菜单)>日志:连续二进制数据的趋势/定时二进制数据的趋势/趋势 比较。

注意

<span id="page-210-0"></span>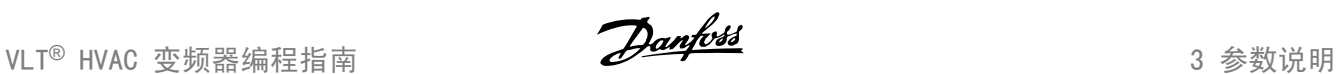

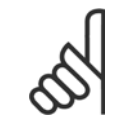

当变频器加电时,计数器就会开始计数。 复位后立即执行电源循环将使计数器归零。EEProm 数据每小时更新一次。

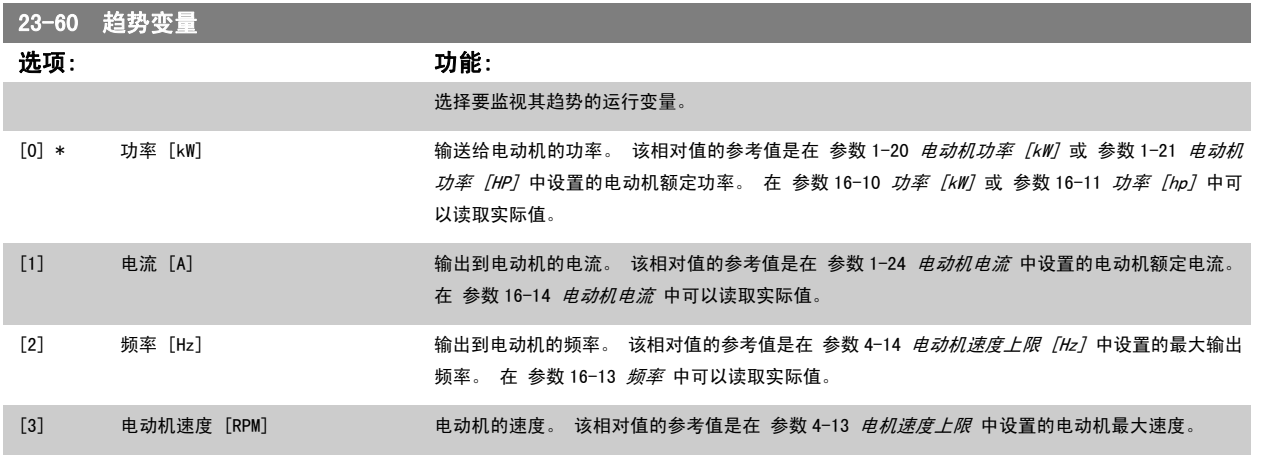

## 23-61 连续的二进制数据

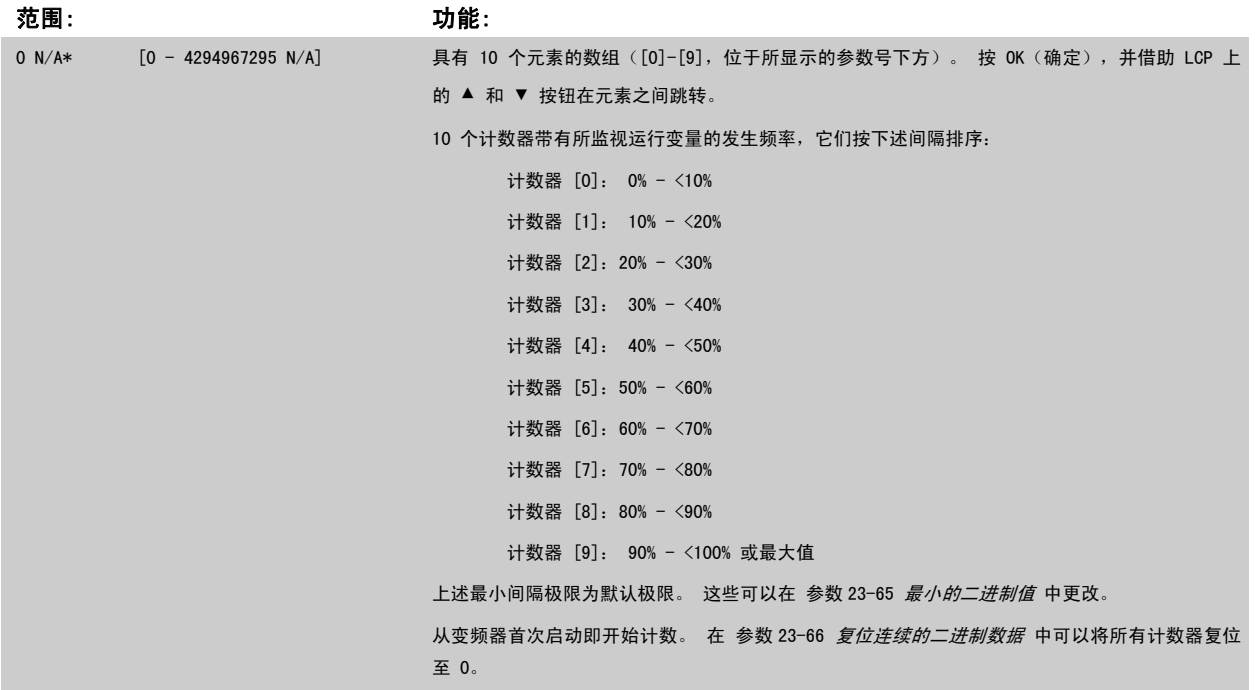

## 23-62 同步的二进制数据

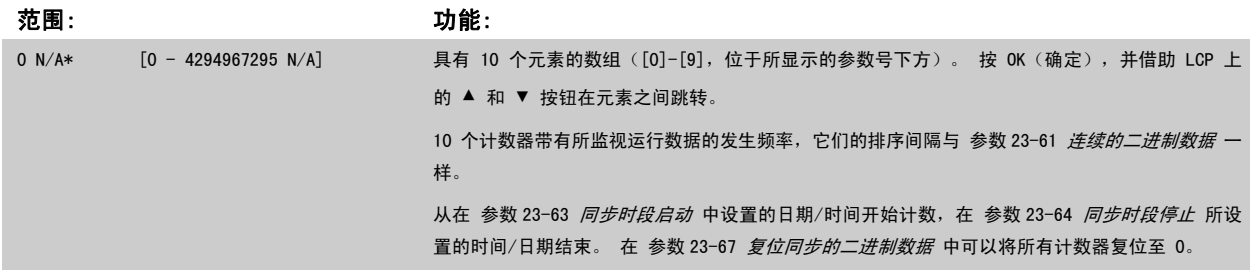

## <span id="page-211-0"></span>23-63 同步时段启动 范围: 功能: 0 N/A\* [0 - 0 N/A] 设置 "趋势"功能开始更新同步二进制计数器的日期和时间。 日期格式取决于 [参数 0-71](#page-35-0) 数据格式 的设置,而时间格式取决于 [参数 0-72](#page-35-0) 时间格式 的设置。

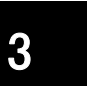

## 变频器没有备用时钟功能,除非安装了带有备用时钟的实时时钟模块,否则,一旦断电,所设的日期/时间就会被复位为默认值 (2000-01-01 00:00)。 除非在 参数 0-70 *[设置日期和时间](#page-35-0)* 中重新调整日期/时间, 否则这会使记录过程停止。 在 [参数 0-79](#page-36-0) *时钟故障* 中可以设置 警告,以防在某些情况下未对时钟进行适当设置(例如在断电后)。

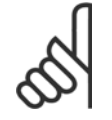

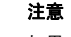

注意

如果安装了模拟 I/O MCB109 选件卡, 则包括日期和时间的备用电池。

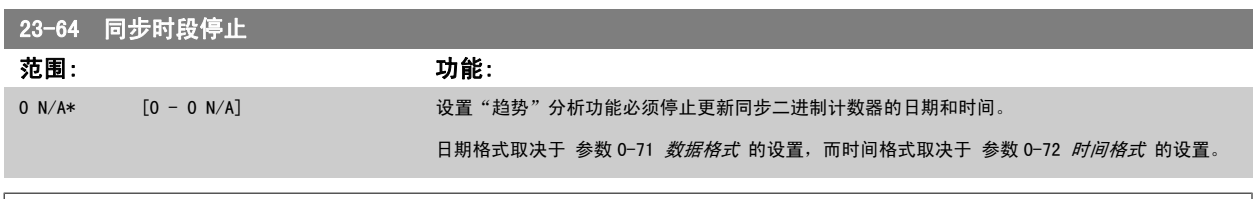

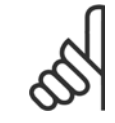

### 注意 如果安装了模拟 I/O MCB109 选件卡, 则包括日期和时间的备用电池。

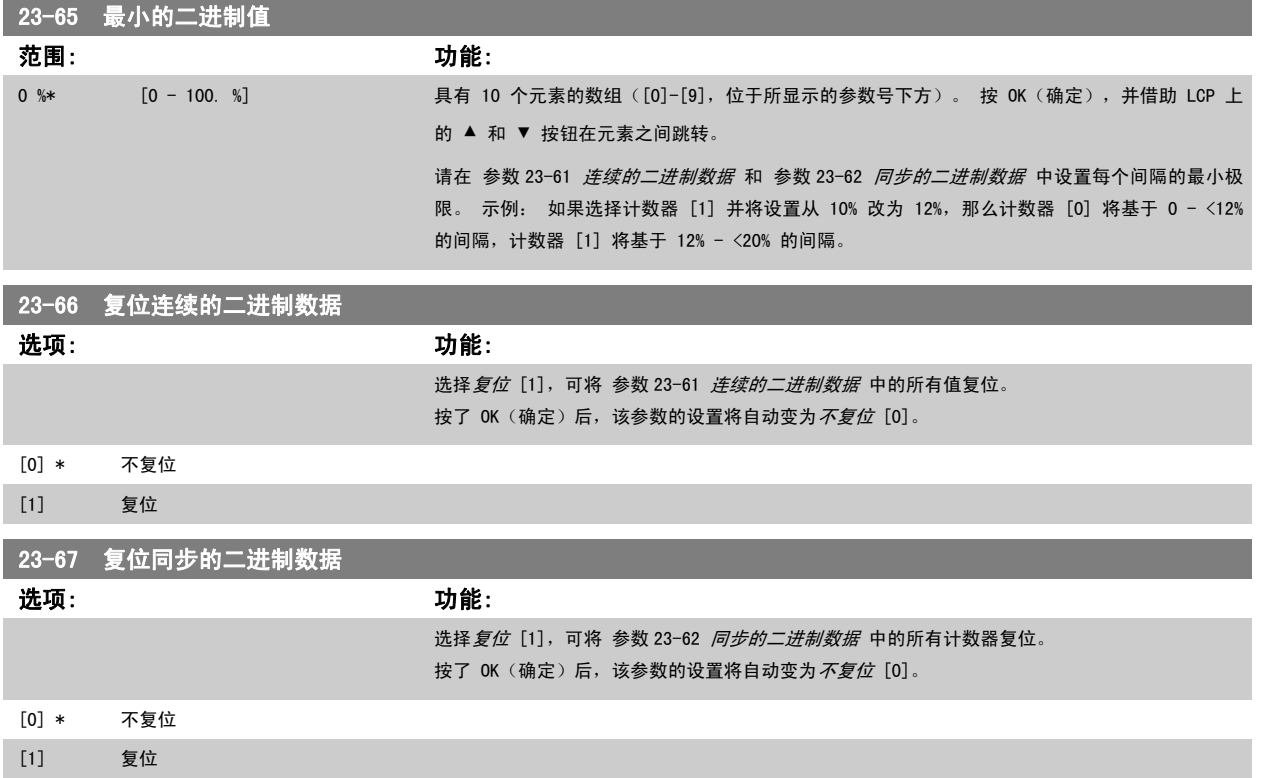

<span id="page-212-0"></span>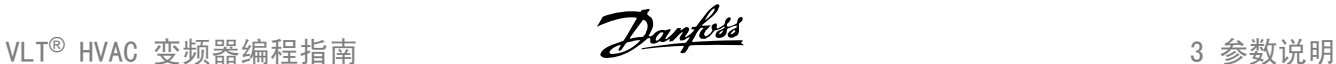

## 3.21.5 23-8\* 投资收回计数器

该变频器为那些出于节能目的而安装了变频器的场所提供了一项投资收回计算功能,借此可以粗略计算从恒速转为变速控制所实现的节能效果。 节能参 考值是一个设定值,代表升级为变速控制之前的平均功率。

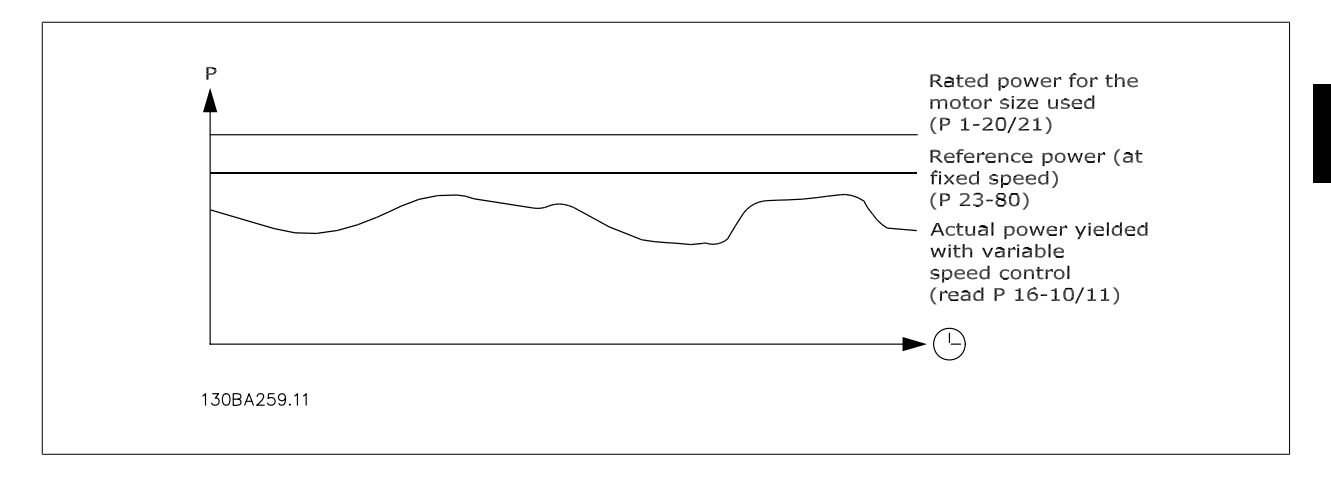

恒速功率的参考值与速度控制下的实际功率的差值即为实际节能。

恒速下的功率值是用电动机额定规格 (kW) 乘以一个表示恒速下所产生功率的因数(以百分比形式设定)得到的。 这个参考功率同实际功率之间的差值 将被累计并存储起来。 在 [参数 23-83](#page-213-0) *节能* 中可以查看这个能耗差值。 这个累计的功耗差值乘以用本地货币表示的能源成本,然后减去投资,所得到的结果便为实际的成本节约。 在 [参数 23-84](#page-213-0) *成本节约* 中可以查看成本节

约的计算方法。

 $\begin{matrix} \hbar \neq 0 \\ t=0 \end{matrix}$ t<br>∑[(*R定 机功*率 ∗*功*率 参考 *因*数 **功率 消耗** × 能源 成本 − 投 成本

当该参数中的值从负变为正时,即表明达到了收支平衡(投资收回)。

这个节能计数器无法被复位,但通过将参数 23-80 功率参照值因数 设为 0, 可以随时停止该计数器。

#### 参数概要:

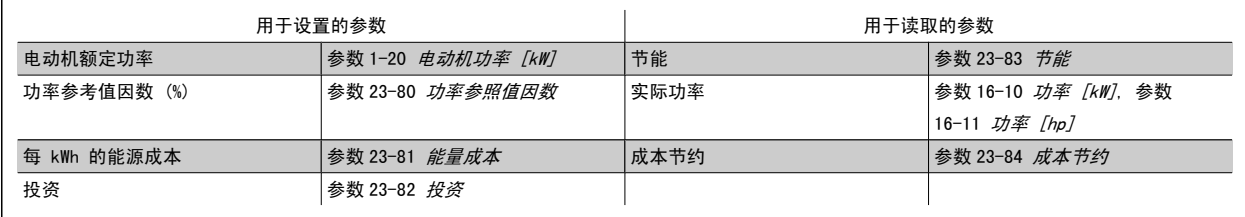

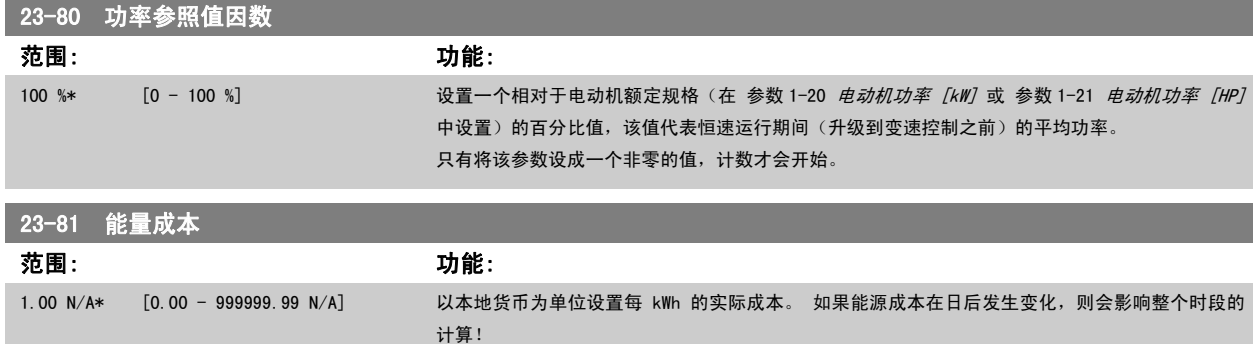

<span id="page-213-0"></span>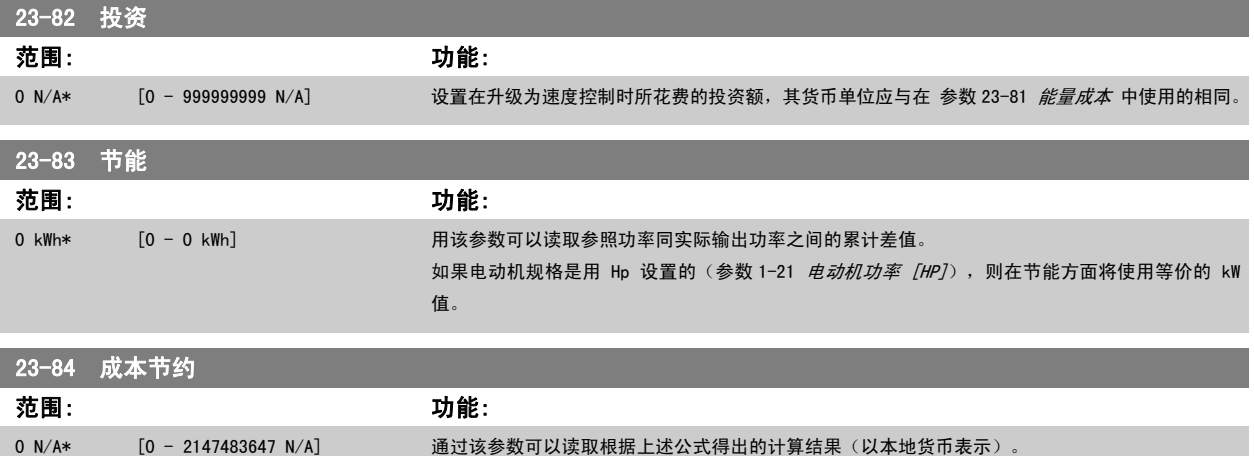

## 3.22 主菜单 - 应用功能 2 - 一第 24 组

## 3.22.1 24-0\* 火灾模式

注意

#### 背景知识

火灾模式用于一些非常关键的情形,在这些情形下,不管变频器的正常保护功能如何,电动机必须保持运行。 例如,隧道或楼梯井内的通风扇等,保持 风扇持续运行可以方便人员在发生火灾时安全逃离。 火灾模式功能的某些选项会导致报警和跳闸情况被忽略,从而使电动机始终运行,不会中断。

请注意,变频器只是 VLT HVAC 变频器 系统的一个组件。 火灾模式能否正常发挥作用取决于系统组件的设计和选择是否正确。 在涉 及人身安全的应用中使用通风系统需经过当地消防主管部门审核认可。 如果由于选择了火灾模式而让变频器不间断运行,可能会产生 过大压力,导致 VLT HVAC 变频器 系统和组件损坏,进而损坏阀门和通风管道。 该变频器本身也可能受损并引发火灾或其他灾害。如 果将变频器设为火灾模式, 则对于所发生的错误、故障或人身伤害, 或对变频器本身及其组件、 VLT HVAC 变频器 系统及其组件以及 任何其他财产所造成的损害, Danfoss 均不负任何责任。 如果将变频器设为火灾模式并在此模式下进行操作, 则对于任何最终用户或

#### 激活

火灾模式只能通过数字输入端子激活。 请参阅参数 5-1\* 数字输入。

#### 显示的消息

当火灾模式激活时,会在显示器上显示一条状态消息"火灾模式"和一条警告"火灾模式"。 火灾模式再次被取消激活时,状态消息将消失,警告消息则被替换为警告"火灾模式处于活动状态"。 只能通过对变频器进行电源循环才能复位此消 息。 在变频器处于火灾模式时,如果发出一个影响质保项的报警(请参阅 参数 24-09 *[火灾模式报警处理](#page-217-0)*),显示器则会显示警告 "超过了火灾模式极 限"。

数字输出和继电器输出可以配置为状态消息"火灾模式有效"和警告"火灾模式处于活动状态"。 请参阅参数 5-3\* 和参数 5-4\*。 "火灾模式处于活动状态"消息还可以通过串行通讯在警告字中访问。 (请参阅相关文档。) 状态消息"火灾模式"可以通过扩展状态字访问。

其他各方遭受的任何直接或间接、特殊或后续的损害或财产损失, Danfoss 均不负任何责任

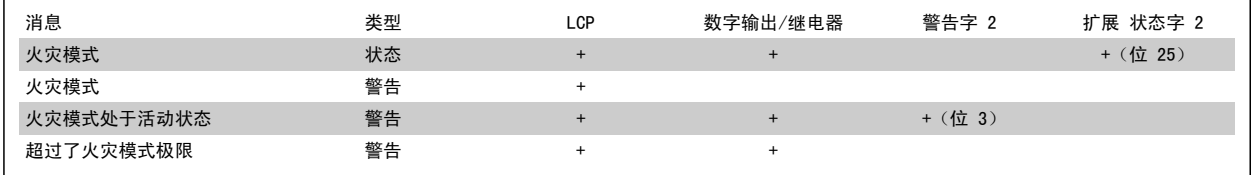

#### 日志

与火灾模式相关事件的概述可以通过火灾模式日志、参数 18-1\* 或 LCP 上的 Alarm Log (报警日志)按钮查看。 该日志最多可包括 10 个最新事件。 影响质保项的报警比其他两种类型的事件优先级要高。

# VLT<sup>®</sup> HVAC 变频器编程指南 3 参数说明

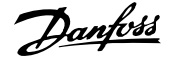

3

该日志不能复位! 以下事件将会被记录: \*影响质保项的报警(请参阅 参数 24-09 [火灾模式报警处理](#page-217-0),火灾模式报警处理) \*火灾模式已激活 \*火灾模式已取消激活 在火灾模式激活情况下发生的所有其他报警都将照常记录。

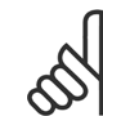

## 注意

注意

在火灾模式运行期间,向变频器发出的所有停止命令都将被忽略,包括惯性停车/惯性停止反逻辑和外部互锁命令。 但如果变频器具 有"安全停止"功能,则此功能仍然有效。 请参阅"如何订购/订购单类型代码"部分

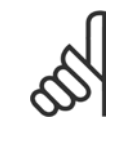

如果在火灾模式下需要使用断线功能,则该功能对于不是用于火灾模式设置点/反馈的模拟输入也有效。 如果上述任何其他模拟输入的 反馈丢失,例如线缆被烧,断线功能则会运行。 如果不需要使用断线功能,则必须对于上述其他输入禁用此功能。 在火灾模式激活情况下,如果发生信号丢失时需要断线功能,则必须在 参数 6-02 *[火灾模式断线超时功能](#page-88-0)* 中设置。 断线警告的优先级比警告"火灾模式"的优先级要高。

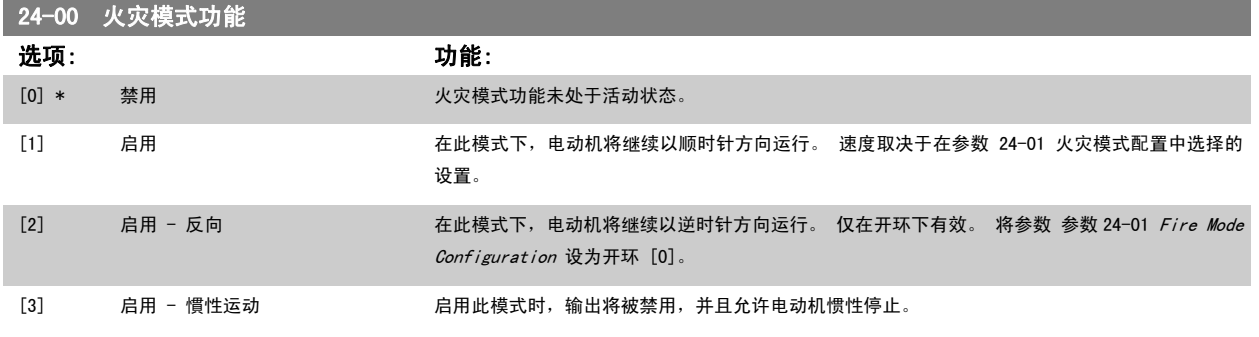

注意

注意

注意

在上述情况下, 报警将根据 参数 24-09 [火灾模式报警处理](#page-217-0) 中的选择被触发或忽略。

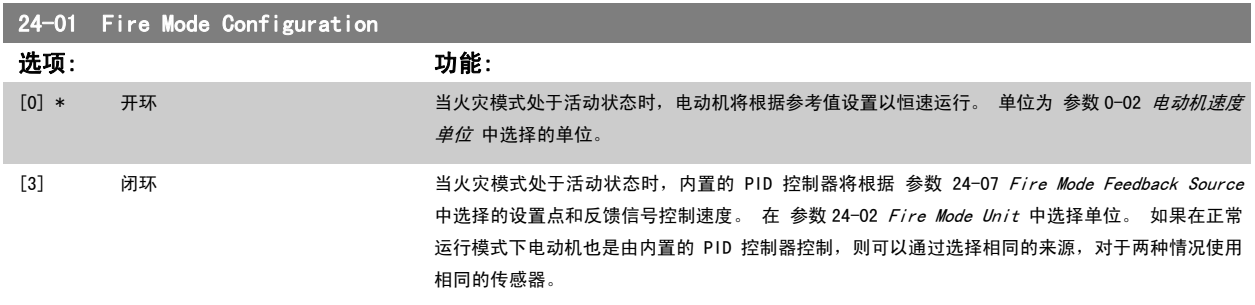

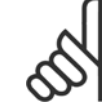

PID 控制器可以通过 参数 24-09 [火灾模式报警处理](#page-217-0), [2] 跳闸, 全部报警/测试进行调整。

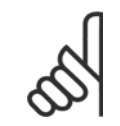

如果在 参数 24-00 *火灾模式功能* 中选择了"启用 - 反向运行", 则在 参数 24-01 Fire Mode Configuration 中不能选择"闭 环"。

<span id="page-215-0"></span>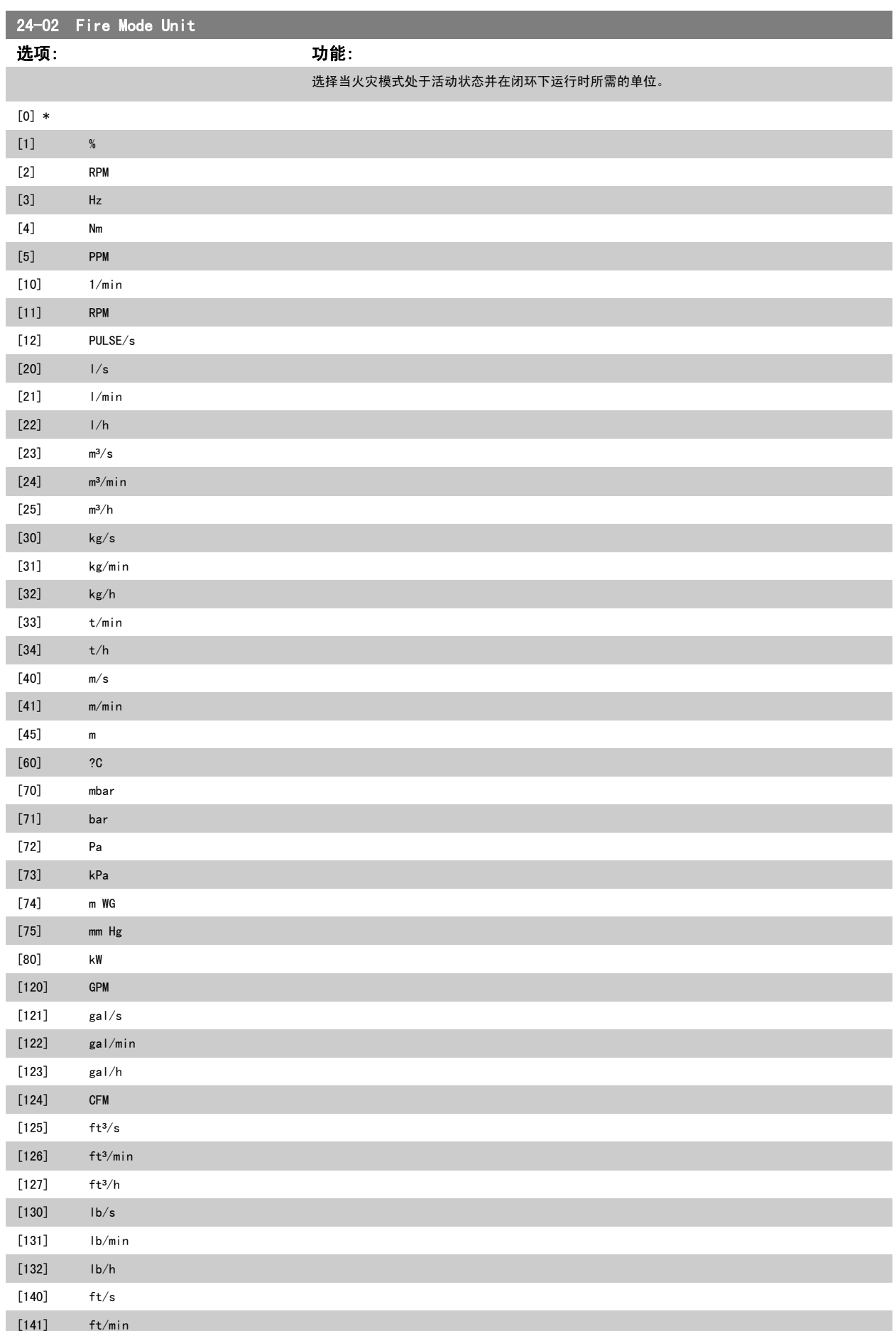
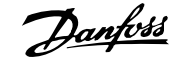

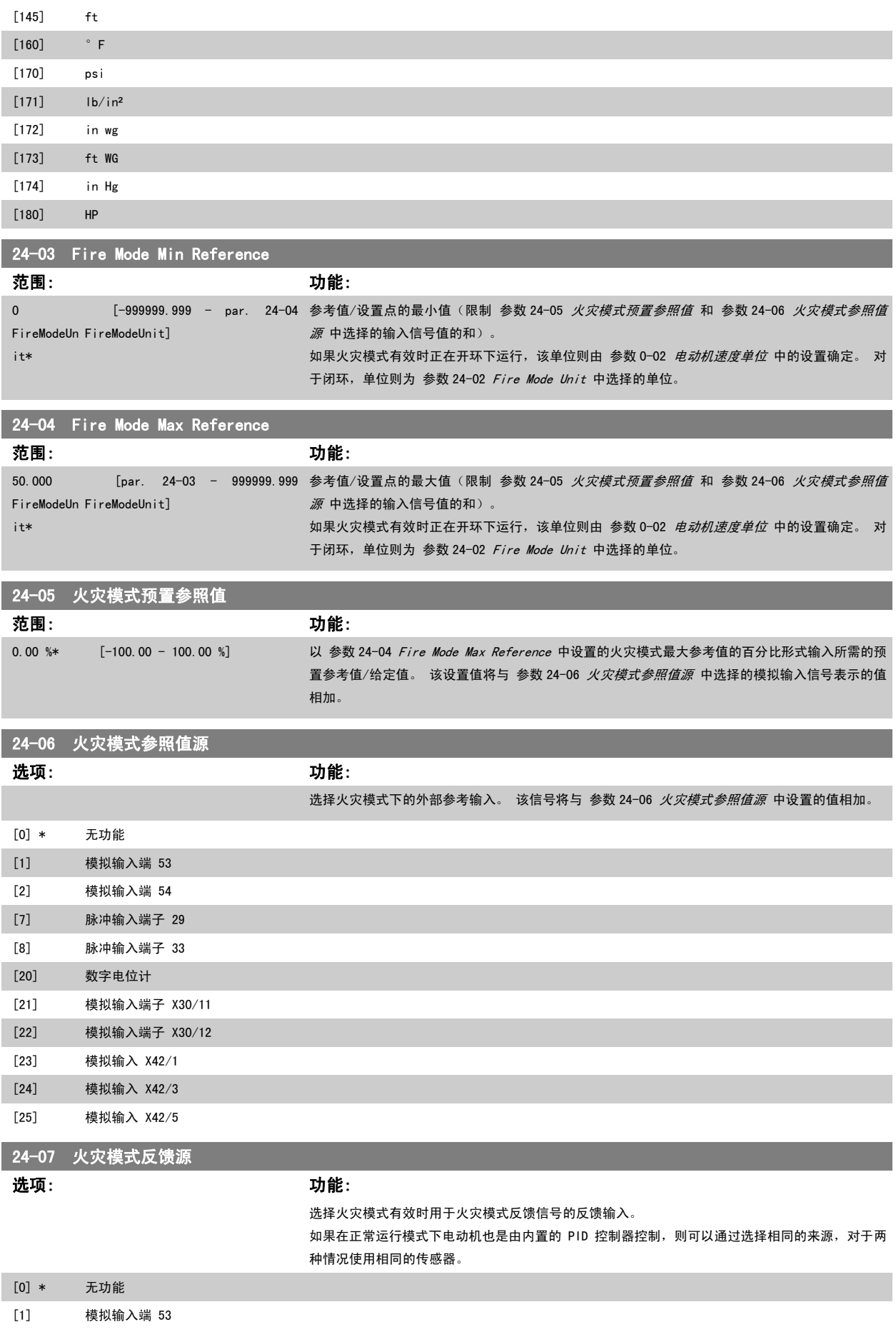

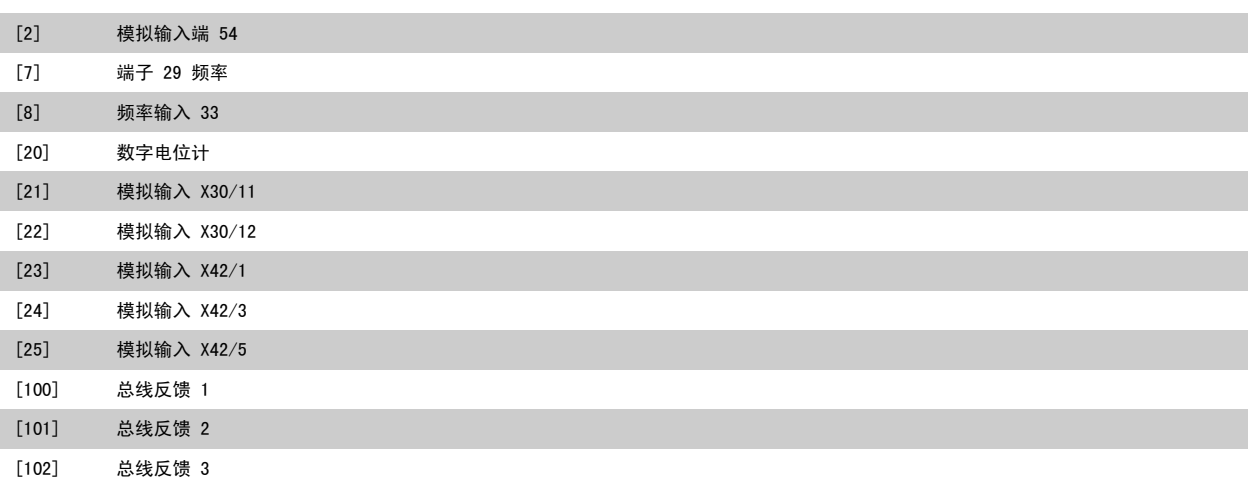

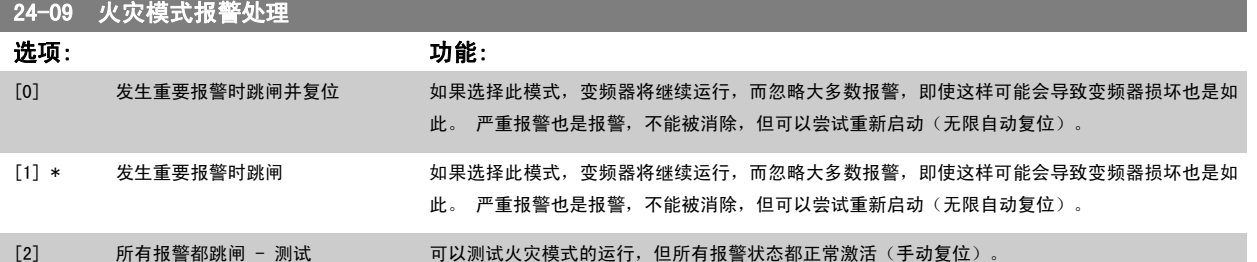

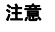

注意

影响质保项的报警。 某些报警可能会影响变频器的使 用寿命。 如果处于火灾模式时发出了一个上述被忽略 的报警,则会在火灾日志中存储该事件的记录。 在此处会存储 10 个最新的影响质保项的报警、火灾模 式激活和火灾模式取消激活事件。

[参数 14-20](#page-137-0) 复位模式 中的设置在火灾模式有效的情况 下不予考虑(请参阅参数 24-0\*, 火灾模式)

```
No:        说明         严重<br>No:         说明          <sub>……</sub>…
               报警
                    影响
                   质保项的
                    报警
4       主电源缺 相             x
7 直流过压 x 
8        直流欠压         x
9 逆变器过载 x
13 过电流 x
14 接地故障 x 
16 短路 x x
29 功率卡温度 x
33 充电故障 x
38        内部故障              x
65 控制卡温度 x
68 安全停止 x
```
### 3.22.2 24-1\* 变频器旁路

注意

变频器有一个功能,借此可以在变频器发生跳闸/跳闸锁定或火灾模式惯性停车(请参阅 参数 24-00 *[火灾模式功能](#page-214-0)*)时自动激活外部机电旁路。

该旁路会将电动机切换为在直接联机情况下运行。 如果在参数 5-3\* 或参数 5-4\* 中进行了设置, 则通过变频器中的某个数字输出或继电器可以激活外 部旁路。

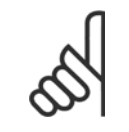

重要说明! 启用了变频器旁路功能之后,变频器就不再是安全认证状态了(用于在包括安全停止功能的各种型号中使用该功能)。

为了在正常运行情况下(火灾模式未激活时)禁用变频器旁路,必须执行下述操作之一:

- <span id="page-218-0"></span>• 按 LCP 上的 Off (停止)键(或设置两个数字输入来实现"手动启动-停止-自动"功能)。
- 通过数字输入来激活外部互锁

注意

• 执行电源循环。

在火灾模式下无法禁用变频器旁路。 只有移除火灾模式命令信号或切断变频器的电源才能取消激活。

激活变频器旁路功能后,本地控制面板的显示器将显示变频器旁路的状态信息。 该信息的优先级比火灾模式的状态信息高。 当启用了自动变频器旁路功 能后,该功能会按照下述顺序切入外部旁路:

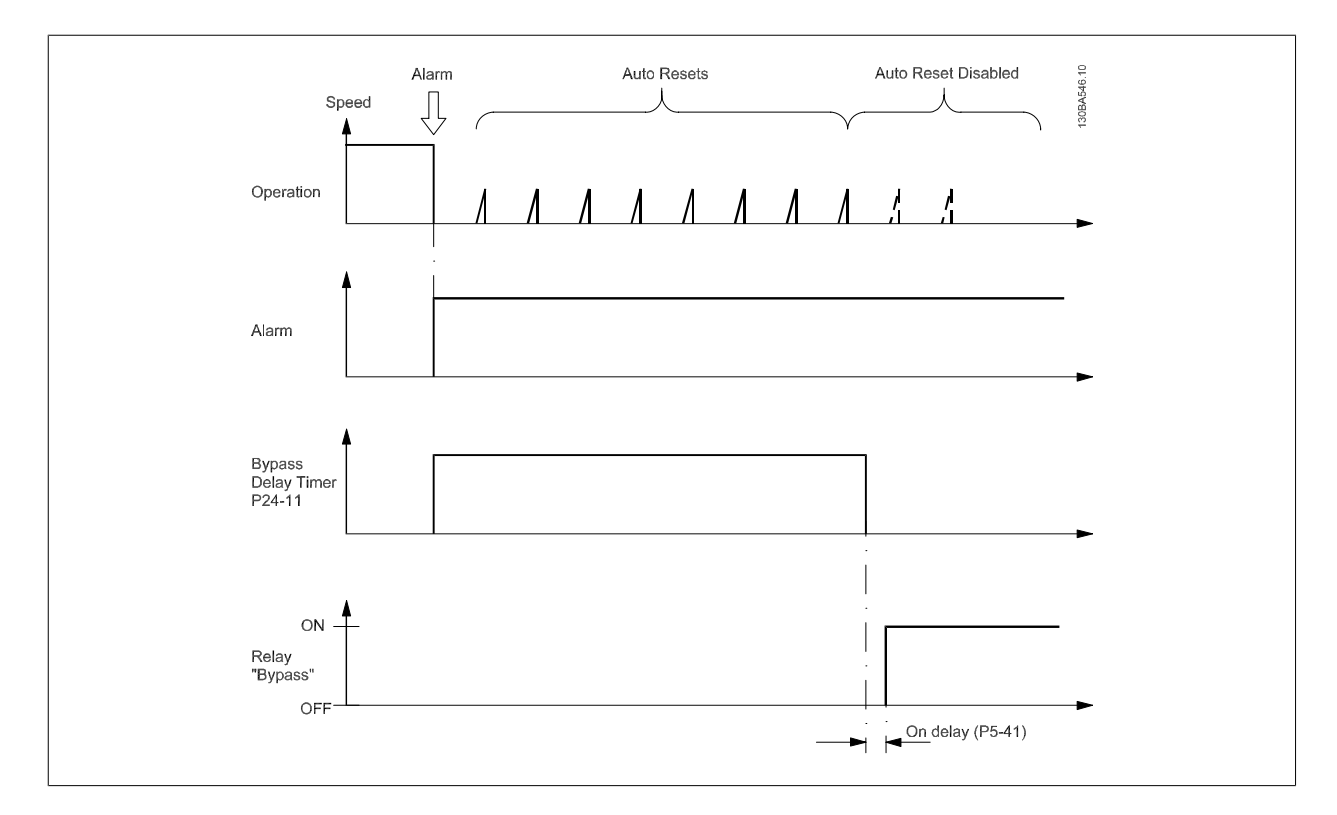

#### 状态将通过扩展状态字 2, 以 24 位数显示。

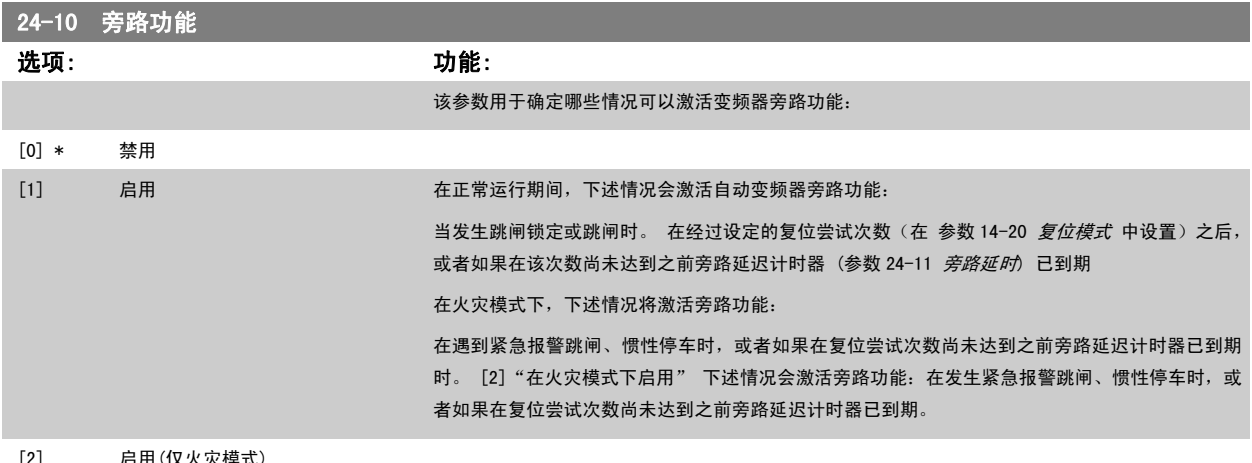

[2] 启用(仅火灾模式)

<span id="page-219-0"></span>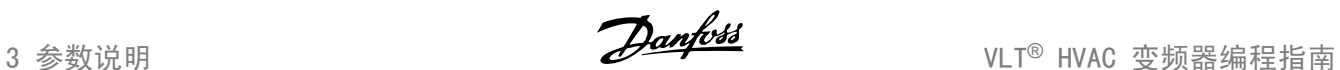

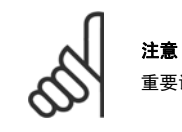

重要说明! 启用了变频器旁路功能之后, 安全停止功能 (在包括该功能的版本中) 就不再符合标准 EN 954-1, Cat. 3 安装了。

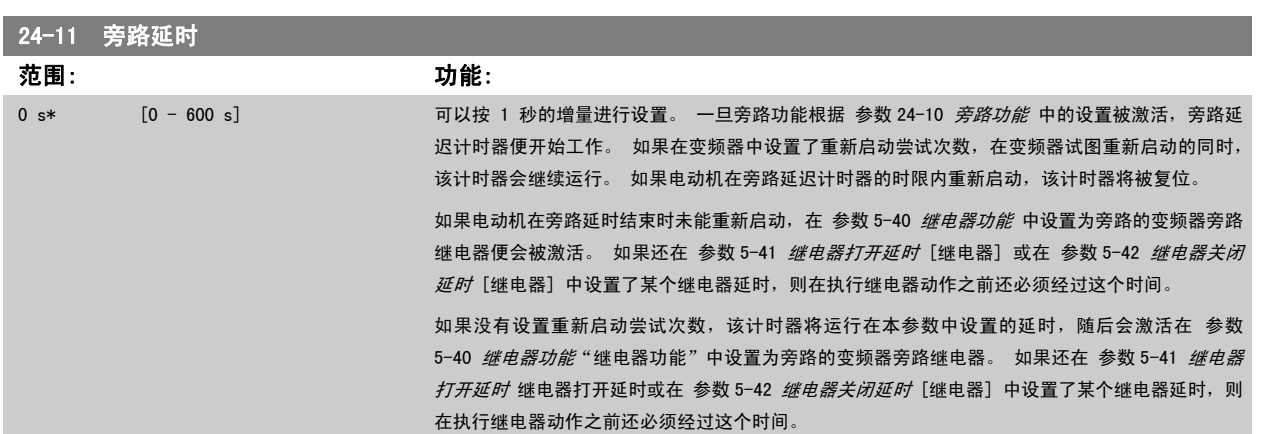

### 3.23 主菜单 - 多泵控制器 - 第 25 组

### 3.23.1 25-\*\* 多泵控制器

注意

这些参数用于配置基本多泵控制器中多个泵的序列控制。 关于侧重于应用方面的详细说明和接线示例,请参阅*基本多泵控制器应用示例*小节。

要为实际系统配置多泵控制器以及所需的控制策略,建议遵循下述步骤。该步骤从参数 25-0\* *系统设置*入手,接着是参数 25-5\* *轮换设置*。 这些参数 通常可以提前设置。

25-2\* 带宠设置和 25-4\* 切入设置中的参数通常取决于系统动态情况,因此往往在设备试运行时才进行最终调整。

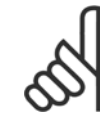

多泵控制器应在由内置 PI 控制器控制的闭环(在 [参数 1-00](#page-36-0) *配置模式 配置模式*中选择的"闭环")中运行。 如果在 [参数 1-00](#page-36-0) *配 [置模式](#page-36-0)* 中选择了*开环*,则所有恒速泵都将被停止,而变速泵仍由变频器控制,但此时将采用开环配置:

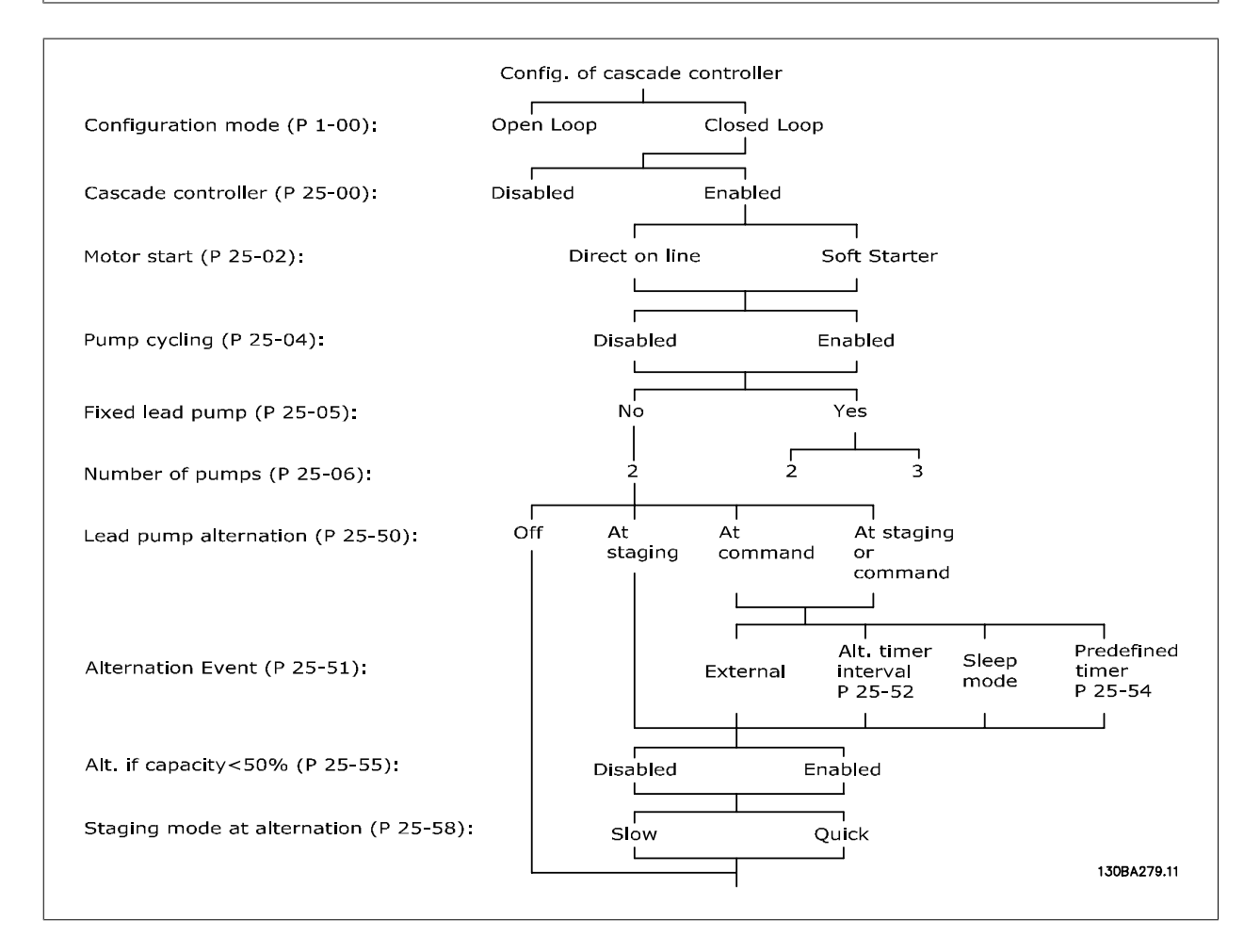

3

### <span id="page-221-0"></span>3.23.2 25-0\* 系统设置

这些参数同控制原理和系统配置有关。

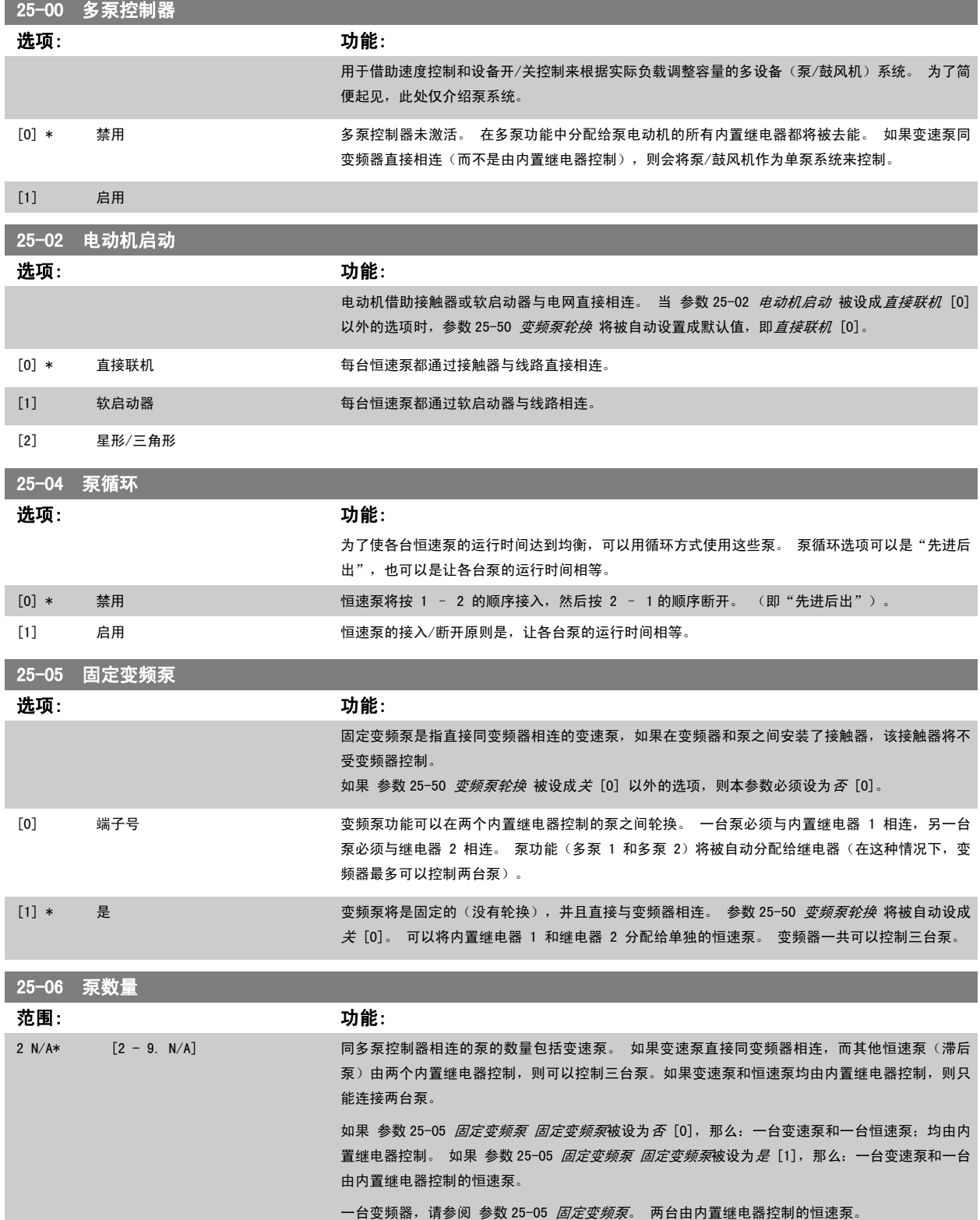

f.

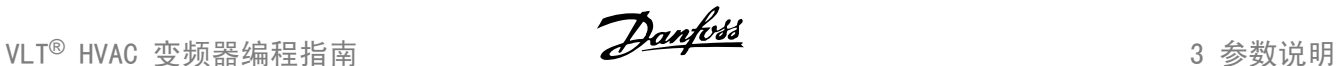

### 3.23.3 25-2\* 带宽设置

这些参数用于设置将恒速泵切入/停止之前所允许的工作压力带宽。 此外还包括多个旨在实现平稳控制的计时器。

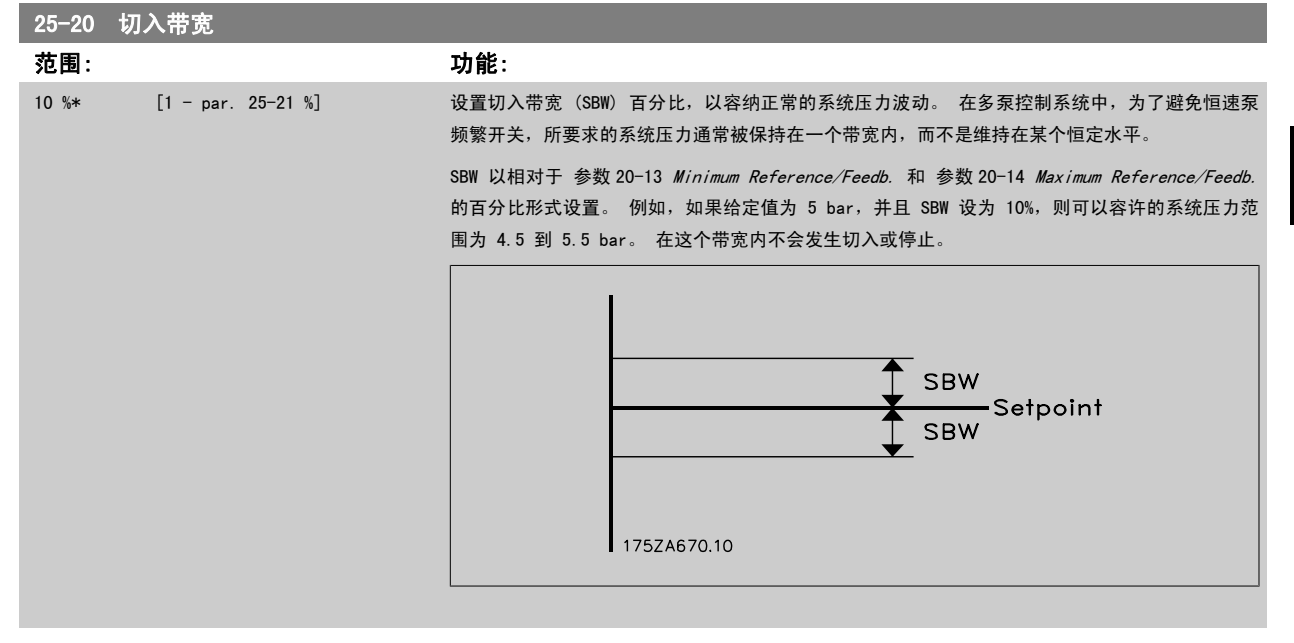

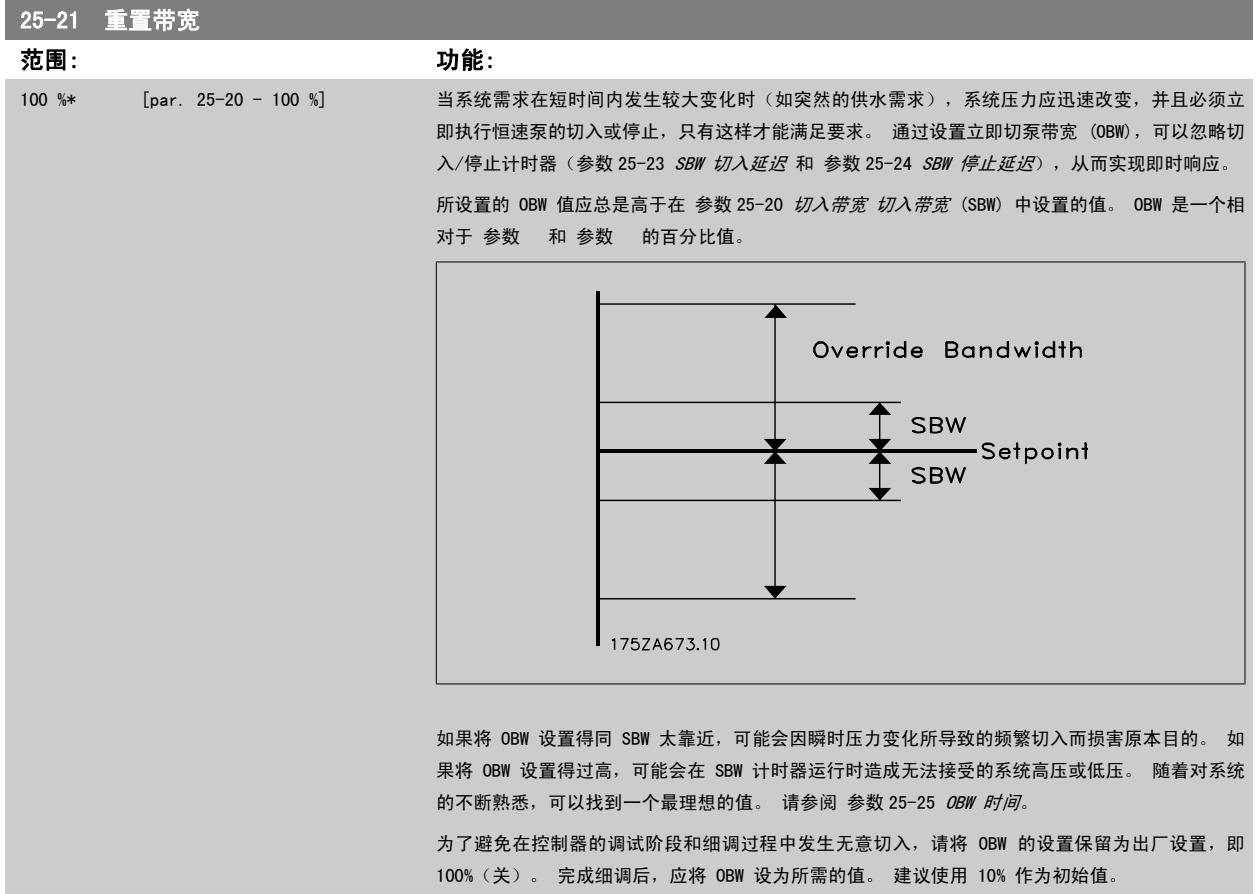

### <span id="page-223-0"></span>25-22 固定速度带宽 范围: 功能: par.  $25-20$  [par.  $25-20$  - par.  $25-21$  %] %\* .<br>如果变频器在多泵控制器正常运行时发出了一个跳闸报警,则此时务必要保持系统的压力差。 多泵 控制器通过不断切入/停止恒速泵来实现这一目标。 当仅有恒速泵在运行时,只有通过频繁的切入 和停止操作才能将压力差保持在给定值水平。这一事实要求采用比 SBW 更宽的恒速带宽 (FSBW)。 It is possible to stop the fixed speed pumps, in case of an alarm situation, by pressing the LCP OFF or HAND ON keys or if the signal programmed for Start on digital input goes low. 如果发出的报警是跳闸锁定报警,那么,多泵控制器必须断开所有恒速泵,从而迅速将系统停止。 这与多泵控制器的紧急停止(惯性运动/惯性停车命令)基本相同。 25-23 SBW 切入延迟 范围: 功能: 15 s\* [0 - 3000 s] 如果一旦系统出现了超过切入带宽(SBW)的瞬时压降就立即将恒速泵停止,这是我们不希望看到 的。因此需要按设置的时间长度来将切入操作延迟。如果规定的时间尚未达到,压力就上升到 SBW 以内, 那么计时器会被复位。

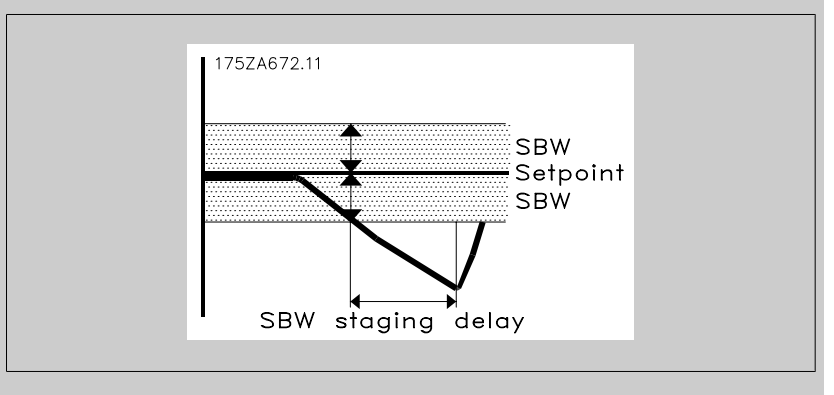

### 25-24 SBW 停止延迟

#### 范围: 功能:

15 s\* [0 - 3000 s] 如果一旦系统出现了超过切入带宽 (SBW) 的瞬时压力升高就立即停止恒速泵,这是我们不希望看到 的。 因此需要按设置的时间长度来将停止操作延迟。 如果规定的时间尚未达到,压力就下降到 SBW 以内,计时器会被复位。

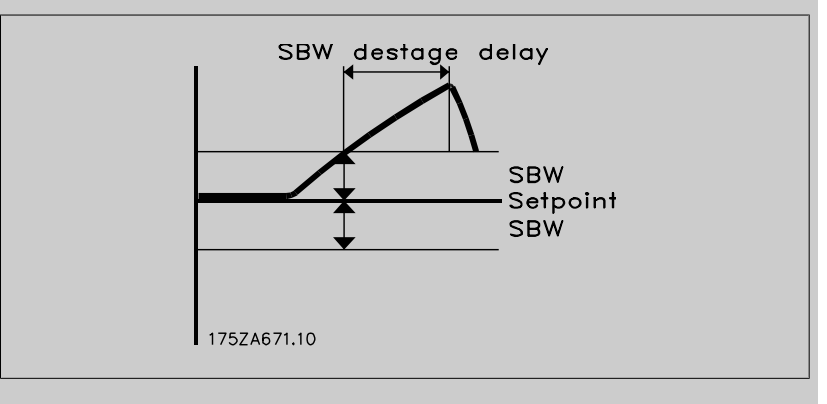

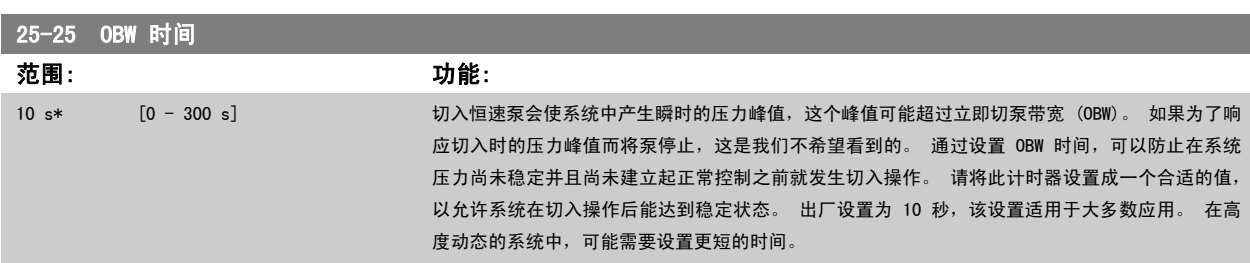

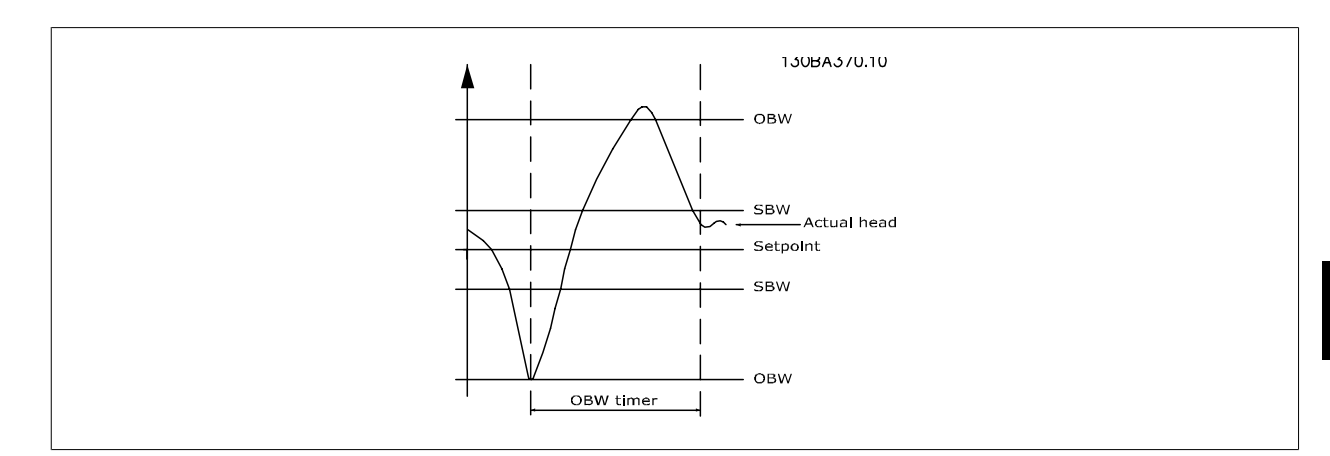

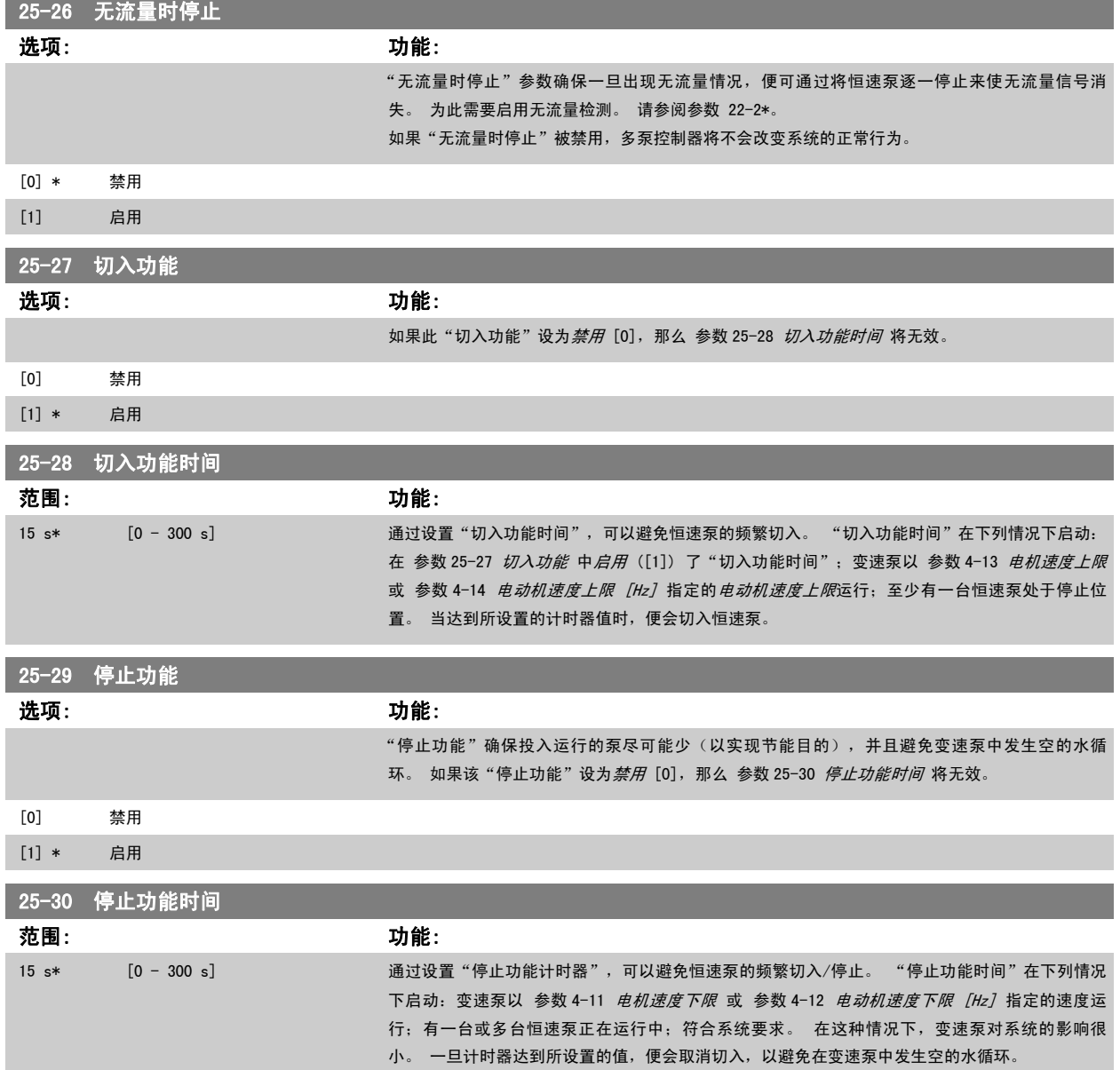

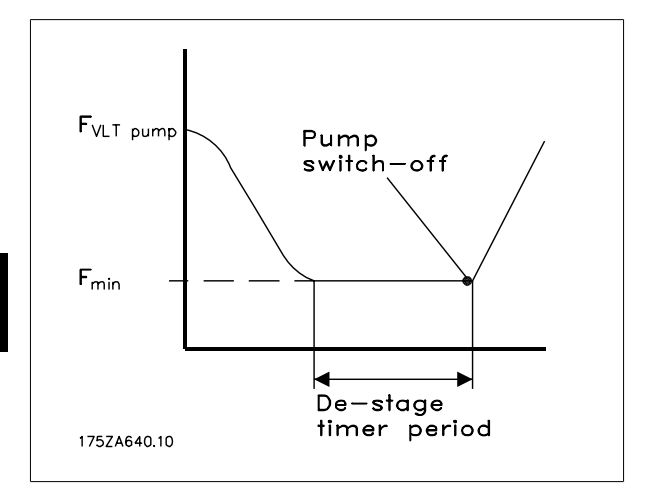

### 3.23.4 25-4\* 切入设置

这些参数用于确定泵的切入/停止条件。

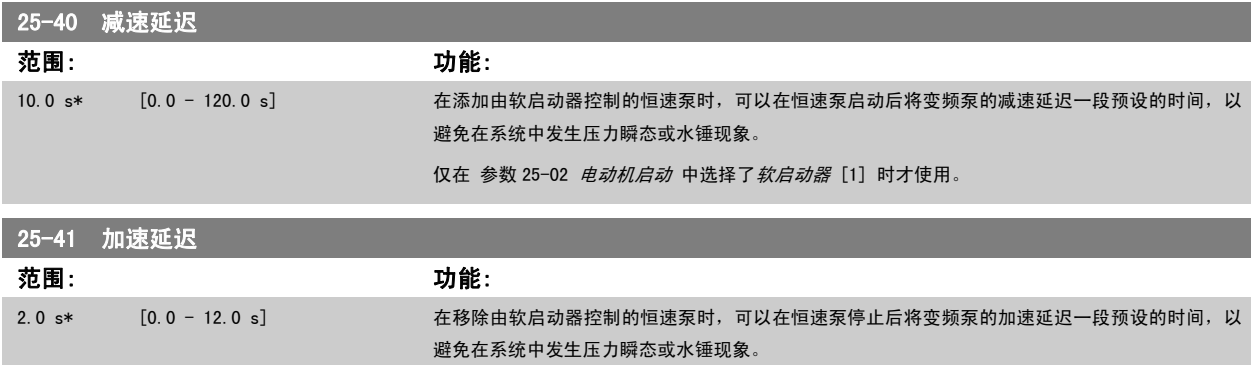

仅在 [参数 25-02](#page-221-0) 电动机启动 中选择了软启动器 [1] 时才使用。

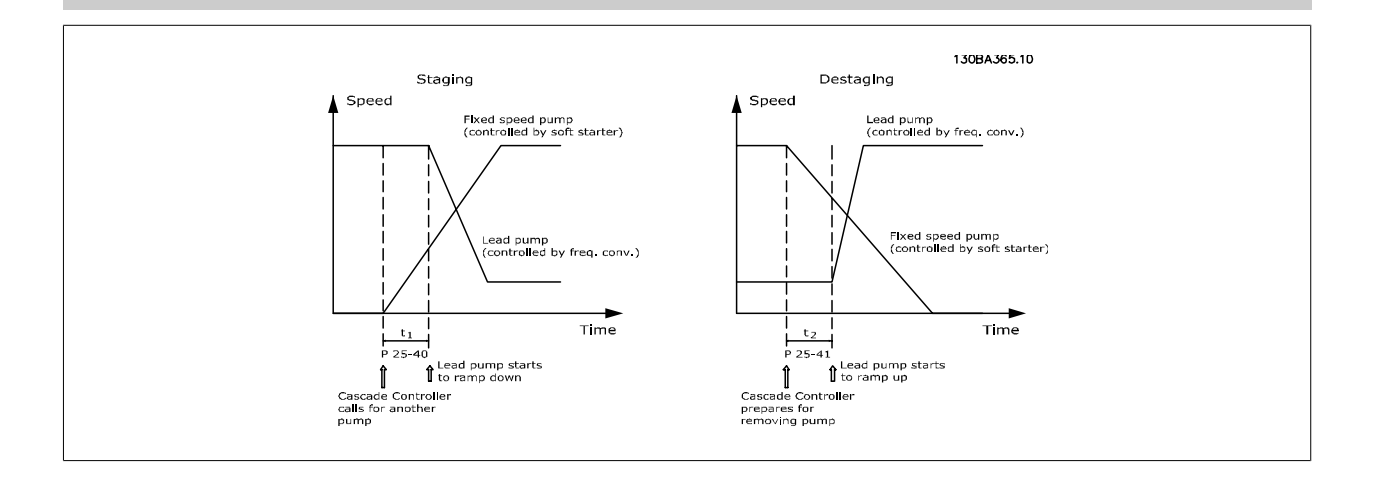

<span id="page-226-0"></span>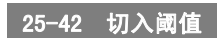

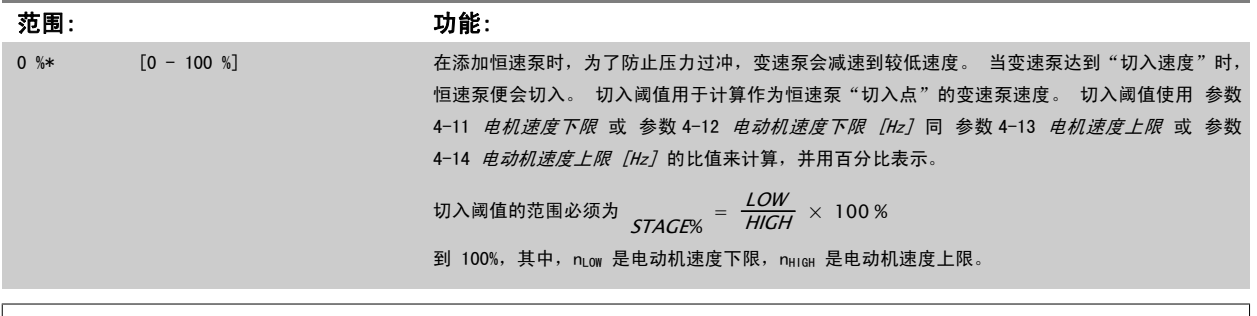

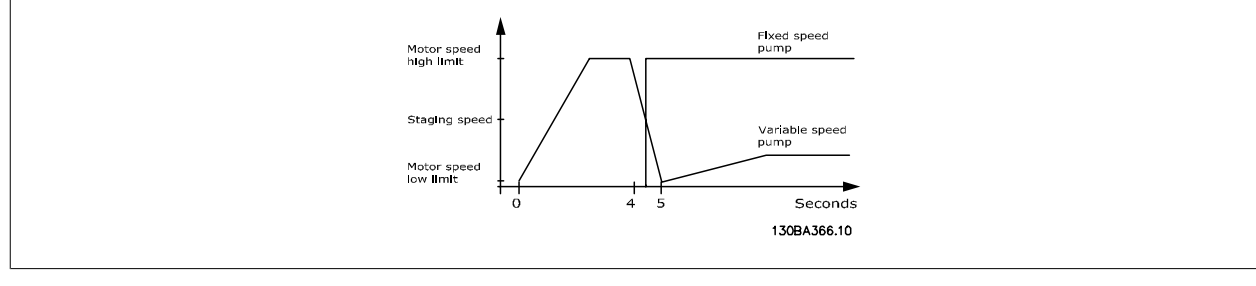

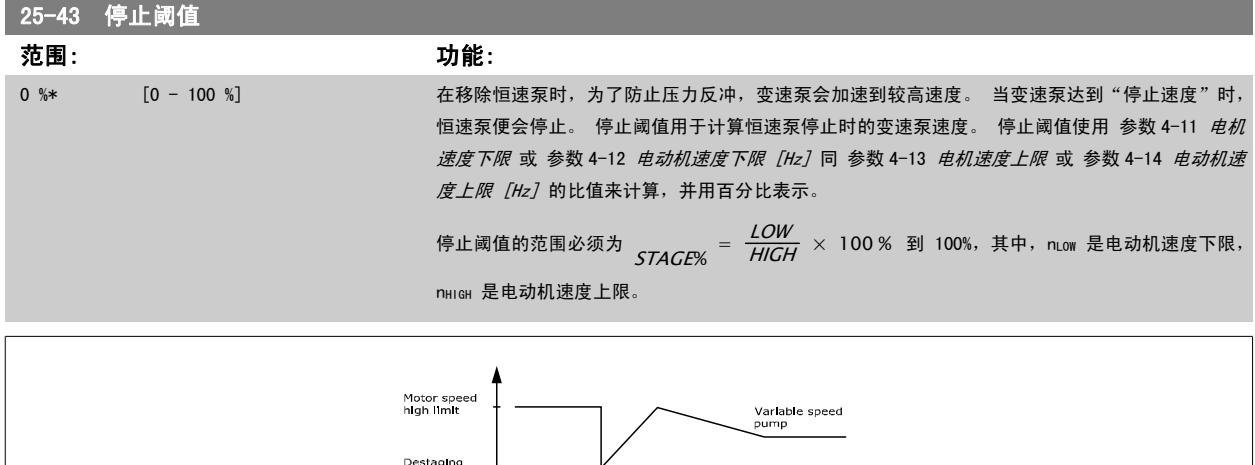

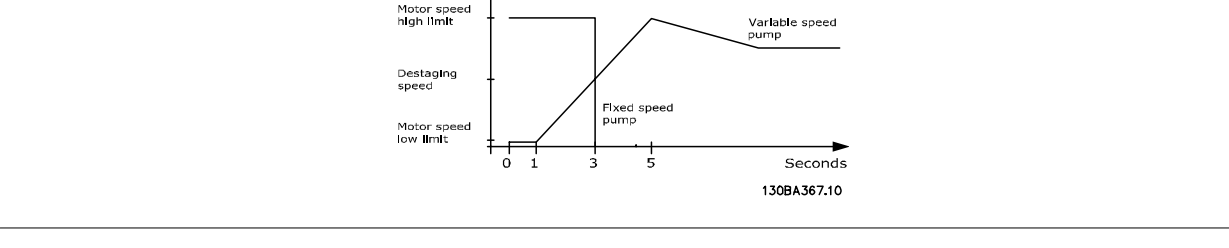

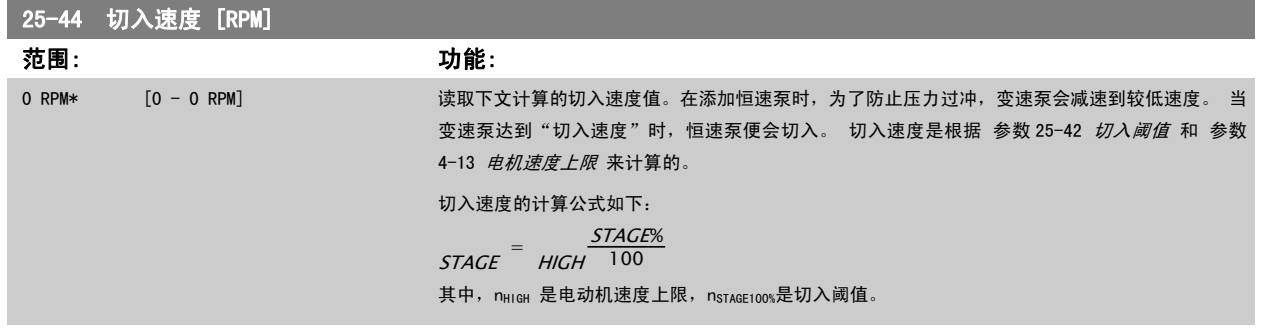

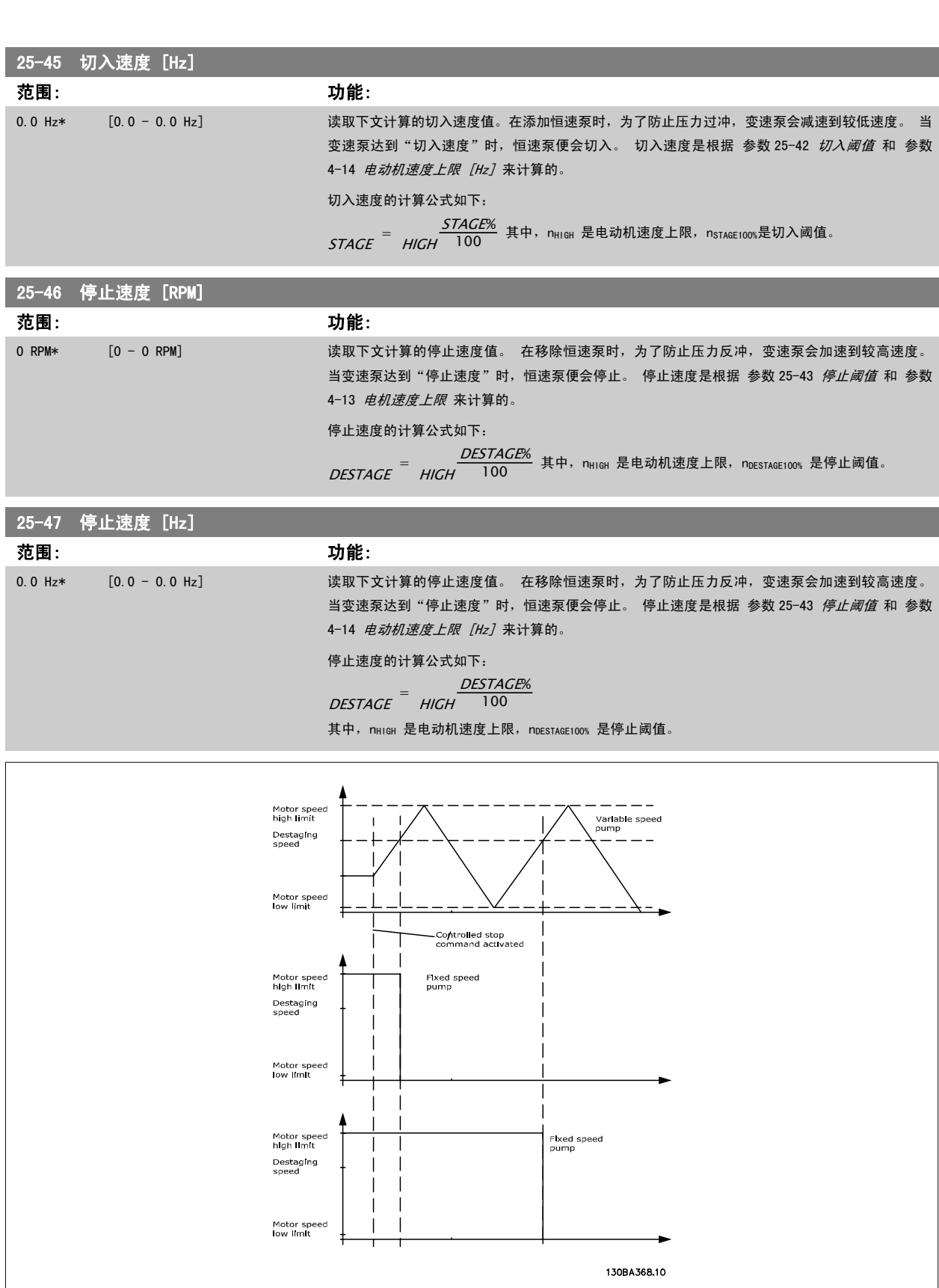

<u> 1989 - Johann Barnett, mars et al. 1989 - Anna ann an t-</u>

### <span id="page-228-0"></span>3.23.5 25-5\* 轮换设置

这些参数用于定义变速泵(变频)的轮换条件(如果在控制策略中包括轮换的话)。

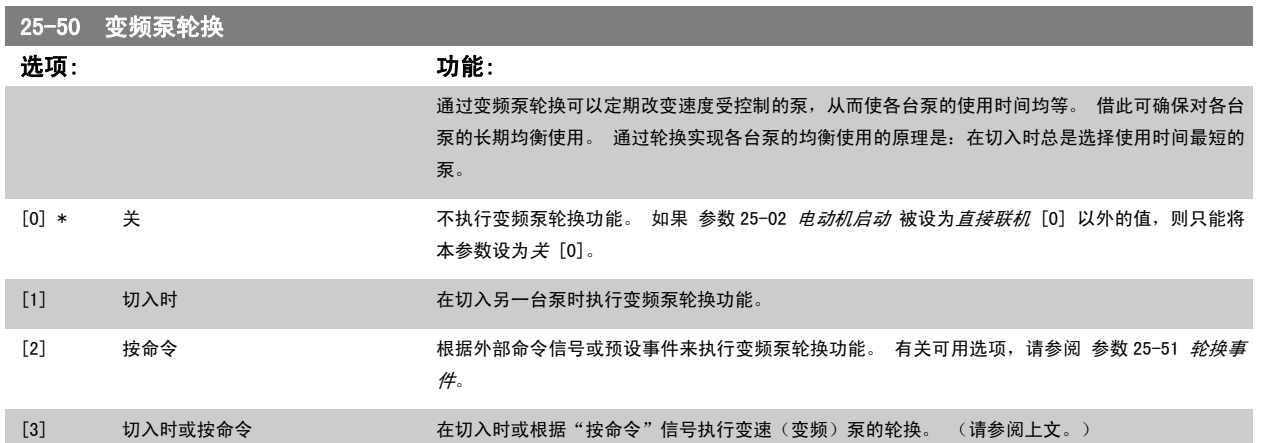

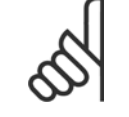

注意 如果 [参数 25-05](#page-221-0) *固定变频泵* 被设成*是* [1], 则只能选择*关* [0]。

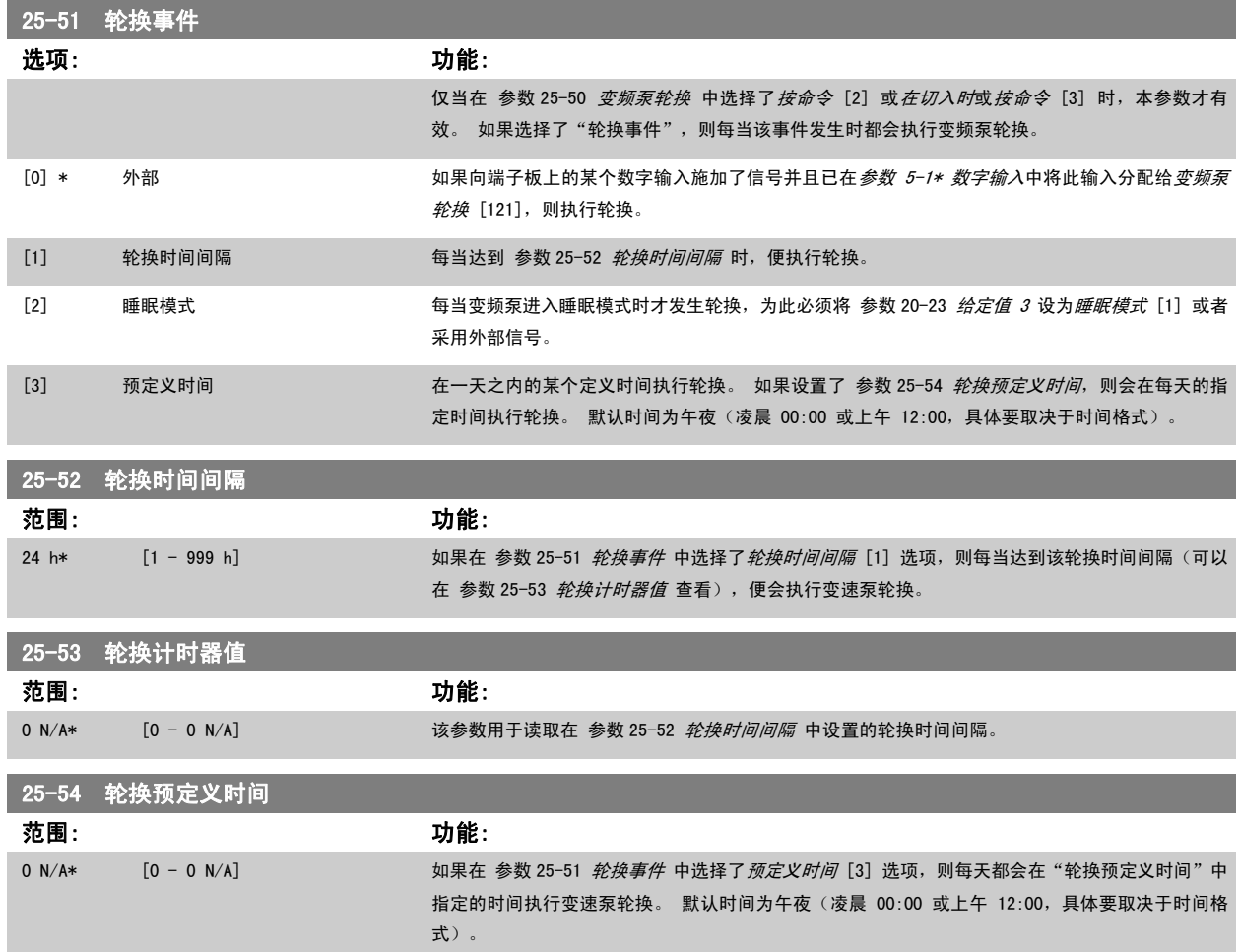

<span id="page-229-0"></span>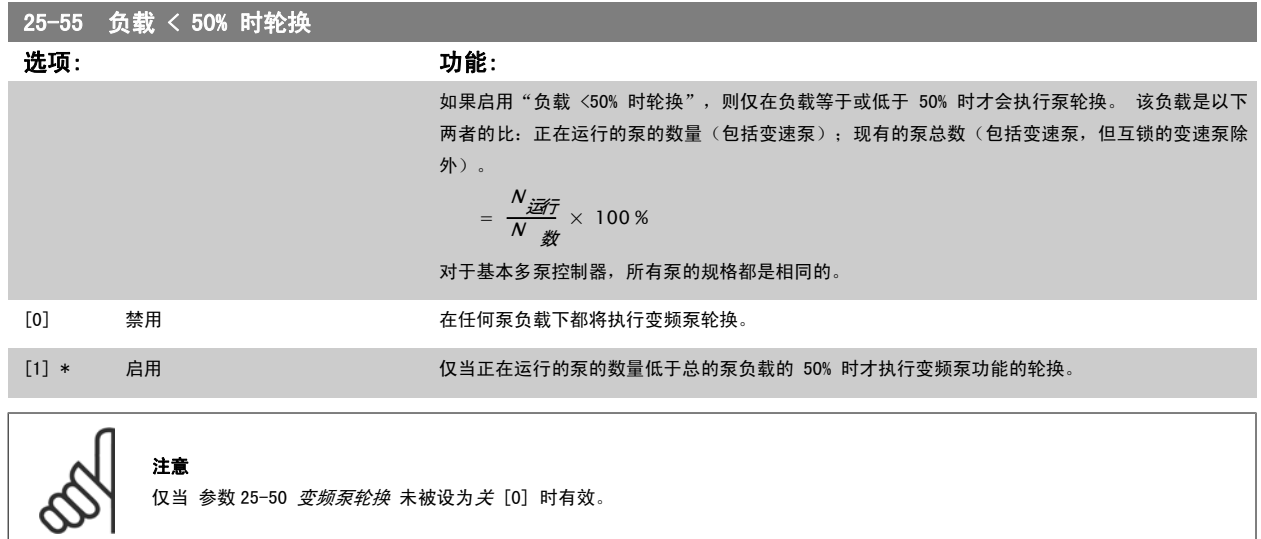

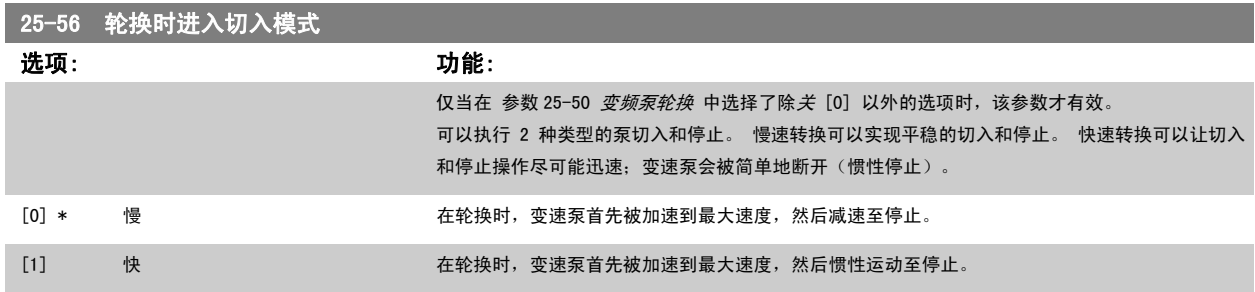

下图是慢速转换式切入的示例。 在激活切入命令之前有一台变速泵(顶图)和一台恒速泵(底图)正在运行。 激活慢 [0] 转换命令后的轮换执行方式 是,首先将变速泵加速到 [参数](#page-230-0) 4-13 *[电机速度上限](#page-56-0)* 或 参数 4-14 *[电动机速度上限 \[Hz\]](#page-57-0)*, 然后减速至零速。 在经过"运行下一台泵延迟" (参数 25-58 *[运行下一台泵延迟](#page-230-0)*)后,下一台变频泵(中图)将被加速,而在经过"[主电源延迟时运行](#page-230-0)" (参数 25-59 *主电源延迟时运行*) 后,此前的变频泵 (顶图)将作为恒速泵添加进来。 下一台变频泵(中图)被减速至电动机速度下限,然后可以在变速状态下保持系统压力。

<span id="page-230-0"></span>VLT<sup>®</sup> HVAC 变频器编程指南 3 参数说明

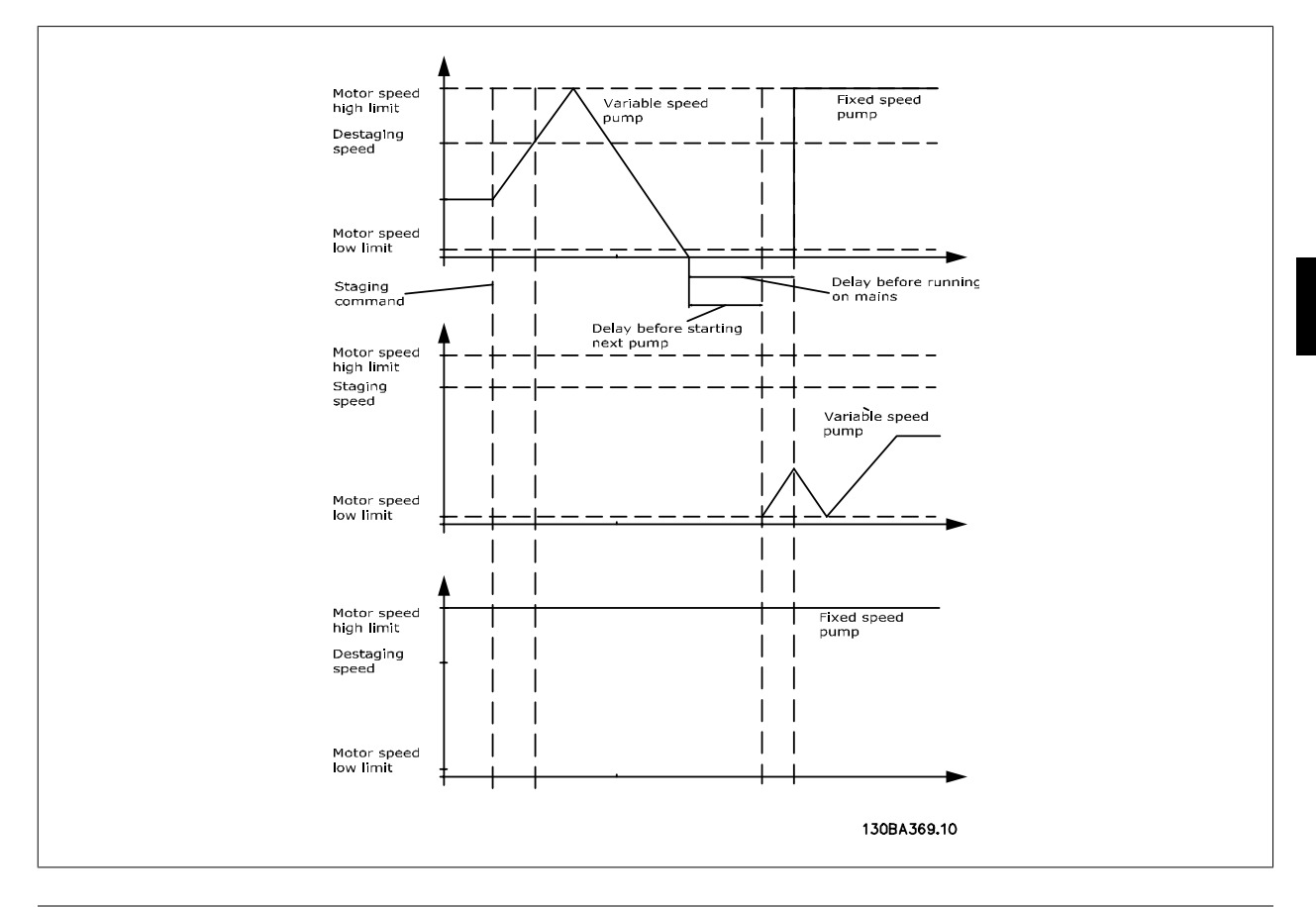

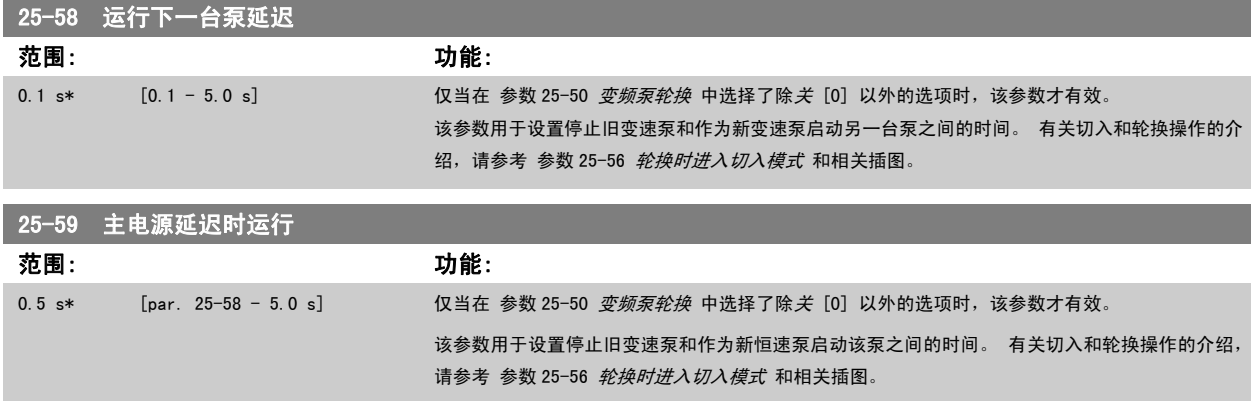

### 3.23.6 25-8\* 状态

这些参数用于读取同多泵控制器及其控制的泵的运行状态有关的信息。

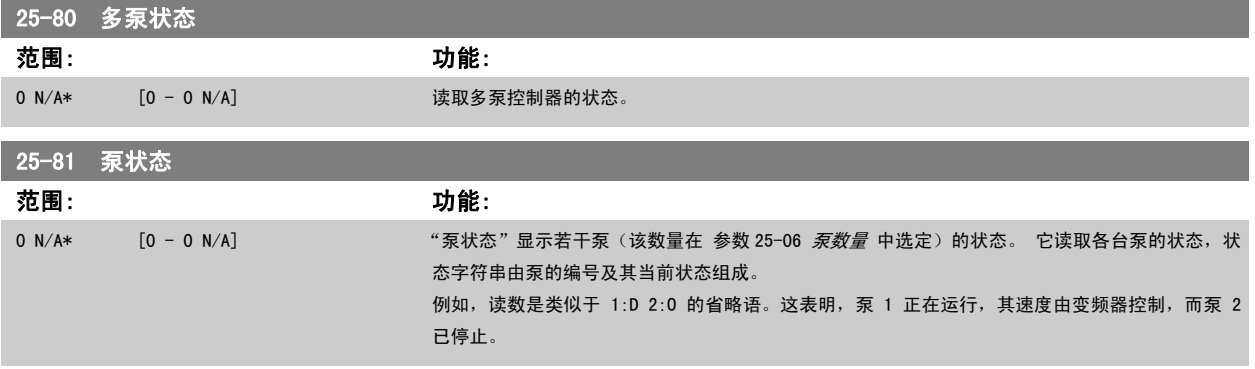

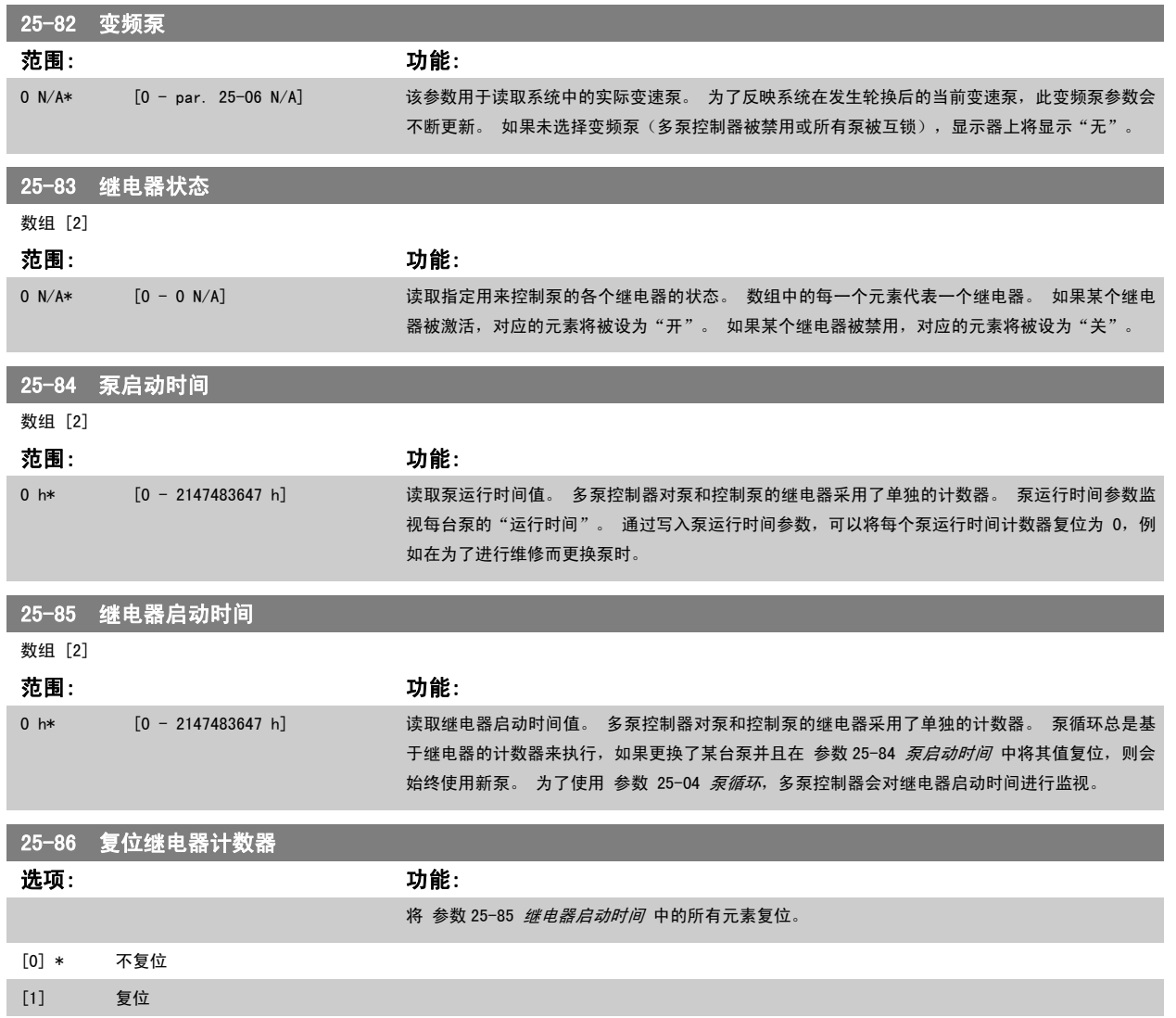

### 3.23.7 25-9\* 维修

这些参数用于一台或多台受控泵的维修。

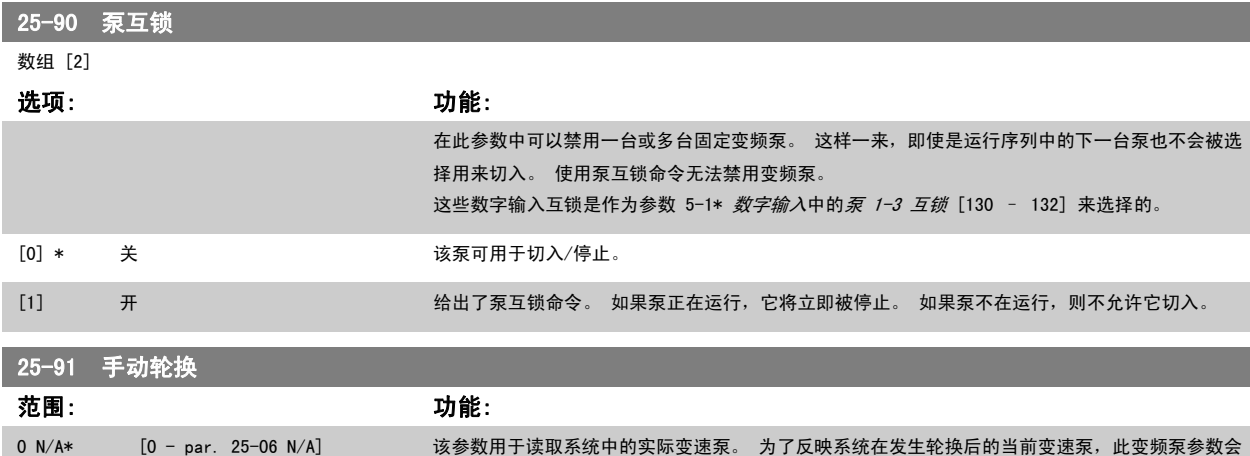

VLT<sup>®</sup> HVAC 变频器编程指南 3 参数说明

## 3.24 主菜单 - 模拟 I/O 选件 MCB 109 - 第 26 组

### 3.24.1 模拟 I/O 选件 MCB 109,26-\*\*

模拟 I/O 选件 MCB 109 可以添加额外的可编程模拟输入和输出,从而扩展 VLT HVAC 变频器 变频器的功能。 这在变频器可以作为分散型 I/O 建筑管 理系统安装中特别有用。由于此时不需要分站,因此可以节省成本。

以下图为例:

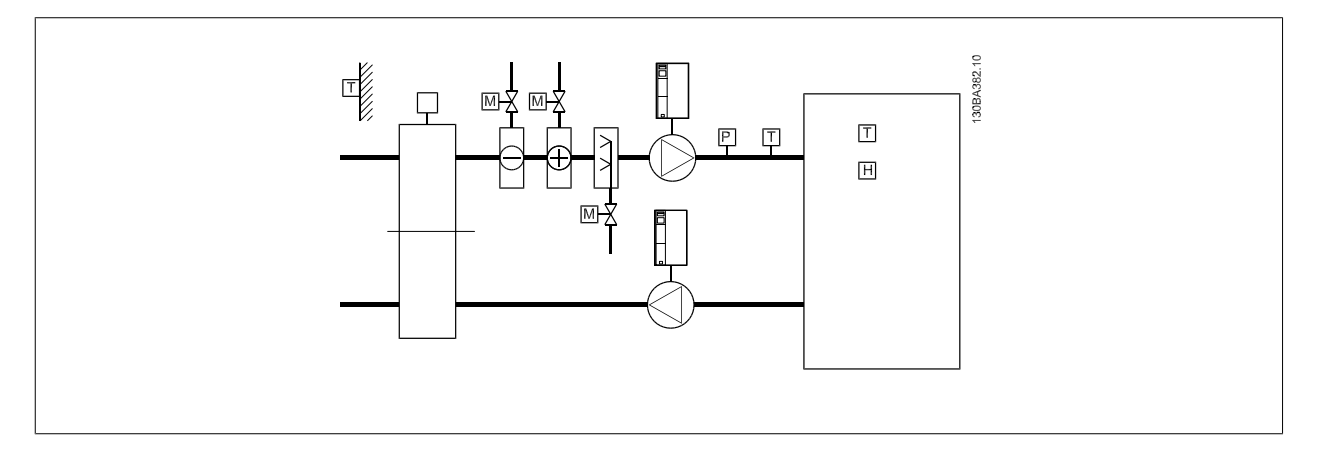

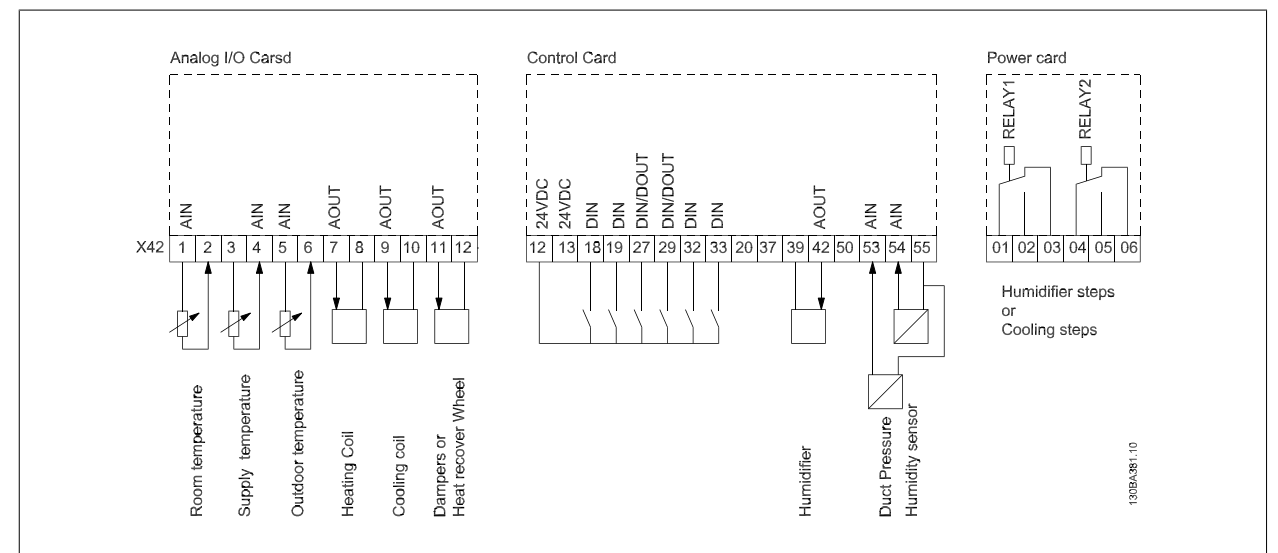

此图显示了一个典型的空气处理设备 (AHU)。 可以看到,增加模拟 1/0 选件便能够从变频器控制所有功能,如进风阀、回风阀和排气阀,并且制冷/制 热线圈的温度和压力测量值均可从该变频器读取。

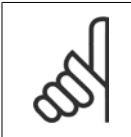

#### 注意

注意

0-10V 模拟输出的最大电流为 1mA。

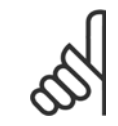

在使用断线监测功能时,对于那些不用于频率控制器的所有模拟输入(比如用作建筑物管理系统分散型 I/O 的一部分的模拟输入), 务必要禁用它们的断线功能。

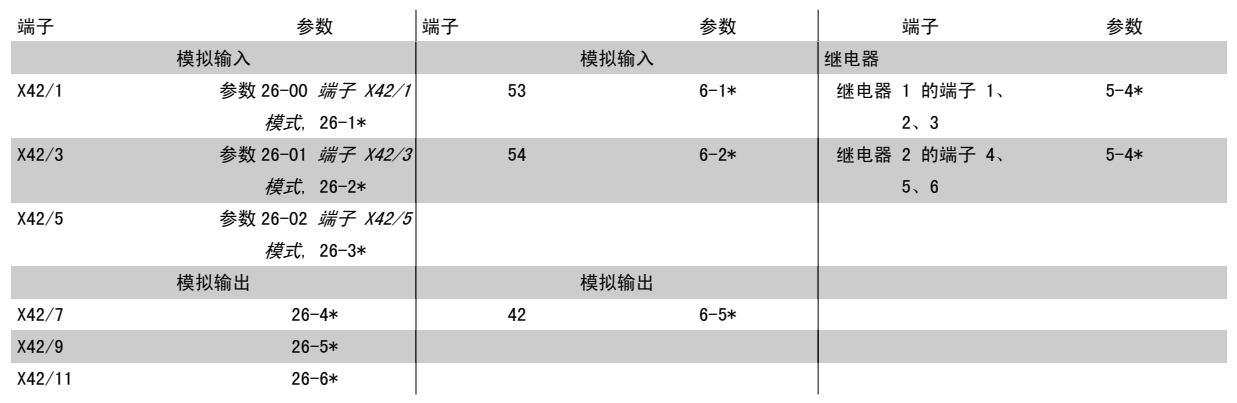

表 3.3: 相关参数

此外还可以使用串行总线通讯读取模拟输入、写入模拟输出以及控制继电器。 与这些情况有关的参数如下。

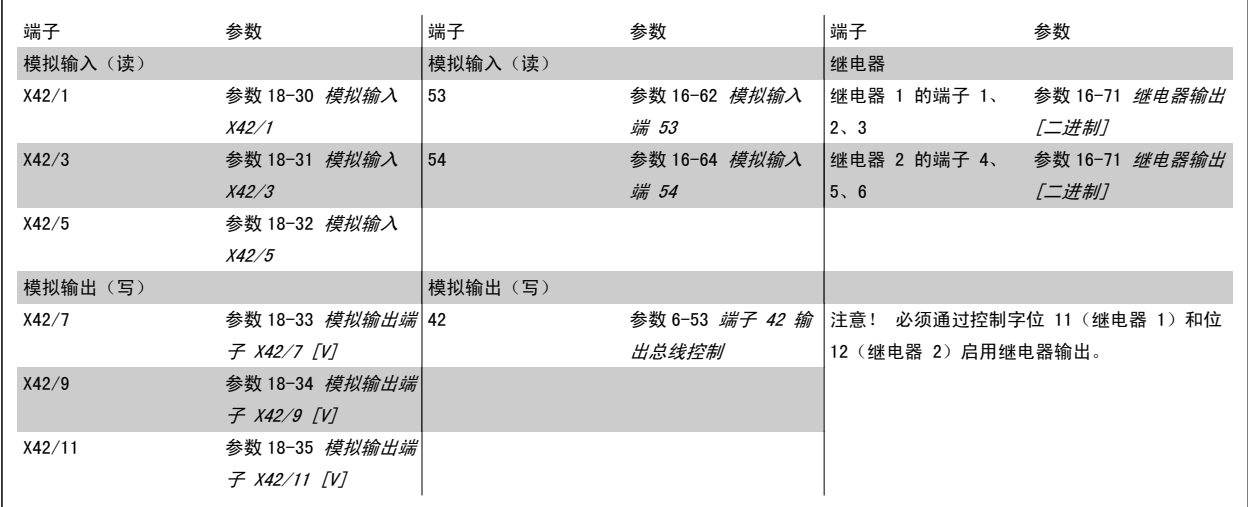

表 3.4: 相关参数

板载实时时钟的设置。

模拟 1/0 选件包含一个带备用电池的实时时钟。 这可以用作变频器标配时钟功能的备用时钟。 请参阅"时钟设置"(参数 0-7\*)章节。

模拟 1/0 选件可借助扩展闭环功能来控制执行机构或阀门等设备,从而不必再使用建筑管理系统进行控制。 请参阅参数: 扩展 闭环 - FC 100 参数 21-\*\*。 一共有 3 种独立的闭环 PID 控制器。

<span id="page-234-0"></span>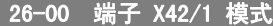

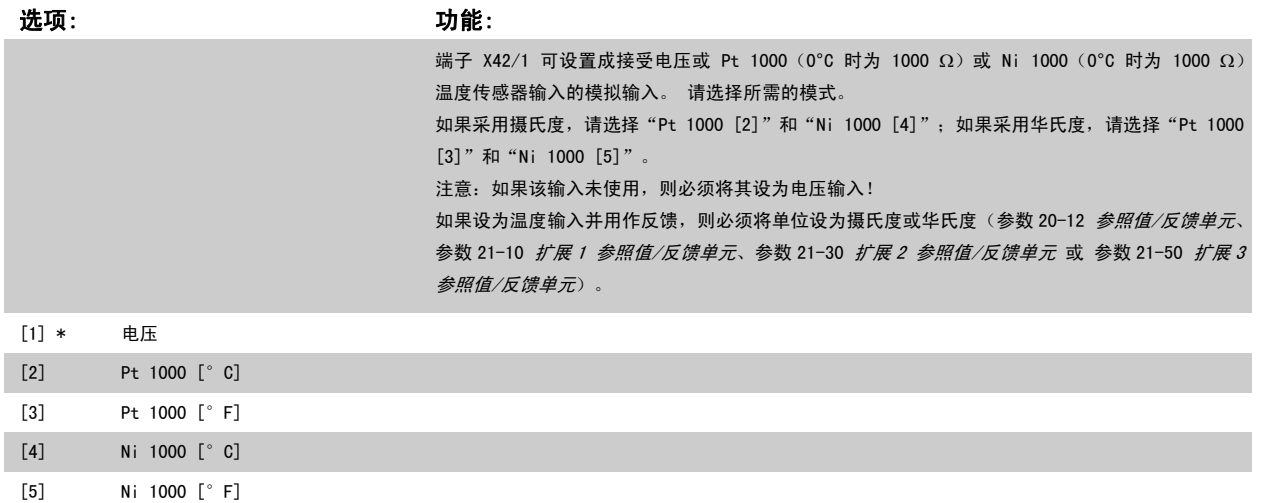

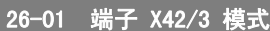

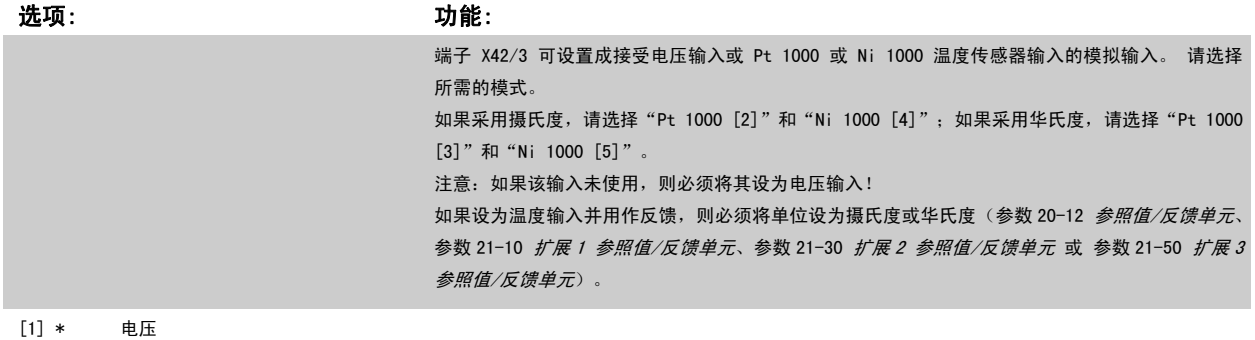

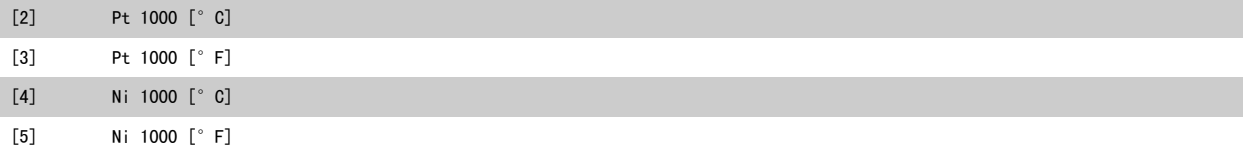

### 26-02 端子 X42/5 模式

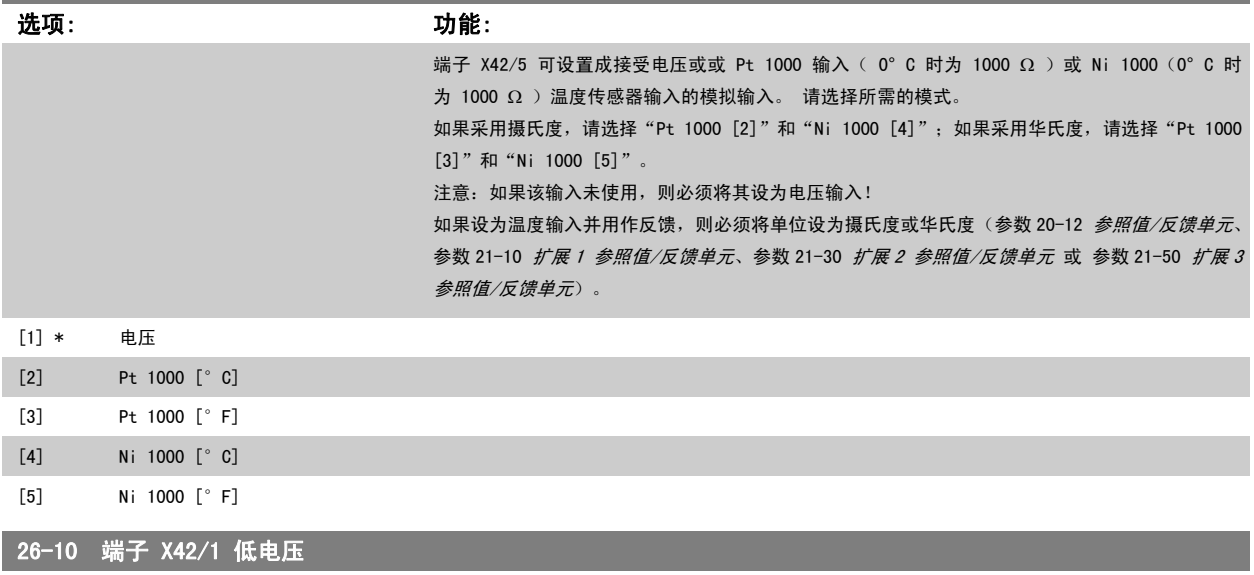

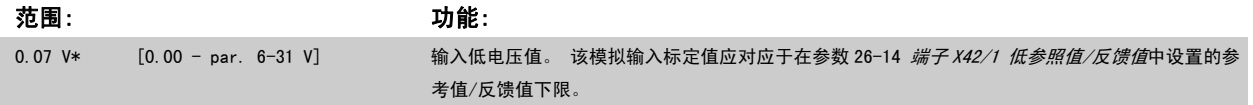

<span id="page-235-0"></span>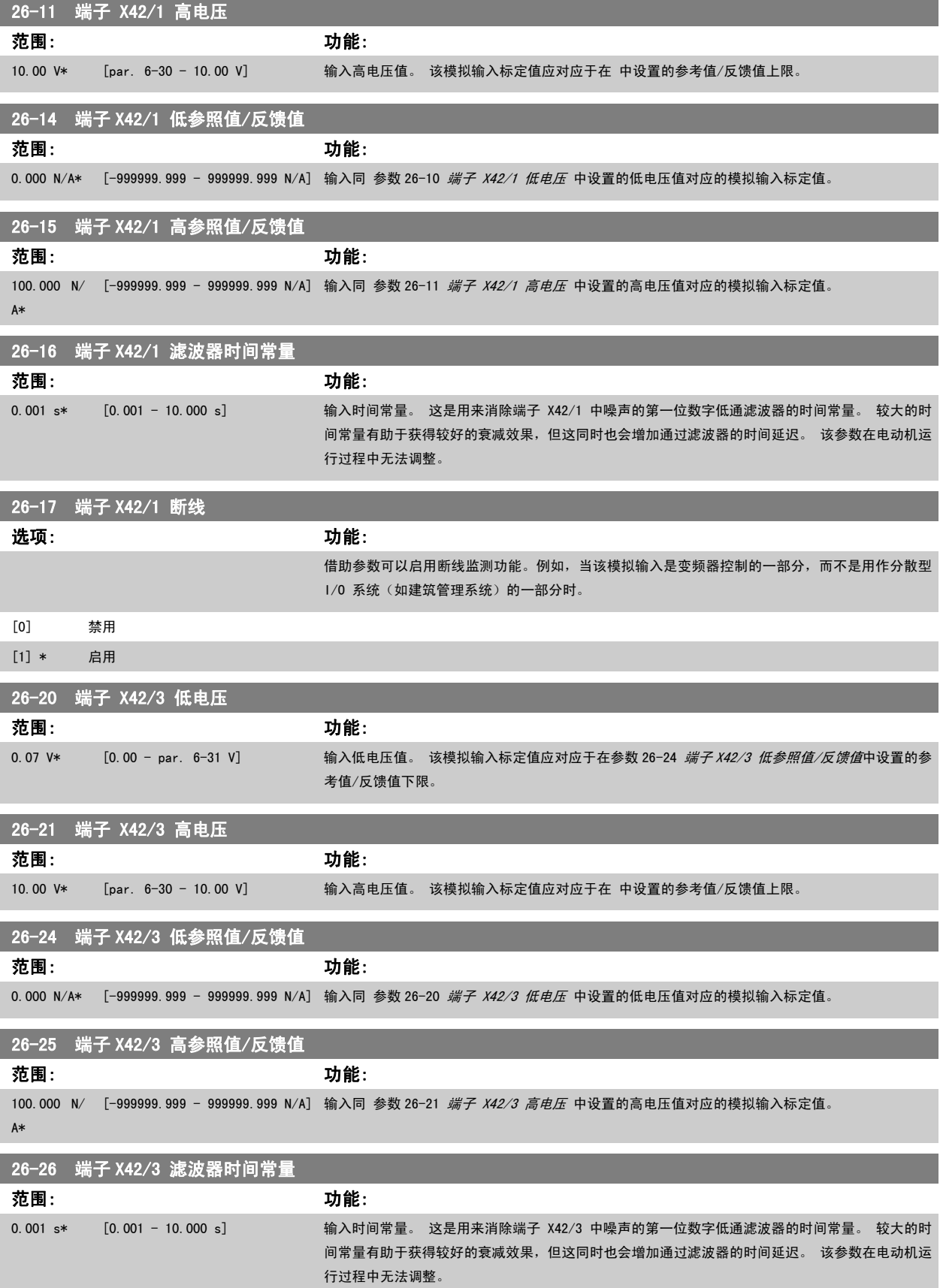

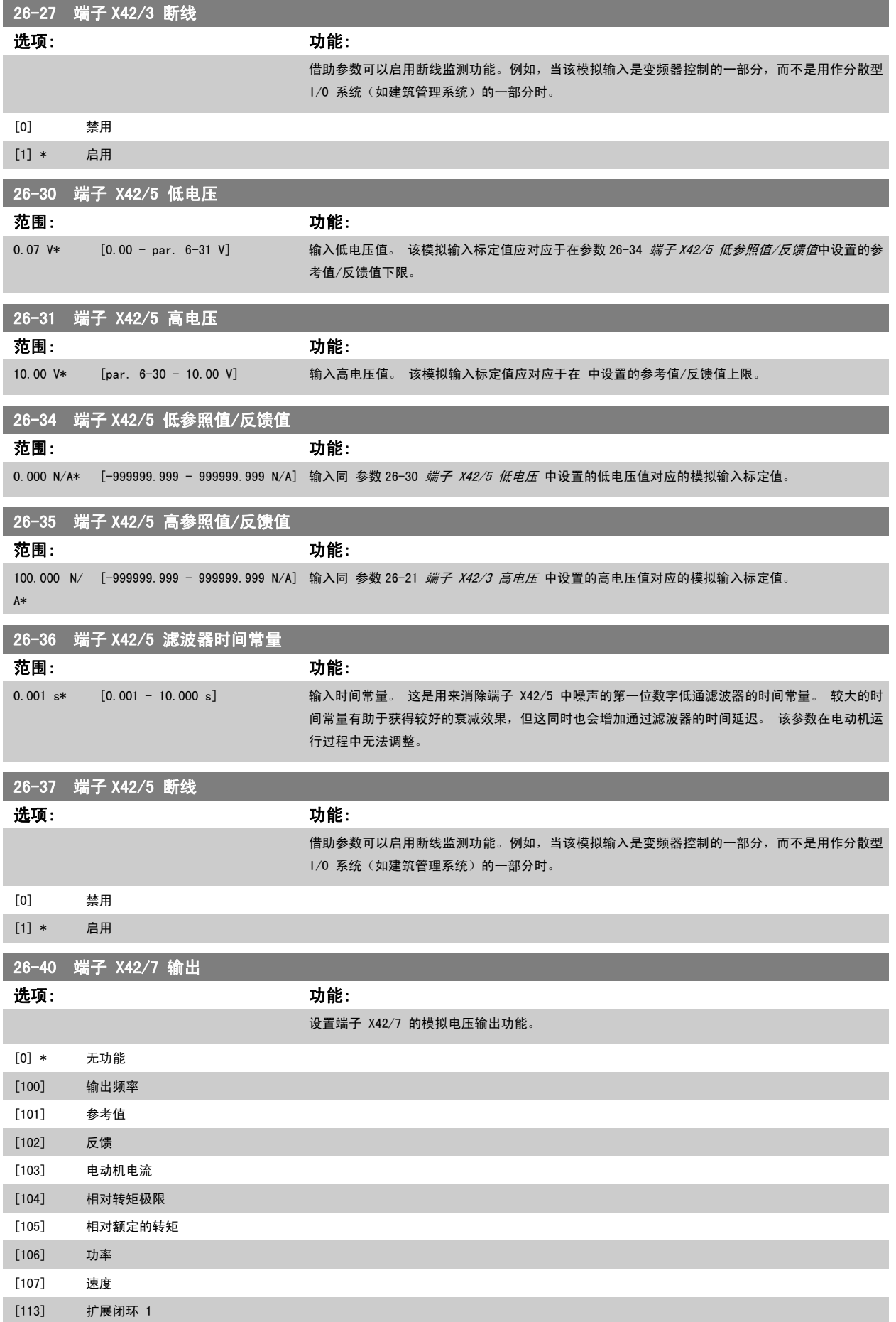

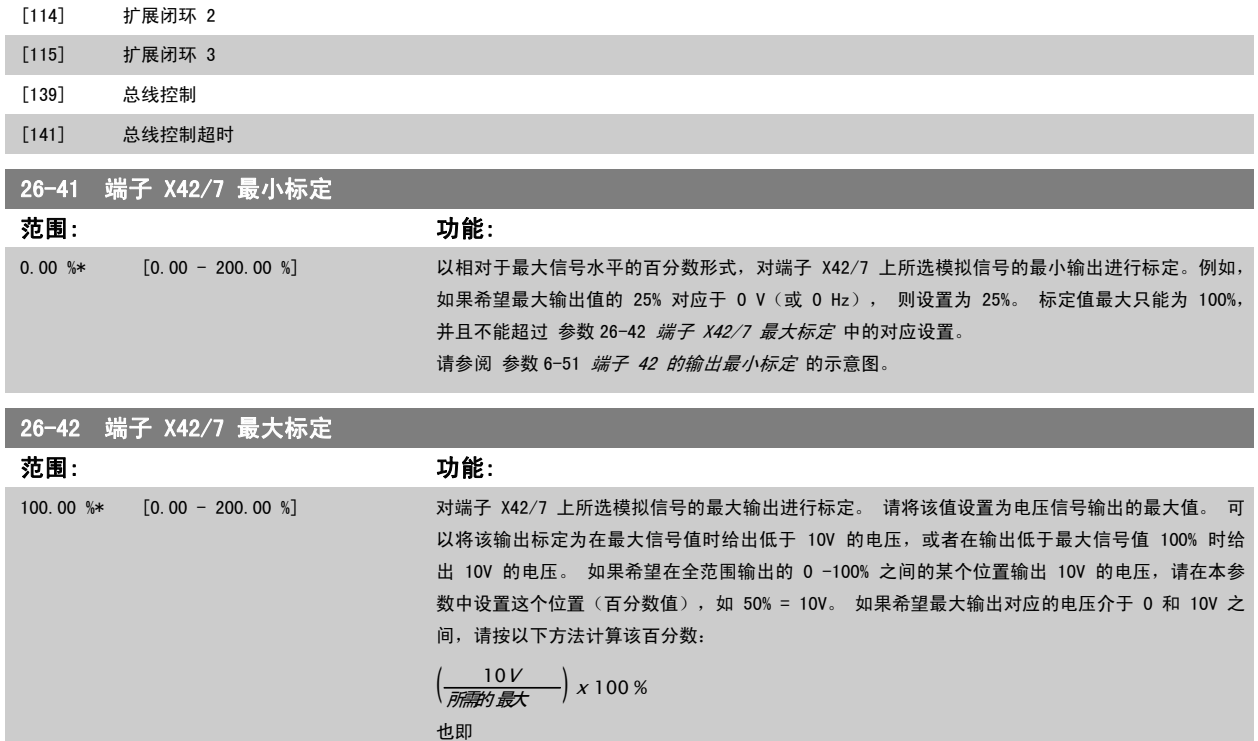

 $5V: \frac{10V}{5V} \times 100\% = 200\%$ 

请参阅 参数 6-52 *[端子 42 输出最大比例](#page-93-0)* 的示意图。

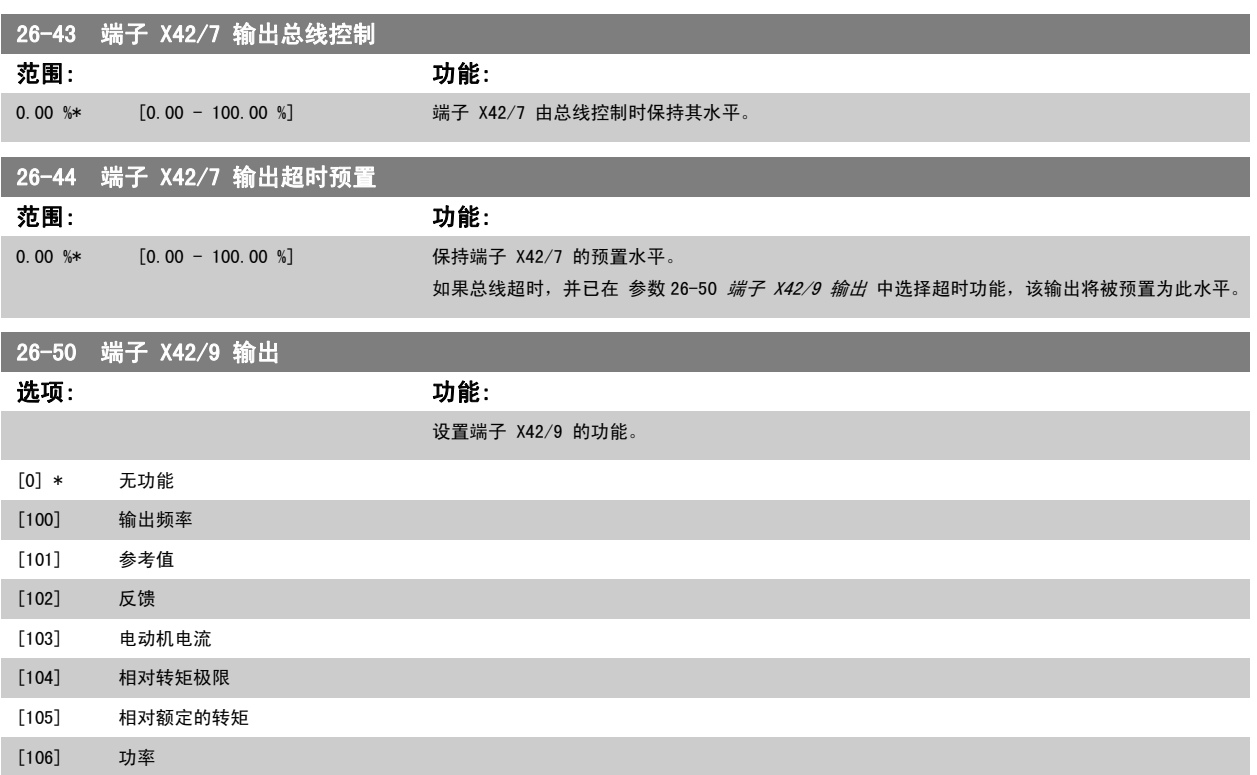

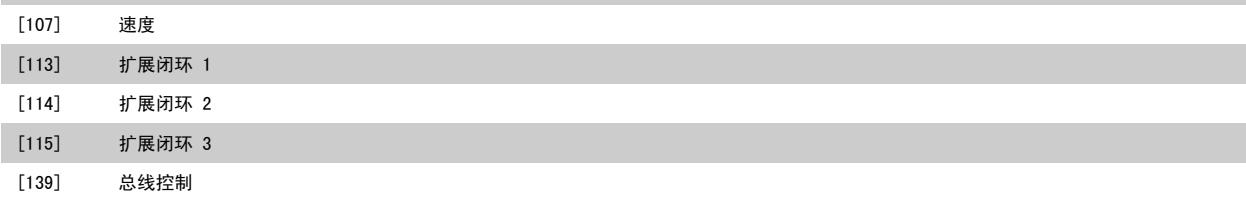

 $\sim$ 

3

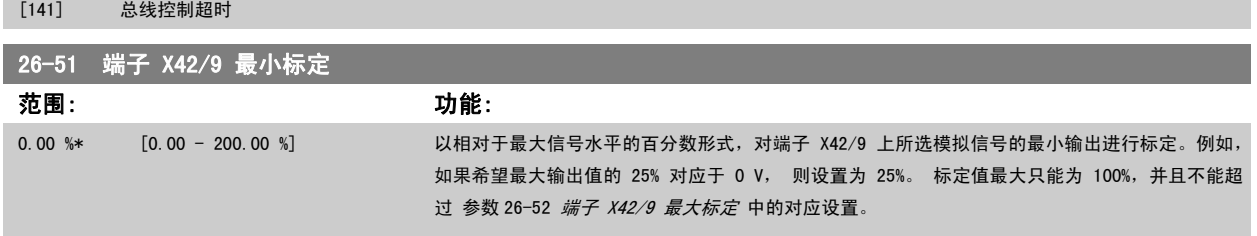

#### 请参阅 参数 6-51 *[端子 42 的输出最小标定](#page-92-0)* 的示意图。

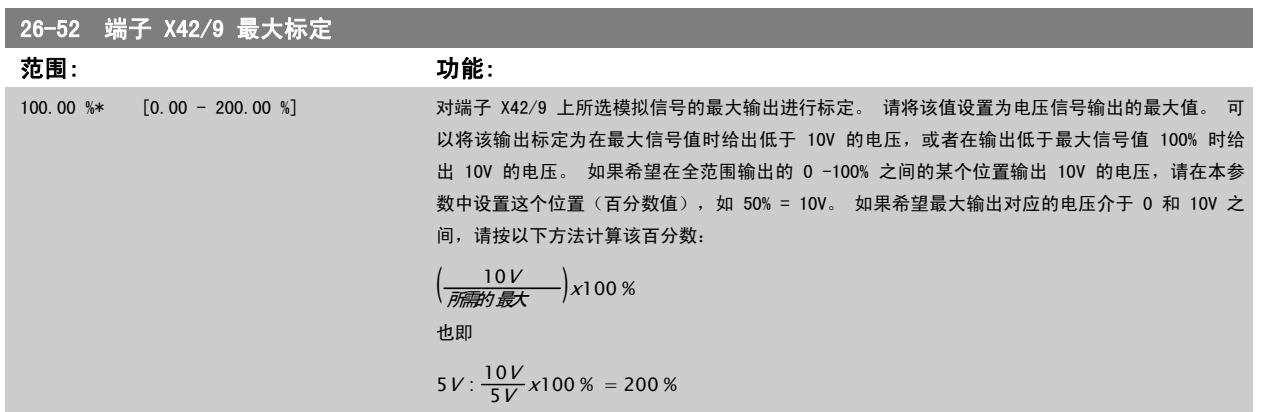

请参阅 参数 6-52 *[端子 42 输出最大比例](#page-93-0)* 的示意图。

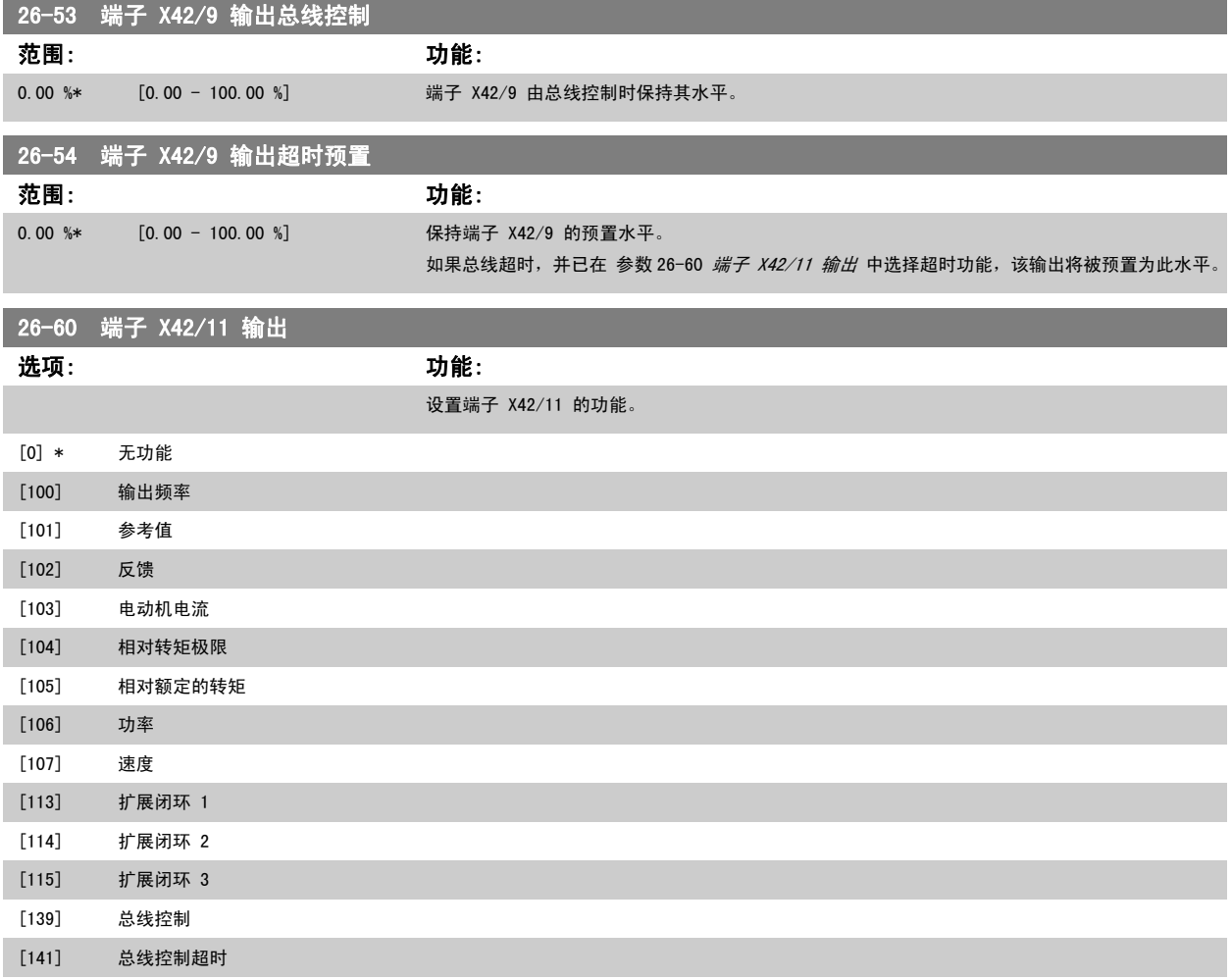

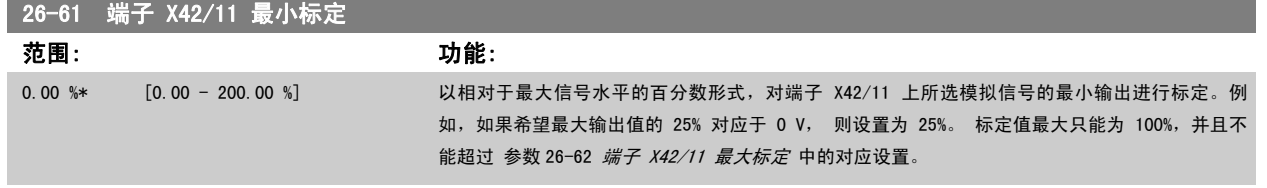

### 请参阅 参数 6-51 *[端子 42 的输出最小标定](#page-92-0)* 的示意图。

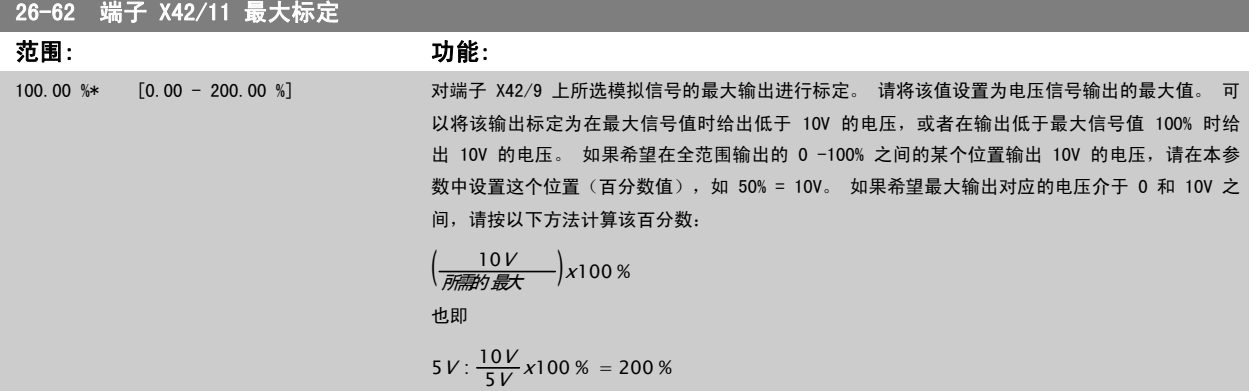

请参阅 参数 6-52 *[端子 42 输出最大比例](#page-93-0)* 的示意图。

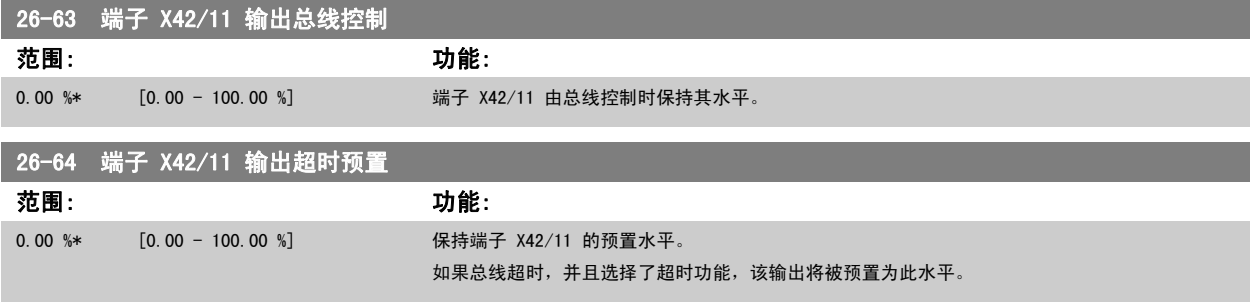

### 4 疑难解答

### 4.1.1 报警和警告

报警或警告是通过变频器前方的相关 LED 发出信号,并在显示器上以代码的形式进行指示。

警告保持活动状态,直至其产生原因不复存在。 在某些情况下,电动机可能仍会继续运行。 警告消息可能很重要,但也可能并不重要。

发生报警事件时,变频器将跳闸。 修正报警产生的原因后,必须复位才能重新运行。 可以通过以下四种方式进行复位:

- 1. 使用 LCP 控制面板上的 [RESET] (复位) 控制按钮。
- 2. 通过具有"复位"功能的数字输入。
- 3. 通过串行通讯/选配的现场总线。
- 4. 通过使用 [Auto Reset] (自动复位)功能(该变频器的默认设置)自动复位。请参阅 VLT HVAC *变频器 编程指南, MG.11. Cx. yy* 中[的参数](#page-137-0) 14-20 [复位模式](#page-137-0)

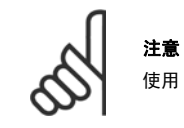

使用 LCP 上的 [RESET] (复位)按钮手动复位后, 必须按 [AUTO ON] (自动启动)按钮才能重新启动电动机。

如果无法复位报警,可能是由于其产生原因尚未得到修正,或者是由于该报警被跳闸锁定了(请参阅下页表格)。

跳闸锁定型报警具有附加保护,这表示在复位该报警前必须关闭主电源。 重新开启主电源后,变频器不再受阻,可以在修正其产生原因后按上述方法复 位。

跳闸锁定型报警也可以使用 [参数 14-20](#page-137-0) 复位模式 中的自动复位功能来复位(警告:此时可能自动唤醒!)

如果警告和报警使用下页表格的代码进行了标记,则表明在报警之前将显示一个警告,或者您可以指定对给定的故障显示警告还是显示报警。

例如,在 参数 1-90 *[电动机热保护](#page-44-0)* 中就可以进行这种设定。 在报警或跳闸后,电动机进行惯性运动,而变频器上的报警和警告指示灯将闪烁。 故障修 正后,只有报警灯继续闪烁。

4

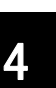

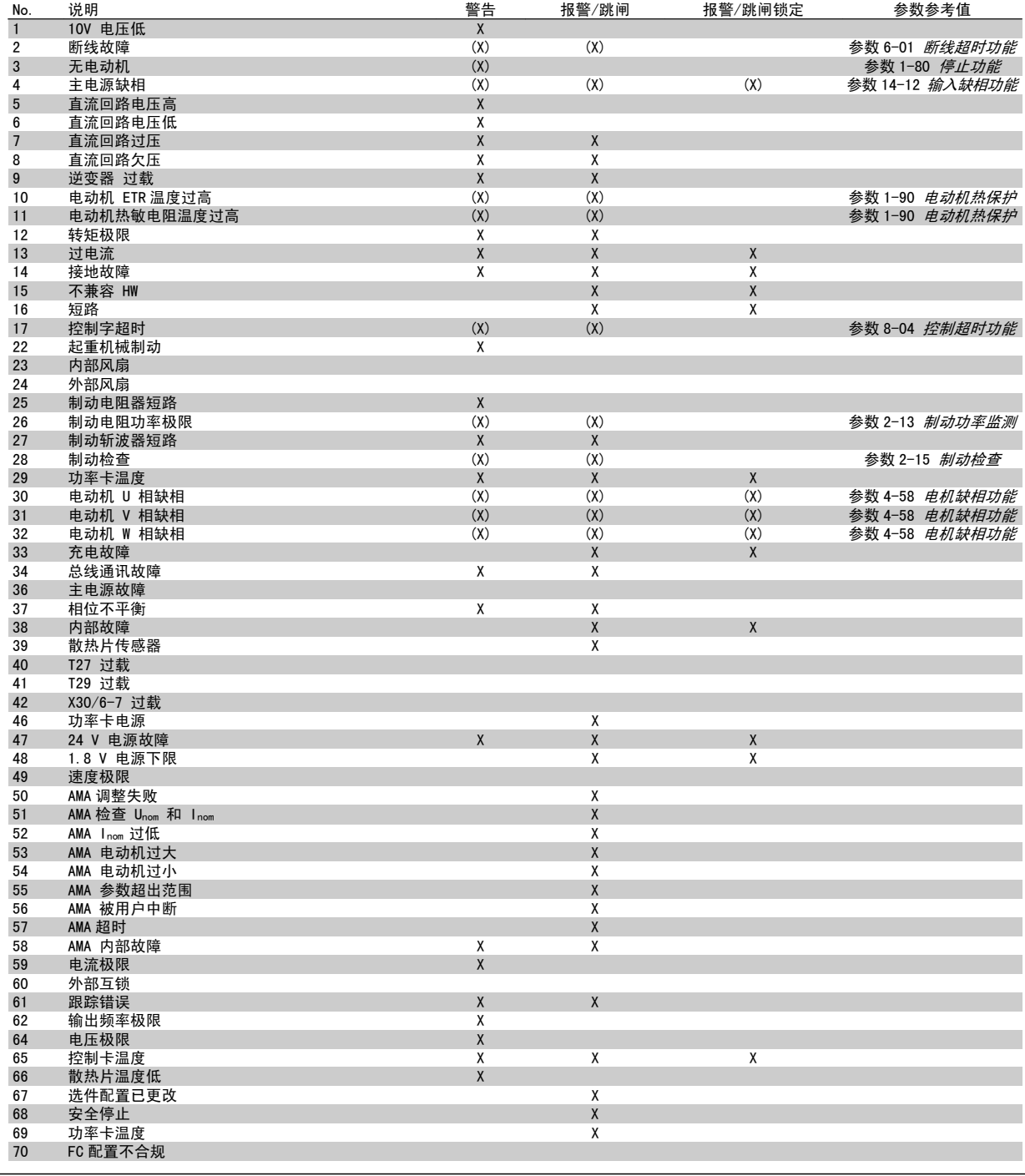

表 4.1: 报警/警告代码表 1/2

# VLT<sup>®</sup> HVAC 变频器编程指南 4 疑难解答

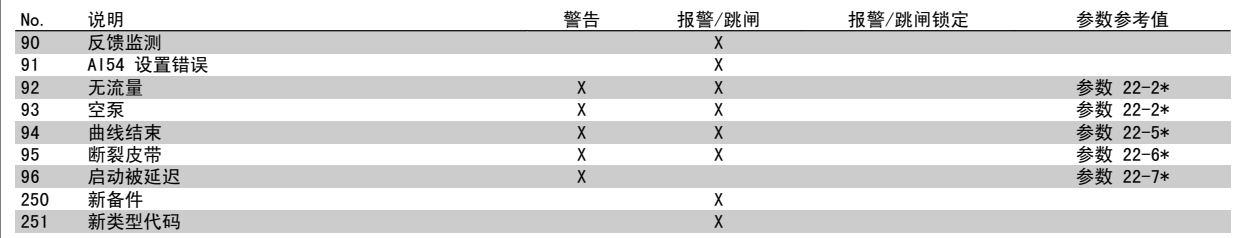

表 4.2: 报警/警告代码表 2/2

(X) 取决于参数

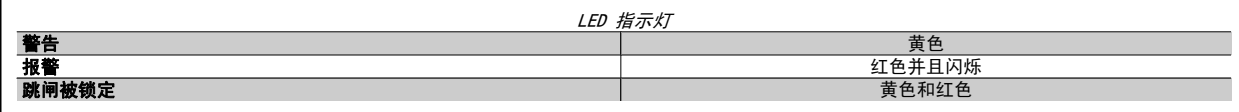

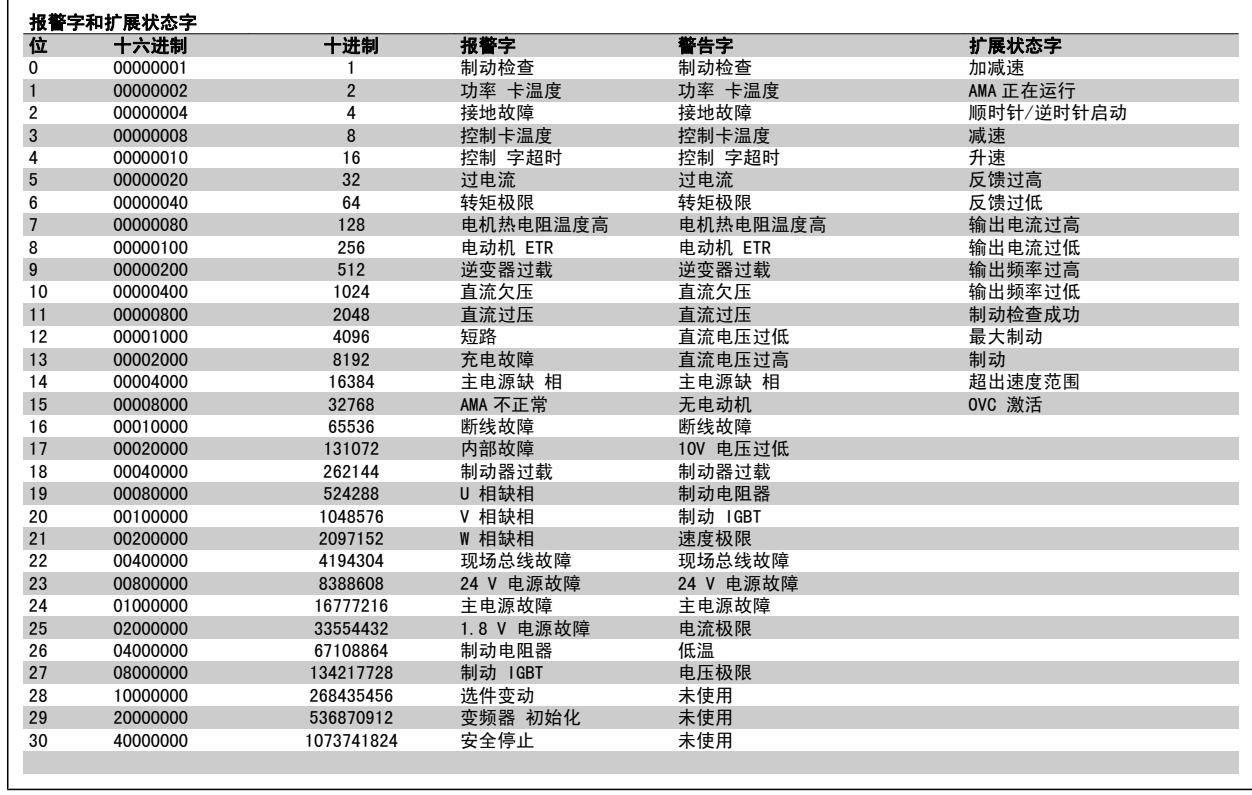

表 4.3: 报警字、警告字和扩展状态字的说明

借助串行总线或选配的现场总线可以读取报警字、警告字和扩展状态字来进行诊断。 另请参阅 参数 [16-90](#page-156-0) *报警字、*[参数 16-92](#page-156-0) *警告字* 和 [参数](#page-156-0) 16-94 [扩展状态字](#page-156-0)。

报警字 2, [参数 16-91](#page-156-0) *报警字 2* 

### 4.1.2 报警字

### 报警字, [参数 16-90](#page-156-0) 报警字

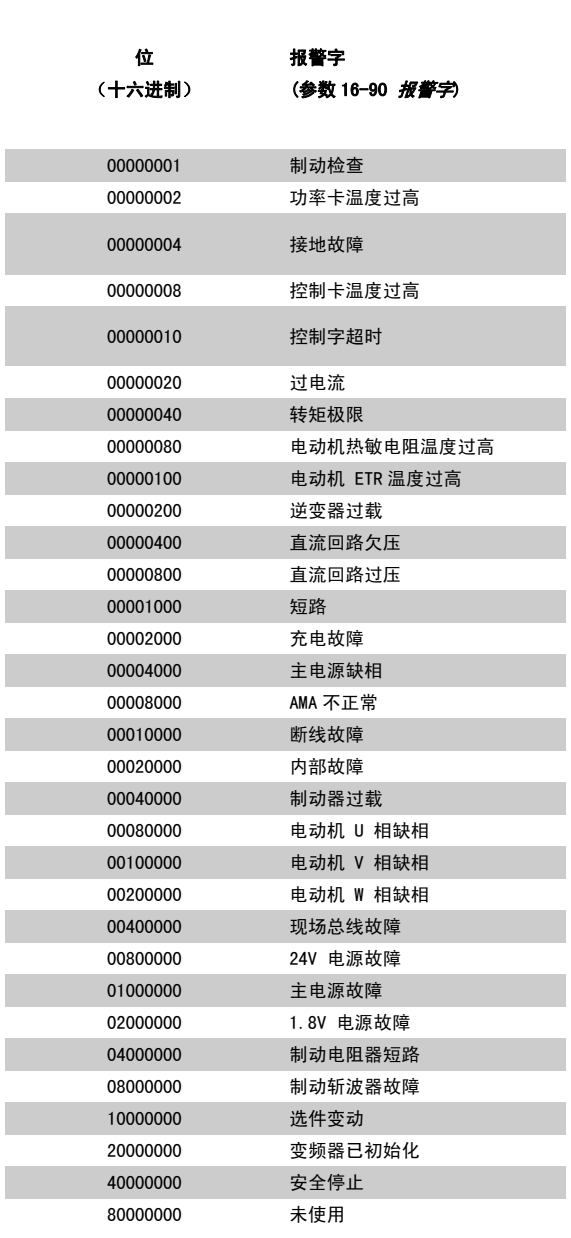

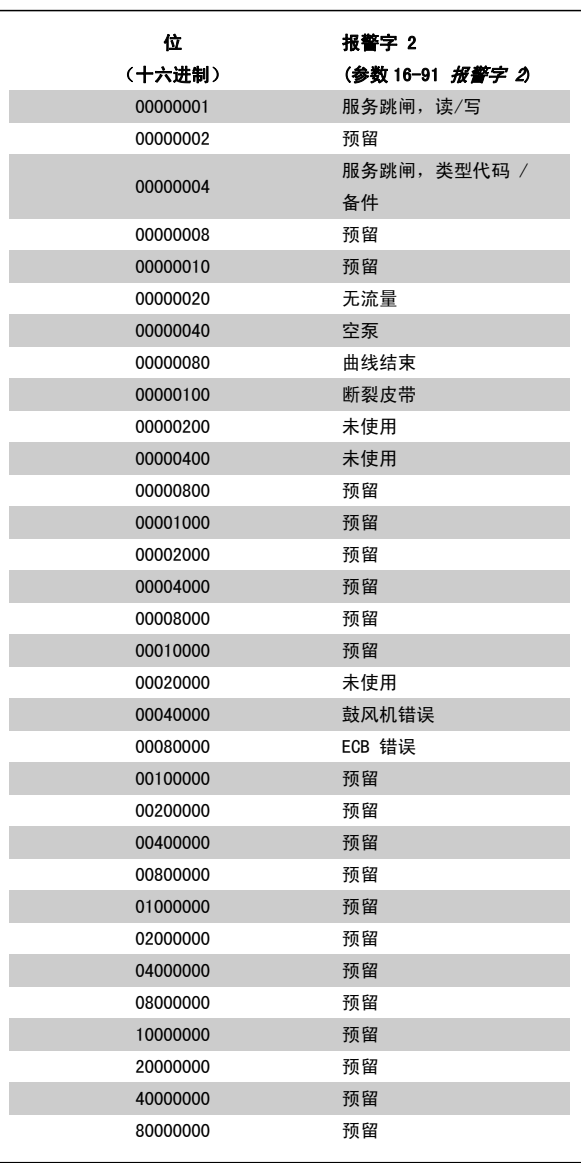

警告字 2, [参数 16-93](#page-156-0) 警告字 2

4

### 4.1.3 警告字

### 警告字, [参数 16-92](#page-156-0) 警告字

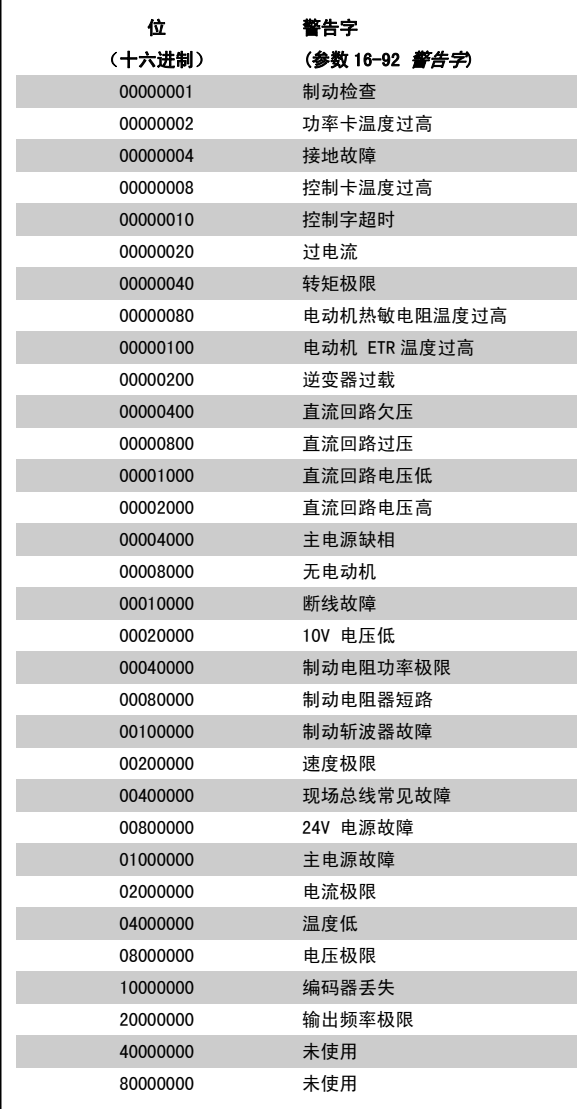

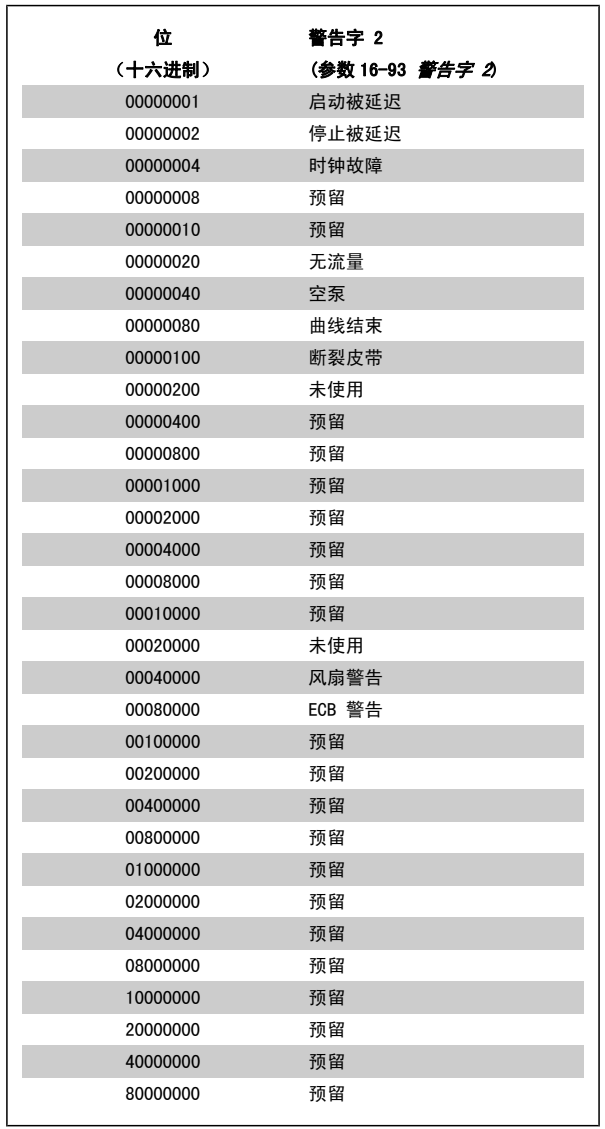

### 4.1.4 扩展状态字

### 扩展状态字, [参数 16-94](#page-156-0) 扩展状态字

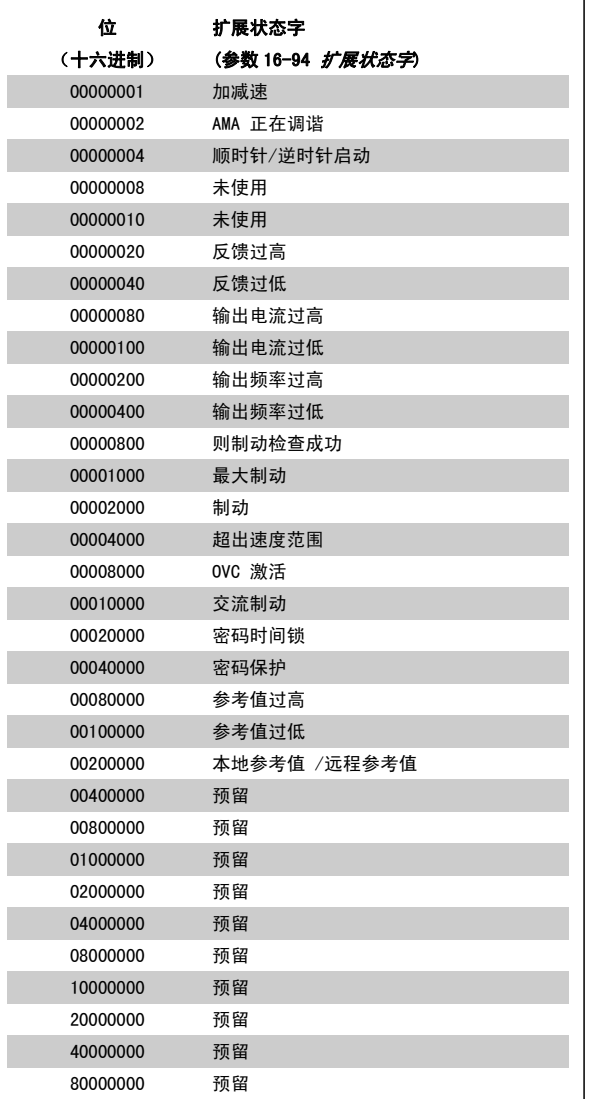

### 扩展状态字 2, 参数 16-95 [扩展状态字 2](#page-156-0)

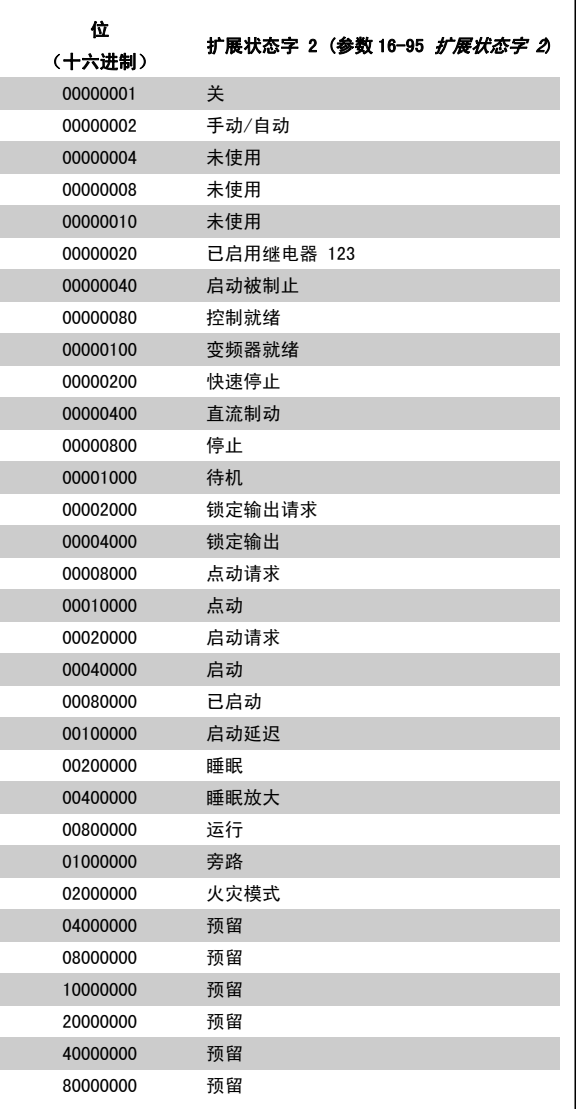

#### 4.1.5 故障消息

#### 警告 1,10V 电压低:

控制卡端子 50 的电压低于 10 V. 请移除端子 50 的部分负载, 因为 10 V 电源已经过载。 最大电流为 15 mA, 或者最小阻值为 590Q。

#### 警告/报警 2,断线故障:

端子 53 或 54 上的信号低于参数 6-10 *[端子 53 低电压](#page-88-0)*、[参数 6-12](#page-88-0) *端* [子 53 低电流](#page-88-0)、参数 6-20 [端子 54 低电压](#page-89-0) 或 参数 6-22 [端子 54 低电](#page-89-0) [流](#page-89-0) 中所设置值的 50%。

#### 警告/报警 3,无电动机:

变频器的输出端子上没有连接电动机。

#### 警告/报警 4,主电源缺相:

电源的相位缺失,或者电网电压太不稳定。 变频器的输入整流器发生故障时,也会出现此信息。 检查变频器的供电电压和供电电流。

#### 警告 5. 直流回路电压高:

中间电路电压(直流)高于控制系统的过电压极限。 变频器仍处于活动 状态。

#### 警告 6,直流回路电压低:

中间电路电压(直流)低于控制系统的欠压极限。 变频器仍处于活动状 态。

#### 警告/报警 7,直流回路过压:

如果中间电路电压超过极限,变频器稍后便会跳闸。

#### 可行的更正措施:

在下述参数中选择过压控制 (OVC) 功能: [参数 2-17](#page-48-0) *过压控制* 

连接制动电阻器

延长加减速时间

激活下述参数中的功能: [参数 2-10](#page-47-0) 制动功能

增加 参数 14-26 [逆变器故障时的跳闸延迟](#page-139-0)

选择 OVC 功能会使加减速时间延长。

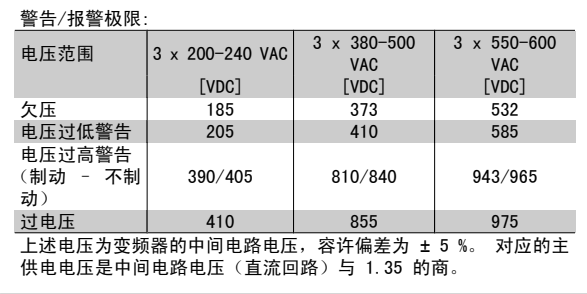

#### 警告/报警 8,直流回路欠压:

如果中间电路电压(直流)低于"电压过低警告"极限(请参阅上表), 变频器将检查是否已连接了 24 V 备用电源。

如果未连接 24 V 备用电源, 变频器将在指定时间(取决于设备)后跳 闸。

要检查供电电压是否同变频器匹配,请参阅一般规范部分。

#### 警告/报警 9,逆变器过载:

变频器将因过载(电流过高,持续时间过长)而切断电源。 逆变器电子 热保护装置的计数器在达到 98% 时给出警告,并在 100% 时跳闸,同时 给出报警。 只有在计数器低于 90% 后,您才能将变频器复位。 故障原因是,变频器在过载超过额定电流的情况下运行时间过长。

#### 警告/报警 10,电动机 ETR 过温:

电子热敏保护 (ETR)显示电动机过热。 您可以在参数 1-90 [电动机热保护](#page-44-0) 中选择当计数器达到 100% 时,变频器是发出警告还是报警。 故障原因 是,电动机在过载超过额定电流的情况下运行时间过长。 检查电动机[参](#page-38-0) 数 1-24 [电动机电流](#page-38-0)设置是否正确。

#### 警告/报警 11,电动机热电阻温度高:

热敏电阻或热敏电阻连接已断开。 通过参数 1-90 [电动机热保护](#page-44-0)可以选择 变频器此时是给出警告还是报警。 请检查是否已在端子 53 或 54 (模拟 电压输入)和端子 50 之间(+ 10 伏电压), 或者端子 18 或 19 (仅 PNP 数字输入)和端子 50 之间正确连接了热敏电阻。 如果使用了 KTY 传感器,则检查端子 54 和 55 之间的连接是否正确。

#### 警告/报警 12,转矩极限:

转矩高于参数 4-16 *[电动时转矩极限](#page-57-0)*(在电动机运行模式下)的值或高于 参数 4-17 [发电时转矩极限](#page-57-0)(在发电机运行模式下)的值。

#### 警告/报警 13,过电流:

超过了逆变器峰值电流极限(约为额定电流的 200%)。 该警告将持续 8-12 秒左右,随后变频器将跳闸,并且报警。 请关闭变频器,然后检查 电动机主轴是否可旋转,以及电动机规格是否与变频器匹配。

#### 报警 14,接地故障:

输出相通过电动机与变频器之间的电缆或电动机本身向大地放电。 请关闭变频器,然后排除接地故障。

#### 报警 15,不兼容硬件:

已安装选件不由当前控制板软件/硬件处理。

#### 报警 16,短路:

电动机或电动机端子发生短路。 请关闭变频器,然后排除短路故障。

#### 警告/报警 17,控制字超时:

变频器没有通讯。 只有当参数 8-04 [控制超时功能](#page-97-0)未设置为关时, 此警告才有效。 如果参数 8-04 [控制超时功能](#page-97-0)设为停止并跳闸,变频器将先给出一个警 告,然后减速至停止,同时给出报警。此时或许可以增大 参数 8-03 *[控制超时时间](#page-97-0)*。

#### 警告 22,起重机械 制动:

报告值将显示它所属的类型。

- 0 = 在超时之前未达到转矩参考值
- 1 = 超时之前没有制动反馈

#### 警告 23,内部风扇:

由于硬件故障或未安装外部风扇而导致风扇无法运转。

#### 警告 24,外部风扇故障:

风扇警告功能是一个附加的保护功能,它检查风扇是否在运行或是否安装 了风扇。[在参数 14-53](#page-140-0) 风扇监测中可以禁用此风扇警告, 即将其设为 "[0] 禁用"。

#### 警告 25,制动电阻器短路:

在运行过程中会对制动电阻器进行监测。 如果它短路,制动功能将断 开,并显示此警告。 变频器仍可继续工作,但将丧失制动功能。 请关闭 变频器,然后更换制动电阻器(请参[阅参数 2-15](#page-48-0) *制动检查*)。

#### 报警/警告 26,制动电阻功率极限:

根据制动电阻器的电阻值(参数 2-11 *制动电阻 (欧姆)*)和中间电路电 压,以百分比的形式计算传输到制动电阻器的功率(前 120 秒钟的平均 值)。 此警告仅在驱散制动功率高于 90% 时才有效。 如果在参数 [参数](#page-48-0) 2-13 *[制动功率监测](#page-48-0)* 中选择了*跳闸* [2], 则当驱散制动功率高于 100% 时,变频器将停止,同时给出该报警。

#### 警告/报警 27,制动斩波器故障:

在运行过程中对制动晶体管进行监测,如果它出现短路,则断开制动功 能,并显示该警告。 变频器仍可继续运行,但由于制动晶体管已短路, 因此即使制动电阻器已无效,也将有大量功率传输给它。 请关闭变频器,然后拆除制动电阻器。

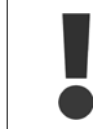

如果制动晶体管短路,则存在大量功率被传输到制动电 **阳**器的危险。

报警/警告 28,制动检查失败: 没有连接制动电阻器,或者它不能工作。

#### 警告/报警 29,变频器温度过高:

如果机箱为 IP00、IP20/Nema1 或 IP21/TYPE 1,散热片的断路温度则 为 95 °C +5 °C。 温度故障在散热片的温度低于 70 °C 之前不能复位。

#### 故障可能是因为:

- 环境温度过高
- 电动机线缆过长

报警 30,电动机 U 相缺相: 变频器与电动机之间的电动机 U 相缺失。 请关闭变频器,然后检查电动机的 IL 相

报警 31,电动机 V 相缺相: 变频器与电动机之间的电动机 V 相缺失。 请关闭变频器,然后检查电动机的 V 相。

报警 32,电动机 W 相缺相: 变频器与电动机之间的电动机 W 相缺失。 请关闭变频器,然后检查电动机的 W 相。

报警 33,充电故障: 短时间内加电次数过多。 有关一分钟之内允许的加电次数,请参阅一般 规格章节。

警告/报警 34,总线通讯故障: 通讯选件卡上的现场总线不能工作。

警告/报警 36,主电源故障: 只有当变频器的电源电压丢失并且 参数 14-10 [主电源故障](#page-135-0) 未被设成 OFF(关)时,此警告/报警才有效。 可能的更正方法:检查变频器的保 险丝

警告/报警 37,相位不平衡: 电源单元之间的电流不平衡。

报警 38,内部故障: 请与您当地的 Danfoss 供应商联系。

报警 39,散热片传感器: 散热片传感器无反馈。

**整告 40, T27 过载** 检查与端子 27 相连的负载, 或拆除短路连接。 检查 参数 5-00 [数字 I/](#page-60-0) [O 模式](#page-60-0) 和 参数 5-01 [端子 27 的模式](#page-61-0)。

警告 41,T29 过载: 检查与端子 29 相连的负载, 或拆除短路连接。 检查 参数 5-00 [数字 I/](#page-60-0) [O 模式](#page-60-0) 和 参数 5-02 [端子 29 的模式](#page-61-0)。

警告 42, X30/6 过载: 检查与 X30/6 相连的负载, 或拆除短路连接。 检查 [参数 5-32](#page-75-0) *端子 X30/6* [数字输出 \(MCB 101\)](#page-75-0)。

警告 42,X30/7 上的数字输出过载: 检查与 X30/7 相连的负载, 或拆除短路连接。 检查 [参数 5-33](#page-77-0) *端子 X30/7* [数字输出 \(MCB 101\)](#page-77-0)。

报警 46,功率卡电源: 功率卡的电源超出范围。

警告 47,24 V 电源故障: 外接 24 V 直流各用电源可能过载, 否则请与 Danfoss 供应商联系。

报警 48,1.8 V 电源故障: 请与 Danfoss 供应商联系。

警告 49,速度极限: 速度应在参数 4-11 [电机速度下限](#page-56-0)和参数 4-13 [电机速度上限](#page-56-0)所指定的范 围内。

报警 50,AMA 调整失败: 请与 Danfoss 供应商联系。

报警 51,AMA 检查 Unom 和 Inom: 可能是电动机电压、电动机电流和电动机功率的设置有误。 请检查这些 设置。

报警 52,AMA Inom 过低: 电动机电流过低。 请检查这些设置。

报警 53,AMA 电动机过大: 电动机过大,无法执行 AMA 。

报警 54, AMA 电动机过小: 电动机过小,无法执行 AMA 。

报警 55,AMA 参数超出范围: 电动机的参数值超出了可接受的范围。

报警 56,AMA 被用户中断: 用户中断了 AMA。

报警 57,AMA 超时: 尝试启动 AMA 多次,直到 AMA 能运行。 请注意,重复运行可能会让电 动机的温度上升,导致 Rs 和 Rr 电阻增大。 但在大多数情况下,这并 不重要。

警告/报警 58,AMA 内部故障: 请与 Danfoss 供应商联系。

警告 59,电流极限:

电流高于[参数 4-18](#page-57-0) 电流极限所指定的值。

#### 警告 60,外部互锁:

外部互锁已激活。 To resume normal operation, apply 24 V DC to the terminal programmed for External Interlock and reset the frequency converter (via Bus, Digital I/O or by pressing [Reset]).

警告/报警 61,跟踪错误: 跟踪错误。 请与供应商联系。

警告 62,输出频率极限: 输出频率受下述参数中所设置的值的限制: 参数 4-19 [最大输出频率](#page-57-0)

警告 64,电压极限: 负载和速度组合要求电动机电压高于实际的直流回路电压。

警告/报警/跳闸 65,控制卡温度过高: 控制卡温度过高:控制卡的切断温度为 80 °C。

警告 66,散热片温度低: 散热片的温度测量值为 0 °C。 这可能表明温度传感器存在问题,因此, 风扇速度将增加到最大值,以防电源部件或控制卡过热。 如果温度低于 15 °C,则发出警告。

#### 报警 67,选件配置已更改:

自上次关机以来添加或移除了一个或多个选件。

#### 报警 68,安全停止:

已激活安全停止功能。 要恢复正常运行,请对端子 37 施加 24 V 直流 电,然后通过总线、数字 I/0 或通过按 [RESET](复位)发送复位信号。

### 报警 69,功率 卡温度:

功率卡温度过高。

#### 报警 70,变频器配置不合规:

当前的控制板和功率卡组合不符合要求。

#### 报警 90,反馈监测:

#### 报警 91,AI54 设置错误:

当在模拟输入端子 54 上连接了 KTY 传感器时,必须要将开关 S202 设 在 OFF (关)的位置(电压输入)。

#### 报警 92,无流量:

系统检测到无负载情况。 请参阅参数组 22-2\*。

#### 报警 93,空泵:

无流量情况和高速表明泵为空泵运行状态。 请参阅参数组 22-2\*。

#### 报警 94,曲线结束:

反馈一直低于给定值,可能表明管道系统存在泄漏。 请参阅参数组 22-5\*。

#### 报警 95,皮带断裂:

转矩低于为无负载设置的转矩水平,表明存在断裂的皮带。 请参阅参数 组 22-6\*。

#### 报警 96,启动被延迟:

由于短周期保护处于活动状态,电动机启动已延迟。 请参阅参数组  $22 - 7*$ 

#### 报警 250,新备件:

已调换了电源或开关模式电源。 此时必须在 EEPROM 中恢复变频器的类 型代码。 请根据设备标签上的信息在 参数 14-23 *类型代码设置* 中选择 正确的类型代码。 记得在完成时选择"保存到 EEPROM"。

#### 报警 251, 新类型代码:

变频器获得一个新的类型代码。

**250** MG. 11. C6. 41 - VLT<sup>®</sup> 是 Danfoss 的注册商标

# 5 参数列表

### 5.1 参数选项

### 5.1.1 默认设置

运行过程中更改:

"真"表示参数可在变频器运行时更改,而"假"表示只有将变频器停止后才能进行更改。

4 组菜单:

"所有菜单": 可以在 4 组菜单的每组中分别设置参数, 即, 一个参数可以有 4 个不同数据值。 "单个菜单":所有菜单中的数据值都相同。

SR:

同规格有关

N/A: 默认值不可用。

转换索引:

该数字表示向变频器写入或从中读取数据时将使用的转换数字。

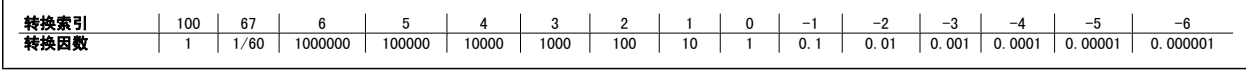

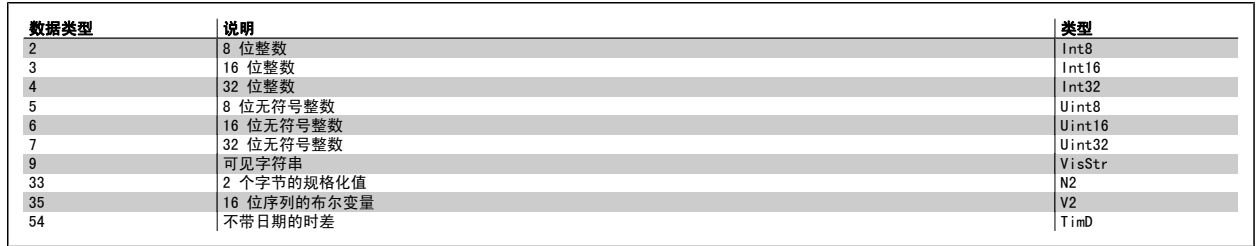

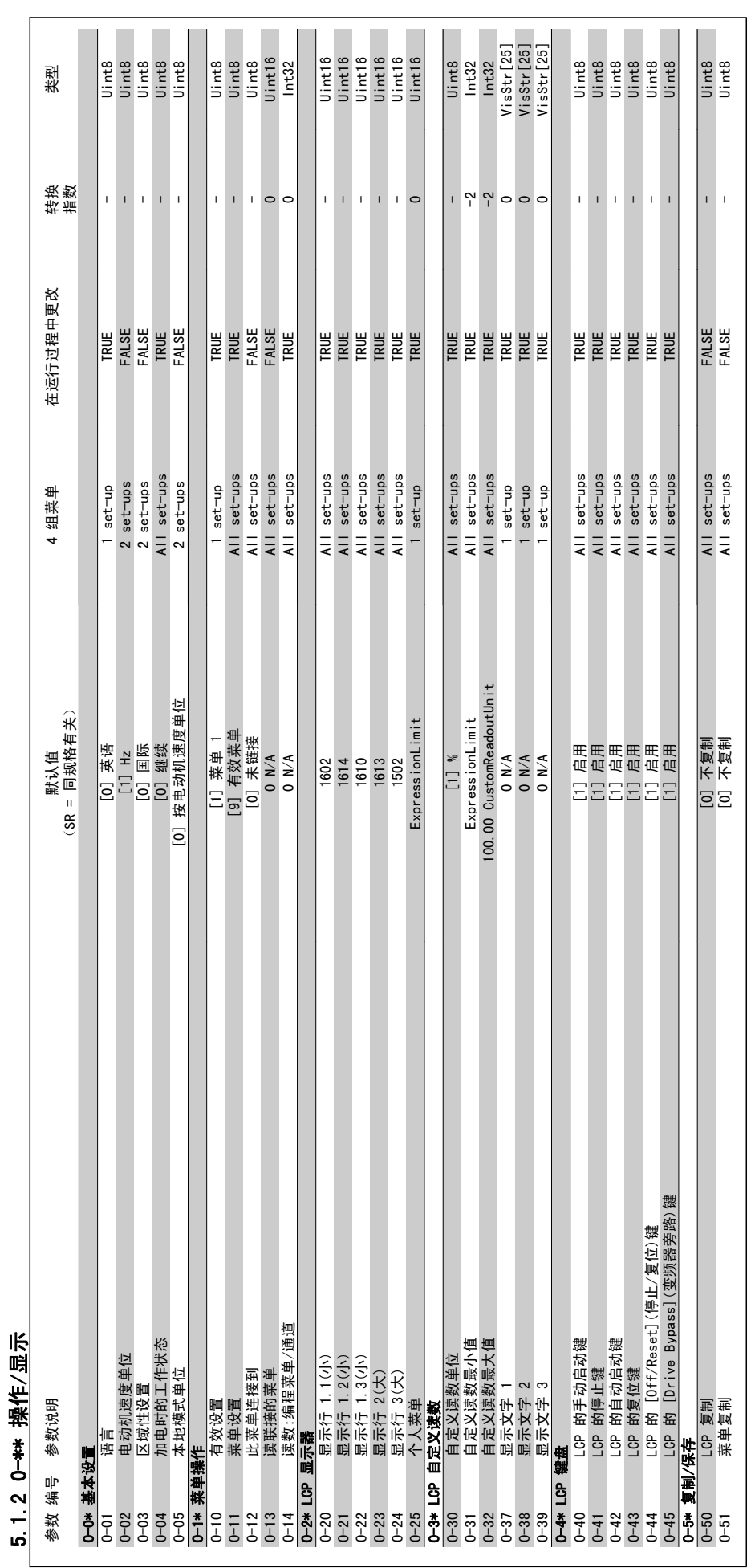

5 参数列表 VLT® HVAC 变频器编程指南
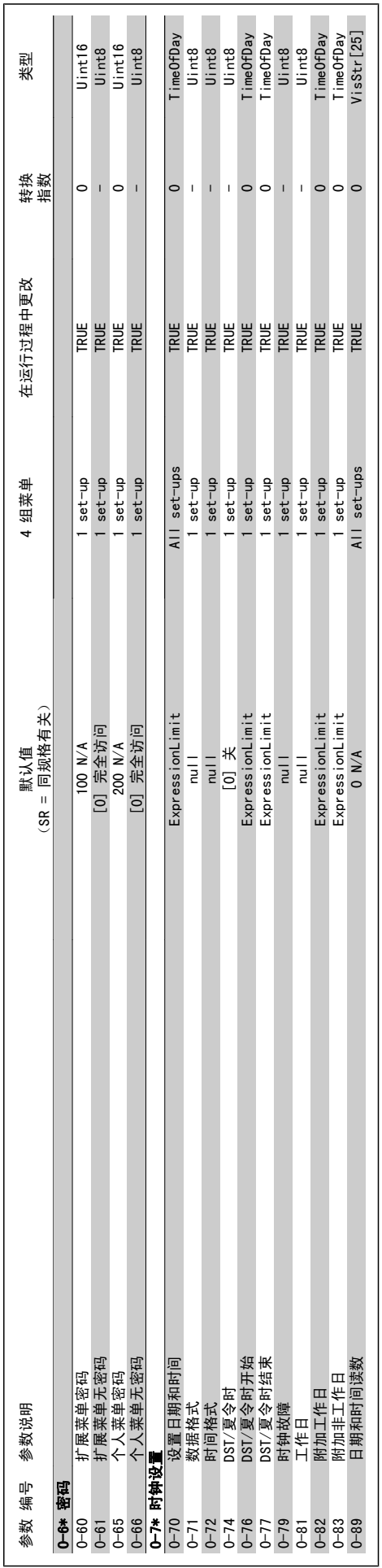

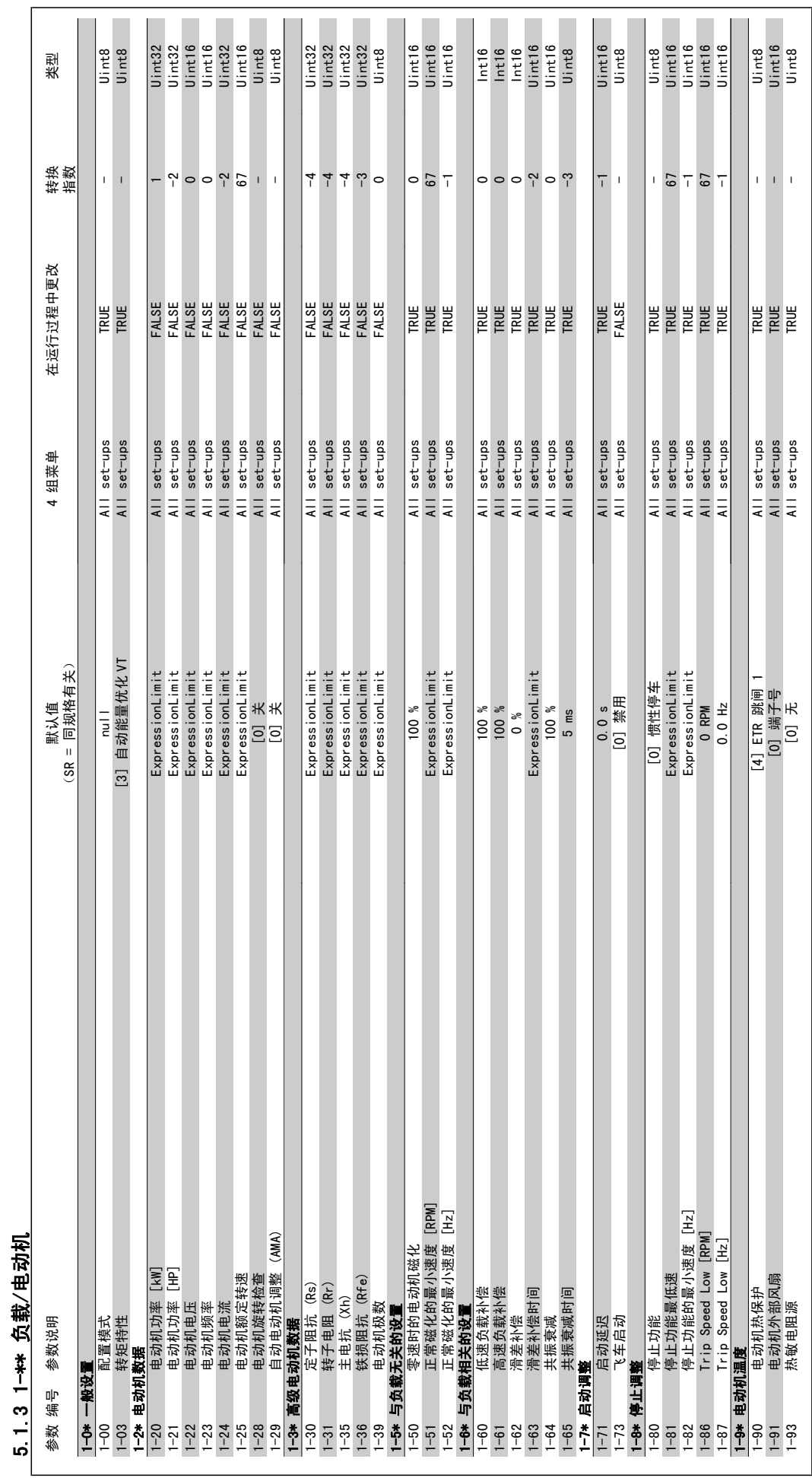

5 参数列表 VLT® HVAC 变频器编程指南

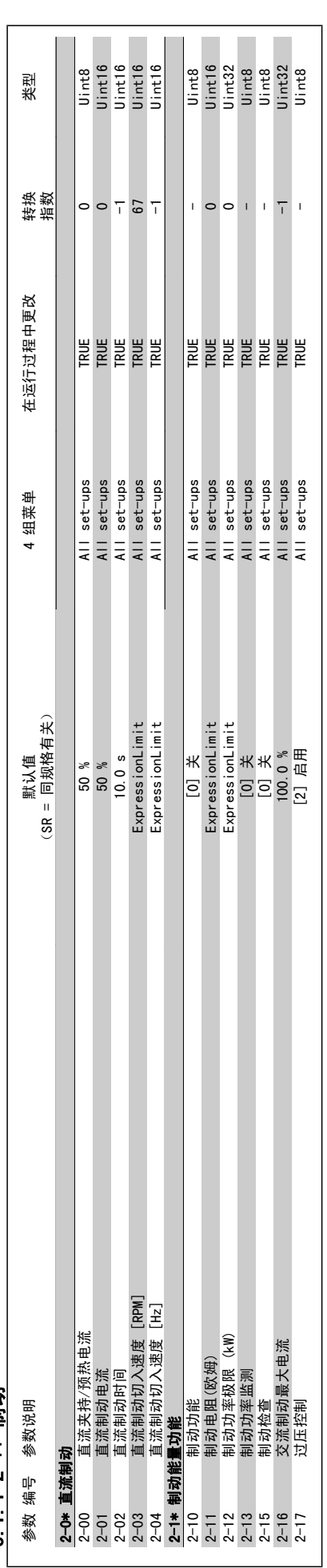

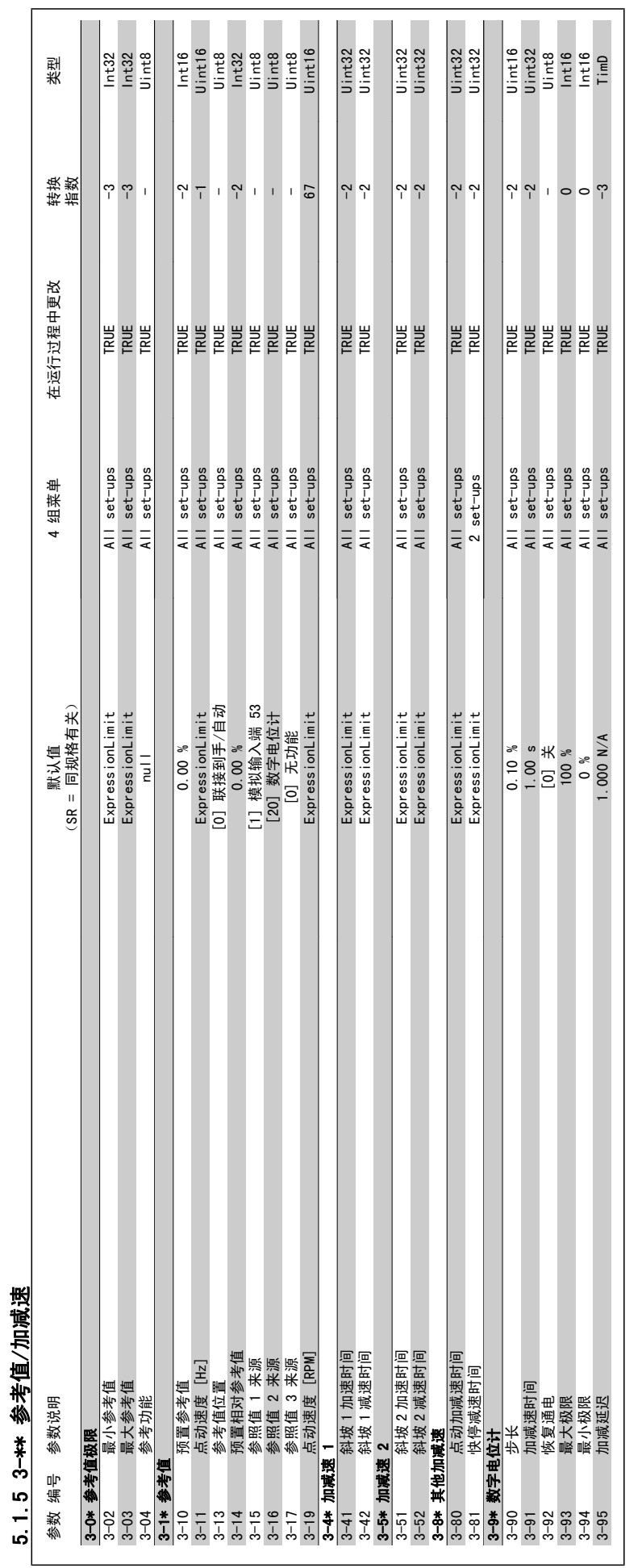

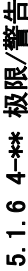

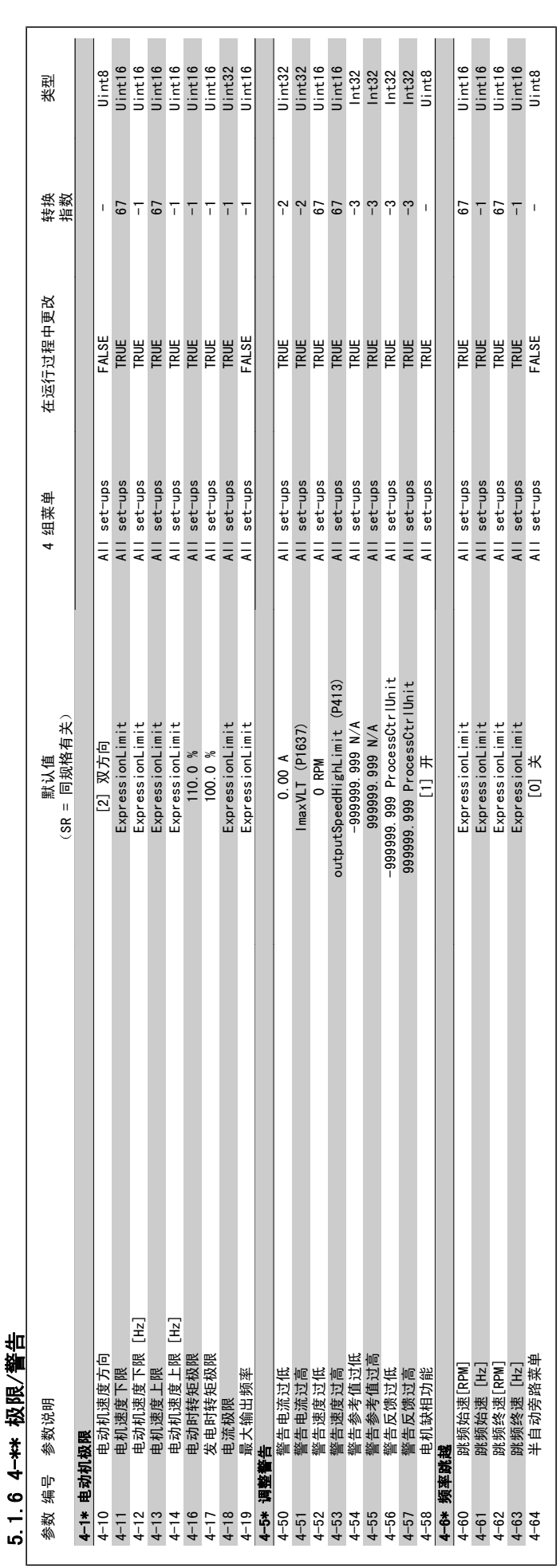

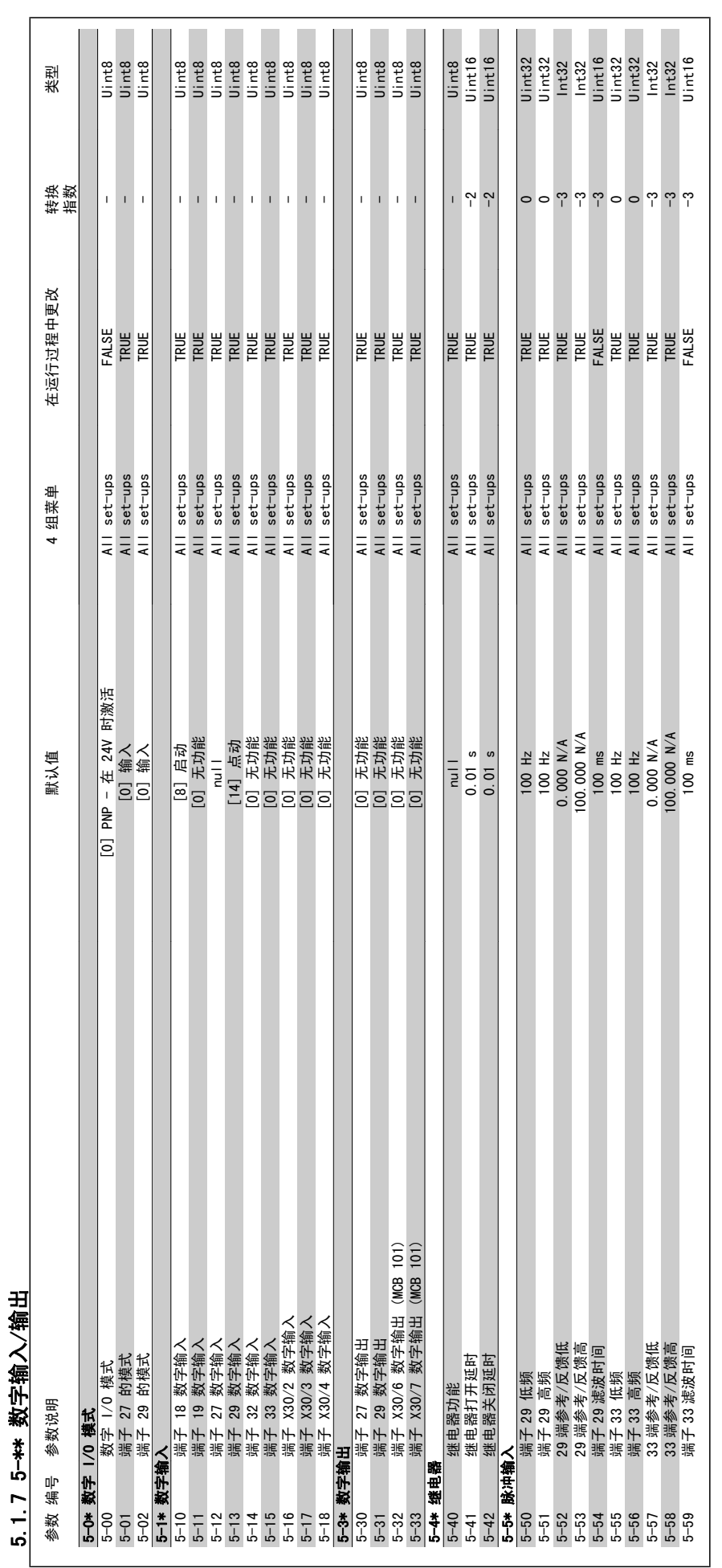

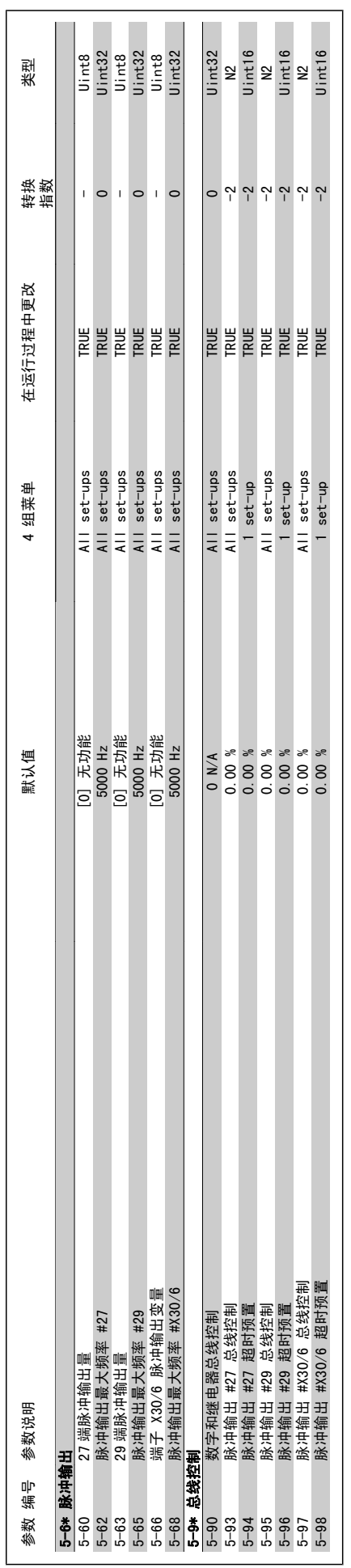

VLT ® HVAC 变频器编程指南 5 参数列表

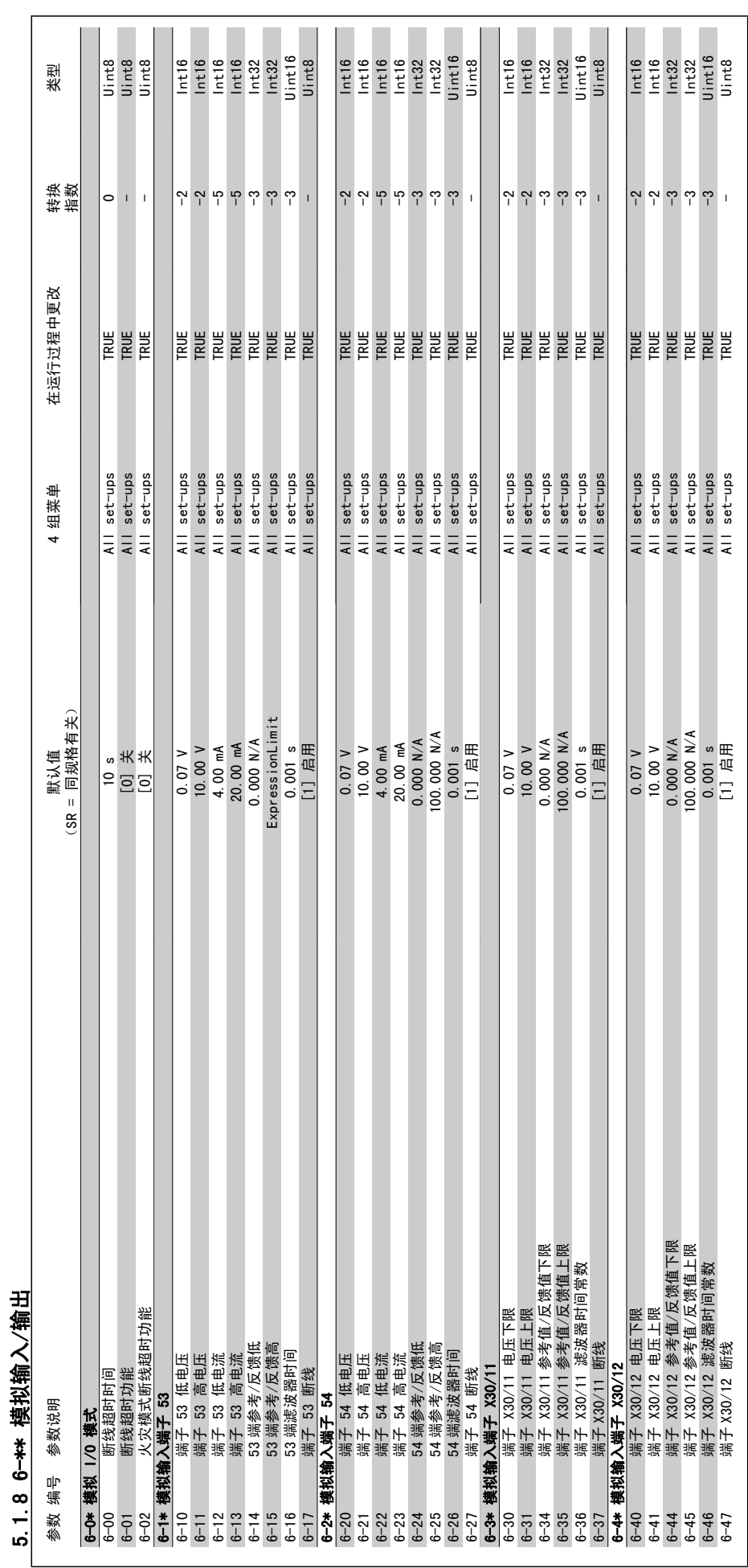

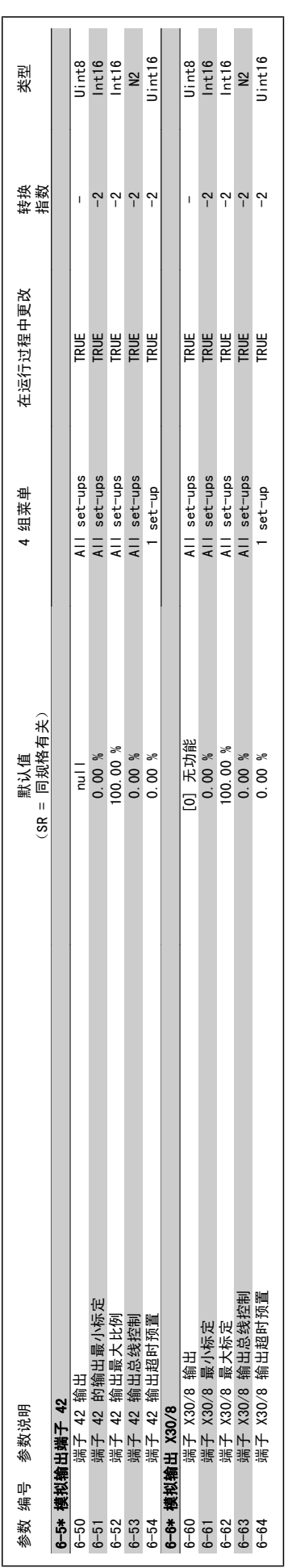

MG.11.C6.41 - VLT® 是 Danfoss 的注册商标 261

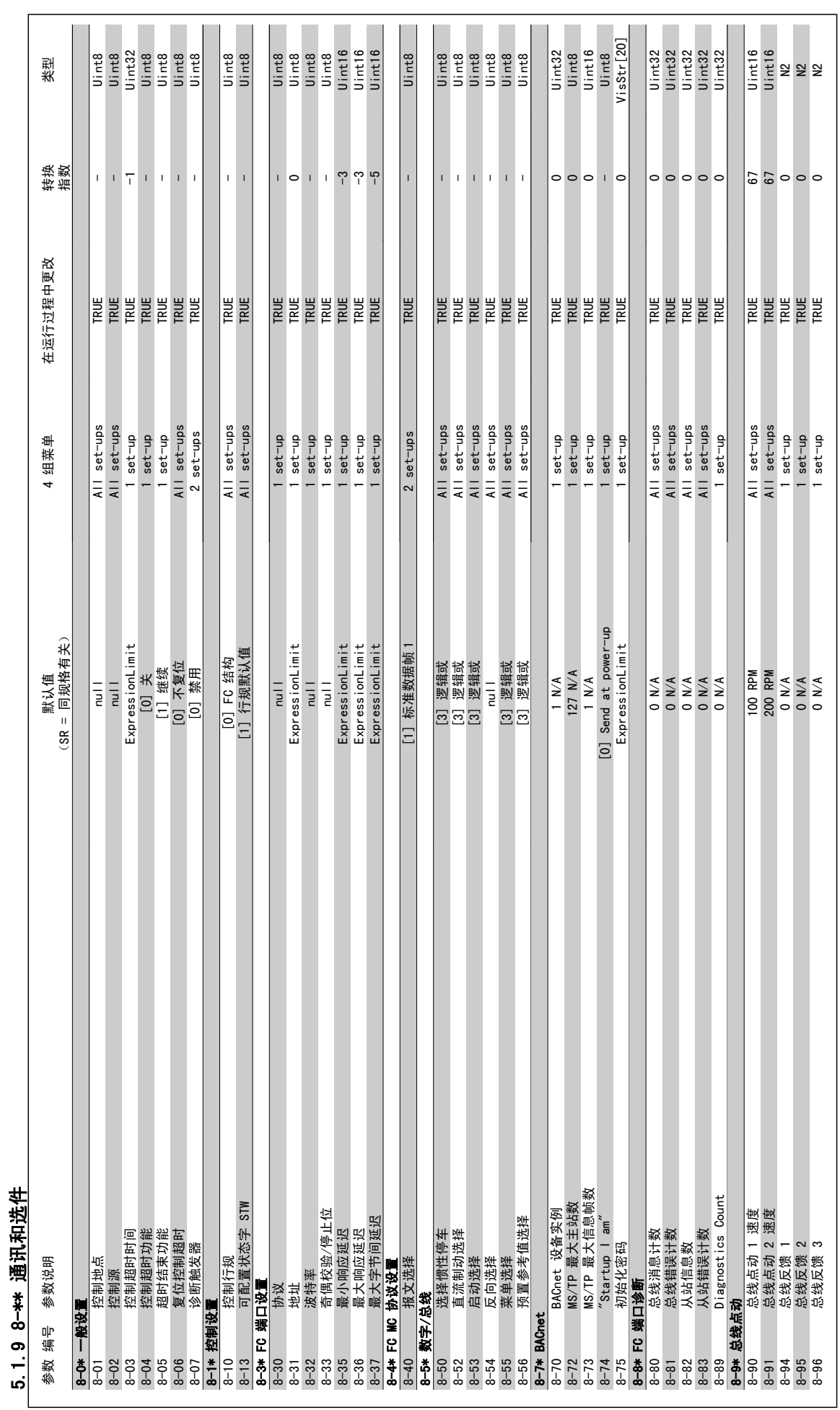

**262 MG.** 11. C6. 41 - VLT<sup>®</sup> 是 Danfoss 的注册商标

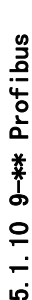

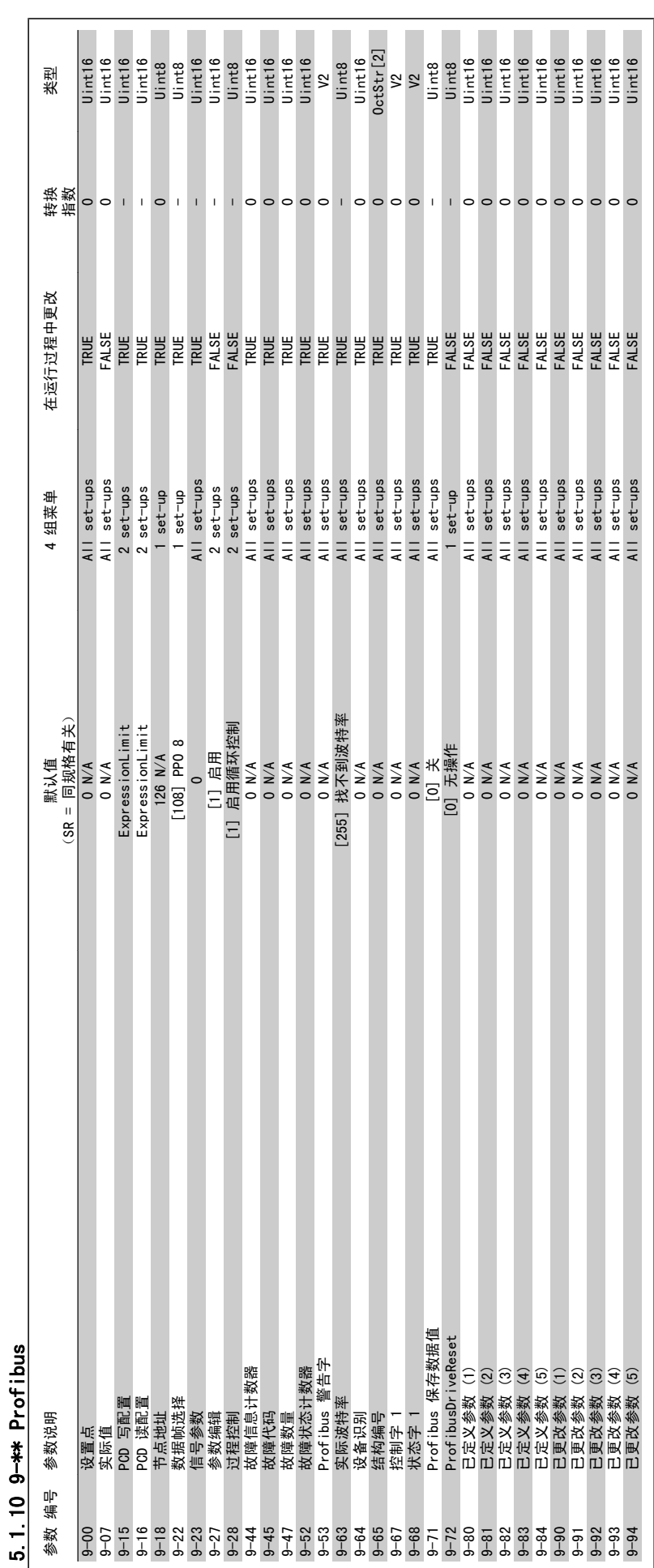

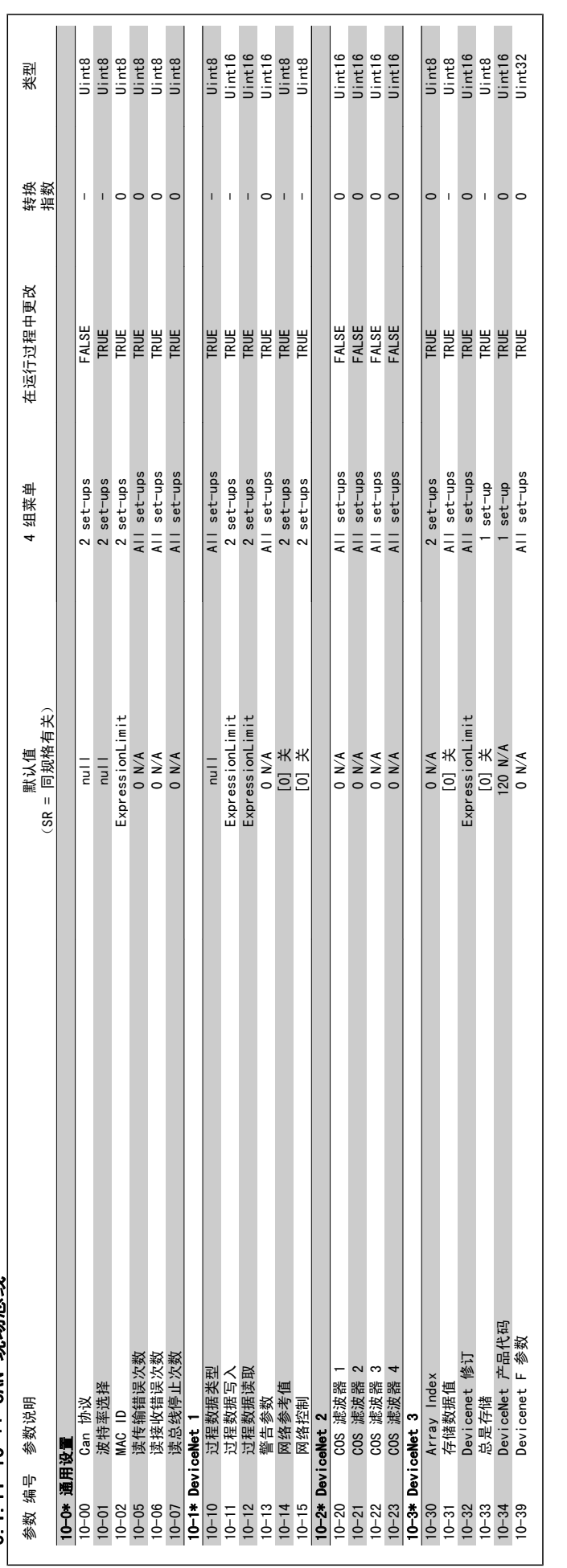

5.1.11 10-\*\* CAN 现场总线 5.1.11 10-\*\* CAN 现场总线

5

 $\mathbb{R}^2$ 

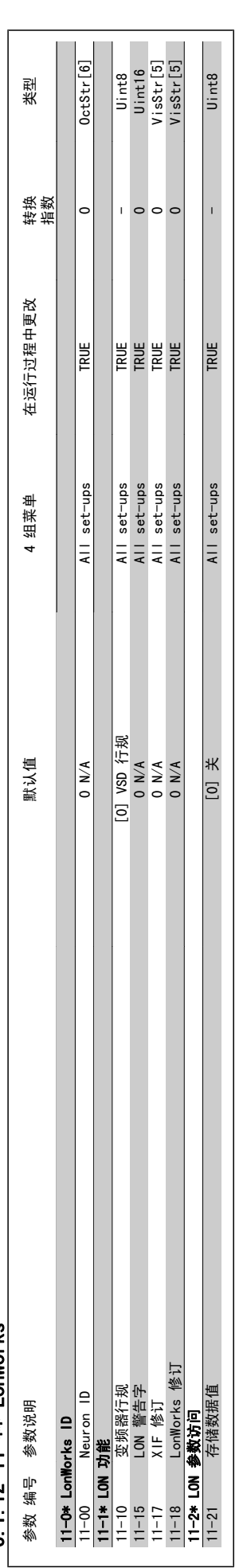

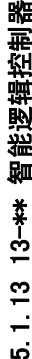

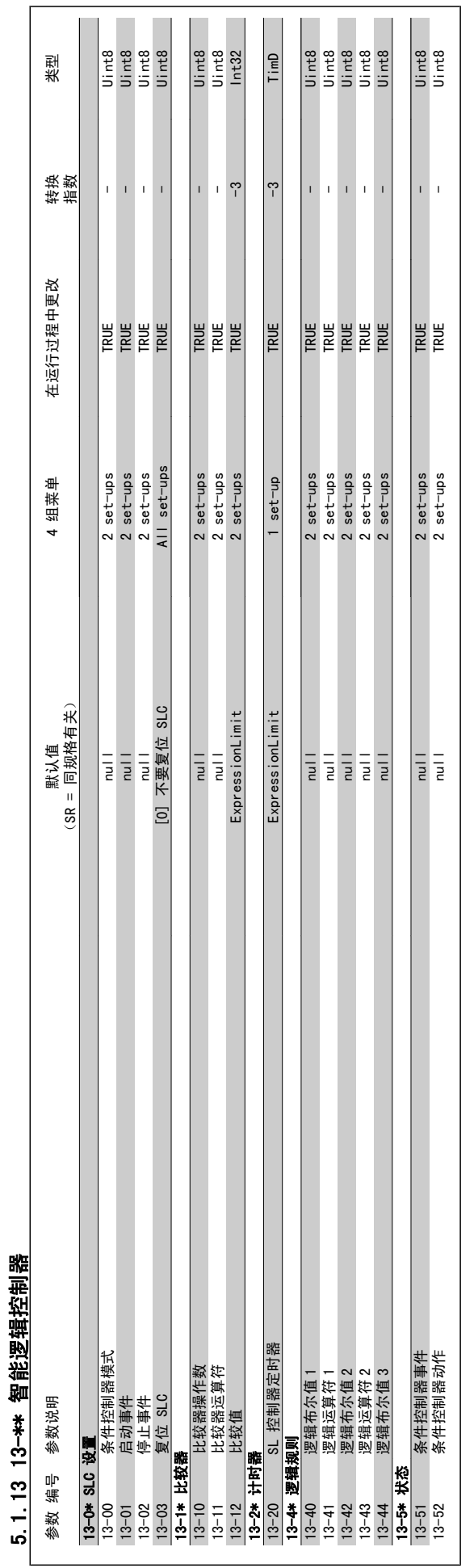

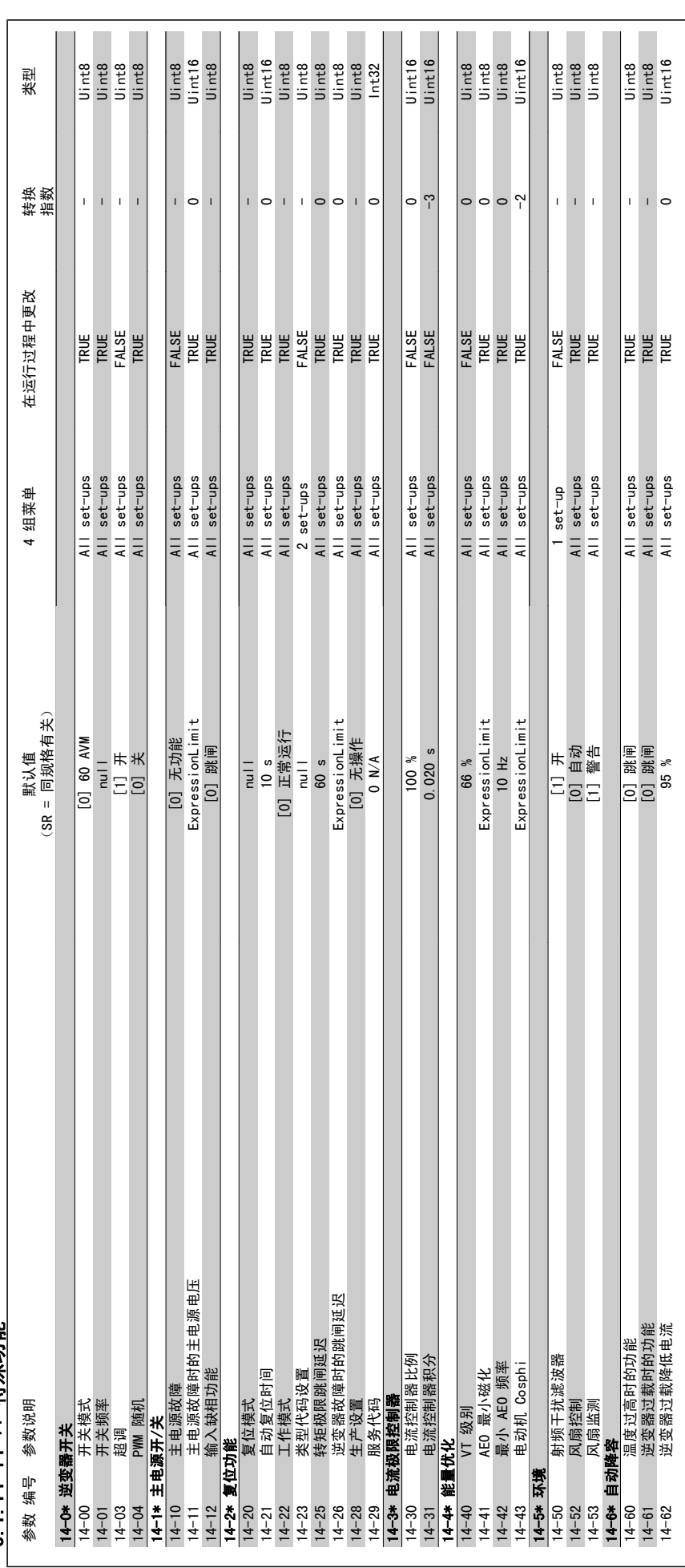

MG.11.C6.41 - VLT® 是 Danfoss 的注册商标  $267$ 

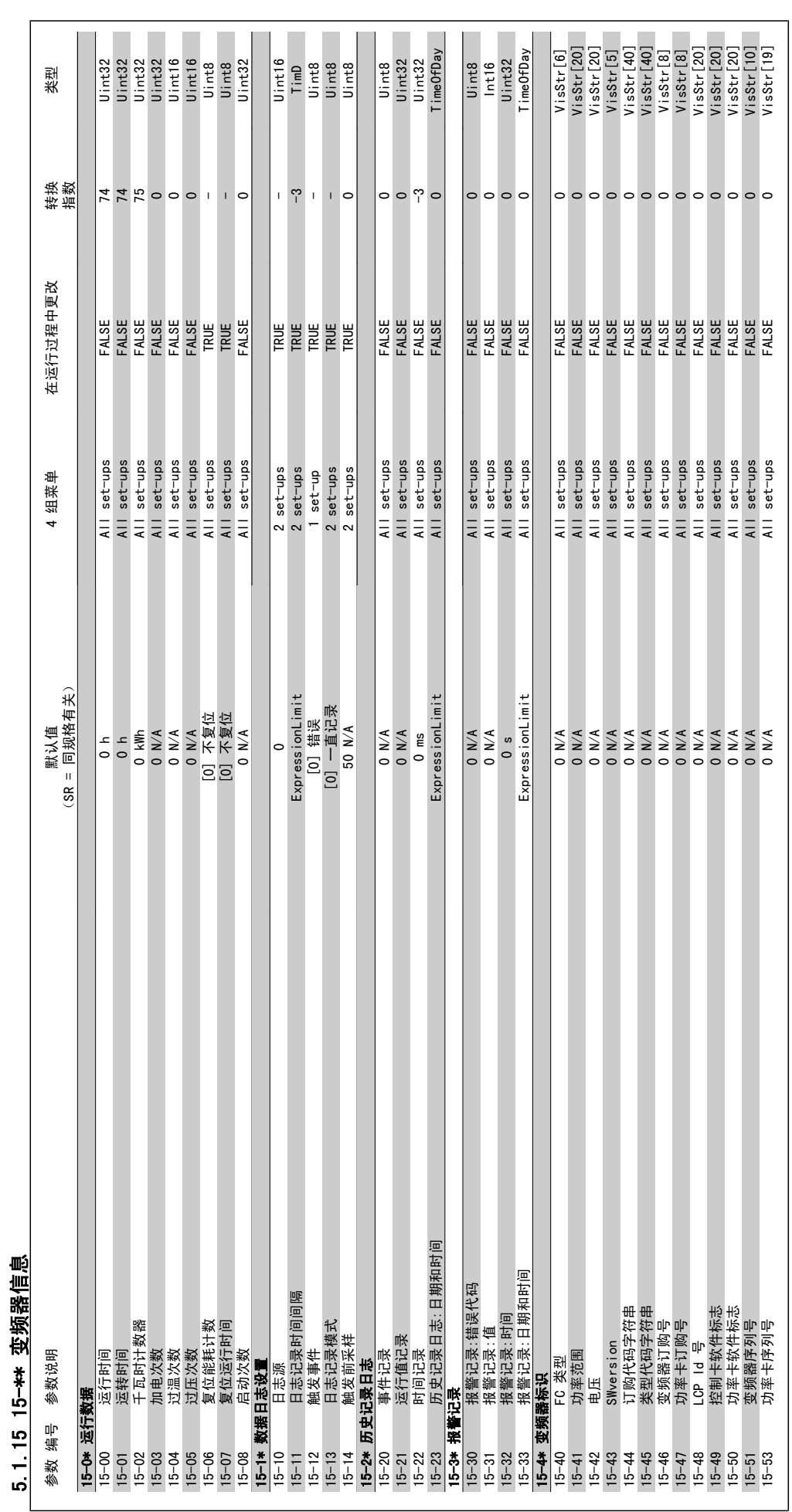

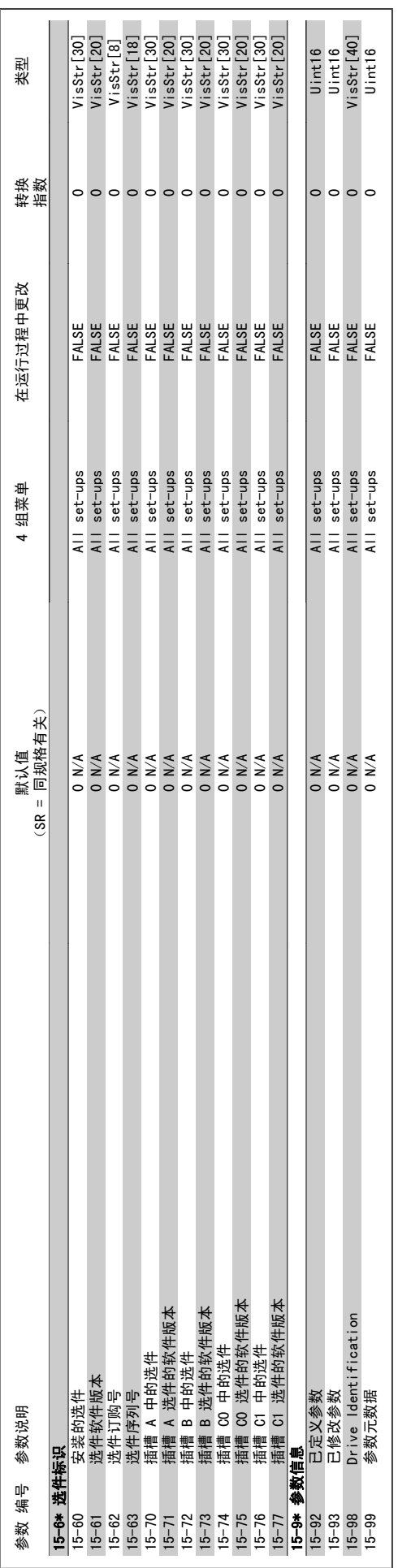

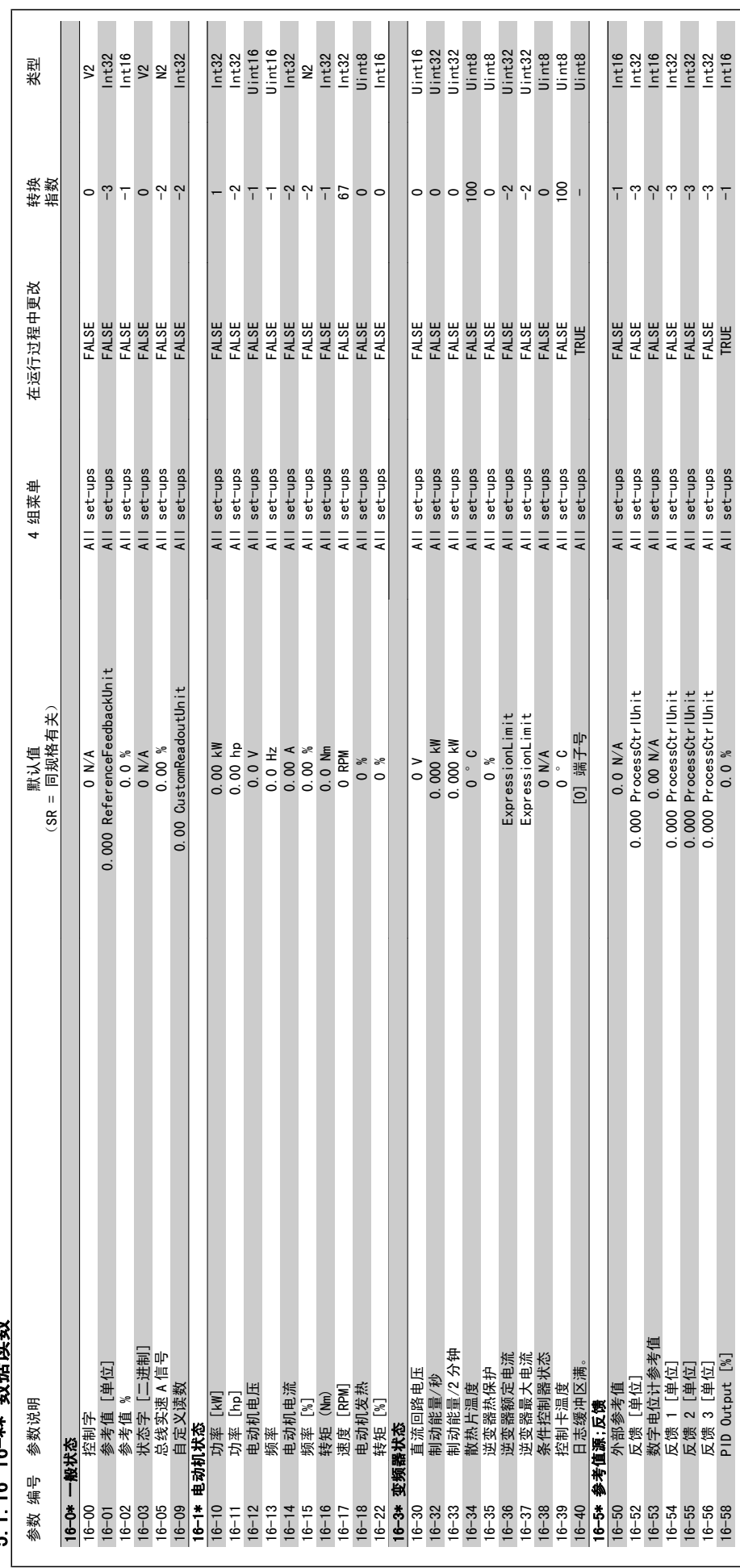

5.1.16 16-\*\* 数据读数 5.1.16 16-\*\* 数据读数

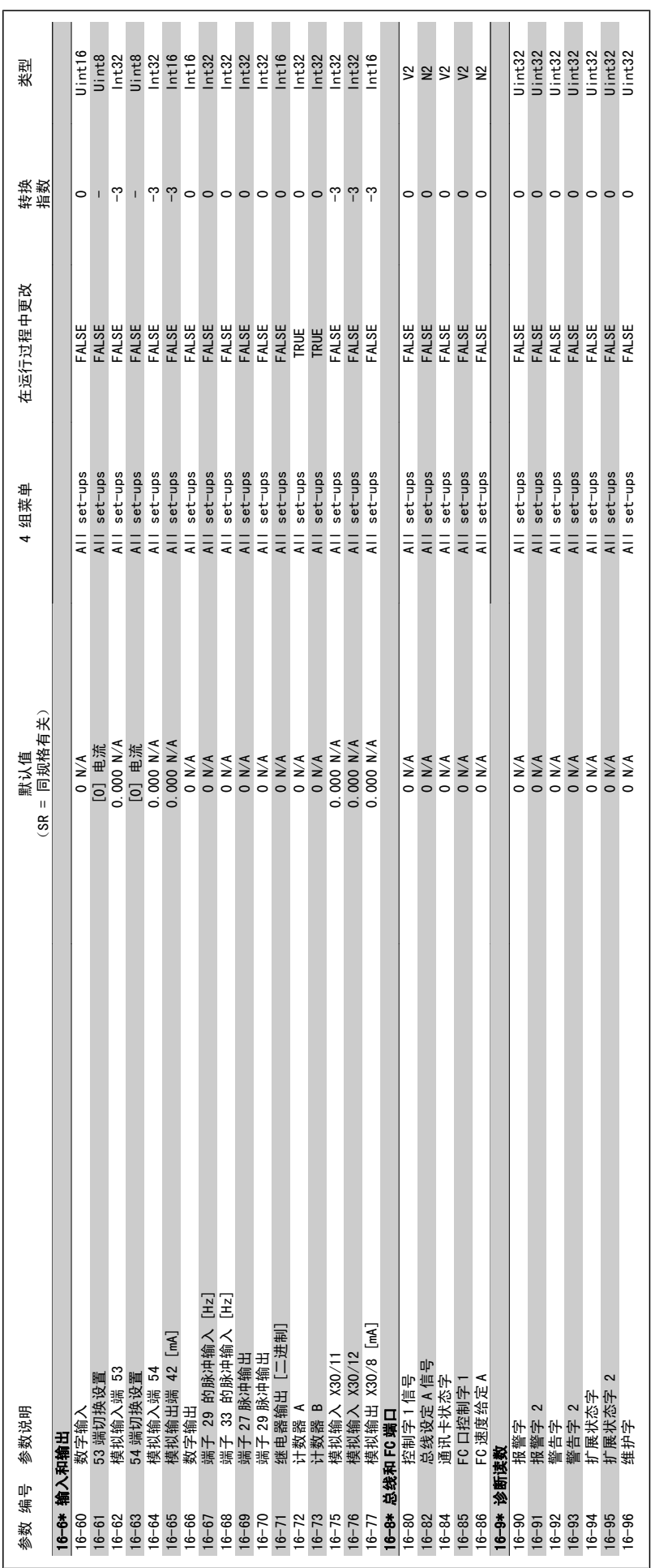

VLT<sup>®</sup> HVAC 变频器编程指南 5 参数列表

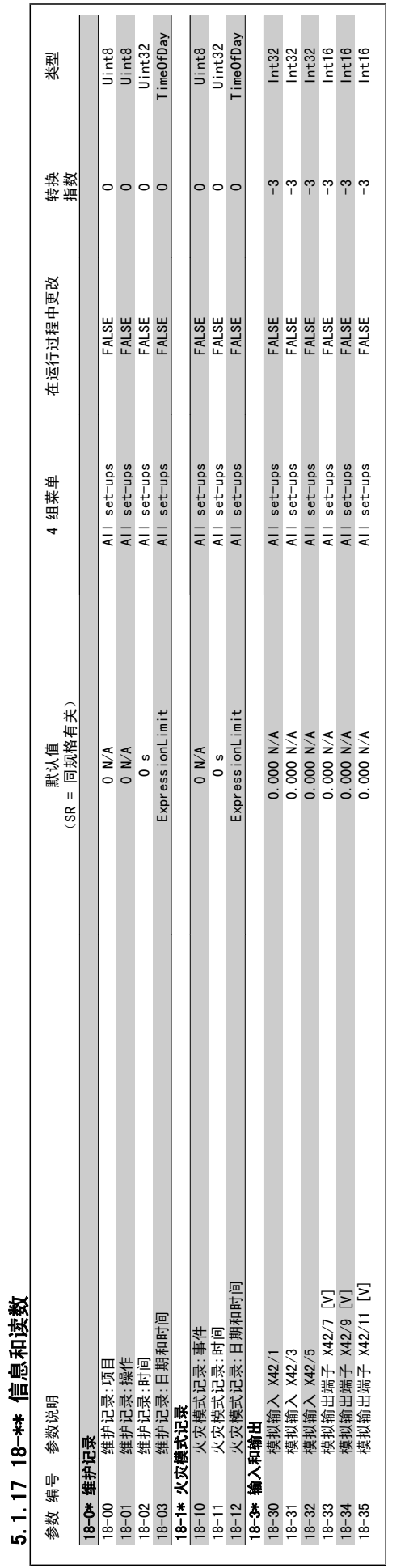

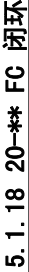

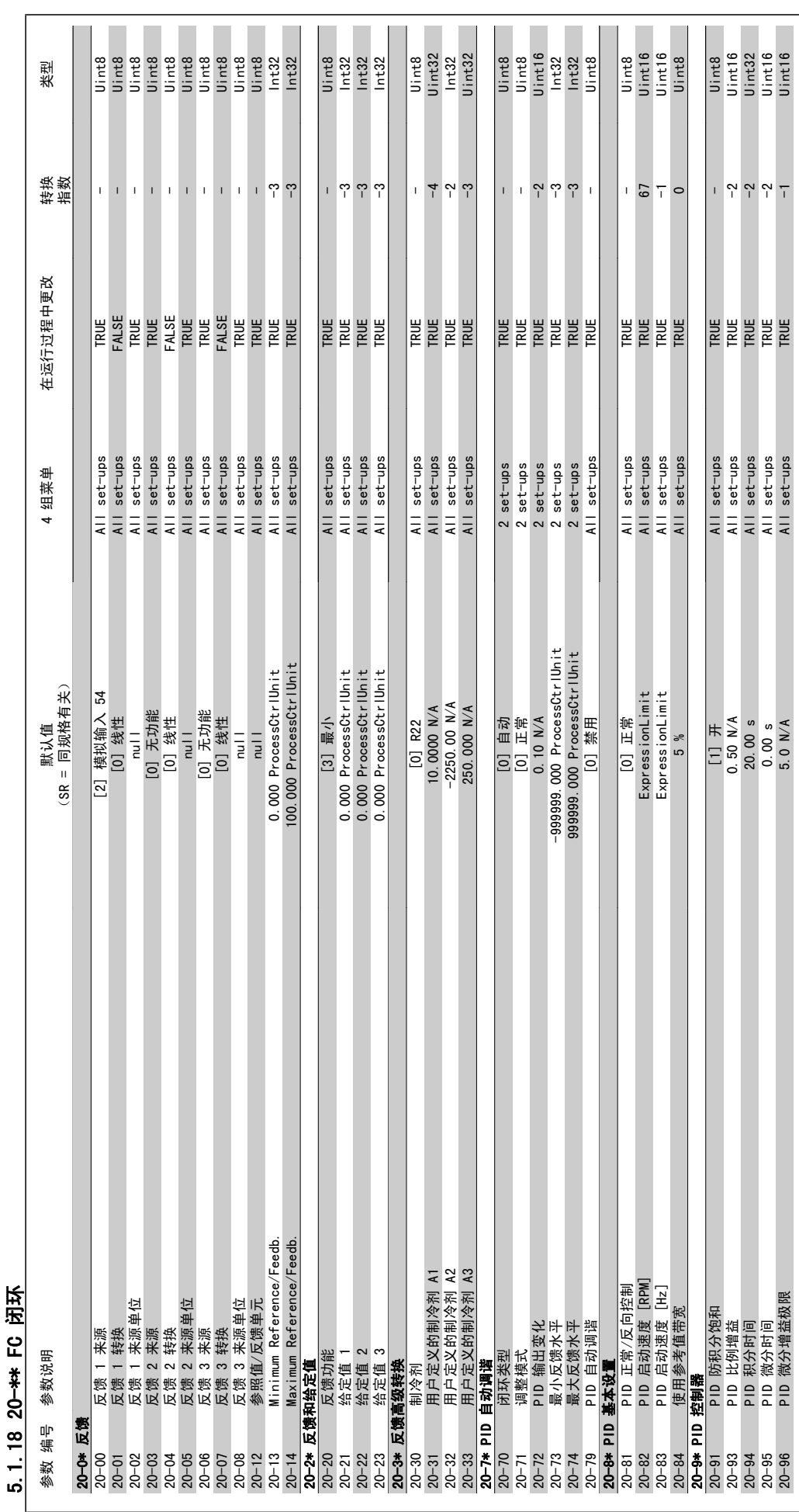

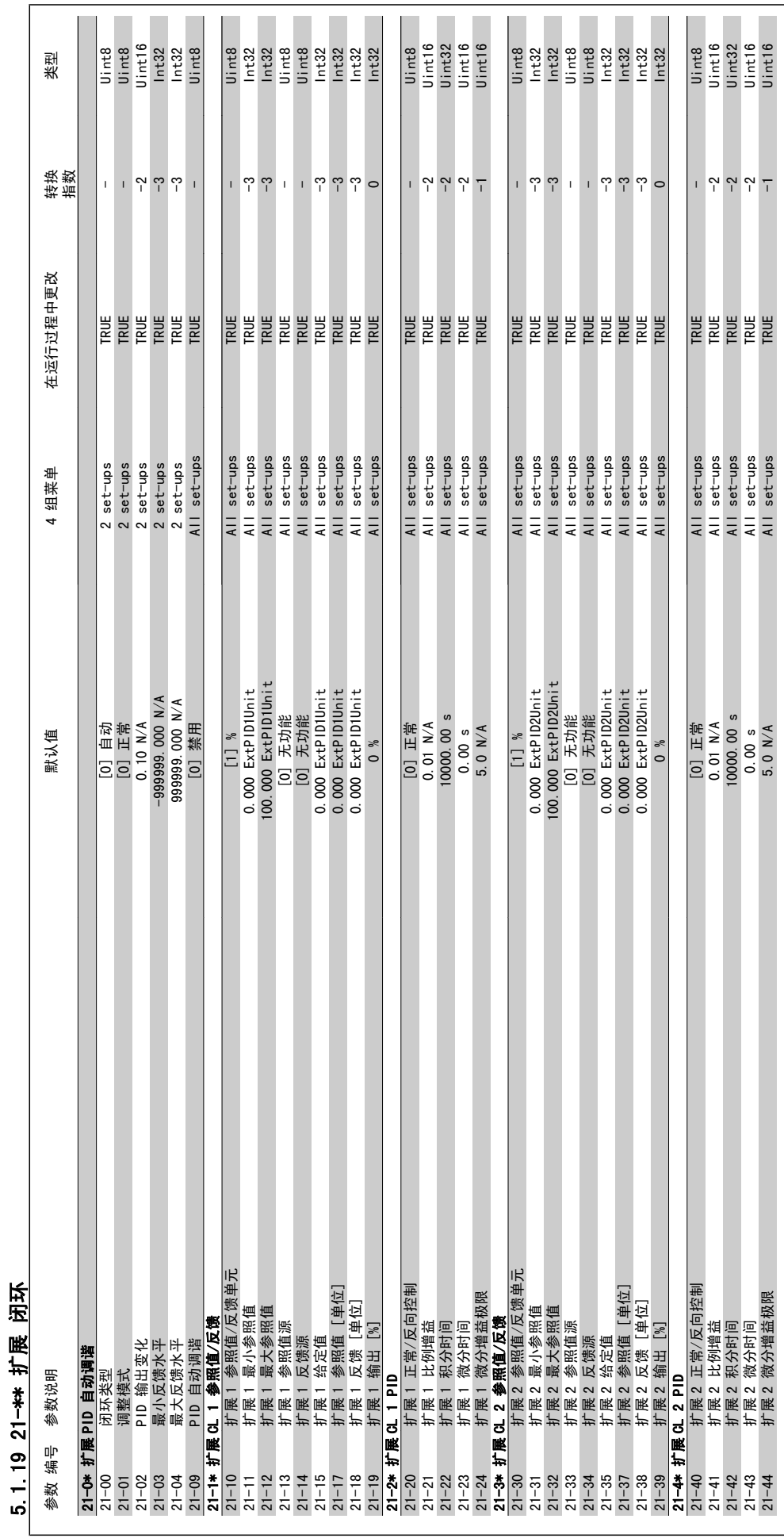

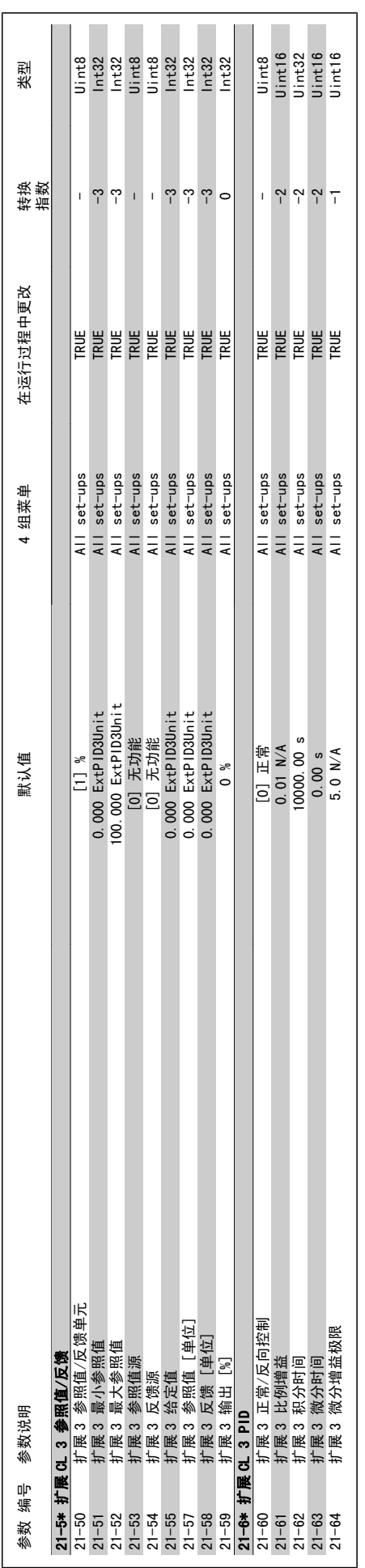

MG.11.C6.41 - VLT® 是 Danfoss 的注册商标  $275$ 

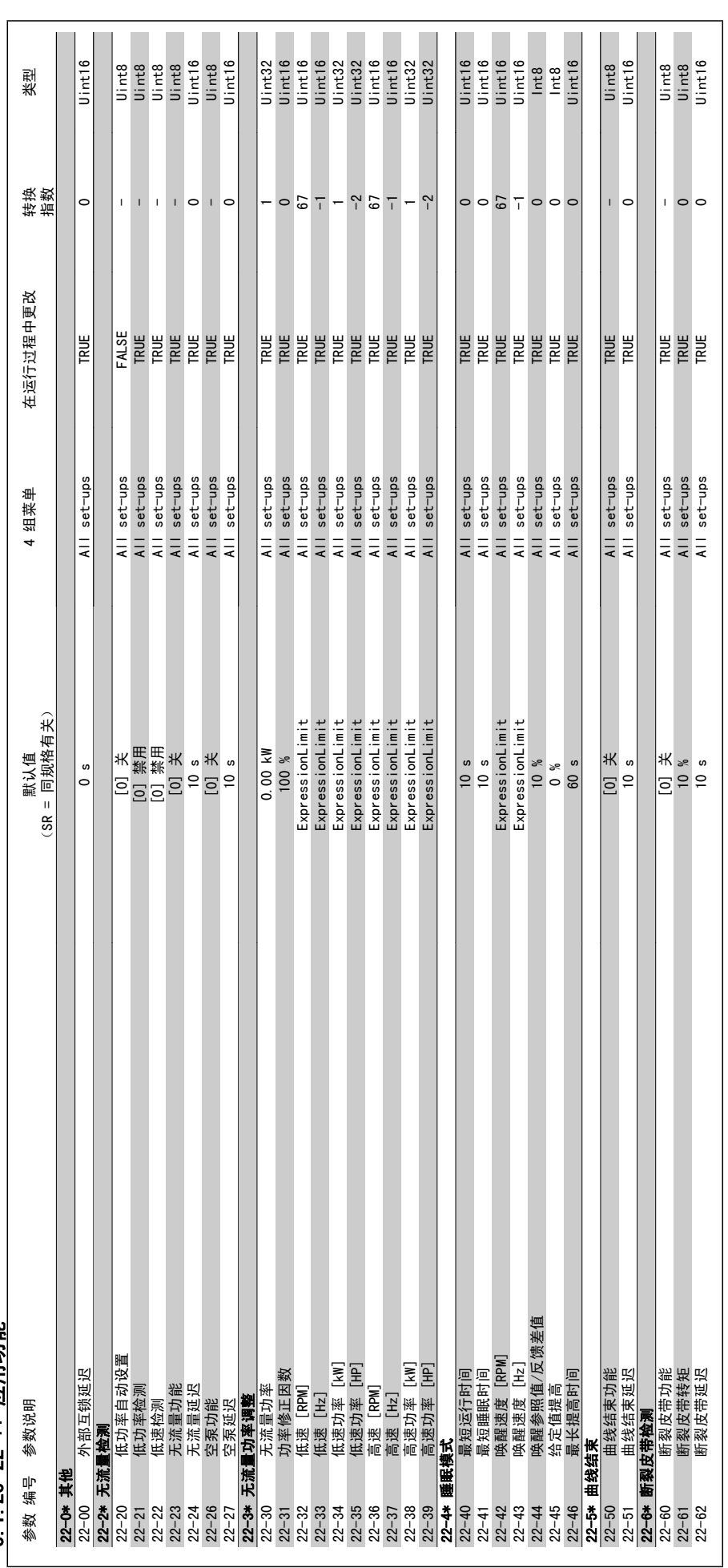

5 1 20 22-\*\* 应用功能 5.1.20 22-\*\* 应用功能

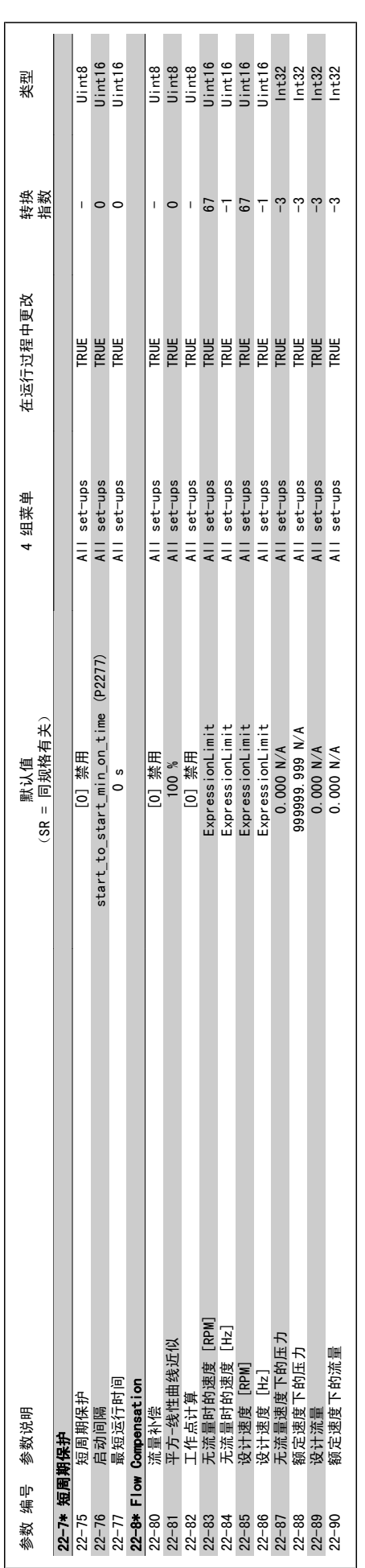

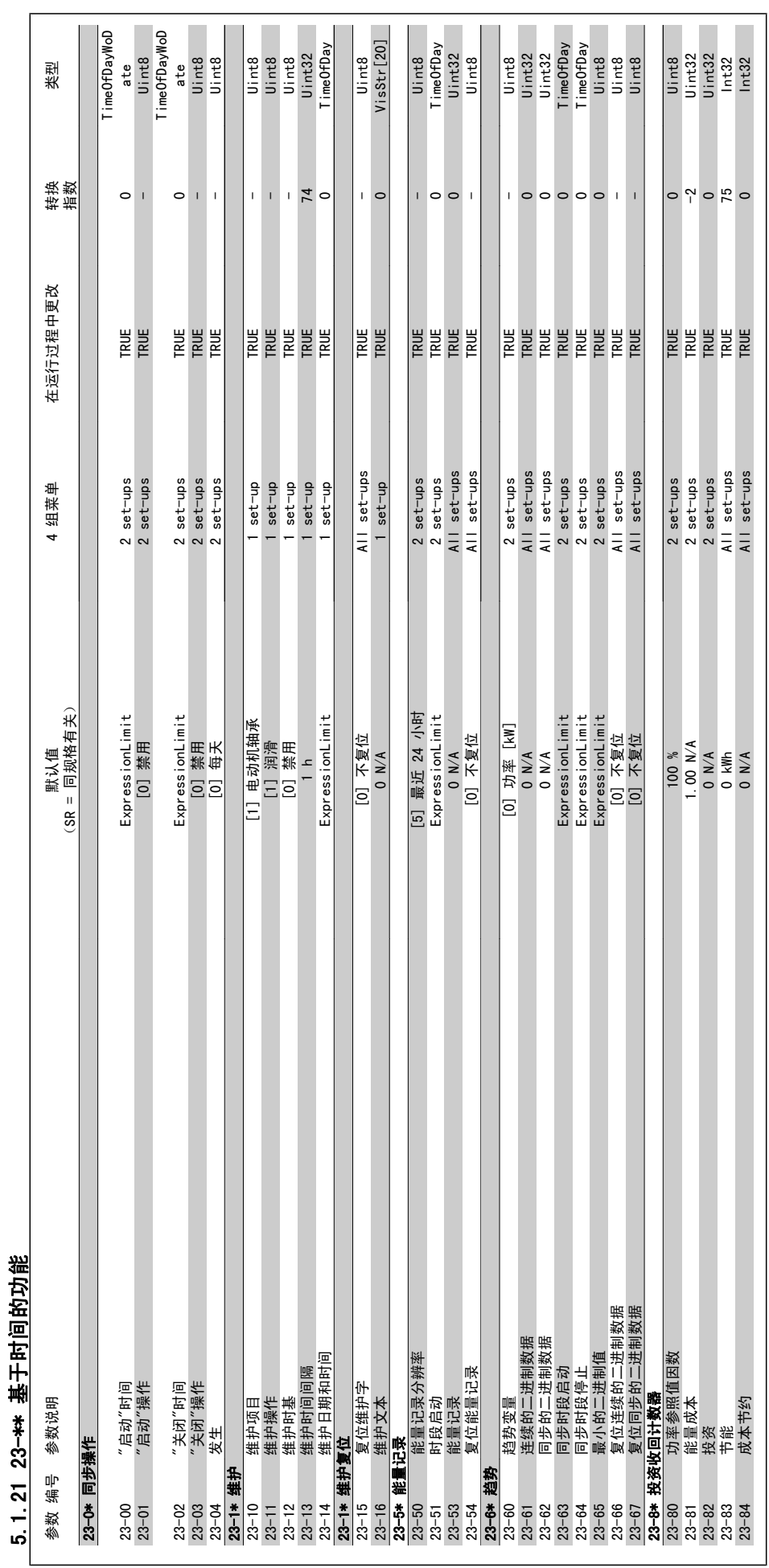

5

5 参数列表 VLT® HVAC 变频器编程指南

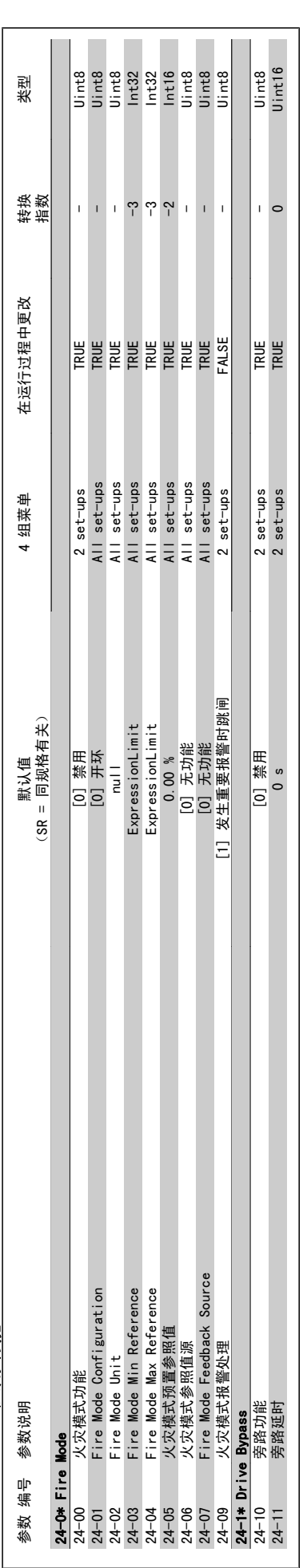

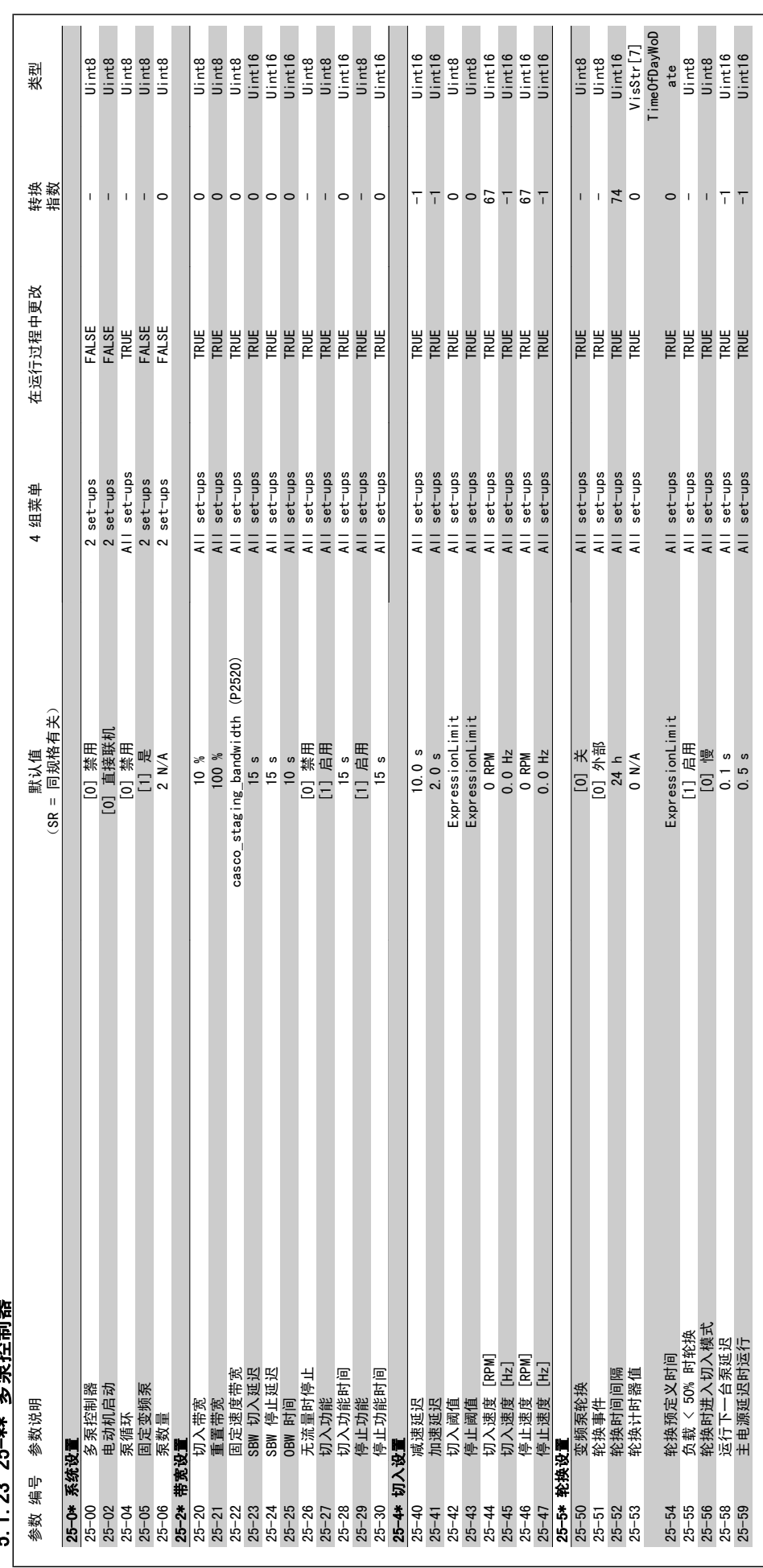

23 25-\*\* 冬至控制<u>哭</u> 5.1.23 25-\*\* 多泵控制器  $\frac{1}{2}$ 

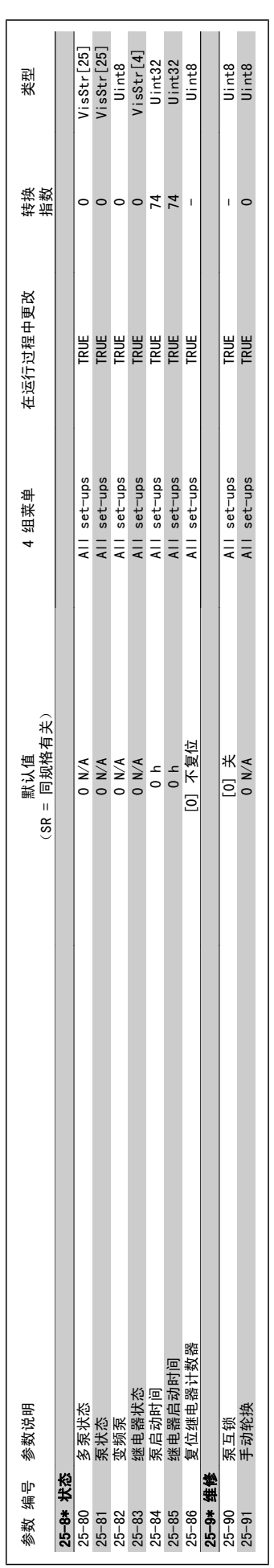

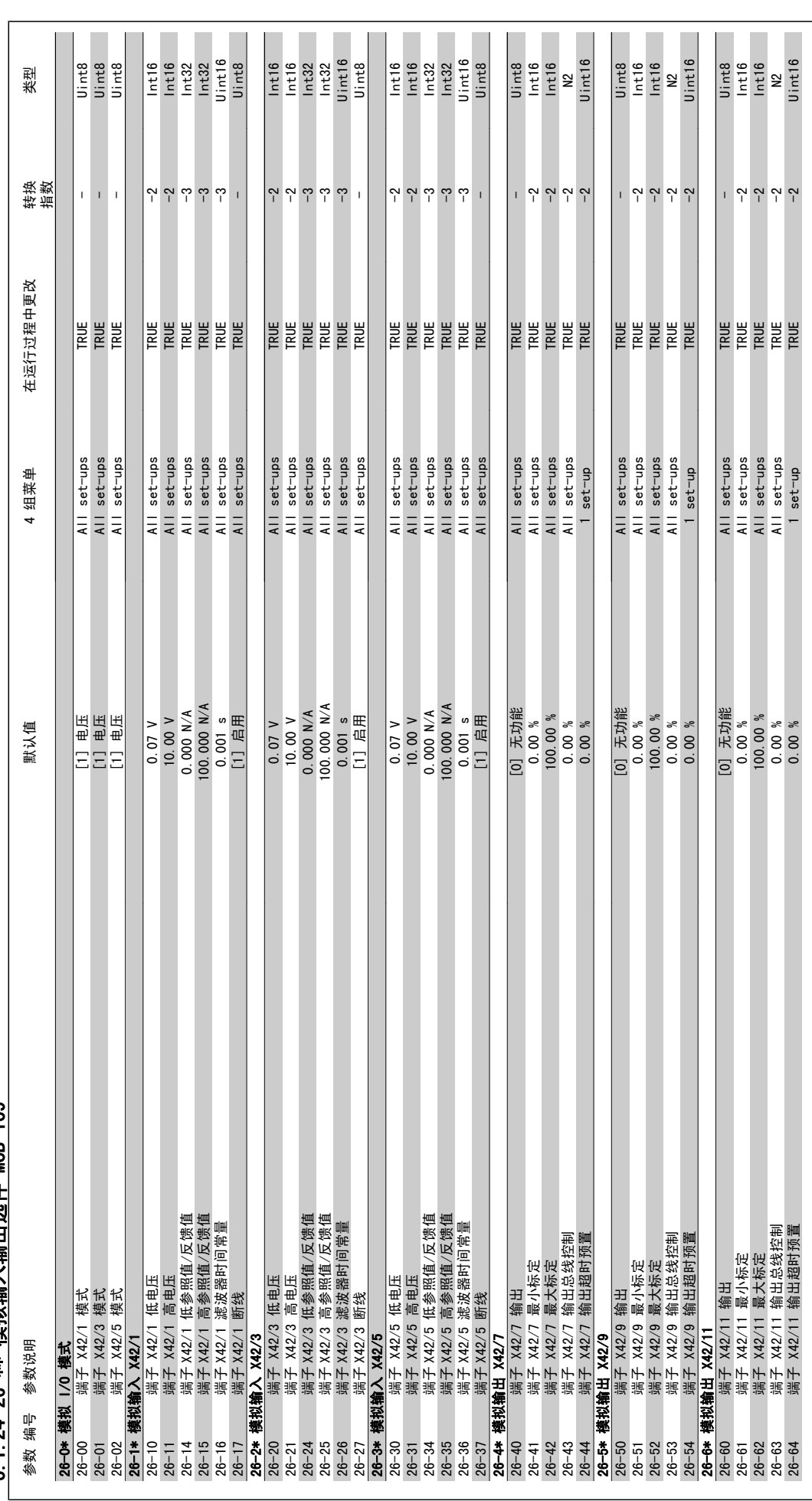

5 1 24 26-\*\* 樟拟输入输出选件 MCB 109 5.1.24 26-\*\* 模拟输入输出选件 MCB 109

### 索引

#### "

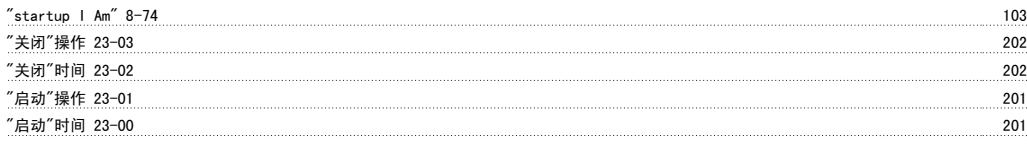

### 2

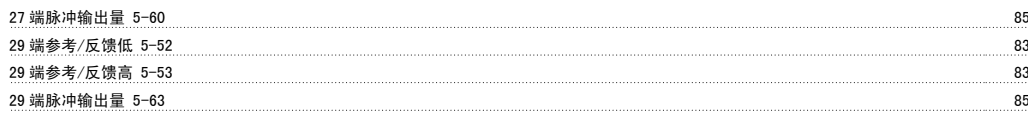

#### 3

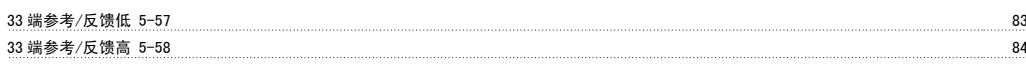

### 5

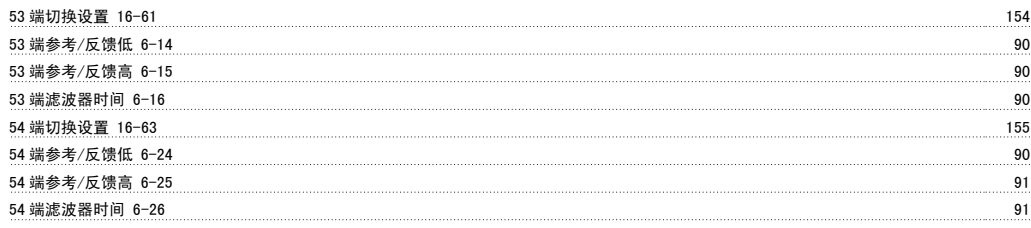

# A

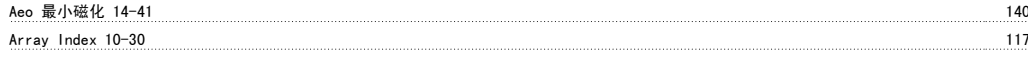

# $\mathbf{B}$

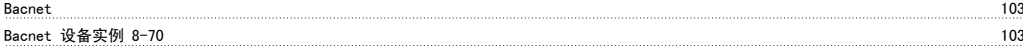

# C

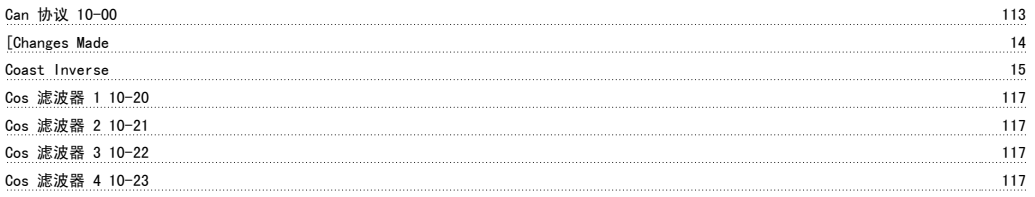

#### D

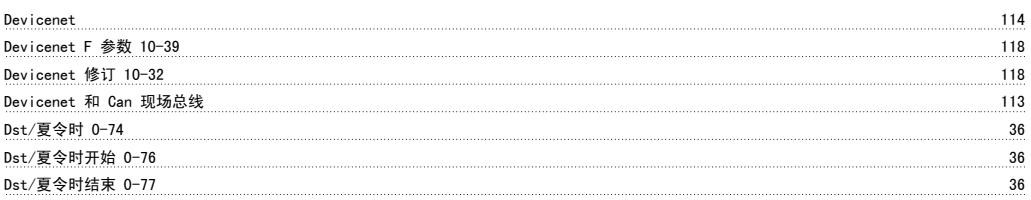

#### E

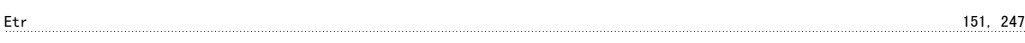

#### F

<u>Fc 类型 15-40</u> 15-40 16 20 15-40 15-40 15-40 15-40 15-40 15-40 15-50 148

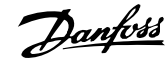

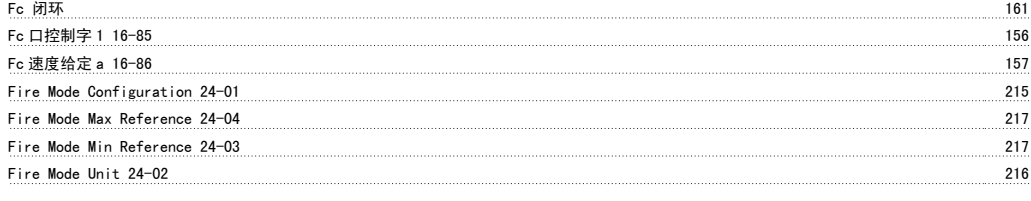

#### K

Kty 传感器 247

#### L

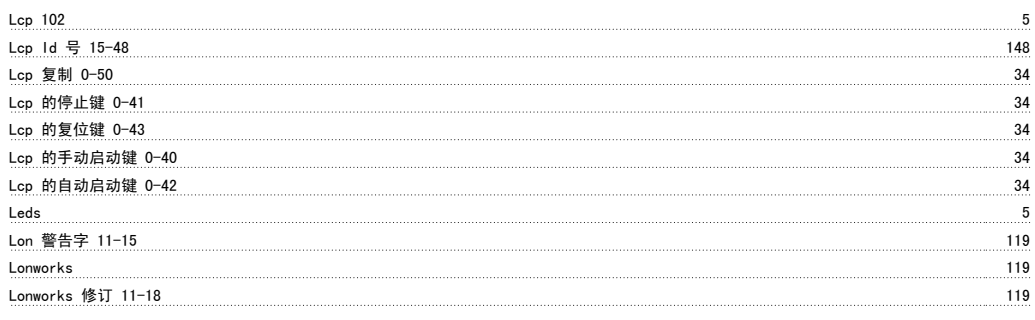

#### M

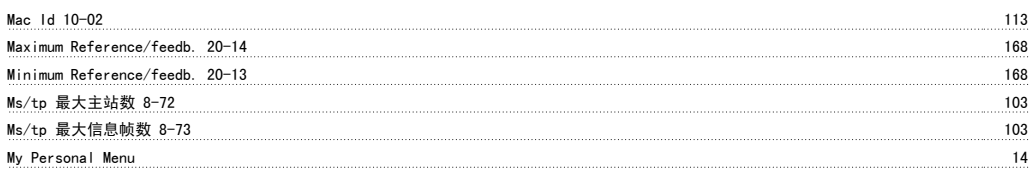

#### N

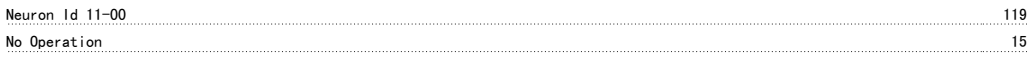

# O

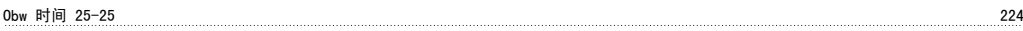

### P

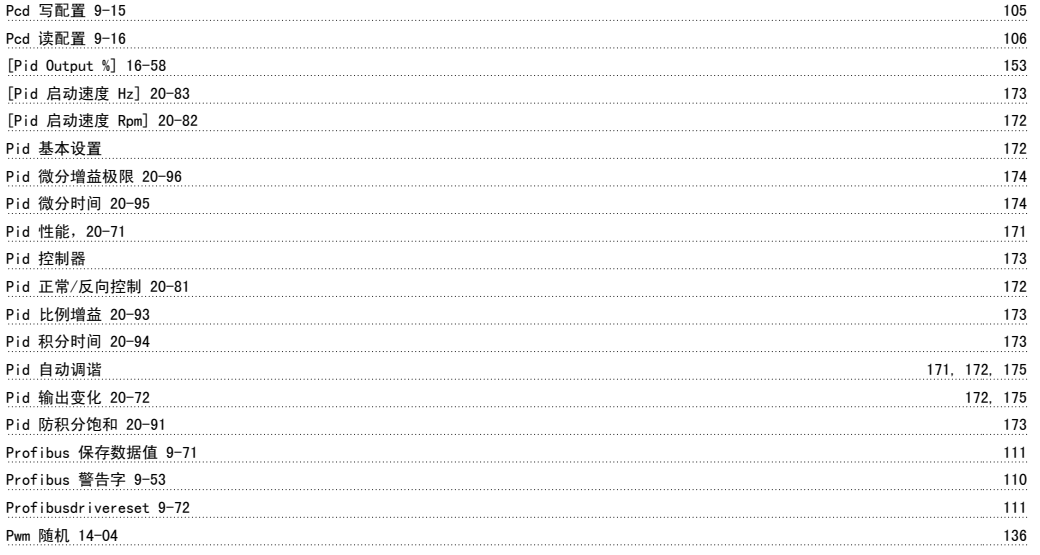

### Q

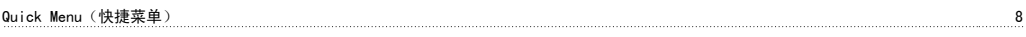

#### S

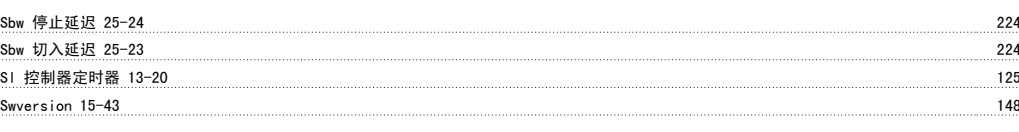

#### T

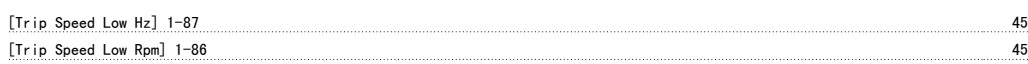

#### V

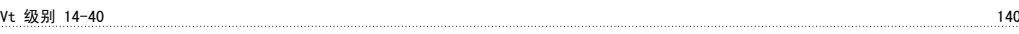

#### X

Xif 修订 11-17 119 119

#### 一

—般设置, 1-0\* 37

# 个

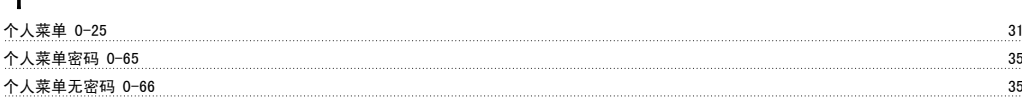

#### 中

中间电路电压 247

### 主

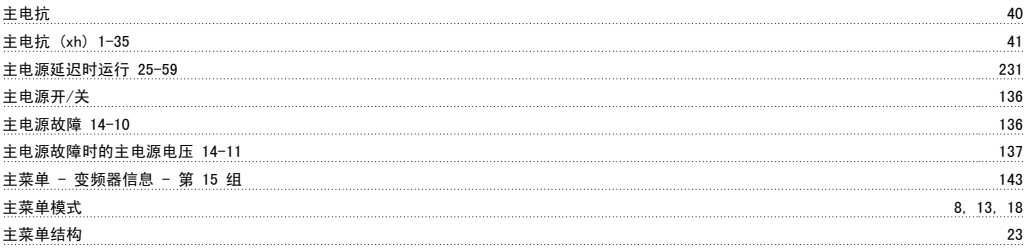

### 事

事件记录 15-20 147

# 从

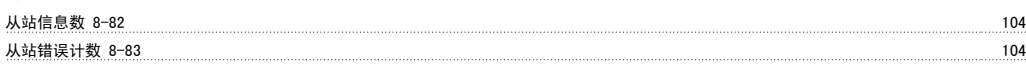

#### 优

优化能量 140

#### 低

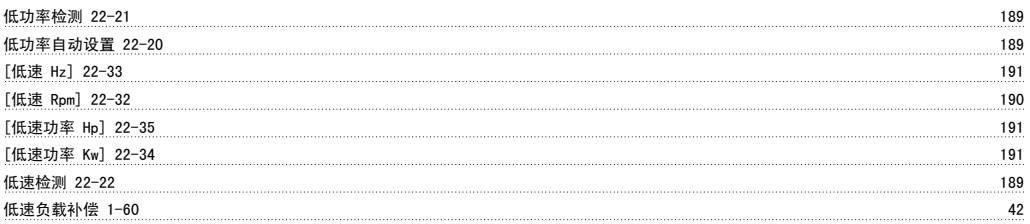

使<br><sub>使用参考值带宽 20−84</sub> 使用参考值带宽 20-84 173

# 信

信号参数 9-23 107

#### 停

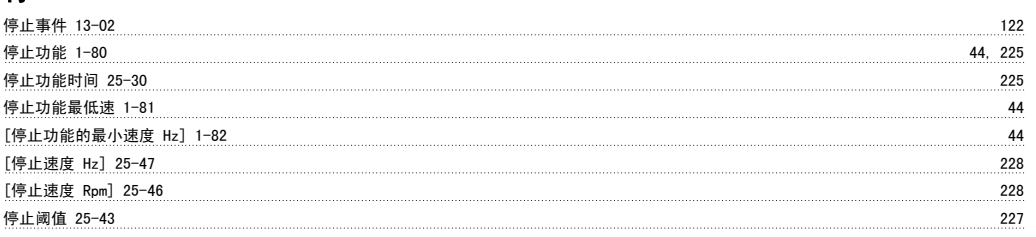

# 共

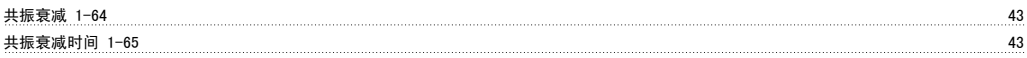

#### 冷

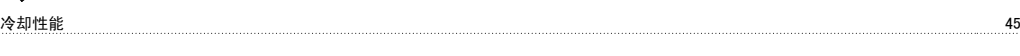

### 减

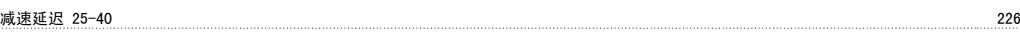

# 切

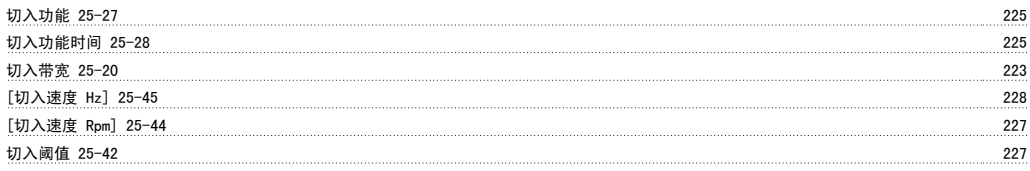

# 初

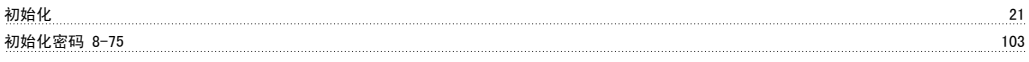

# 制

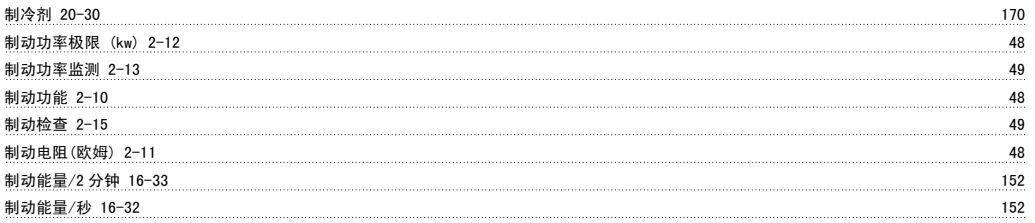

### 功

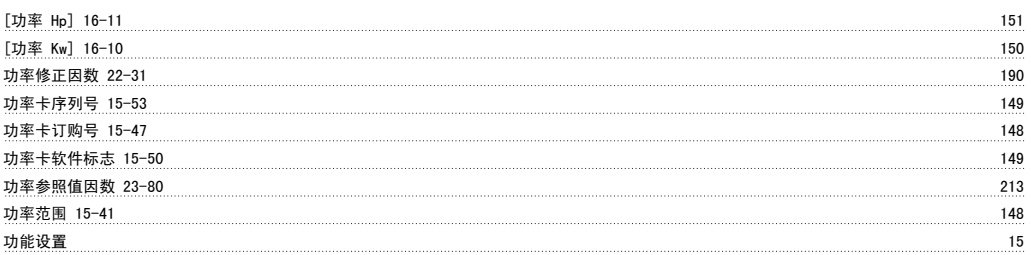

历史记录日志 146

# 加

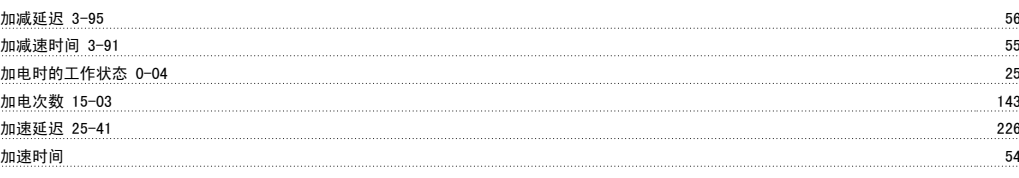

# 区

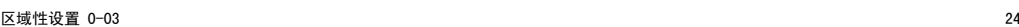

# 千

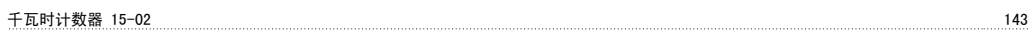

#### 半

半自动旁路菜单 4-64 61 61

#### 协

协议 8-30 99

# 历

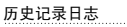

#### 参

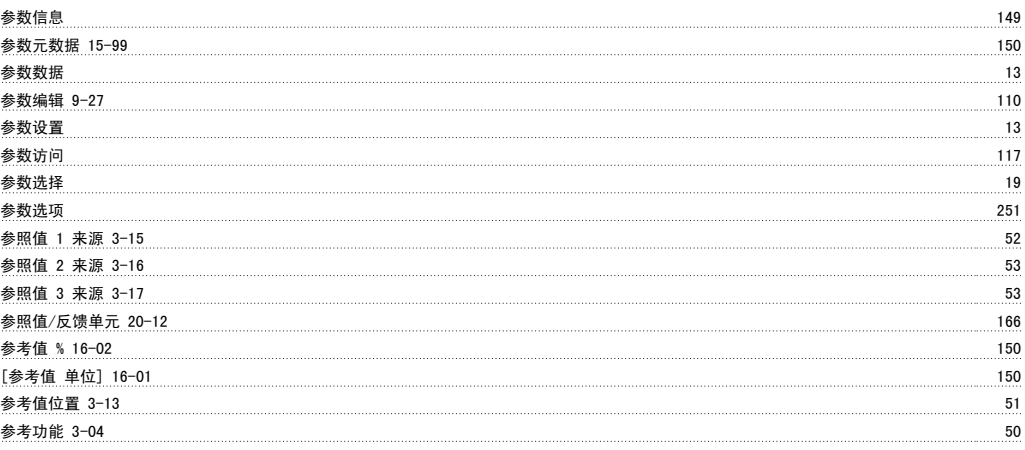

# 反

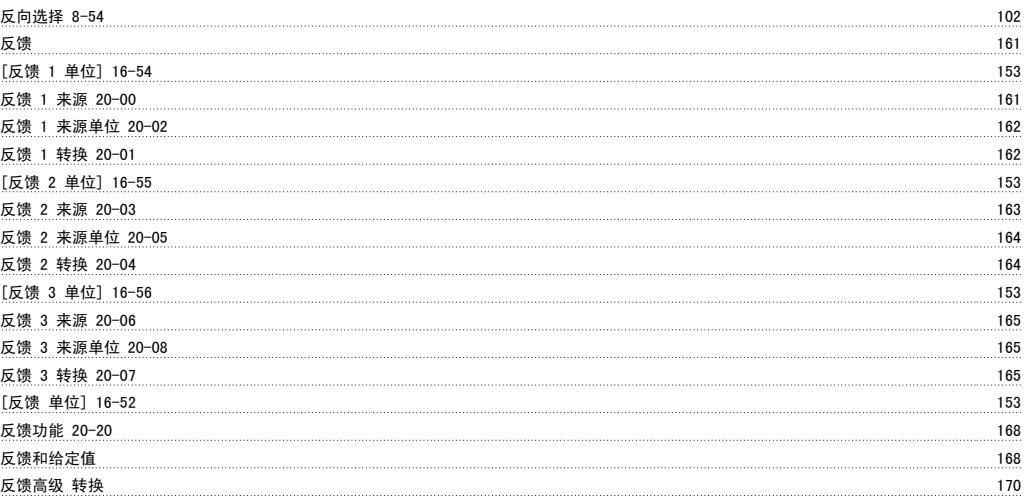

### 发

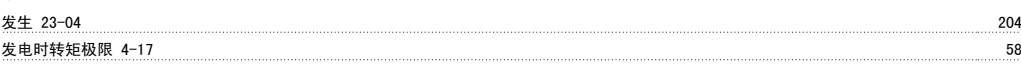

#### 变

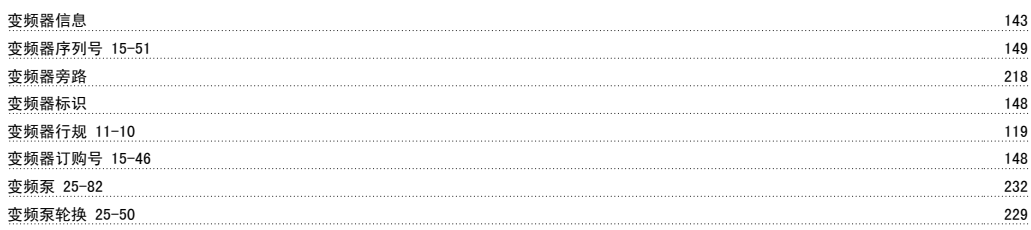

# 可

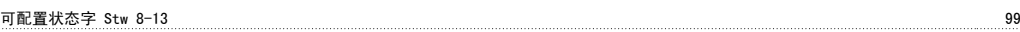

# 同

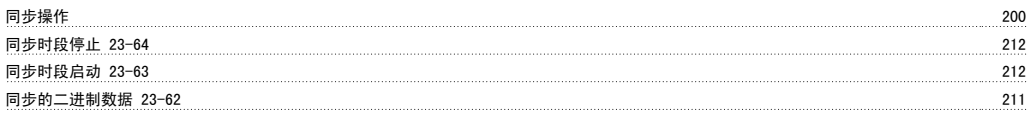

# 启

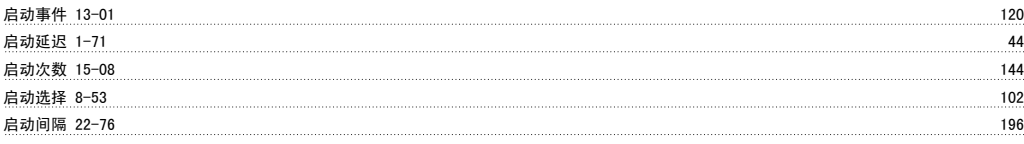

# 唤

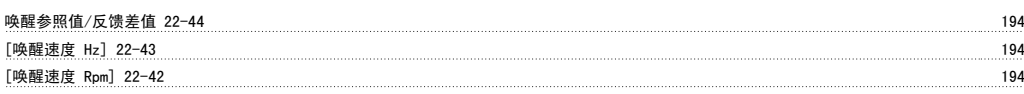

# 固

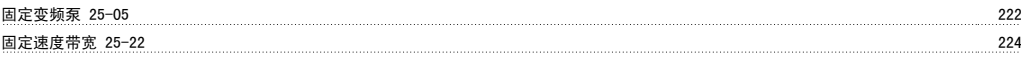

# 图

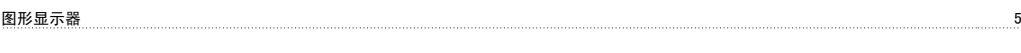

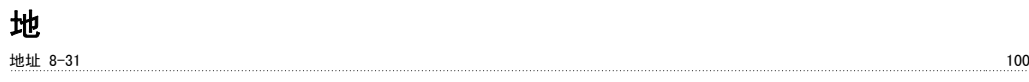

# 复

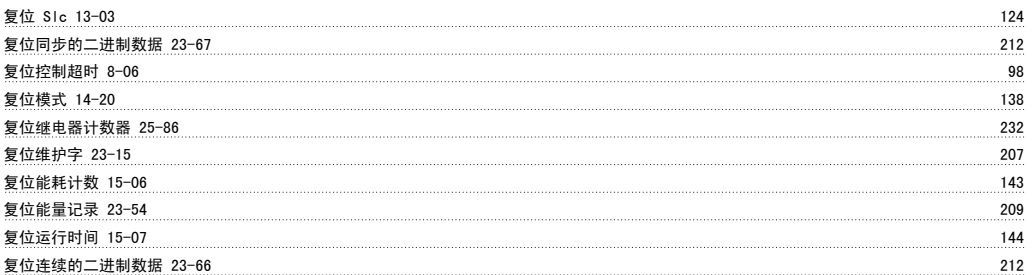

# 外外

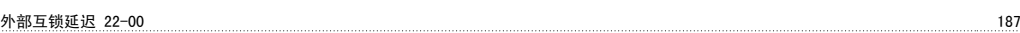
#### 外部参考值 16-50 153 多 多泵控制器 221, 222 多泵状态 25-80 231 232 232 232 232 232 233 234 235 236 237 238 239 235 237 238 239 231 231 232 234 235 237 238 239 奇 奇偶校验/停止位 8-33 100 如 如何操作图形化 (glcp) 5 存 存储数据值 10-31 118, 120 安 安装的选件 15-60 149 定 定子漏抗 40 定子阻抗 (rs) 1-30 41 实 实际波特率 9-63 110 射 射频干扰滤波器 14-50 141 工 工作日 0-81 37 工作模式 14-22 2020 139 工作点计算 22-82 199 已 已修改参数 15-93 149 22 22 22 22 23 23 24 25 26 27 28 29 29 20 21 22 23 24 25 26 27 27 27 27 28 29 20 21 22 23 24 2 已定义参数 15-92 149 已定义参数 (1) 9-80 111 已定义参数 (2) 9-81 112 已定义参数 (3) 9-82 112 已定义参数 (4) 9-83 112 已更改参数 (1) 9-90 112 已更改参数 (2) 9-91 112 已更改参数 (3) 9-92 112 已更改参数 (5) 9-94 112 平 平方-线性曲线近似 22-81 198 开 开关模式 14-00 135 and 2012 135 and 2013 135 and 2013 135 and 2013 135 and 2013 135 and 2013 135 and 2013 135 and 2 开关频率 14-01 135 快 快捷菜单模式 8, 13 快速在多个变频器之间传输参数设置 12 总 总是存储 10-33 **118** 118

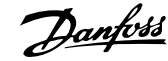

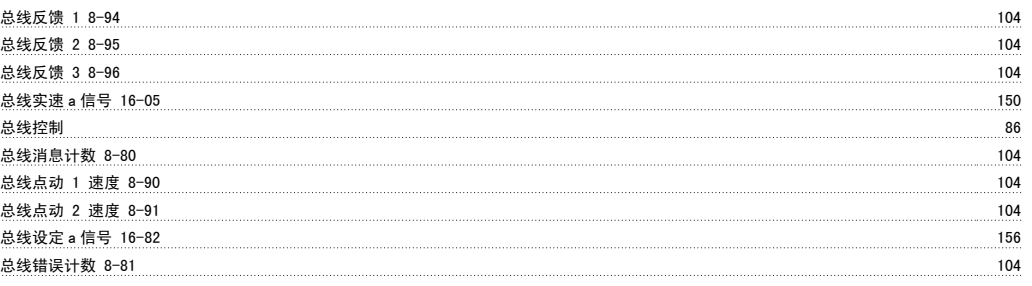

#### 恢

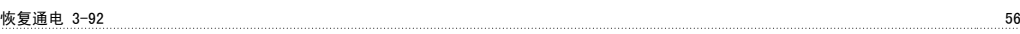

### 惯

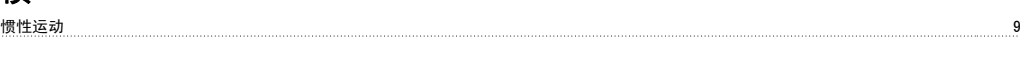

### 成

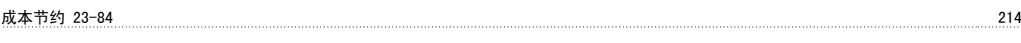

### 手

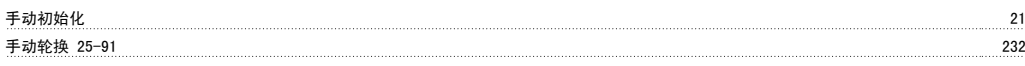

### 扩

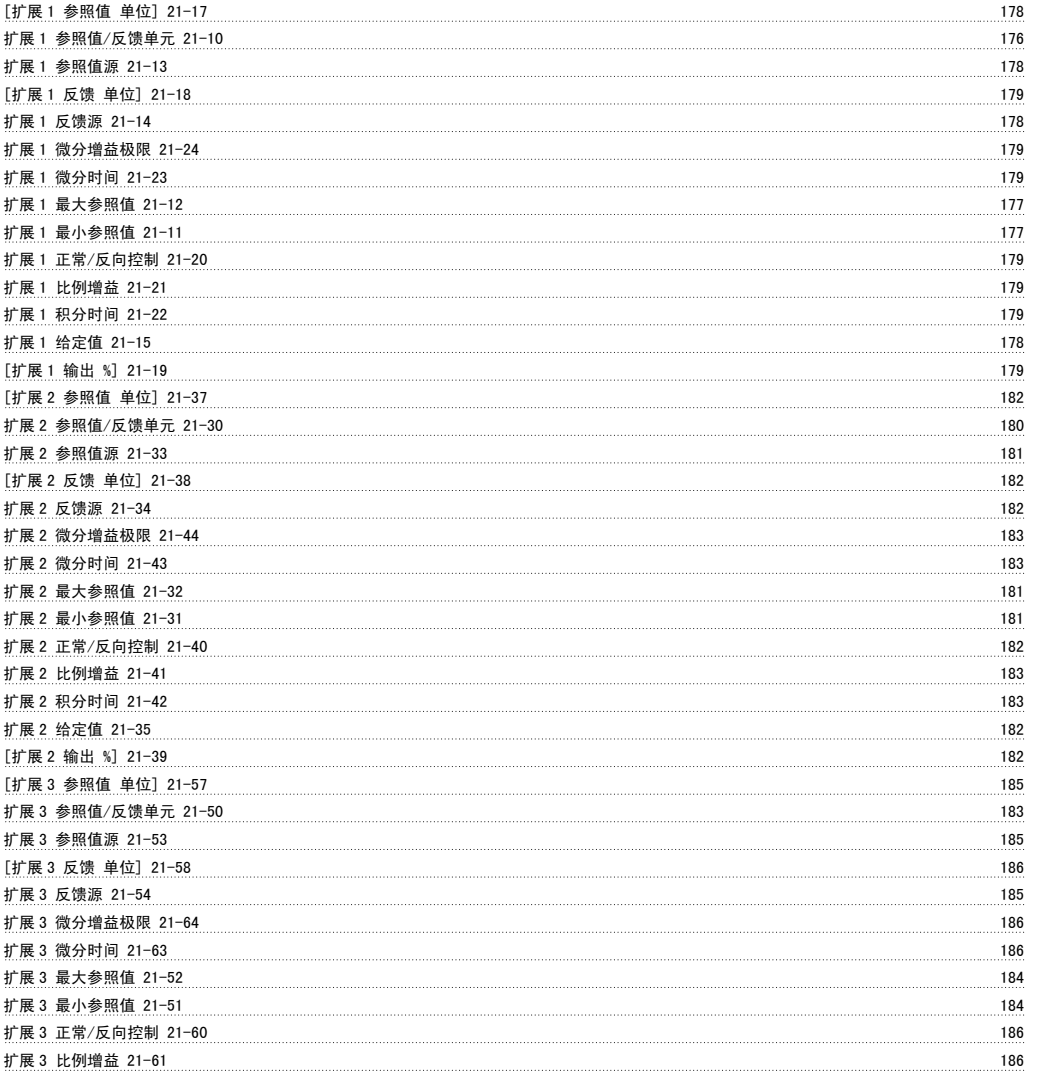

## VLT® HVAC 变频器编程指南 索引

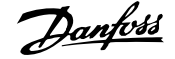

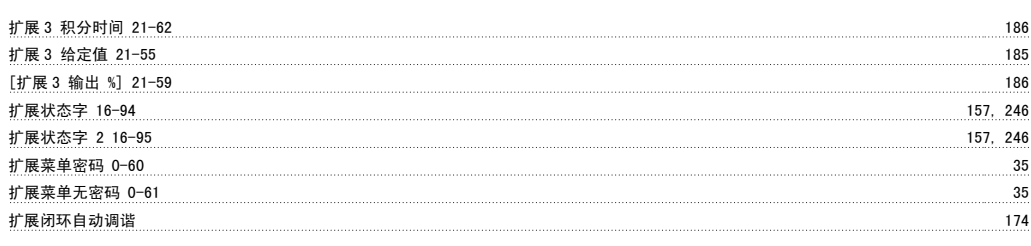

#### 投

投资 23-82 20-000 214

#### 报

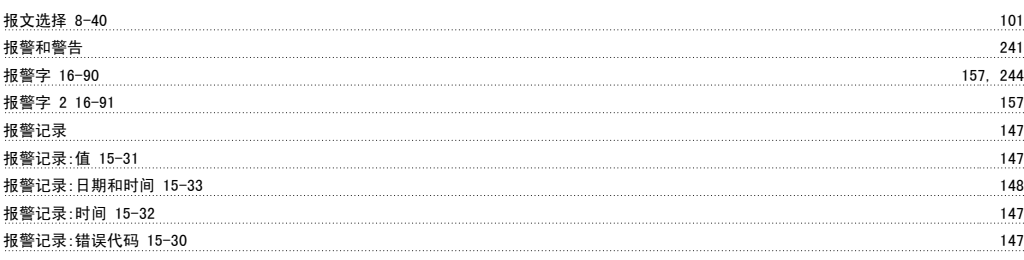

#### 指

指示灯 7

### 控

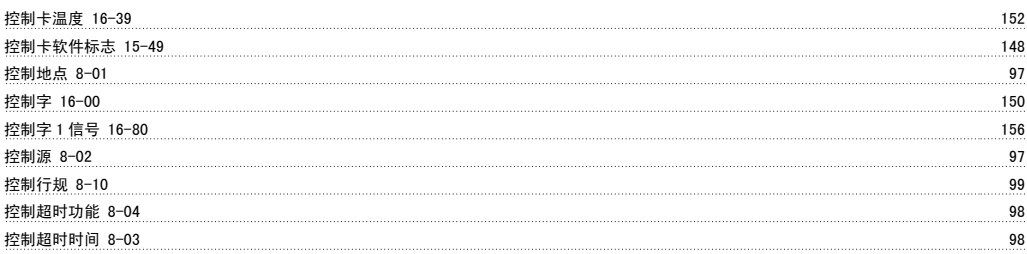

#### 故

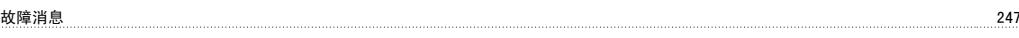

#### 散

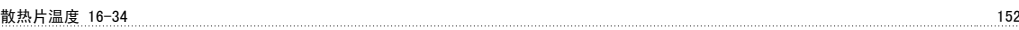

### 数

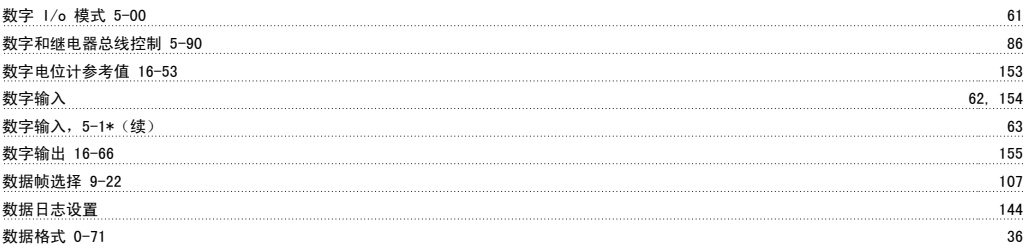

### 斜

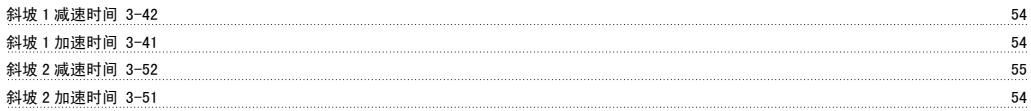

### 断

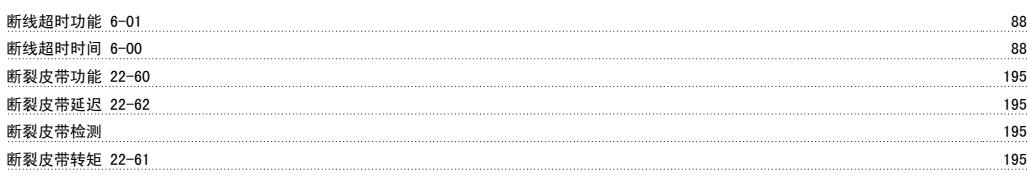

### 旁

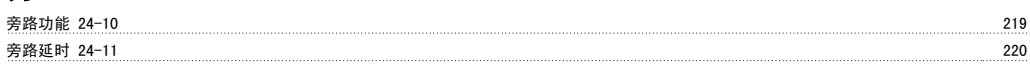

### 无

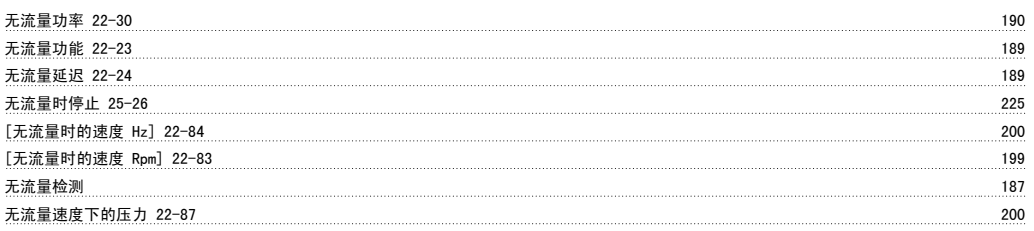

## 日

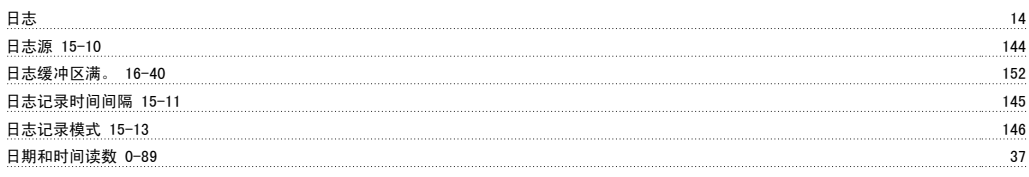

### 时

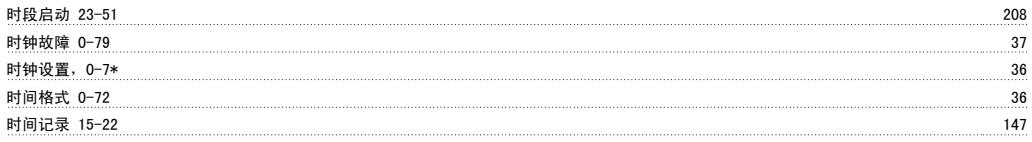

### 显

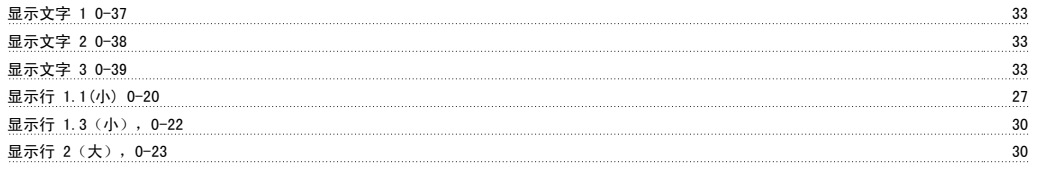

### 曲

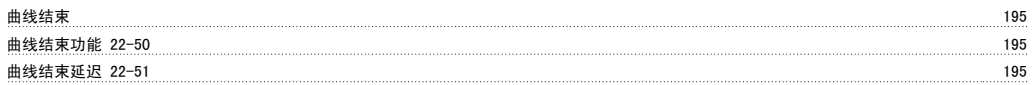

#### 更

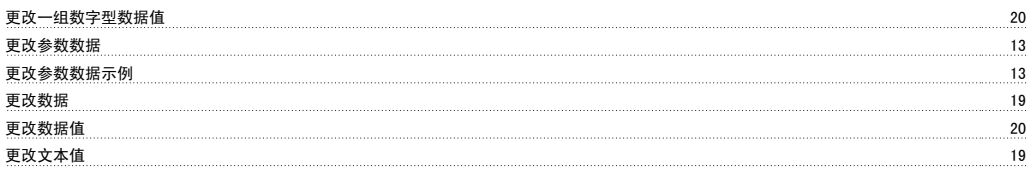

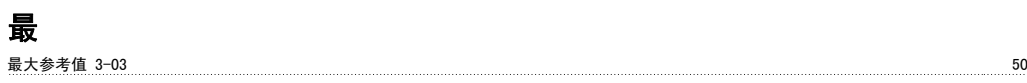

## VLT® HVAC 变频器编程指南 索引

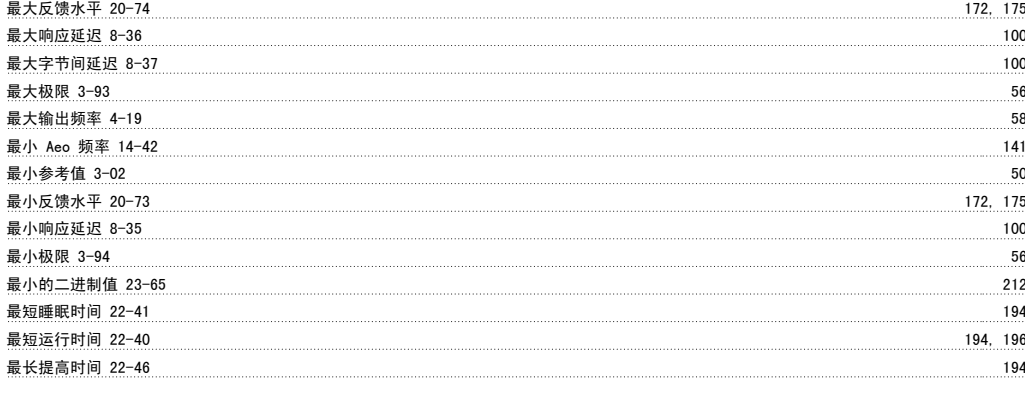

#### 有

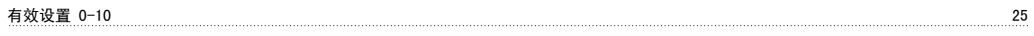

#### 服

服务代码 14-29 140

#### 本

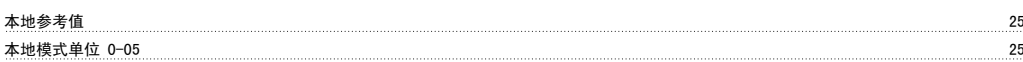

### 条

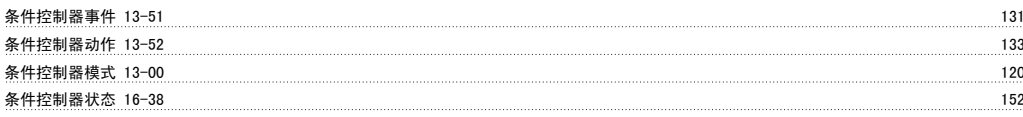

### 模

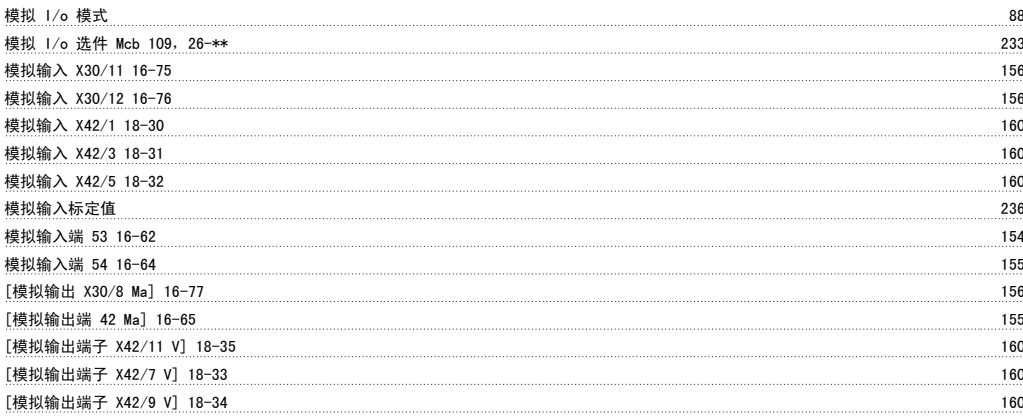

#### 正

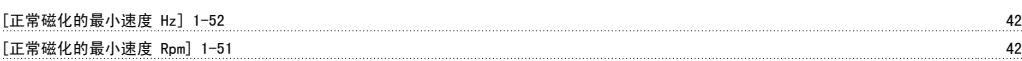

#### 此

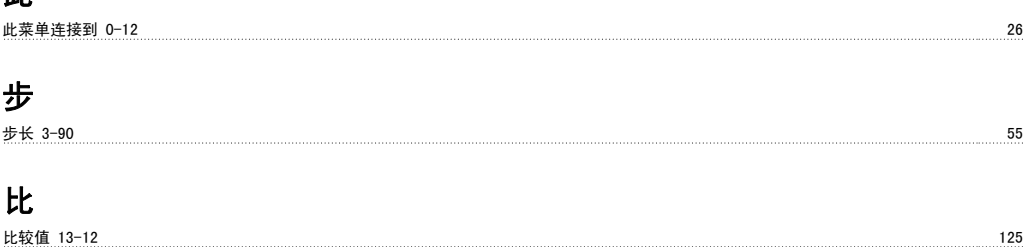

比较器操作数 13-10 124

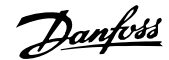

温度过高时的功能 14-60 141

#### 比较器运算符 13-11 124

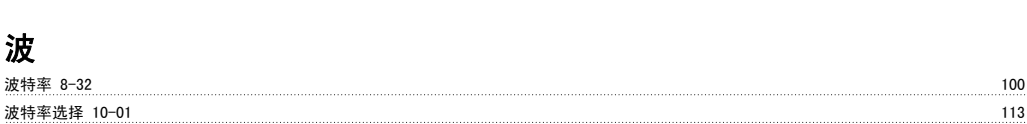

#### 泵

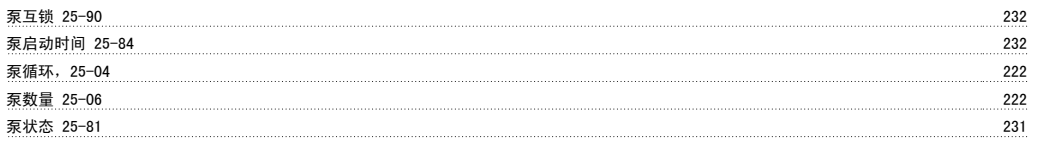

### 流

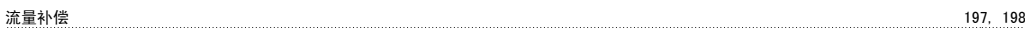

### 温

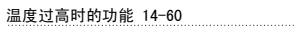

### 滑

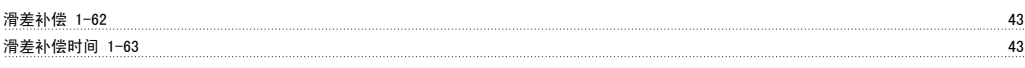

### 火

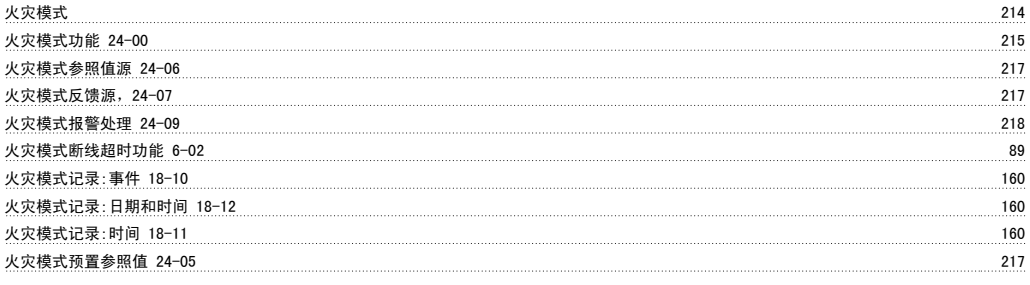

### 点

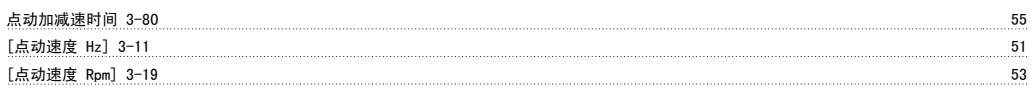

### 热

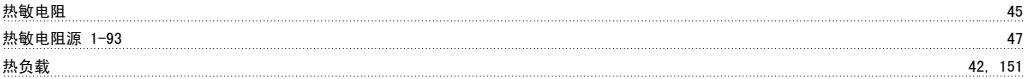

### 特

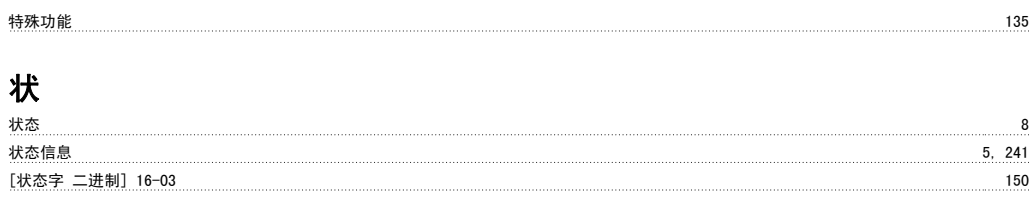

### 环

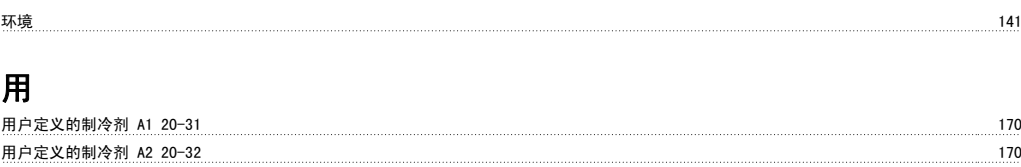

用户定义的制冷剂 A3 20-33 171

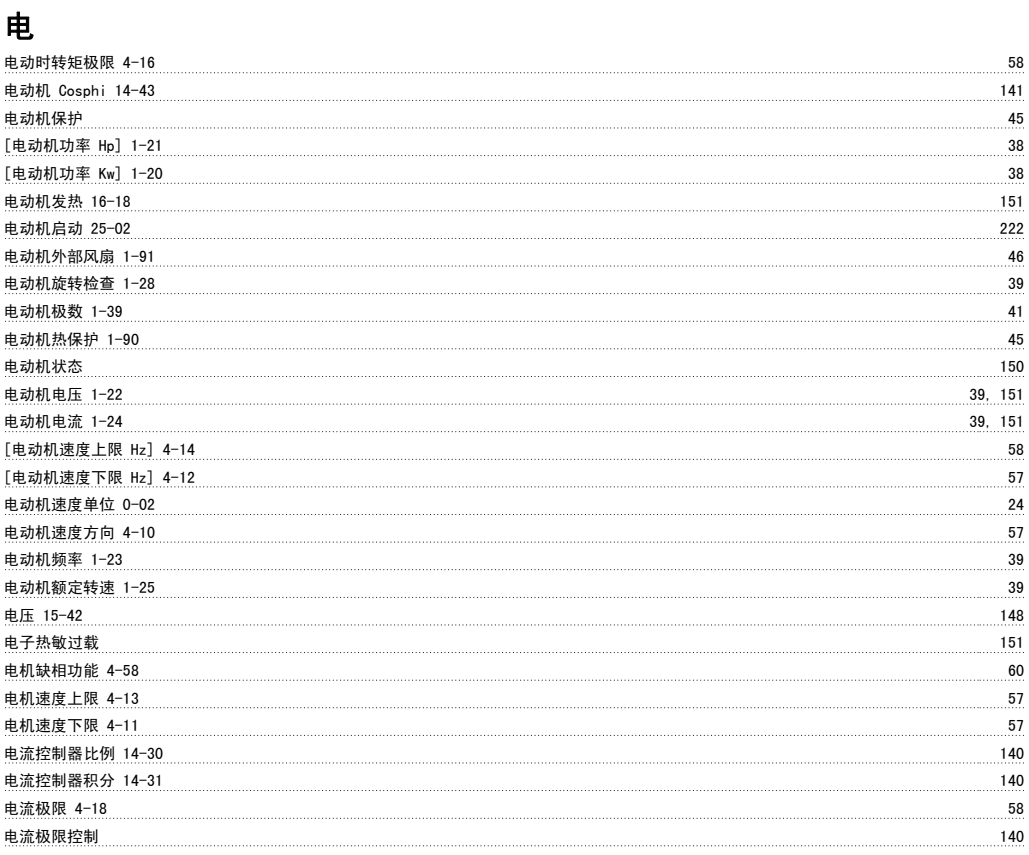

### 疑

疑难解答 241

### 直

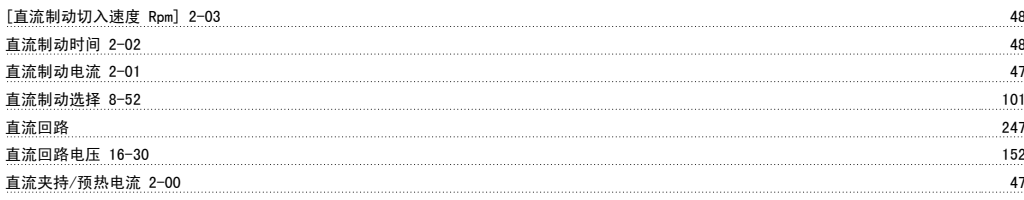

#### 睡

睡眠模式 191

#### 短

短周期保护 196

#### 空

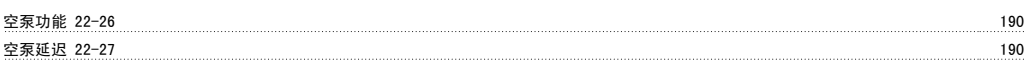

#### 端

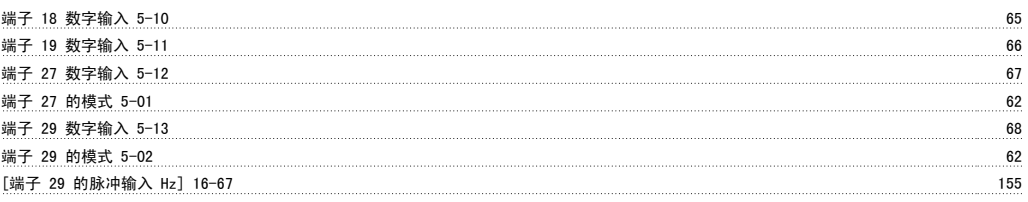

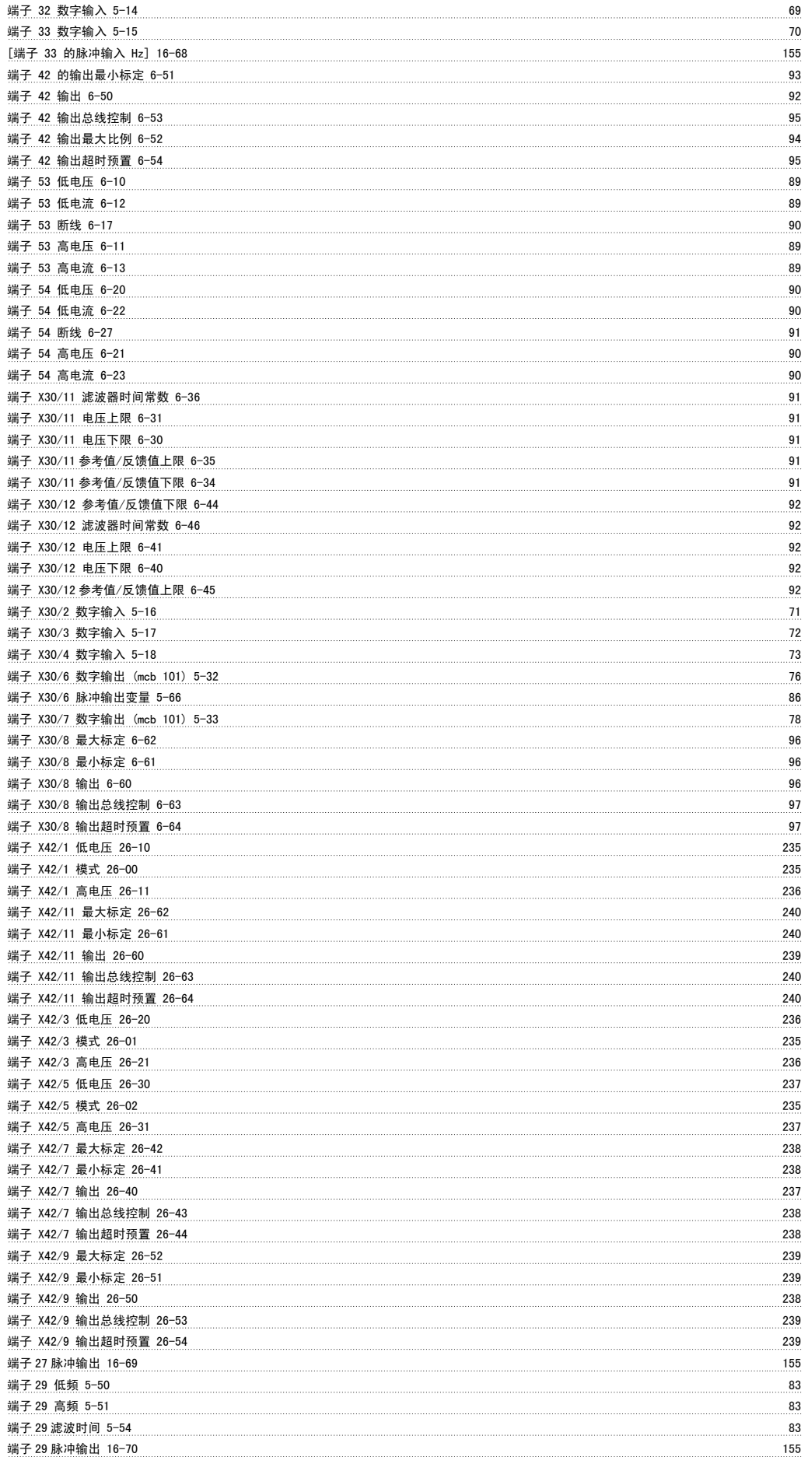

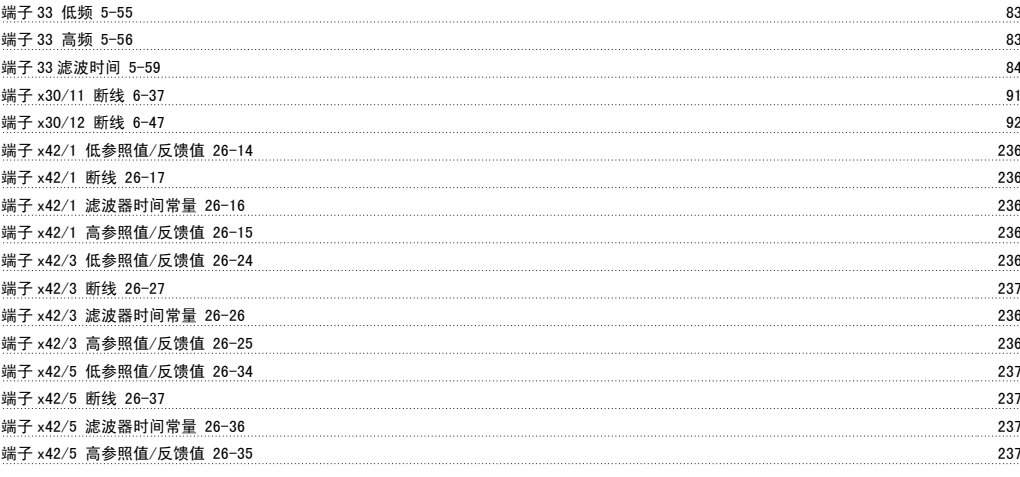

#### 类

类型代码字符串 15-45 148

#### 结

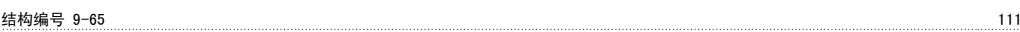

### 给

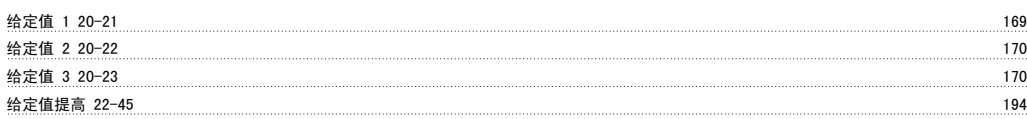

#### 继

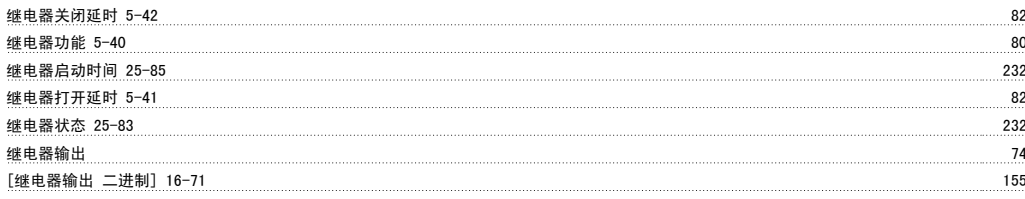

#### 维

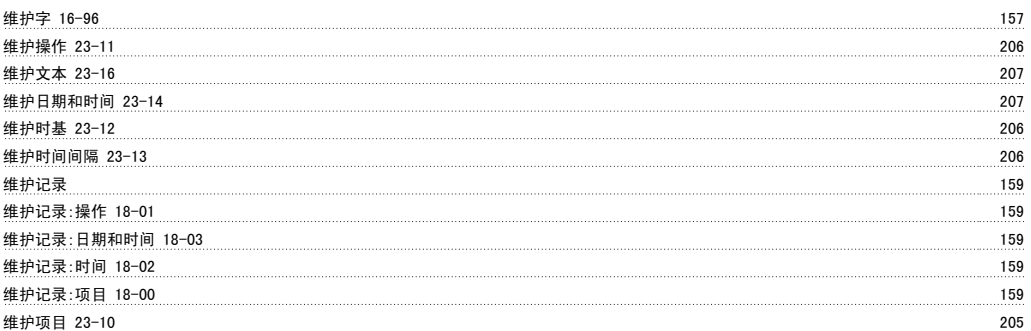

#### 网

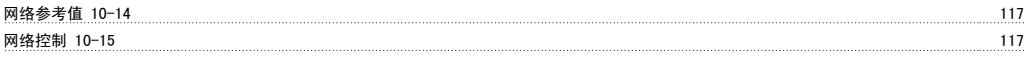

#### 能

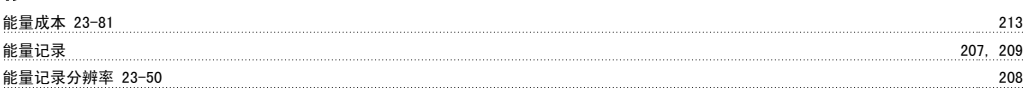

### 脉

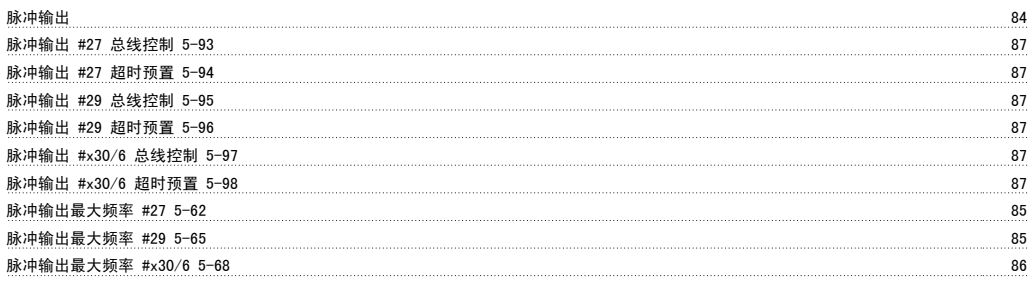

### 自

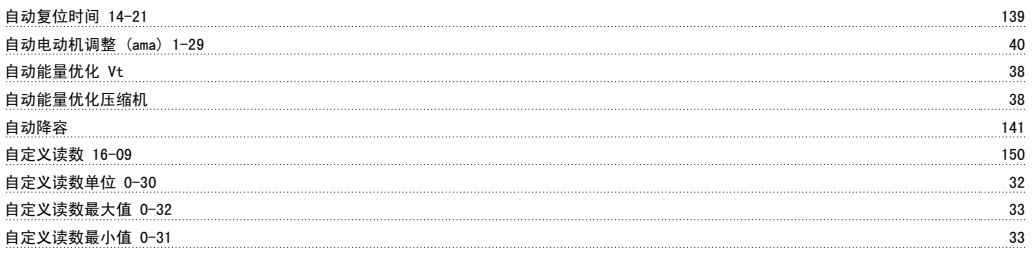

### 节

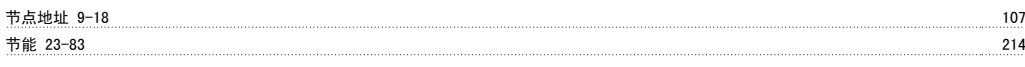

### 菜

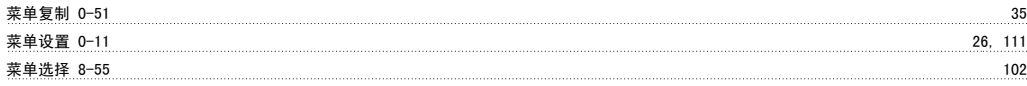

#### 触

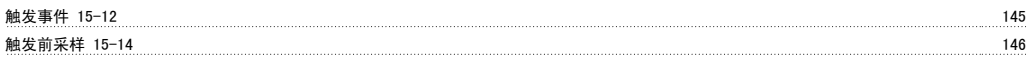

### 警

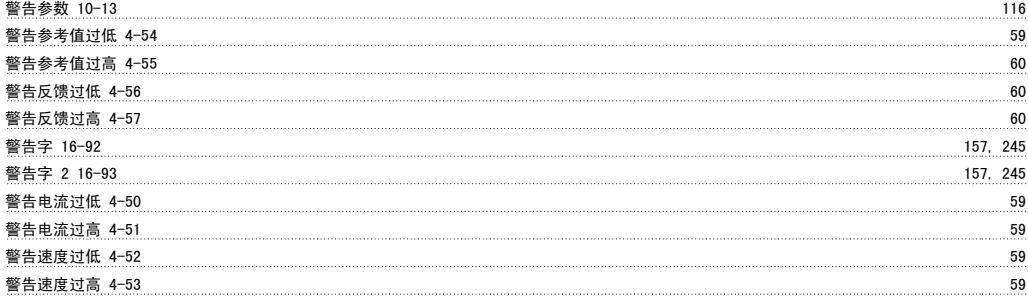

### 计

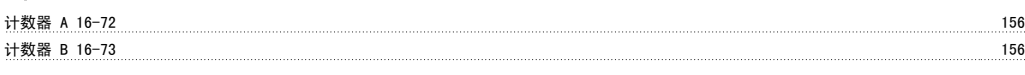

### 订

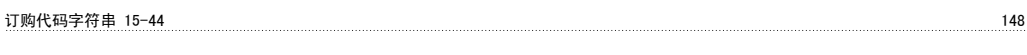

### 设

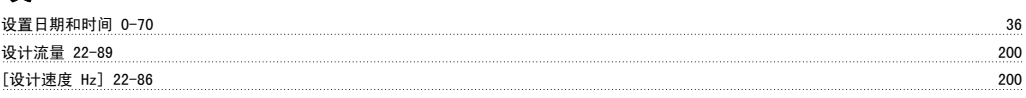

#### [设计速度 Rpm] 22-85 200

#### 诊

诊断触发器 8-07 99

#### 语

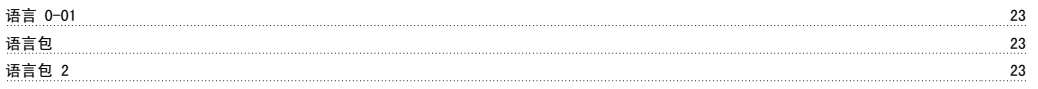

#### 读

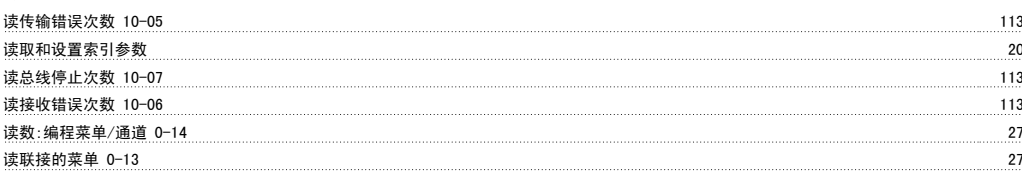

### 调

调整模式 21-01 175

### 负

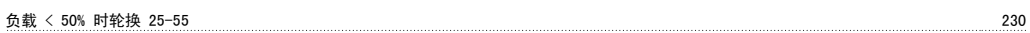

#### 超

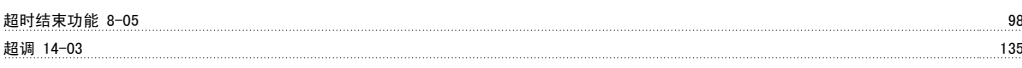

### 趋

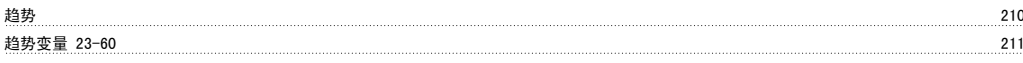

### 跳

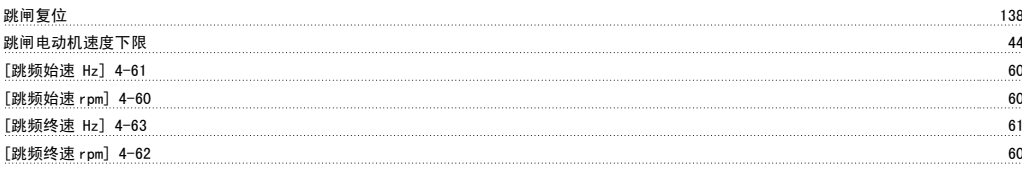

### 转

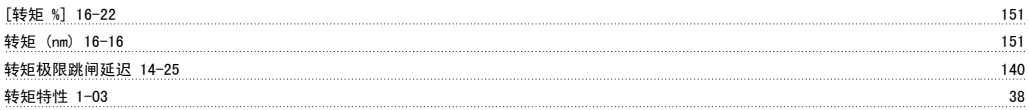

#### 轮

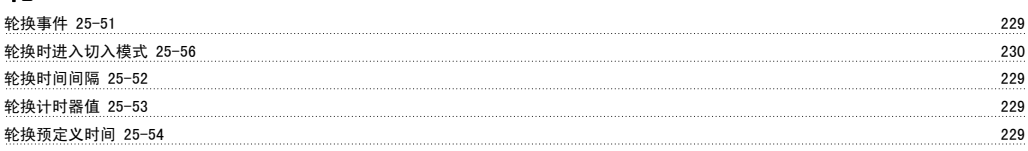

#### 软

软件版本 3

#### 输

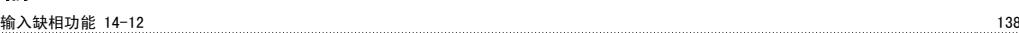

### 过

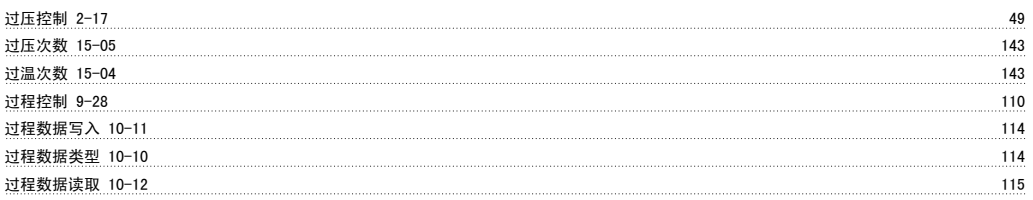

#### 运

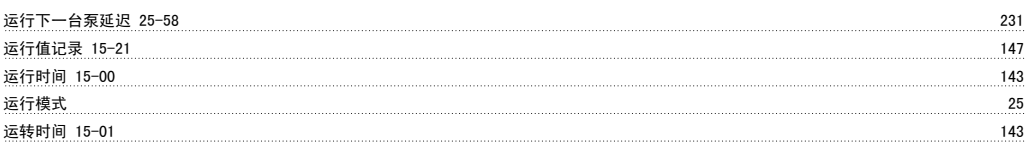

#### 连

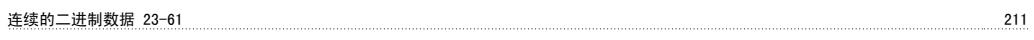

### 逆

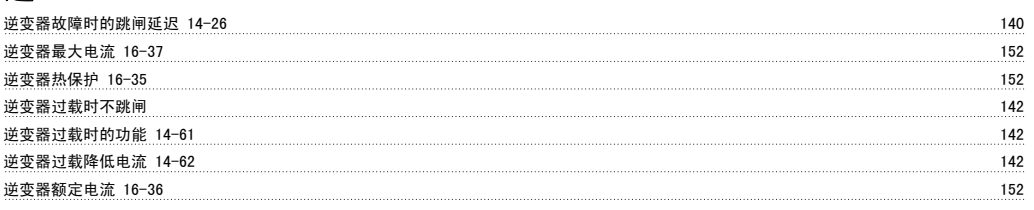

#### 选

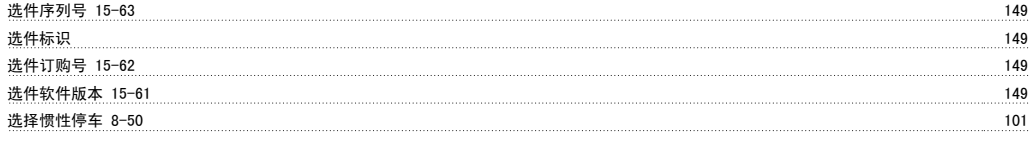

### 逐

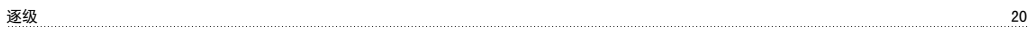

### 通

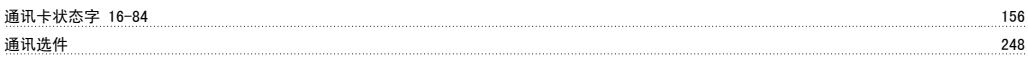

### 速

[速度 Rpm] 16-17 151

#### 逻

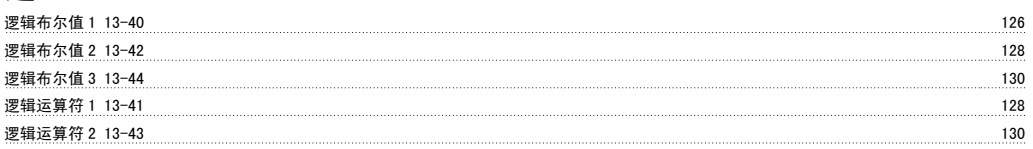

### 配

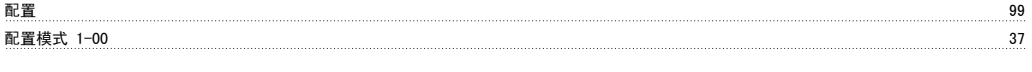

# 重量

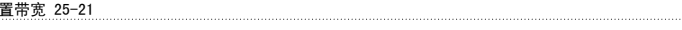

 $\overline{\phantom{a}223}$ 

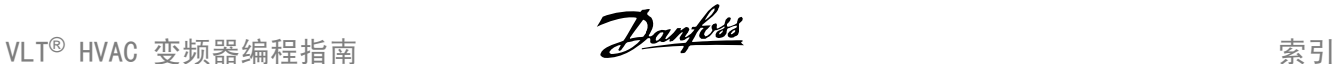

#### 铁 铁损阻抗 (rfe) 1-36 41 键 键盘,0-4\* 34 闭 闭环类型 20-70 171, 175 附 附加工作日 0-82 37 whth The Changes of the Changes of the Changes of the Changes of the Changes of the Changes of the Changes of the Changes of the Changes of the Changes of the Changes of the Changes of the Changes of the Changes of the Ch 零 零速时的电动机磁化 1-50 42 预 预置参考值 3-10 50 预置参考值选择 8-56 102 预置相对参考值 3-14 51 51 51 51 51 51 52 52 52 52 52 52 52 53 54 55 55 56 57 58 59 50 51 51 51 51 51 51 51 51 51 51 5 频 频率 16-13 151 [频率 %] 16-15 151 额 额定速度下的压力 22-88 200 额定速度下的流量 22-90 200 风 风扇控制 14-52 141 风扇监测 14-53 141 飞 飞车启动 1-73 44 高 高级 电动机数据 いっきん しょうかんしょう しょうかんしゅう しょうかんしゅう しゅうしゅう しゅうしゅう しゅうしゅう しゅうしゅう いんしゅう しゅうしゅう [高速 Hz] 22-37 191 [高速 Rpm] 22-36 191 [高速功率 Hp] 22-39 191 [高速功率 Kw] 22-38 191 高速负载补偿 1-61 43

#### 默

默认设置 21, 251